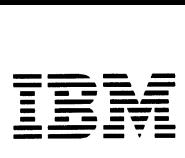

*Personal Computer Hardware Reference Library* 

# **IBM Personal Computer Professional Graphics Controller Technical Reference**

6138161 August 15, 1984 © Copyright IBM Corporation 1984

# **Contents**

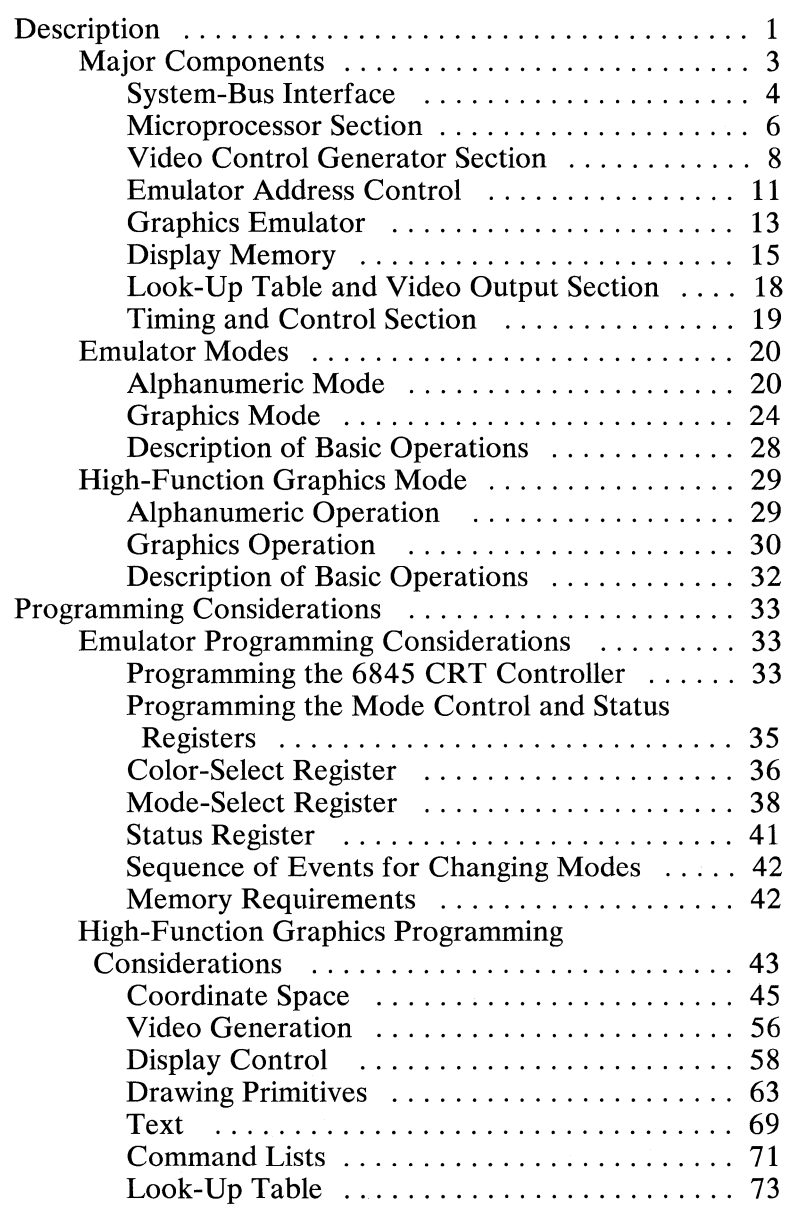

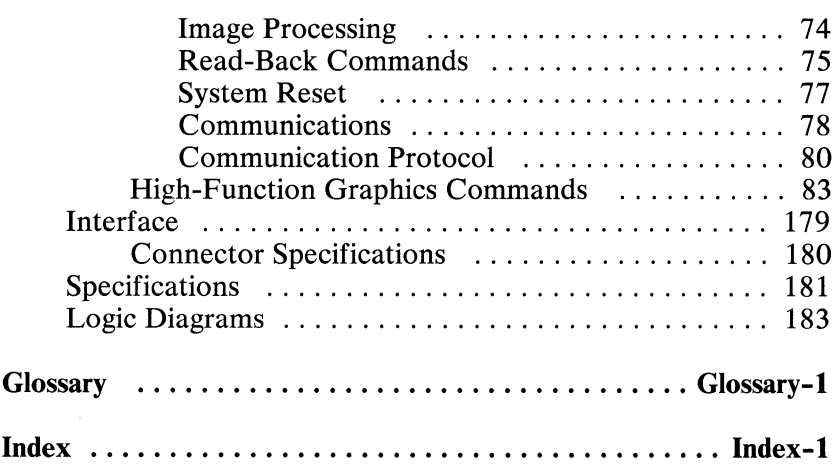

# **Description**

The IBM Personal Computer Professional Graphics Controller is an adapter that: (1) provides a high-function graphics capability and (2) acts as an IBM Color/Graphics Monitor Adapter, with the exception of the 160-by-100 color/graphics mode.

The operations of the Professional Graphics Controller are controlled by an 8088 Microprocessor. It carries out all communications through its data bus and address bus. The system-bus interface recognizes its own commands and passes only these commands to the controller. The interface allows the microprocessor to read or write to memory locations, using the IBM Professional Graphics Controller microprocessor's data and address busses.

The microprocessor controls and initializes several sections of the controller. It defines the requirements of the controller's hardware so the controller can imitate the actions of the IBM Color/Graphics Monitor Adapter. The microprocessor also regulates the emulator address control, which translates the system's I/O address information and stores the associated data in the graphics emulator memory for screen display. Finally, it initializes the video control generator, which generates timing pulses and the horizontal- and vertical-synchronization (sync) pulses.

During operation, the microprocessor intercepts commands sent to the emulator and interprets them. The microprocessor can also accept and interpret the high-function graphics commands, writing the results in the display memory for screen display. Both the emulator and high-function graphics functions have access to the look-up table (LUT) and output section.

The following is a block diagram of the Professional Graphics Controller.

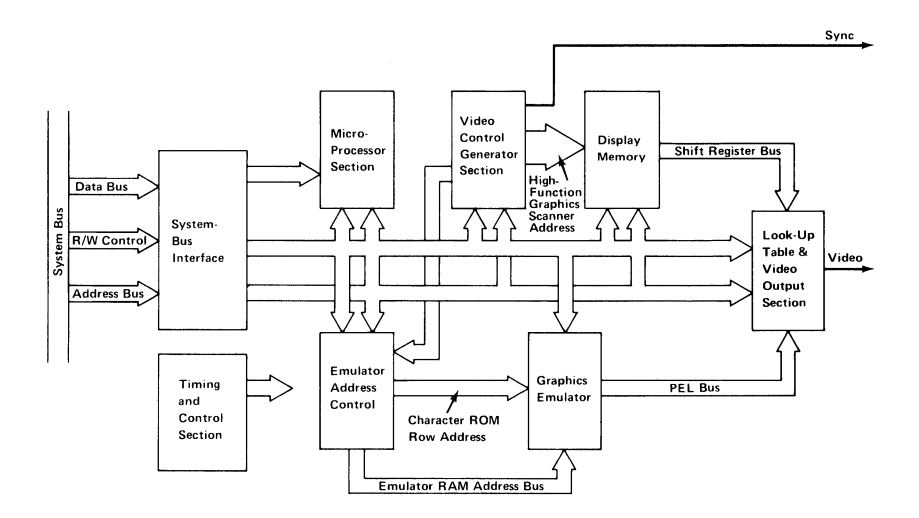

**2 Professional Graphics Controller** © Copyright IBM Corporation 1984

# **Major Components**

- System-Bus Interface
	- Bidirectional Buffer  $\overline{\phantom{0}}$
	- Control Decode Logic  $\overline{a}$
	- Address Decoder
- **Microprocessor Section** 
	- 8088 Microprocessor
	- Clock Generator Control  $\overline{\phantom{a}}$
	- Address Latch
	- Data Latch
	- Decoders  $\overline{\phantom{a}}$
	- 2K by 8-bit RAM
	- 64K by 8-bit ROM  $\overline{\phantom{0}}$
- Video Control Generator Section
	- Video Controller
	- Control Decoder
	- 16- by 8-bit State Length Memory  $\overline{\phantom{0}}$
	- Synchronization Pulse Generator
	- State Multiplexer
	- Vertical and Horizontal State Counters  $\equiv$
	- Vertical and Horizontal State Length Counters  $\overline{a}$
	- Buffer  $\overline{a}$
- Emulator Address Control
	- **Controller** <u>...</u>
	- Cursor Generator
	- Parameter Registers
	- Character ROM Address Generator -
	- Row Address Generator <u>.</u>
	- Column Address Generator  $\overline{\phantom{0}}$
	- Microprocessor Address Buffers  $\overline{\phantom{0}}$
- Graphics Emulator
	- 16K by 16-bit Emulator RAM Ξ.
	- Shift Registers ÷,
	- Character ROM
	- Attribute Latch
	- Emulator PEL Processing
	- Buffer
- Display Memory
	- High-Function Graphics Display Memory
		- Latch
		- Tri-State Bidirectional Driver
		- Tri-State Latch
		- 320K by 8-bit RAM
		- Display RAM Address Control
			- High-Function Graphics Scanner
			- ROM<sub></sub>
			- **Buffers**
- Look-Up Table (LUT) and Video Output Section
	- Latches
	- Look-Up Table Memory
	- Buffer
	- Triple Digital-to-Analog Converter
- Timing and Control Section
	- 50-MHz Oscillator
	- High-Function Graphics Display Timing Generator -
	- Control Decoder and Latches

#### System-Bus Interface

Following is a block diagram of the system-bus interface.

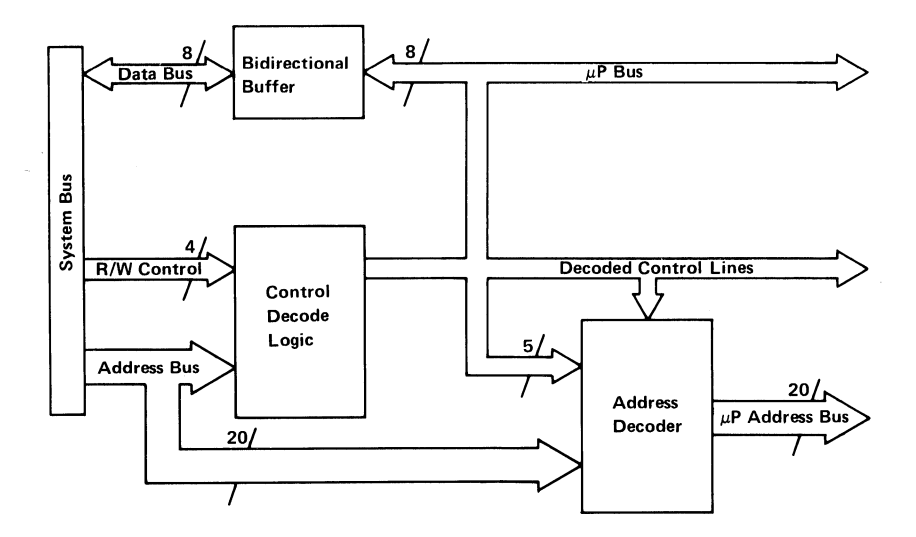

The system-bus interface allows the system microprocessor to gain access to the display memory and emulated registers through the 'data,' 'address,' and 'control' lines. The system-bus interface can detect the attempt by the system microprocessor to execute a Memory Write command or an I/O Write command to either the emulator memory addresses or the communications memory for the high-function graphics mode.

When the interface logic detects an assigned address, a 'hold' signal is sent to the system microprocessor, which suspends the operation of the controller microprocessor until the proper time. Although the system microprocessor can gain access to the memory of the controller microprocessor (through a series of commands on the bus interface), it cannot directly access the display RAM, nor can it issue interrupts to the controller microprocessor. Likewise, the controller microprocessor cannot gain control of the system bus.

If the system microprocessor writes to a register of the emulated 6845 CRT Controller, the data is stored in the controller's local RAM.

The controller operates by mapping both the I/O addresses and the addressed memory into its own memory. It then reads these locations, interprets the data, and programs the hardware to imitate the IBM Color/Graphics Monitor Adapter. If high-function graphics commands are written to the communication area, the controller microprocessor interprets those commands and writes to the display memory for screen display.

#### **Microprocessor Section**

Following is a block diagram of the microprocessor section

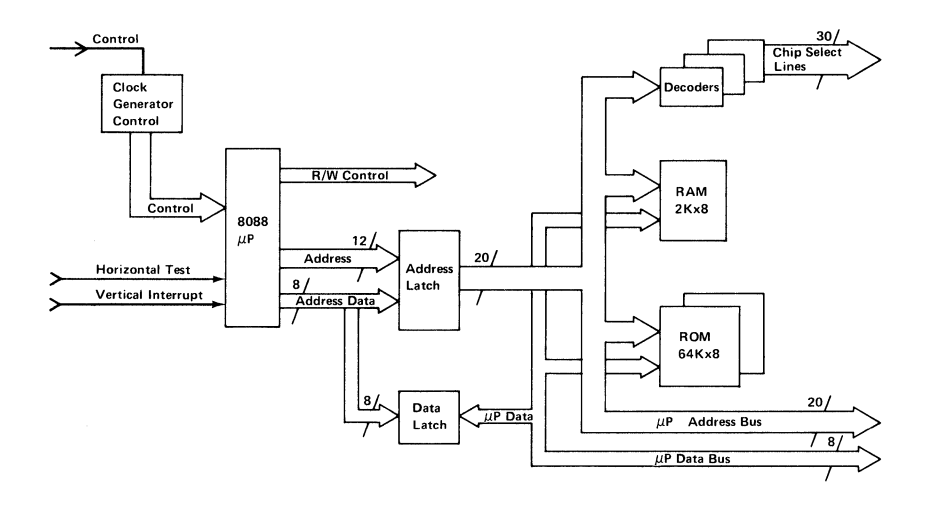

The microprocessor section is a standard 8088 Microprocessor arrangement. A 'timing control' line's input leads into a clock generator control. The control signal emitted from the clock generator provides the clock frequency that drives the 8088 Microprocessor. Address and data latches store the signals sent over the address and data busses. Both the address and data lines use two 32K by 8-bit ROMs and a single 2K by 8-bit static RAM. The decoders control chip-select and latch registers.

A single, maskable interrupt occurs from the 'vertical interrupt' line. The test pin of the microprocessor samples the horizontalsynchronization pulse.

## **Video Control Generator Section**

Following is a block diagram of the video control generator section.

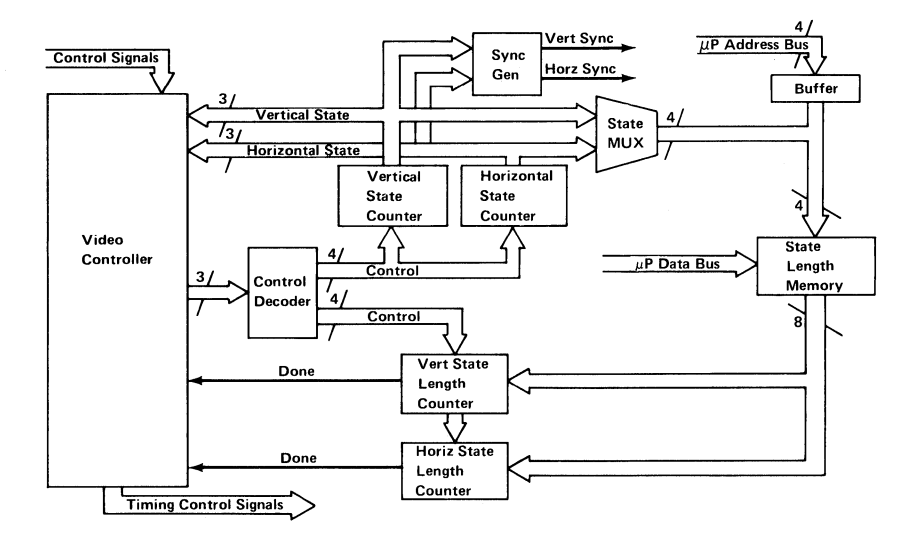

The video controller monitors and sequences the video control generator section. The main loop of the control generator controls the format of the display screen. A display screen is divided into four states, as shown in the following.

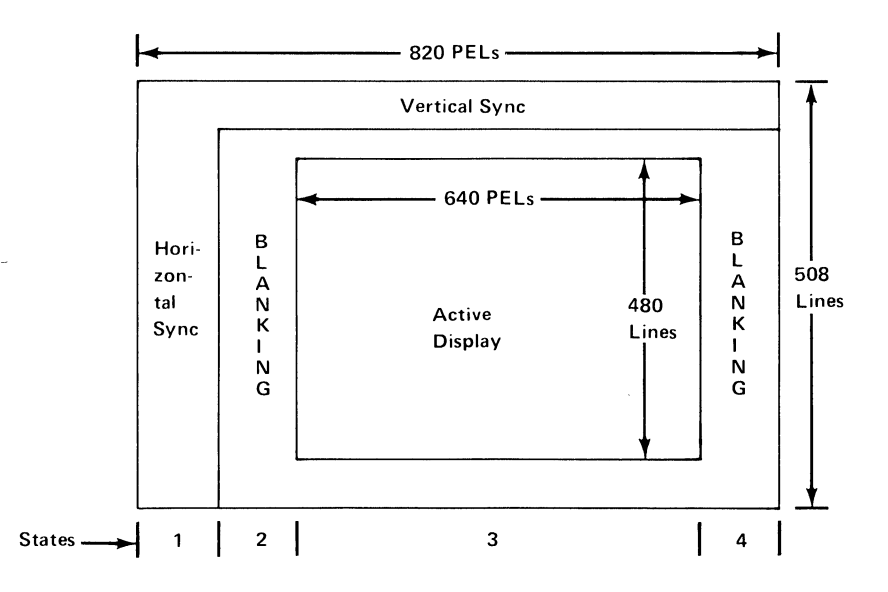

The state length memory is a part of the video control generator section. The contents of the state length memory provide the data to the state length counters, which then determine how long each state remains active. For each scan line, the state length memory loads this data, one at a time, into the horizontal state length counter. At the end of the count, the counter signals 'done' to the video controller, which then sets the control lines or\_ particular stages of each state and sends the control information into the horizontal state counter. The video controller determines whether to start again at zero for some state, or to increment the state counter and begin on the next state. The horizontal state counter counts the number of states across the screen. From the state counter, the synchronization pulse generator determines the vertical- or horizontal-synchronization pulse and activates the appropriate line.

This same loop occurs for vertical states. The video controller monitors the current vertical and horizontal states through the state counters and synchronization pulse generator.

The controller microprocessor can write directly to the state length memory to vary the size of each state on the screen. State lengths remain under program control.

#### **Emulator Address Control**

Following is a block diagram of the emulator address control.

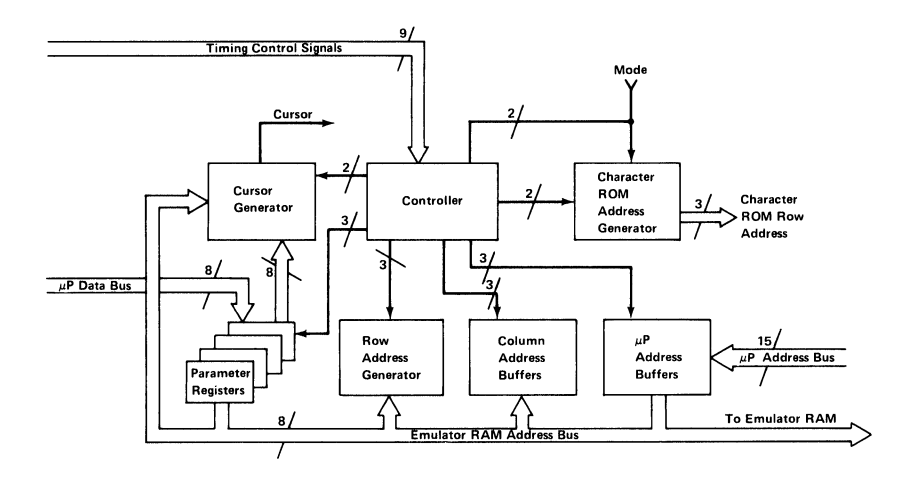

For the emulator mode, the address control consists of two generators-a row address generator and a column address generator. Both are driven by a controller and produce the addresses needed for the emulator RAM.

The controller microprocessor can access the address bus to program the address generators using an address buffer, and can program the four parameter registers. The cursor generator compares the addresses saved in the address generator with those saved in the parameter registers. If a match is found, the cursor generator activates the 'cursor' line.

The character ROM address generator produces a character ROM row address that defines which line to write using a font with 8 by 16 character cells.

## **Graphics Emulator**

Following is a block diagram of the graphics emulator.

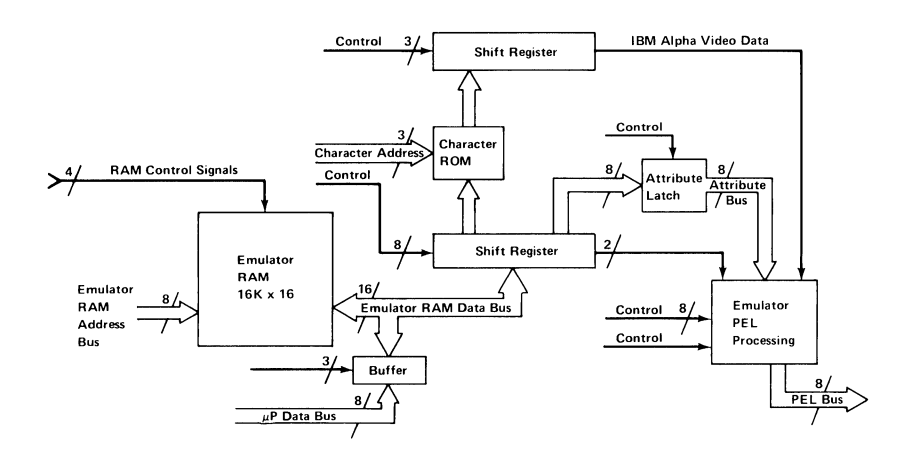

The emulator RAM address bus sends signals to the 16K by 16-bit emulator RAM. The 16-bit-wide RAM allows the character and its attributes to be read simultaneously. The RAM shifts this information into a register that also acts as a latch. During the alphanumeric mode, this information travels through an attribute latch and the character ROM. The character ROM checks the shift in the look-up table (LUT) before passing the information through another shift register.

The attributes determine the foreground and background colors of the character. The picture element (PEL) processor then shifts this information out onto the PEL bus.

During the 320-by-200 and 640-by-200 modes, the emulator RAM shifts out the information 16 bits at a time. The shift register then shifts out its signals two bits at a time into the PEL processor. The 640-by-200 mode uses these two bits alternately as either black or white values. The 320-by-200 mode uses the same two bits to determine the color placed on the screen.

The system microprocessor can read and write directly into the emulator RAM space using the CPU address bus.

# Display Memory

The display memory block consists of the high-function graphics display memory and the display RAM address control.

#### High-Function Graphics Display Memory

Following is a block diagram of the high-function graphics display memory

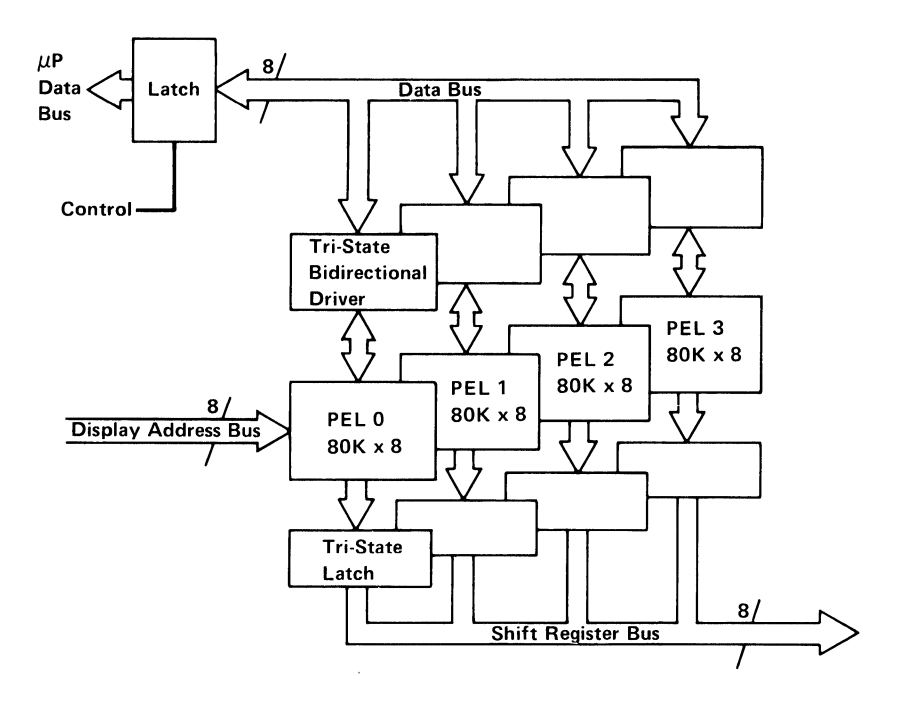

The high-function graphics display memory is logically arranged as an array of 640-by-480 PELs. Each PEL represents one byte of data. The Professional Graphics Controller provides a variety of PEL write modes to improve the transfer of data to display memory.

The high-function graphics display memory consists of five, 32-bit-wide banks (32 bits equal 4 PELs). The controller microprocessor can write through the latch into the PEL memory. All information is read from each memory and displayed each

time the picture is scanned. This process begins when the tri-state drivers latch four PELs. Each tri-state driver is enabled individually as the beam crosses the screen. After the fourth PEL appears on the screen, four new PELs become latched.

**In** the high-function graphics mode, the high-function graphics scanner generates addresses for a display access cycle on one of the five banks every 160 nanoseconds (ns). These cycles are staggered over an 800-ns period. Of the 32 bits of data latched from the memory, one PEL is released onto the shift register every 40 ns. The address selection generator, a field programmable logic sequencer (FPLS), interleaves microprocessor access cycles between display cycles, thus providing the possibility of access every 160 ns. This process achieves a display-memory access capacity of 32 bits every 80 ns.

During a microprocessor write operation, even in multi-PEL write modes, all data from the microprocessor is latched, so the microprocessor receives a 'ready' instantly. The FPLS cycles to the correct locations, or to all locations, depending on the mode, while the microprocessor prepares for the next access.

Another important aspect of the display memory is low power consumption. The staggered access technique reduces the RAM cycle time to as low as 400 ns, even with both the microprocessor and display at full capacity. When the display operates alone, the cycle time increases to 800 ns, minimizing RAM power consumption.

#### **Display RAM Address Control**

Following is a block diagram of the display RAM address control.

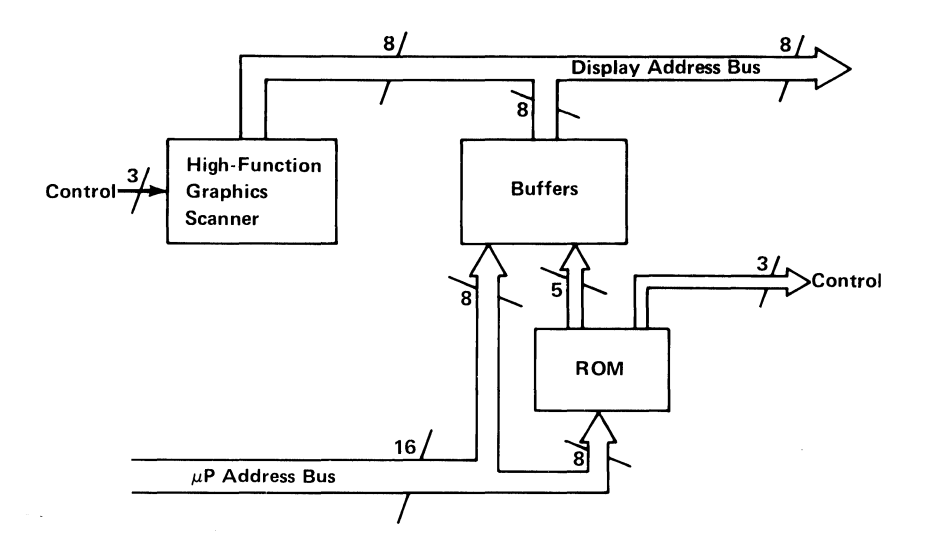

**In** the high-function graphics mode, the high-function graphics scanner operates as an address generator. The scanner output selects data from each of the five 32-bit-wide banks (for a total of 20 PELs written). The controller microprocessor expects memory to appear in a continuous manner; that is, 640 PELs across. The address-translator ROM is an address map of 640 adjacent memory locations. This provides the display format, thus leaving the controller microprocessor out of the conversion process.

Because this address system operates on 20-PEL boundaries, the memory for each line maps into an adjacent space of 640 locations for microprocessor access. Otherwise, if the microprocessor did the work, the very high writing speeds would be reduced.

#### **Look-Up Table and Video Output Section**

Following is a block diagram of the look-up table and video output section.

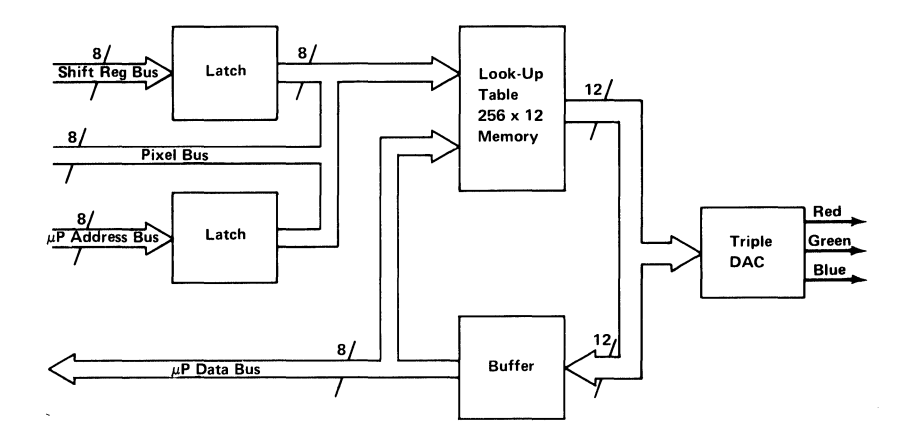

Shift registers from the display memory latch onto the PEL bus leading from the emulator. Both the emulator and high-function graphics modes use the same PEL bus. The latches provide an address for data in the look-up table (LUT). The eight lines of the PEL bus provide up to 256 colors, while the 256- by 12-bit LUT in memory provides a selection from a palette of 4096 colors. The LUT generates the color sent as output. The 12 LUT output lines (4 bits each for red, green, and blue) are the inputs to a triple digital-to-analog converter (DAC), which converts the signal to red, green, and blue (RGB) intensities. The controller microprocessor can write to and read from the LUT.

#### **Timing and Control Section**

Following is a block diagram of the timing and control section.

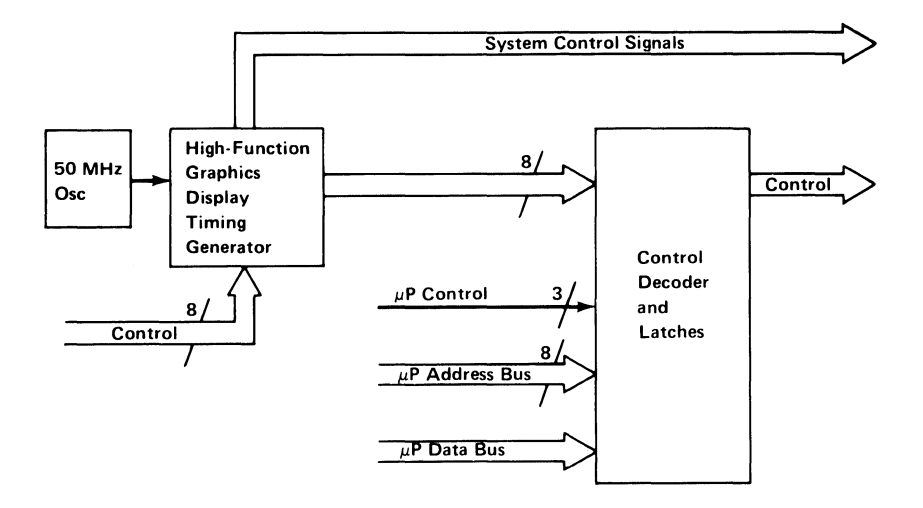

The high-function graphics-display timing generator, which is driven by a 50-MHz oscillator, sends control signals for memory and for the latch control from the display memory. It signals the controller microprocessor when it is ready to receive or send data from display memory. Except for system control signals, the signals from the timing generator are latched and decoded. The controller microprocessor maintains some control of the latches and decoder. The timing generator also generates clock signals to synchronize the board functions.

August 15, 1984<br>© Copyright IBM Corporation 1984

# **Emulator Modes**

To provide compatibility with the Color/Graphics Monitor Adapter protocols, the Professional Graphics Controller emulates the Color/Graphics Monitor Adapter in the alphanumeric and graphics modes.

**Note: If** a Color/Graphics Adapter is already present in the system unit, the emulator section of the Professional Graphics Controller is disabled with the enable/disable jumper.

#### **Alphanumeric Mode**

Every display-character position in the alphanumeric mode is defined by two bytes in the regen buffer, not the system memory. Both the Professional Graphics Controller and the Color/Graphics Monitor Adapter use the following 2-byte character or attribute format.

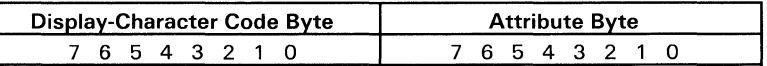

The attribute byte definitions are:

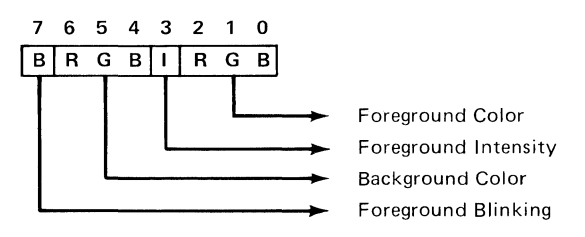

The following table provides a summary of available colors.

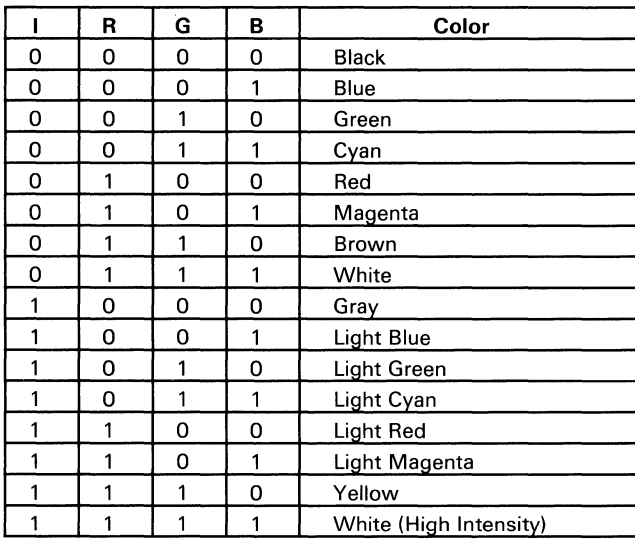

In the alphanumeric mode, the display mode can be operated in either a 40-by-25 mode or a 80-by-25 mode.

#### **40-by-25 Alphanumeric Mode**

The 40-by-25 alphanumeric mode:

- Displays up to 25 rows of 40 characters each
- Has a ROM character generator that contains dot patterns for a maximum of 256 different characters
- Requires 2000 bytes of read/write memory (on the controller)
- Has a 16-high by 8-wide character box
- Has one character attribute for each character

#### **80-by-2S Alphanumeric Mode**

The 80-by-25 alphanumeric mode:

- Supports the IBM Professional Graphics Display
- Displays up to 25 rows of 80 characters each
- Has a ROM character generator that contains dot patterns for a maximum of 256 different characters
- Requires 4000 bytes of read/write memory (on the controller)
- Has a 16-high by 8-wide character box
- Has one character attribute for each character

## Graphics Mode

The Professional Graphics Controller has two modes available with the graphics mode—the  $320$ -by- $200$  color/graphics mode and 640-by-200 black-and-white graphics mode. Both are supported in ROM. The following table summarizes the two modes.

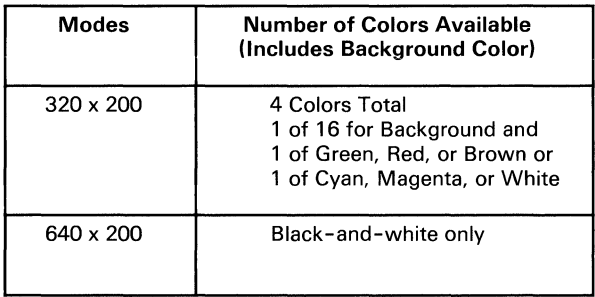

#### 320-by-200 Color/Graphics Mode

The 320-by-200 color/graphics mode supports the Color Display. It has the following features:

- Contains a maximum of 200 rows of 320 picture elements (PELs), with each PEL being 2.4-high by I-wide
- Preselects one of four colors for each PEL
- Requires 16,000 bytes of read/write memory (on the controller)
- Uses memory-mapped graphics

• Formats four PELs for each byte as follows:

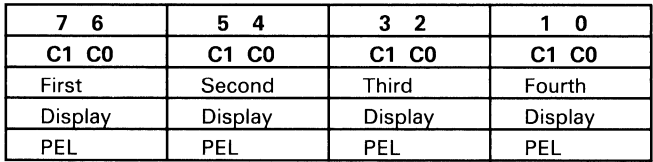

• Organizes graphics storage in two banks of 8000 bytes, using the following format:

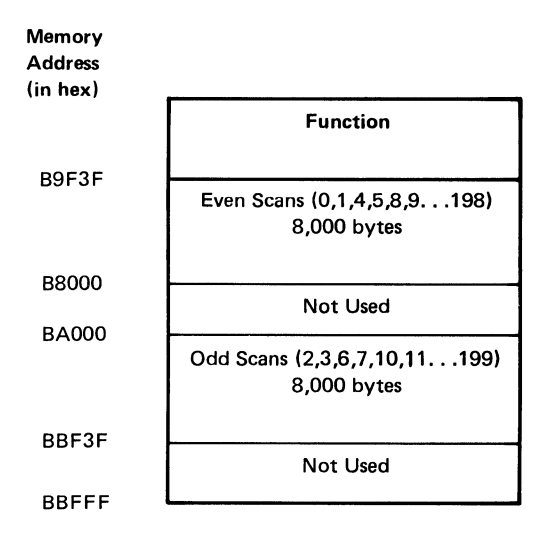

Address hex B8000 contains PEL information for the upper-left corner of the display.

• Determines color selection by the following logic:

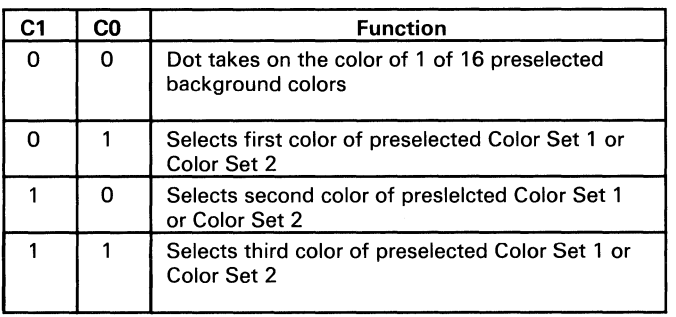

C1 and C0 select 4 to 16 preselected colors. This color selection (palette) is preloaded in an  $I/O$  port.

The two color sets are:

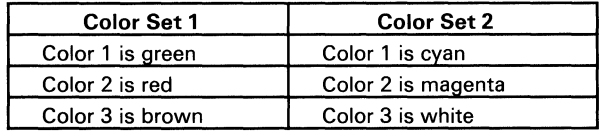

#### 640-by-200 Black-and-White Graphics Mode

The 640-by-200 black-and-white graphics mode supports color monitors. This mode:

- Contains a maximum of 200 rows of 640 PELs, with each PEL being I-high by I-wide.
- Supports black-and-white mode only.
- Requires 16,000 bytes of read/write memory (on the controller) .
- Uses the same addressing and mapping procedures as the 320-by-200 color/graphics mode, but the data format is different. In this mode, each bit in memory is mapped to a PEL on the screen.
- Formats eight PELs per byte as follows:

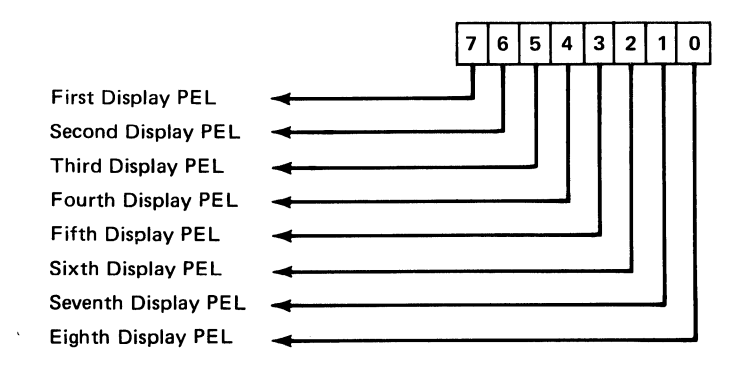

## **Description of Basic Operations**

In the alphanumeric mode, the controller fetches character and attribute information from its display buffer. The starting address of the display buffer is programmable through the 8088 Microprocessor, but it must be an even address. The character codes and attributes are then displayed according to their relative positions in the buffer as shown in the following.

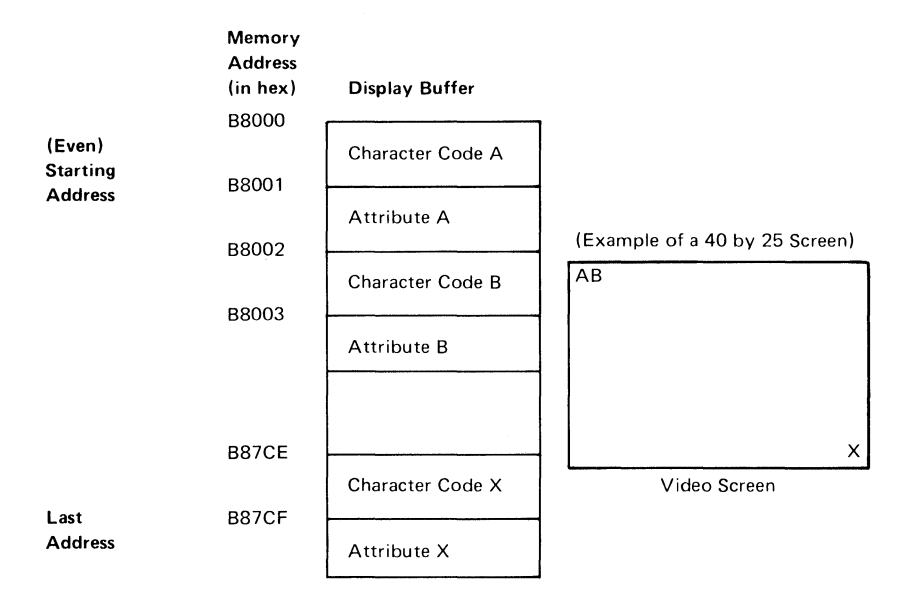

The processor and display control unit have equal access to the display buffer during all operating modes except the 640-by-200 alphanumeric mode. During this mode, the processor should have access to the display buffer during the vertical retrace time. If it does not, the display will be affected with random patterns as the processor is using the display buffer. In the alphanumeric mode, the characters are displayed from a prestored ROM character generator that contains the dot patterns of all the displayable characters.

In the graphics mode, the displayed dots and colors (up to 16K bytes) are also fetched from the display buffer.

# **High-Function Graphics Mode**

The Professional Graphics Controller provides high function graphics capability for the PC by processing simple command strings into bit-mapped images in the controller. The Professional Graphics Controller provides both alphanumeric and graphic capabilities.

## **Alphanumeric Operation**

The alphanumeric operation:

- Contains a built-in character font with character enlargement capabilities.
- Uses a smoothing function for enlarged characters.
- Permits characters to be drawn in a foreground color with a transparent background; therefore, whatever is behind the character remains there.
- Contains programmable character fonts accessible through the high-function graphics command set.

Note: The programmable character sets cannot be enlarged.

## **Graphics Operation**

The high-function graphics mode supports the Professional Graphics Display. It has the following features:

- Contains 480 rows of 640 PELs; the PELs are spaced the same distance vertically and horizontally providing the standard 4:3 screen aspect ratio.
- The color of each PEL is selected from a set of 256 colors, which are selected from a palette of 4096 colors.
- Requires 307,200 bytes of read/write memory (on the controller) .

**Note:** This memory is addressable only through the high-function graphics commands and does not occupy system address space.

- Uses memory-mapped graphics.
- Formats one PEL for each byte.
- Organizes a communications area consisting of a bank of 1000 bytes.

• Color selection is determined by the following logic:

The display RAM supplies an 8-bit byte that is used as an address to the LUT. This 8-bit address selects one of 256 12-bit words from the LUT. This data provides the color information for each PEL to be sent to the screen. The 12-bit word is divided into three groups of 4-bits: 4 red, 4 green, and 4 blue, as shown in the following table.

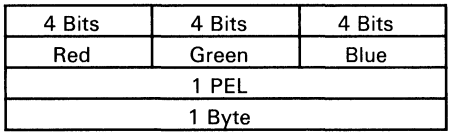

#### **Description of Basic Operations**

The controller microprocessor interprets high-function graphics commands and translates them into data that is stored in the display memory. The display memory is then scanned 60 times each second. Each byte is then sent to the LUT. Whatever data is in memory is used as an address to the LUT data to determine what is sent to the screen.
# **Programming Considerations**

The Professional Graphics Controller provides the operation of two individual adapters: (1) the Color/Graphics Monitor Adapter and (2) the High-Function Graphics Adapter. The emulation operation and the high-function graphics operation may be individually programmed. High-function graphics commands determine which of the two operations appears on the screen.

# **Emulator Programming Considerations**

The Professional Graphics Controller emulates the 6845 CRT Controller of the Color/Graphics Monitor Adapter.

### **Programming the 6845 CRT Controller**

The CRT Controller has 19 accessible internal registers, which are used to define and control a raster-scan CRT display. One of these registers, the index register, is actually used as a pointer to the other 18 registers. It is a write-only register, and is loaded from the processor by executing an Out instruction to I/O address hex 3D4. The five least-significant bits of the I/O bus are loaded into the index register.

To load any of the other 18 registers, the index register is first loaded with the necessary pointer; then the data register is loaded with the information to be placed in the selected register. The data register is loaded from the processor by an Out instruction to I/O address hex 3D5.

The following table defines the values that must be loaded into the 6845 CRT Controller registers to control the different modes of operation supported by the controller.

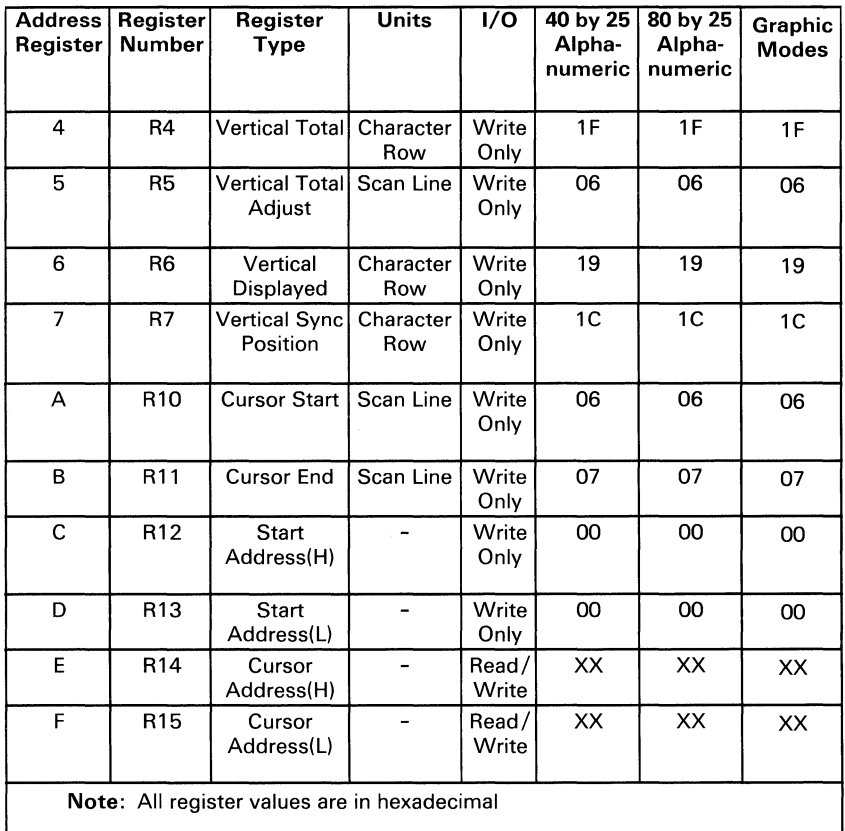

# **Programming the Mode Control and Status Registers**

The following shows the  $I/O$  registers of the Professional Graphics Controller.

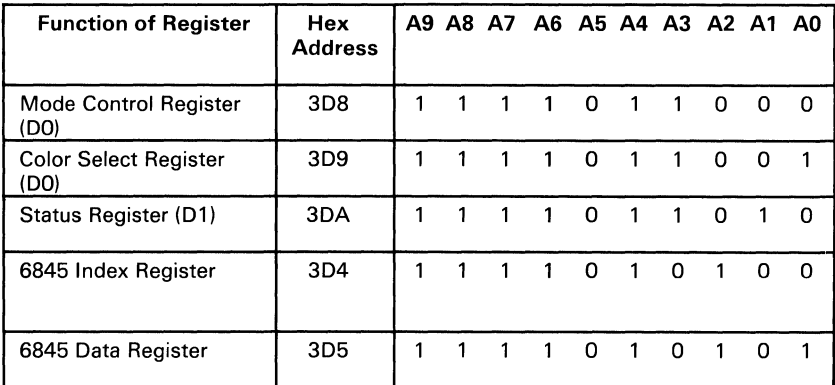

# **Color-Select Register**

This is a 6-bit, output-only register (cannot be read). Its  $I/O$ address is hex 3D9, and it can be written to by using the 8088 Microprocessor's I/O Out command. Following is a description of the bits of the color-select register.

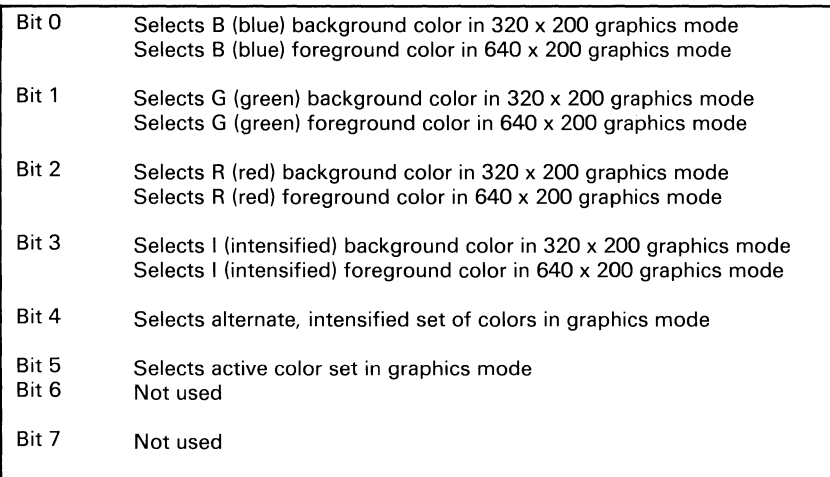

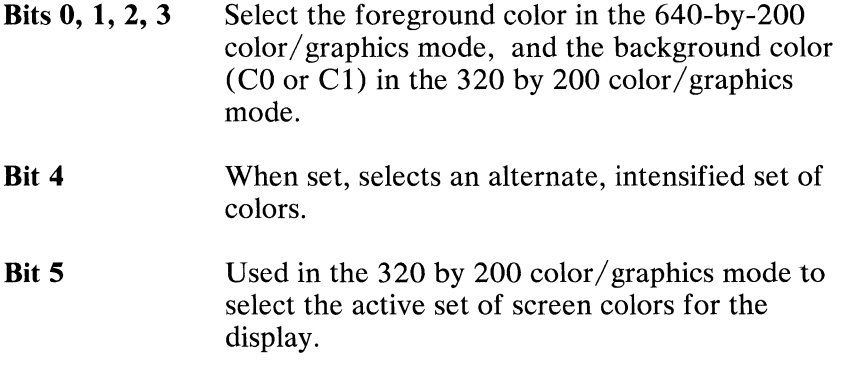

When bit 5 is set to 0, colors are determined as follows:

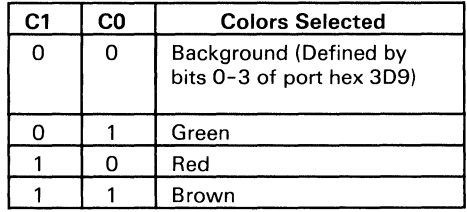

When bit 5 is set to 1, colors are determined as follows:

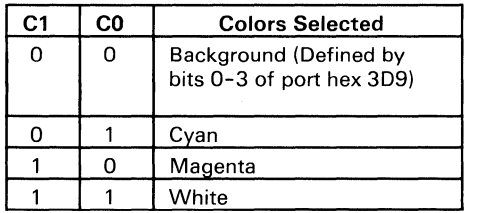

When bit 5 is set to 0 and bit 2 of the mode-select register is set to 1, colors are determined as follows:

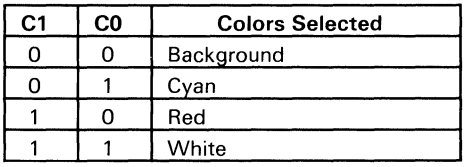

# **Mode-Select Register**

This is a 6-bit, output-only register (cannot be read). Its I/O address is hex 3D8, and it can be written to using the 8088 Microprocessor's I/O Out command.

The following table is a description of the register's functions when the bit values are set to  $1$ 

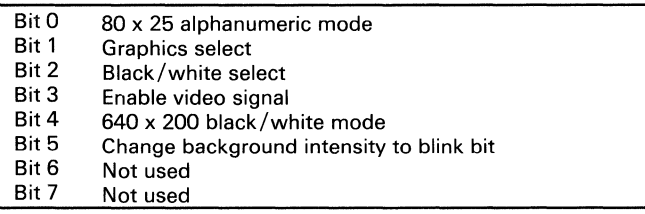

- Bit 0 A 1 selects 80-by-25 alphanumeric mode. A 0 selects 40-by-25 alphanumeric mode.
- **Bit 1** A 1 selects graphics mode.
	- A 0 selects alphanumeric mode.
- **Bit 2** A 1 selects black-and-white mode. A 0 selects color mode.
- **Bit 3** A 1 enables the video signal at certain times when modes are being changed. The video signal should be disabled when changing modes.
- **Bit 4** A 1 selects the 640-by-200 mode black-and-white graphics mode. One of 8 colors can be selected on direct-drive sets in this mode by using register hex 3D9.
- **Bit 5** When on (set to 1), this bit changes the character background intensity to the blinking attribute function for alphanumeric modes. When the high-order attribute bit is not selected, 16 background colors (or intensified colors) are available. For normal operation, this bit should be set to 1 to allow the blinking function.

#### **Mode-Select Register Summary**

The following table shows the mode-select registers.

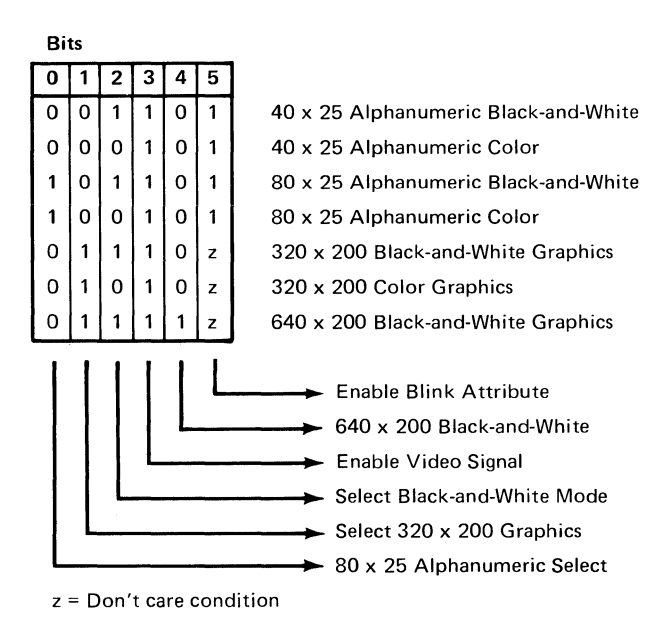

# **Status Register**

The status register is a 4-bit, read-only register. Its I/O address is hex 3DA, and it can be read using the 8088 Microprocessor's I/O In command. The following table is a description of the register functions.

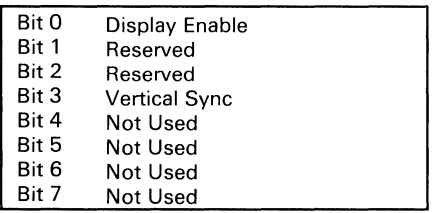

- **Bit 0** When set to 1, indicates that access to the regen buffer memory can be made without interfering with the display.
- **Bit** 3 When set to 1, indicates that the raster is in a vertical retrace mode. This is a good time to update the screen buffer.

## **Sequence of Events for Changing Modes**

- 1. Determine the mode of operation.
- 2. Reset the video enable bit in the mode-select register.
- 3. Program the CRT Controller to select the mode.
- 4. Program the mode- and color-select registers, including re-enabling video.

### **Memory Requirements**

The memory used by this controller is provided entirely on-board. It consists of 16K bytes without parity. This memory is used as both a display buffer for alphanumeric data and as a bit map for graphics data. The regen buffer's address starts at hex B8000. The following table shows the memory requirements.

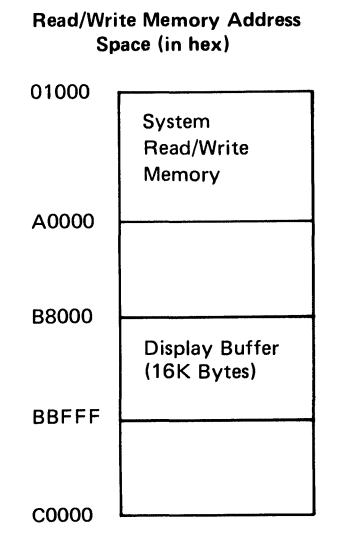

# **High-Function Graphics Programming Considerations**

The high-function graphics command set uses a wide range of two-dimensional and three-dimensional programs that include:

- Drawing primitives with points, vectors, and polygons in two and three dimensions
- Coordinate transformations with modeling (scaling, rotation, translation) and viewing transformations
- Drawing primitives with rectangles, circles, ellipses, arcs, and sectors in two dimensions
- Stored segments that define and execute command lists
- Color control functions
- Text generation

Following is a flowchart of the two- and three-dimensional commands.

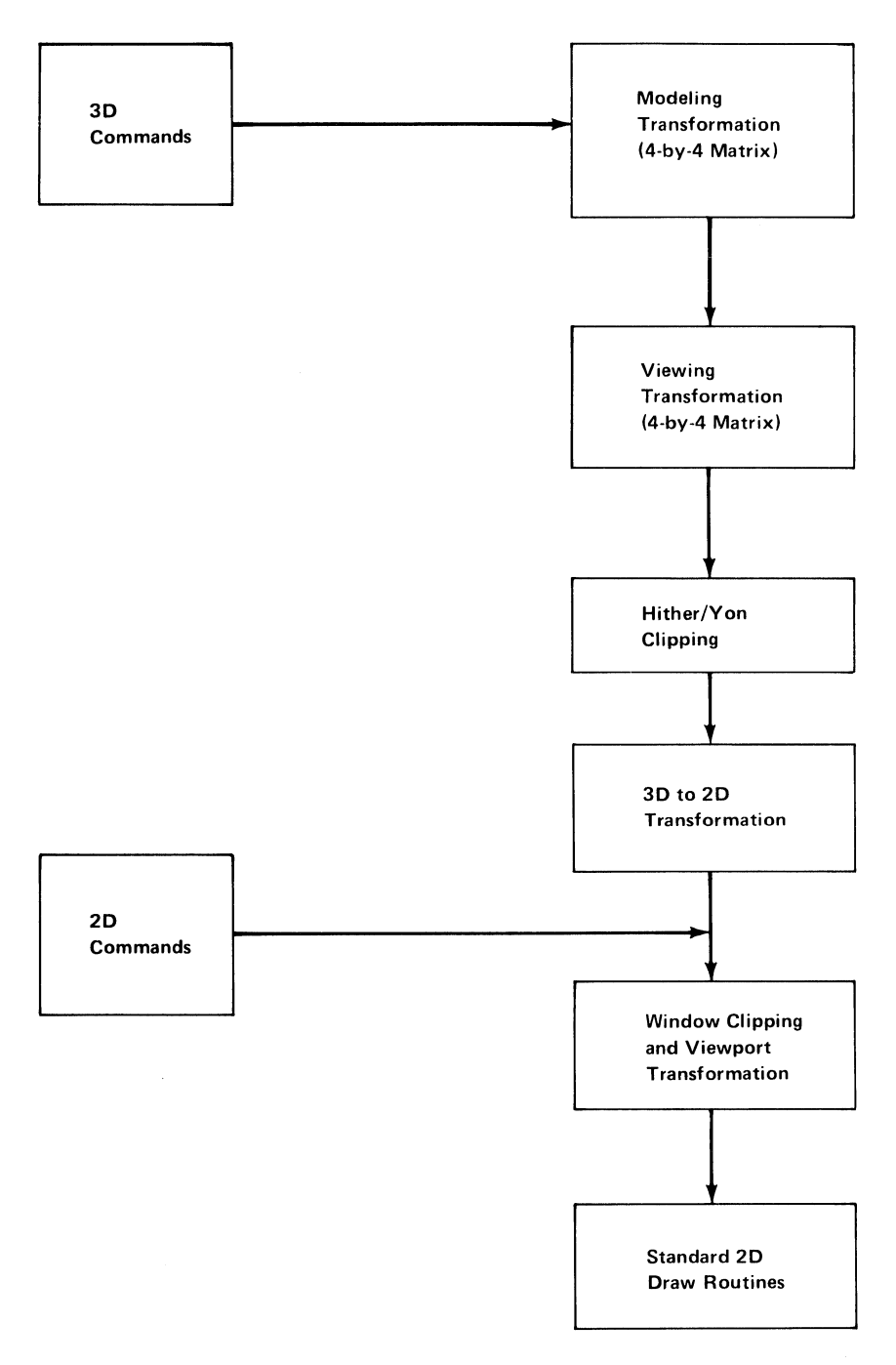

**44** Professional Graphics Controller © Copyright IBM Corporation 1984

August 15, 1984

Objects may be defined in three dimensions using the three-dimensional drawing commands. A modeling matrix allows the object to be moved (translated), changed in size (scaled), and rotated. A viewing matrix allows the object to be viewed from different directions and distances.

Two clipping planes are defined at right angles to the line-of-sight. Any part of an object beyond the *yon* clipping plane and any part of an object in front of the *hither* clipping plane are not seen.

Three-dimensional objects are projected onto a two-dimensional *viewplane,* which is the plane of the monitor's screen. Two-dimensional objects are defined directly on the viewplane. Coordinates on the viewplane are referred to as *virtual*  coordinates. A *window* defines that area of the viewplane that is visible. Any part of an object outside the defined window is not seen. A *viewport* specifies a rectangular area on the monitor's screen that completely contains the defined window.

# **Coordinate Space**

Two-dimensional commands operate on a virtual coordinate space whose x and y boundaries range from -32768.00000 bits to +32767.99999 bits, with 16 bits of precision to the right of the decimal point. The display screen, however, is 640 PELs wide by 480 high. Therefore, commands are available to specify how coordinates are converted from virtual values to screen values. **In**  addition, portions of the physical screen may be declared "off limits" to drawing. This is accomplished through the command VWPORT, which defines a rectangular clipping viewport.

The following figure shows the relationship of two-dimensional virtual coordinate space to real coordinate space.

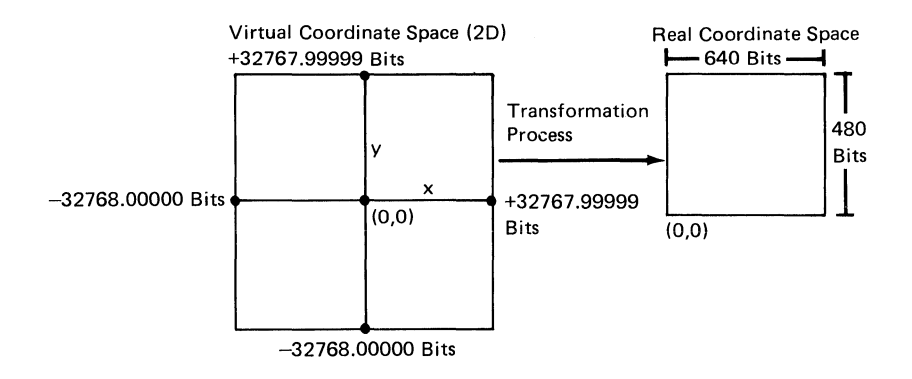

Three-dimensional drawing commands operate in a virtual coordinate space whose x and y boundaries range from  $-32768.00000$  bits to  $+32767.99999$  bits, but a z coordinate is added, which may have any value in the same range as x and y. All three-dimensional drawing may be divided into a series of points and lines; these points and lines are what are mapped onto the two-dimensional plane for actual writing to the display.

The following figure shows the relationship of three-dimensional virtual coordinate space to real coordinate space.

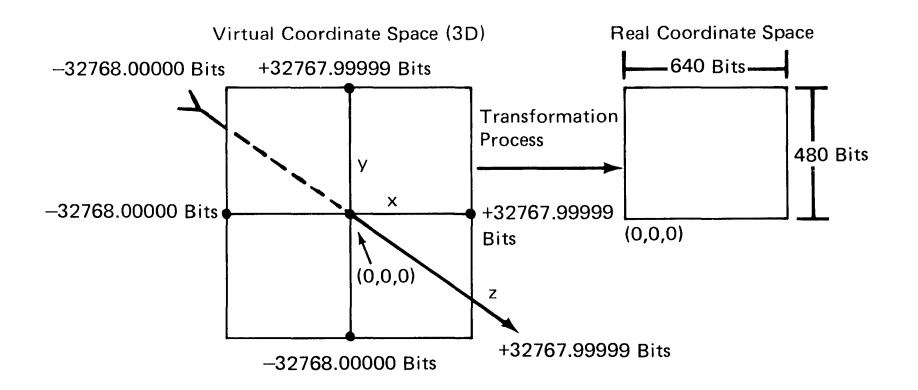

**46 Professional Graphics Controller** © Copyright IBM Corporation 1984

#### **Coordinate Transformations**

The high-function graphics mode refers to four coordinate systems when converting three-dimensional virtual coordinates to a screen image. The two-dimensional commands MOVE and DRAW undergo a single transformation.

#### **Two-Dimensional Transformation**

The lowest level of transformation occurs following the two-dimensional command MOVE or DRAW. These commands use parameters given in two-dimensional virtual coordinates. The high-function graphics mode converts these points to screen coordinates. To understand this conversion, keep in mind that the window in two-dimensional virtual space maps onto the viewport of the screen.

The WINDOW command defines an area (window) in two-dimensional virtual space to be mapped into a defined viewport with x and y virtual coordinate values, as follows:

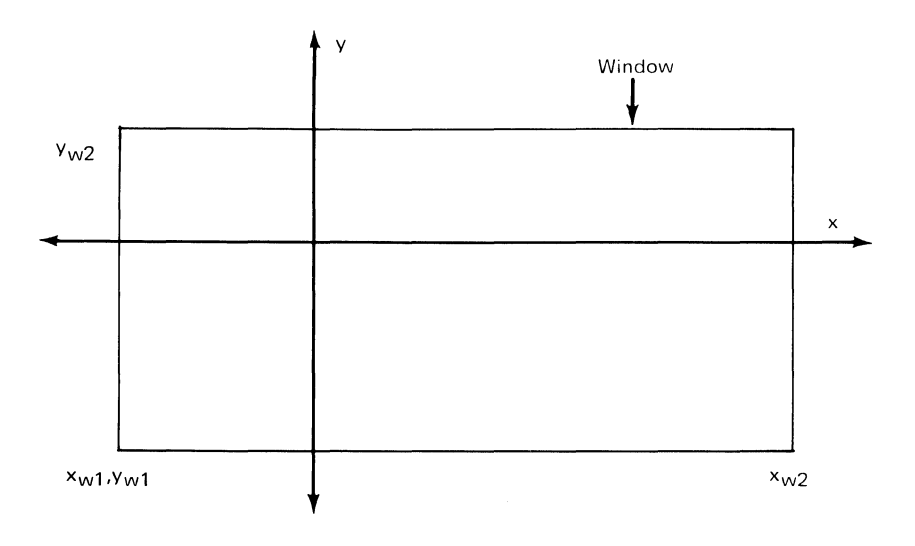

The x and y values may range from -32768.00000 to +32767.99999. The VWPORT command defines an area (viewport) within the display screen with x and y screen coordinate values, as shown in the following.

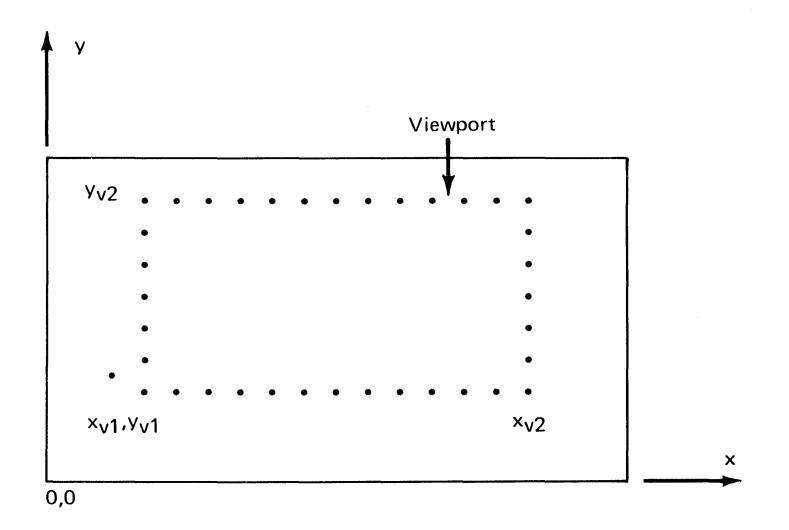

The x values range from 0 to 639, and the y values from 0 to 479. The two-dimensional command uses virtual coordinates; that is, X2dvir and Y2dvir. The high-function graphics mode converts these to screen coordinates, Xscrn and Yscrn, using the following equations.

Xscrn (X2dvir - XwI) x ----------------- + XvI Yscrn (Y2dvir - Ywl) x ----------------- + Yvl (Xv2 - XvI) (Xw2 - XwI) (Yv2 - YvI) (Yw2 - YwI)

The X2dvir, Y2dvir are two-dimensional virtual coordinates. The variables Xwl, Xw2, Ywl, and Yw2 are window coordinates, and XvI, Xv2, Yvl, and Yv2 are viewport coordinates.

### Three-Dimensional Transformation

Three-dimensional transformations involve converting three-dimensional points to two dimensions. This process uses the following matrix operation for the conversion; that is three-dimensional world coordinates to three-dimensional viewing coordinates:

```
[Xview, Yview, Zview, 1 ] =
[Xvirtual, Yvirtual, Zvirtual, 1J x [MJ x [VRPJ x [VJ
```
[M] represents the modeling matrix, [VRP] represents the view reference point matrix, and [V] denotes the viewing matrix. The three-dimensional viewing coordinates can be read back using the command FLAGRD 24. The last value of the viewing matrix remains 1 only if the last columns of all matrixes entered in this formula have the following form.

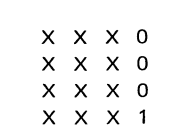

Otherwise, the result will have the form:

[Xview, Yview, Zview, QJ

To reduce this result to the form required, simply divide the X, Y, and Z values by the value Q. This operation gives a 1 as the final column value of the matrix, and proper values for the other three parameters.

#### The Modeling Matrix

The modeling matrix, [M], rotates, translates, and scales the coordinate values of an object defined in three-dimensional

virtual coordinates. Rotation about any axis uses the right-hand rule. To understand this principle, refer to the coordinate space depicted below (the positive z direction comes out of the page).

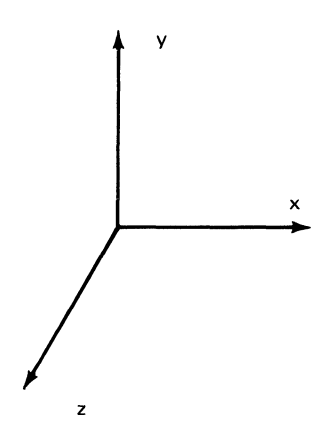

To rotate in a positive direction around the y axis, the positive z axis rotates toward the positive x axis. To rotate in a positive direction around the x axis, the positive y axis rotates toward the positive z axis. To rotate in a positive direction around the z axis, the positive x axis rotates toward the positive y axis.

Keep in mind that the order of rotation changes the viewing faces of the object. That is, an object rotated along the x axis, then the y axis, gives a different perspective than if the same object is rotated first along the y axis, then the x axis.

The following illustration depicts various viewing perspectives.

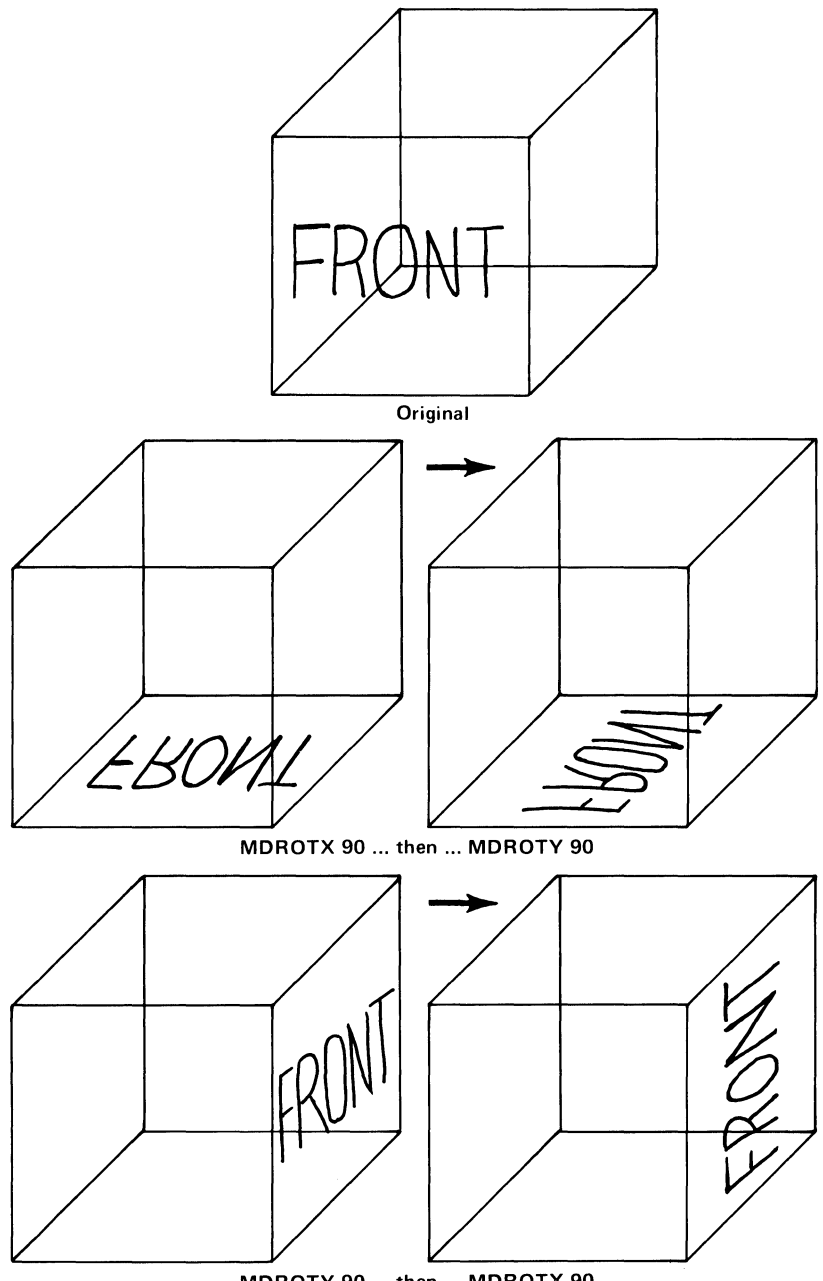

MDROTY 90 ... then ... MDROTX 90

August 15,1984<br>© Copyright IBM Corporation 1984

Professional Graphics Controller 51

Rotation involves the matrix operation,

 $[M(new)] = [M(old)] \times [M(rst)]$ 

[M(rst)] represents the rotation, scaling, or translation matrix. For rotation, this matrix differs with each axis chosen as the axis of rotation. For each direction of rotation, the algorithm refers to the appropriate matrix as follows:

$$
R_X(\theta) = \begin{vmatrix}\n1 & 0 & 0 & 0 \\
0 & \cos\theta & \sin\theta & 0 \\
0 & -\sin\theta & \cos\theta & 0 \\
0 & 0 & 0 & 1\n\end{vmatrix}
$$
\n
$$
R_Y(\theta) = \begin{vmatrix}\n\cos\theta & 0 & -\sin\theta & 0 \\
0 & 1 & 0 & 0 \\
\sin\theta & 0 & \cos\theta & 0 \\
0 & 0 & 0 & 1\n\end{vmatrix}
$$
\n
$$
R_Z(\theta) = \begin{vmatrix}\n\cos\theta & \sin\theta & 0 & 0 \\
-\sin\theta & \cos\theta & 0 & 0 \\
0 & 0 & 1 & 0 \\
0 & 0 & 0 & 1\n\end{vmatrix}
$$

The scaling operation uses the following matrix.

$$
S = \begin{pmatrix} x_S & 0 & 0 & 0 \\ 0 & y_S & 0 & 0 \\ 0 & 0 & z_S & 0 \\ 0 & 0 & 0 & 1 \end{pmatrix}
$$

The translation operation uses the following matrix.

$$
T = \begin{bmatrix} 1 & 0 & 0 & 0 \\ 0 & 1 & 0 & 0 \\ 0 & 0 & 1 & 0 \\ x_{t} & y_{t} & z_{t} & 1 \end{bmatrix}
$$

#### Viewer Reference-Point Matrix

The viewer reference-point matrix, [VRP], translates the point viewed by the user to the center of the currently defined window. Because the window coordinates map onto the viewport coordinates, this matrix also places the user-viewed point at the center of the viewport.

The viewing matrix, [V], affects the degree of rotation of the object by moving the eye about the object, while keeping the object stationary. Like the modeling matrix, the viewing matrix uses the right-hand rule for rotation of the eye about the viewing reference point.

#### Three-Dimensional Hither and Yon Clipping

Besides two-dimensional viewport clipping, the high-function graphics mode also clips in the third dimension. The hither and yon clipping designate two x-y planes along the z axis beyond which no drawing takes place.

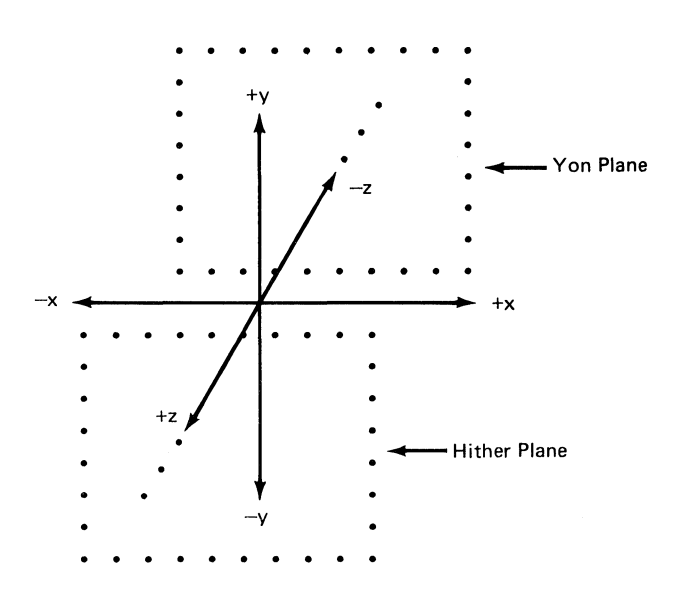

#### **Three-Dimensional Viewing to Two-Dimensional Virtual Projection**

Using the DISTAN command, the user specifies the distance from the eye to the viewplane. The command PROJCT provides a viewing angle with a value ranging from 1 to 179 degrees. The high-function graphics mode projects the viewing coordinate into a two-dimensional coordinate value using the following formulas.

DISTAN WINDOW DIAGONAL X2dvir ------------ x Xview x ------------------------- DISTAN - Z 2 x DISTAN x tan(PROJCT)  $\mathcal{P}$ DISTAN WINDOW DIAGONAL Y2dvir ------------ x Yview x ------------------------- DISTAN - Z 2 x DISTAN x tan(PROJCT) 2

Placing the object closer magnifies the X and Y values. Increasing the viewing angle increases the amount of picture visible in the viewing field.

If the PROJCT angle is 0, the projection is orthographic parallel (non-oblique), The high-function graphics mode projects the viewing coordinate into a two-dimensional coordinate value using the following formulas:

> $X2dv$ ir =  $Xview$  $Y2dv$ ir = Yview

August 15,1984

© Copyright IBM Corporation 1984 **Professional Graphics Controller 55** 

# **Video Generation**

A total of 256 colors may be displayed on the screen at one time. A total of 4096 possible color selections is available to the LUTs. The video generation process begins when the video scanner reads the value of the PEL about to be displayed. The PEL value consists of eight bits and is used as an address to the LUT. The PEL value selects one of 256 12-bit entries in the table. The three 4-bit output values from the LUT represent the red, green, and blue intensities required to compose the target PEL. Because the table outputs are 4 bits each for the three colors, the 256 simultaneous colors may be chosen from a 4096-color palette. The LUTINT command sets the entire look-up table from one of several predefined LUT selections. The LUT command loads individual LUT entries, and LUTRD reads them back.

Each bit of each PEL resides in one of eight bit planes in the display memory. The bit planes are masked for reading and writing. These bit planes are shown in the following.

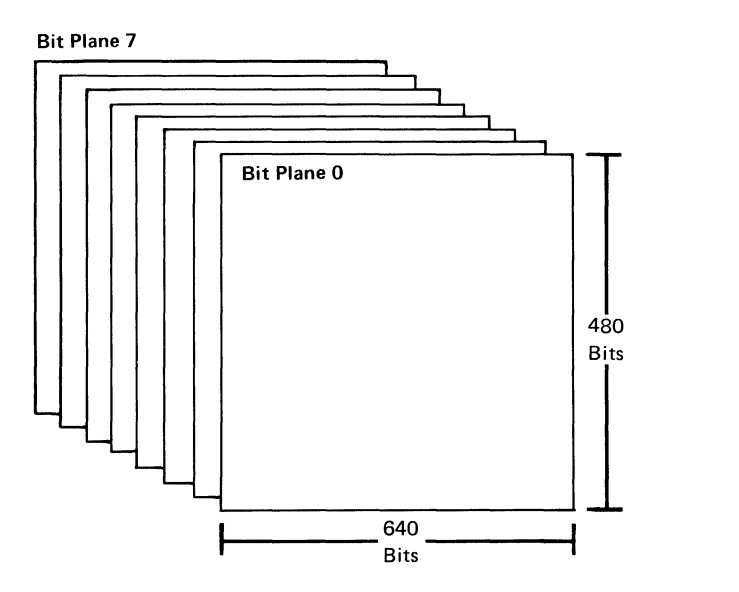

### **Current Point**

The *current point* is the x-y-z coordinate point at which the last command finished. Many high-function graphics commands use a current point in carrying out their functions. Two current points are maintained; one is used by two-dimensional commands, the other by three-dimensional commands. For example, the two-dimensional command CIRCLE draws a circle centered on the two-dimensional current point; the three-dimensional command DRAW3 draws a vector that starts at the three-dimensional current point. The current points are moved whenever move and draw commands are executed. When referred to in the command descriptions, the applicable current point will be identified, unless it is clear from the context of the command.

The command CONVRT will change a three-dimensional current point to a two-dimensional virtual coordinate. This conversion allows the user to overdraw a three-dimensional drawing with two-dimensional commands, such as text.

#### Current Color

The *current color* is the last color a COLOR command defines for general drawing. Drawing is possible in two modes-the complement drawing mode and the replace drawing mode. In the complement drawing mode, the PEL bit value in display RAM is complemented from its current value. In the replace drawing mode, the PEL bit value in display RAM is changed to a specified value. The value comes from the current color, which is set by using the COLOR command.

Note: In both cases, the actual value written into a PEL may be affected by a mask.

### Display Control

Display control commands set or reset flags or define commonly used parameters. All these commands affect the way that later commands draw to the screen.

#### Drawing Modes

The high-function graphics mode provides several drawing modes. It has its own language. The Professional Graphics Controller also imitates two current graphics modes resident in the existing PC graphics systems. The Professional Graphics Controller will accept and execute all commands sent to either mode. To view the current status of commands sent to a particular mode, use the DISPLA command, indicating the appropriate mode as the parameter. This command simply switches between the high-function graphics screen and the emulator screen. All previous drawing sent to either screen remains intact during these switches, because Draw commands are independent of the viewing status; that is, high-function graphics commands affect the high-function graphics screen even while the emulator screen is displayed.

### Primitive Fills and Drawing Patterns

The command PRMFIL sets an on/off flag to fill the commands that draw defined geometric shapes and create an enclosed area. Each command description will note the effects of any flags.

The user can change the drawing pattern by using Pattern commands. The command LINPAT governs any vector or other command drawing a geometric shape (with PRMFIL off). The parameter, a 16-bit number, acts as a mask during drawing. Each bit sets an on/off pattern for a corresponding  $PEL$  on the screen. This pattern repeats every 16 PELs. A 1 in any bit position draws a PEL, while a 0 changes nothing. The value 65535 produces a solid line.

Similarly, the command AREAPT establishes a drawing pattern for an area using a 16-bit by 16-bit format. This command repeats in blocks of 16-by-16 PELs, duplicating the pattern in both a horizontal and vertical direction. To define a pattern, enter sixteen 16-bit words, visualizing their orientation on a grid. For example:

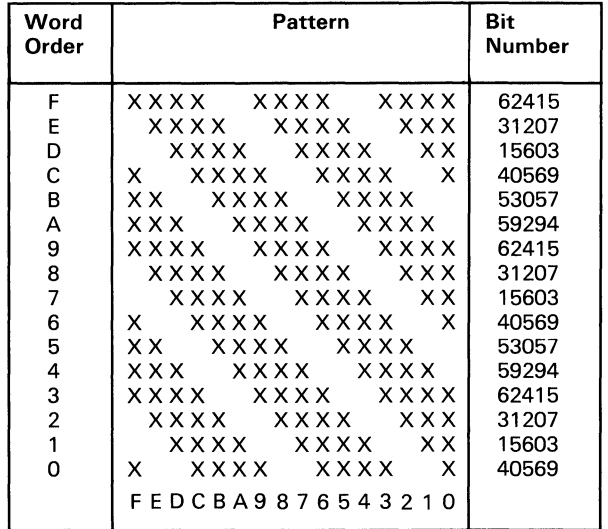

August 15,1984<br>© Copyright IBM Corporation 1984

Each word, then, would equal the decimal equivalent of the 16-bit number. For this example, use 40569 for word 0, 15603 for word 1, and so on. In hexadecimal mode, these same words should read 9E79 for word 0, 3CF3 for word 1, and so on.

#### Masks

Masks act as an overlay to either reveal or overwrite the bits of a PEL. In reference to bit planes, the mask can effectively separate planes and protect certain ones. Masks affect only read and write operations but do not affect the displayed PELs.

#### Bit Planes

The number of bits used to define the colors of a graphics system also defines the number of bit planes. Masks control the CPU reads and writes. By using LUT entries, the user can designate which bits will actually draw to the screen. This capability effectively produces backgrounds. For example, if a mask hides the first four bits of all color values, the system draws colors using only the last four bits. Colors defined using the first four bits can be protected by suitably setting the LUTs. Switching among more than one LUT can produce animation.

The following mask writes only PELs whose color-values (indexes) are given as xOH, where x can equal 0 to F.

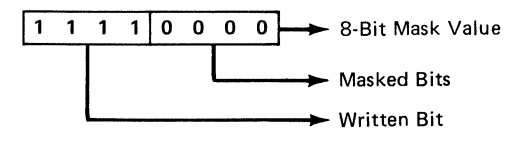

Color values such as 19H and B4H will write as lxH and BxH respectively, where x leaves any previous draw untouched.

#### Area Pattern Mask

The command FILMSK affects the two Area Fill commands. The 8-bit value of FILMSK is ANDed with the value of MASK and with each PEL value read in an Area Fill command. The high-function graphics mode then compares the ANDed value to the boundary color.

#### **Clipping**

The high-function graphics mode describes a clipping window and a set of clipping planes. Both the VWPORT and WINDOW command define a clipping border, for the screen and two-dimensional virtual space, respectively. The clipping window can change to include more or less of the image in two-dimensional virtual space. The viewport clipping window defines the area on the screen that is to contain the image. Redefining the coordinates of the viewport allows several clipped images to appear on the screen simultaneously.

In three-dimension, the high-function graphics mode adds hither and yon clipping capabilities. The previously defined clipping window projects forward and backward to define a clipping space. The high-function graphics mode calculates all intersecting clipping planes.

#### **Viewing**

Viewing involves selecting a viewing distance with the command DISTAN and a viewing angle with the command PROJCT.

### **WAIT**

The command WAIT causes the system to pause for a specified number of frame scan cycles. An imbedded Wait command will hold the drawn image on the screen for a specified amount of time before continuing with the program. The Wait command bases its timing on frame time, which equals  $1/60$  of a second. Use this value to calculate the actual wait period. For example, specifying 300 frame times would give a wait period of 5 seconds.

# **Drawing Primitives**

The term *drawing primitives* defines a group of commands that draw defined geometric shapes. The user specifies size and position with the parameters associated with each command.

### **Two-Dimensional and Three-Dimensional Command Format**

Two-dimensional commands use no numbers within the 6-letter command. All three-dimensional commands end in the numeral 3. Coordinates for two-dimensional commands require one variable each for the x and y values; the three-dimensional commands require three coordinate values (one each for the x, y, and z direction). Not all two-dimensional Draw commands have a three-dimensional counterpart.

### Move **Commands**

The Move commands change the current point in either the two-dimensional or three-dimensional coordinate space, one current point for each space. The commands MOVE and MOVE3 specify a change using absolute coordinate values. These commands use the virtual coordinate systems. MOVER and MOVER3 change the current point by a relative amount, adding the parameter values to the current point to produce a new coordinate value as the current point.

### **Point**

The Point command changes the PEL at the current point to the current color.

#### **Vectors**

Draw commands produce vectors (directed line segments) between two specified points. The current-point value supplies the first coordinate. The high-function graphics mode then draws a vector ending at the absolute coordinate values given in a DRAW or DRAW3 command or at the relative distance specified by the parameters of a DRAWR or a DRAWR3 commands. After a vector command, the current point shifts to the location of the last PEL drawn. The following examples show vectors.

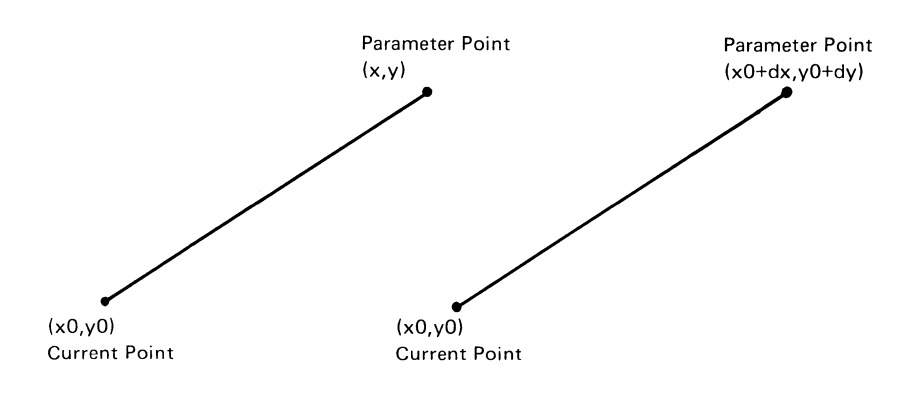

### **Linear Forms**

The high-function graphics mode produces two closed linear forms: rectangles and polygons. Two points define a rectangle. The current point is one corner of the shape. The parameters, given in absolute values (RECT) or in a relative, offset distance (RECTR), specify the opposite corner. The current point does not change for any rectangle command. Rectangles are specified only in two dimensions. The following example shows rectangles:

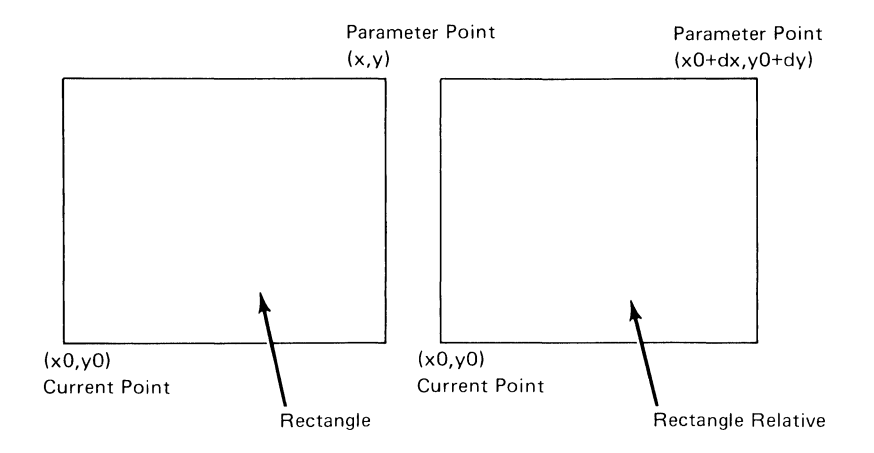

Each pair of coordinates in a Polygon command declares a vertex of any multisided figure. Two pairs of coordinate values, adjacent within a command's variable string, produce a side between them. The command effectively draws multiple vectors, changing the current point to the location of the last PEL drawn. This pattern continues until a vector has been drawn to the last coordinate. The final draw of the command connects the final coordinates given to the beginning point of the polygon. The current point returns to its original value. Again this command uses either absolute or relative coordinates-POLY or POLYR for two-dimensional, and POLY3 or POLYR3 for three-dimensional. All relative coordinates are expressed relative to the original point. Keep in mind that nonplanar values in three-dimensional polygons may produce undesired effects.

The following is an example of a polygon.

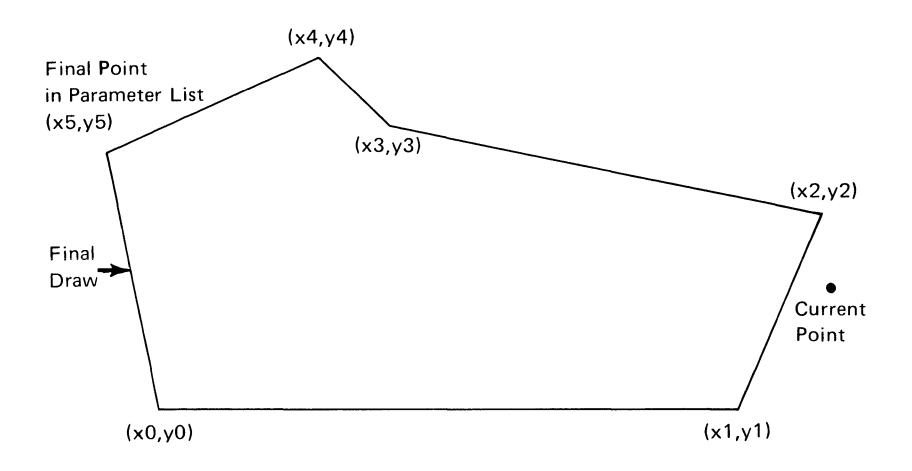

Note: The primitive fill flag in PRMFIL 1 directs the high-function graphics mode to draw any of the above rectangles or polygons as a solid (that is, all enclosed PELs are set to the current color). Undesirable effects may occur if the filled polygon intersects itself.

#### Nonlinear Forms

The high-function graphics mode also produces some nonlinear geometric shapes. The commands CIRCLE and ELIPSE require only radius values (both an x and y radius value for ELIPSE). The current point specifies the center of both of these figures. The parameters for the command ARC list a radius, a beginning angle value, and an ending angle value. The current point also serves as the center point of rotation for this command. The command SECTOR has the same parameter requirements as an ARC command, but produces a pie-shaped figure. That is, the end-points of the arc connect with vectors to the center point of rotation.

Except when used with the ARC command, a PRMFIL command with the fill flag set on, will instruct the commands to produce solid shapes filled with PELs of the current color. All nonlinear commands draw only in two dimensions.

**The following illustrations show examples of nonlinear forms.** 

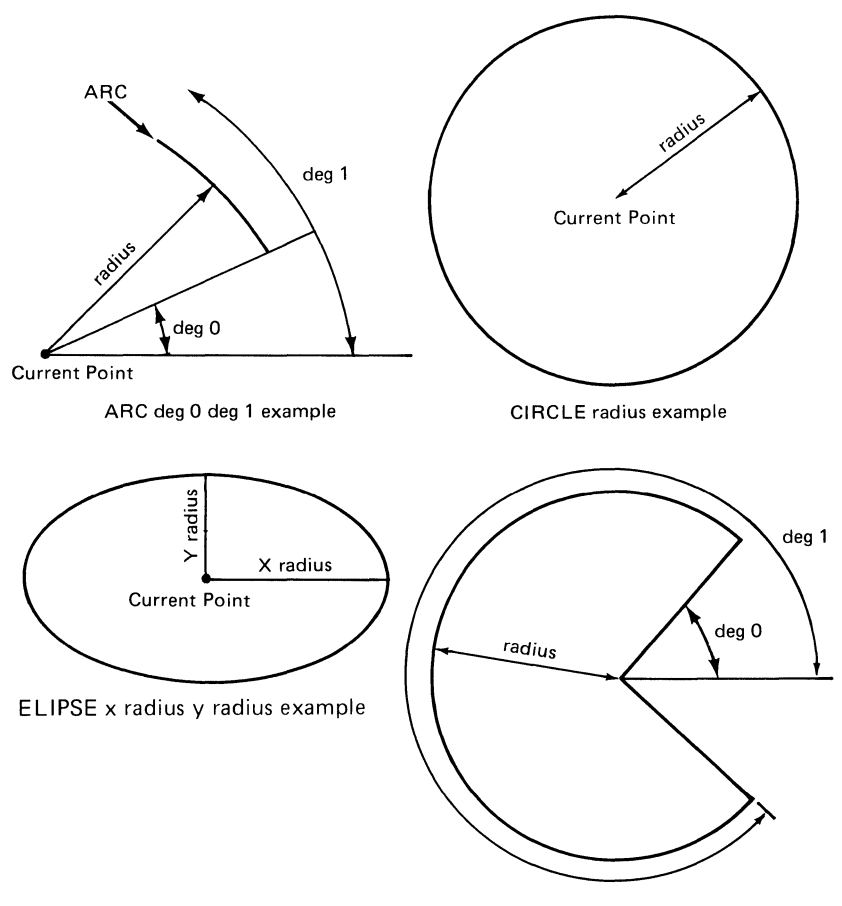

SECTOR deg 0 deg 1 example

#### **Area Fills**

The Area Fill commands employ a *seed* point. Before sending an Area Fill command, place the current point within the area to be filled. The current color must differ from the color being changed. The command AREA changes PELs outward in all directions from the current (seed) point until is encountered a color different from either the one being changed or the current color. The command AREABC allows the user to specify a color to act as a boundary. This command converts PELs from the seed point outward until PELs of the same color as the specified boundary color are encountered. The current color must differ from the boundary color. The following is an Area Fill example.

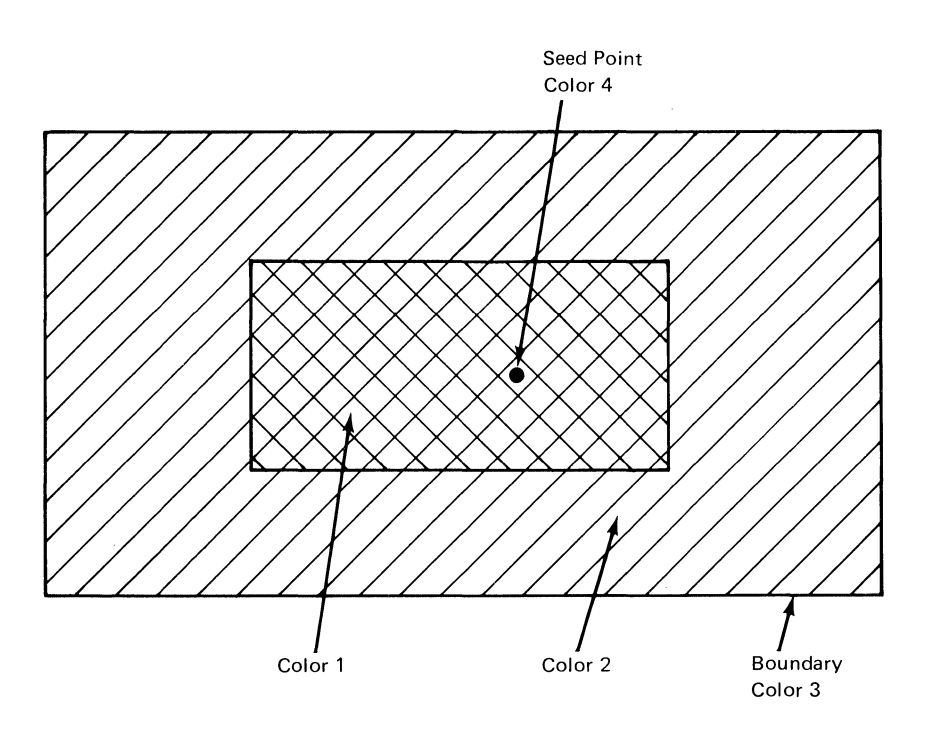

In the Area Fill example, set the current color to color 4. The Area Fill will fill only the area covered by color 1. The Area Boundary Fill specified with the boundary color set to color 3 will fill the area covered by color 1 and color 2.
# **Text**

Various Text commands help in placing and moving text. The two-dimensional current point acts as a placement marker. For justifying text, this point defines the horizontal and vertical placement of the text string, using the command TJUST (see the following). The default is  $H = 1$ ,  $V = 1$ .

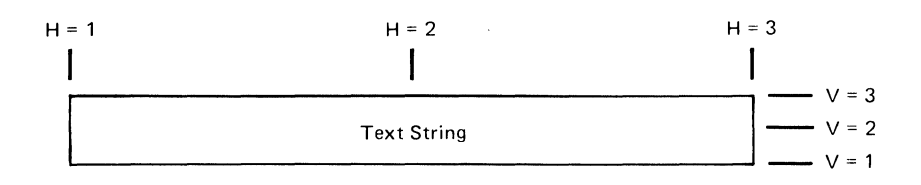

Altering the angle adjusts the slope of the centering point for each letter but not the rotation of the letter itself. The command TANGLE uses standard Cartesian coordinates to measure the angle, as shown in the following.

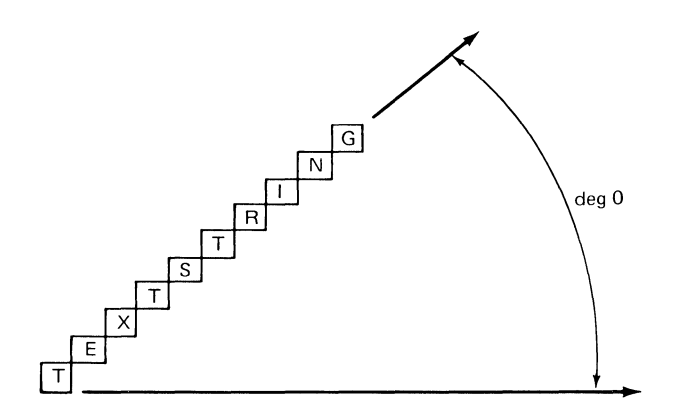

To adjust the text size, use the command TSIZE. The parameter of this command specifies a two-dimensional virtual x-distance. Keep in mind that the high-function graphics mode sizes letters using the mapping of the window onto the viewport. For example, a window of 320 PELs by 240 PELs mapped to a viewport of 640 PELs by 480 PELs would draw size 8 letters in a 16-PEL horizontal space. All text that exceeds the viewport

boundary undergoes clipping. The default, size 8, writes a character of 7 by 9 PELs in a cell of 8 by 12 PELs using one column for horizontal spacing between letters (see the following).

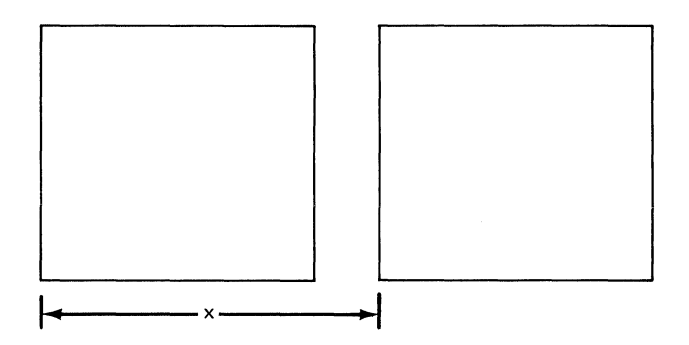

Use the commands TEXT or TEXTD to write text to the screen. TEXT uses a default text font; TEXTD uses any text defined in the command TDEFIN. This command requires a size specification followed by a bit value to describe each line of blocks. The first step is to outline an area that encompasses the character (see the following).

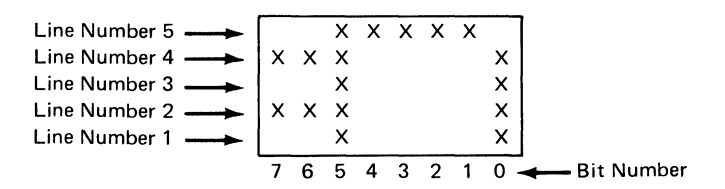

Then list each bit; start with the bottom, leftmost block and work to the right and up. The command for this character becomes:

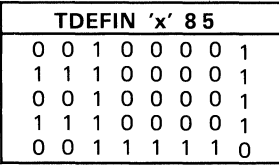

# **Command** Lists

Command lists consist of a series of valid high-function graphics commands executed by a single command. The commands CLBEG and CLEND mark the beginning and end of command lists. Two commands begin execution of command lists. CLRUN executes a single command list once; CLOOP executes a single command list a specified number of times. The commands CLDEL and CLBEG delete a command list previously defined by the specified parameter value. Space permitting, the user can define up to 256 command lists. Any command, except CLBEG, may appear within a command list definition. However, during the execution of a command list, the high-function graphics mode will not execute an imbedded CLDEL.

The following examples show valid formats for command lists.

CLBEG<sub>8</sub> CLEARS 0 MOVE 0 0 PRMFIL 1 COLOR 2 SECTOR 100 60 359 MOVE 10 10 COLOR 3 SECTOR 90 0 59 CLEND CLRUN<sub>8</sub>

CLBEG 17 CLEARS 0 PRMFIL 1 **MOVER 10 0** COLOR 2 CIRCLE 5 CLEND CLOOP 17 5

Command list 8 will draw two sectors of different colors. Command list 17 will draw a small circle of radius 5. The command CLOOP repeats command list 17 five times, thus drawing five, small, tangential circles.

The following example shows an invalid format for a command list.

```
CLBEG 23 
CLEARS 0 
CLBEG 1 
   CIRCLE 25 
CLEND 2 
CLDEL 14 
CLEND
```
Command list 23 is invalid because:

- CLBEG cannot appear within a stream of command list commands.
- If the high-function graphics mode receives CLRUN 23, the execution of CLDEL command would produce an error.

# **Look-Up Table**

The look-up table (LUT) contains the red, green, and blue intensity information associated with each color. A value, or index, identifies each color. The high-function graphics mode provides several default LUT selections, which are accessible with the command LUTINT. The user can change values by using the command LUT or by initializing a new table. The command LUTSAV stores the current LUT values. LUTSAV overwrites any previously saved LUT values. The saved values may be selected by the command LUTINT 255. The following block diagram illustrates LUT generation.

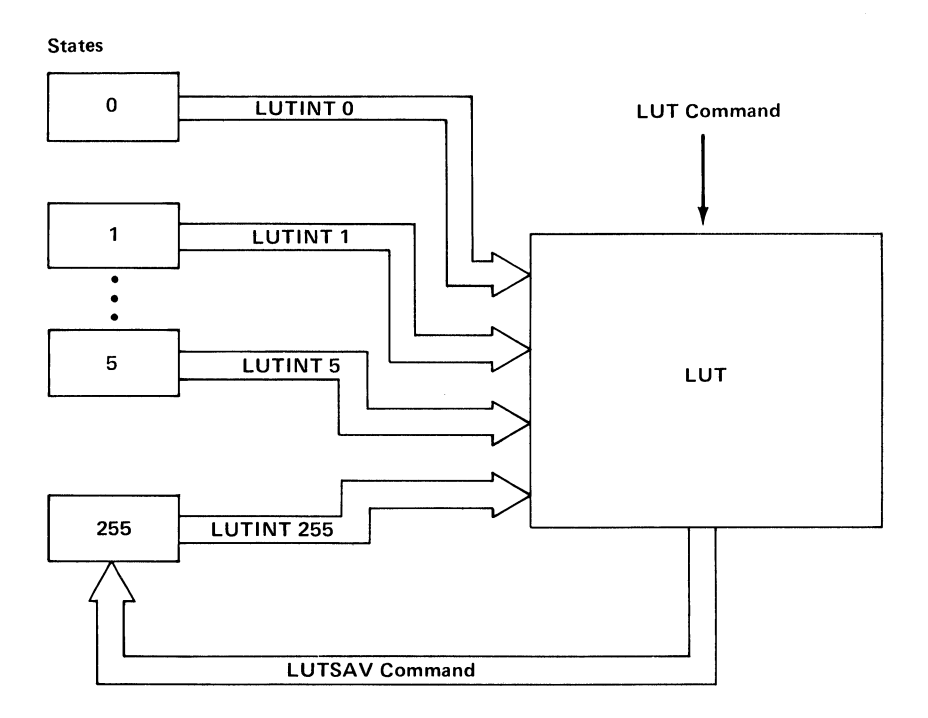

## **Image Processing**

The high-function graphics mode uses limited image-processing techniques. The user can read or write a line of PEL data with variable endpoints. The user specifies a line number and a beginning and ending point within that line. The Image Read command (IMAGER) returns the line data formatted as an Image Write command (IMAGEW). This format makes it easier to use stored image information. The following illustrates image processing.

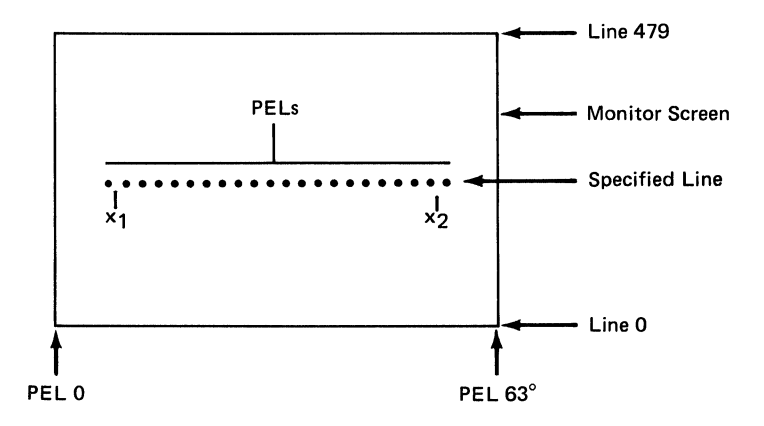

# **Read-Back Commands**

The high-function graphics mode allows the user to read various parameters from the color board back to the program. Items readable in this way include LUT entries, both three-dimensional transformation matrixes, and the line pattern and line function flags. The read-back protocol is straightforward. When the high-function graphics mode executes one of the read-back commands (for example, FLAGRD), it puts the value of the requested item in the output buffer. In ASCII mode, the value is written as a decimal number followed by a carriage-return character. A high-level language, such as BASIC, need only execute an Input statement to get the data from the color board. Some data read-back commands return more than one value. The individual commands describe the format of the return in both ASCII and hexadecimal communication modes.

The following table lists the flags readable by FLAGRD, and the size and type of the value returned.

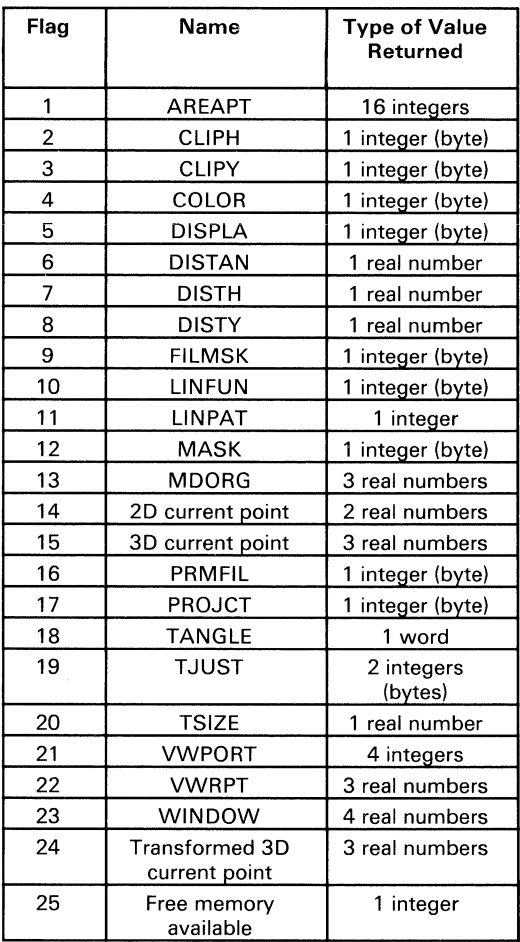

The command LUTRD reads back the red, green, and blue intensity levels for a particular LUT index. To read back either the viewing matrix  $[\hat{V}]$  specified in the command VWMATX, or the modeling matrix [M] specified in the command MDMATX, use the command MATXRD. This command returns a string of 16 values. These values of the 4-by-4 matrix begin at the upper-left corner and read across the rows.

# **System Reset**

The command RESETF resets all flags. The following table lists the default values of all flags that can be reset.

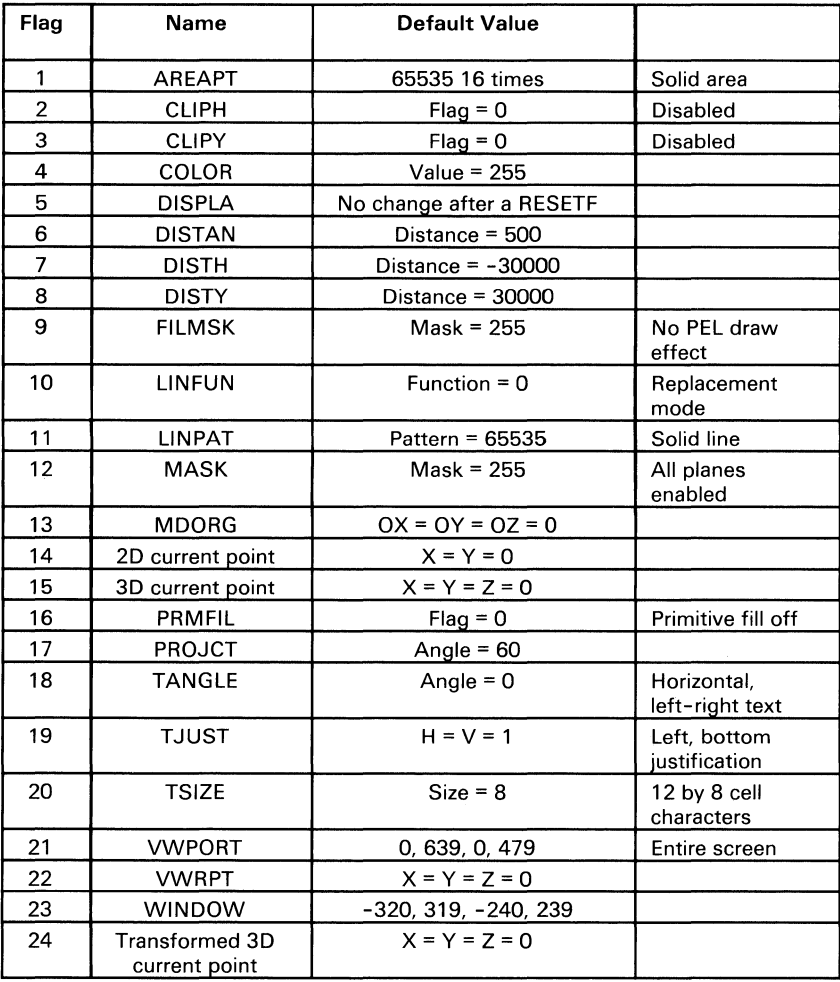

# **Communications**

The Professional Graphics Controller accepts high-function graphics commands in either ASCII or hexadecimal format. **In**  ASCII mode, English-like commands and their parameters are sent to the board as ASCII character strings. This allows easy transmission of instructions from such high-level languages as BASIC. For example, to draw a circle of radius 55.05 centered at the screen center, execute a BASIC statement to transmit the following character string:

```
MOVE 0,0 CIRCLE 55.05
```
**In** hexadecimal communication mode, the commands are sent as a stream of bytes for greatest throughput. The statement above could be sent in hexadecimal mode as

10 00 00 00 00 00 00 00 00 38 37 00 CD OC

to realize substantial time savings.

## **ASCII Communications**

ASCII mode commands are sent in a format designed to accommodate the restriction of a high-level language. The ASCII command consists of a command word (no more than six letters in length) and parameters, if applicable. Every command word has a short form, which is always three characters or less in length. Parameters may be either decimal numbers or text strings enclosed in quotes.

Commands and parameters in a command line are separated by delimiters. A delimiter is one or more of the following, except when enclosed by quotation marks:

- Space
- Tab
- Comma
- Semicolon
- Hyphen
- Plus sign

Commands and parameters consist of letters, numbers, and decimal points. Any other character, except when enclosed in quotes, is illegal and will be ignored.

When a hyphen immediately precedes a numeric parameter, that number is interpreted as negative.

Examples of Legal Commands:

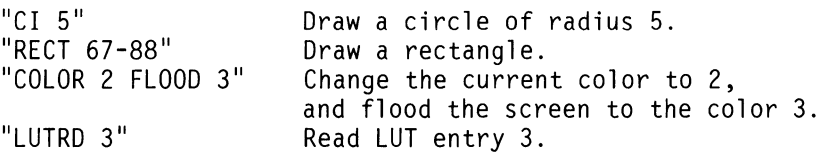

Examples of Illegal Commands:

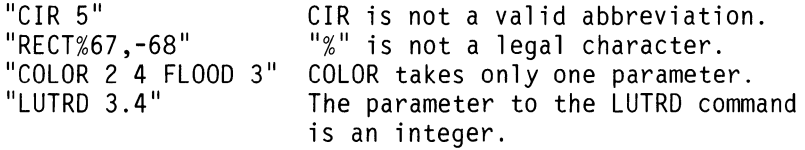

# **Communication Protocol**

The high-function graphics data is sent and received as a sequential stream of bytes. To realize maximum throughput between the system and the Professional Graphics Controller, a first-in-first-out (FIFO) buffer protocol has been set up. This protocol must be adhered to for proper transmission and reception. These buffers, and their associated pointers and flags, are directly addressable when the system uses addresses in the hexadecimal range C6000 to C63FF.

There are three channels through which data may pass to and from the controller. From the system's point of view, these channels are 'output' (for sending commands and parameters), 'input' (for receiving data read-back commands), and 'error' (for receiving high-function graphics-generated error and warning codes). Each channel has a FIFO buffer associated with it and each buffer has 256 bytes reserved in the 1K-byte communication area. A portion of the remaining 256 bytes is reserved for three sets of buffer pointers—one pair for each channel—as well as the warm and cold restart and diagnostic flags. The following memory map shows the addresses as seen by the system.

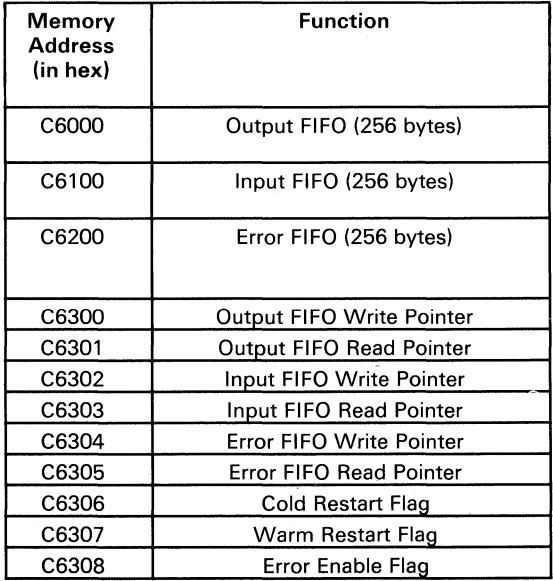

Each buffer has a one-byte read pointer and a one-byte write pointer, which refer to buffer locations relative to the base of the buffer in question. The read pointer always points to the next byte to be read; the write pointer always points to the next byte to be written. The buffer is empty when the read pointer is equal to the write pointer, because the byte that would be read has not yet been written. Alternately, the buffer is full when the write pointer is one less than the read pointer.

A FIFO write must be done as follows:

- 1. Ensure the buffer has room by comparing the write pointer to the read pointer. If the read pointer is only one greater than the write pointer, there is no room, and no writing may take place until there is room.
- 2. Write one byte to the address specified by that buffer's base address plus the value in its write pointer.
- 3. Increment the write pointer, modulo-255.

More than one byte may be written if the buffer's write pointer is increased by the same number as the number of bytes written.

A FIFO read must be done as follows:

- 1. Ensure the buffer has data by comparing the write pointer to the read pointer. If the read pointer is equal to the write pointer, the buffer is empty, and no reading may take place until there is data to be read.
- 2. Read one byte from the address specified by that buffer's base address plus the value in its read pointer.
- 3. Increment the read pointer, modulo-255.

More than one byte may be read if the buffer's read pointer is increased by the same number as the number of bytes read.

## **Error Handling**

The high-function graphics mode provides an error-reporting capability. If the host sets the error-enable flag in the communication area, the high-function graphics mode returns errors in the error buffer. **In** ASCII mode, the error is returned as a message, such as "Arithmetic Overflow." **In** hexadecimal mode, the error is returned as a single byte code.

# **High-Function Graphics Commands**

The high-function graphics commands can be logically grouped into the following categories:

- Two-Dimensional Drawing
	- ARC (AR) Arc  $\qquad \qquad$
	- CIRCLE (CI) Circle  $\equiv$
	- DRAW (D) Draw  $\overline{\phantom{a}}$
	- DRAWR (DR) Draw Relative  $\overline{\phantom{0}}$
	- ELIPSE (EL) Ellipse
	- MOVE (M) Move
	- MOVER (MR) Move Relative  $\overline{\phantom{0}}$
	- POINT (PT) Point
	- POLY (P) Polygon  $\sim$
	- POLYR (PR) Polygon Relative  $\equiv$
	- RECT (R) Rectangle  $\equiv$
	- RECTR (RR) Rectangle Relative  $\equiv$
	- SECTOR (S) Sector  $\equiv$
- Three-Dimensional Drawing
	- DRAW3 (D3) Draw in 3D  $\overline{\phantom{0}}$
	- DRAWR3 (DR3) Draw Relative in 3D  $\overline{\phantom{0}}$
	- MOVE3 (M3) Move in 3D  $-$
	- MOVER3 (MR3) Move Relative in 3D  $\overline{\phantom{0}}$
	- POINT3 (PT3) Point in 3D  $\overline{\phantom{0}}$
	- POLY3 (P3) Polygon in 3D  $\equiv$
	- POLYR3 (PR3) Polygon Relative in 3D  $\overline{\phantom{a}}$
- Modeling Transformations
	- MATXRD (MRD) Matrix Read
	- MDIDEN (MDI) Modeling Identity -
	- MDMATX (MDM) Modeling Matrix
	- MDORG (MDO) Modeling Origin  $\equiv$
	- MDROTX (MDX) Modeling Rotate X Axis
	- MDROTY (MDY) Modeling Rotate Y Axis  $\overline{\phantom{a}}$
	- MDROTZ (MDZ) Modeling Rotate Z Axis  $\overline{\phantom{a}}$
	- MDSCAL (MDS) Modeling Scale  $\overline{\phantom{0}}$
	- MDTRAN (MDT) Modeling Translation
- Viewport/Window/Projection
	- CLIPH (CH) Clip Hither  $\qquad \qquad -$
	- CLIPY (CY) Clip Yon  $-$
	- CONVRT (CV) Convert  $\overline{\phantom{a}}$
	- DISTAN (DS) Distance  $\overline{\phantom{a}}$
	- DISTH (DH) Distance Hither  $\overline{\phantom{a}}$

August 15,1984

© Copyright IBM Corporation 1984 Professional Graphics Controller 83

- DISTY (DY) Distance Yon
- PROJCT (PRO) Projection L,
- VWIDEN (VWI) Viewing Identity ÷.
- VWMATX (VWM) Viewing Matrix
- VWPORT (VWP) Viewport
- VWROTX (VWX) Viewing Rotate X Axis  $\overline{\phantom{0}}$
- VWROTY (VWY) Viewing Rotate Y Axis
- VWROTZ (VWZ) Viewing Rotate Z Axis  $\overline{\phantom{0}}$
- VWRPT (VWR) Viewing Reference Point  $\overline{a}$
- WINDOW (WI) Window  $\overline{\phantom{0}}$
- Command List
	- CLBEG (CB) Command List Begin
	- CLDEL (CD) Command List Delete
	- CLEND (CE) Command List End
	- CLOOP (CL) Command List Loop
	- CLRD (CRD) Command List Read
	- CLRUN (CR) Command List Run
- Mode Set/Read
	- CA (CA) Communications ASCII
	- CX (CX) Communications Hexadecimal
	- DISPLA (DI) Display
	- FLAGRD (FRD) Flag Read  $\overline{\phantom{0}}$
	- RESETF (RF) Reset Flags
	- WAIT (W) Wait
- Color/Fills/Patterns
	- AREA (A) Area Fill  $\overline{\phantom{0}}$
	- AREABC (AB) Area Fill to Boundary Color L.
	- AREAPT (AP) Area Pattern
	- CLEARS (CLS) Clear Screen
	- COLOR (C) Color  $\overline{\phantom{0}}$
	- FLOOD (F) Flood  $\overline{\phantom{0}}$
	- FILMSK (FM) Fill Mask  $\overline{\phantom{0}}$
	- LINFUN (LF) Line Function -
	- LINPAT (LP) Line Pattern  $\overline{\phantom{0}}$
	- MASK (MK) Mask -
	- PRMFIL (PF) Primitive Fill
- Image Transmission
	- IMAGER (IR) Image Read  $\overline{\phantom{0}}$
	- IMAGEW (IW) Image Write  $\overline{a}$
- Look-Up Table Operations
	- LUT (L) Look-Up Table
	- LUTINT (LI) Look-Up Table Initialize  $\overline{a}$
	- LUTRD (LRD) Look-Up Table Read  $\equiv$
	- LUTSAV (LS) Look-Up Table Save
- Text
	- TANGLE (TA) Text Angle  $\qquad \qquad -$
	- TDEFIN (TD) Text Define  $\overline{\phantom{0}}$
	- TEXT (T) Text  $\overline{\phantom{0}}$
	- TEXTP (TP) Text Programmed  $\overline{\phantom{a}}$
	- TJUST (TJ) Text Justify  $\overline{\phantom{0}}$
	- TSIZE (TS) Text Size  $\overline{\phantom{0}}$

The high-function graphics commands appear on the following pages in alphabetic order.

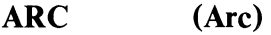

Purpose: Draw an arc in two dimensions.

Command: ARC radius degO degl

Description: ARC draws the arc of a circle in the current color. The center is at the current point. The radius is specified in the attribute radius, starting at the angle given in *degO* and ending at the angle given in *deg* 1. The angles are expressed in degrees and are measured counterclockwise from a ray that is parallel to the X axis, starting at the origin and going toward increasing X values. Radius values are real numbers and may range from -8191 to 8191. Start and end angles are treated as modulo-360. If *radius* is negative, 180 degrees are added to both angles.

- Short Form: AR radius deg0 deg1
- Hex Format: 3C lowradius lowfracradius 10wdegO lowdegl highradius highfracradius highdegO highdegl

## Example:

ASCII: AR 50.25 45 135 HEX: 3C 32 00 00 40 20 00 87 00

Errors: Radius too large

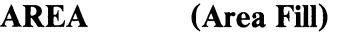

Purpose: Random area fill.

## Command: AREA

Description: AREA sets all PELs in a given closed region to the current color. The region extends from the two-dimensional current point outward in all directions until reaching a boundary of PELs whose colors differ from the original color of the PEL at the current point and the current color. The region to be filled must be continuous. All data read is ANDed against the fill mask and the mask to compare colors. The original color should not be equal to the current color.

- Short Form: A
- Hex Format: CO

### Example:

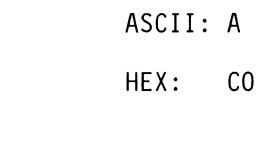

Errors: None

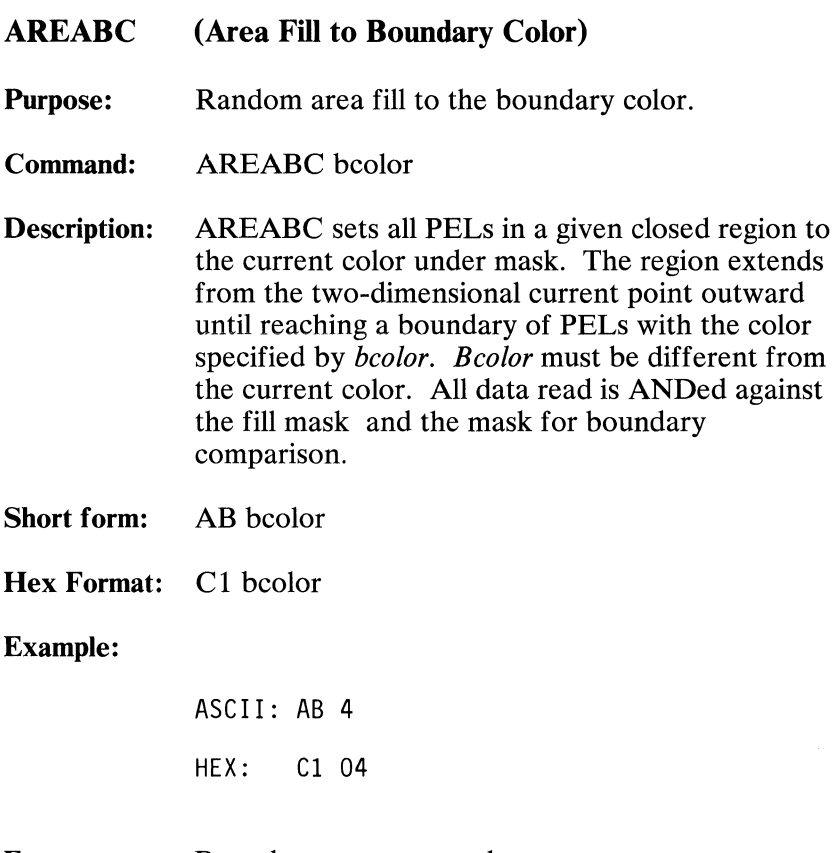

Errors: Boundary = current color

AREAPT (Area Pattern)

Purpose: Define an area pattern mask.

Command: AREAPT pattern

Description: AREAPT defines the area pattern mask. The 16 pattern mask words define a 16-by-16 PEL array to be repeated horizontally and vertically when drawing filled figures. Setting all bits in the mask (sending 16 words of 65535) causes areas to be filled solidly; this is the default after a reset.

Short Form: AP pattern

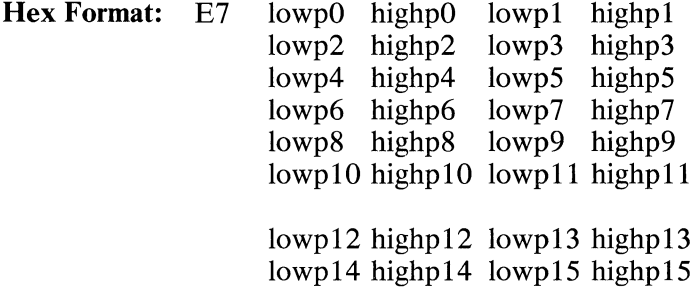

### Example:

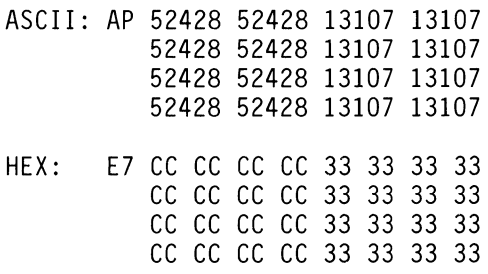

#### Errors: None

August 15, 1984<br>© Copyright IBM Corporation 1984

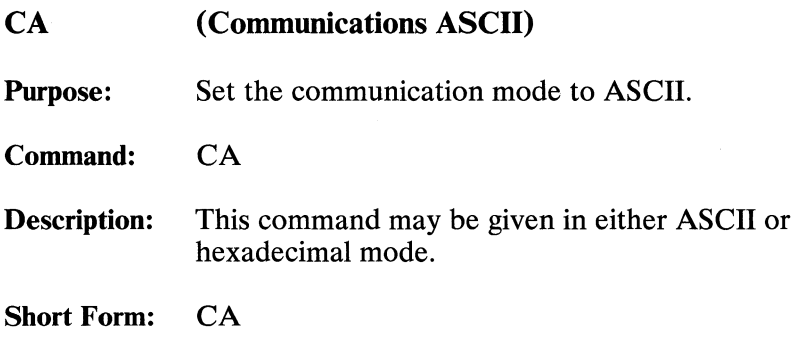

Note: This is the hexadecimal equivalent of the three ASCII characters "CA ".

## Example:

ASCII: CA HEX: 43 41 20

Errors: None

Hex Format: 43 41 20

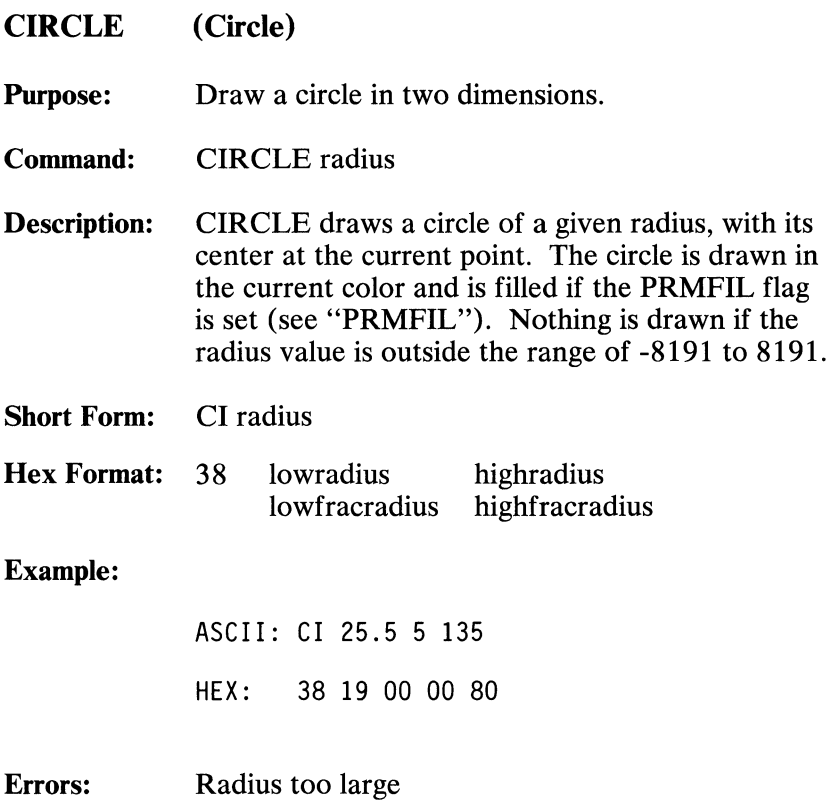

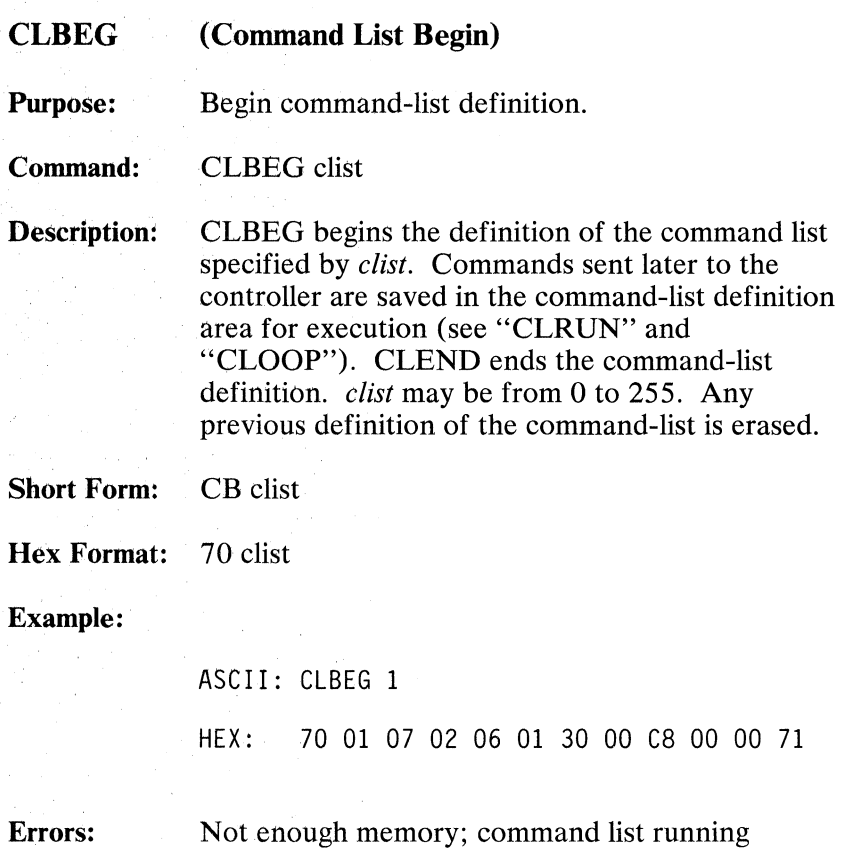

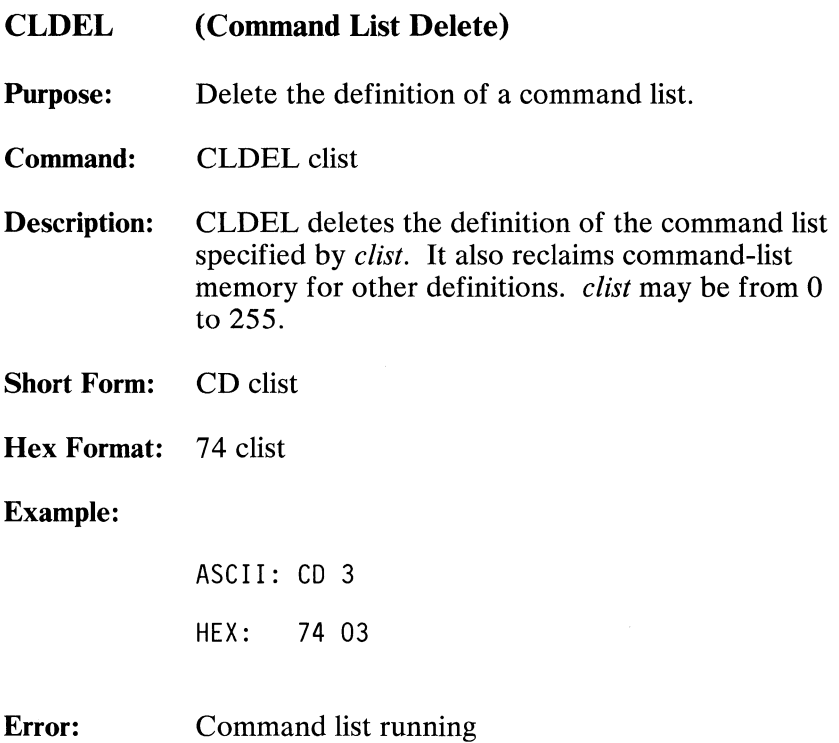

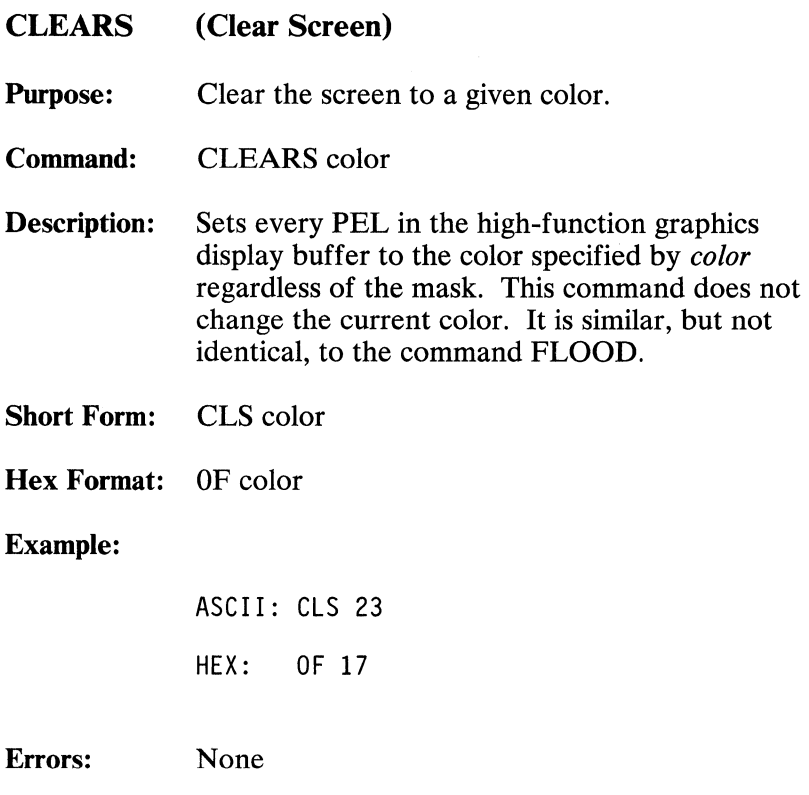

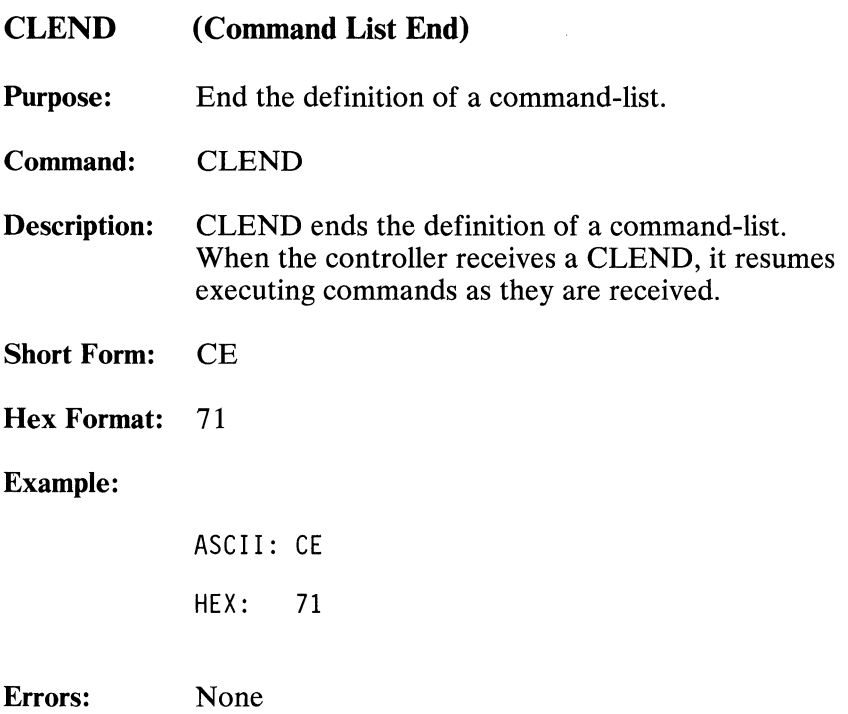

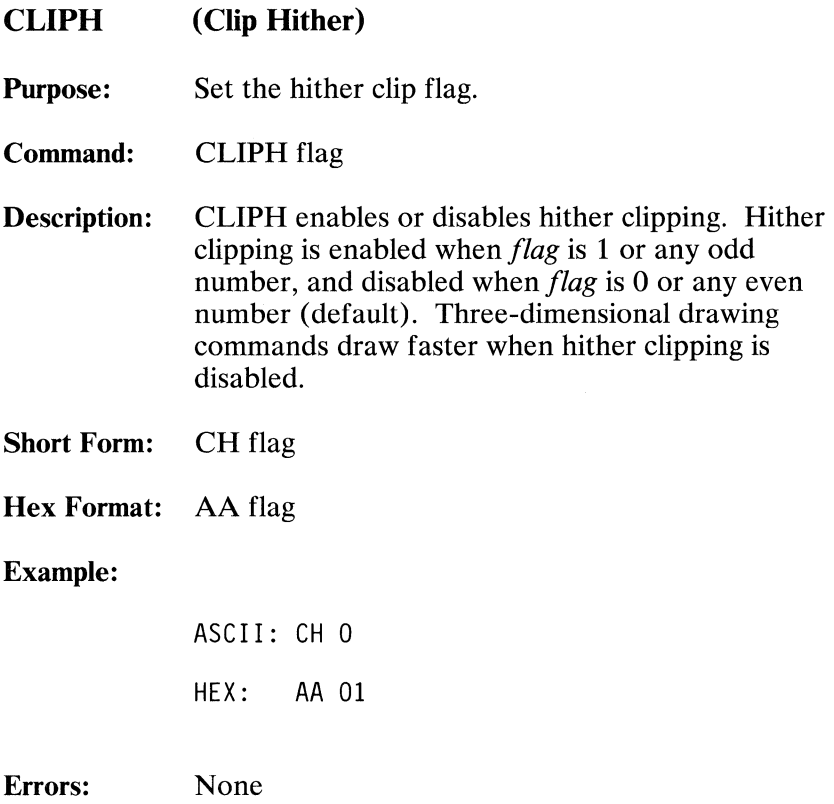

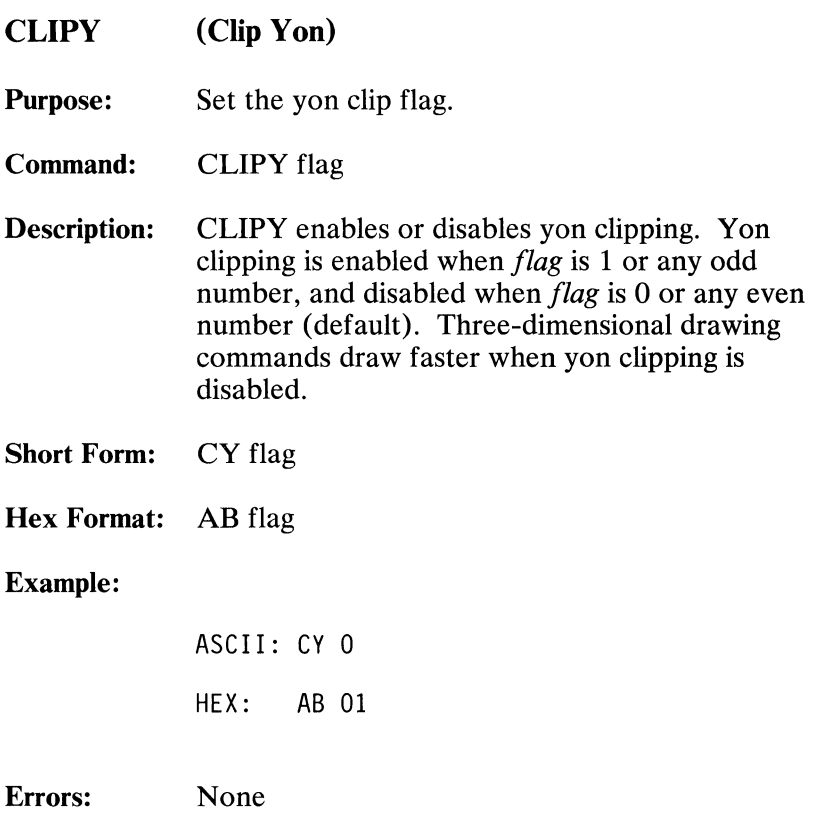

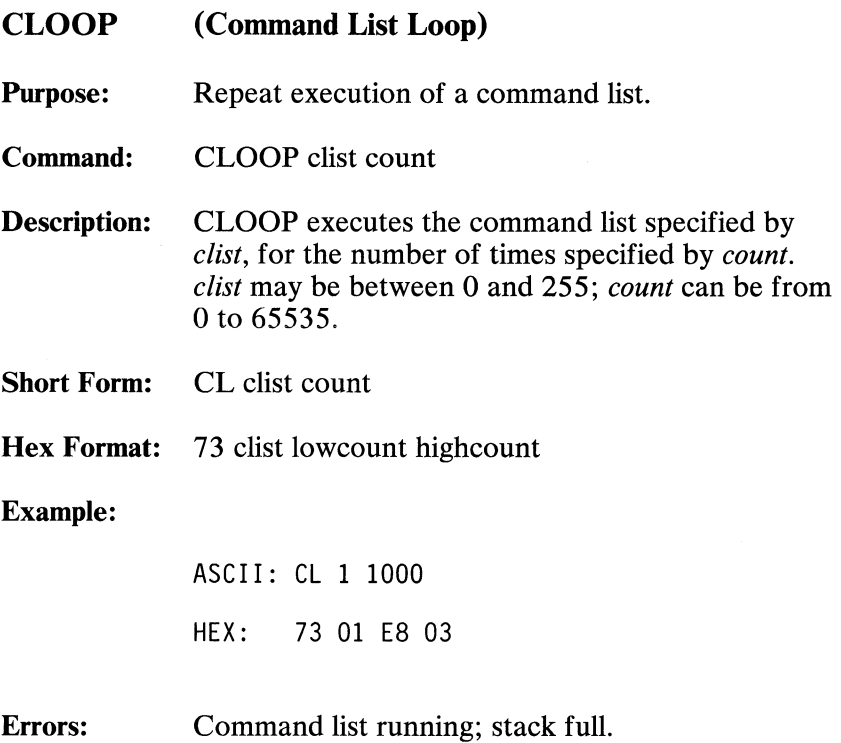

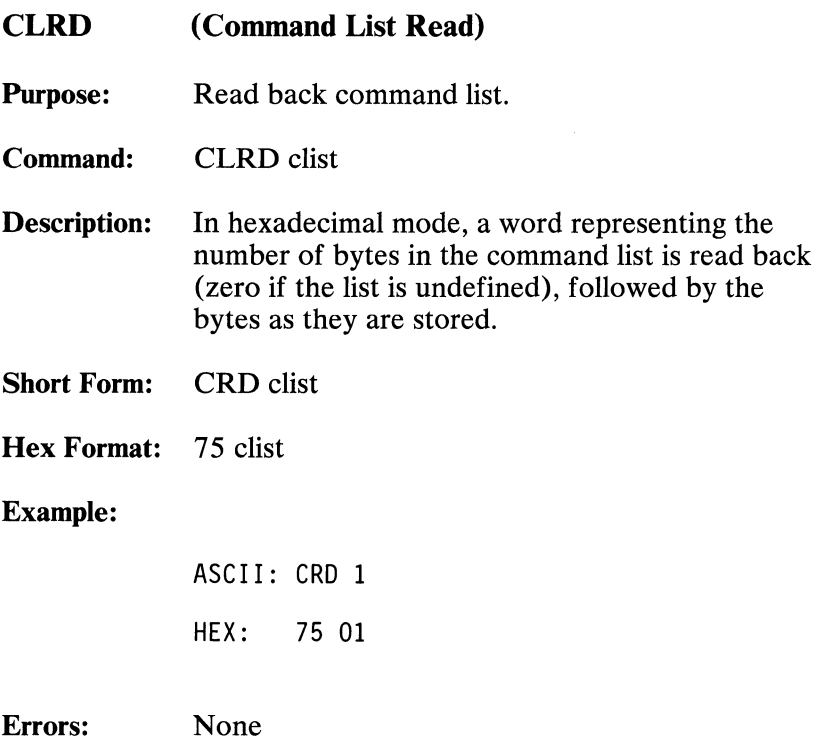

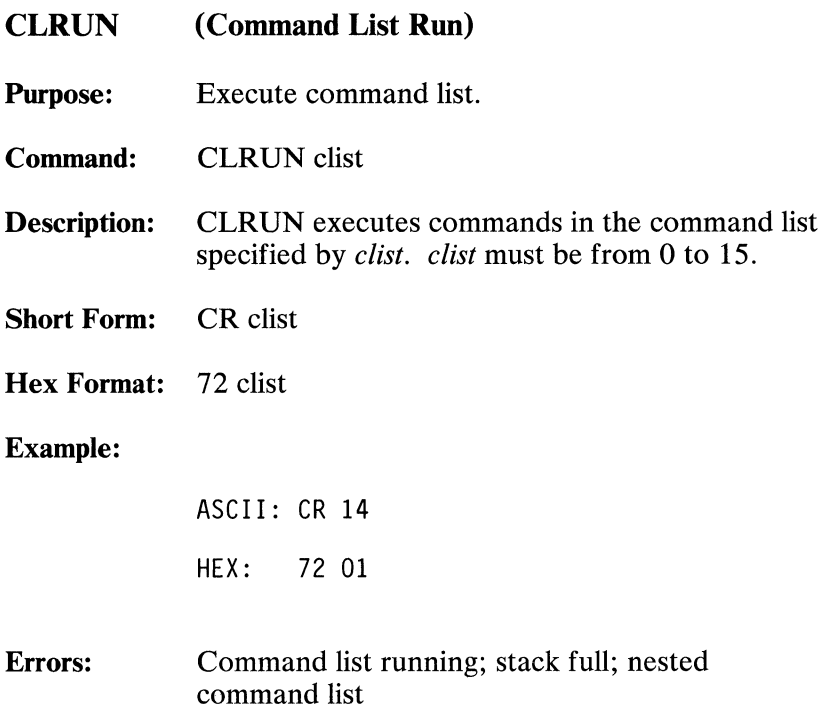

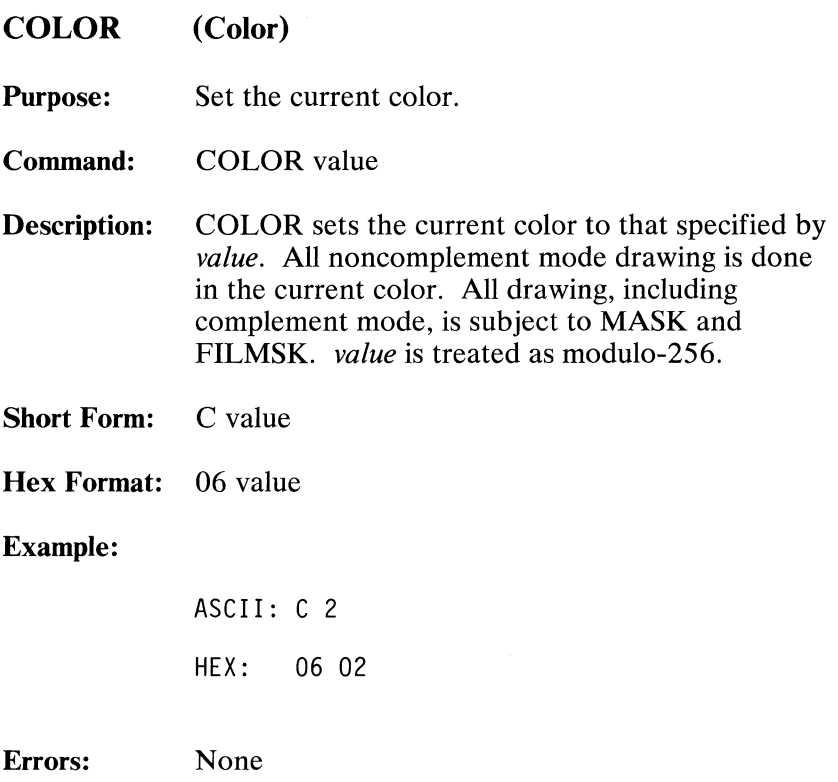

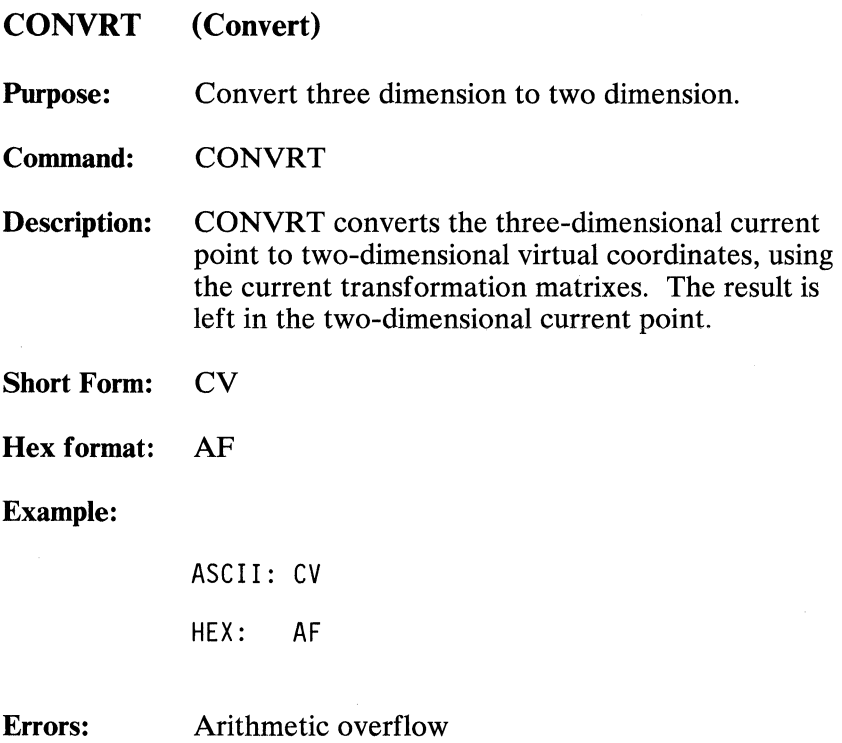

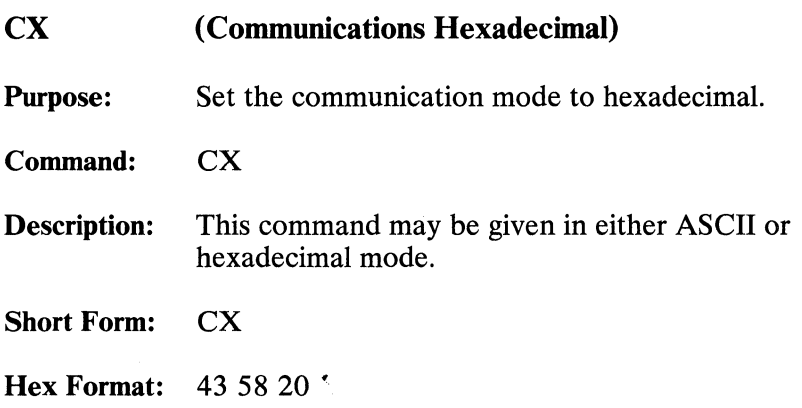

Note: This is the hexadecimal equivalent of the three ASCII characters "CA ".

## Example:

ASCII: CX HEX: 43 58 20

Errors: None

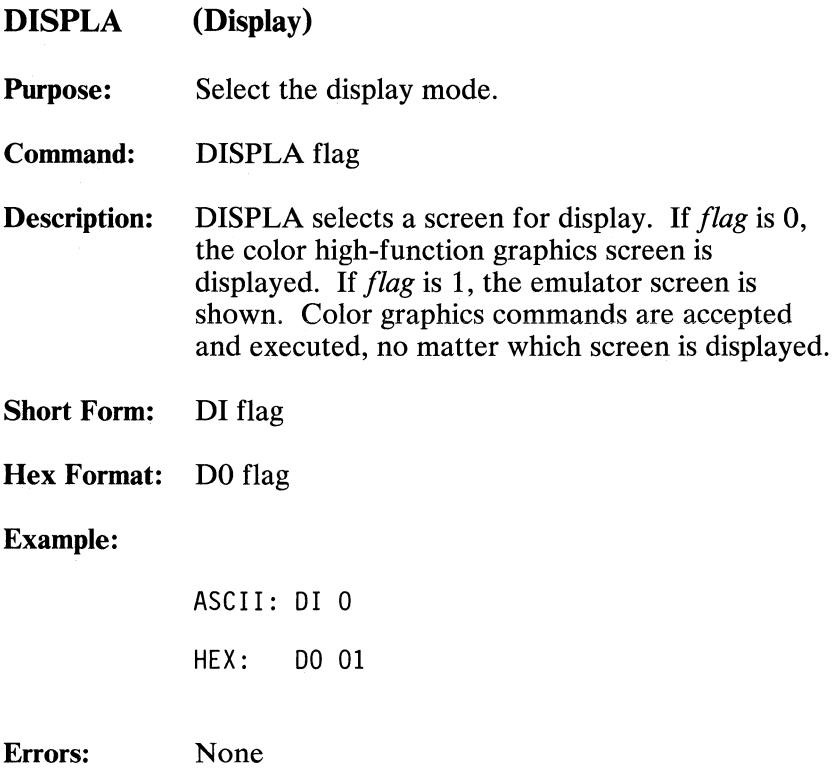
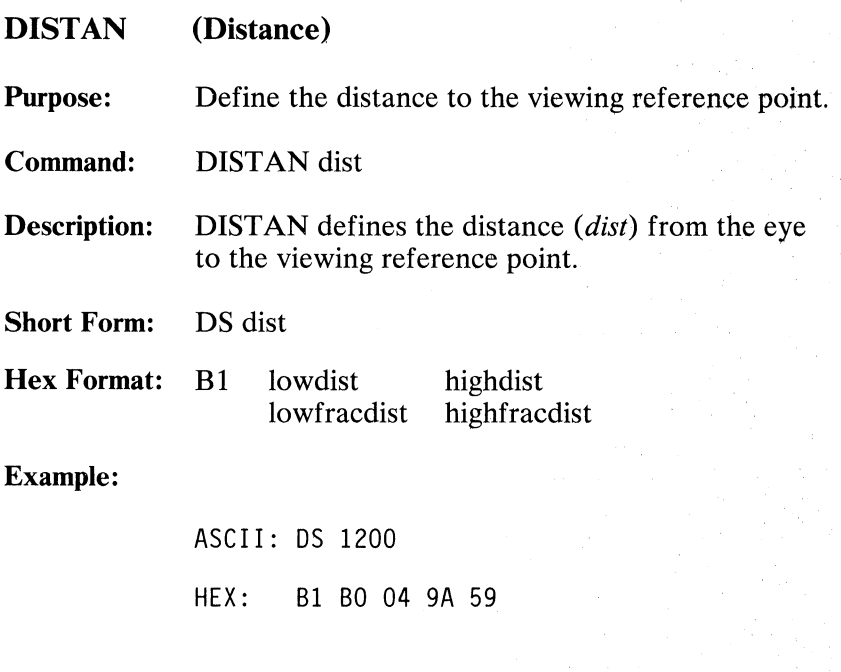

Errors: None

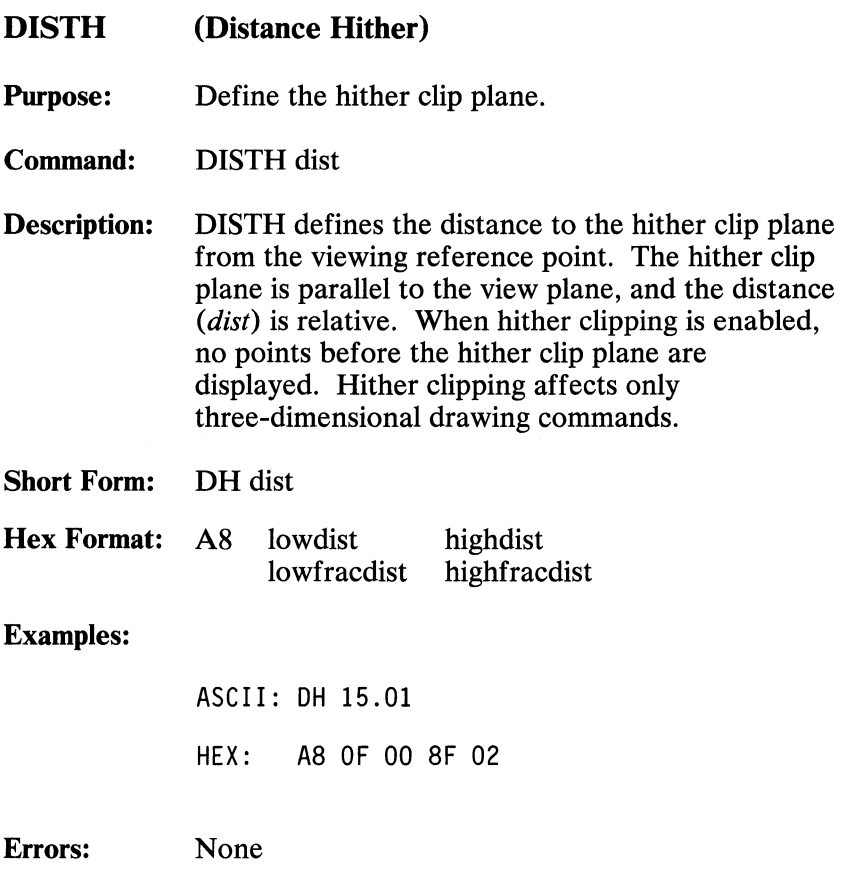

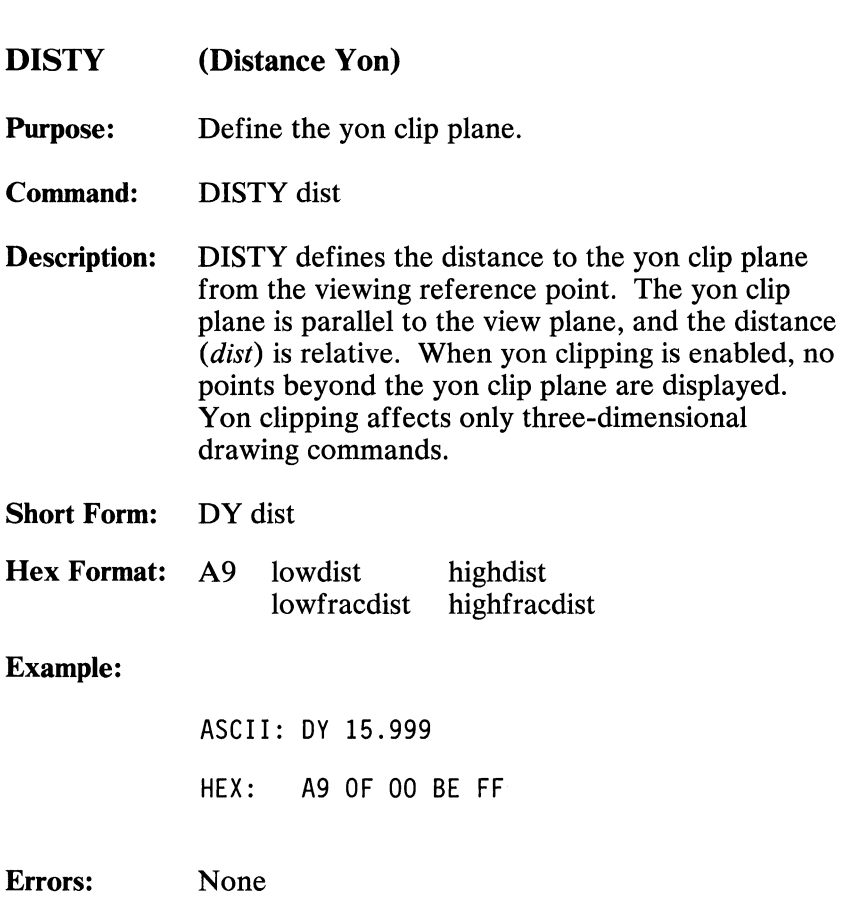

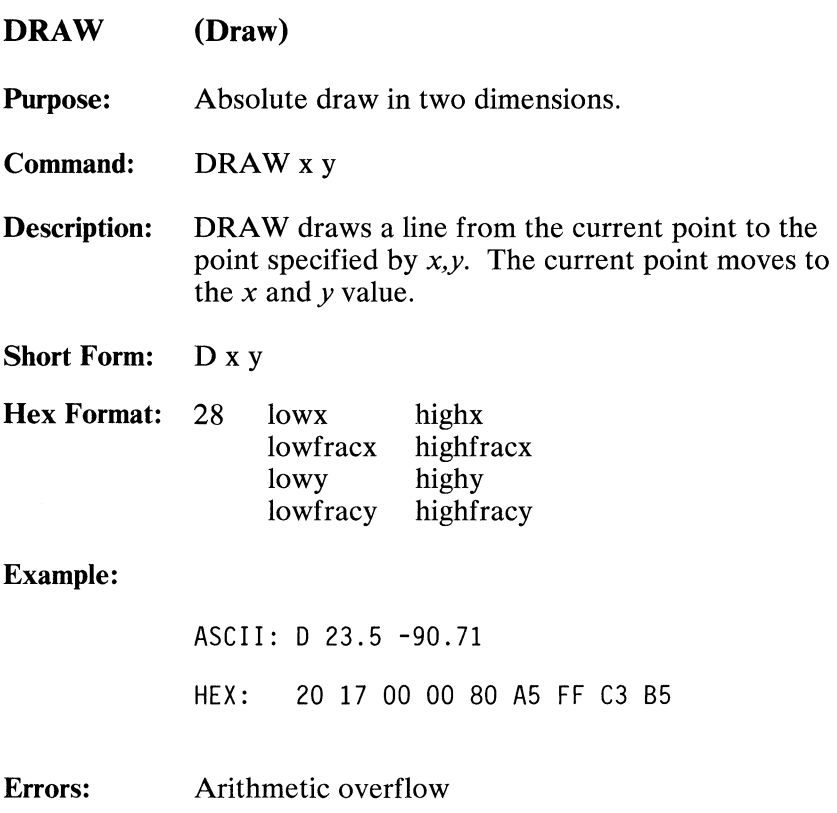

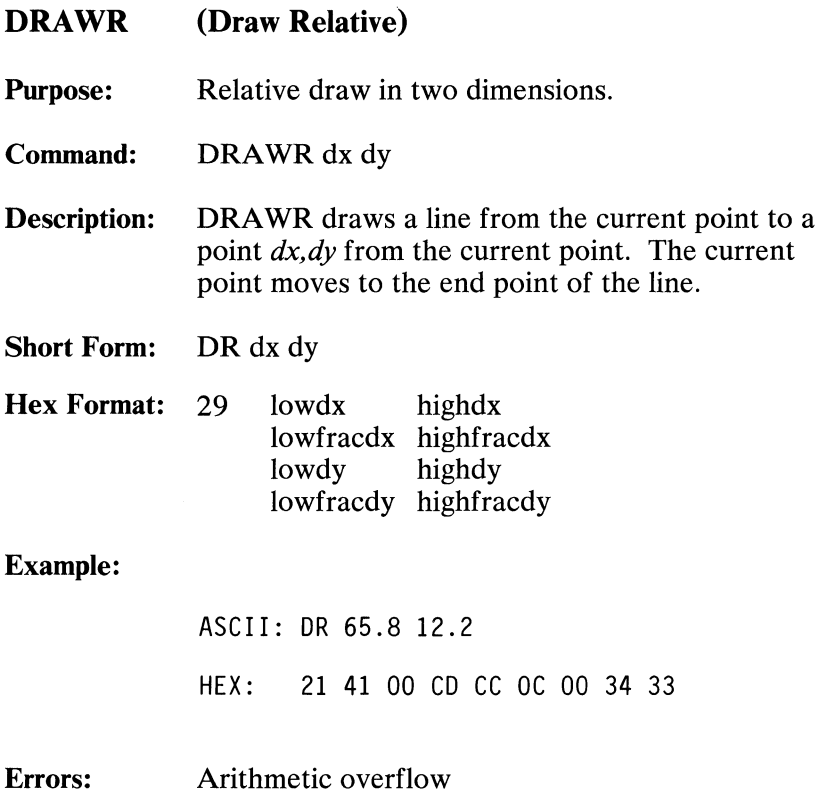

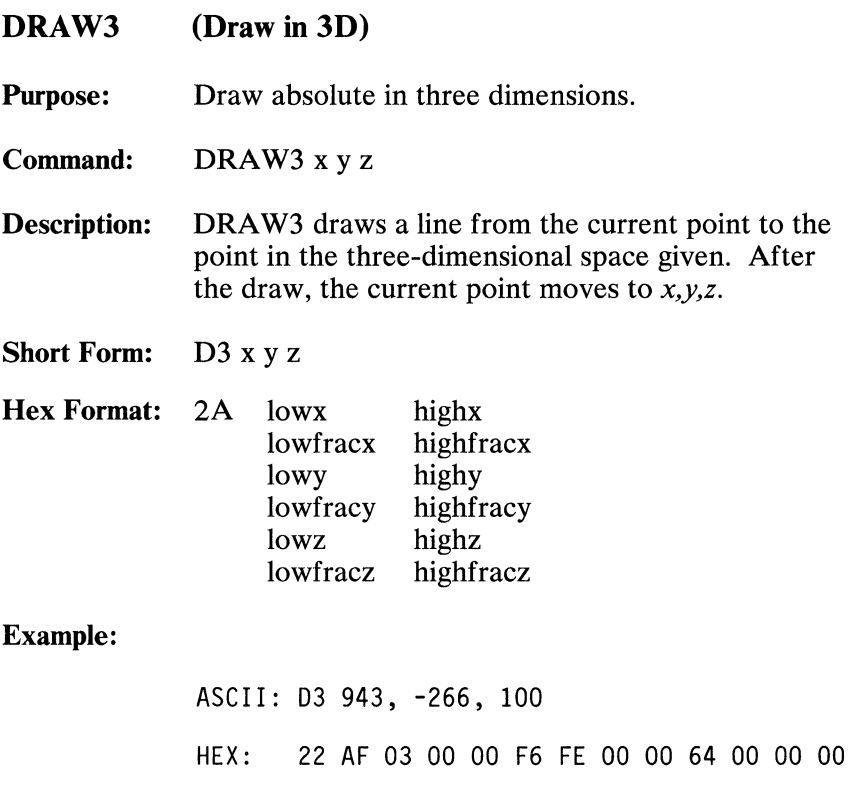

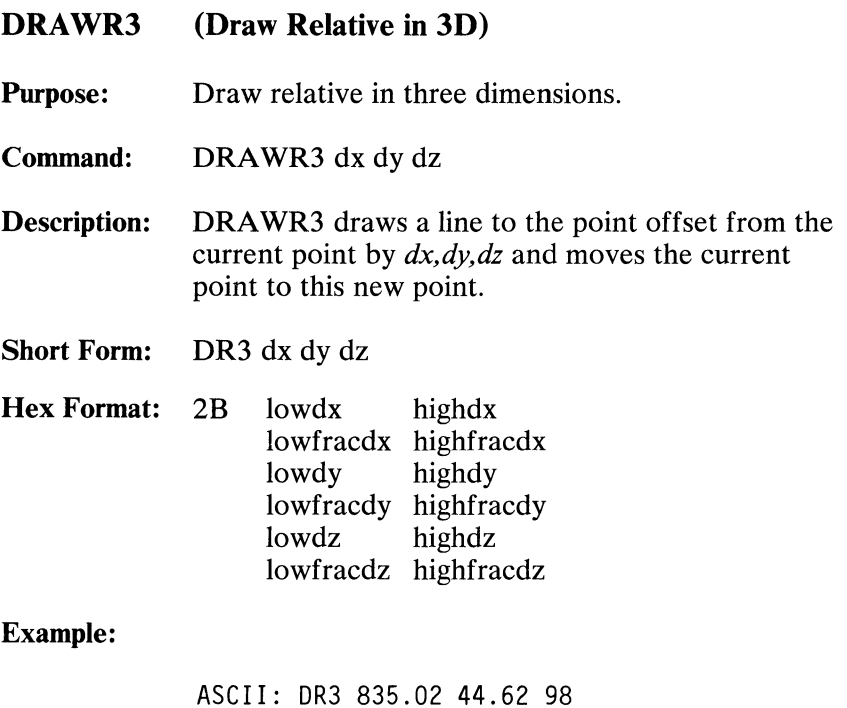

HEX: 23 43 03 IF 05 2C 00 B8 9E 62 00 00 00

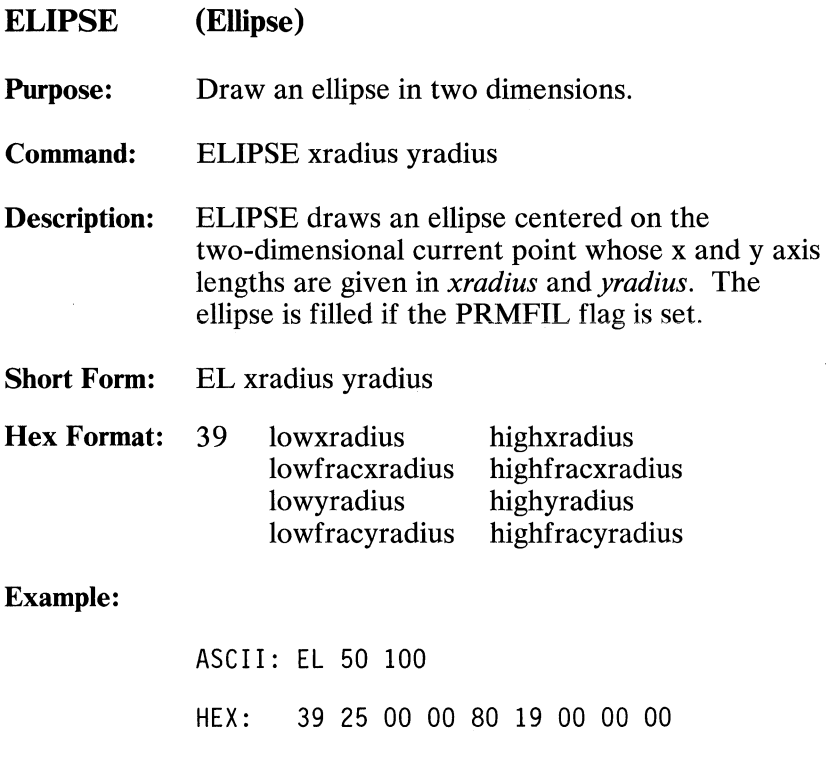

**Errors:** Radius too large

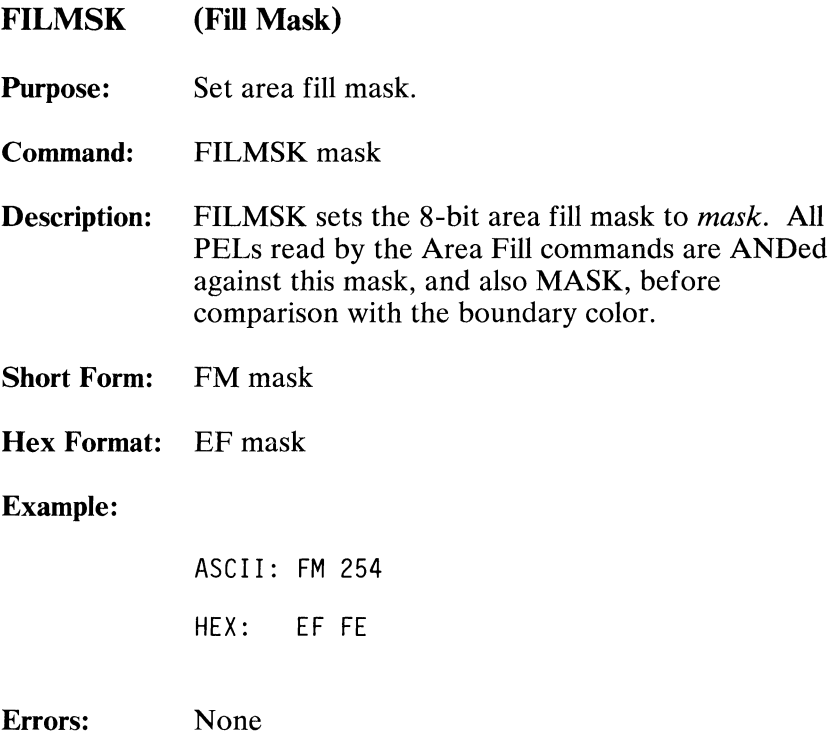

## FLAGRD (Flag Read)

Purpose: Read flag value.

Command: FLAGRD flag

Description: FLAGRD loads the current value of the flag specified by *flag* into the output buffer for later reading by the host. The flag numbers assigned are as follows.

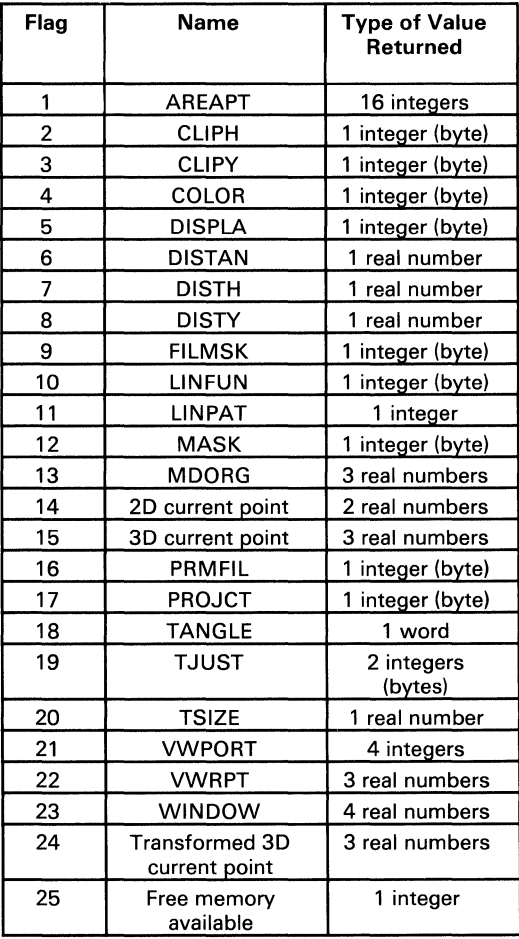

Each value is read in the same order as provided to the command that sets it. For example, the three-dimensional current point is read as one real number each for x, y, and z. **In** ASCII mode, commas separate multiple return values, with a carriage return at the end. **Short Form:** FRD flag **Hex Format:** 51 flag **Example: Error:**  ASCII: FRO 3 HEX: 51 03 None

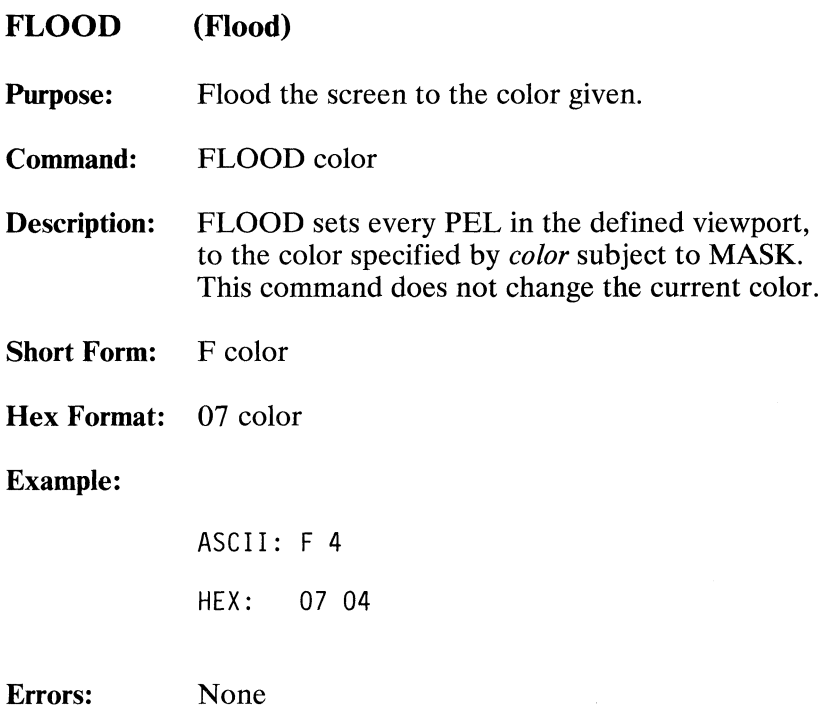

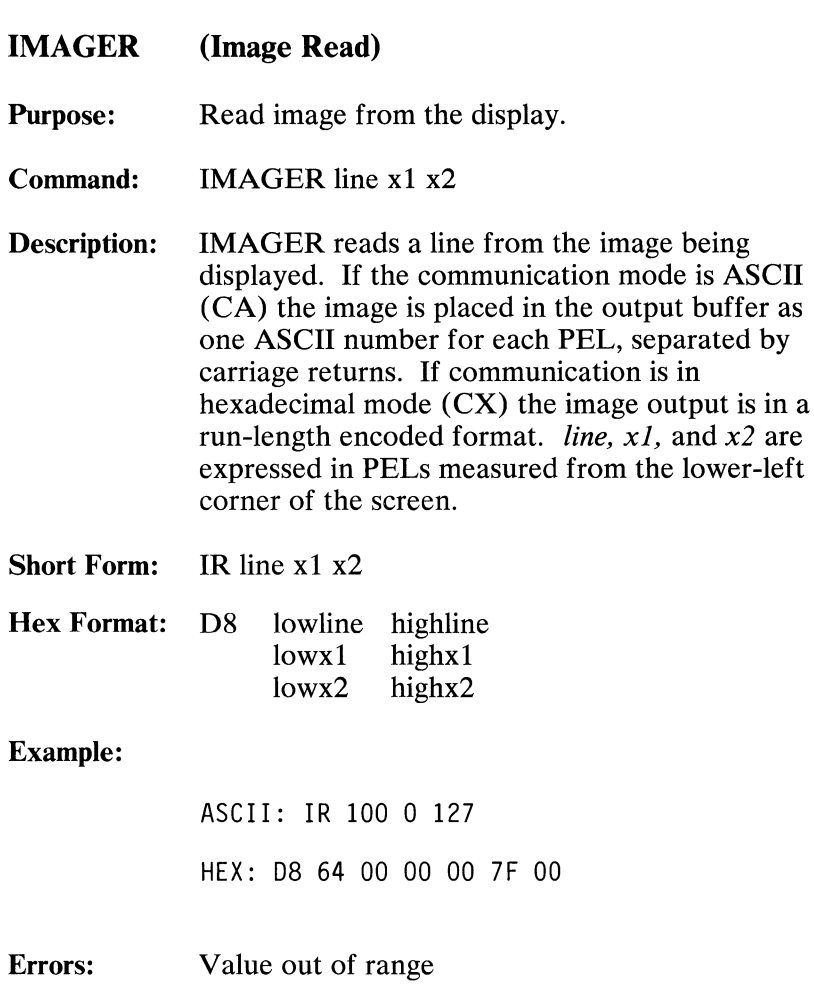

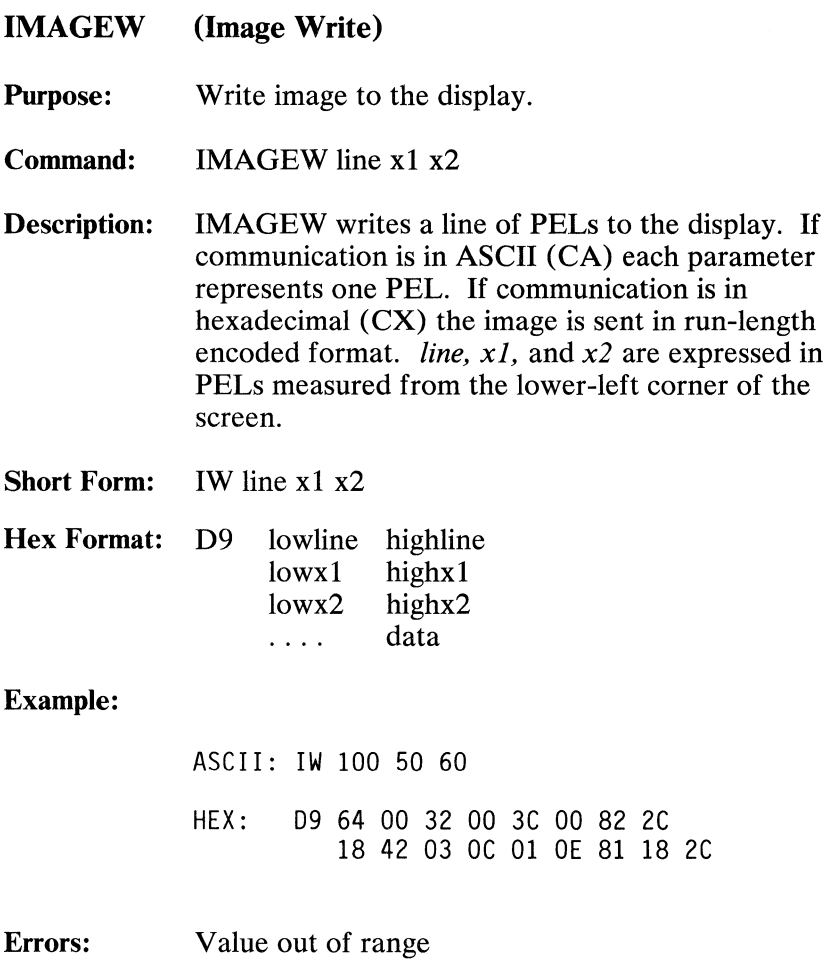

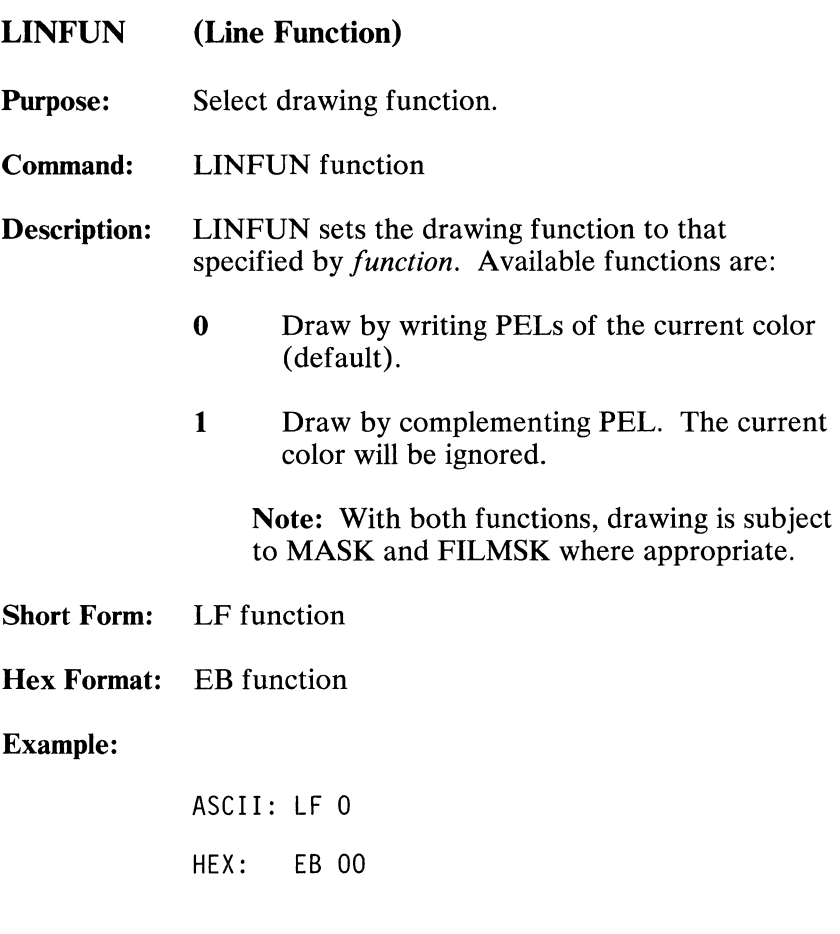

**Errors:** None

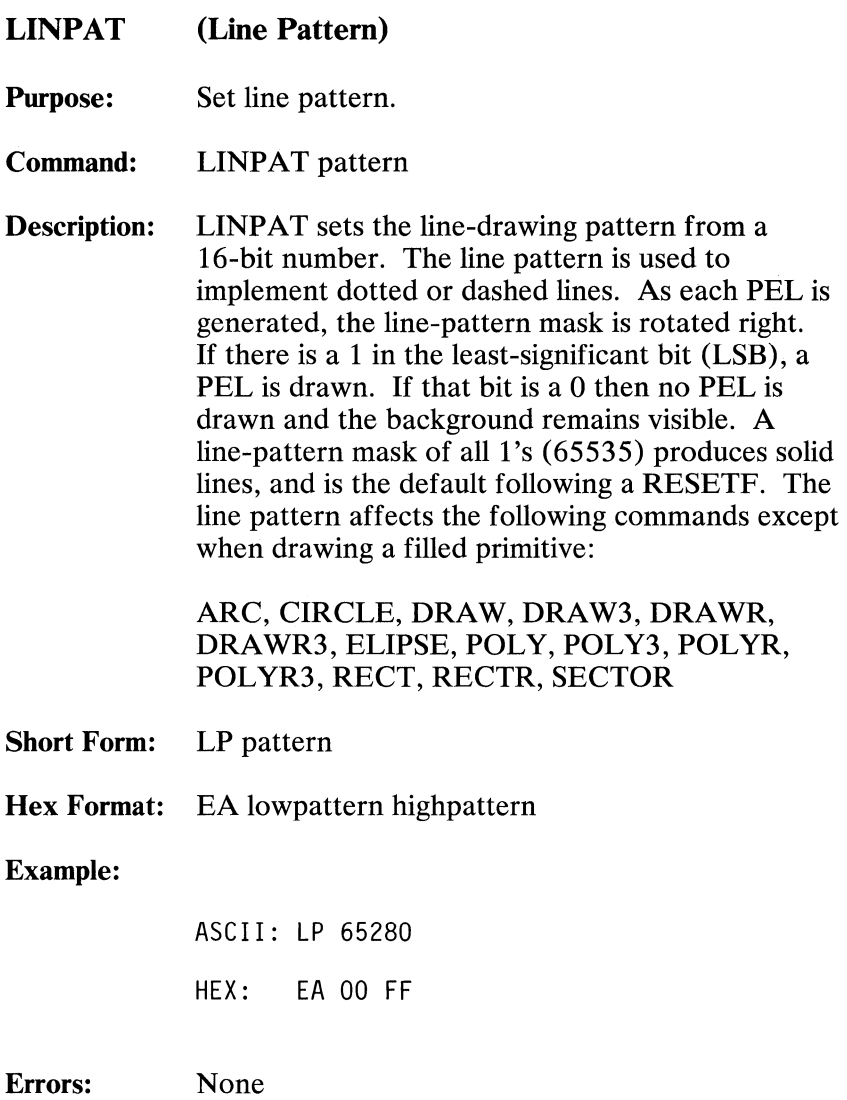

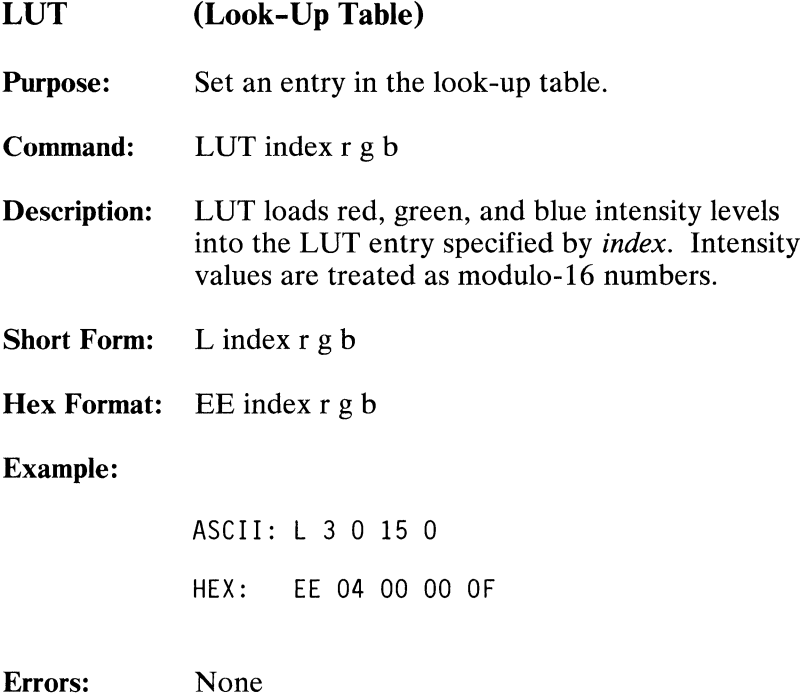

**LUTINT (Look-Up Table Initialize)** 

**Purpose:** Initialize the look-up table.

**Command:** LUTINT state

**Description:** LUTINT sets the LUT to one of the following states specified by *state:* 

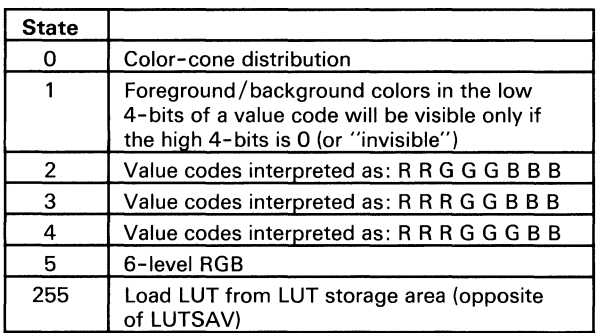

**Short Form: LI** state

**Hex Format:** EC state

**Example:** 

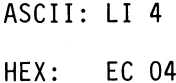

**Errors:** Value out of range

**122 Professional Graphics Controller** © Copyright IBM Corporation 1984

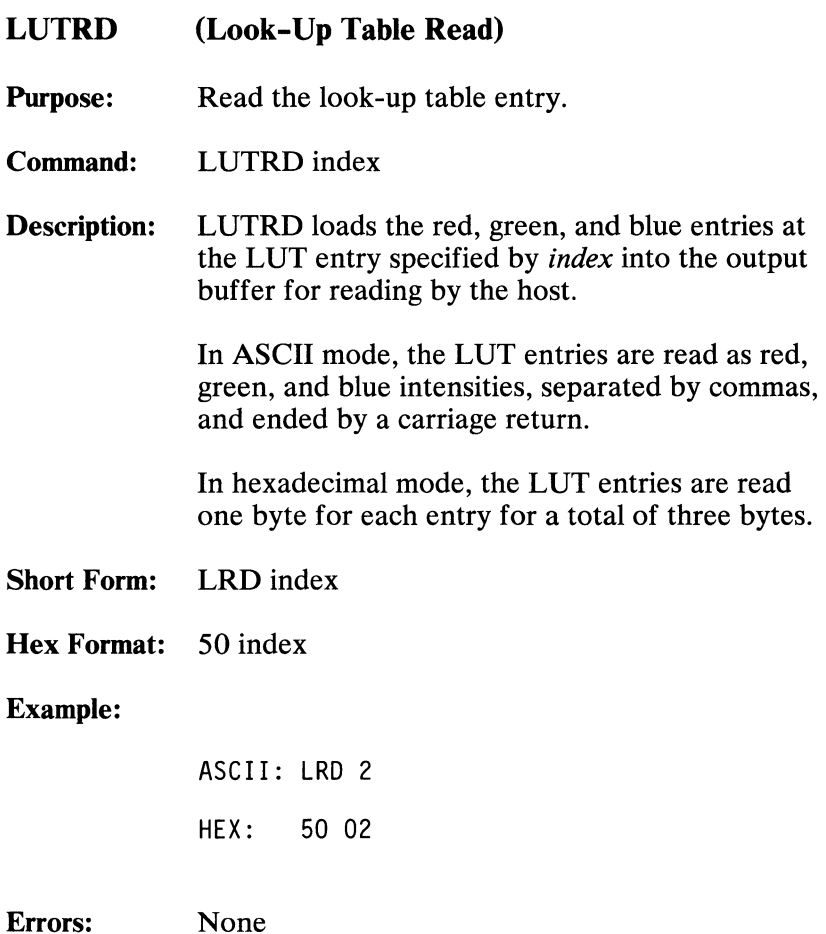

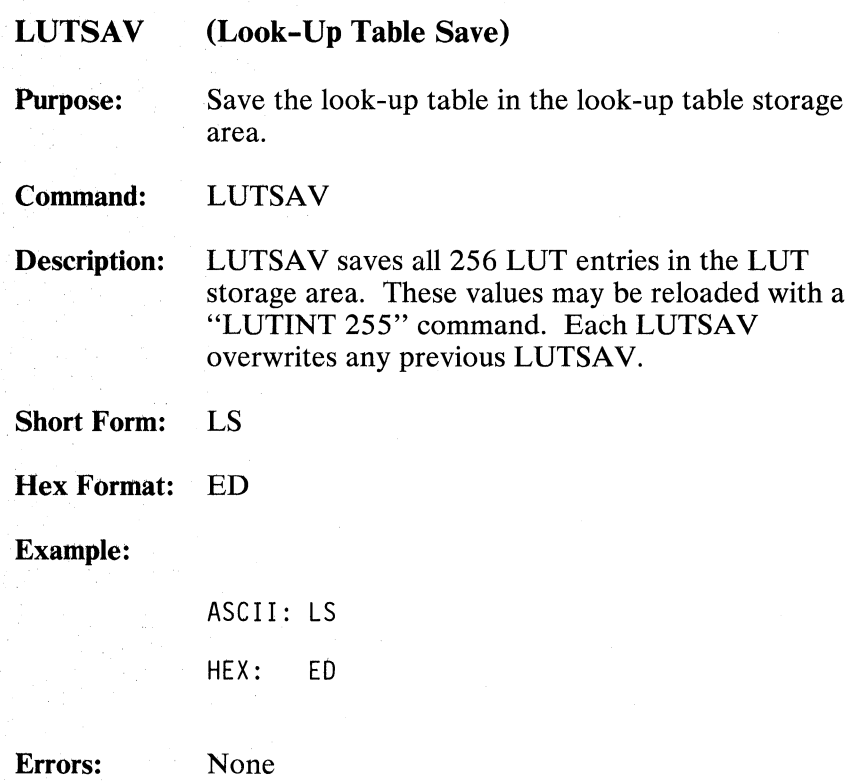

**124 Professional Graphics Controller** © Copyright IBM Corporation 1984

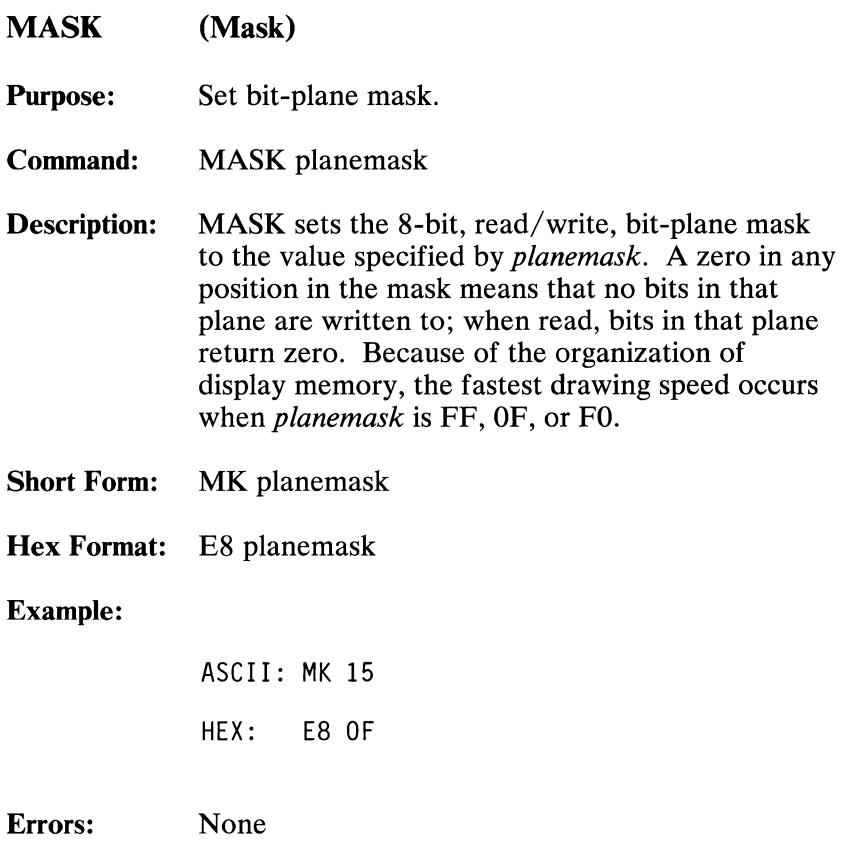

## MATXRD (Matrix Read)

Purpose: Read the matrix contents.

Command: MATXRD matrix

Description: MATXRD reads the contents of the 4-by-4 matrix specified by *matrix* into the output buffer for later reading by the host. The matrix number assignments are:

- 1 Three-dimensional modeling transformation matrix
- 2 Three-dimensional viewing transformation matrix

In ASCII mode, the matrix entries are read in four lines. Each line has four entries separated by commas.

In hexadecimal mode, four bytes for each matrix entry are read, for a total of 64 bytes. The reading order is:

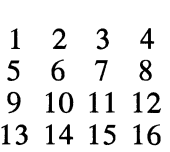

Short Form: MRD matrix

Hex Format: 52 matrix

Example:

ASCII: MRD 1

HEX: 52 01

Errors: Value out of range

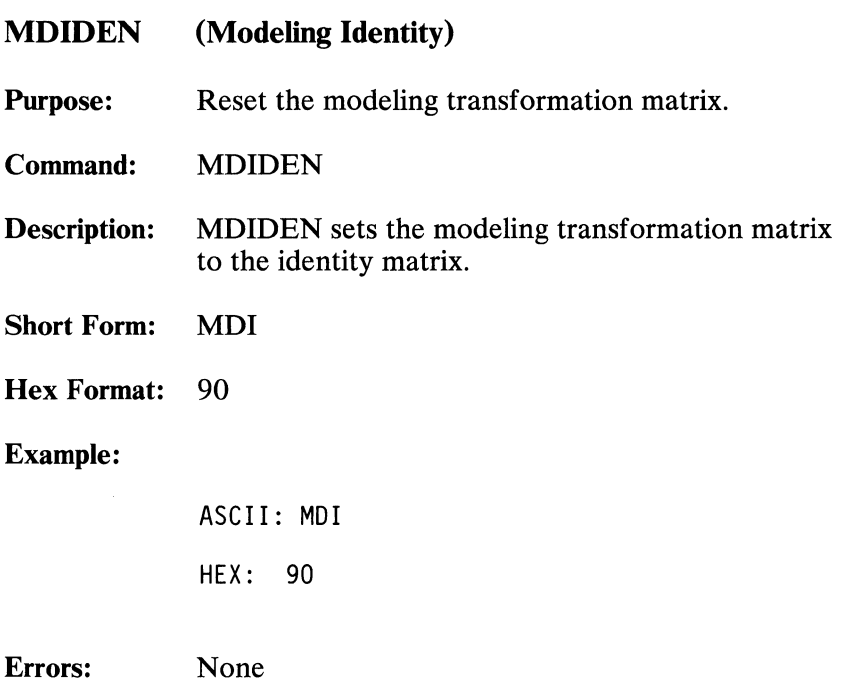

 $\mathcal{A}$ 

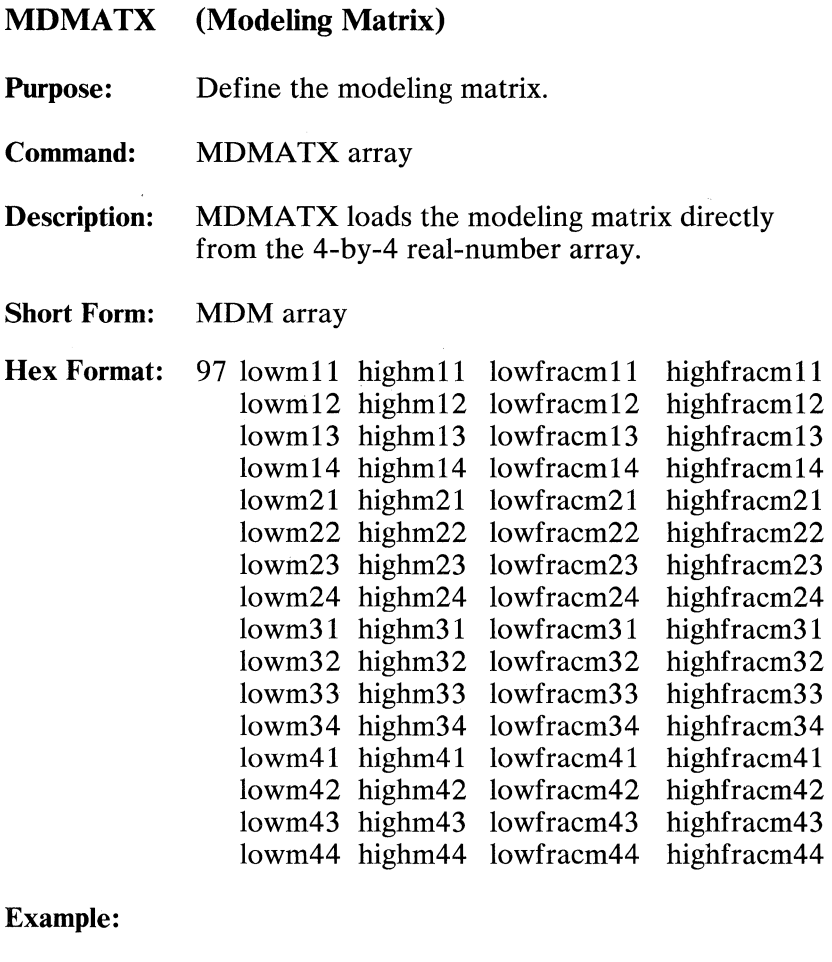

ASCII: MOM 68.25 12.5 253 17 65503 0.25 306.75 34.5 8418 324.75 1.25 0 313.5 50 HEX: 97 44 00 00 40 OC 00 00 80 FO 00 00 00 11 00 00 00 OF FF 00 00 00 00 00 40 32 01 00 CO 22 00 00 80 E2 20 00 00 44 01 00 CO 01 00 00 40 00 00 00 00 39 01 00 80 32 00 00 00 01 00 00 40 01 00 00 00

## Errors: Arithmetic overflow

**128 Professional Graphics Controller** © Copyright IBM Corporation 1984

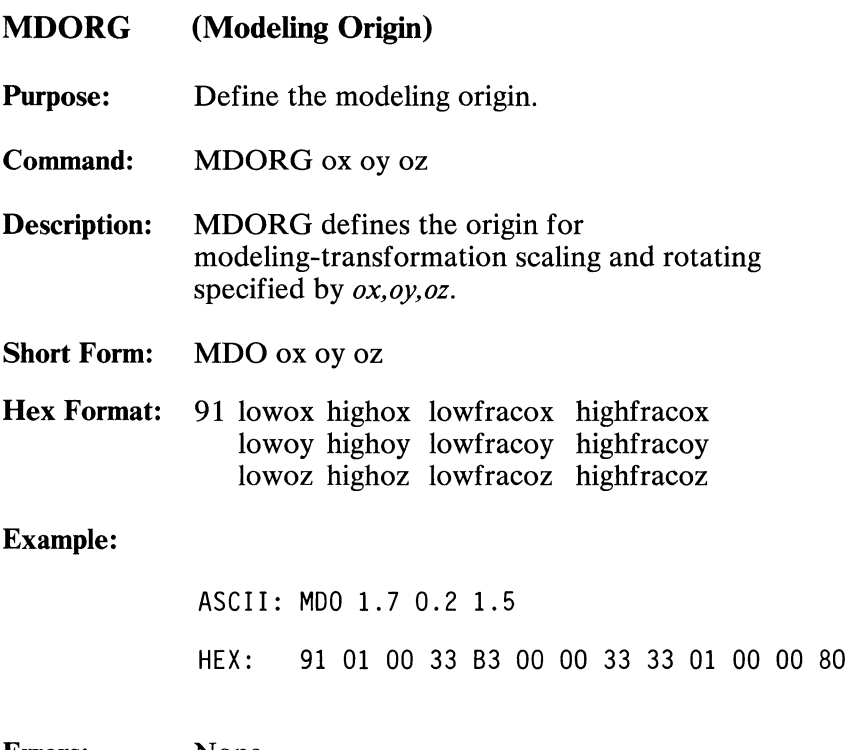

Errors: None

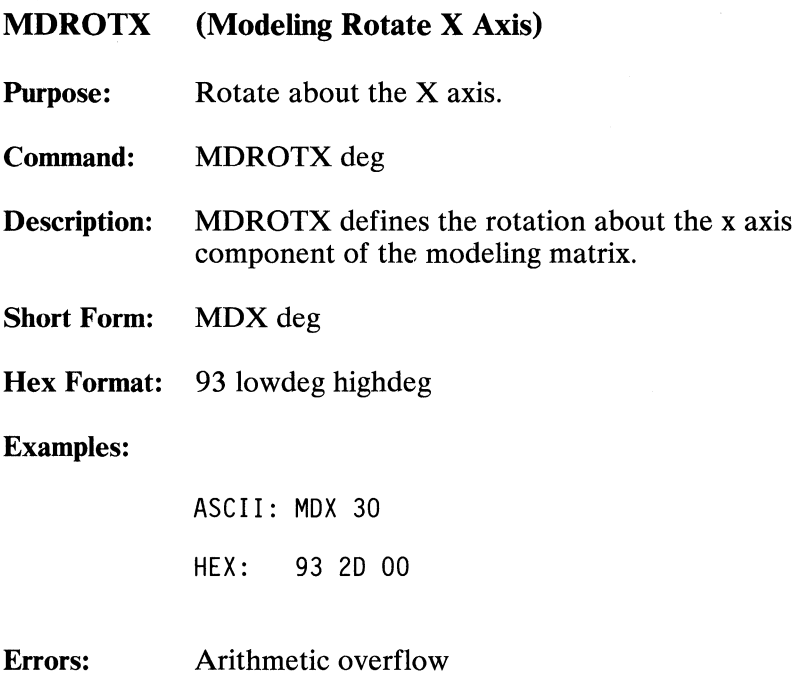

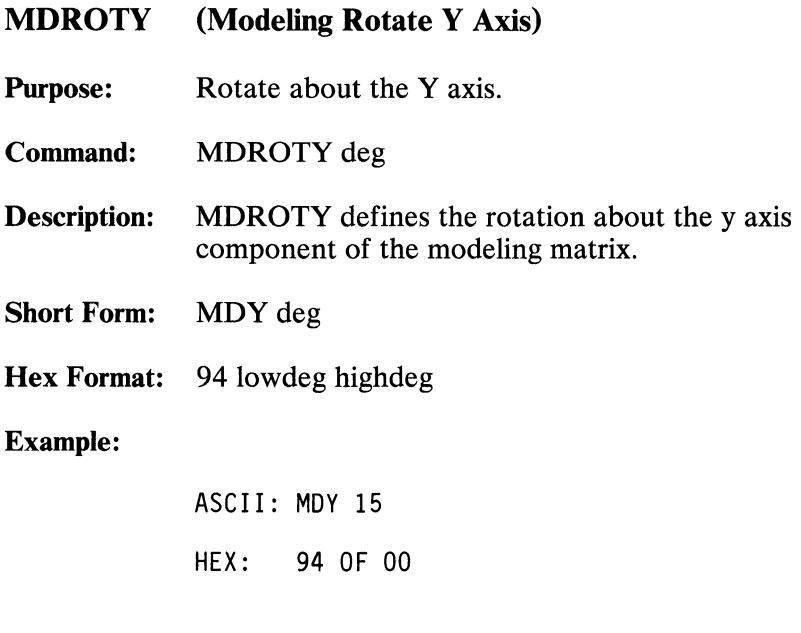

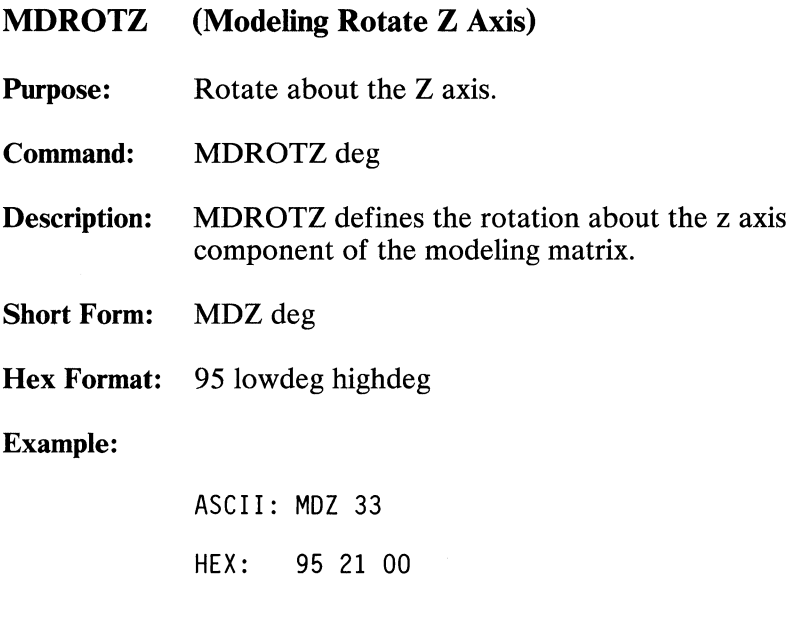

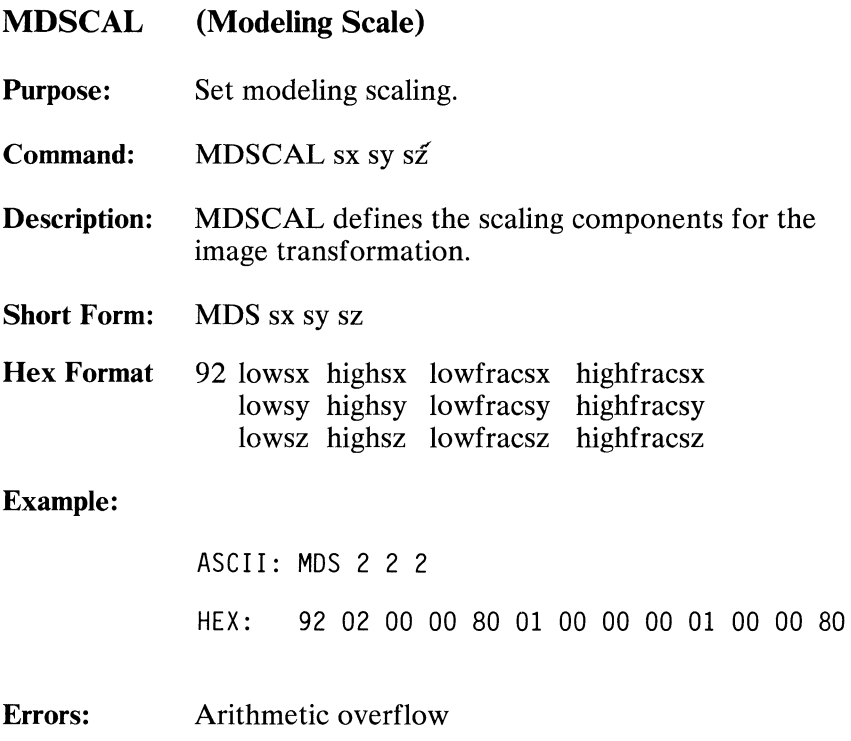

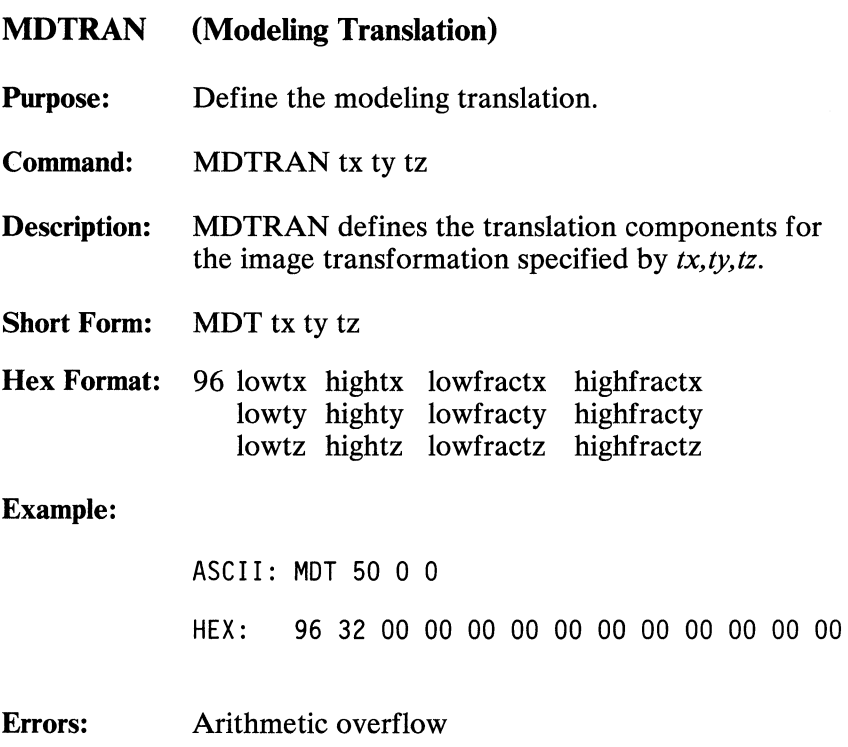

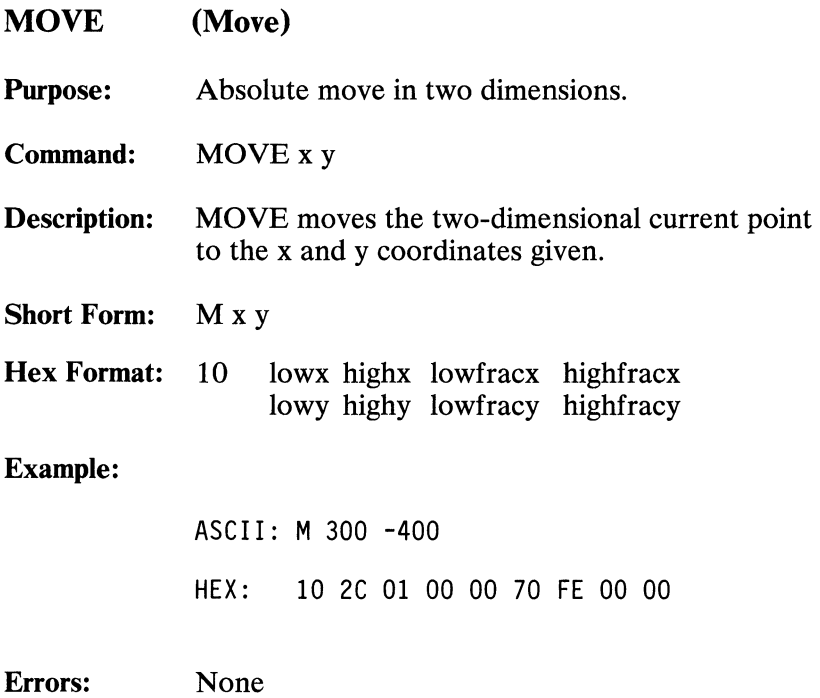

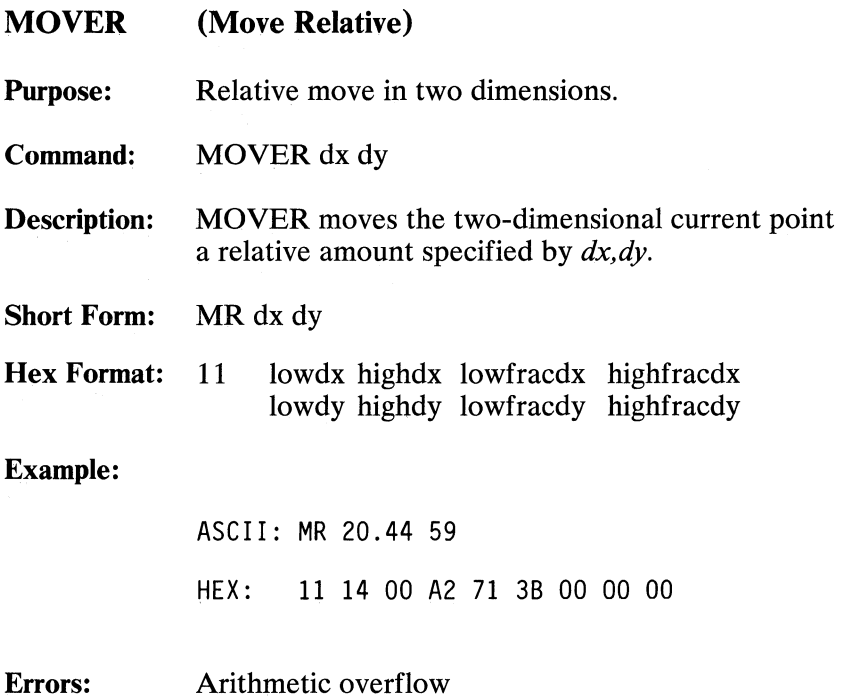

**MOVE3 (Move in 3D)** 

**Purpose:** Absolute move in three dimensions.

**Command: MOVE3** x y z

**Description:** MOVE3 moves the three-dimensional current point to the coordinates specified by *x,y,z.* 

**Short Form:** M3 x y z

Hex Format: 12 lowx highx lowfracx highfracx lowy highy lowfracy highfracy lowz highz lowfracz highfracz

**Example:** 

ASCII: M3 -1300 -233 519

HEX: 12 EC FA 00 00 17 FF 00 00 07 02 00 00

**Errors:** None

August 15, 1984<br>© Copyright IBM Corporation 1984

Professional Graphics Controller 137

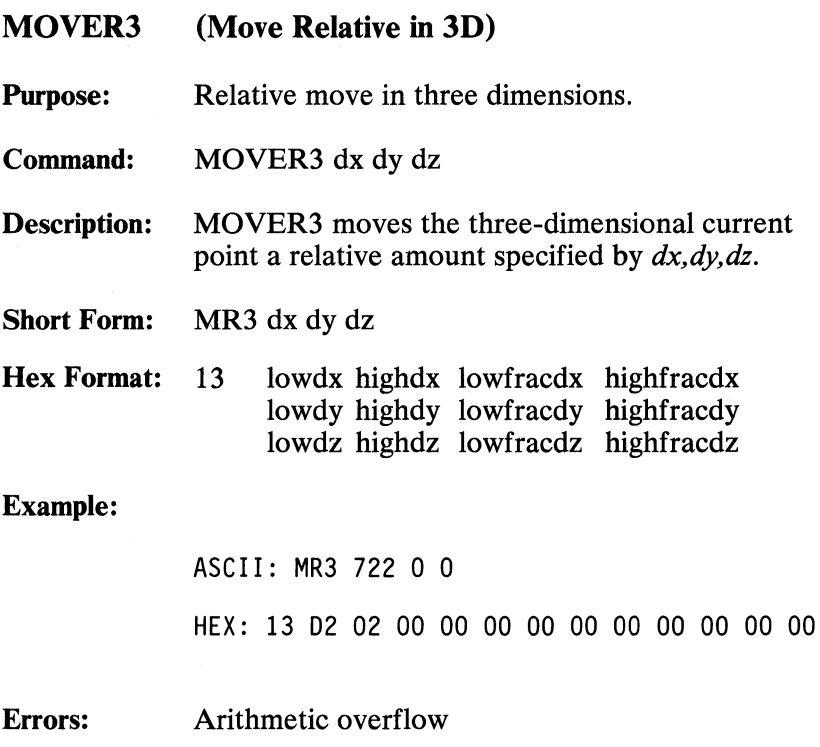

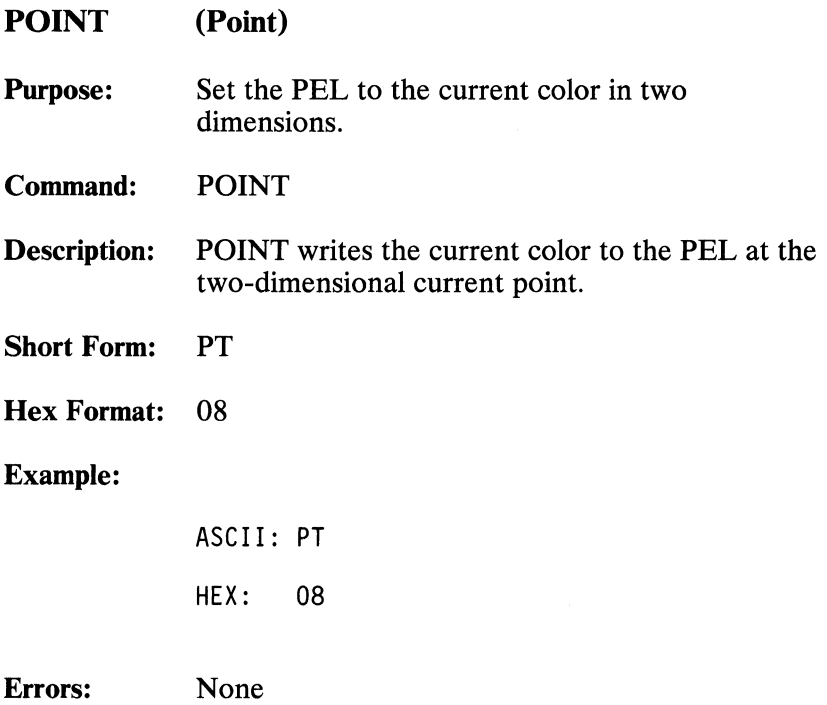

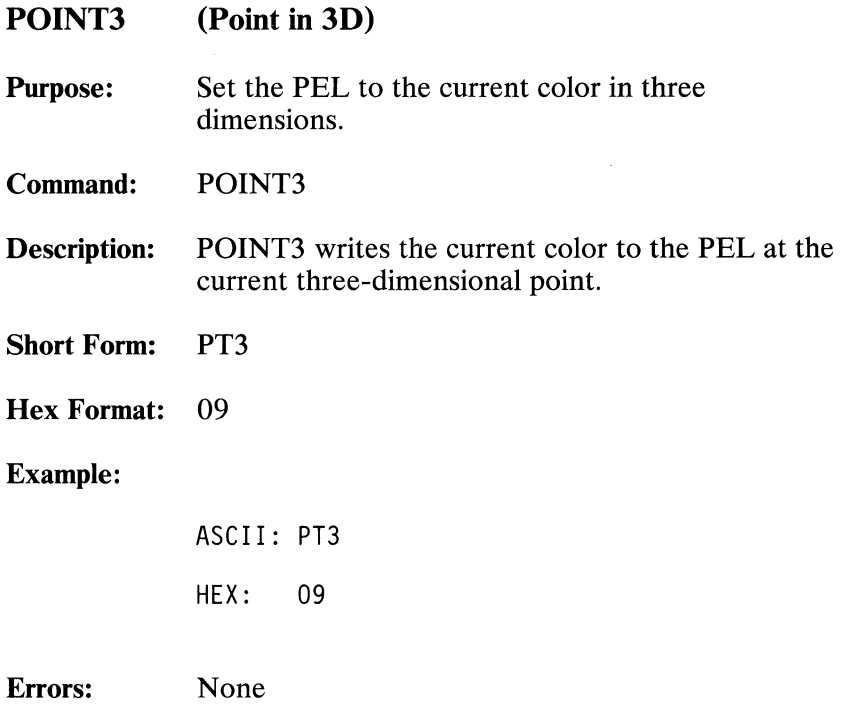
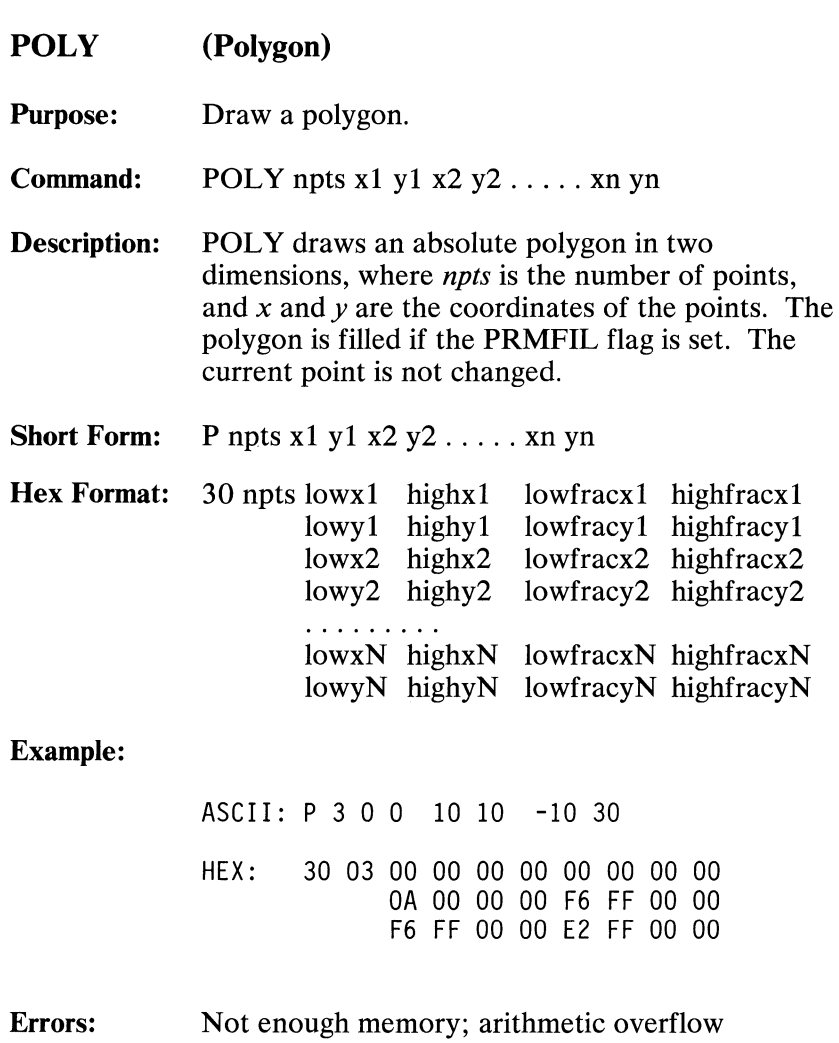

August 15, 1984<br>© Copyright IBM Corporation 1984

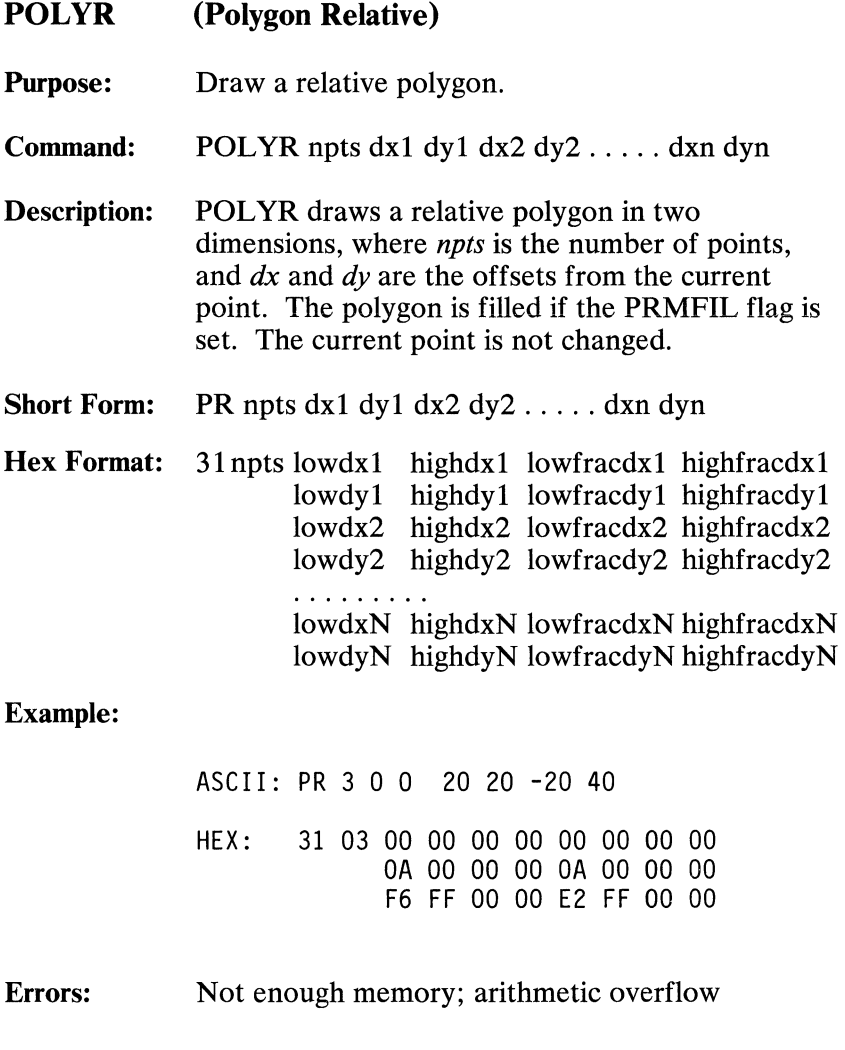

#### POLY3 (Polygon in 3D)

Purpose: Draw a polygon in three dimensions.

**Command:** POLY3 npts  $x1 y1 z1 ... xn yn zn$ 

**Description:** POLY3 draws an absolute polygon in three dimensions, where *npts* is the number of points, and *x, y,* and *z* are the coordinates of the points. The polygon is filled if the PRMFIL flag is set. The current point does not change.

Short Form: P3 npts  $x1$  y1  $z1$  ..... xn yn zn

Hex Format: 32 npts lowx1 highx1 lowfracx1 highfracx1 lowyl highyl lowfracyl highfracyl lowzl highzl lowfraczl highfraczl lowx2 highx2 lowfracx2 highfracx2 lowy2 highy2 lowfracy2 highfracy2 lowz2 highz2 lowfracz2 highfracz2 lowxN highxN lowfracxN highfracxN lowyN highyN lowfracyN highfracyN lowzN highzN lowfraczN highfraczN

#### Example:

ASCII : P3 3 0 0 0 10 10 10 -10 30 -10 HEX: 32 03 00 00 00 00 00 00 00 00 00 00 00 00 OA 00 00 00 OA 00 00 00 OA 00 00 00 F6 FF 00 00 E2 FF 00 00 F6 FF 00 00

Errors: Not enough memory; arithmetic overflow

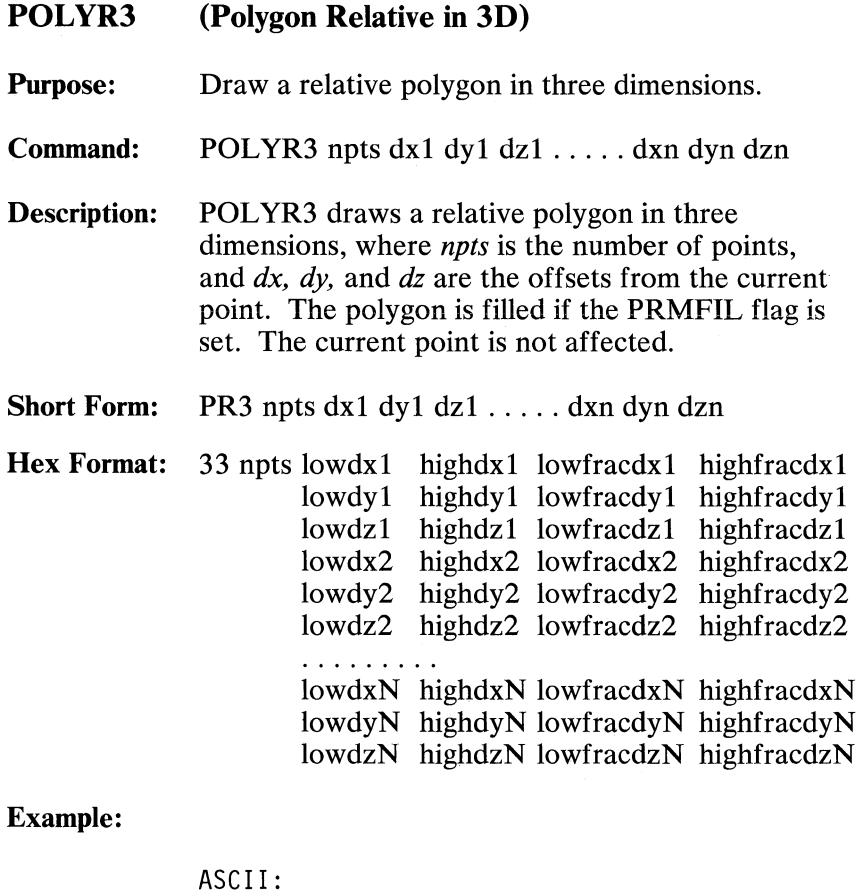

PR3 3 0 0 0 10 10 10 -10 30 -10 HEX: 33 03 00 00 00 00 00 00 00 00 00 00 00 00 OA 00 00 00 OA 00 00 00 OA 00 00 00 F6 FF 00 00 E2 FF 00 00 F6 FF 00 00

Errors: Not enough memory; arithmetic overflow

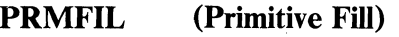

Purpose: Set primitive fill flag.

Command: PRMFIL flag

Description: PRMFIL sets the primitive fill flag to the value specified by *flag.* If *flag* is 0, closed figures are drawn in outline only. If *flag* is 1, closed figures are drawn filled with the current color. If *flag* is 2, there is a performance improvement but degenerate polygons will fill unpredictably. PRMFIL affects the following commands:

> CIRCLE, ELIPSE, POLY, POLYR, POLY3, POLYR3, RECT, RECTR, SECTOR

- Short Form: PF flag
- Hex Format: E9 flag

#### Example:

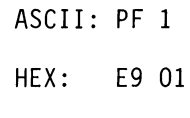

Errors: None

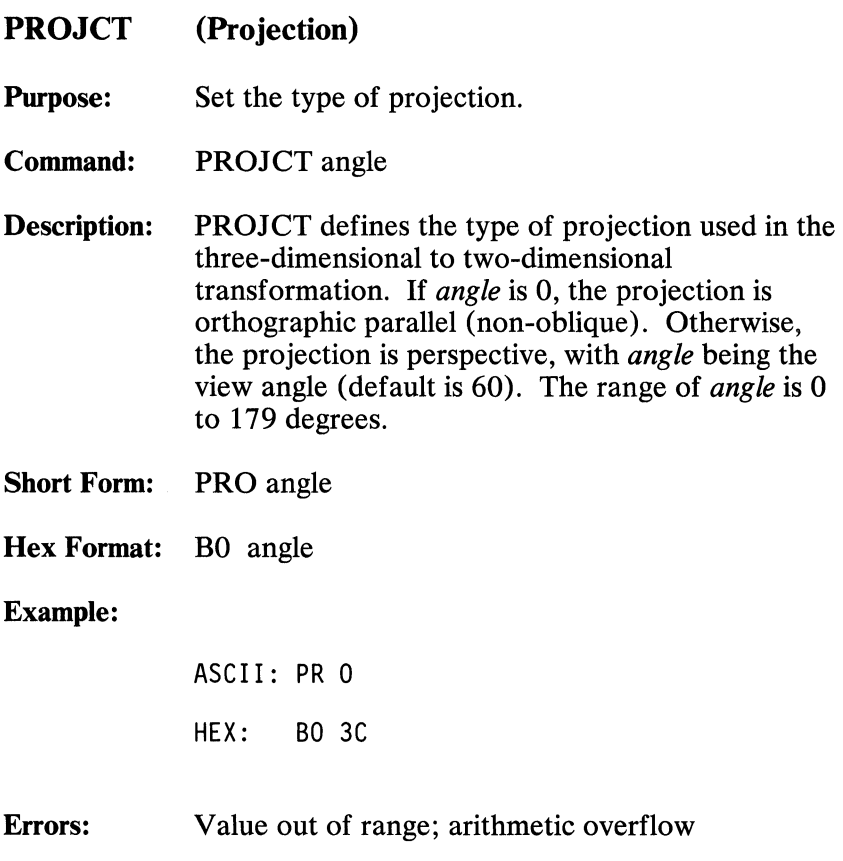

**146 Professional Graphics Controller** © Copyright IBM Corporation 1984

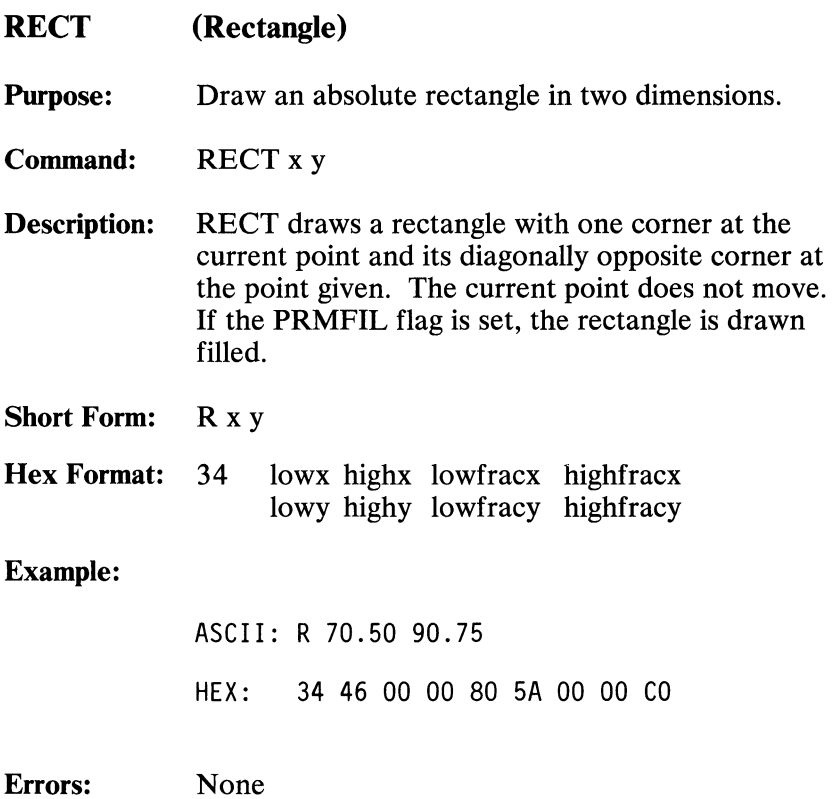

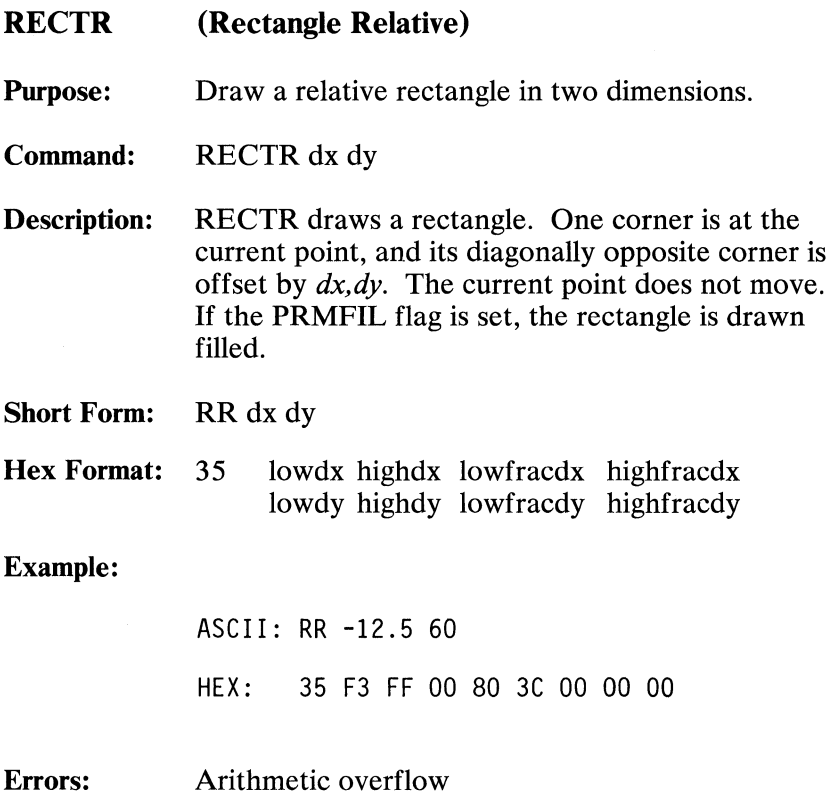

 $\mathcal{F}^{\text{max}}_{\text{max}}$ 

RESETF (Reset Flags)

Purpose: Reset program parameters.

Command: RESETF

Description: Reset all settable flags to their default values.

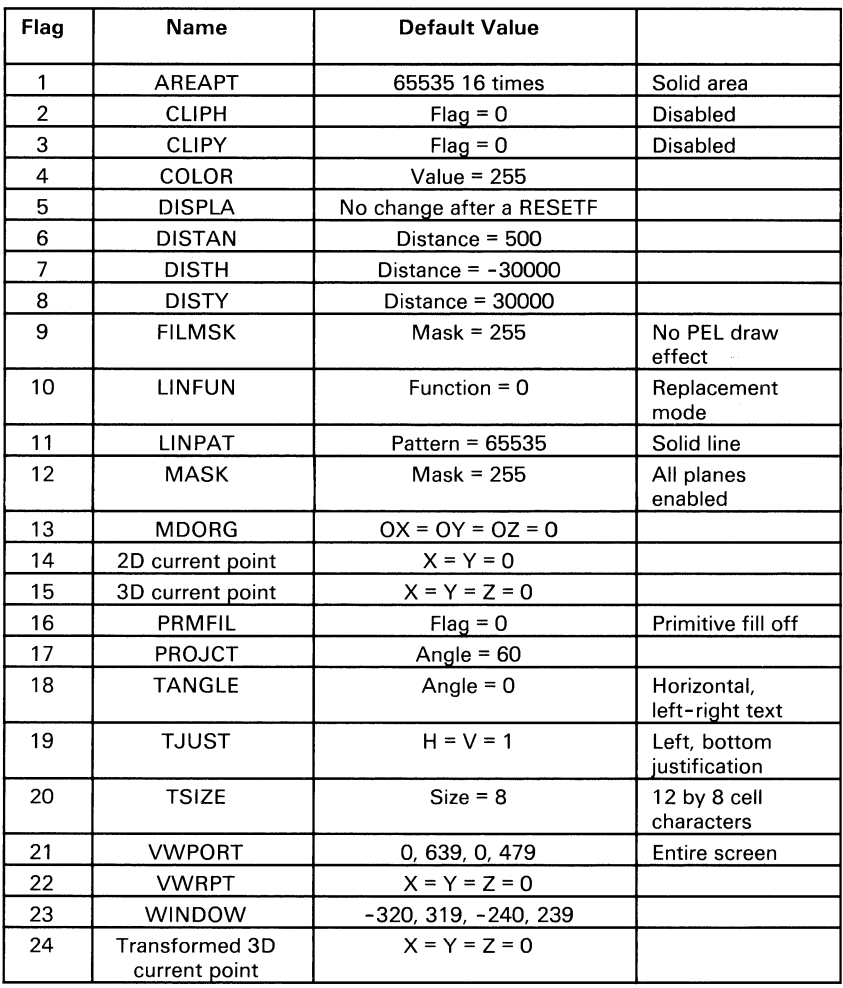

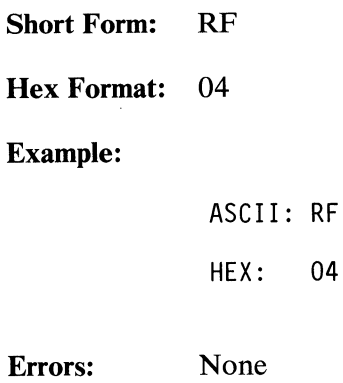

**150 Professional Graphics Controller** © Copyright IBM Corporation 1984

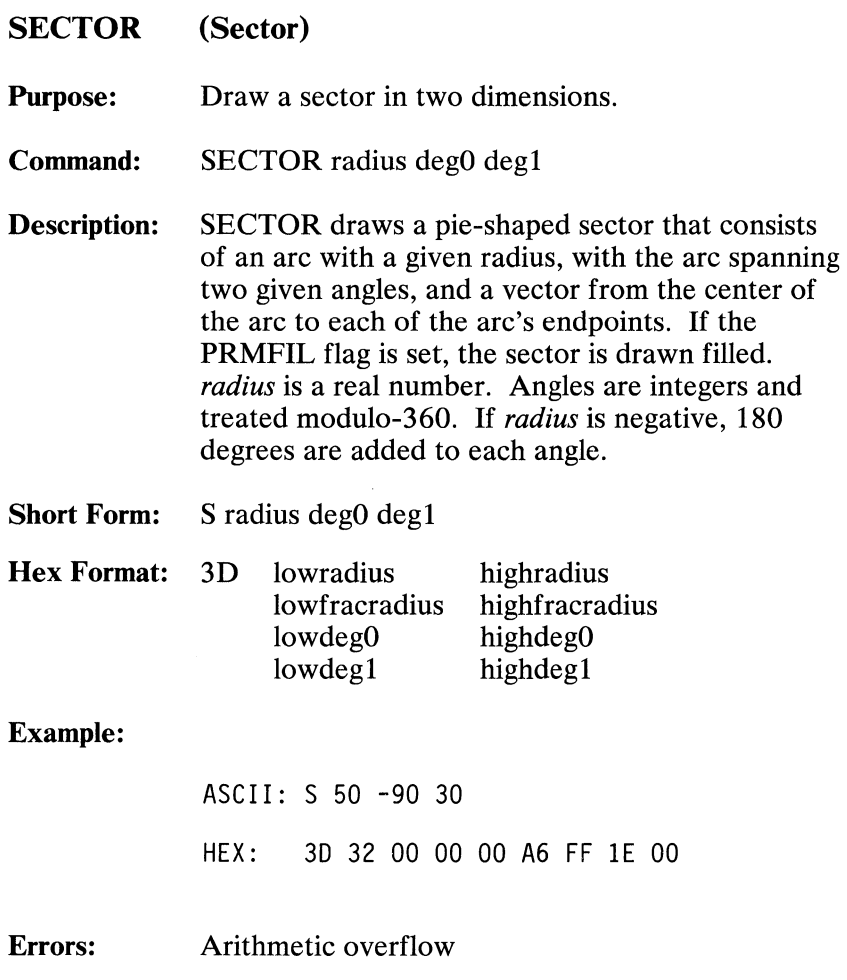

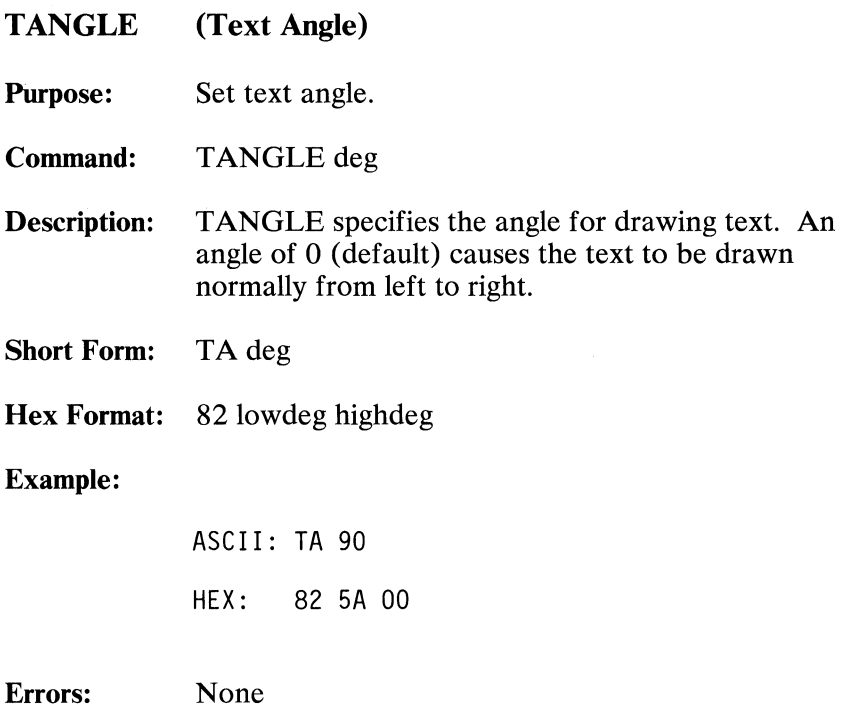

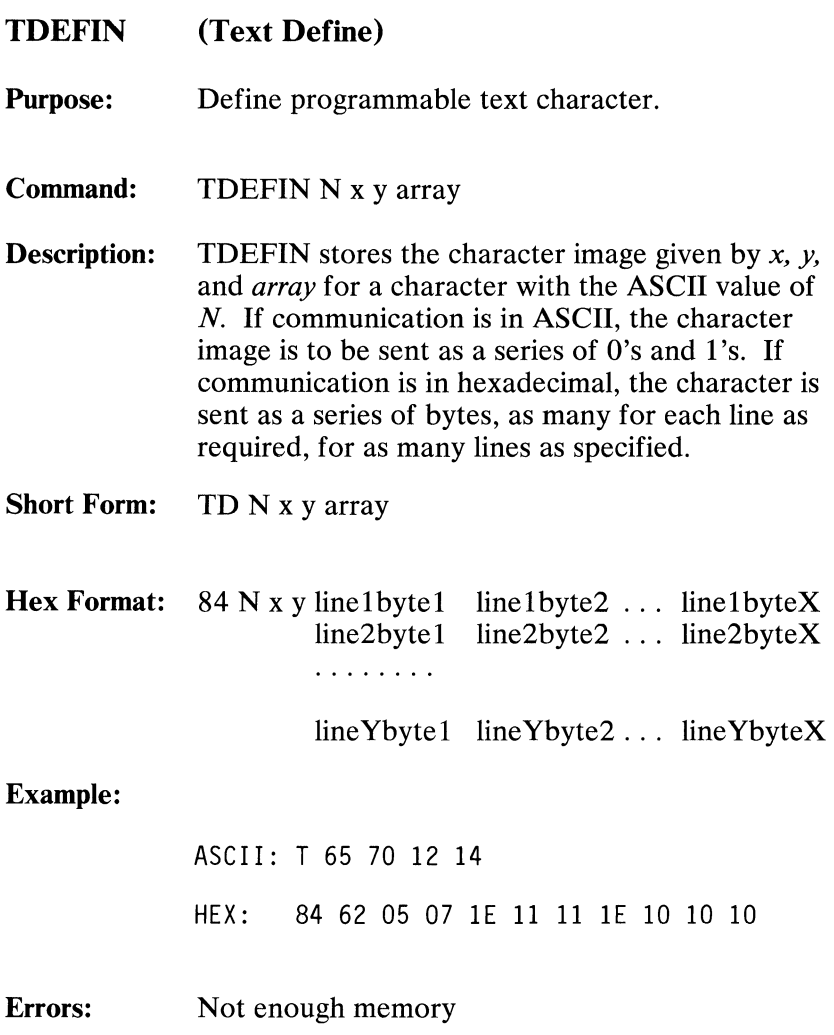

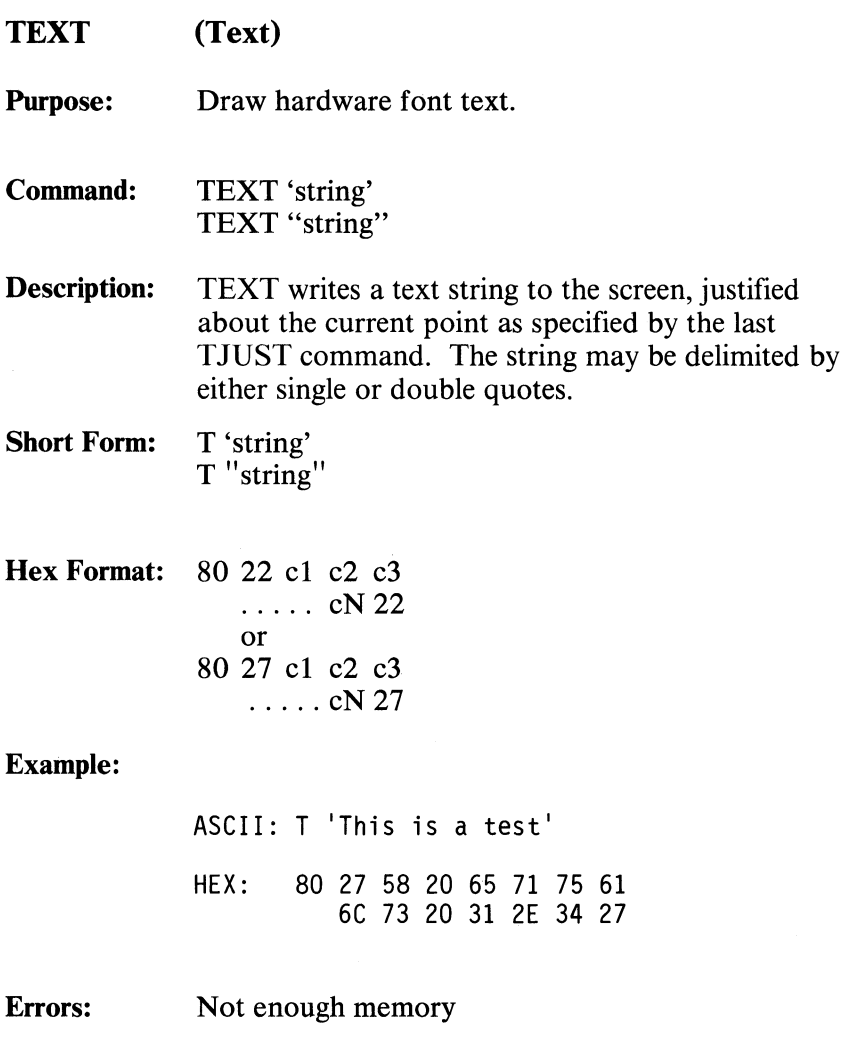

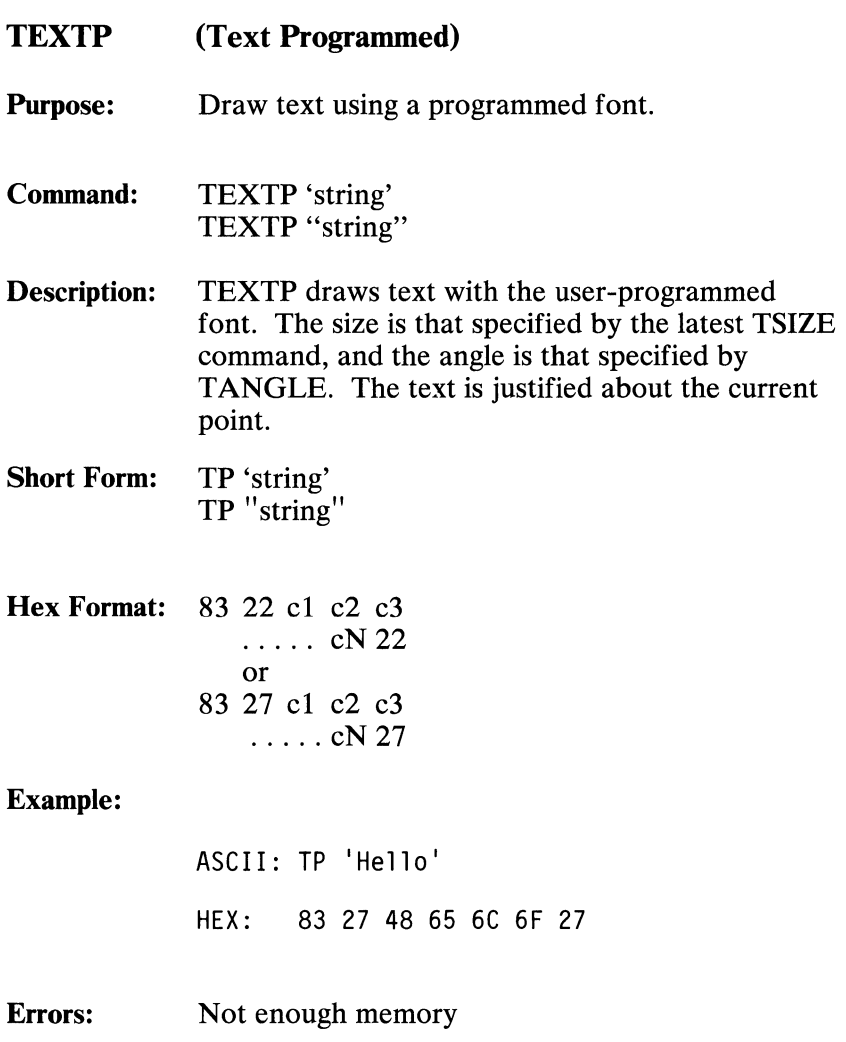

August 15, 1984

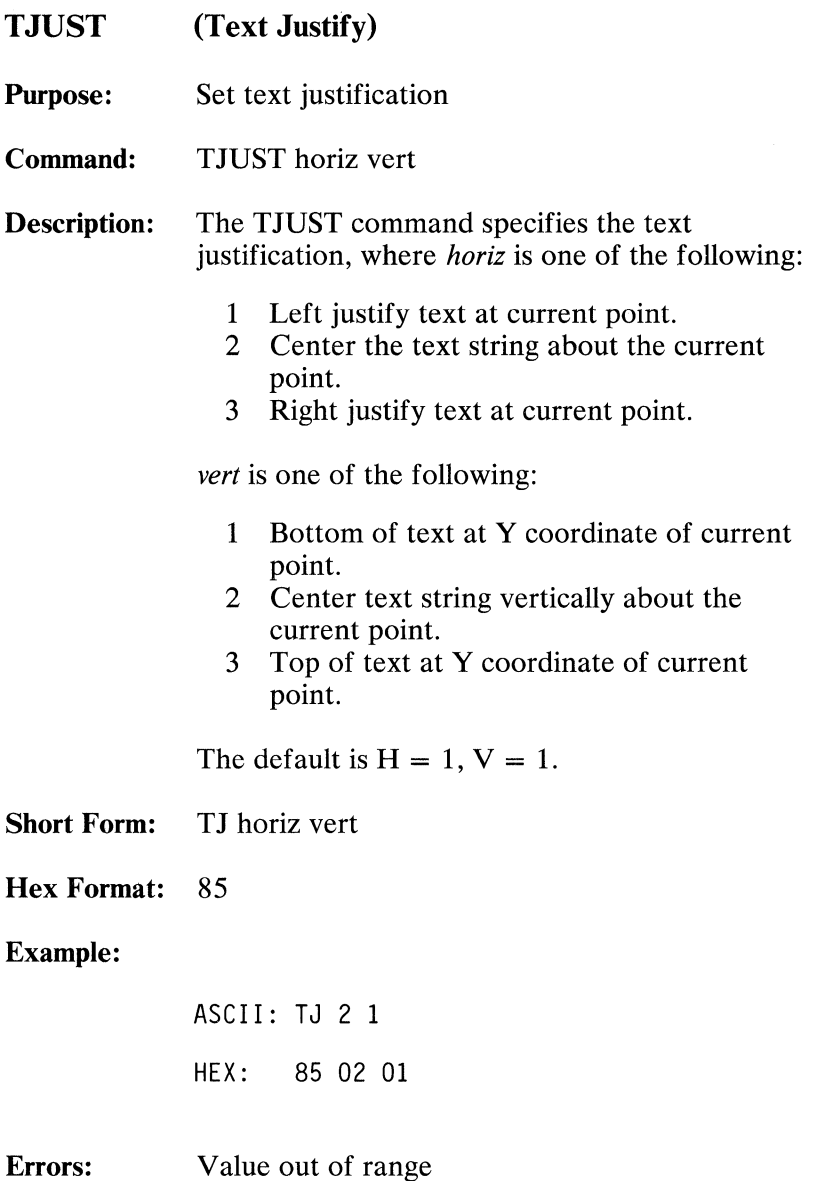

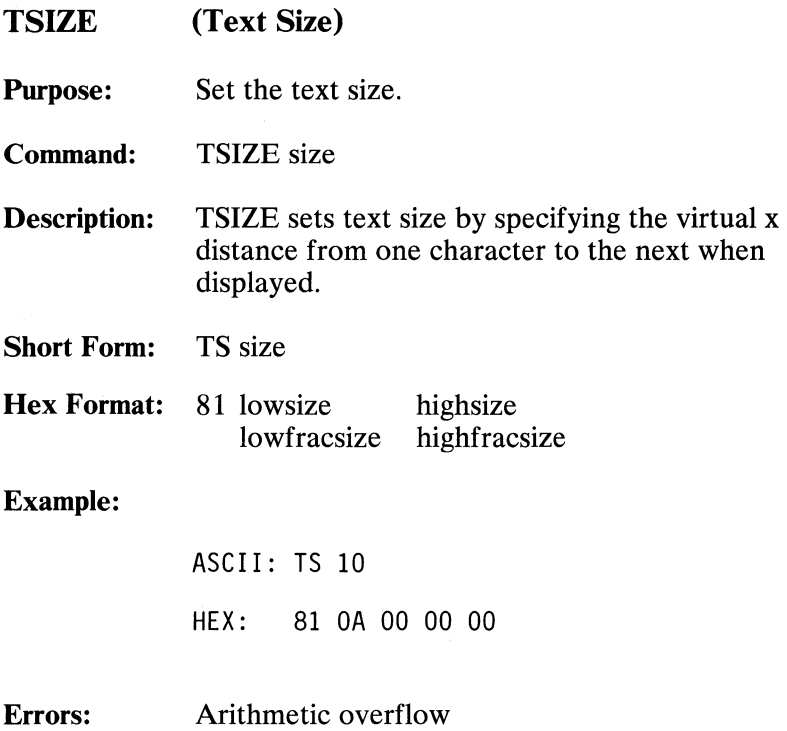

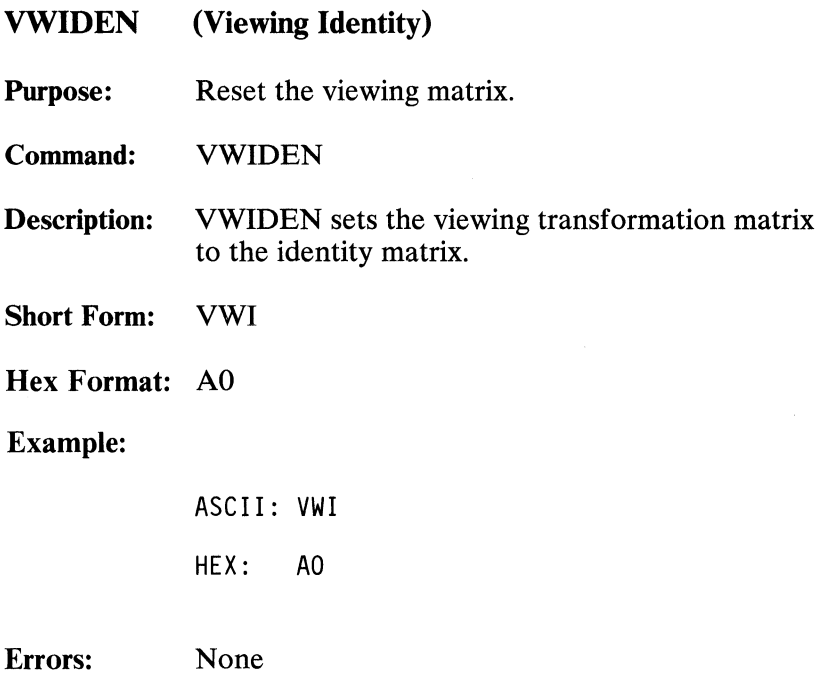

# VWMATX (Viewing Matrix)

Purpose: Define the viewing matrix.

Command: VWMATX array

Description: VWMATX loads the viewing matrix directly from the 4-by-4 array.

Short Form: VWM array

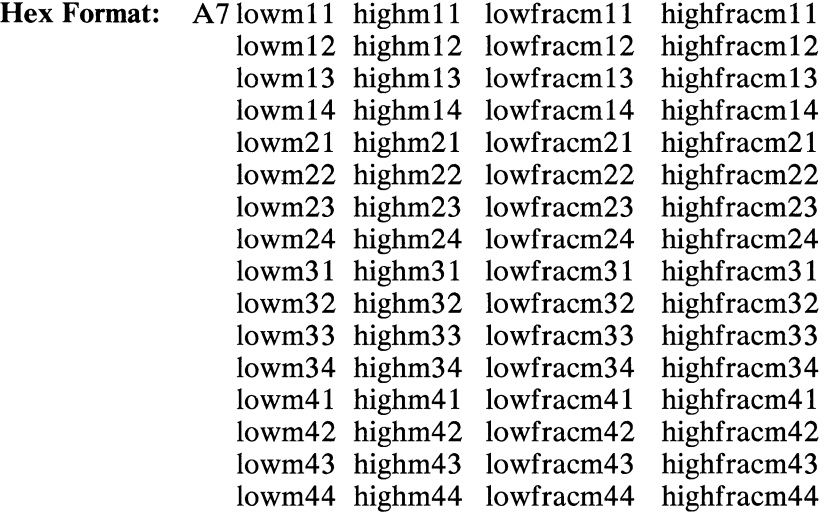

#### Example:

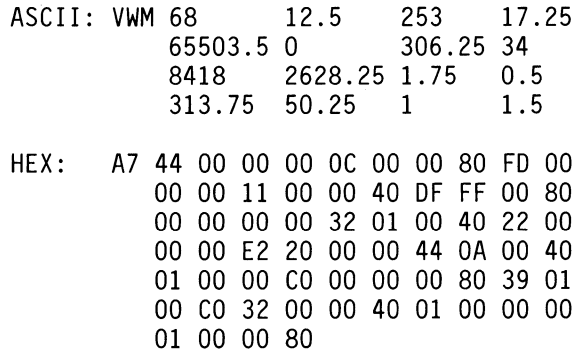

#### Errors: Arithmetic overflow

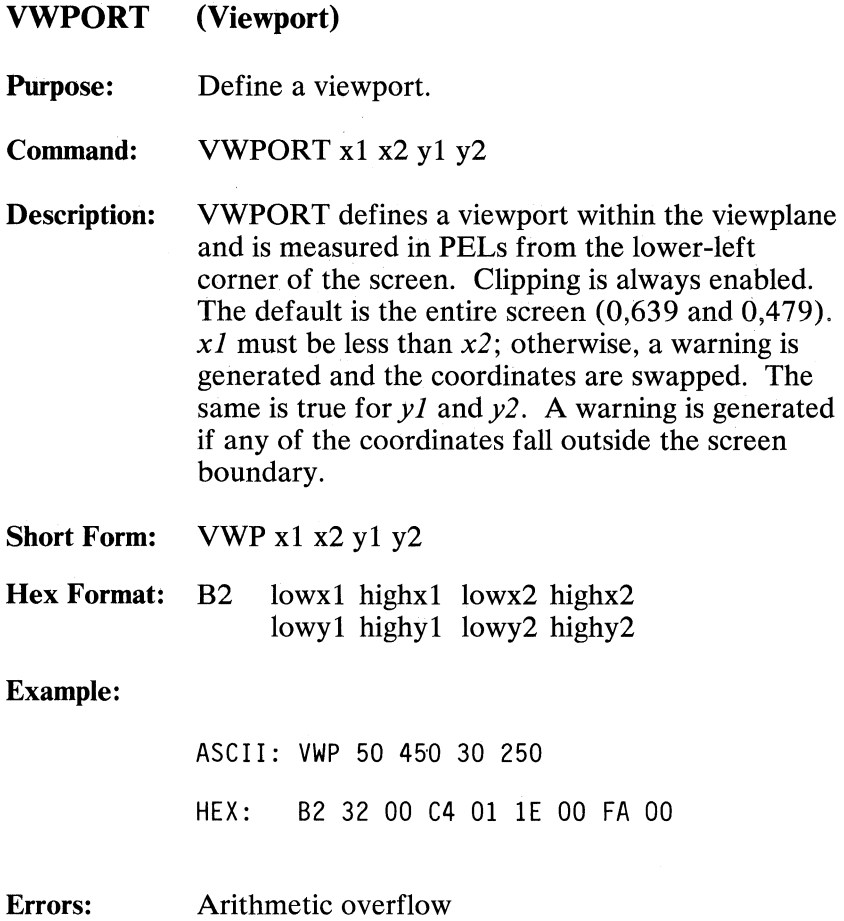

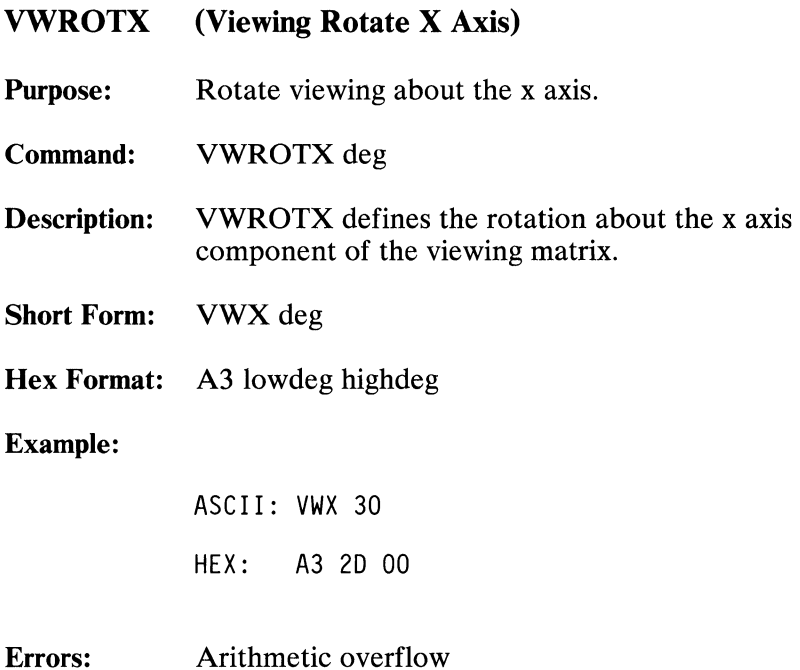

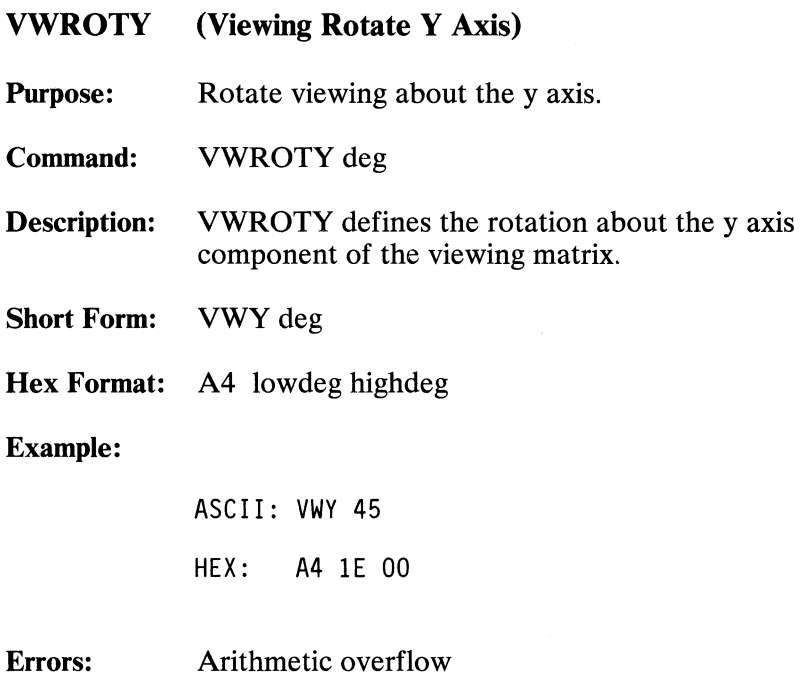

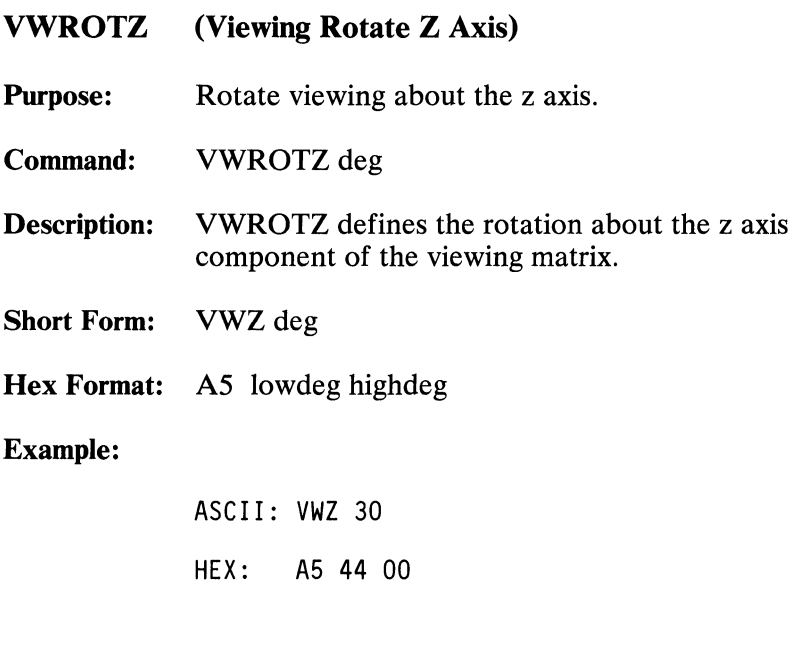

Errors: Arithmetic overflow

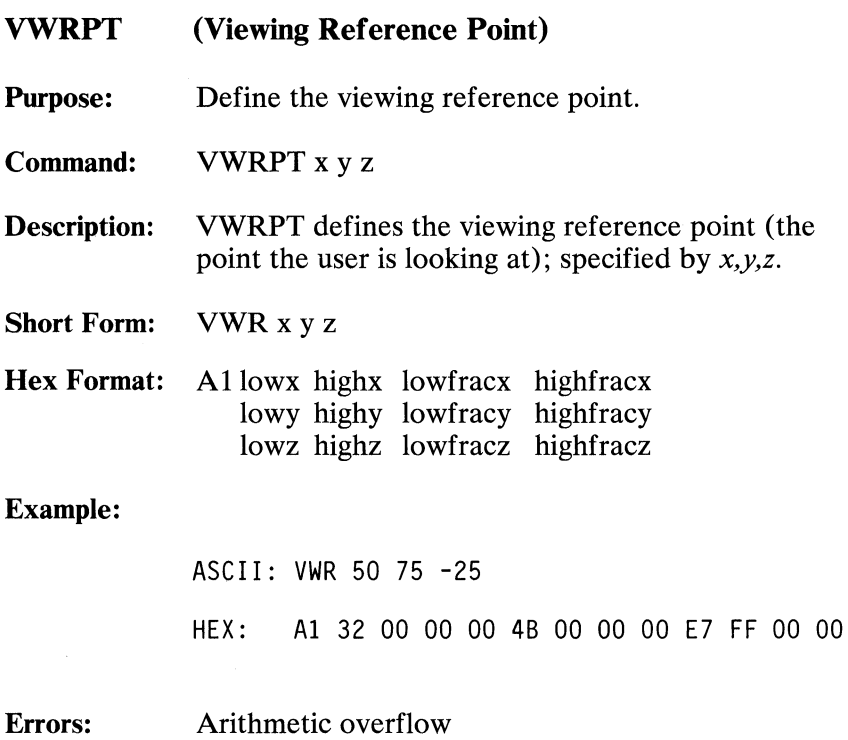

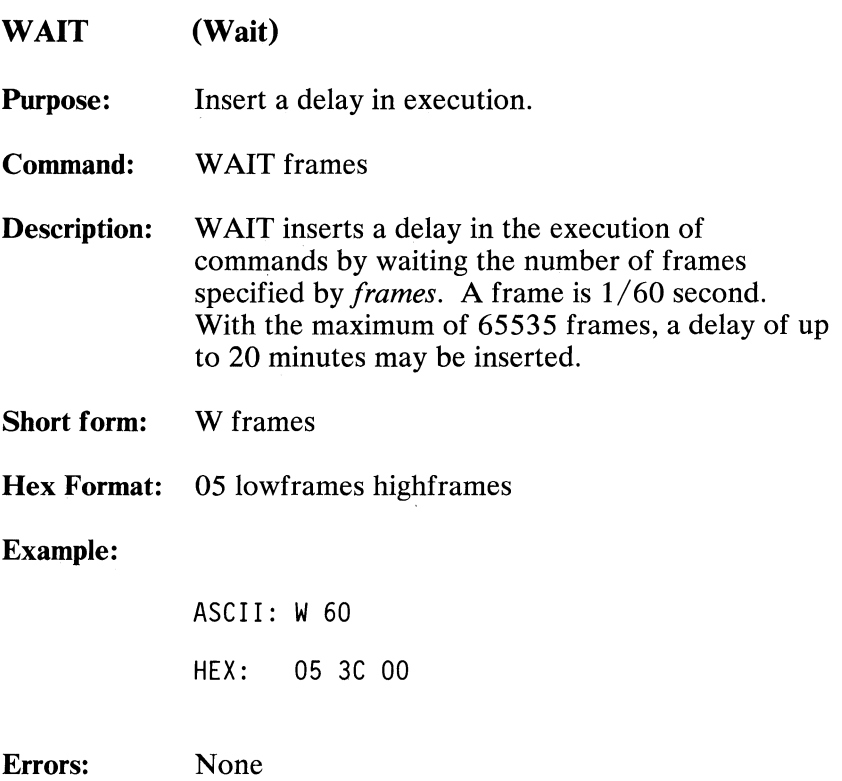

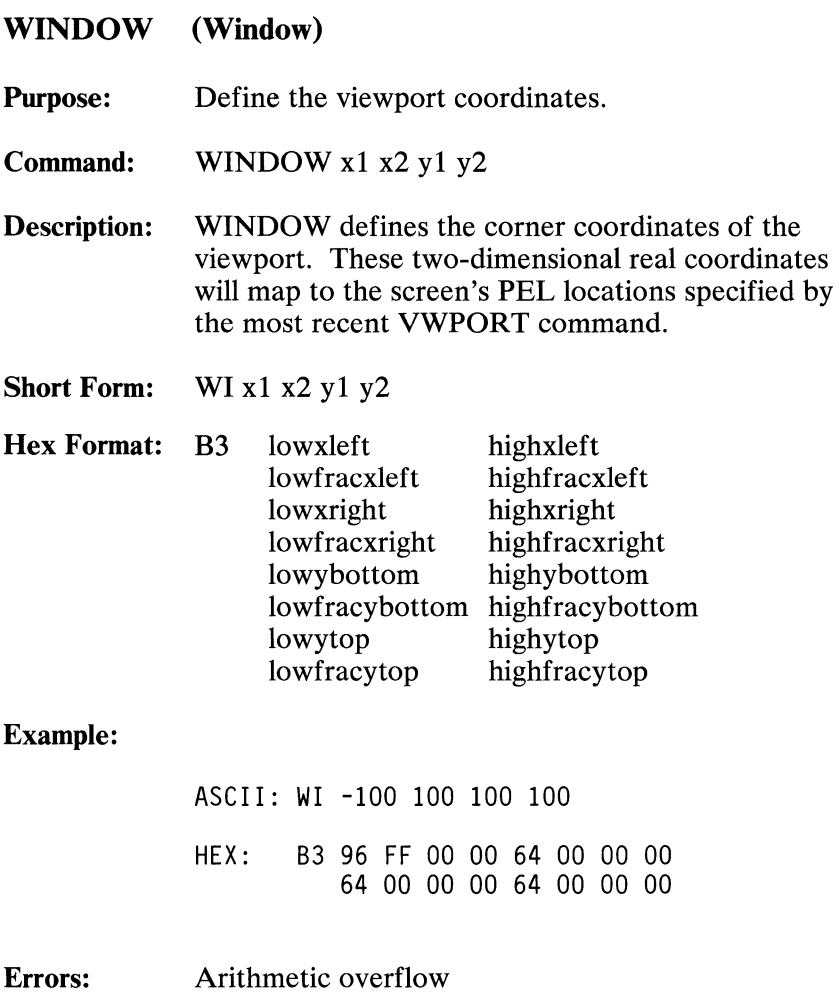

## Run-Length Encoding

In hexadecimal mode, the commands IMAGER and IMAGEW send and receive data in run-length encoded format. This format allows for extremely high data rates. The format is described as follows:

Command (1 byte) IMAGER or IMAGEW Line  $# (1 word)$ Start x End x One or more PEL packets

- A PEL packet is either of the following:
- A solid block of one color:

Count  $(1 \text{ byte}: N - 1)$ Color (1 byte) The count may range from 0 to 127 ( $N = 1$  to 128), with the most-significant bit set to O. This packet defines multiple occurrences of the same color and requires only two bytes to specify up to 128 PELs.

• PELs of different colors:

Count (1 byte: N - 1 + 128) PEL<sub>0</sub> PEL<sub>1</sub> PEL<sub>2</sub> . . . . . . . . PEL N - 1 (N bytes) The count may range from 128 to 255 ( $N = 1$  to 128), with the most-significant bit set to 1. This packet defines strings of color codes that are different from one another.

# **Default LUT Selections for LUTINT**

Each state provides a distinct way for initializing the look-up table (LUT). Following are descriptions for each currently defined state. The descriptions include a list of the default values for that LUT.

## **State 0**

State 0 reproduces a color-cone distribution. The 8-bit LUT value divides into two 4-bit hexadecimal digits. The least-significant digit supplies the luminance value, and the most-significant digit supplies the color scale, each of the 16 values corresponding to a color. The color scale shades from black through the given color to white.

#### The following table shows the default values of state 0 for the various colors.

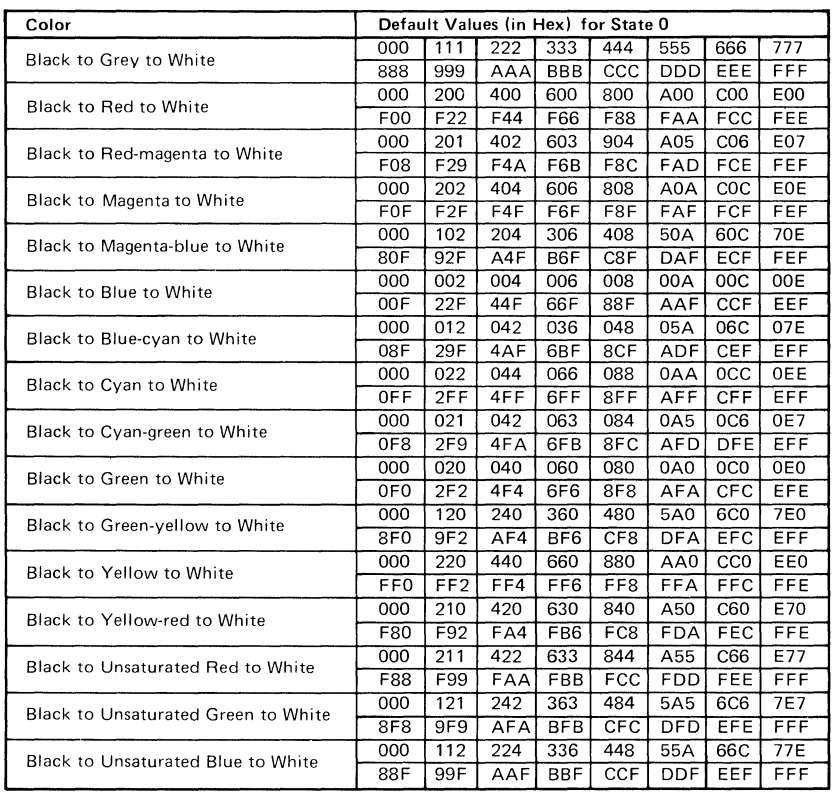

### State 1

State 1 divides the 8-bit LUT value into two 4-bit hexadecimal digits. The least-significant digit provides the background color, and the most-significant digit defines the foreground color. The high-function graphics mode interprets a value of 0000 for the most-significant digit as a transparent foreground, allowing the background color to be displayed. Otherwise, the high-function graphics mode ignores the background color.

The following table lists the colors represented by each 4-bit value for State 1.

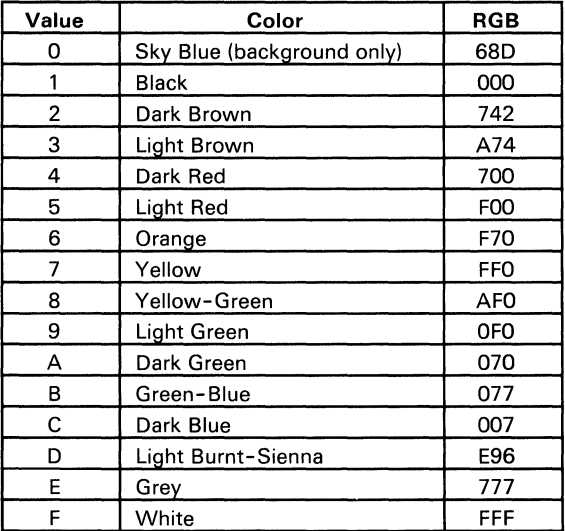

## States 2 through 4

For states 2 through 4, red, green, and blue LUT values employ either two or three bits of information. For each state, one color receives two bits while the other two colors each receive three. Each bit value then translates to an RGB intensity of that color. The following tables give the corresponding intensity values for each bit value.

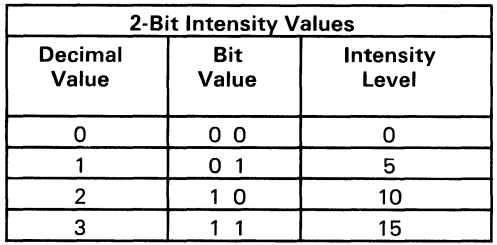

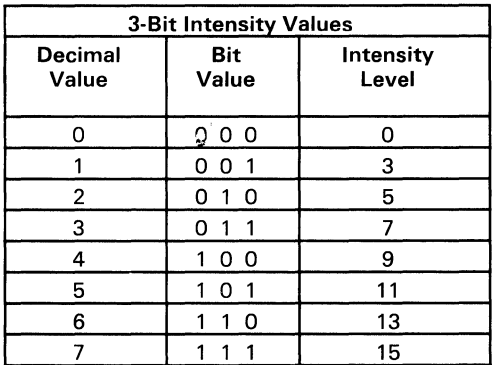

State 2 uses two bits for red (R), three bits for green (G), and three bits for blue  $(B)$ . Thus, R R G G G B B B means:

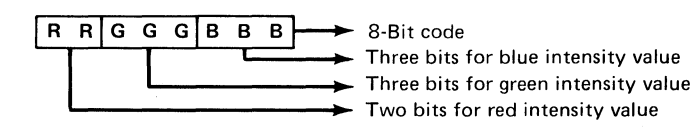

Similarly, state 3 uses two bits for green and three bits each for red and blue (R R R G G B B B). State 4 allows two bits for blue and three bits each for red and green (R R R G G G B B).

**172 Professional Graphics Controller** © Copyright IBM Corporation 1984

| Default Values (in Hex) for State 2 |                  |                 |                  |                 |                 |                  |                  |
|-------------------------------------|------------------|-----------------|------------------|-----------------|-----------------|------------------|------------------|
| 000                                 | 003              | 005             | 007              | 009             | 00B             | 00D              | <b>OOF</b>       |
| 030                                 | 033              | 035             | 037              | 039             | 03B             | 03D              | 03F              |
| 050                                 | 053              | 055             | 057              | 059             | 05B             | 05 <sub>D</sub>  | 05F              |
| 070                                 | 073              | 075             | 077              | 079             | 07B             | 07D              | 07E              |
| 090                                 | 093              | 095             | 097              | 099             | 09B             | 09D              | 09F              |
| 0B <sub>0</sub>                     | OB <sub>3</sub>  | OB <sub>5</sub> | OB7              | OB9             | <b>OBB</b>      | <b>OBD</b>       | <b>OBF</b>       |
| 0D <sub>0</sub>                     | OD <sub>3</sub>  | OD <sub>5</sub> | OD7              | OD <sub>9</sub> | 0 <sub>DB</sub> | <b>ODD</b>       | 0DF              |
| 0FO                                 | OF3              | OF5             | OF7              | OF9             | 0FB             | 0FD              | <b>OFF</b>       |
| 050                                 | 503              | 505             | 507              | 509             | 50B             | 50 <sub>D</sub>  | 50F              |
| 530                                 | 533              | 535             | 537              | 539             | 53B             | 53D              | 53F              |
| 550                                 | 553              | 555             | 557              | 559             | 55B             | 55 <sub>D</sub>  | 55F              |
| 570                                 | 573              | 575             | 577              | 579             | 57B             | 57D              | 57F              |
| 590                                 | 593              | 595             | 597              | 599             | 59B             | 59D              | 59F              |
| <b>5B0</b>                          | 5B3              | <b>5B5</b>      | 5B7              | 5B9             | 5BB             | 5BD              | 5BF              |
| 5 <sub>D</sub> o                    | 5D3              | 5D <sub>5</sub> | 5D7              | 5D9             | 5DB             | 5DD              | 5DF              |
| 5F <sub>0</sub>                     | 5F3              | 5F5             | 5F7              | 5F9             | 5FB             | 5FD              | 5FF              |
| A00                                 | A03              | A05             | A07              | A09             | AOB             | A0D              | AOF              |
| A30                                 | A33              | A35             | A37              | A39             | A3B             | A3D              | A3F              |
| A50                                 | A53              | A55             | A57              | A59             | A5B             | A5D              | A5F              |
| A70                                 | A73              | A75             | A77              | A79             | A7B             | A7D              | A7F              |
| A90                                 | A93              | A95             | A97              | A99             | A9B             | A9D              | A9F              |
| AB0                                 | AB3              | AB5             | AB7              | AB9             | ABB             | ABD              | ABF              |
| AD <sub>0</sub>                     | AD3              | AD5             | AD7              | AD9             | ADB             | <b>ADD</b>       | ADF              |
| AFO                                 | AF3              | AF5             | AF7              | AF9             | AFB             | AFD              | AFF              |
| F <sub>0</sub>                      | F <sub>0</sub> 3 | F05             | F <sub>0</sub> 7 | F <sub>09</sub> | <b>FOB</b>      | <b>FOD</b>       | FOF              |
| F30                                 | F33              | F35             | F37              | F39             | F3B             | F3D              | F3F              |
| F50                                 | F53              | F <sub>55</sub> | F57              | F59             | F5B             | F <sub>5</sub> D | F <sub>5</sub> F |
| F70                                 | F73              | F75             | F77              | F79             | F7B             | F7D              | F7F              |
| F90                                 | F93              | F95             | F97              | F99             | F9B             | F9D              | F9F              |
| <b>FBO</b>                          | FB3              | FB <sub>5</sub> | FB7              | FB9             | <b>FBB</b>      | <b>FBD</b>       | <b>FBF</b>       |
| F <sub>D</sub> O                    | FD3              | FD <sub>5</sub> | FD7              | FD9             | <b>FDB</b>      | <b>FDD</b>       | <b>FDF</b>       |
| <b>FFO</b>                          | FF3              | FF <sub>5</sub> | FF7              | FF <sub>9</sub> | <b>FFB</b>      | <b>FFD</b>       | FFF              |

The following table shows the default values for state 2.

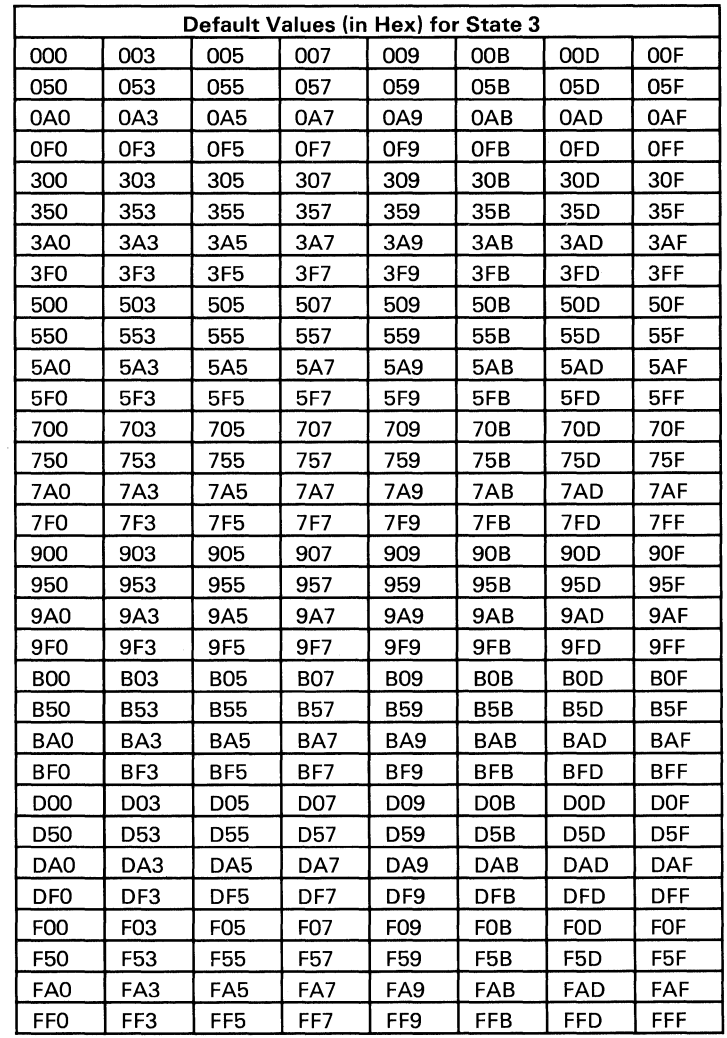

The following table shows the default values for state 3.

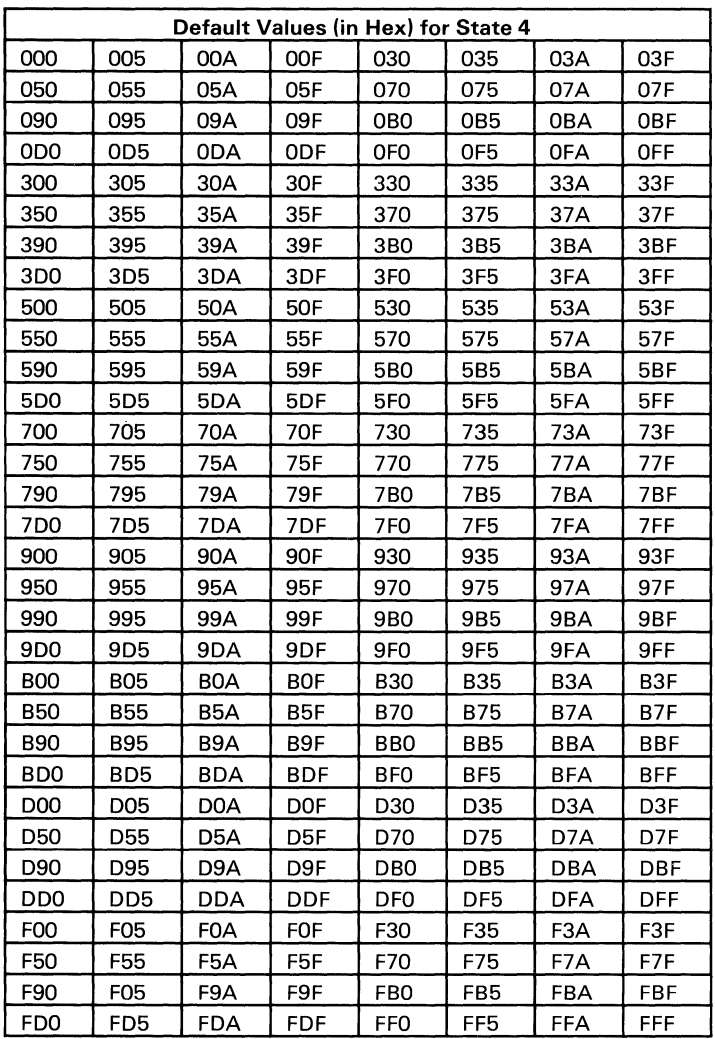

#### The following table shows the default values for state 4.

# **State 5**

In state 5, the 8-bit value becomes the arithmetic result of the formula  $(R \times 36) + (G \times 6) + B$ , where R, G, and B represent coded values of intensity levels ranging from 0 to 5. The following table defines which coded values correspond to which intensity levels.

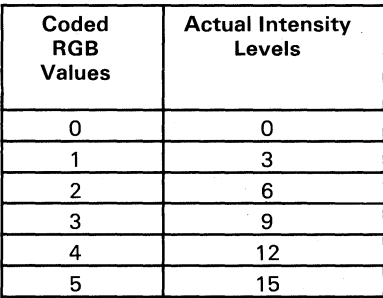
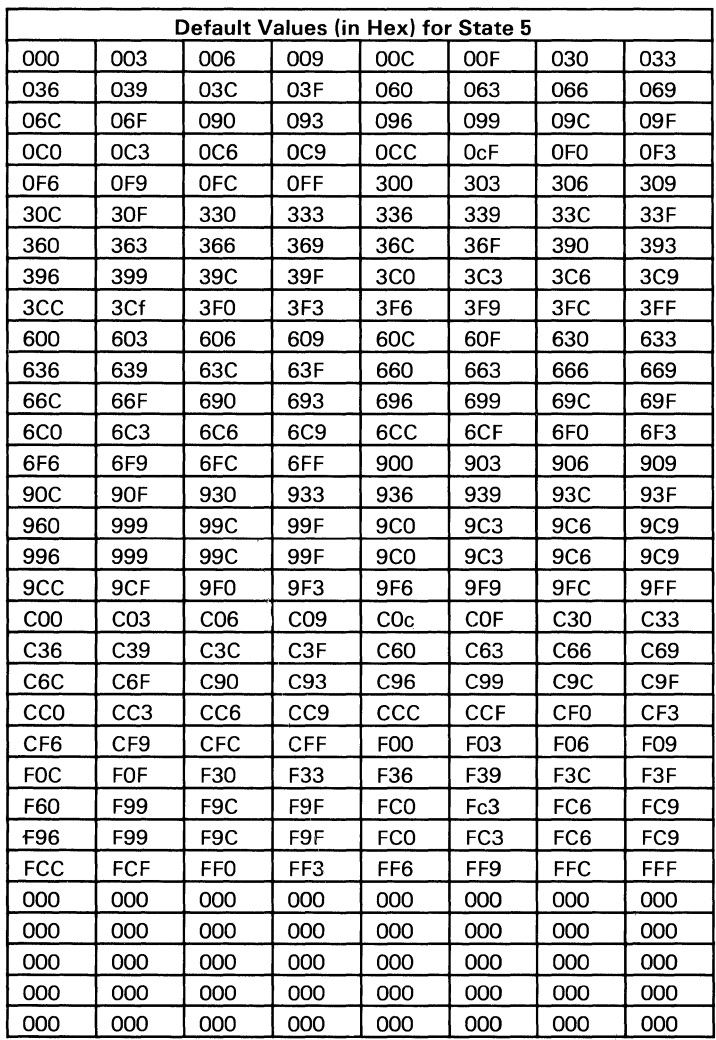

#### The following table shows the default values for state 5:

#### **State 255**

State 255 restores the LUT values that were previously saved with the command LUTSAV. These tables can include user-defined values.

#### **Interface**

The following illustration shows the location of the connectors and jumper on the Professional Graphics Controller.

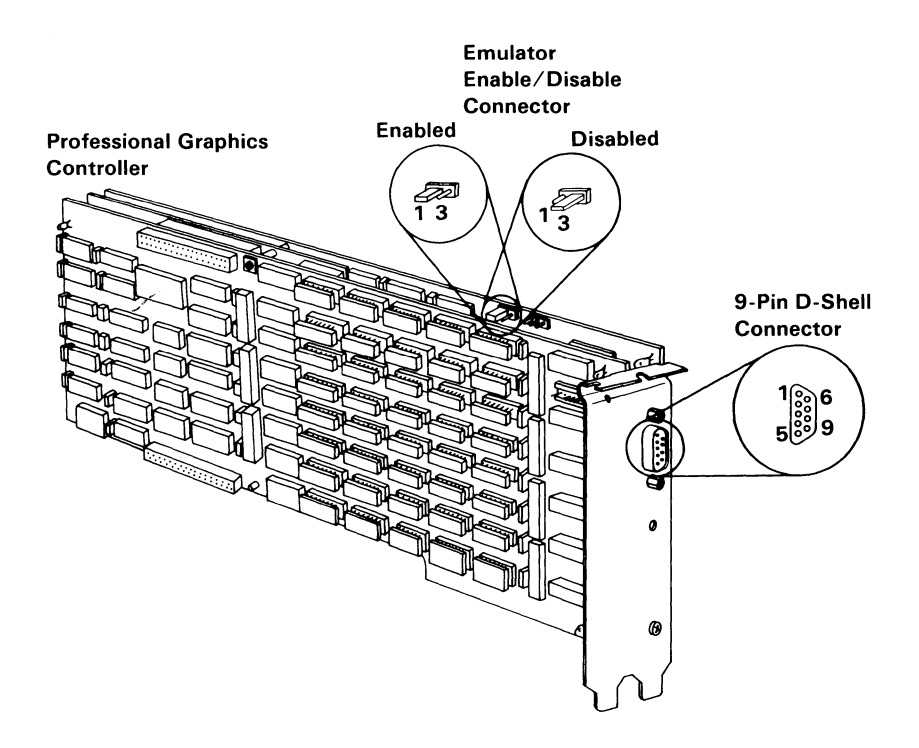

### **Connector Specifications**

The following table shows the pin numbers and their respective signals.

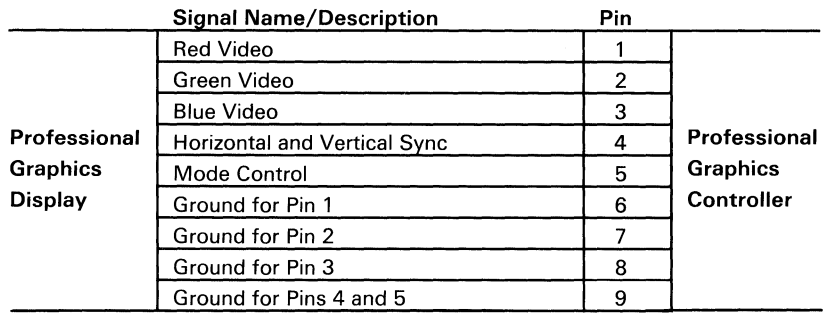

# **Specifications**

The following is a description of the Professional Graphics Controller specifications.

Size:

Length: 668 mm (4.2 in.) Depth: 32 mm (1.26 in.) Height: 210 mm (3.36 in.) Weight: 90.72 kg (2Ib) Power Requirements: Voltage:  $5 \, \text{VDC} \, (+/-5\%)$ 

Current: 5 A Maximum

Power Dissipation: 25 W Maximum

### **Notes:**

**182 Professional Graphics Controller** © Copyright IBM Corporation 1984

# **Logic Diagrams**

This section shows the logic diagrams for:

- Professional Graphics Controller's processor card
- Professional Graphics Controller's emulator card
- Professional Graphics Controller's memory card

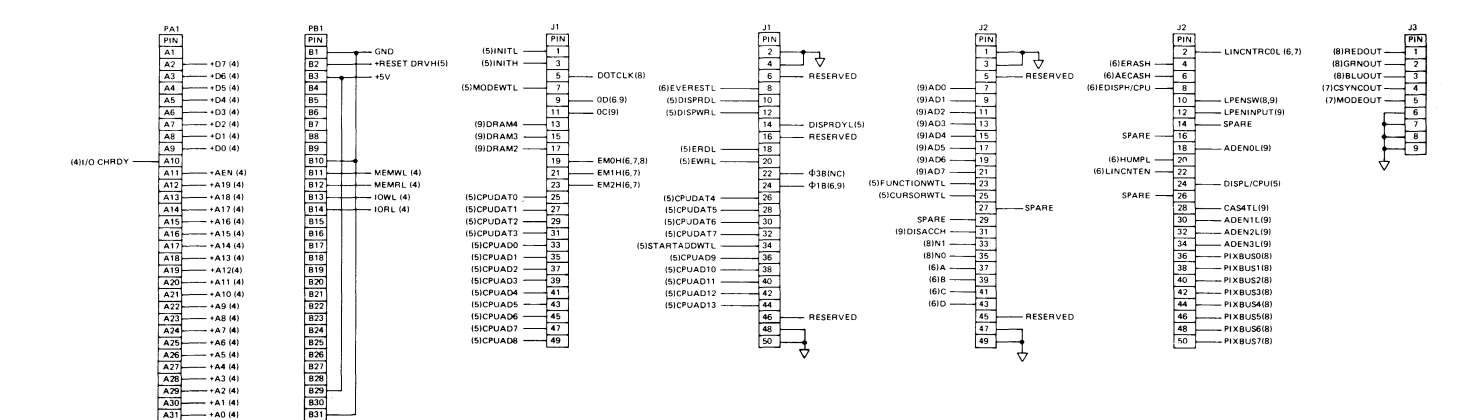

184

Sheet 1 of 7

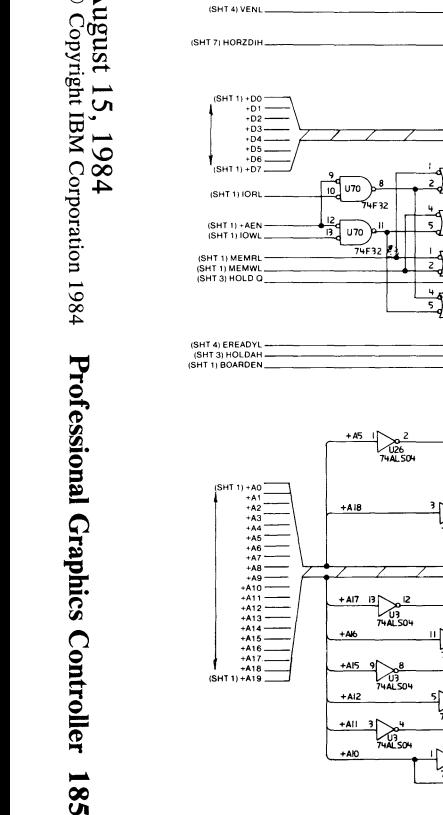

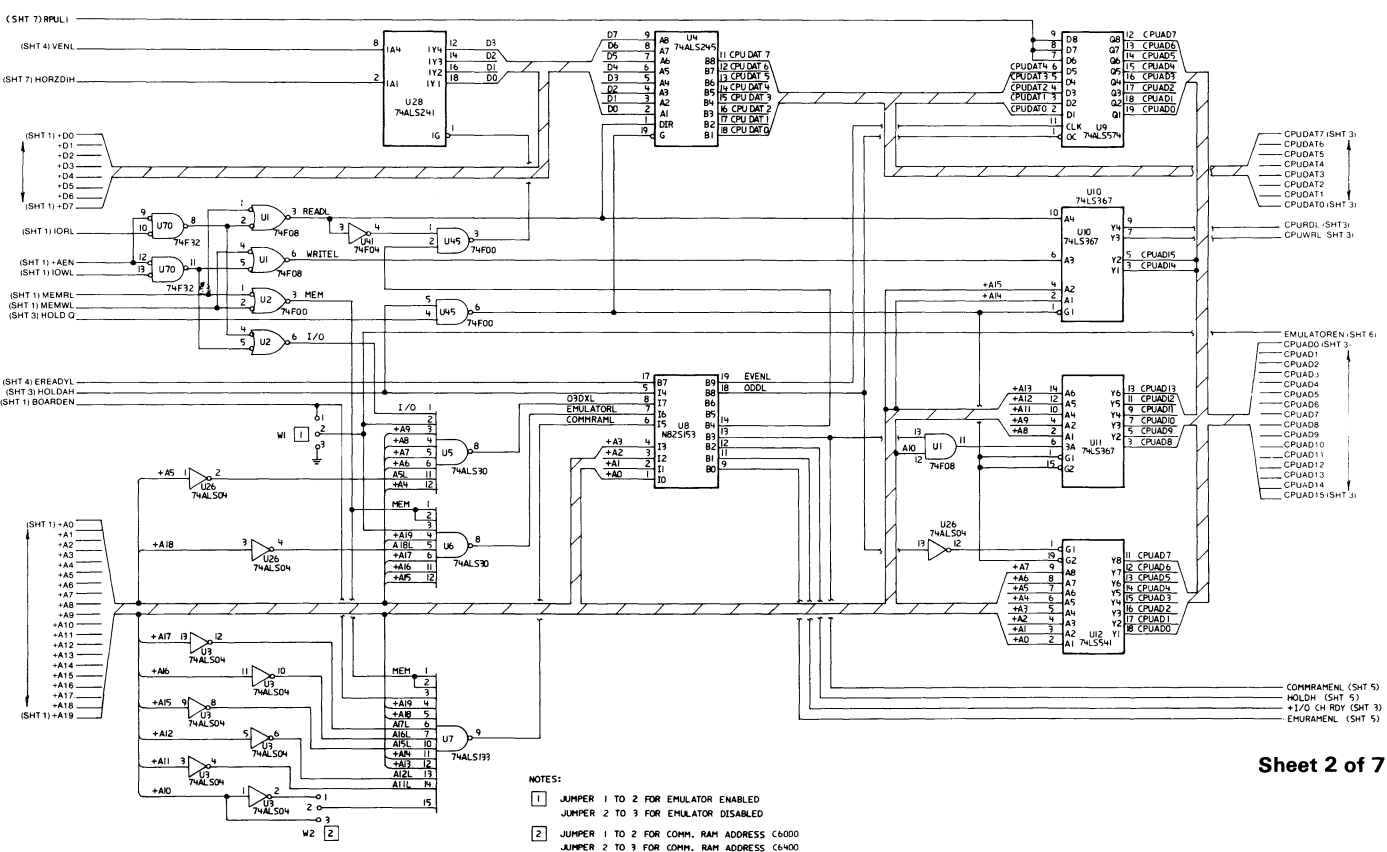

August 15, 1984<br>© Copyright IBM Corporation 1984

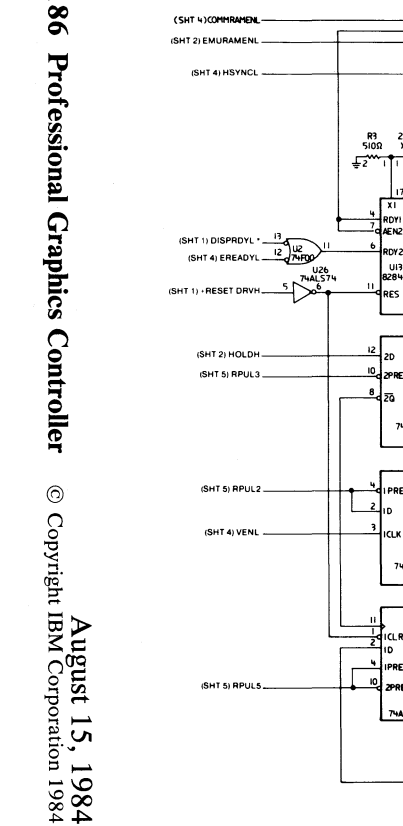

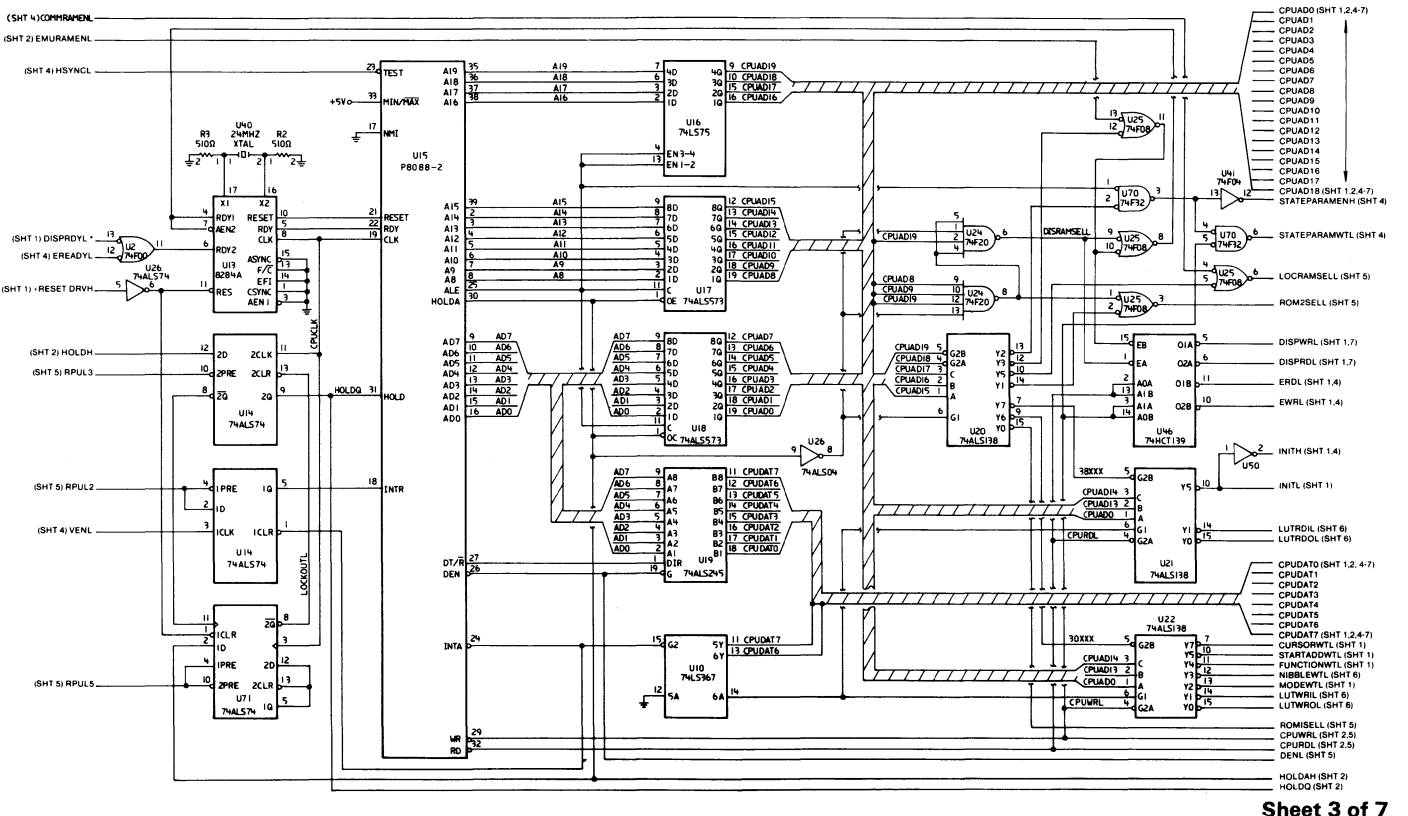

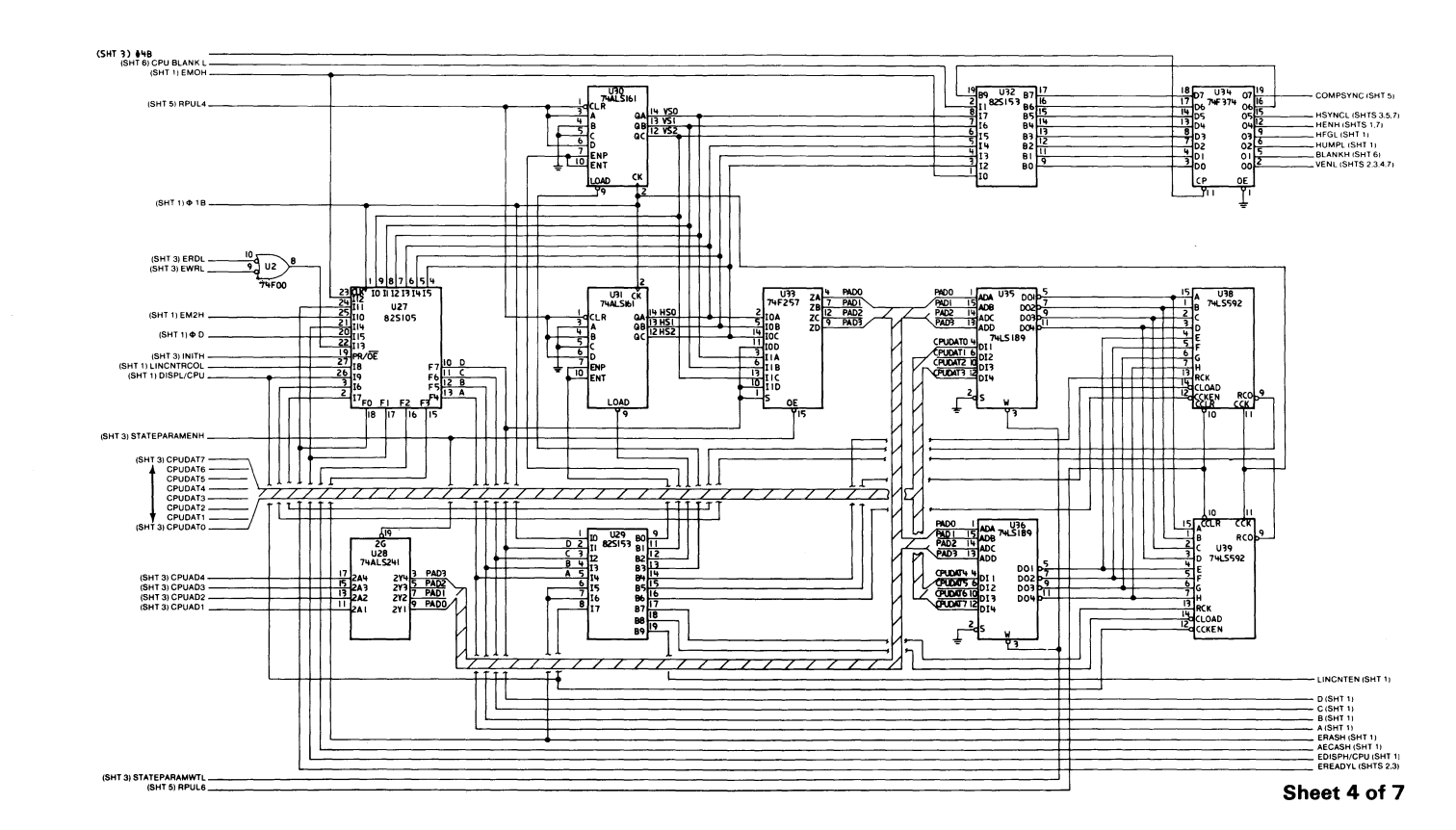

August 15, 1984<br>© Copyright IBM Corporation 1984

Professional Graphics Controller  $\overline{\phantom{a}}$  $28$ 

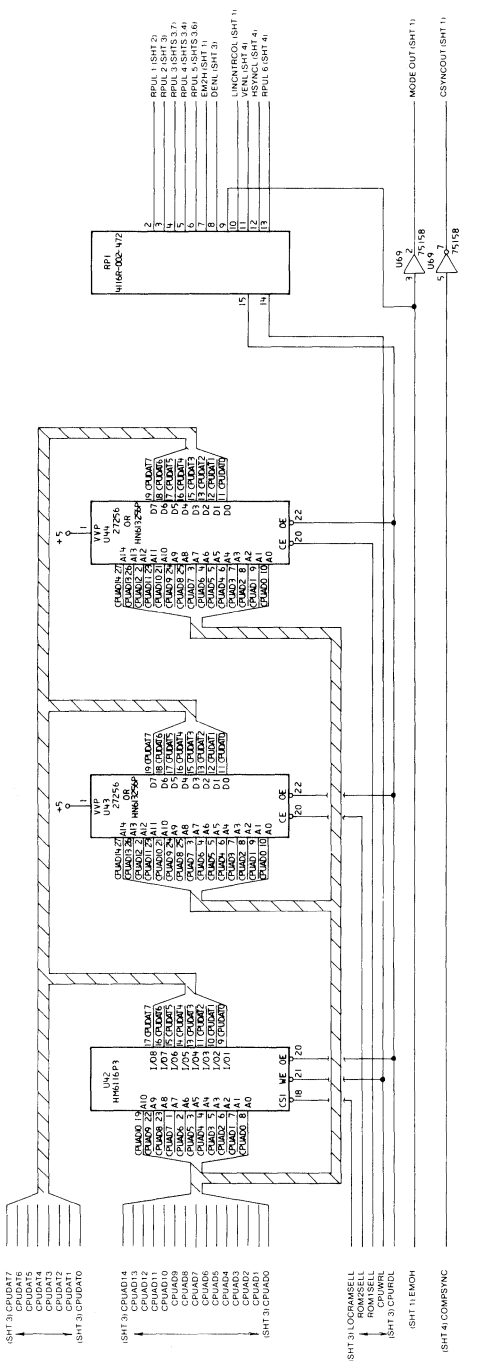

Sheet 5 of 7

August 15, 1984<br>188 Professional Graphics Controller © Copyright IBM Corporation 1984

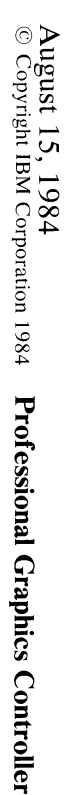

 $\blacksquare$ 68

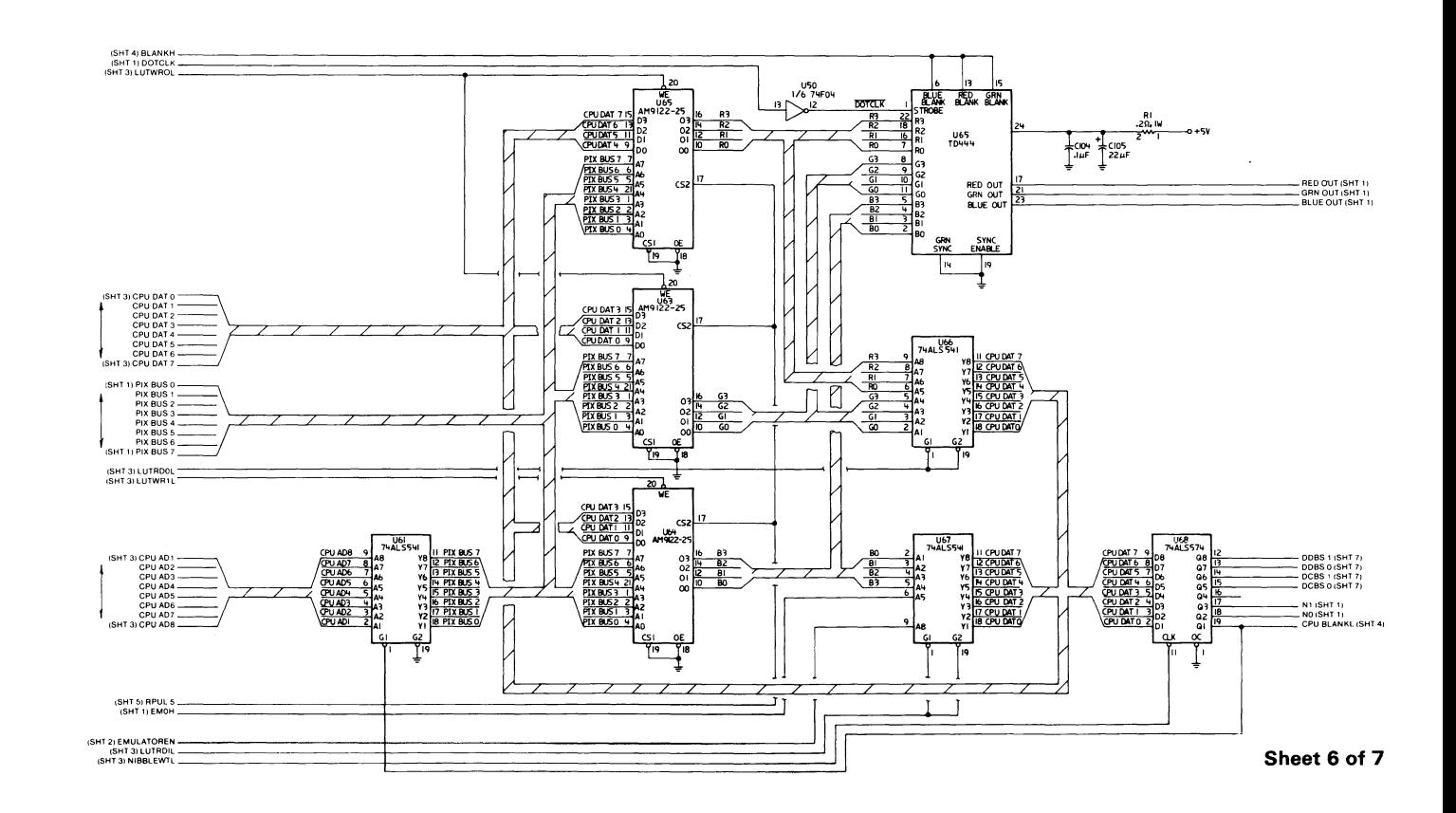

190

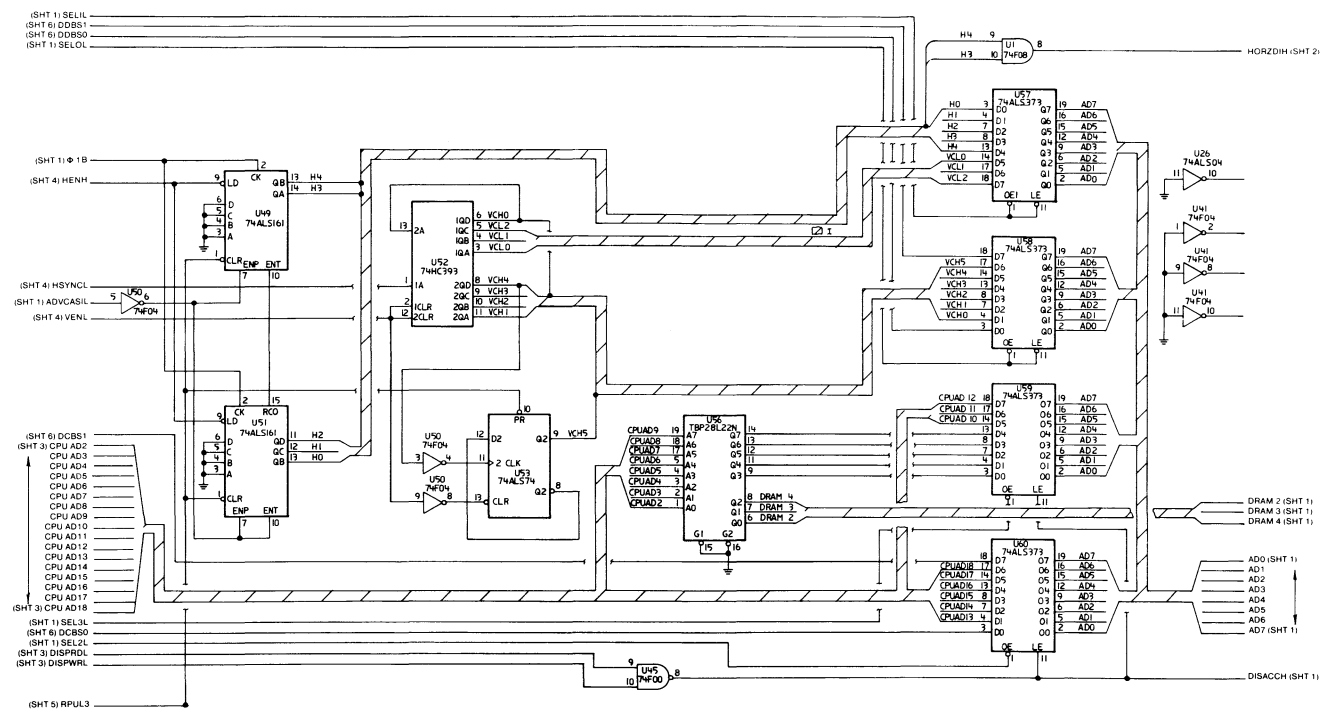

Sheet 7 of 7

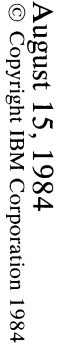

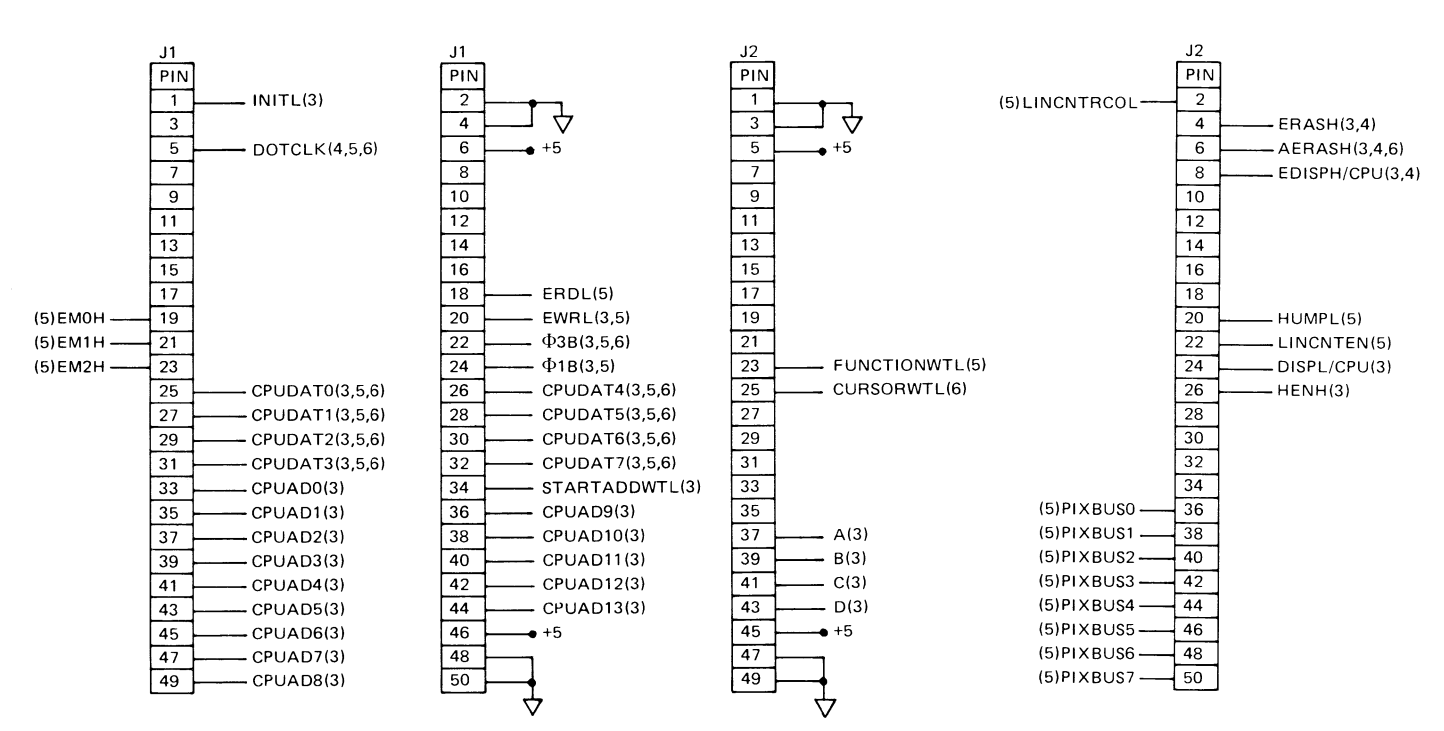

Sheet 1 of 5

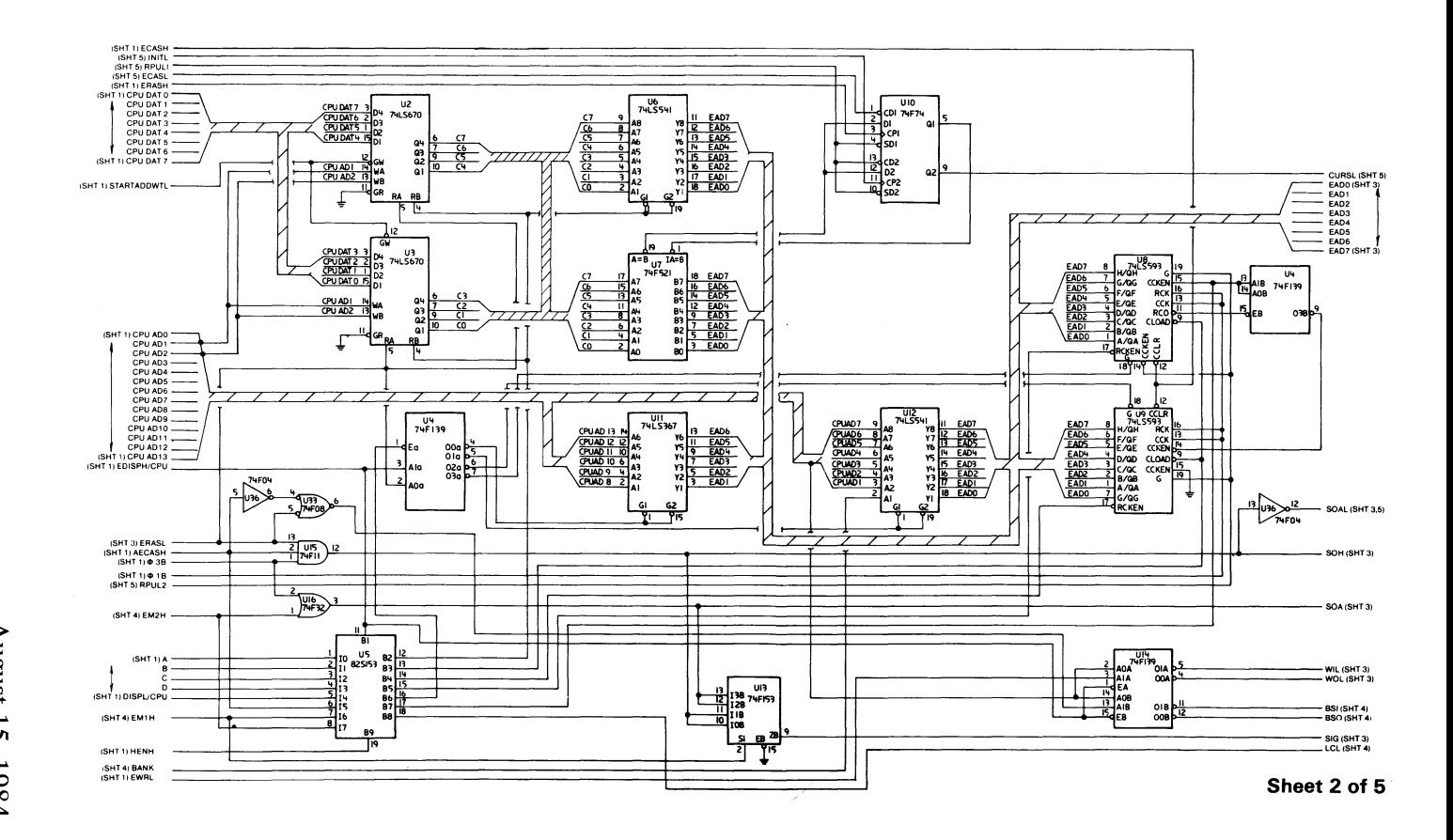

Professional Graphics **Controller**  $\odot$ August 15, 1984<br>Copyright IBM Corporation 1984

 $\overline{\mathcal{S}}$ 

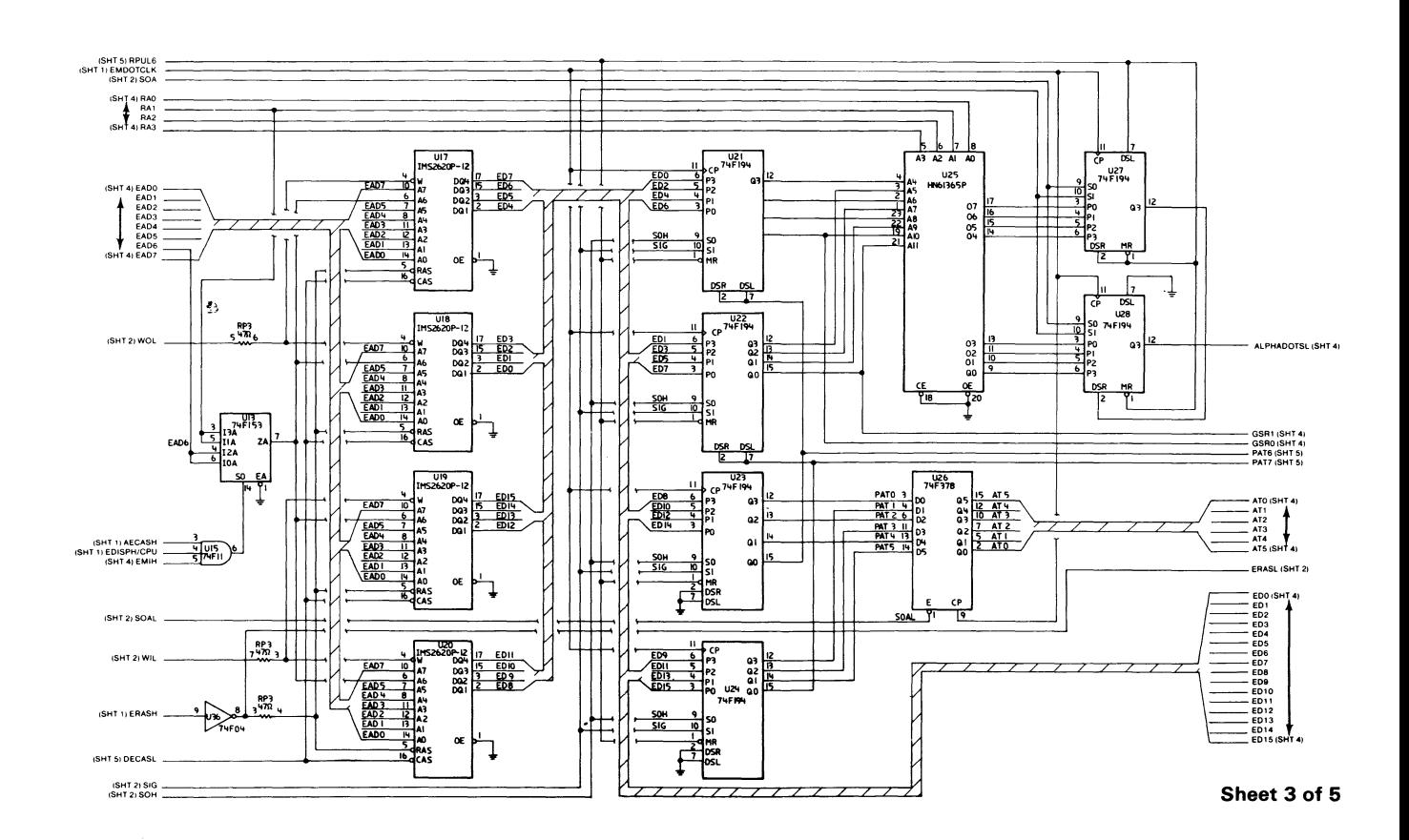

Professional Graphics Controller  $193$ 

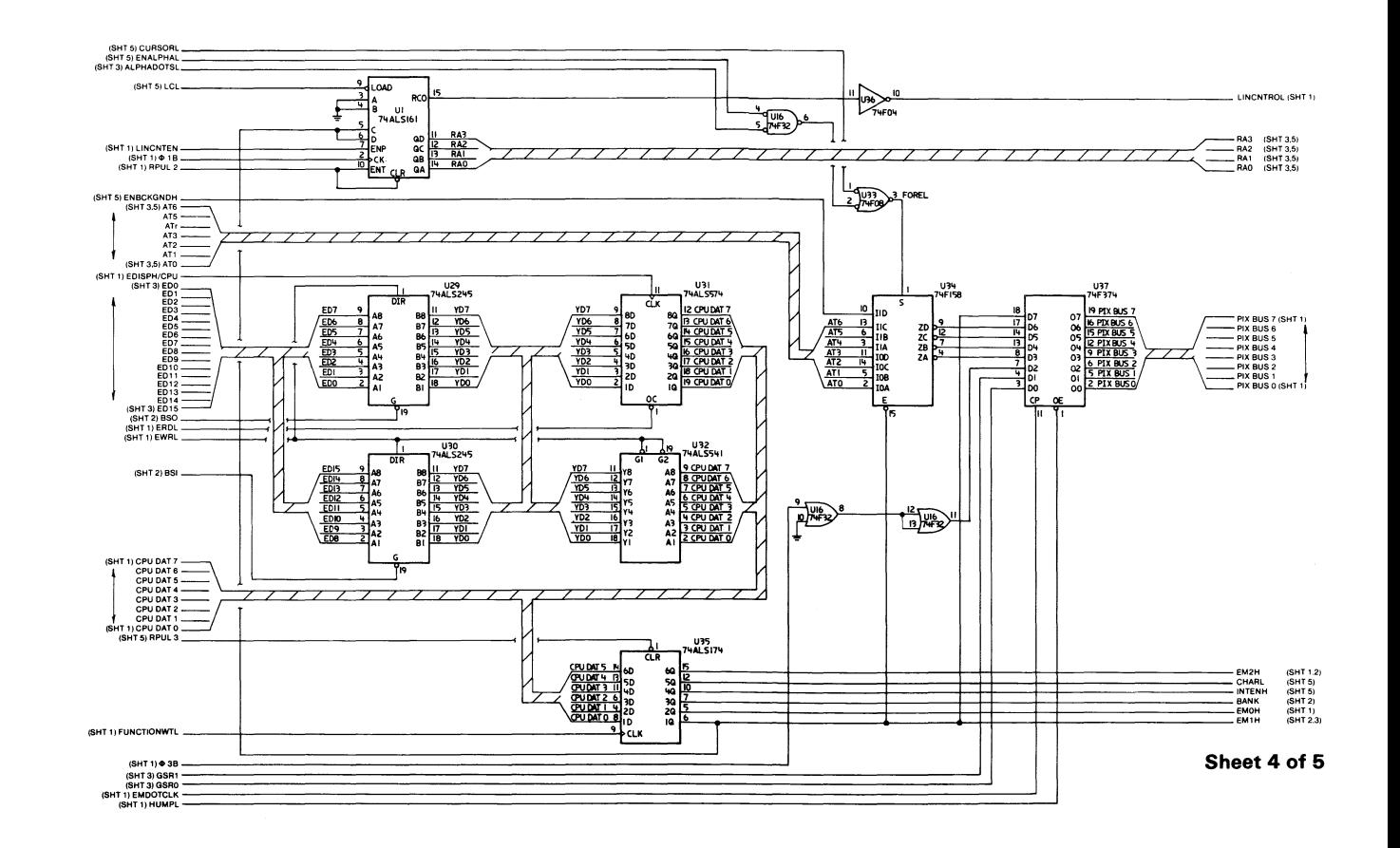

 $\mathbf{S}$ 

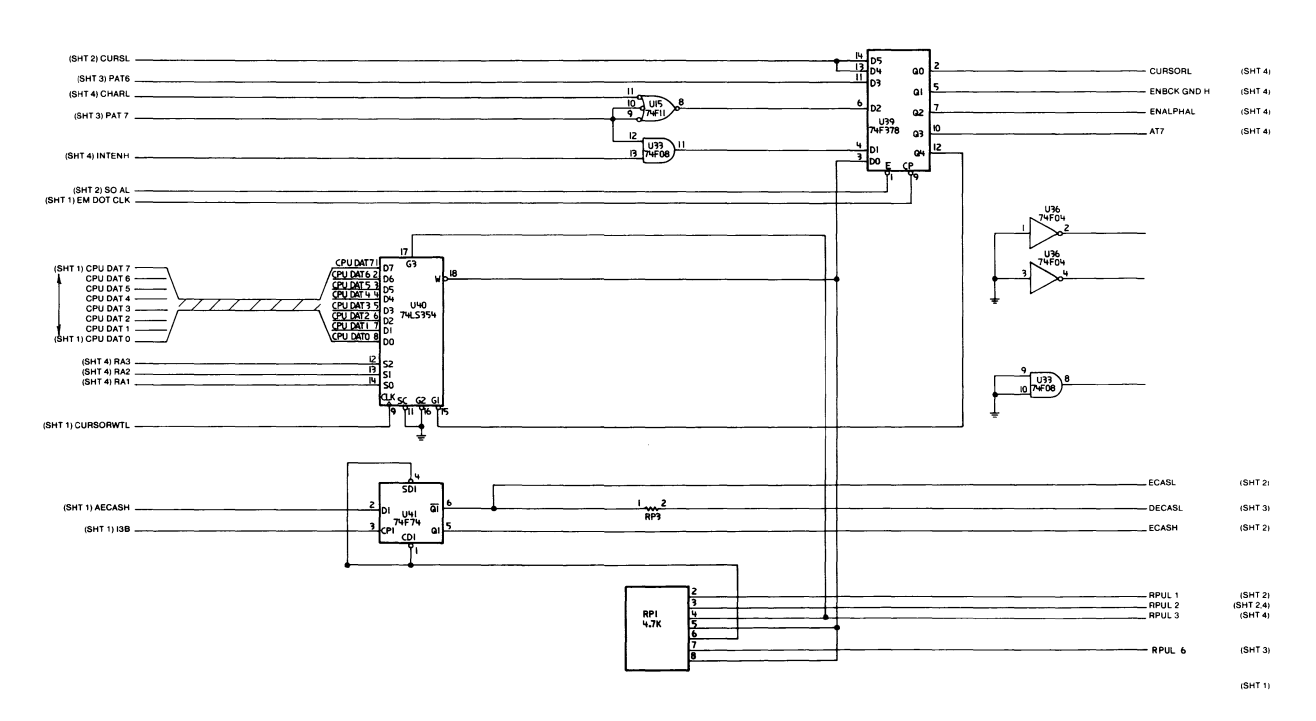

**Sheet 5 of 5** 

 $A30$ 

 $A31$ 

**B30** 

**B31** 

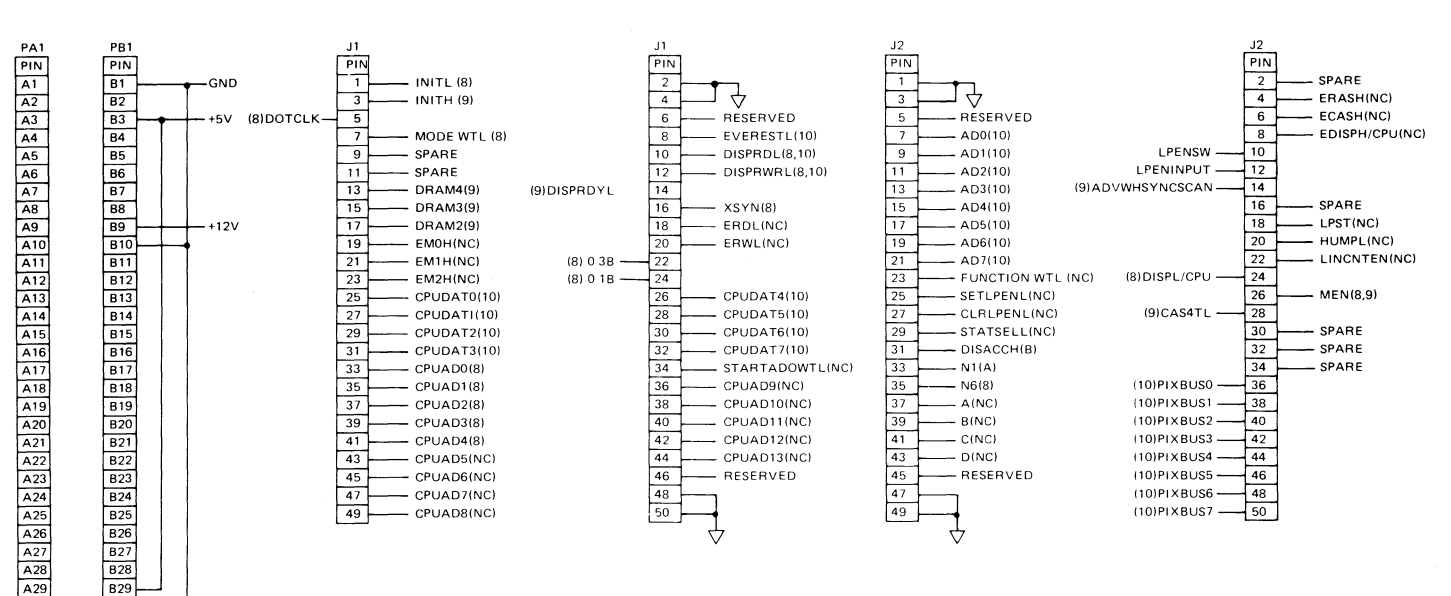

Sheet 1 of 8

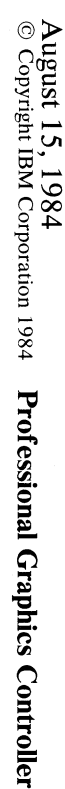

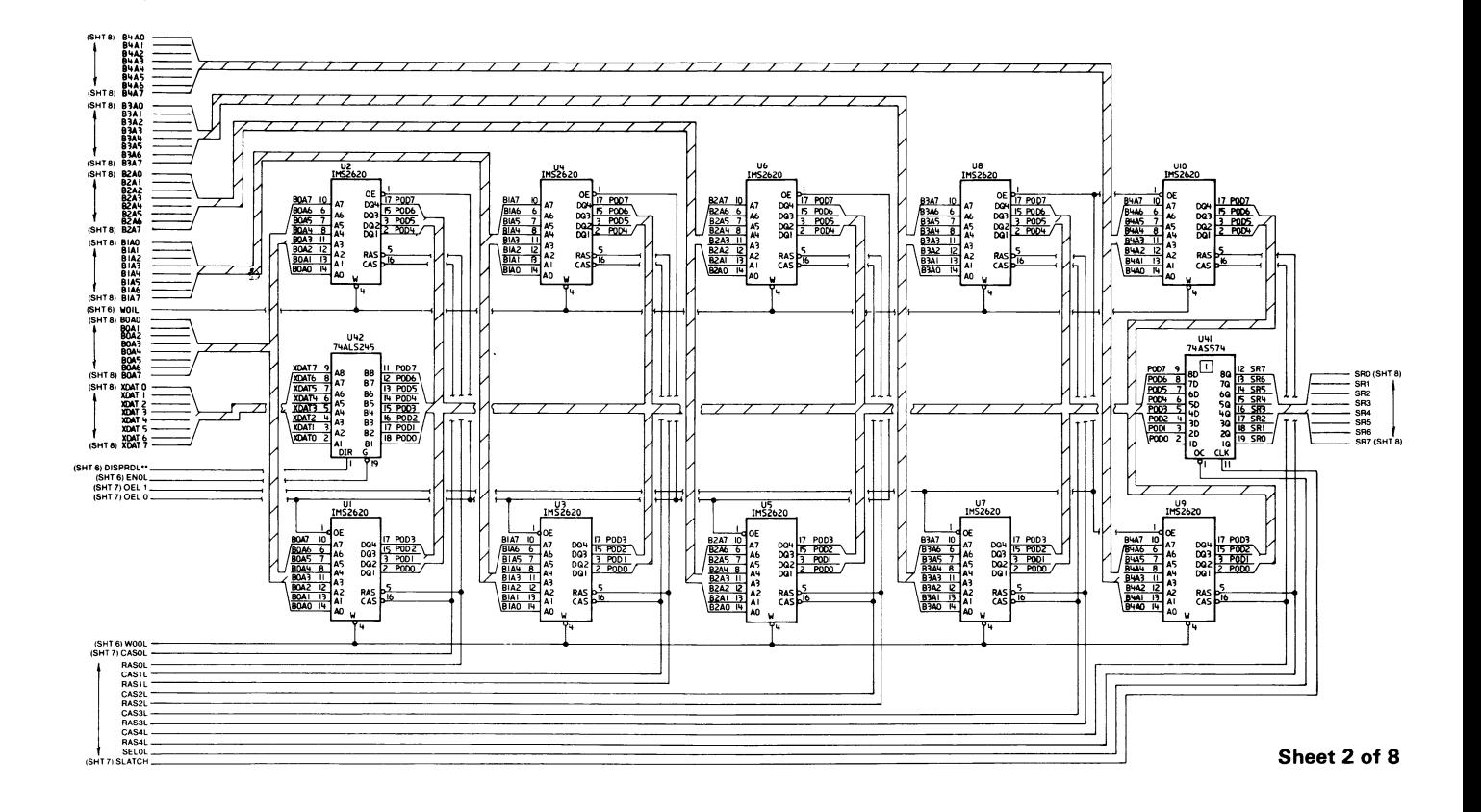

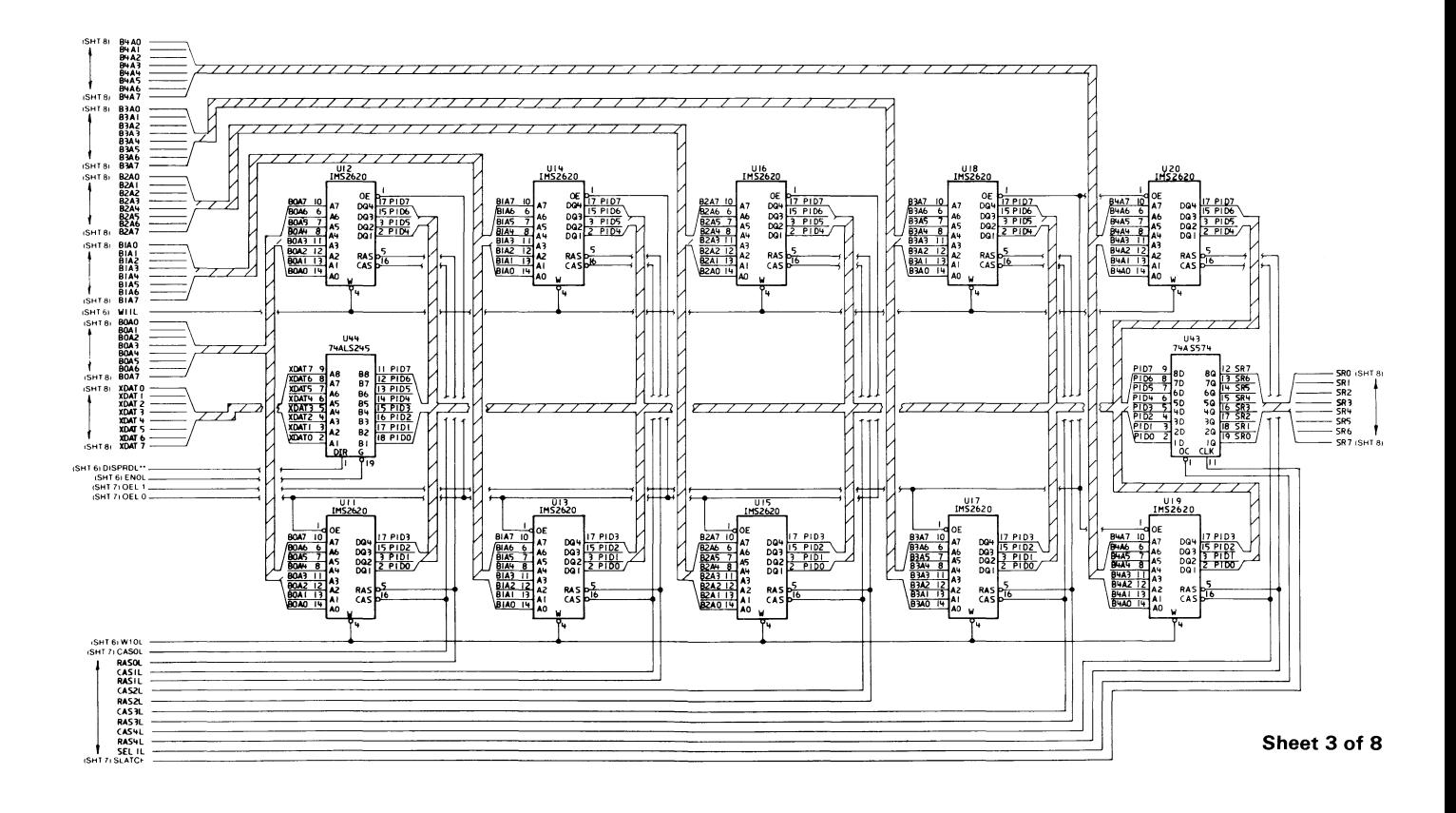

ш  $\overline{\mathbf{86}}$ Professional Graphics Controller

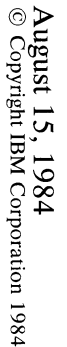

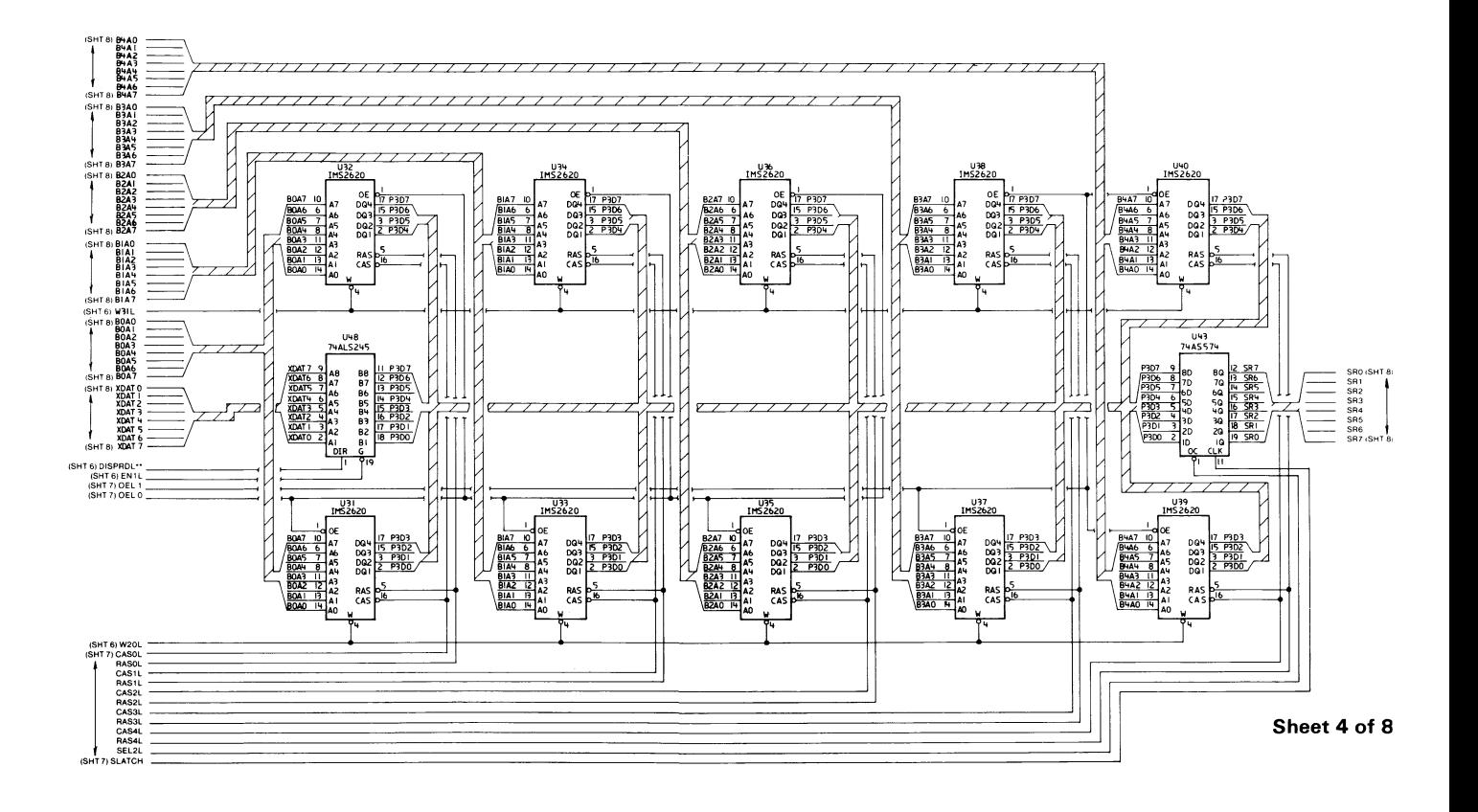

Professional Graphics **Controller** 661

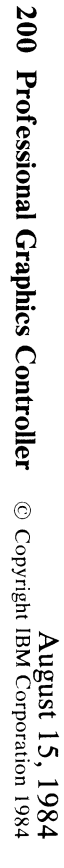

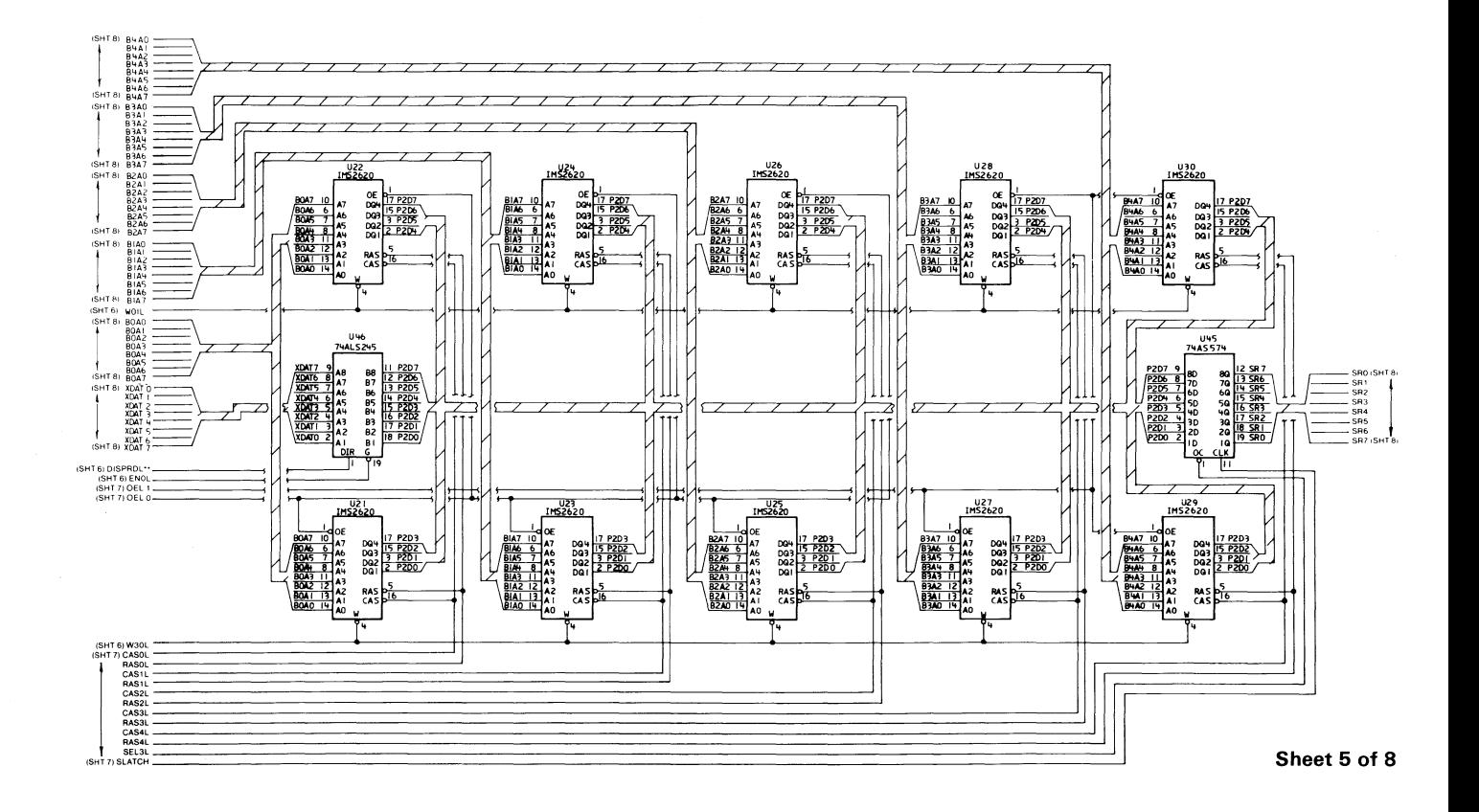

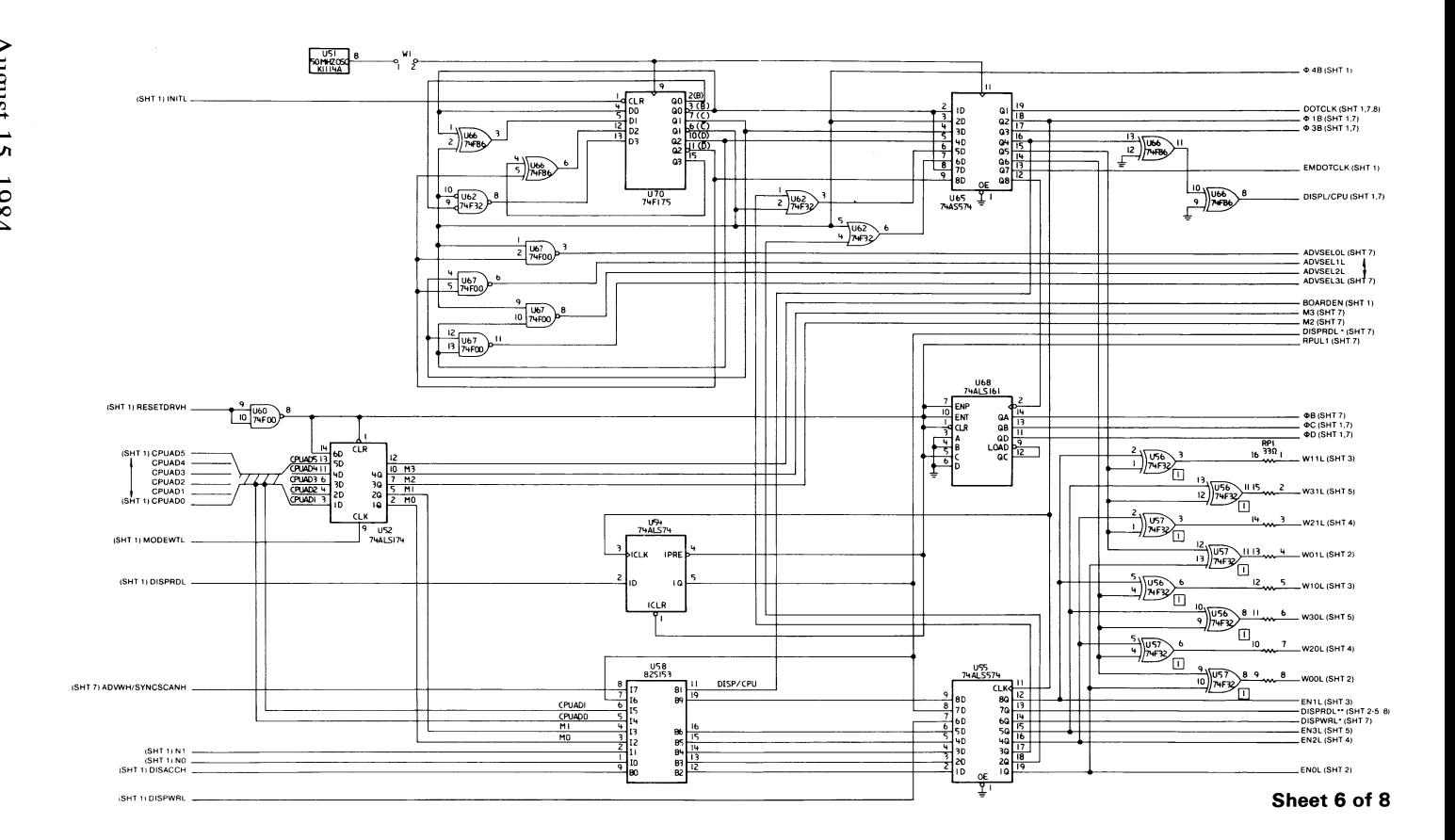

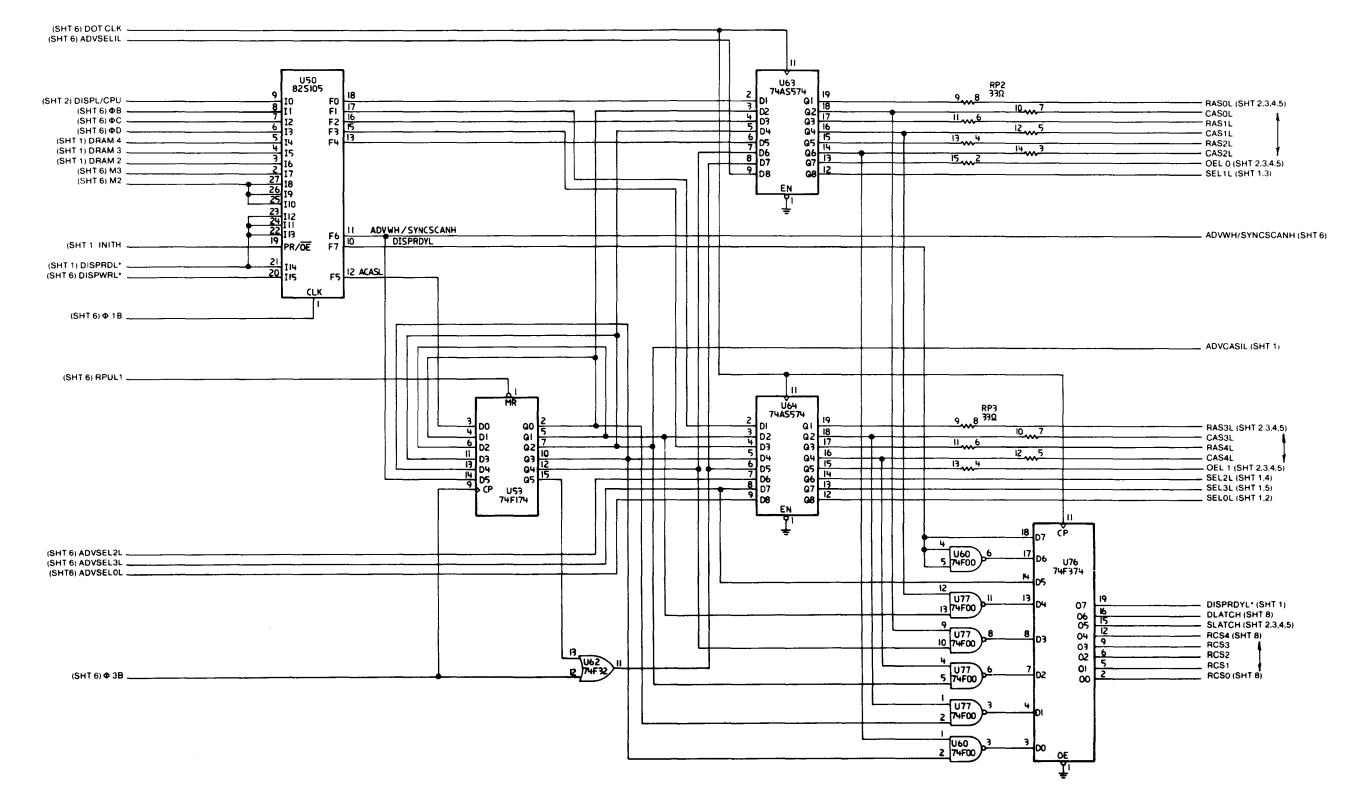

Sheet 7 of 8

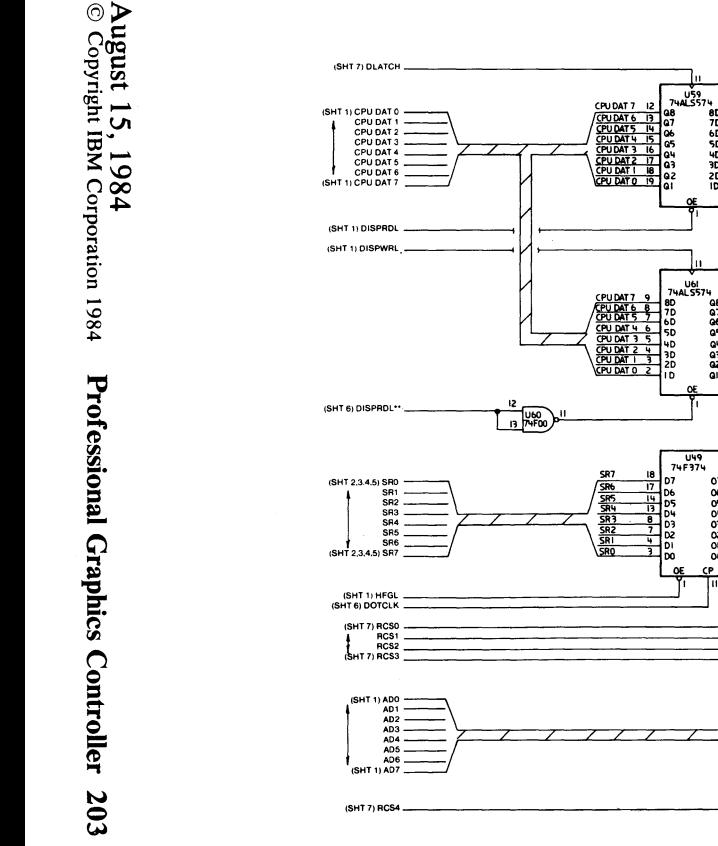

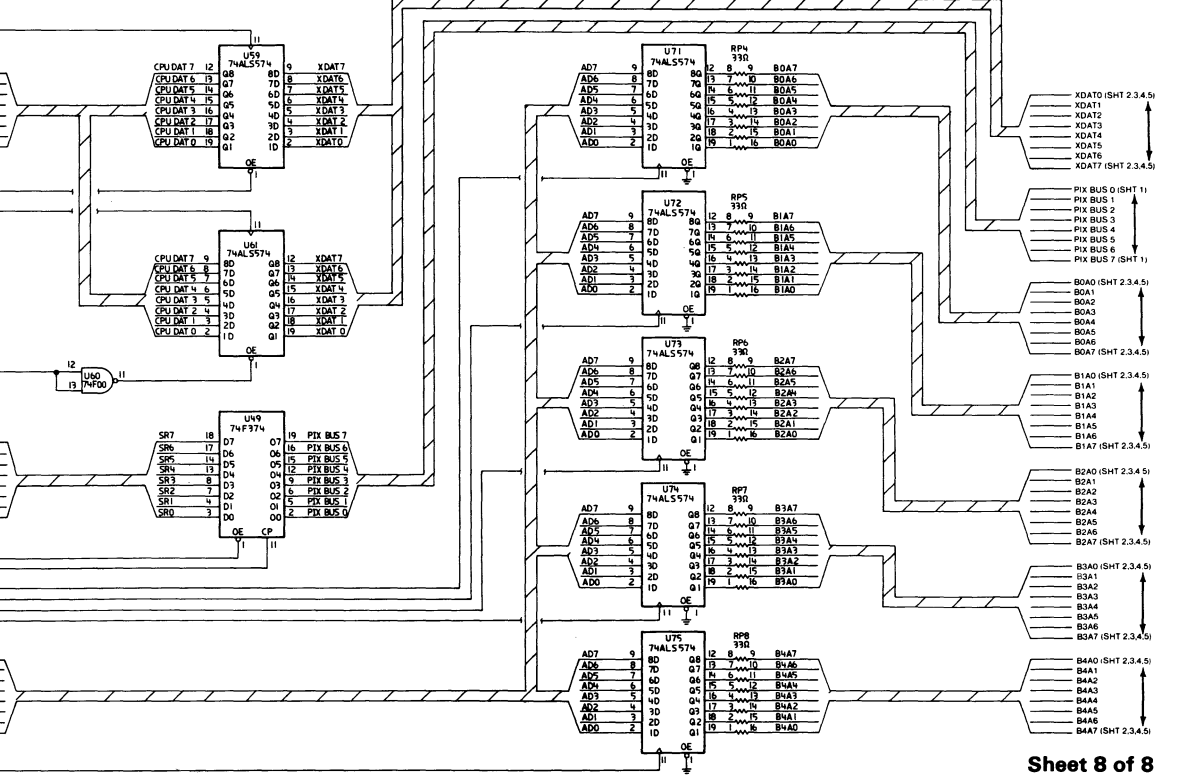

# **Glossary**

**algorithm.** A finite set of well-defined rules for the solution of a problem in a finite number of steps.

**alphanumeric** (A/N). Pertaining to a character set that contains letters, digits, and usually other characters, such as punctuation marks.

**American National Standard Code for Information Exchange (ASCII).** The standard code, using a coded character set consisting of 7-bit coded characters (8 bits including parity check) used for information exchange between data processing systems, data communication systems, and associated equipment. The ASCII set consists of control characters and graphic characters.

A/N. Alphanumeric

**ASCII.** American National Standard Code for Information Exchange.

**Cartesian coordinates.** A system of coordinates for locating a point on a plane by its distance from each of two intersecting lines, or in space by its distance from each of three mutually perpendicular planes.

**cathode ray tube (CRT).** A vacuum tube in which a stream of electrons is projected onto a fluorescent screen producing a luminous spot. The location of the spot can be controlled.

**cathode ray tube display (CRT display).** (1) A CRT used for displaying data. For example, the electron beam can be controlled to form alphanumeric data by use of a dot matrix. (2) Synonymous with monitor.

clipping. In computer graphics, removing parts of a display image that lie outside a window.

color cone. An arrangement of the visible colors on the surface of a double-ended cone where lightness varies along the axis of the cone, and hue varies around the circumference. Lightness includes both the intensity and saturation of color.

complement. A number that can be derived from a specified number by subtracting it from a second specified number.

coordinate space. In computer graphics, a system of Cartesian coordinates in which an object is defined.

cursor. (1) In computer graphics, a movable marker that is used to indicate a position on a display. (2) A displayed symbol that acts as a marker to help the user locate a point in text, in a system command, or in storage. (3) A movable spot of light on the screen of a display device, usually indicating where the next character is to be entered, replaced, or deleted.

debounce. (1) An electronic means of overcoming the make/break bounce of switches to obtain one smooth change of signal level. (2) The elimination of undesired signal variations caused by mechanically generated signals from contacts.

display. (1) A visual presentation of data. (2) A device for visual presentation of information on any temporary character imaging device. (3) To present data visually. (4) See cathode ray tube display.

display attribute. In computer graphics, a particular property that is assigned to all or part of a display; for example, low intensity, green color, blinking status.

display element. In computer graphics, a basic graphic element that can be used to construct a display image; for example, a dot, a line segment, a character.

display group. In computer graphics, a collection of display elements that can be manipulated as a unit and that can be further combined to form larger groups.

display image. In computer graphics, a collection of display elements or display groups that are represented together at any one time in a display space.

display space. In computer graphics, that portion of a display surface available for a display image. The display space may be all or part of a display surface.

display surface. In computer graphics, that medium on which display images may appear; for example, the entire screen of a cathode ray tube.

drawing primitive. A group of commands that draw defined geometric shapes.

field-programmable-Iogic-sequencer (FPLS). An integrated circuit containing a programmable, read-only memory that responds to external inputs and feedback of its own outputs.

FIFO (first-in-first-out). A queuing technique in which the next item to be retrieved is the item that has been in the queue for the longest time.

FPLS. Field-programmable-Iogic-sequencer.

hither plane. In computer graphics, a plane that is perpendicular to the line joining the viewing reference point and the view point and which lies between these two points. Any part of an object between the hither plane and the view point is not seen. See also yon plane.

intensity. In computer graphics, the amount of light emitted at a display point.

interleave. To arrange parts of one sequence of things or events so that they alternate with parts of one or more other sequences of the same nature and so that each sequence retains its identity. least-significant digit. The rightmost digit.

look-up table (LUT). (1) A technique for mapping one set of values into a larger set of values. (2) In computer graphics, a table that assigns a color value (red, green, blue intensities) to a color index.

luminance. The luminous intensity per unit projected area of a given surface viewed from a given direction.

LUT. Look-up table.

mask. (1) A pattern of characters that is used to control the retention or elimination of portions of another pattern of characters. (2) To use a pattern of characters to control the retention or elimination of portions of another pattern of characters.

matrix. (1) A rectangular array of elements, arranged in rows and columns, that may be manipulated according to the rules of matrix algebra. (2) In computers, a logic network in the form of an array of input leads and output leads with logic elements connected at some of their intersections.

mode. (1) A method of operation; for example, the binary mode, the interpretive mode, the alphanumeric mode. (2) The most frequent value in the statistical sense.

modeling transformation. Operations on the coordinates of an object (usually matrix multiplications) which cause the object to be rotated about any axis, translated (moved without rotating), and/ or scaled (changed in size along any or all dimensions). See also viewing transformation.

modulo-N check. A check in which an operand is divided by a number N (the modulus) to generate a remainder (check digit) that is retained with the operand. For example, in a modulo-7 check, the remainder will be 0, 1,2,3,4,5, or 6. The operand is later checked by again dividing it by the modulus; if the remainder is not equal to the check digit, an error is indicated.

modulus. In a modulo-N check, the number by which the operand is divided.

monitor. Synonym for cathode ray tube display (CRT display).

most-significant digit. The leftmost (non-zero) digit.

nanosecond (ns). 0.000 000 001 second.

ns. Nanosecond; 0.000 000 001 second.

PEL. Picture element.

picture element (PEL). The smallest displayable unit on a display.

raster. A predetermined pattern of lines that provides uniform coverage of a display space.

saturation. In computer graphics, the purity of a particular hue. A color is said to be saturated when at least one primary color (red, green, or blue) is completely absent.

scaling. In computer graphics, enlarging or reducing all or part of a display image by multiplying the coordinates of the image by a constant value.

vector. In computer graphics, a directed line segment.

view point. In computer graphics, the origin from which angles and scales are used to map virtual space into display space.

viewing reference point. In computer graphics, a point in the modeling coordinate space that is a defined distance from the view point.

viewing transformation. Operations on the coordinates of an object (usually matrix multiplications) which cause the view of the object to be rotated about any axis, translated (moved without rotating), and/or scaled (changed in size along any or all dimensions). Viewing transformations differ from modeling transformations in that perspective is taken into account. See also modeling transformation.

viewplane. In computer graphics, a two-dimensional coordinate system onto which images are projected and which contains the display space.

viewport. In computer graphics, a predefined part of the display space.

virtual space. In computer graphics, a space in which the coordinates of the display elements are expressed in terms of user coordinates.

window. (1) In computer graphics, a predefined part of the virtual space. (2) In computer graphics, the visible area of a viewplane mapped into a viewport.

yon plane. In computer graphics, a plane that is perpendicular to the line joining the viewing reference point and the view point and which lies beyond the viewing reference point. Any part of an object beyond the yon plane is not seen. See also hither plane.

## **Index**

#### A

absolute draw DRAW (2D) 108 absolute move MOVE (2D) 135 MOVE3 (3D) 137 alphanumeric mode 20,21,22,23 alphanumeric operation 29 ARC 86 AREA 87 area fill 87 area fill command description 68 area fill to boundary color 88 area pattern 89 area pattern mask 61 AREABC 88 AREAPT 89 ASCII commands ARC 86 AREA 87 AREABC 88 AREAPT 89 CA 90 CIRCLE 91 CLBEG 92 CLDEL 93 CLEARS 94 CLEND 95 CLIPH 96 CLIPY 97 CLOOP 98 CLRD 99 CLRUN 100 COLOR 101

August 15, 1984 © Copyright IBM Corporation 1984 **Index-l**  CONVRT 102 CX 103 DISPLA 104 DISTAN 105 DISTH 106 DISTY 107 DRAW 108 DRAWR 109 DRAWR3 111 DRAW3 110 ELIPSE 112 FILMSK 113 FLAGRD 114 FLOOD 116 IMAGER 117 IMAGEW 118 LINFUN 119 LINPAT 120 list of commands 83, 84, 85 LUT 121 LUTINT 122 LUTRD 123 LUTSAV 124 MASK 125 MATXRD 126 MDIDEN 127 MDMATX 128 MDORG 129 MDROTX 130 MDROTY 131 MDROTZ 132 MDSCAL 133 MDTRAN 134 MOVE 135 MOVER 136 MOVER3 138 MOVE3 137 POINT 139 POINT3 140 POLY 141 POLYR 142 POLYR3 144 POLY3 143
PRMFIL 145 PROJCT 146 RECT 147 RECTR 148 RESETF 149 SECTOR 151 TANGLE 152 TDEFIN 153 TEXT 154 TEXTP 155 TJUST 156 TSIZE 157 VWIDEN 158 VWMATX 159 VWPORT 160 VWROTX 161 VWROTY 162 VWROTZ 163 VWRPT 164 WAIT 165 WINDOW 166 ASCII communications 78, 79

### B

basic operations emulator 28 high-function graphics 32 bit planes 60 block diagrams display RAM address control 17 emulator address control 11 graphics emulator 13 high-function graphics display memory 15 look-up table and video output section 18 microprocessor section 6 Professional Graphics Controller 2 system-bus interface 4 timing and control section 19 video control generator section 8

August 15, 1984 Copyright IBM Corporation 1984 c

CA 90 CIRCLE 91 CLBEG 92 CLDEL 93 clear screen 94 CLEARS 94 CLEND 95 clip hither 96 clip yon 97 CLIPH 96 clipping 61 CLIPY 97 CLOOP 98 CLRD 99 CLRUN 100 COLOR 101 color-select register 36,37 color/fills/patterns AREA 87 AREABC 88 AREAPT 89 CLEARS 94 COLOR 101 FILMSK 113 FLOOD 116 LINFUN 119 LINPAT 120 list of commands 83, 84, 85 MASK 125 PRMFIL 145 command list begin 92 command list delete 93 command list description 71, 72 command list end 95 command list loop 98 command list read 99 command list run 100 command lists CLBEG 92 CLDEL 93

CLEND 95 CLOOP 98 CLRD 99 CLRUN 100 list of commands 83, 84, 85 communication protocol 80 Communications 78, 79 communications ASCII (command) 90 communications hexadecimal (command) 103 components display memory 15, 16, 17 display RAM address control 17 emulator address control 11, 12 graphics emulator 13, 14 high-function graphics display memory 15, 16 list of major components 3, 4, 81 look-up table and video output section 18 microprocessor section 6, 7 system-bus interface 4, 5 timing and control section 19 video control generator section 8, 9, 10 connector specifications 180 convert 102 CONVRT 102 coordinate space 45,46,47,48,49,50,51,52,53,54,55 coordinate transformations 47 current color 58 current point 57 CX 103

### D

default LUT selections for LUTINT 168 defining commands AREAPT 89 DISTAN 105 DISTH 106 DISTY 107 list of commands 83, 84, 85 MDMATX 128

August 15, 1984 © Copyright IBM Corporation 1984 **Index-5** 

MDORG 129 MDTRAN 134 TDEFIN 153 VWMATX 159 VWPORT 160 VWRPT 164 WINDOW 166 DISPLA 104 display 104 display control 58, 59, 60, 62 drawing modes 58 drawing patterns 59 masks 60 primitive fills 59 viewing 62 display memory 15, 16, 17 display RAM address control 17 DISTAN 105 distance 105 distance hither 106 distance yon 107 DISTH 106 DISTY 107 DRAW 108 draw in 3D 110 draw relative 109 draw relative in 3D 111 drawing commands ARC (2D) 86 CIRCLE (2D) 91 DRAWR3 (3D) 111 DRAW3 (3D) 110 ELIPSE (2D) 112 list of commands 83, 84, 85 POLY (2D) 141 POLYR 142 POL YR3 (3D) 144 POLY3 (3D) 143 RECT (2D) 147 RECTR (2D) 148 SECTOR 151 TEXT 154 TEXTP 155

drawing modes 58 drawing patterns 59,60 drawing primitives 63,64,65,66,67,68 area fill command description 68 linear forms 65 move command description 63 nonlinear forms 66 point command description 63 two-dimensional and three-dimensional command format 63 vectors 64 DRAWR 109 DRAWR3 111 DRAW3 110

#### E

ELIPSE 112 ellipse 112 emulator alphanumeric mode 20,21,22,23 color-select register 36, 37 description of basic operations 28 graphics mode 24, 25, 26, 27 memory requirements 42 mode register summary 40 mode-select register 38 programming the mode control and status register 35 programming the 6845 CRT controller 33, 34 sequence of events for changing modes 42 status register 41 320-by-200 color/graphics mode 24 40-by-25 alphanumeric mode 22 640-by-200 black-and-white graphics mode 27 80-by-25 alphanumeric mode 23 emulator address control 11, 12 emulator card logic diagrams 191 error handling 82

fill mask 113 FILMSK 113 flag read 114 FLAGRD 114 FLOOD 116

### G

graphics emulator 13, 14 graphics mode 24,25,26,27 graphics operation 30, 31

## $H$

hexadecimal commands hex AA (CLIPH) 96 hex AB (CLIPY) 97 hex AF (CONVRT) 102 hex AO (VWIDEN) 158 hex Al (VWRPT) 164 hex A3 (VWROTX) 161 hex A4 (VWROTY) 162 hex AS (VWROTZ) 163 hex A7 (VWMATX) 159 hex A8 (DISTH) 106 hex A9 (DISTY) 107 hex BO (PROJCT) 146 hex B1 (DISTAN) 105 hex B2 (VWPORT) 160 hex B3 (WINDOW) 166 hex CO (AREA) 87 hex Cl (AREABC) 88

hex DO (DISPLA) 104 hex D8 (IMAGER) 117 hex D9 (IMAGEW) 118 hex EA  $(LINPATH)$  120 hex EB (LINFUN) 119 hex EB (MASK) 125 hex EC (LUTINT) 122 hex ED (LUTSAV) 124 hex EE (LUT) 121 hex EF (FILMSK) 113 hex E7 (AREAPT) 89 hex E9 (PRMFIL) 145 hex OF (CLEARS) 94 hex 04 (RESETF) 149 hex 05 (WAIT) 165 hex 06 (COLOR) 101 hex 07 (FLOOD) 116 hex 08 (POINT) 139 hex 09 (POINT3) 140 hex 10 (MOVE) 135 hex 11 (MOVER) 136 hex 12 (MOVE3) 137 hex 13 (MOVER3) 138 hex 20 (DRAW) 108 hex 21 (DRAWR) 109 hex 22 (DRAW3) 110 hex 23 (DRAWR3) 111 hex 3C (ARC) 86 hex 3D (SECTOR) 151 hex 30 (POLY) 141 hex 31 (POLYR) 142 hex 32 (POLY3) 143 hex 33 (POLYR3) 144 hex 34 (RECT) 147 hex 35 (RECTR) 148 hex 38 (CIRCLE) 91 hex 39 (ELIPSE) 112 hex 43 (CA) 90 hex 43 (CX) 103 hex 50 (LUTRD) 123 hex 51 (FLAGRD) 114 hex 52 (MATXRD) 126 hex 70 (CLBEG) 92

August 15, 1984 © Copyright IBM Corporation 1984 **Index-9** 

hex 71 (CLEND) 95 hex 72 (CLRUN) 100 hex 73 (CLOOP) 98 hex 74 (CLDEL) 93 hex 75 (CLRD) 99 hex 80 (TEXT) 154 hex 81 (TSIZE) 157 hex 82 (TANGLE) 152 hex 83 (TEXTP) 155 hex 84 (TDEFIN) 153 hex 85 (TJUST) 156 hex 90 (MDIDEN) 127 hex 91 (MDORG) 129 hex 92 (MDSCAL) 133 hex 93 (MDROTX) 130 hex 94 (MDROTY) 131 hex 95 (MDROTZ) 132 hex 96 (MDTRAN) 134 hex 97 (MDMATX) 128 high-function graphics alphanumeric operation 29 ASCII communications 78, 79 communication protocol 80, 81 communications 78, 79 coordinate space 45,46,47,48,49,50,51,52,53,54,55 coordinate transformations 47 current color 58 current point 57 default LUT selections for LUTINT 168 description of basic operations 32 error handling 82 graphics operation 30, 31 list of commands 83, 84, 85 modeling matrix 49,50,51,52,53 programming considerations 43,44,45 run-length encoding 167 state 0 168, 169 state 1 170 state 255 178 state 5 176, 177 states 2-4 171,173,174,175 three-dimensional hither/yon clipping 54 three-dimensional transformation 49

three-dimensional viewing to two-dimensional virtual projection 55 two-dimensional transformation 47, 48 video generation 56,57, 58 viewer reference-point matrix 53 viewing matrix 53 high-function graphics display memory 15, 16

### I

image processing 74 image read 117 image transmission IMAGER 117 IMAGEW 118 list of commands 83, 84, 85 image write 118 IMAGER 117 IMAGEW 118 interface information connector specifications 180 monitor interface 180

### L

line function 119 line pattern 120 linear forms 65, 66 LINFUN 119 LINPAT 120 logic diagrams emulator card 183, 191 memory card 183, 196 processor card 183, 184 look-up table 121 list of commands 83, 84, 85

August 15, 1984 (c) Copyright IBM Corporation 1984 **Index-ll** 

LUT 121 LUTINT 122 LUTRD 123 LUTSAV 124 look-up table and video output section 18 look-up table description 73 look-up table initialize 122 look-up table read 123 look-up table save 124 LUT 121 LUTINT 122 LUTRD 123 LUTSAV 124

#### M

MASK 125 masks 60, 61, 62 bit planes 60 clipping 61 matrix read 126 MATXRD 126 MDIDEN 127 MDMATX 128 MDORG 129 MDROTX 130 MDROTY 131 MDROTZ 132 MDSCAL 133 MDTRAN 134 memory card logic diagrams 196 memory requirements 42 microprocessor section 6, 7 mode register summary 40 mode set/read CA 90 CX 103 DISPLA 104 FLAGRD 114 list of commands 83, 84, 85

RESETF 149 WAIT 165 mode-select register 38 modeling identity 127 modeling matrix 49,50,51,52,53, 128 modeling origin 129 modeling rotate x axis 130 modeling rotate y axis 131 modeling rotate z axis 132 modeling scale 133 modeling transformations list of commands 83, 84, 85 MATXRD 126 MDIDEN 127 MDMATX 128 MDORG 129 MDROTX 130 MDROTY 131 MDROTZ 132 MDSCAL 133 MDTRAN 134 modeling translation 134 monitor interface 180 MOVE 135 move command description 63 move in three dimensions 137 move relative 136 move relative in three dimensions 138 MOVER 136 MOVER3 138 MOVE3 137

### N

nonlinear forms 66, 67

POINT 139 point command description 63 point in three dimensions 140 POINT3 140 POLY 141 polygon 141 polygon in three dimensions 143 polygon relative 142 polygon relative in 3D 144 POLYR 142 POLYR3 144 POLY3 143 primitive fill 145 primitive fills 59, 60 PRMFIL 145 processor card logic diagrams 184 programming considerations ASCII communications 78, 79 color-select register 36,37 communication protocol 80, 81 communications 78,79 coordinate space 45,46,47,48,49,50,51,52,53,54,55 coordinate transformations 47 current color 58 current point 57 default LUT selections for LUTINT 168 error handling 82 list of commands 83, 84, 85 memory requirements 42 mode register summary 40 mode-select register 38 modeling matrix 49,50,51,52,53 programming considerations for the high-function graphics mode 43, 44, 45 programming the mode control and status register 35 programming the 6845 CRT controller 33,34 run-length encoding 167 sequence of events for changing modes 42 state 0 168, 169 state 1 170

state 255 178 state 5 176, 177 states 2-4 171, 173, 174, 175 status register 41 three-dimensional hither/yon clipping 54 three-dimensional transformation 49 three-dimensional viewing to two-dimensional virtual projection 55 two-dimensional transformation 47, 48 video generation 56, 57, 58 viewer reference-point matrix 53 viewing matrix 53 programming the mode control and status register 35 programming the 6845 CRT controller 33,34 PROJCT 146 projection 146

### R

read-back commands 75,76 reading commands IMAGER 117 list of commands 83, 84, 85 LUTRD 123 MATXRD 126 RECT 147 rectangle 147 rectangle relative 148 RECTR 148 relative draw DRAWR (2D) 109 relative move MOVER 136 MOVER3 (3D) 138 reset commands list of commands 83, 84, 85 MDIDEN 127 VWIDEN 158 reset flags 149 RESETF 149

August 15, 1984 © Copyright IBM Corporation 1984 **Index-15**  rotate commands list of commands 83, 84, 85 MDROTX 130 MDROTY 131 MDROTZ 132 VWROTX 161 VWROTY 162 VWROTZ 163 run-length encoding 167

#### s

save commands list of commands 83, 84, 85 SECTOR 151 select commands DISPLA 104 LINFUN 119 list of commands 83, 84, 85 sequence of events for changing modes 42 set commands CA 90 CLIPH 96 CLIPY 97 COLOR 101 CX 103 FILMSK 113 FLAGRD 114 LINPAT 120 list of commands 83, 84, 85 LUT 121 LUTSAV 124 MASK 125 MDSCAL 133 POINT (2D) 139 POINT3 (3D) 140 PRMFIL 145 PROJCT 146 TANGLE 152 TJUST 156

TSIZE 157 specifications power requirements 181 size 181 weight 181 state 0 168, 169 state 1 170 state 255 178 state 5 176, 177 states 2-4 171, 173, 174, 175 status register 41 system reset 77 system-bus interface 4, 5

#### T

TANGLE 152 TDEFIN 153 text 154 list of commands 83, 84, 85 TANGLE 152 TDEFIN 153 TEXT 154 TEXTP 155 TJUST 156 TSIZE 157 text angle 152 text define 153 text description 69, 70 text justify 156 text programmed 155 text size 157 TEXTP 155 three-dimensional drawing DRAWR3 111 DRAW3 110 MOVER3 138 MOVE3 137 POINT3 140 POLYR3 144

August 15, 1984 © Copyright IBM Corporation 1984 **Index-17** 

POLY3 143 three-dimensional hither/yon clipping 54 three-dimensional transformation 49 three-dimensional viewing to two-dimensional virtual projection 55 timing and control section 19 TJUST 156 TISZE 157 two-dimensional and three-dimensional command format 63 two-dimensional drawing ARC 86 CIRCLE 91 DRAW 108 DRAWR 109 ELIPSE 112 MOVE 135 MOVER 136 POINT 139 POLY 141 POLYR 142 RECT 147 RECTR 148 SECTOR 151 two-dimensional transformation 47,48

#### $\mathbf{V}$

vectors 64 video control generator section 8,9, 10 video generation 56, 57, 58 viewer reference-point matrix 53 viewing 62 viewing identity 158 viewing matrix 53, 159 viewing reference point 164 viewing rotate x axis 161 viewing rotate y axis 162 viewing rotate z axis 163 viewport 160 viewport/window/projection

CLIPH 96 CLIPY 97 CONVRT 102 DISTAN 105 DISTH 106 DISTY 107 PROJCT 146 VWIDEN 158 VWMATX 159 VWPORT 160 VWROTX 161 VWROTY 162 VWROTZ 163 VWRPT 164 WINDOW 166 VWIDEN 158 VWMATX 159 VWPORT 160 VWROTX 161 VWROTY 162 VWROTZ 163 VWPRT 164

#### w

WAIT 62,165 WINDOW 166 write commands IMAGEW 118 list of commands 83, 84, 85

### **Numerals**

 $320$ -by-200 color/graphics mode 24 40-by-25 alphanumeric mode 22 640-by-200 black-and-white graphics mode 27 80-by-25 alphanumeric mode 23

August 15, 1984 @ Copyright IBM Corporation 1984 **Index-19** 

**Index-20 Copyright IBM Corporation 1984**<br>
Copyright **IBM Corporation 1984** 

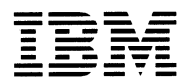

**■■■■■**■■ Personal Computer<br> *Hardware Reference Library* 

# **IBM Personal Computer Data Acquisition and Control Adapter T echnical Reference**

6138163 August 15,1984 © Copyright IBM Corporation 1984

### **Contents**

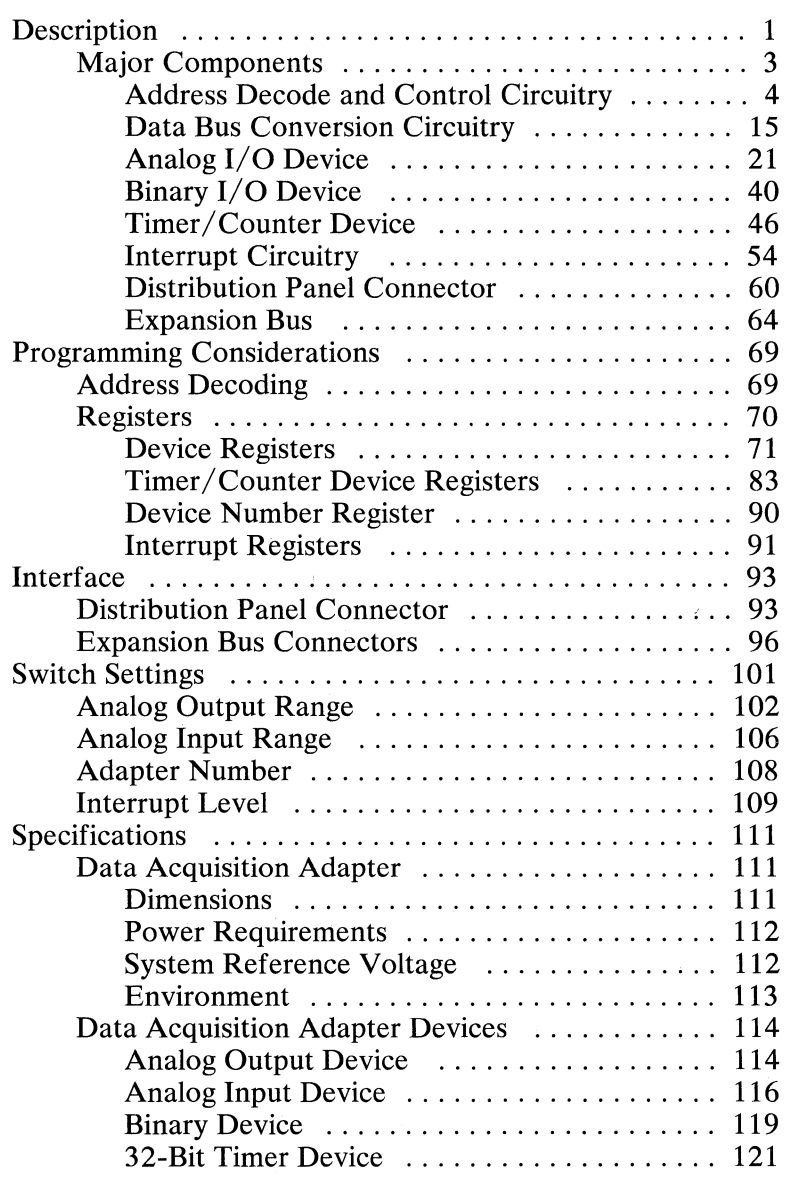

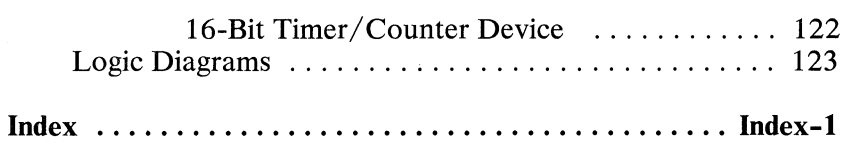

### **Description**

The IBM Personal Computer Data Acquisition and Control Adapter (Data Acquisition Adapter) provides both analog and digital I/O capabilities. It is installed in any full-length expansion slot, and up to four may be installed in a system.

The adapter provides:

- Four analog input channels multiplexed into an analog-to-digital converter (ADC), with 12-bit resolution
- Two analog output channels, each having its own digital-to-analog converter (DAC), with 12-bit resolution
- A 16-bit digital input port
- A 16-bit digital output port
- A 32-bit timer
- A 16-bit, externally-clocked, timer/counter
- An expansion bus.

The Data Acquisition Adapter has a 16-bit data bus and a buffered 8-bit data bus.

The adapter's 16-bit data bus provides access to:

- An analog  $I/O$  device:
	- Analog input subsystem with four multiplexed channels
	- Analog output subsystem with two DACs
- A binary I/O device:
	- 16-bit digital input port
	- 16-bit digital output port
	- Handshaking
- An expansion bus.

The buffered 8-bit data bus provides access to:

- Interrupt circuitry
- A timer/counter device:
	- 32-bit timer (Counters 0 and 1)
	- 16-bit timer/counter (Counter 2).

Low and high bytes are transferred between the adapter's buffered 8-bit data bus and 16-bit data bus.

A 60-pin, distribution-panel connector is provided for external access to the analog I/O device, the binary I/O device, and the timer/counter device.

### **Major Components**

Following is a block diagram of the Data Acquisition Adapter.

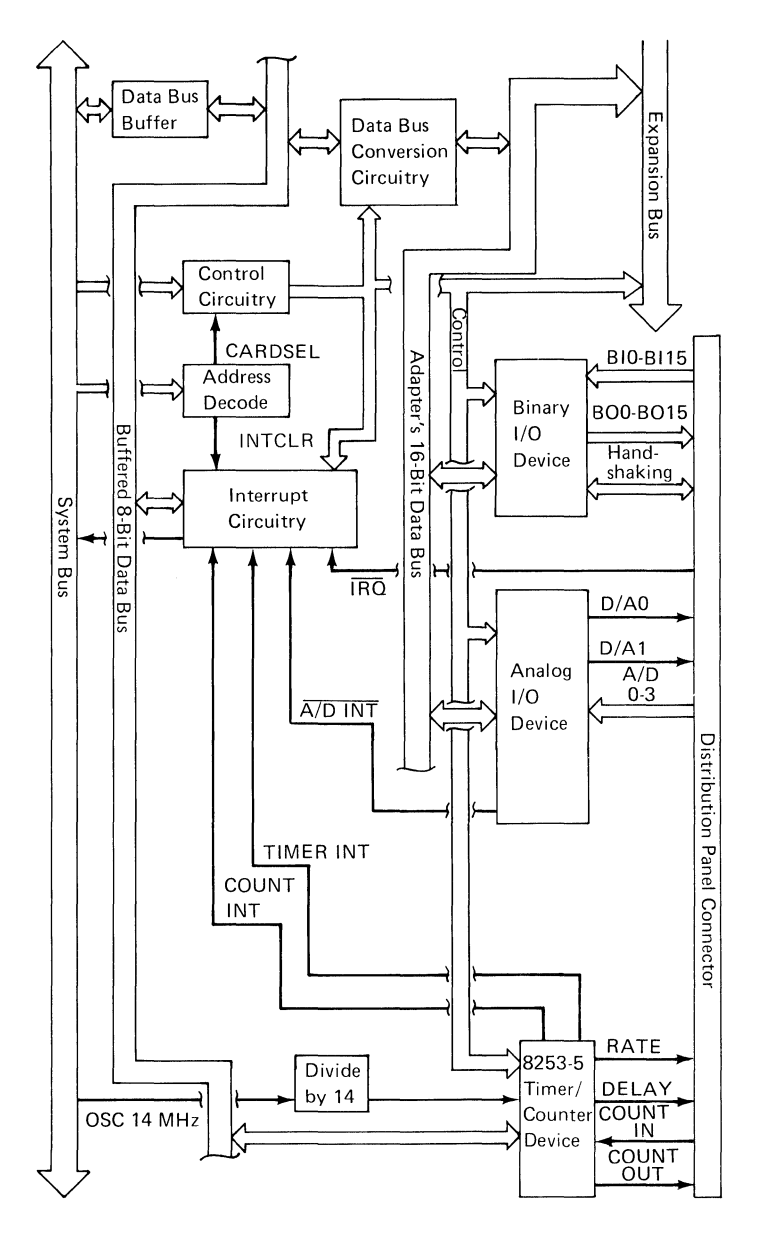

The following are descriptions of the major components shown in the figure on the previous page.

#### **Address Decode and Control Circuitry**

The following are descriptions of address decode and control circuitry.

#### **Address Decode**

Following is a block diagram of address decode.

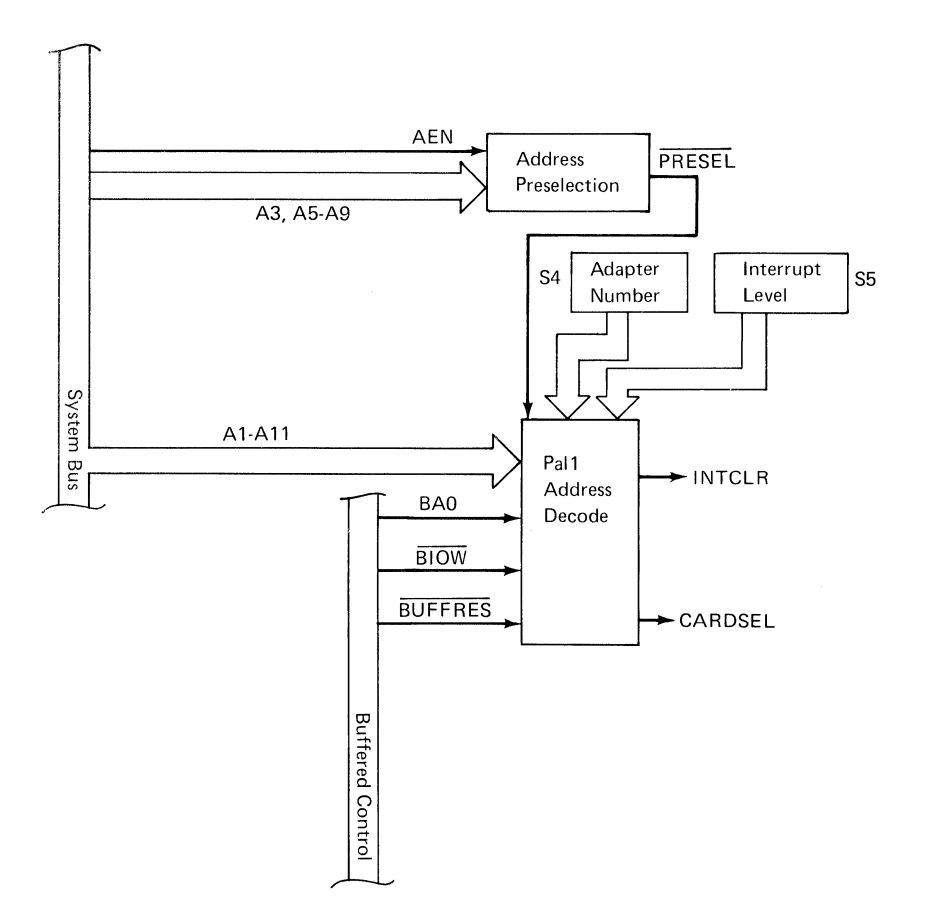

The signals used by the address decode circuitry are:

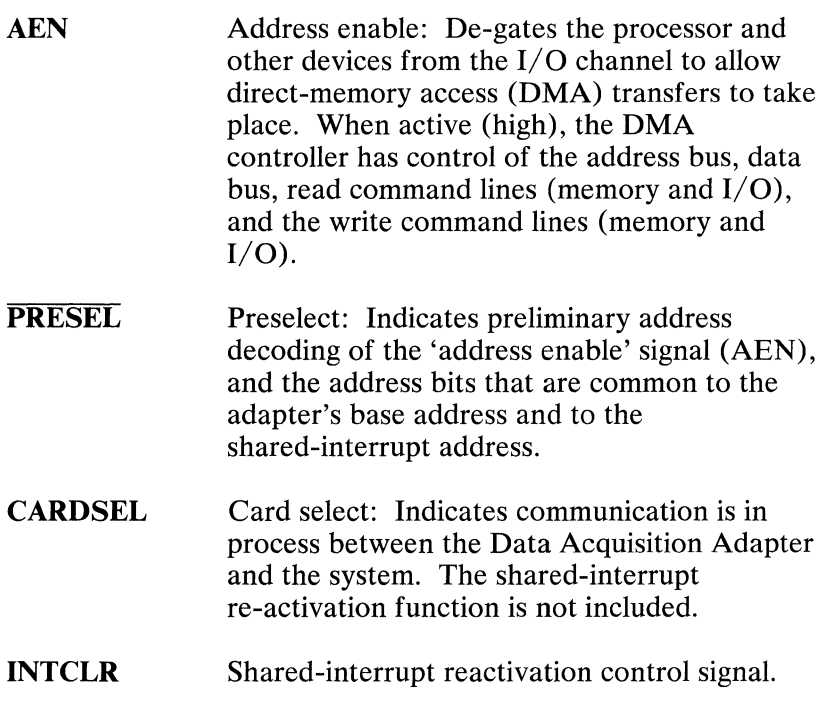

The address preselection circuitry decodes the six address lines, which are common in the adapter address and the shared-interrupt address. AEN is used to prevent false decodes during DMA cycles. Because the adapter has a base address of hex 2E2 through 2E3, and the shared-interrupt address is hex 02Fx (where x is shared-interrupt level 3, 4,  $\overline{5}$ , 6, or 7), the common address bits are: A9, A7, A6, and A5 equal to 1, and A8 and A3 equal to 0. The resulting signal (PRESEL) indicates that either an adapter access or a shared-interrupt access may be occurring.

The address decode circuitry uses the signals PRESEL, AlO, A11, A4, and the signals from the switches S4-1 and S4-2 to decode an adapter's base address. The control decode circuitry uses the resulting signal (CARDSEL) as a master enable and then generates the individual control signals.

When the address decoded is hex  $2Fx$  (where x is the shared interrupt level), INTCLR is generated. INTCLR reactivates the adapter's interrupt circuitry. The address decode circuitry also generates an INTCLR signal at power-on-reset time. Power-on-reset occurs when the 'buffer reset' signal (BUFFRES), which is created by the system bus signal (RESET DRV), goes low.

#### **System Bus Address and Control Signals**

The following is a block diagram of the address and control

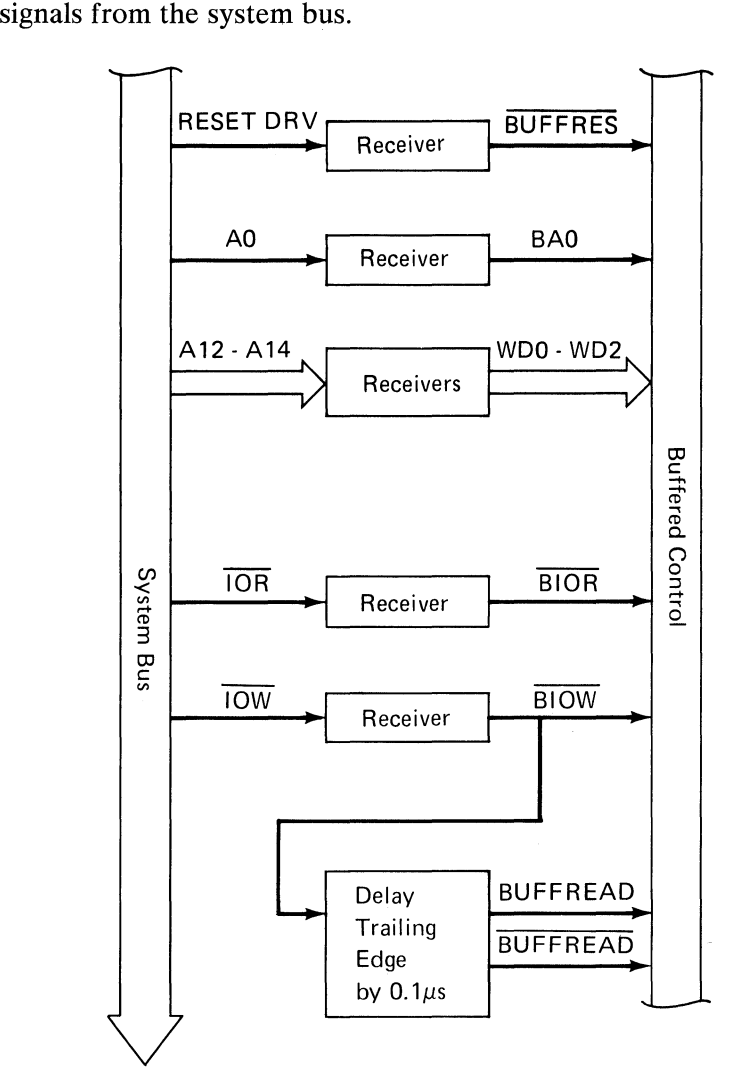

The address and control signals from the system bus are as follows:

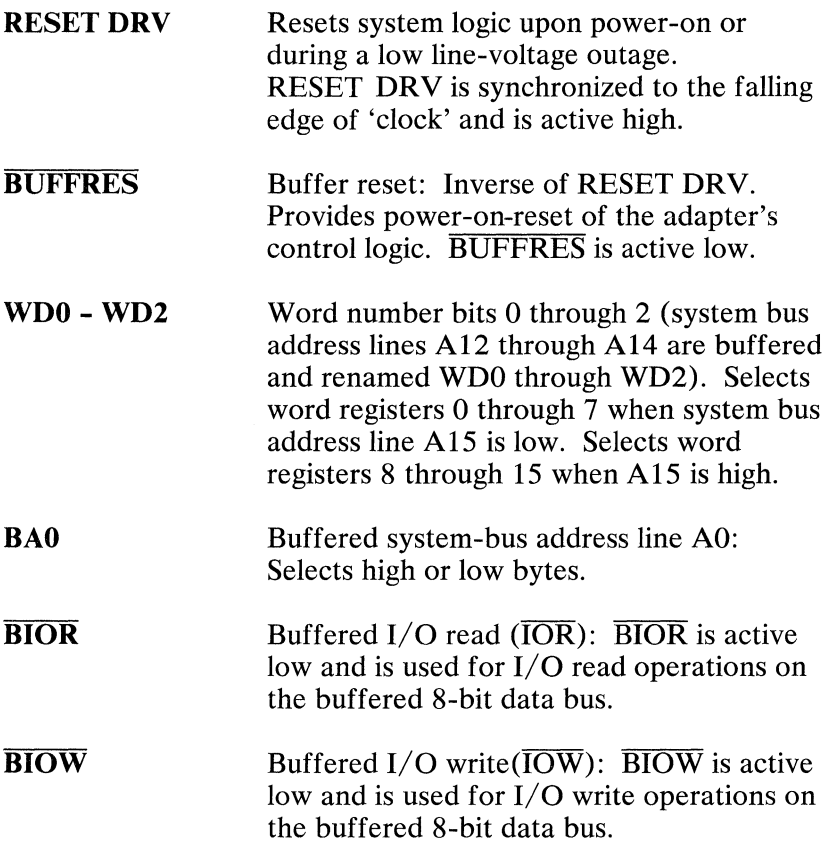

**BUFFREAD**  Buffer read: Indicates whether a read or a write operation on the adapter's 16-bit data bus is to be performed. When high, this signal indicates a read operation, and when it is low, a write operation is indicated.

#### **BUFFREAD**  Inverse of BUFFREAD.

#### **Control Decode**

Following is a block diagram of the control decode circuitry.

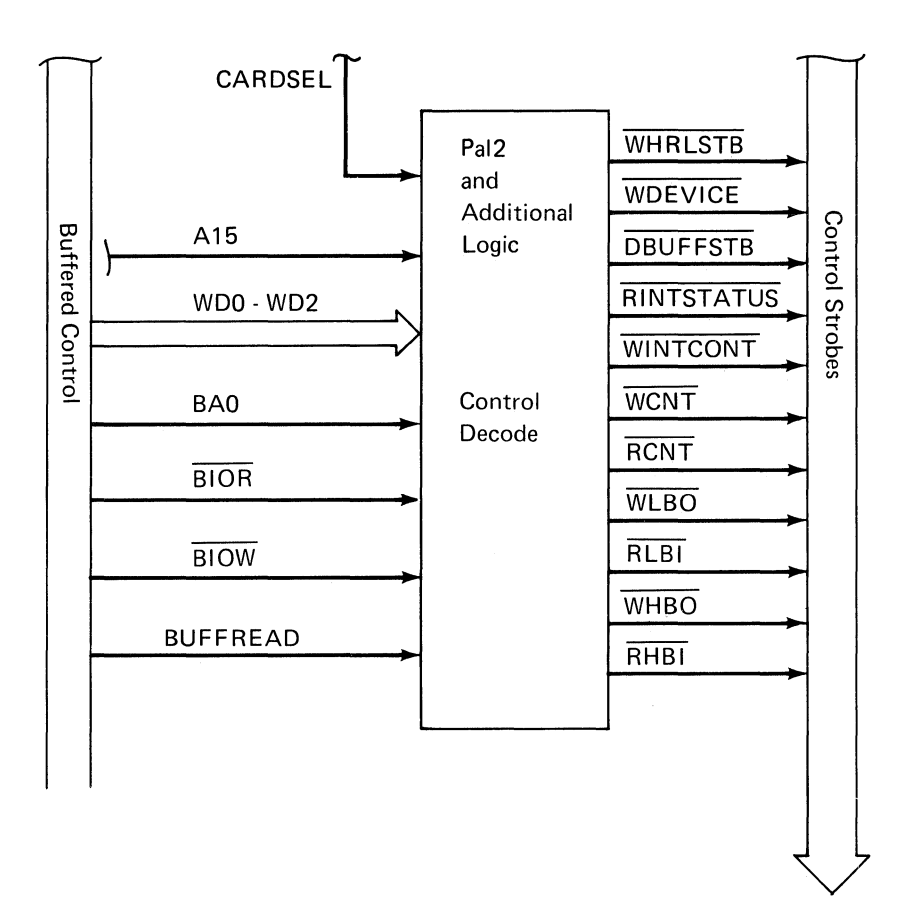

The control decode circuitry inputs CARDSEL, A15, WDO through WD2, BAO, BlOR, BlOW, and BUFFREAD generate the following control strobes:

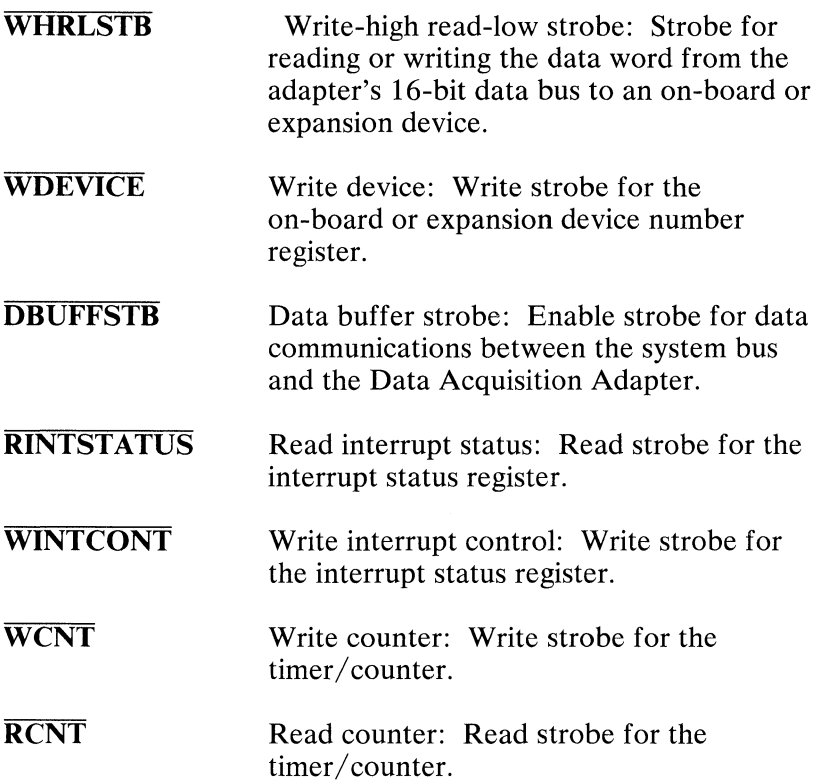

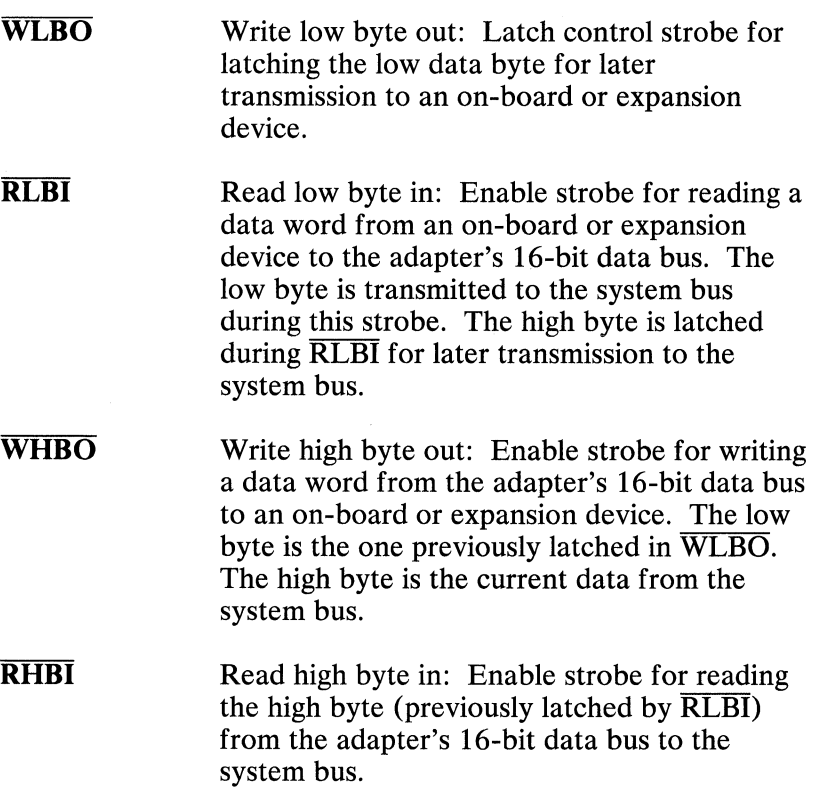

#### **Device Selection**

**The following figure shows the device selection circuitry.** 

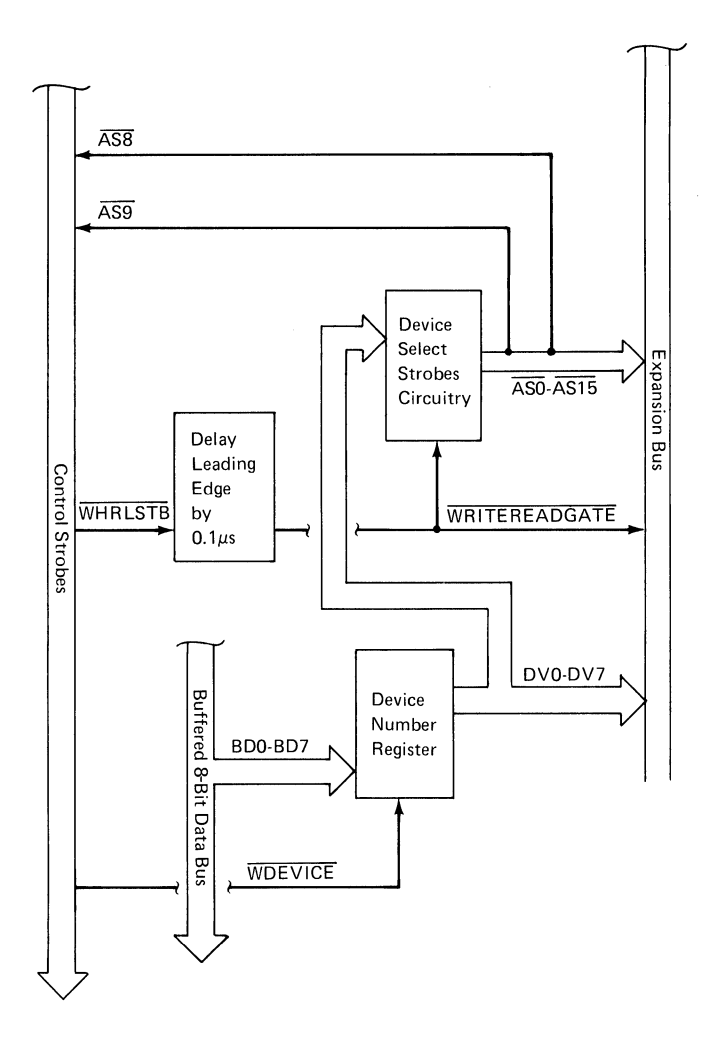

The device number register stores the device number. Device strobes are generated for on-board and expansion devices.

The following are used for device selection:

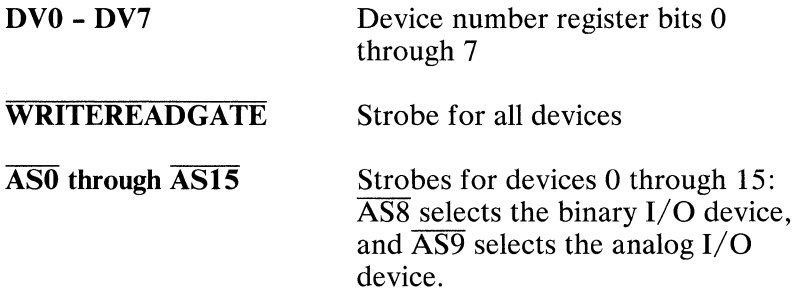
# **Data Bus Conversion Circuitry**

**Following is a block diagram of the data bus conversion circuitry\_** 

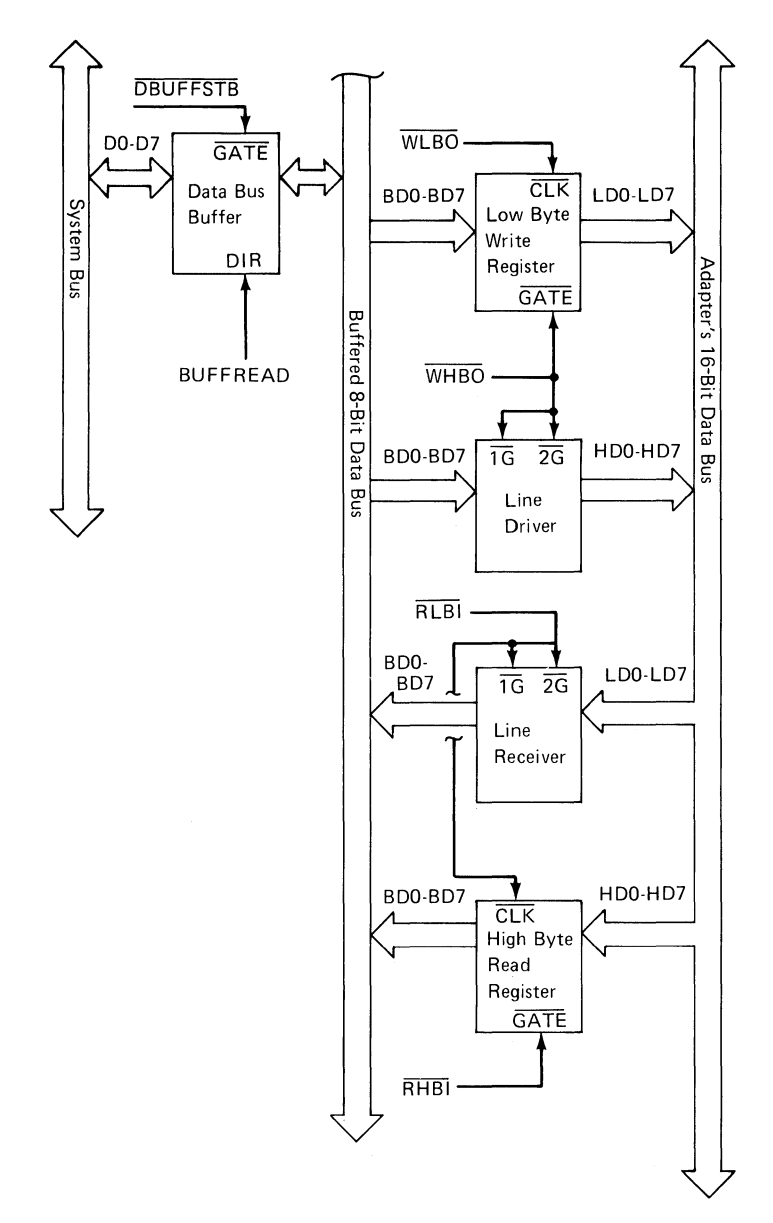

# **Data Bus Buffer**

The system's data bus (DO through D7) is buffered by the data bus buffer to create the adapter's buffered data bus (BDO through BD7). The data bus buffer is activated by **DBUFFSTB** during all communications between the system bus and the Data Acquisition Adapter. The data direction is determined by BUFFREAD.

The buffered 8-bit data bus is used for direct 8-bit data communication with the interrupt circuitry, the timer/counter device, and the device number register.

The buffered 8-bit data bus also communicates with the low byte write register, a line driver, a line receiver, and the high byte read register to implement the conversion of the buffered 8-bit data bus into the adapter's 16-bit data bus.

## **Writing Data**

Data is written sequentially from the system data bus to the adapter's 16-bit data bus. The low byte is first written to an even address, then the high byte is written to an odd address. The entire 16-bit word is transmitted to an on-board or expansion device at the same time that the high byte is written.

When data is written from the system data bus to an even address  $(A0 \text{ is } 0)$ , the  $\overline{W L BQ}$  (write low byte out) strobe occurs. The low-byte write register latches the data.

When data is written from the system data bus to an odd address (AO is 1), the WHBO (write high byte out) strobe occurs. The low-byte write register transmits the previously latched low byte to the adapter's 16-bit data bus LD lines, 0 through 7. At the same time, the line driver transmits the current data on the buffered 8-bit data bus BD lines, 0 through 7, to the adapter's 16-bit data bus HD lines, 0 through 7.

Following is a write timing diagram of the adapter's 16-bit data bus.

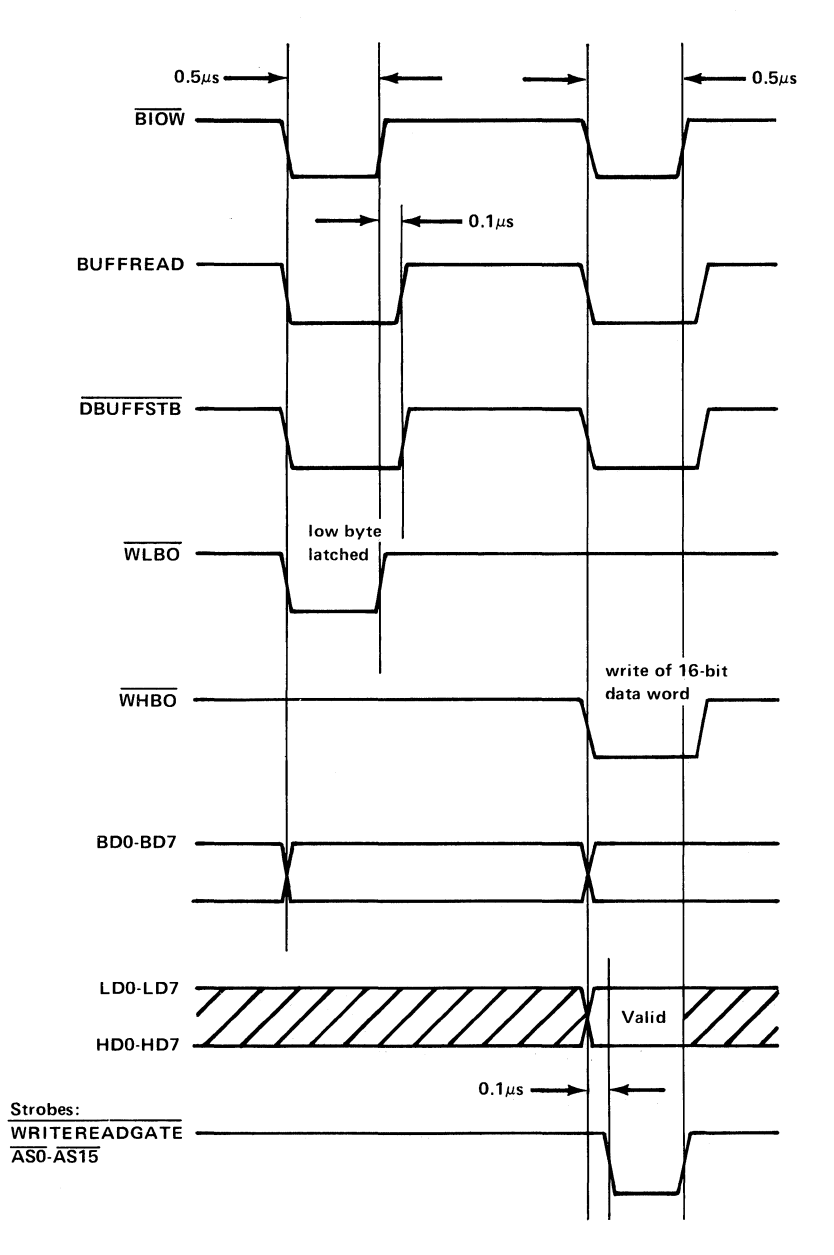

## **Reading Data**

Data is read sequentially from the adapter's 16-bit data bus to the system data bus. The low data byte is first read at an even address, then the high data byte is read at an odd address. The entire 16-bit word is transmitted from an on-board or expansion device at the same time that the low byte is read.

When data is read to the system data bus at an even address (AO is 0), the **RLBI** (read low byte in) strobe occurs. The line receiver transmits the low byte from the adapter's 16-bit data bus LD lines, 0 through 7, to the system data bus. At the same time, the high-byte read register latches the data from the adapter's 16-bit data bus **HD** lines, 0 through 7.

When data is read from the system data bus at an odd address (AO is 1), the **RHBI** strobe occurs. The high-byte read register transmits the previously latched high byte to the system data bus. Following is a read timing diagram of the adapter's 16-bit data bus.

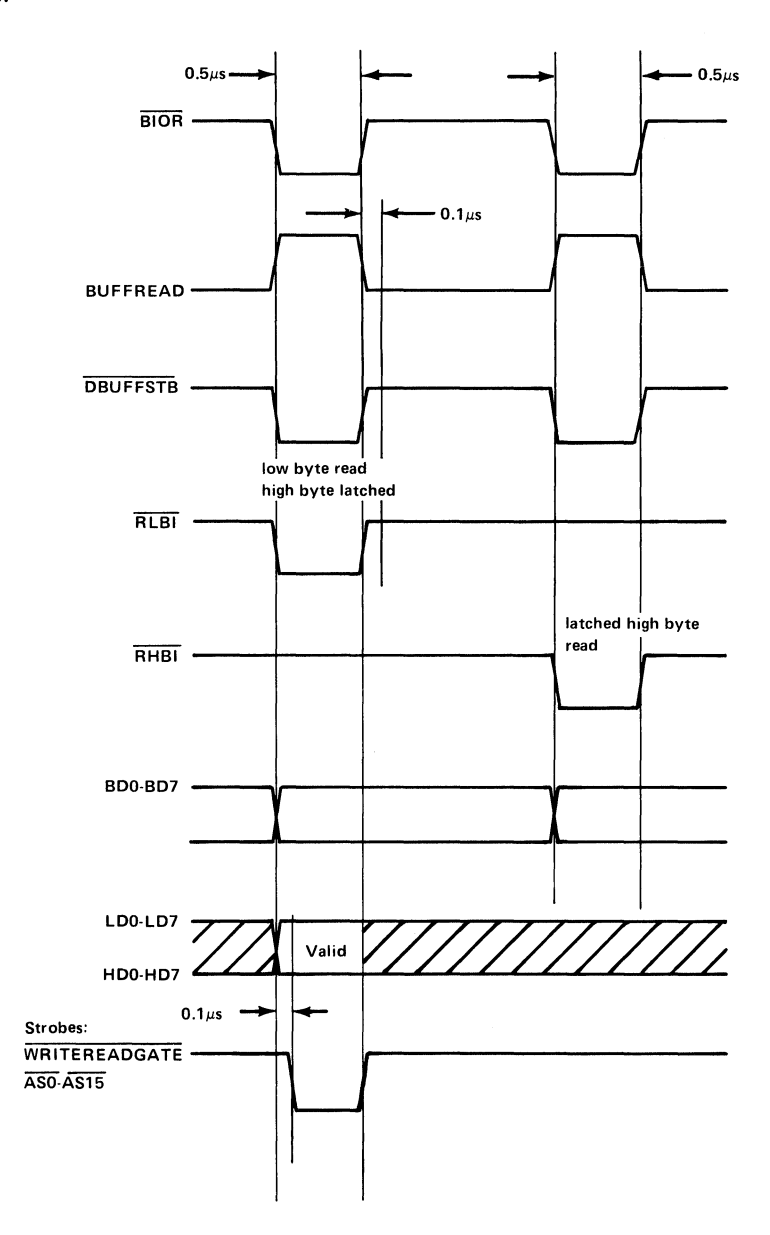

# **Analog I/O Device**

The Data Acquisition Adapter's analog I/O device consists of two subsystems:

- Analog input: An analog-to-digital conversion subsystem.
- Analog output: A digital-to-analog conversion subsystem.

# **Analog Input Subsystem**

On the following page is a block diagram of the analog input subsystem.

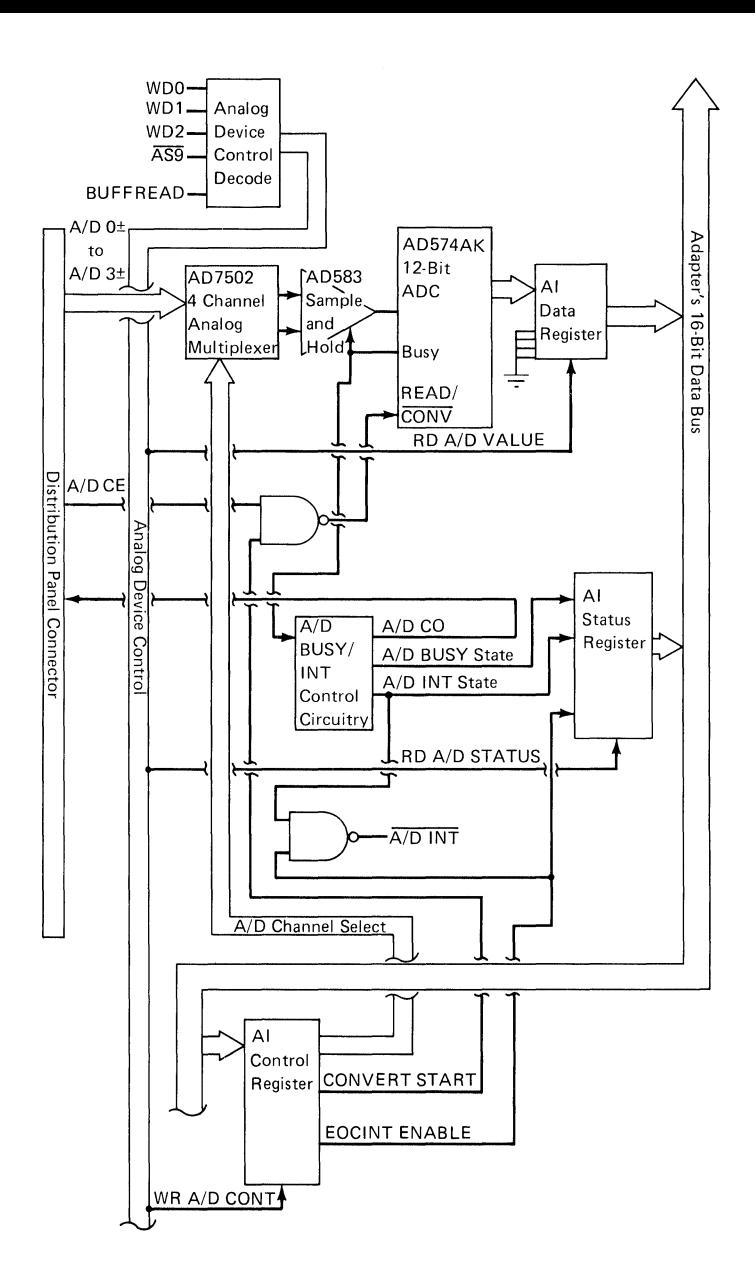

Analog-to-digital conversion is the process of converting analog signals (voltages) over a given range to digital values.

Unlike digital (binary) signals, which have only two voltage states, analog signals have infinite voltage levels over a particular range.

Analog-to-digital converters (ADCs) are categorized by the number of bits of resolution they allow. The greater the number of bits, the greater the number of discrete voltage levels that can be represented.

The Data Acquisition Adapter has an analog input device with the following features:

- Four, multiplexed, differential channels
- An ADC with 12-bit resolution
- Switch-selectable ranges
- Optional data-conversion control with 'A/D convert out' and 'A/D convert enable in' lines.

The Data Acquisition Adapter's analog input device (device number 9) has four channels, which are multiplexed into a single ADC. This device converts analog signals in one of three ranges to digital values in the range of 0 to 4095.

The three switch-selectable ranges are:

- $-5$  to  $+5$  volts
- $\cdot$  -10 to  $+10$  volts
- $0$  to  $+10$  volts

The relationship of the analog input voltage to the returned digital value depends on the range for which the hardware is configured. The selected range setting for analog input is in effect for all analog input channels. For example, in the  $-5$  to  $+5$  volt configuration, an input of  $+4.997$  volts generates a full-scale value of 4095; an input of 0 volts generates a value of 2048; and an input of -5 volts generates a value of O.

### Analog Input Device Control

The use of the  $\overline{AS9}$  strobe causes the analog input device to be accessed as device number 9.

The control decode circuitry of the analog device decodes WDO through WD2,  $\overline{AS9}$ , and BUFFREAD to generate the following control signals:

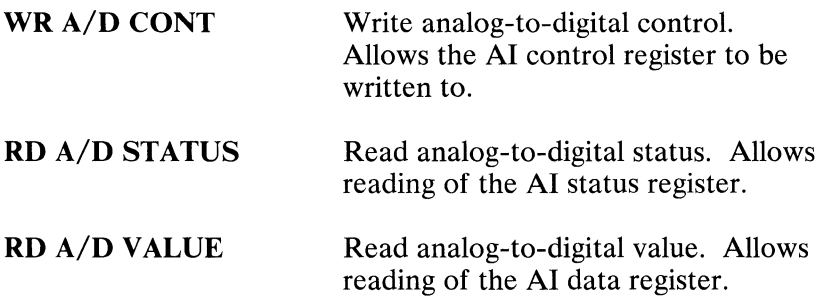

### Analog Input Device Registers

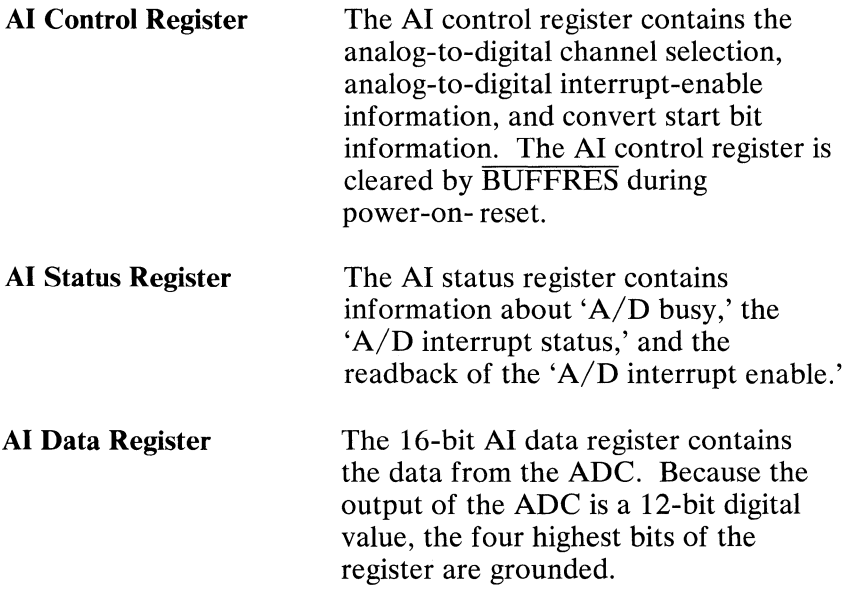

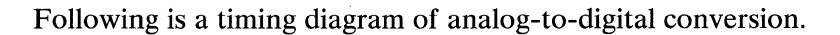

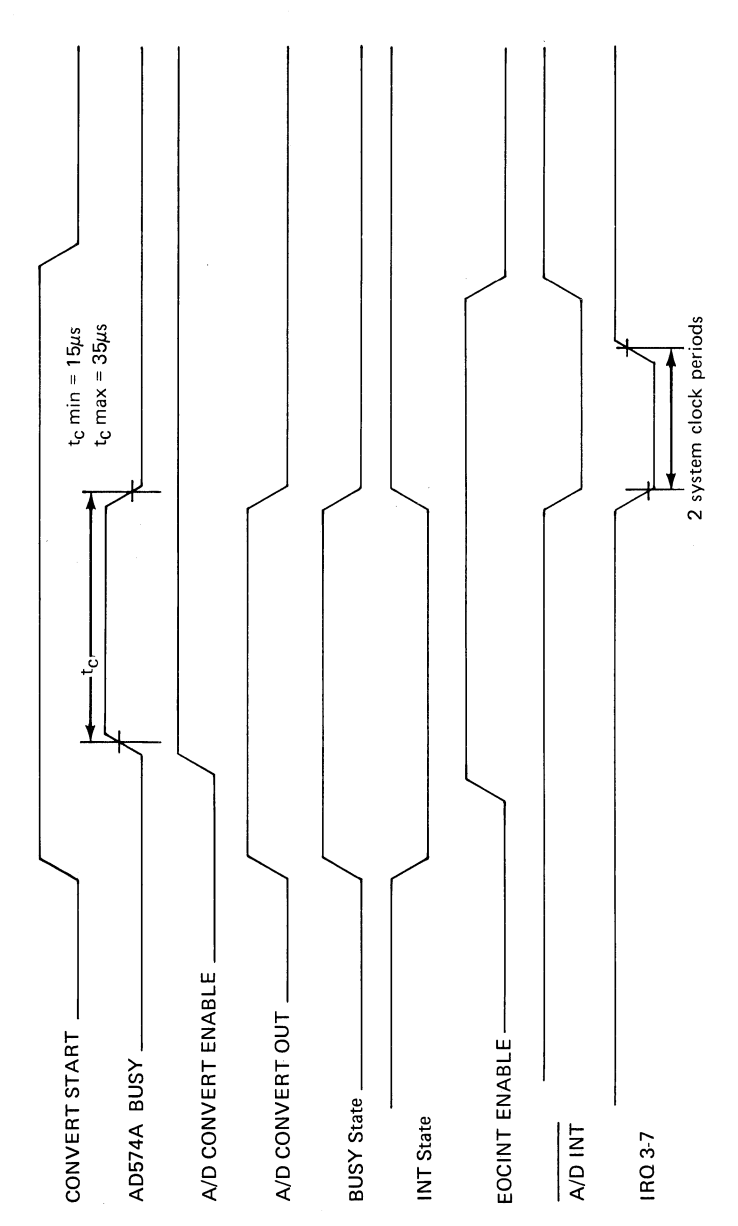

#### **26 Data Acquisition Adapter**

# Starting an Analog-to-Digital Conversion

The convert start bit from the AI control register is logically ANDed with the external 'A/D convert enable' signal from the distribution panel connector. The result is inverted to generate an active low signal, which is brought to the  $READ/$  $\overline{CONV}$  pin of the AD574 ADC.

### Reading an Analog-to-Digital Value

The  $READ/CONV$  pin must be taken high before the analog-to-digital value can be read. This is accomplished by writing a convert start bit equal to 0 to the AI control register.

## Channel Selection

The differential analog to digital channel pair is selected by the AD7502 4-channel, analog multiplexer on the basis of the analog-to-digital channel-select bits of the AI control register.

### Sample and Hold

During a conversion, the 'busy' signal from the AD574A ADC causes the AD583 Sample and Hold to hold its present value when the 'busy' signal is high, and starts sampling again when it is low.

## 'A/D Busy' and Interrupt States

At the end of a conversion, the AD574 ADC's 'busy' signal goes low, and the AI status register shows that the analog input device is in the not-busy and interrupting state.

# *'AID* **Interrupt'**

The actual 'A/D interrupt' signal (A/D INT) is a result of the logical ANDing of the INT STATE status bit in the AI status register, and the EOCINT ENABLE bit from the AI control register. The inverted result generates *AID* INT (an active low signal), which goes to the interrupt circuitry.

### *'AID* **Convert Out'**

The 'A/D convert out' (A/D CO) signal is brought out to the distribution panel connector on the Data Acquisition Adapter.

The 'A/D convert out' signal is set (TTL high) when a conversion has been commanded by programming the convert start bit. The signal remains high until the conversion is complete. If the analog signals received by the on-board analog input device are from an external device that can be made to send data on receipt of a TTL high pulse, you may use a synchronization scheme in which the program's request for an analog-to-digital conversion triggers (using 'A/D convert out') the output of analog data from the external device.

### *'AID* **Convert Enable'**

The 'A/D convert enable' (A/D CE) signal is brought out to the distribution panel connector on the Data Acquisition Adapter.

By holding the 'convert enable in' signal low (TTL), an external device can inhibit or delay all analog-to-digital conversions ordered by programming.

To be considered valid and allow an analog-to-digital conversion, the 'convert enable in' signal must remain high until the 'convert out' signal goes low again.

### **Analog Input Potentiometers**

Four potentiometers (R22, R23, R24, and R25) on the Data Acquisition Adapter control bipolar offset, unipolar offset, gain, and common mode rejection for the analog input device. The following diagram shows the location of these potentiometers.

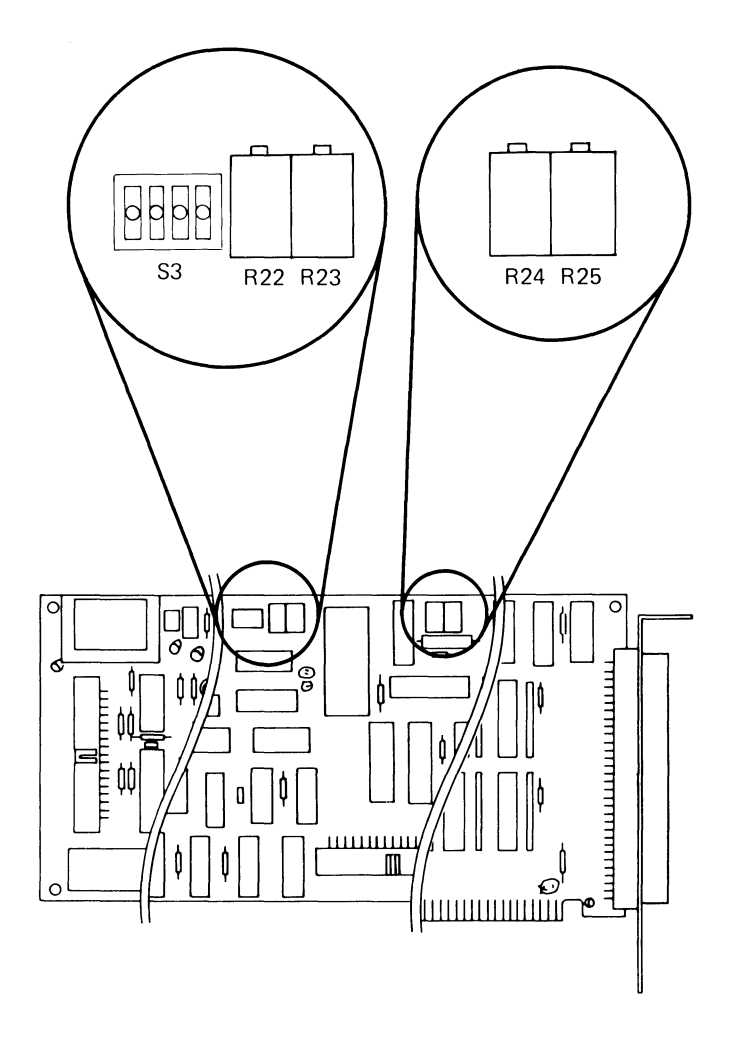

In the following "LSB" represents the weight of the least-significant bit of the 12-bit digital output code of the ADC.

The table shows the l-LSB values for each analog input range.

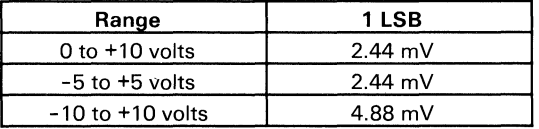

The ADC is intended to have a 1/2-LSB offset so the exact analog input for a given code will be in the middle of that code (halfway between the transitions to the codes above and below it). The information under "Bipolar Offset" and "Unipolar Offset" explains this 1/2-LSB offset.

### Bipolar Offset:

The value of R22 is set so the transition from the digital output code 0000 0000 0000 to 0000 0000 0001 occurs for an input voltage 1/2 LSB above negative full scale. R22 takes effect when a bipolar range (-5 to  $+5$  volts or -10 to  $+10$  volts) is selected.

The following shows the input voltages for the transition from the output code 0000 0000 0000 to 0000 0000 0001.

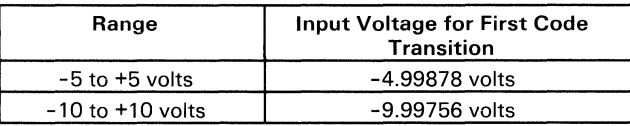

The following shows the first few output-code transitions for the  $-5$  to  $+5$  volt range.

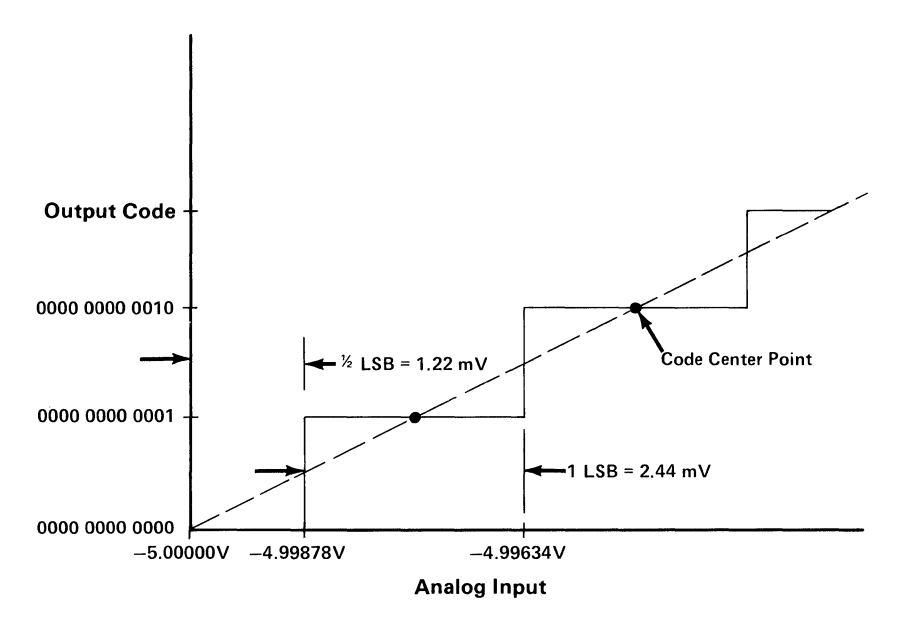

Gain:

The value of R23 is set so the last transition (1111 1111 1110 to 1111 1111 1111) occurs for an input voltage 1-1/2 LSB below full scale.

The following shows the input voltage for the transition from the output code 1111 1111 1110 to 1111 1111 1111.

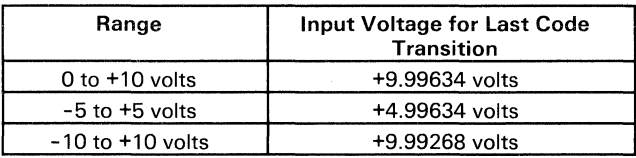

The following shows the last few output-code transitions for the  $-10$  to  $+10$  volt range.

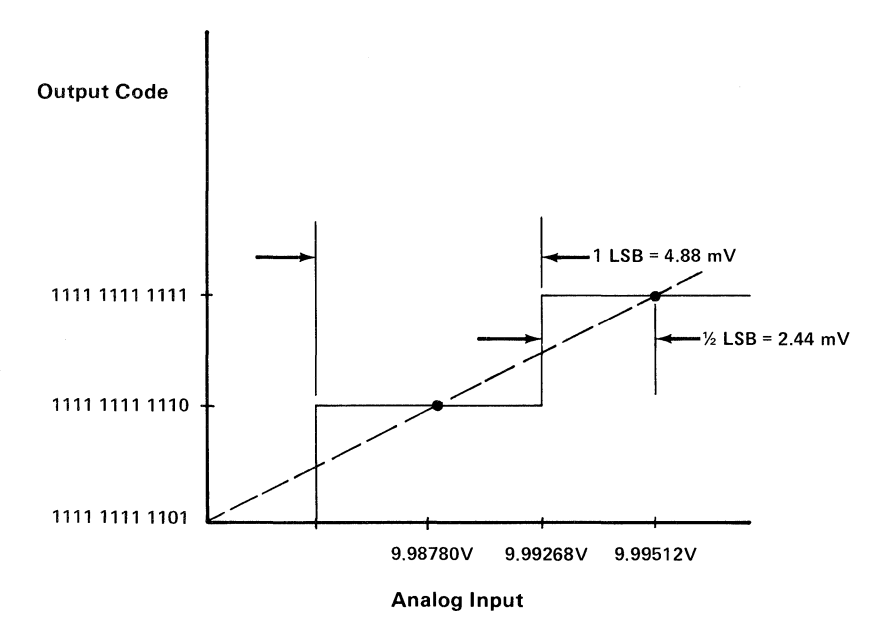

Unipolar Offset:

The value of R24 is set so the first transition (000000000000 to 0000 0000 0001) occurs for an input voltage of  $+1/2$  LSB. R24 takes effect when the unipolar range (0 to  $+10$  volts) is selected.

The following shows the first few output-code transitions for the 0 to  $+10$  volt range.

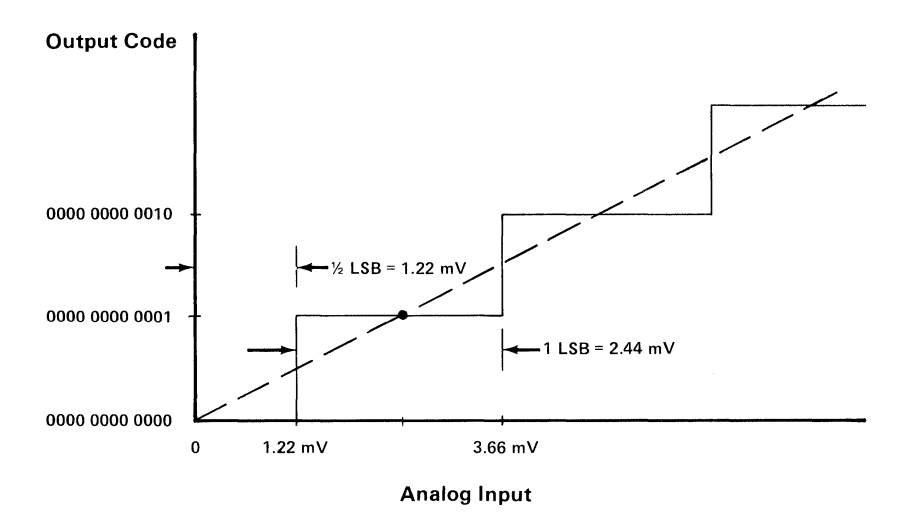

Common Mode Rejection:

R25 allows for the reduction and balancing of the error caused by common mode noise (voltage common to both sides of an analog input channel). The common-mode input range specification for the analog input device is  $\pm$  11 volts maximum. The value of R25 is set so on the most sensitive range  $(-5 \text{ to } +5 \text{ volts})$ , the effect of common mode voltage is balanced on each side of zero volts. For example, a common mode voltage of  $+11$  volts produces the same output code as a common mode voltage of -11 volts.

# Analog Output Subsystem

Following is a block diagram of the analog output subsystem.

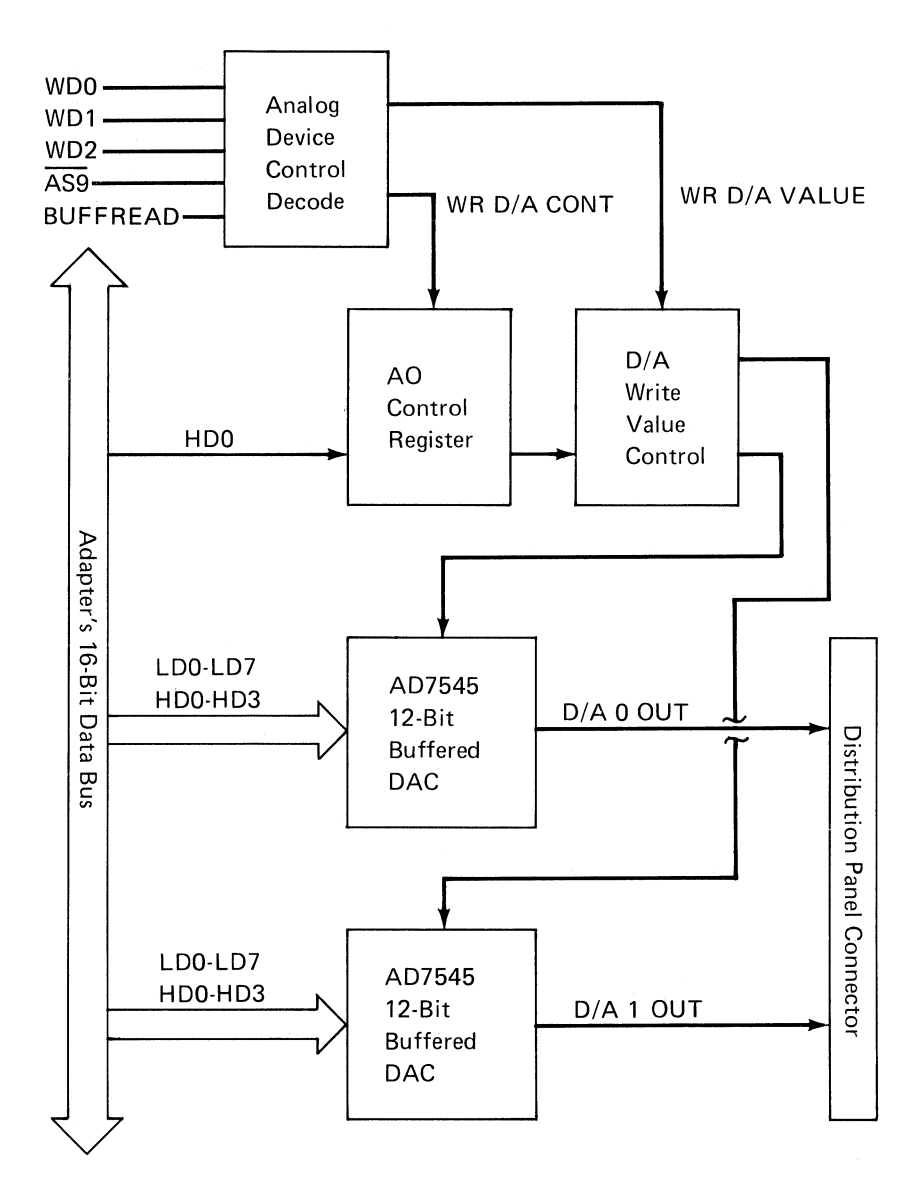

The Data Acquisition Adapter includes an on-board digital-to-analog output device with the following features:

- Two analog output channels, with each channel using separate DACs with 12-bit resolution
- Switch-selectable ranges for each converter

Each DAC converts digital values in the range of 0 to 4095 to voltages in one of three ranges. The switches on the adapter control voltage polarity and range.

The three switch-selectable ranges are:

- $\bullet$  -5 to  $+5$  volts
- $-10$  to  $+10$  volts
- $0$  to  $+10$  volts

The settings of these switches determine the relationship between analog output values and the voltages from the analog output device. The relationship of the digital value to the analog output voltage depends on the range for which the hardware is configured. Because each analog output channel has its own DAC, the analog output range can be set for each channel. For example, in the  $\overline{0}$  to  $+10$  volt configuration, a digital value of  $\overline{0}$ generates an output of 0 volts; a digital value of 2048 generates an output of  $+5$  volts; and a digital value of 4095 generates an output of  $+9.997$  volts.

### Analog Output Device Control

The control decode circuitry of the analog device decodes WDO through WD2,  $\overline{AS9}$ , and BUFFREAD to generate the following control signals:

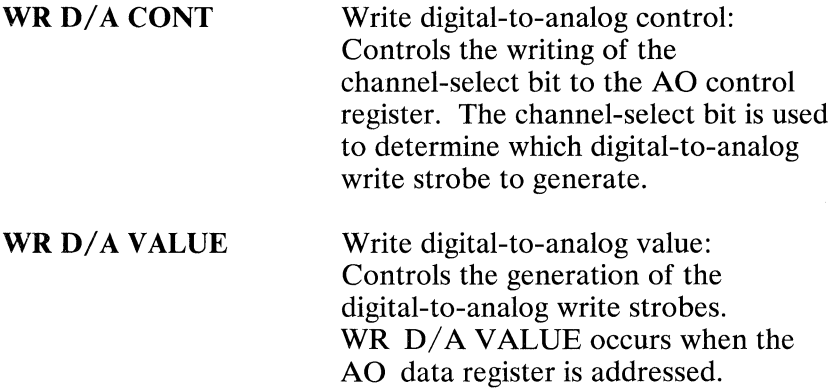

#### Analog Output Device Registers

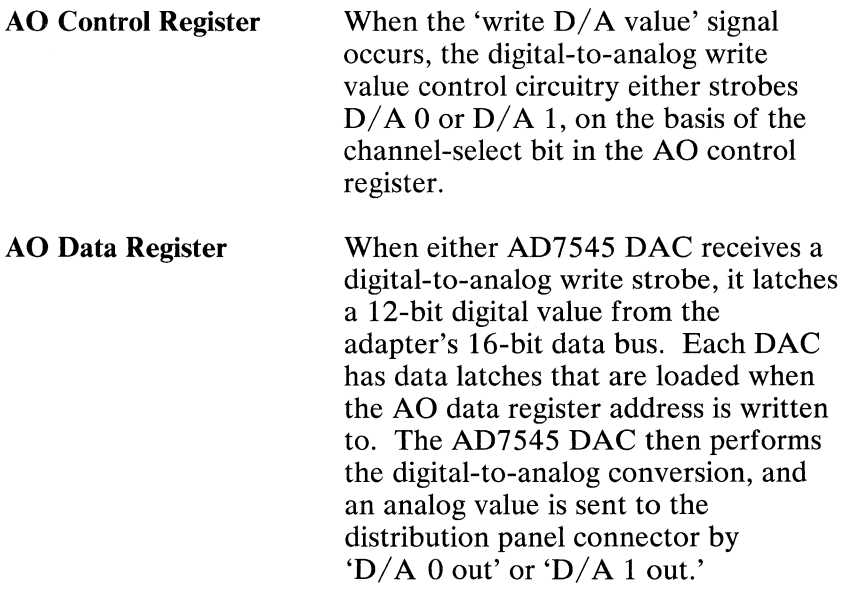

### **Analog Output Potentiometers**

Four potentiometers (RI8, R19, R20, and R21) on the Data Acquisition Adapter control bipolar offset and gain for the analog output device. The following diagram shows the location of these potentiometers.

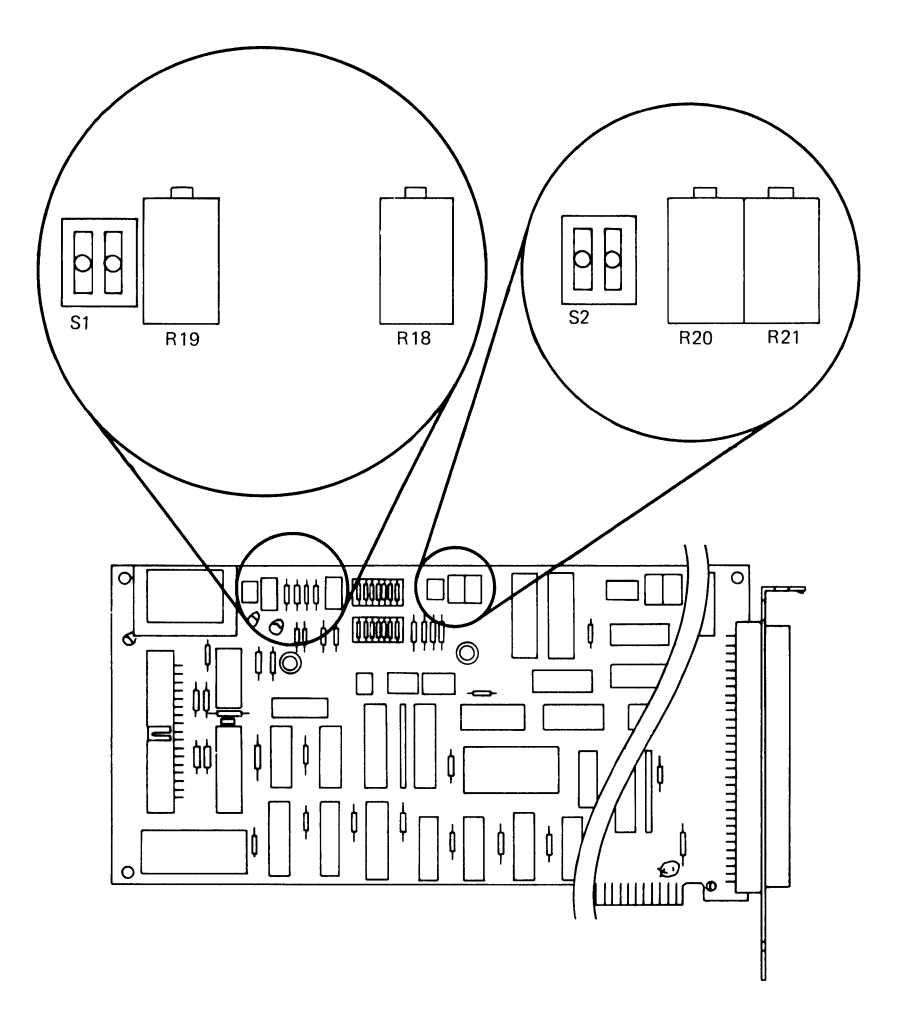

Bipolar Offset:

R18 controls bipolar offset for channel 0, and R20 controls it for channel 1. The value of the potentiometer is set so a negative full-scale voltage is provided on the analog output channel when the digital code 0000 0000 0000 is sent to the DAC for that channel. The potentiometer takes effect when a bipolar range is selected. When the unipolar range is selected, the DAC output is o volts.

The following table lists the output voltages for the digital code 0000 0000 0000 (000 hex).

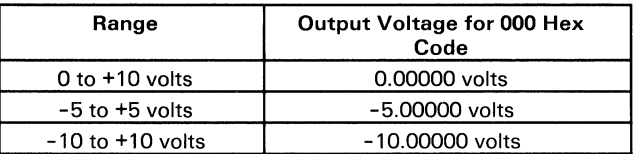

The following shows the first few analog output voltages for the  $-5$  to  $+5$  volt range.

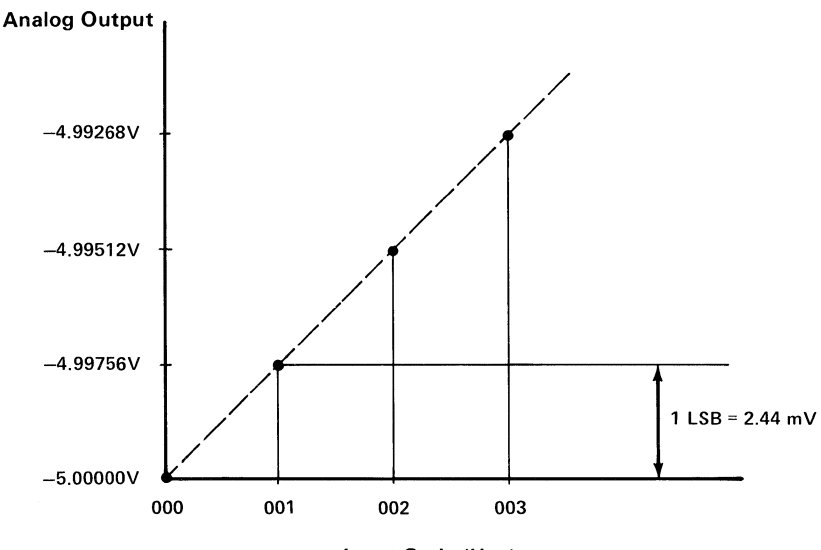

Input Code (Hex)

Gain:

R19 controls gain for channel 0, and R21 controls it for channel 1. The value of the potentiomenter is set so a positive full-scale -1 LSB voltage is provided on the analog output channel when the digital code 1111 1111 1111 is sent to the DAC for that channel.

The following table lists the output voltages for the digital code 1111 1111 1111 (FFF hex).

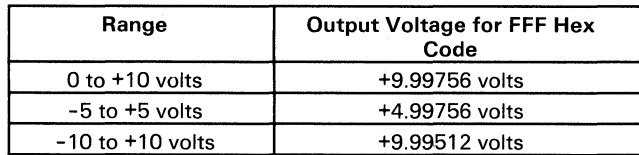

The following shows the last few analog output voltages for the  $-10$  to  $+10$  volt range.

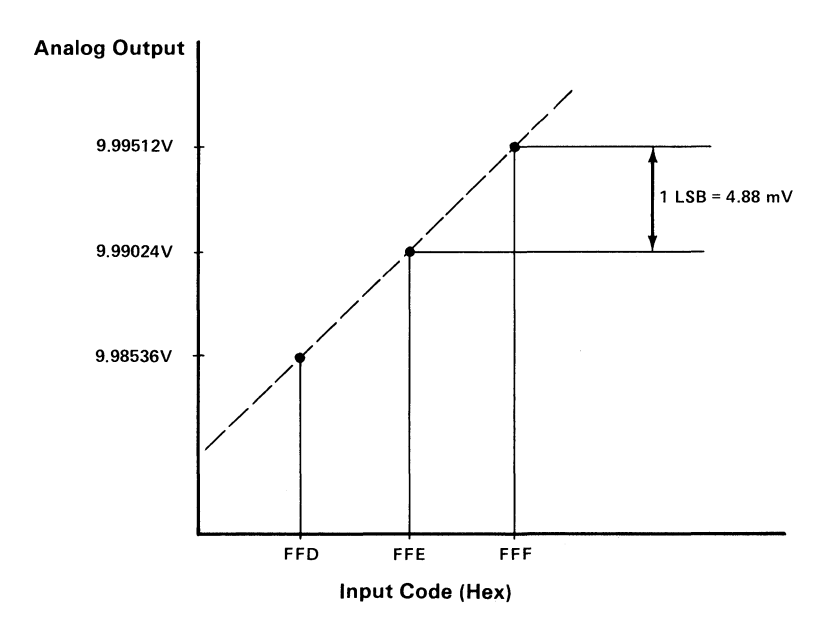

# **Binary I/O Device**

**Following is a block diagram of the binary I/O device.** 

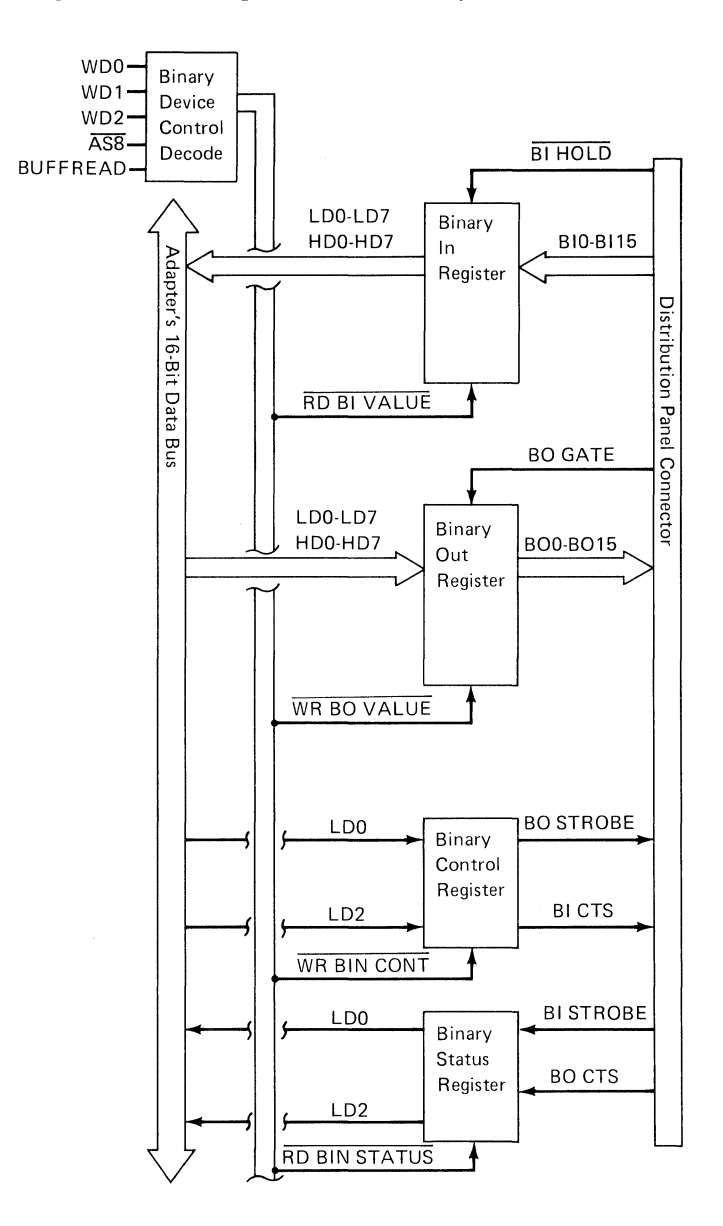

The Data Acquisition Adapter's binary I/O device has the following features:

- A 16-bit binary output port (BO0 through BO15)
- A 16-bit binary input port (BIO through BI15)
- Input and output handshaking over the 'strobe' and 'c1ear-to-send' lines
- Direct control using BO GATE ('binary out gate') and BI HOLD ('binary in hold').

Digital signals have only two voltage states: On (high, +3 volts) and Off (low,  $+0.2$  volts). Digital signals in this range are called *TTL signals,* because they are the proper levels to be interpreted by the transistor-to-transistor logic circuitry. These signals have many uses in data acquisition and control applications. Among these are sensing the state of two-state devices and controlling devices that require two-state control signals.

# **Binary I/O Device Control**

The use of the  $\overline{AS8}$  strobe causes the binary I/O device to be accessed as device number 8.

The  $\overline{\text{AS8}}$  strobe as an enable, the WD0 through WD2 word bits, and the BUFFREAD signal are used to decode which binary decode operation is to occur.

Following are the four decode operations:

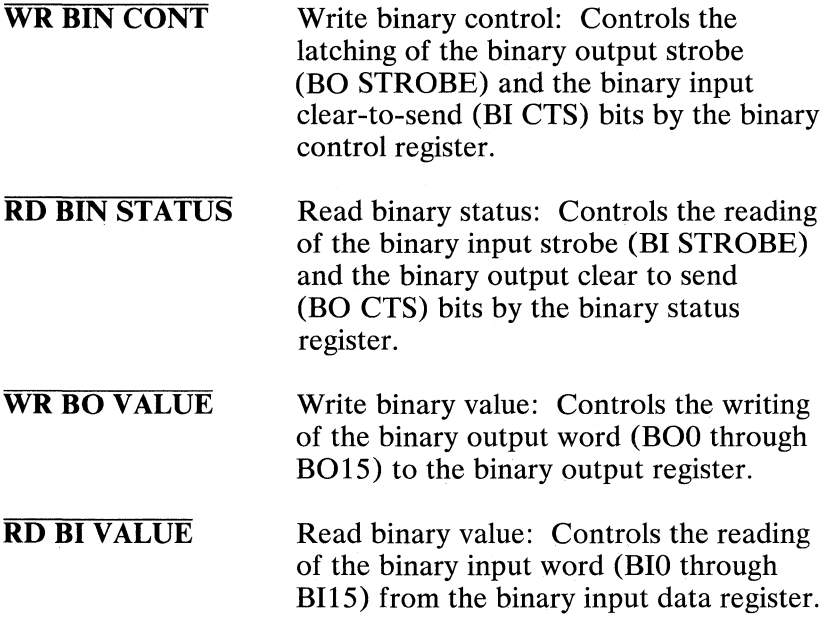

# Binary I/O Device Registers

Following is a description of the binary I/O device registers.

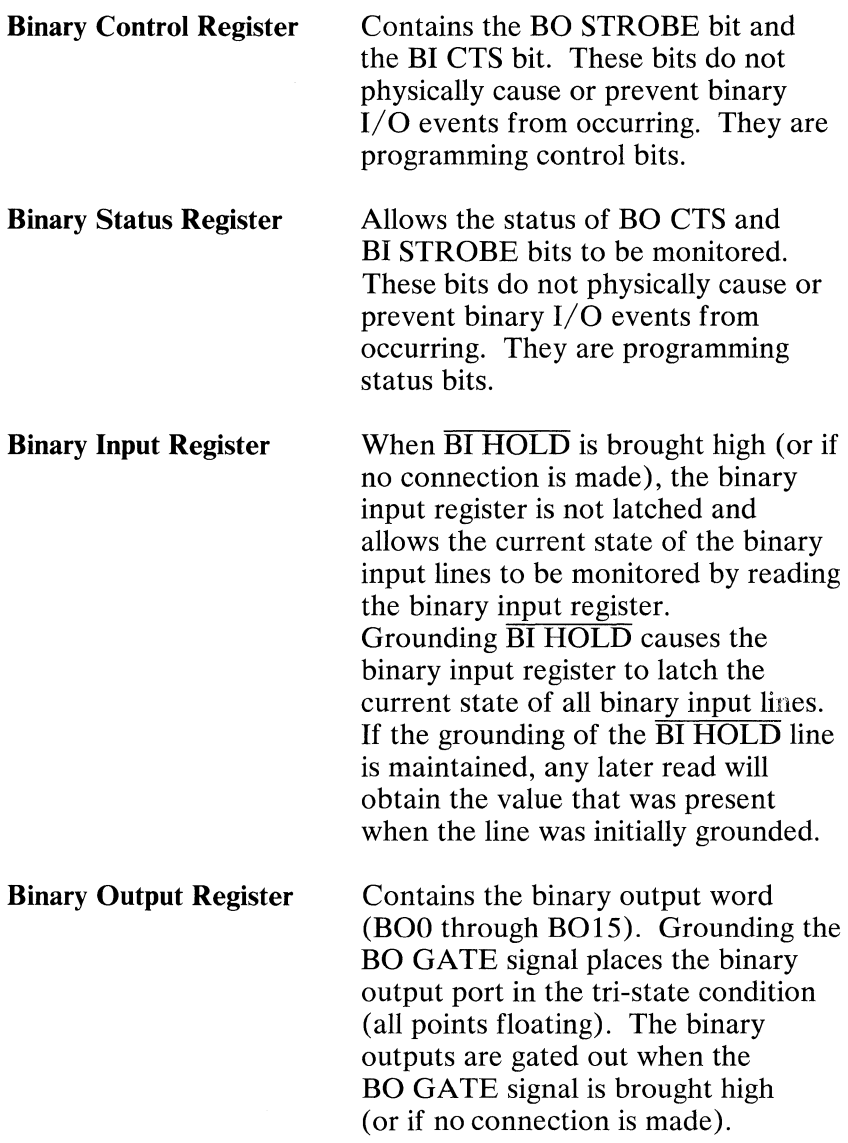

The Data Acquisition Adapter's binary I/O device consists of two subsystems that use low-power Schottky logic:

- Binary input
- Binary output

# **Binary Input Subsystem**

Following is a description of the binary input subsystem.

# **Binary Input Port (BIO through BIl5)**

All bits of the binary input port (BIO through BI15) are pulled to their high state internally. This means that if nothing is connected to the binary input port, execution of a binary input function returns a value of 65535 (all bits set to 1).

The input port of the Data Acquisition Adapter's binary  $I/O$ device can be used to sense the state of up to 16 individual binary signals.

The binary input port also can be used for input of binary data words (16-bit) from another device.

## **Binary Input Hold**

The entire binary input port may be latched at any time by pulling the BI HOLD signal low. These and all other data and communication lines are pulled high through internal resistors to +5 volts. No connections to them are necessary unless their features are to be used.

## **Binary Input Handshaking**

Binary input samples can be synchronized with binary words generated by an external device. The external device must be able to send parallel binary data when it receives a signal from the Data Acquisition Adapter's binary I/O device. It also must be able to generate a TTL signal that indicates the data word is valid and should be sent by the Data Acquisition Adapter.

# **Binary Output Subsystem**

Following is a description of the binary output subsystem.

# **Binary Output Port (BOO through BOIS)**

This subsystem uses high-power, tri-state, bus-driving devices. Changes in the binary output word are carried out on a per-bit basis. Only those bits affected by a change in the output word are actually changed. All others remain the same.

The output port of the binary  $I/O$  device supplies 16 high/low signals under program control. As with the input port, these signals can be used individually or considered as a 16-bit data word.

### **Binary Out Gate**

You may place the output port in tri-state by pulling the binary out gate (BO GATE) lines low. These and all other data, handshaking, and control lines are pulled high by internal resistors to +5 volts. No connections to them are necessary unless your application requires handshaking or control.

### **Binary Output Handshaking**

Because all communication lines are internally pulled up to their logical true state, you can use or not use binary output handshaking, depending on the requirements of your communication setup.

Binary output can be synchronized with the data input capabilities of the external device. The external device must be able to send a TTL signal to indicate it is ready for new data. It also must be able to accept parallel binary data when it recieves a signal from the Data Acquisition Adapter's binary I/O device indicating the data is available.

# **Timer / Counter Device**

The timer/counter device is an 8253-5 Programmable Interval Timer. The timer/counter device provides three independent, down-counting, 16-bit counters. Each counter can be programmed to operate in one of four modes. **In** this implementation, Counters 0 and 1 are cascaded to provide a 32-bit timer. Counter 2 is not cascaded and provides an independent 16-bit timer/counter. These counters can be used to generate interrupts, provide pulses (or pulse trains) to the distribution panel connector (RATE OUT, DELAY OUT, and COUNT OUT), and count events (COUNT IN).

Following is a diagram of the timer/counter device.

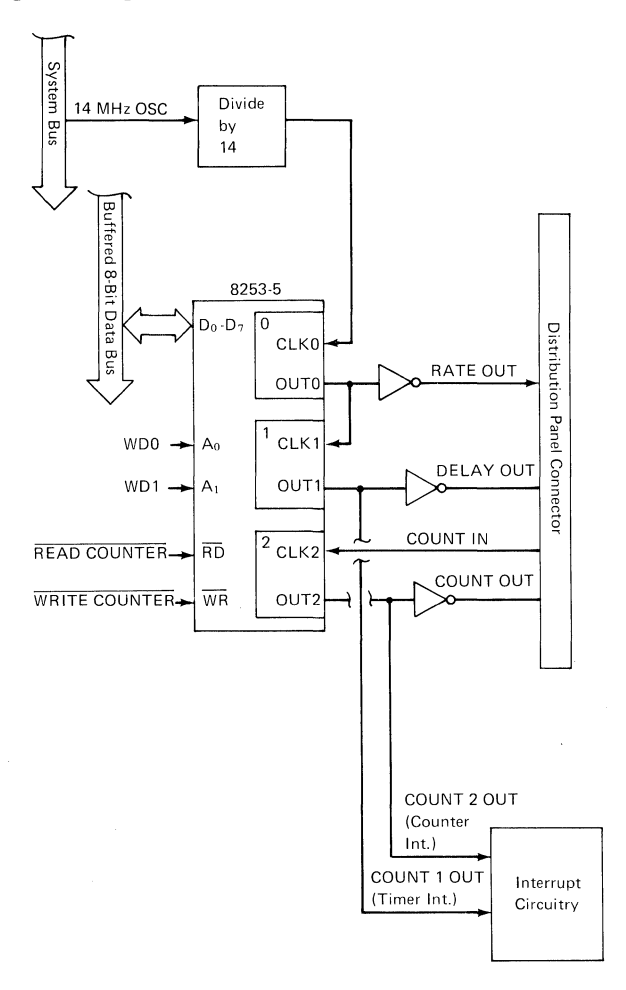

# Timer/Counter System Interface

Following is a description of how the Data Acquisition Adapter controls its timer/counter device.

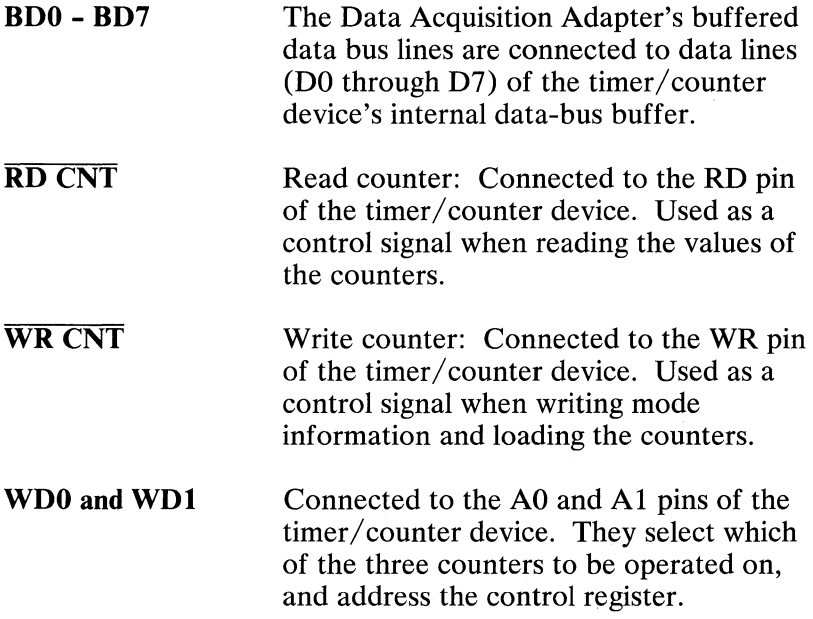

The following lists the resulting timer/counter device operations performed based on the values of the timer/counter device's address and control signals.

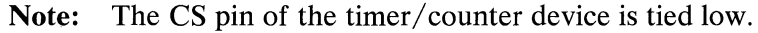

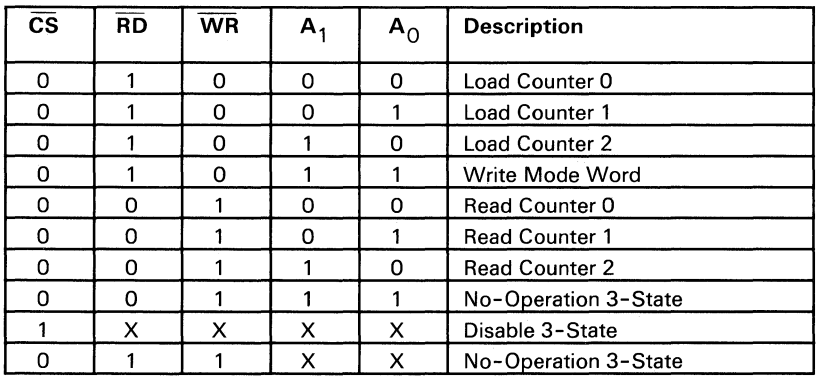

# 32-Bit Timer

Following is a description of the output of the 32-bit timer (Counters 0 and 1), and how it is clocked.

### First Stage (Counter 0)

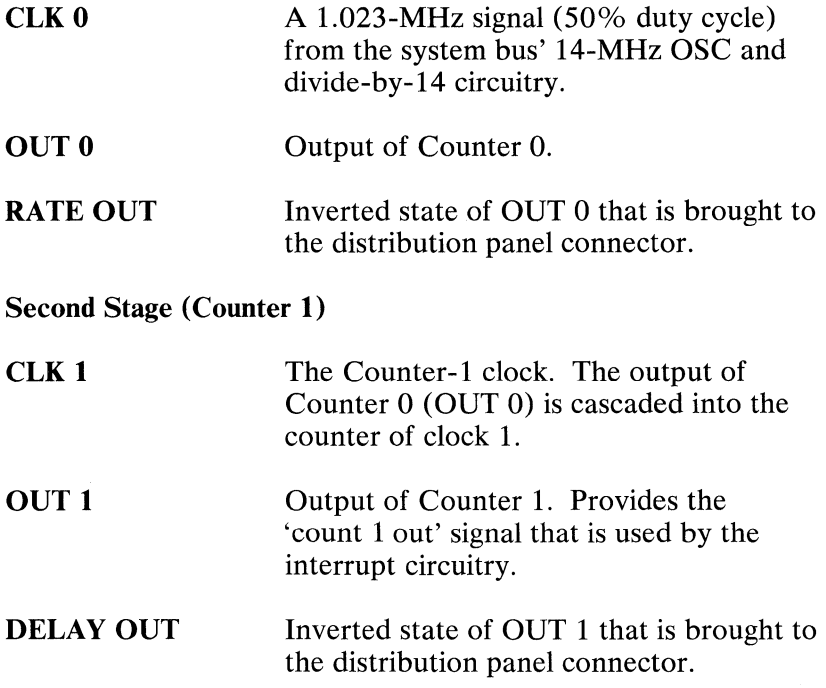

# **16-Bit Timer/Counter**

Following is a description of the output of the 16-bit timer/counter (Counter 2), and how it is clocked.

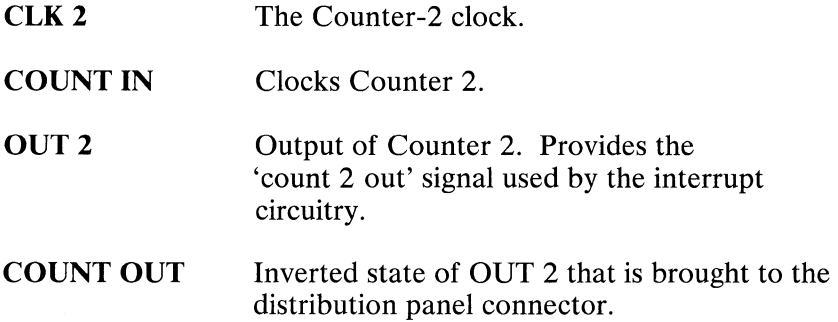

# Counter Modes

The following counter modes apply to Counters 0 through 2.

Note: "Output" in the following timing diagrams refers to the OUT 0, OUT 1, and OUT 2 pins of the timer/counter device. Counter outputs, RATE OUT, DELAY OUT, and COUNT OUT, on the distribution panel connector are the inverted state of OUT 0, OUT 1, and OUT 2.

### Mode 0: Interrupt on Terminal Count

Initially, the output is low after the mode-set operation. After the count is loaded into the selected count register, the output remains low, and the counter counts. When terminal count is reached, the output goes high and remains high until the selected count register is reloaded with the mode or a new count is loaded. The counter continues to decrease after terminal count is reached.

Rewriting a counter register during counting results in the following:

- A Write to the first byte stops the current counting.
- A Write to the second byte starts the new count.

Following is the timing diagram for mode 0.

#### Mode 0: Interrupt on Terminal Count

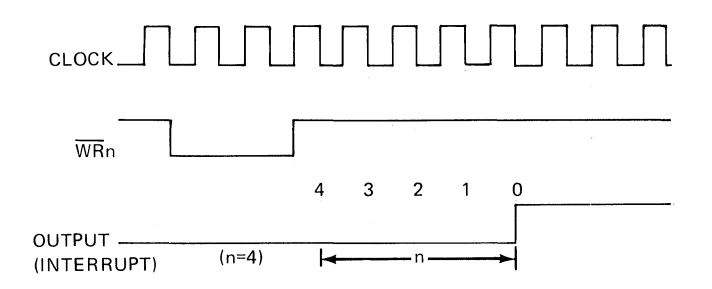
### **Mode 1: Programmable One-Shot**

This mode is not used because the timer/counter device's gate pins (GATE 0 through GATE 2) are tied high.

#### **Mode 2: Rate Generator**

Divide-by-N counter. The output is low for one period of the input clock. The period from one output pulse to the next equals the number of input counts in the count register. If the count register is reloaded between output pulses, the present period is not affected, but the next period reflects the new value.

When the mode is set, the output remains high until the count register is loaded. The output can then also be synchronized by programming.

Following is the timing diagram for mode 2.

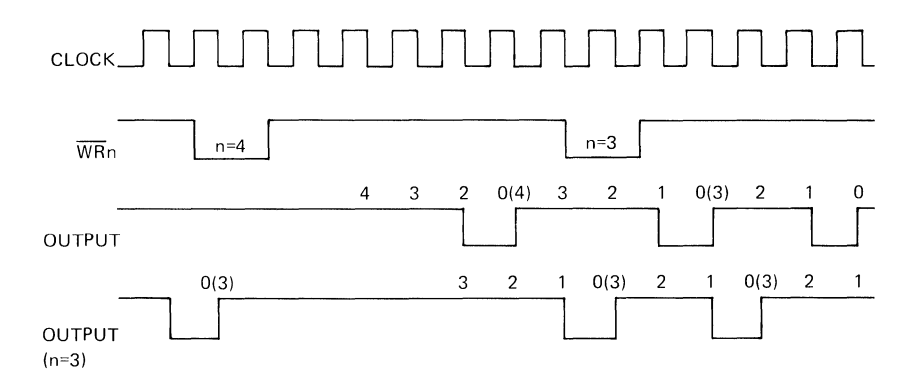

#### Mode 2: Rate Generator

#### **Mode 3: Square-Wave Rate Generator**

This mode is similar to mode 2, except the output remains high until half the count is complete (for even numbers), then goes low for the other half. This is accomplished by decrementing the counter by 2 on the falling edge of each clock pulse. When the counter reaches terminal count, the state of the output changes, and the counter is reloaded with the full count; the complete process then repeats.

If the count is odd and the output high, the first clock pulse after the count is loaded, decreases the count by 1. Subsequent clock pulses decrease the clock by 2. After time-out, the output goes low and the full count is reloaded. The first clock pulse after the reload, decreases the counter by 3. Subsequent clock pulses decrease the count by 2 until time-out. Then the complete process repeats. In this way, if the count is odd, the output will be high for  $(N + 1)/2$  counts and low for  $(N - 1)/2$  counts.

Following is the timing diagram for mode 3.

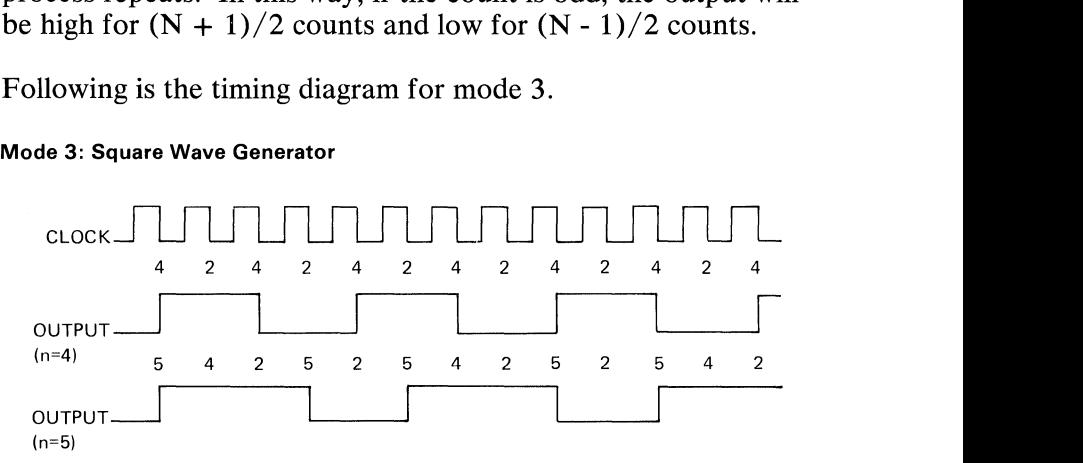

#### Mode 3: Square Wave Generator

## **Mode 4: Software-Triggered Strobe**

After the mode is set, the output is high. When the count is loaded, the counter begins counting. When the counter reaches terminal count, the output goes low for one input clock period, then goes high again.

If the count register is reloaded during counting, the new count is loaded on the next CLK pulse.

Following is the timing diagram for mode 4.

Mode 4: Software Triggered Strobe

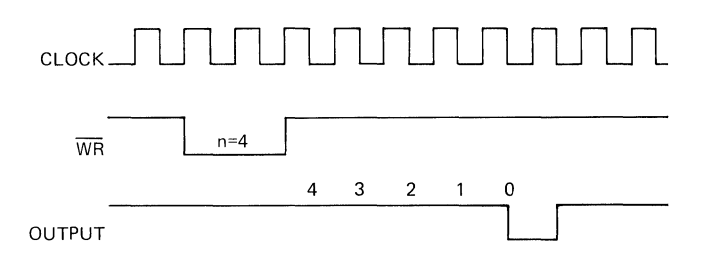

#### **Mode 5: Hardware-Triggered Strobe**

This mode is not used because the pins for gates 0 through 2 are tied high.

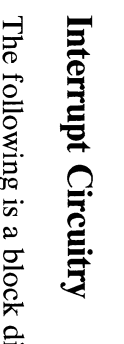

 $\bar{c}$ a block  $\ddot{\mathbf{d}}$ <u>'</u> the interrupt circuitry.

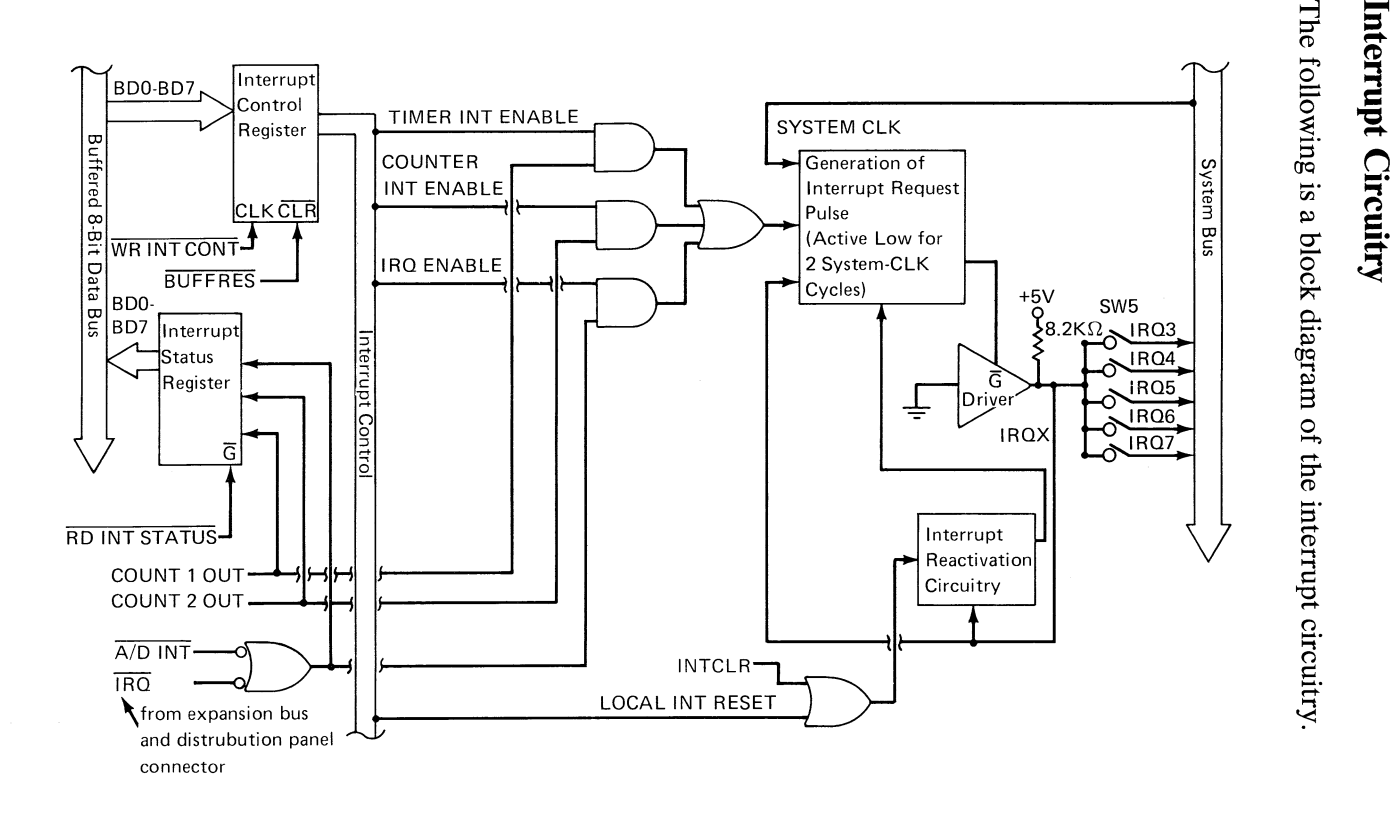

The Data Acquisition Adapter can generate an interrupt from the following individually maskable sources:

- 32-bit timer (cascaded 16-bit Counters 0 and 1 of the timer/counter device)
- 16-bit externally-clocked timer/counter (Counter 2 of the timer/counter device)
- ADC 'end of conversion' signal
- IRQ external interrupt (on the distribution panel connector and the expansion bus).

Interrupts generated by the Data Acquisition Adapter can be set to an interrupt level in the range of IRQ3 through IRQ7. The interrupt level is set with the switches of S5 on the adapter and must be set before adapter installation. IRQ7 is recommended.

## **Interrupt Control Register**

Following is a description of the bits of the interrupt control register.

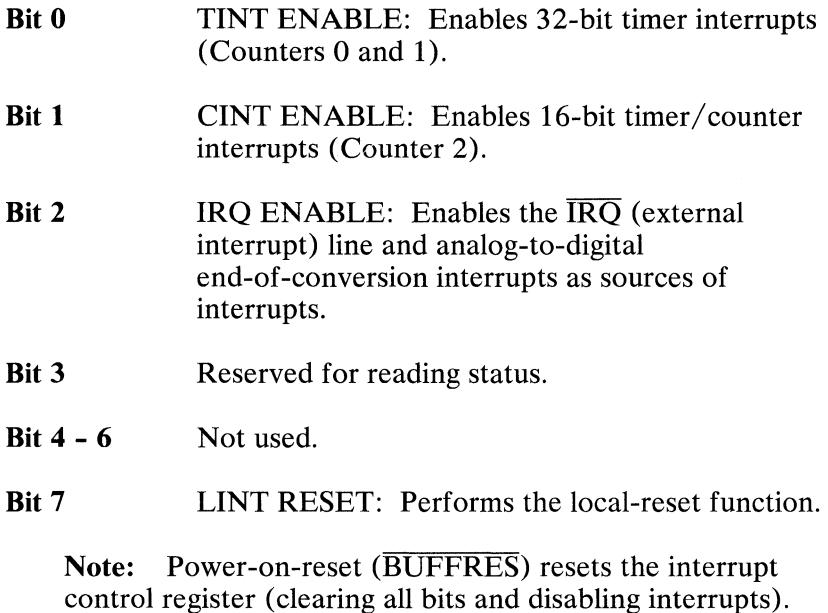

## **Interrupt Status Register**

Following is a description of the bits of the interrupt status register.

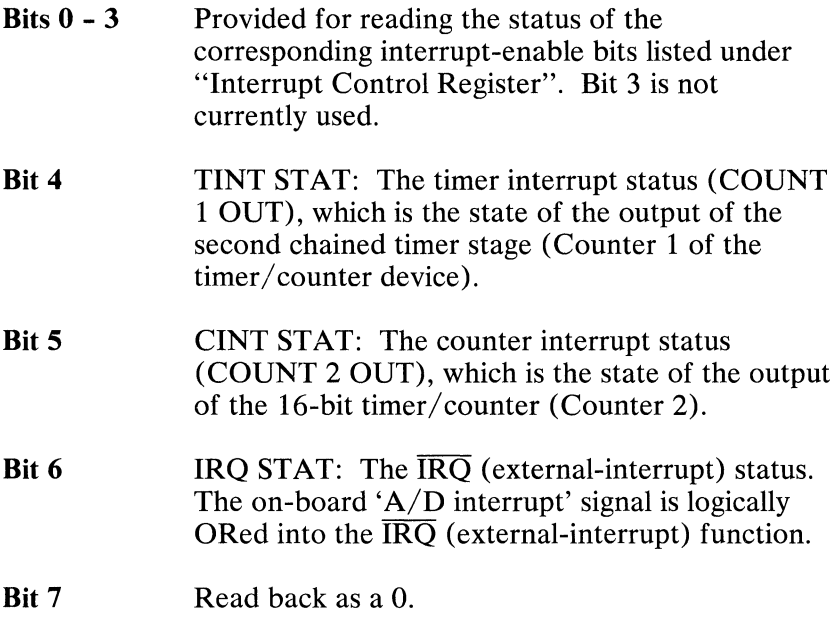

## **Interrupt Request Pulse**

The corresponding three interrupt-enable and three interrupt-status lines are logically ANDed. Any combination of the three interrupt sources may be enabled. The enabled interrupts are logically ORed to generate the adapter-interrupt trigger signal. This signal causes the generation of an 'interrupt request out' pulse by enabling a tri-state driver to be active low for two cycles of the system clock. The output of this driver is connected to the desired system interrupt level (IRQ3 through IRQ7) by switch S5. When not active low, the tri-state driver is floating and allows other adapters to share the interrupt line.

### **Interrupt Reactivation**

When the shared-interrupt line pulses low, regardless of whether the Data Acquisition Adapter or another interrupt-sharing adapter was the source, the interrupt-reactivation circuitry prevents the Data Acquisition Adapter from generating interrupts. Thus, a single interrupt causes deactivation of additional interrupts. Additional interrupts are reactivated by either the 'local reset' signal (only one Data Acquisition Adapter reactivated) or the INTCLR signal (all interrupt-sharing adapters reactivated). A logical OR of the 'local reset' or INTCLR shared-interrupt reactivation signals starts the interrupt-reactivation circuitry.

Following is a description of the two shared-interrupt reactivation signals.

## **Local Interrupt Reset**

The local-interrupt-reset bit in the interrupt control register controls the reactivation of only one Data Acquisition Adapter. The particular adapter is singled out by the adapter-number bits  $(A10 \text{ and } A11)$  in the adapter's I/O address space.

## **Global Interrupt Reset**

A global-interrupt reset also can be performed. This resets the interrupt circuitry of all adapters sharing a particular interrupt level. The only requirement is that the adapters support interrupt sharing. The Data Acquisition Adapter does support interrupt sharing.

To perform a shared-interrupt global reset, an I/O Write to an address hex 02Fx (02F3 through 02F7) is performed for a particular interrupt level (IRQ3 through IRQ7). Thus, to reset all adapters sharing interrupt IRQ7, an  $I/O$  Write to hex 02F7 is performed. The output value is not important.

## **Distribution Panel Connector**

Following is a block diagram of the signals of the distribution panel connector, 14.

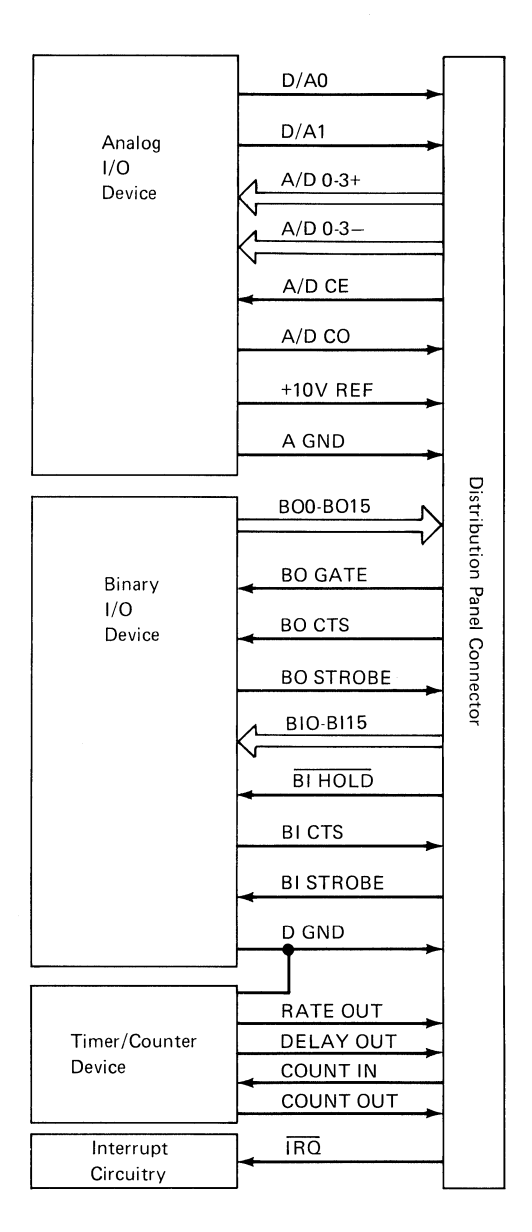

## **Distribution Panel Connector Signals**

The following is a description of how the distribution panel connector, J4, provides access to the interrupt circuitry, and the analog  $I/O$ , binary  $I/O$ , and timer/counter devices.

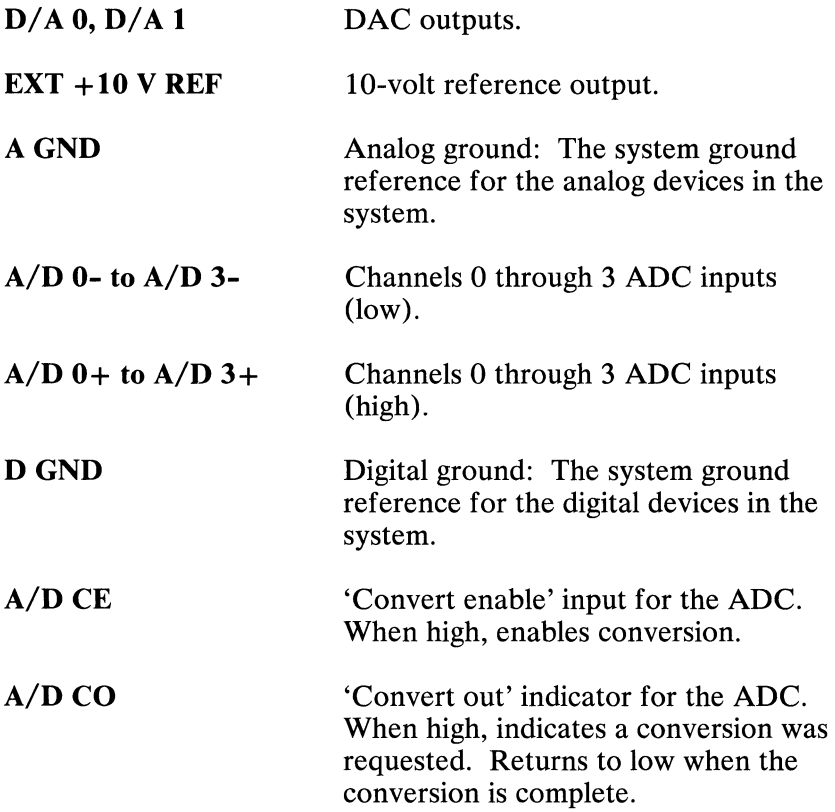

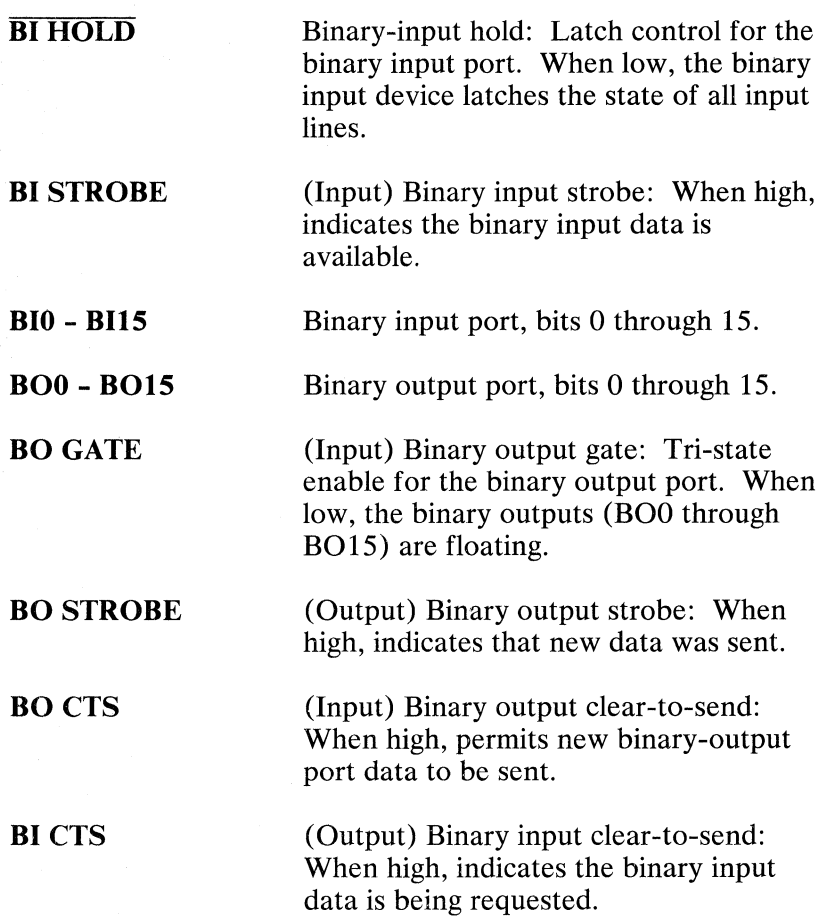

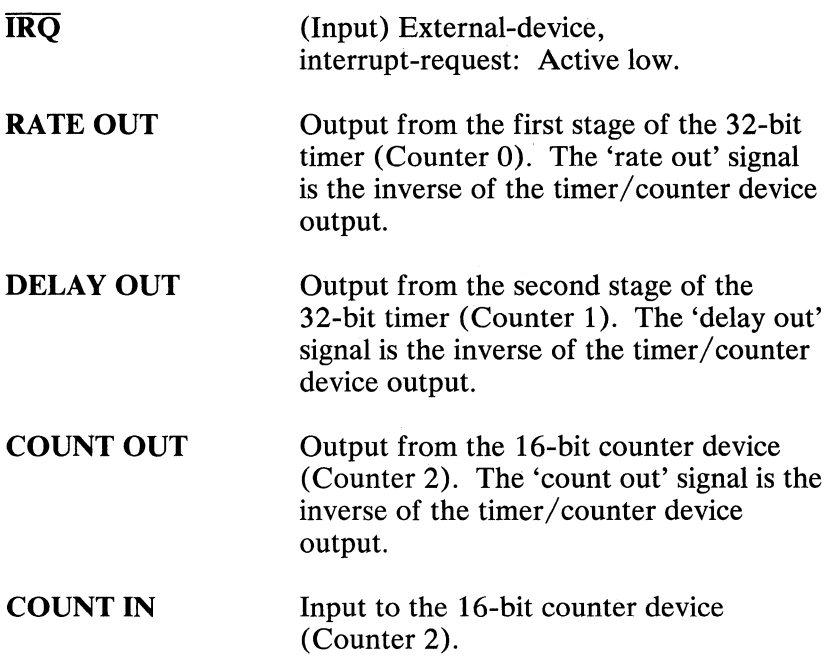

## **Expansion Bus**

Following is a block diagram showing device selection signals, control signals, and data bus lines which make up the expansion bus.

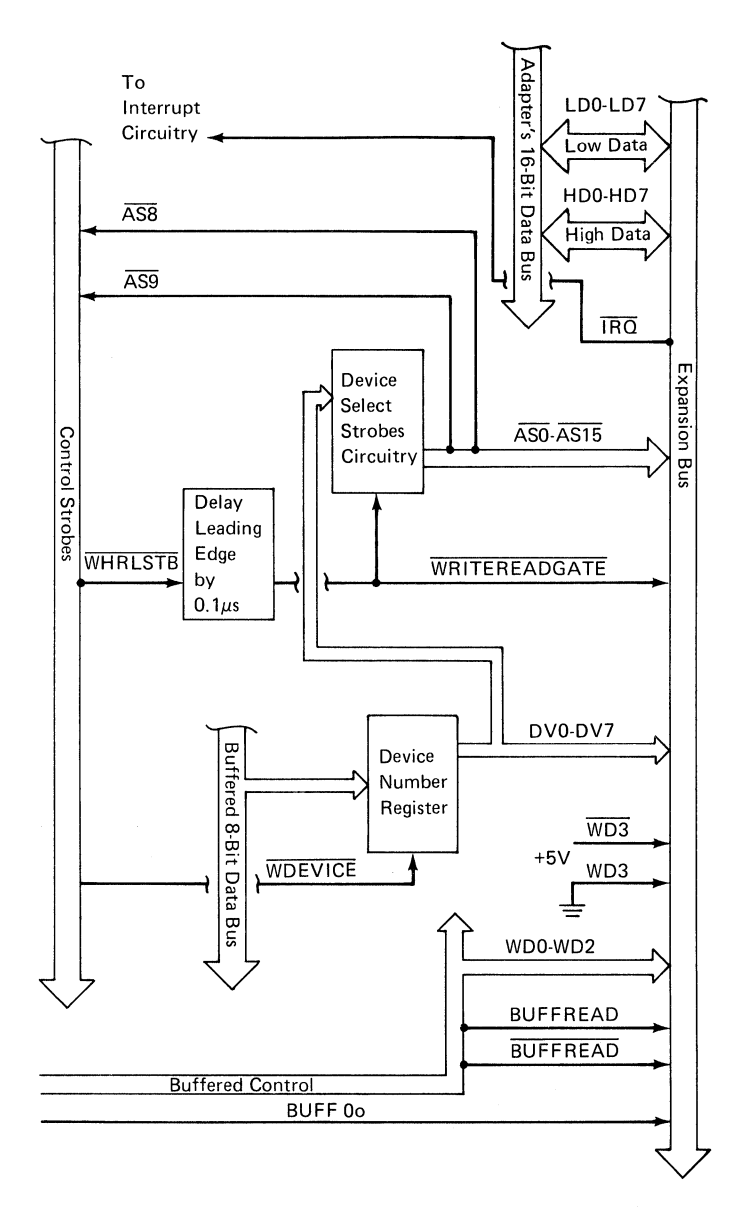

The expansion bus is an expansion interface for data acquisition and control adapters. The bus consists of two 34-pin transition connectors, 11 and 12, on the Data Acquisition Adapter.

All drivers on the bus are intended to be low-power Schottky (LS) TTL bus drivers or equivalent devices. Such devices can drive below 0.4 volts at 12 milliamperes load current, and above 2.4 volts at 2.6 milliamperes.

All receivers on the bus are intended to be no more than two LS TTL loads for each external device on any bus line. Such devices will present a load current of no more than 0.8 milliamperes sourcing at 0.4 volts, and no more than 40 microamperes sinking at 2.4 volts. A single LS TTL load for each external device on any bus line is preferred.

Drivers on the bidirectional data lines must be tri-state devices enabled only during the appropriate strobes.

## Expansion Bus Signals

Following is a description of the signals on the expansion bus.

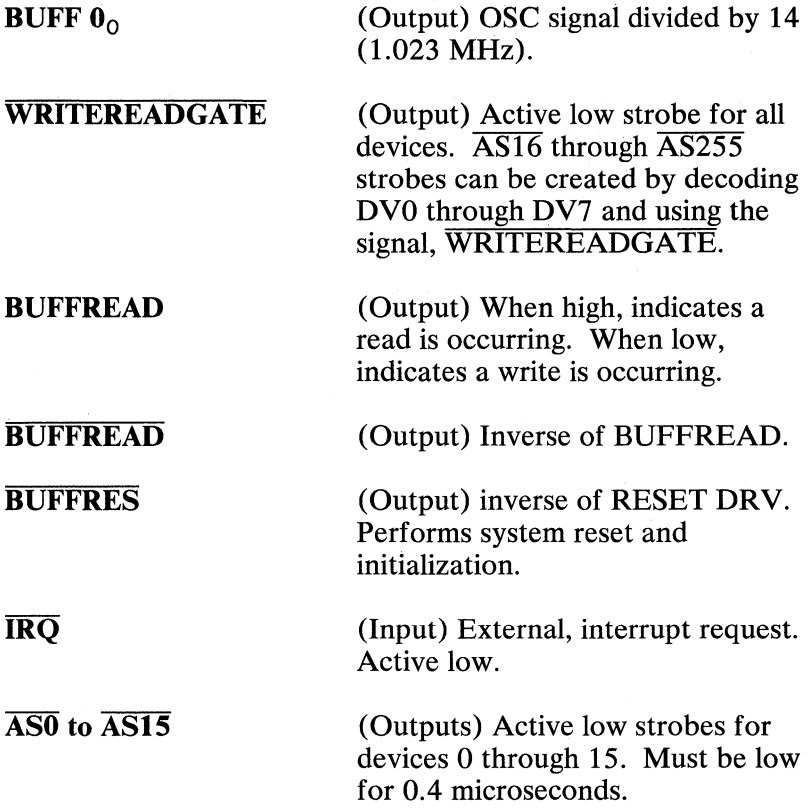

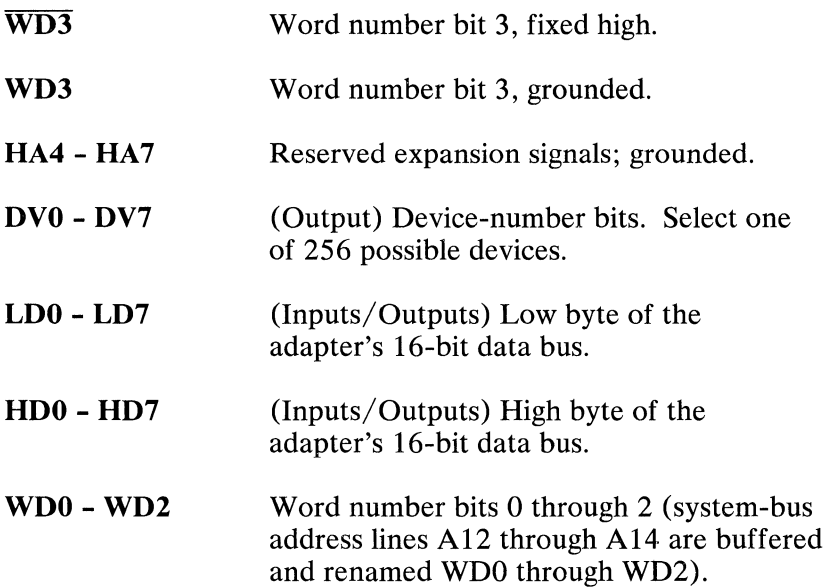

Following is a diagram of the expansion bus read timing.

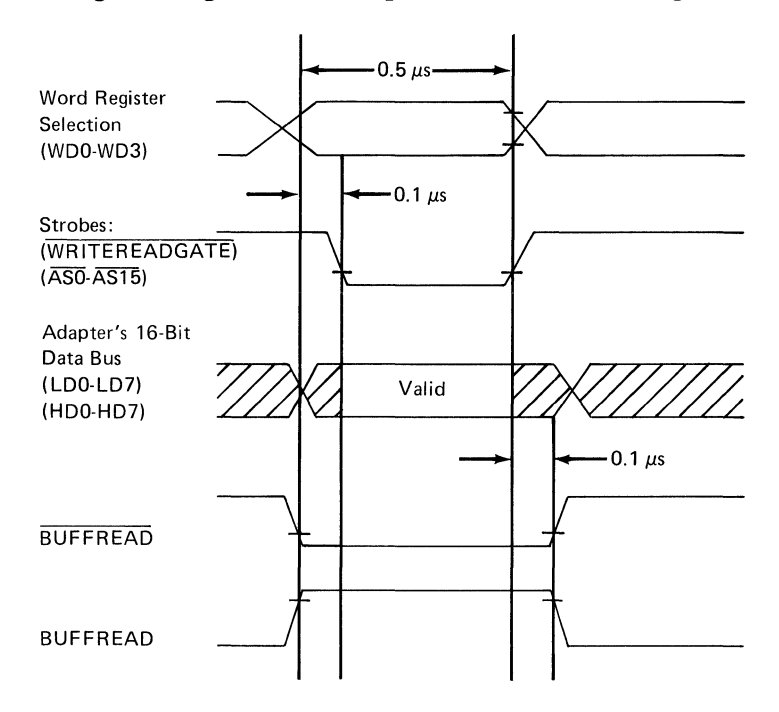

Following is a diagram of the expansion bus write timing.

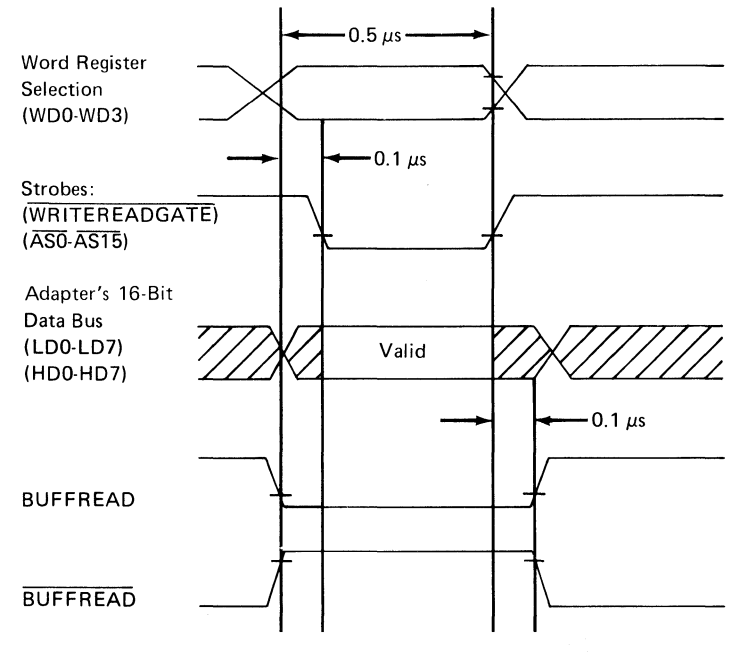

August **15, 1984**  © Copyright IBM Corporation 1984

# **Programming Considerations**

This section describes the programming considerations for the Data Acquisition Adapter.

# **Address Decoding**

The following table shows address decoding.

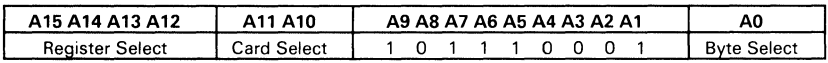

- Register Select selects one of 16 word registers (0 through 15). Only registers 0 through 13 are used.
- Card Select selects the adapter number (0 through 3).
- Al through A9 are a fixed pattern to select Data Acquisition Adapters.
- AO selects the high or low byte of a 16-bit word register.

The base addresses of the Data Acquisition adapters are:

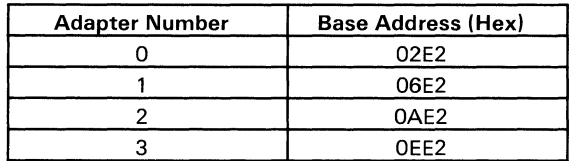

# **Registers**

Each Data Acquisition Adapter has 16 (two-byte) word registers through which all access to the Data Acquisition Adapter is made. The registers allow access to the Data Acquisition Adapter's on-board and expansion data-acquisition and control devices, the adapter's interrupt registers and device number register, and the timer/counter device registers.

The following table shows the Data Acquisition Adapter's registers.

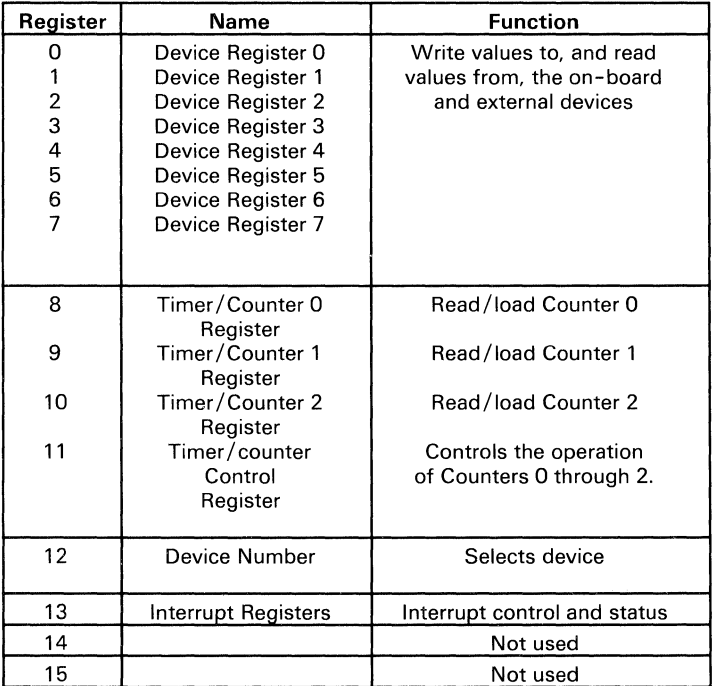

# **Device Registers**

Eight register addresses have been reserved for reading and writing the registers on the on-board and external devices. The device is selected using the device-number register. These registers may then be used for access to the registers of that device. These registers are both read and write registers, and often two different functions will be decoded for the read and write.

## **Analog Input Device Registers**

The on-board analog input (AI) device, accessed as device number 9, has four channels. External AI devices can be added to the expansion interface. These external AI devices have up to 256 channels, use ADCs with up to 16 bits of resolution, and are accessed with a different device number, but with the same register format as the on-board AI device.

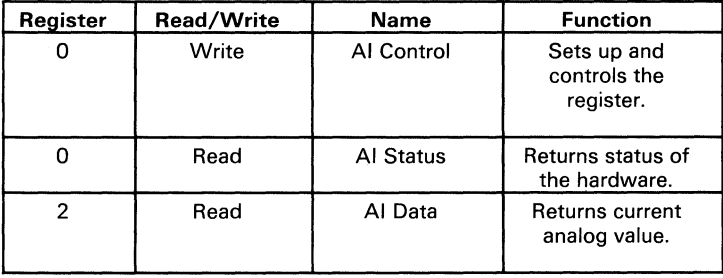

The AI device has the following registers.

## Following is a description of the bits of the **AI** control register.

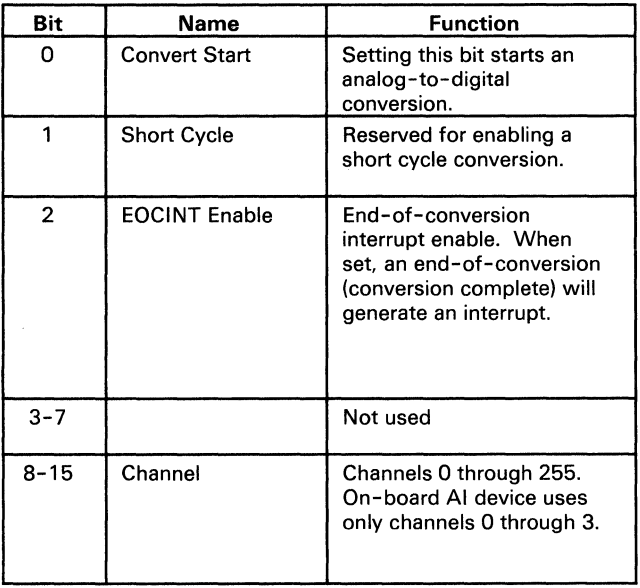

Following is a description of the bits of the AI status register.

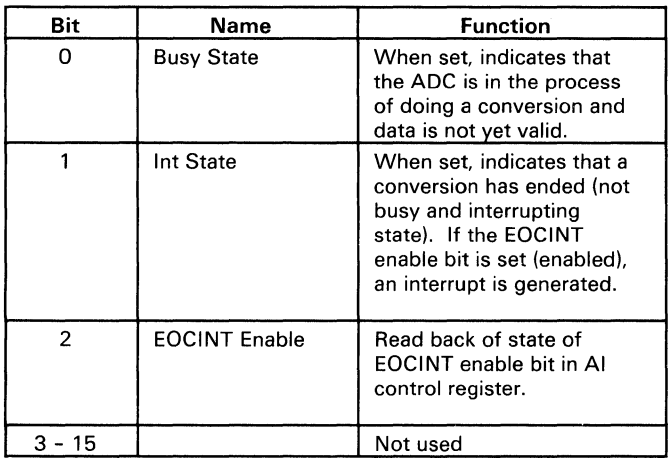

Following is a description of the bits of the AI data register.

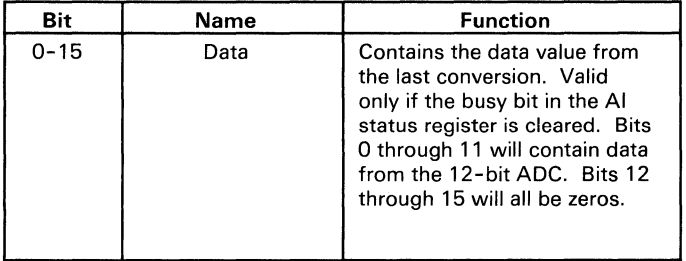

### **AI Device** Access **Strategy**

The following outlines the access strategy for the **AI** device. Note that because channel selection takes a while, routines that repeatedly access a single channel would want to select the channel only once before data acquisition.

## **Polling Method**

To use the polling method, do the following:

- 1. Set the device number in the device-number register to 9.
- 2. Set the channel and simultaneously disable conversion by setting the convert start bit to O.
- 3. Wait for the channel multiplexer to settle (approximately 20 microseconds) .
- 4. Request a conversion by setting the convert start bit to 1 and set the same channel.
- 5. Wait for the busy stat bit to equal O.
- 6. Enable reading of the ADC's data by setting the convert start bit to 0, and set the same channel.
- 7. Read the data value.

### **Interruption Method**

To use the interruption method, do the following:

- 1. Set the device number in the device-number register to 9.
- 2. Set the channel and simultaneously disable conversion by setting the convert start bit to O.
- 3. Wait for the channel multiplexer to settle (approximately 20 microseconds) .
- 4. Request a conversion by setting the convert start bit to 1, and set the same channel.
- 5. Set the EOCINT enable bit to 1 to enable an end-of -conversion interrupt.
- 6. After servicing the interrupt, set the EOCINT enable bit to 0 to disable **AI** interrupts.

## Analog **Output** Device

The analog output (AO) device has two channels, uses 12-bit DACs, and is accessed as device number 9.

External AO devices can be added to the expansion interface. These devices have up to 256 channels, use DACs with up to 16-bit resolution, and are accessed with a different device number, but use the same register format as the analog output device.

The AO device has the following registers.

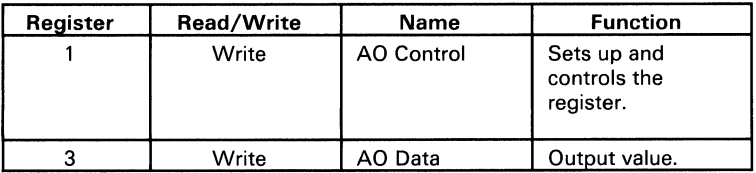

Following is a description of the bits of the AO control register.

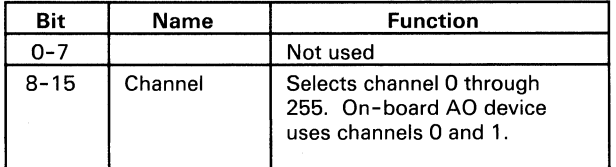

Following is a description of the bits of the AO data register.

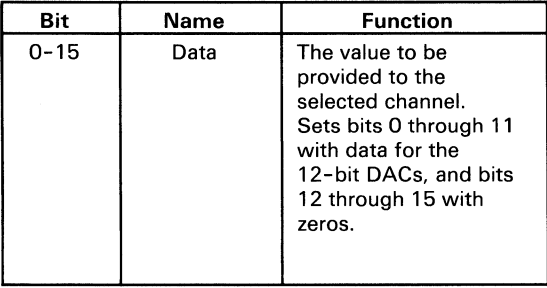

## **AO Device** Access **Strategy**

To use the AO device access strategy, do the following:

- 1. Set the device number to 9 in the device-number register.
- 2. Set the channel in the AO control register.
- 3. Write the data value to the AO data register.

## **Binary Input/Output Device**

This on-board device, which is accessed as device number 8, is a parallel binary (TTL) I/O device. It has one 16-bit output port, one 16-bit input port, and support for handshaking lines.

Binary I/O expansion devices can be attached to the expansion interface. These devices are accessed with a different device number, but use the same register format as the binary I/O device.

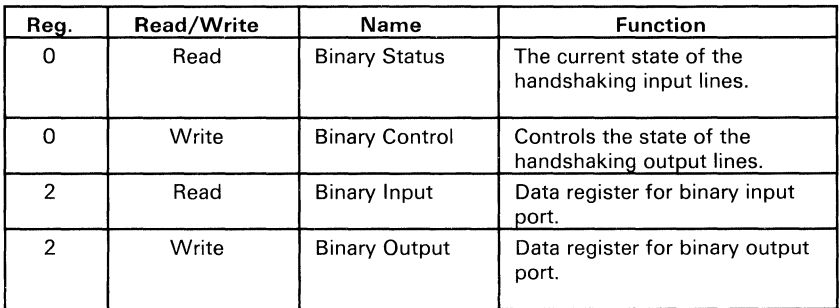

The binary I/O device has the following registers.

Following is a description of the bits of the binary status register.

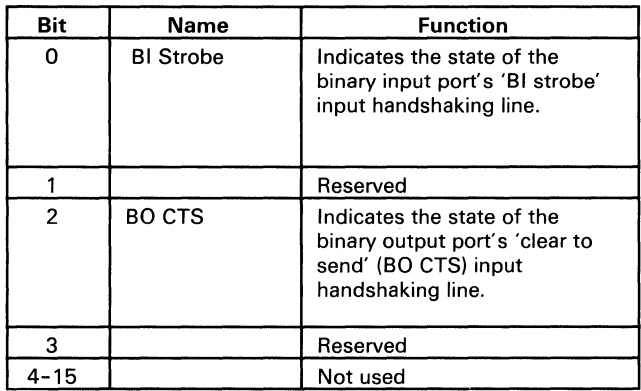

Following is a description of the bits of the binary control register.

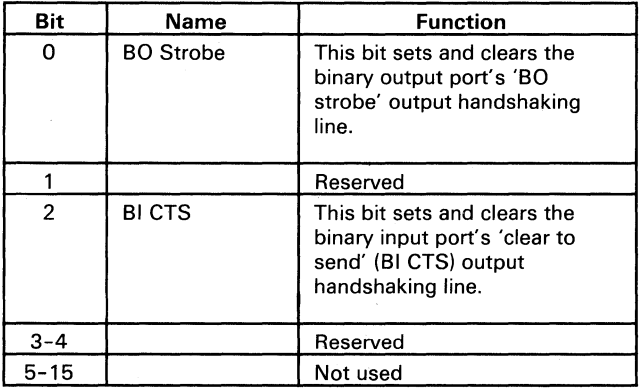

## Following is a description of the bits of the binary input register.

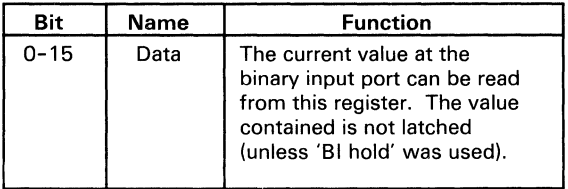

## Following is a description of the bits of the binary output register.

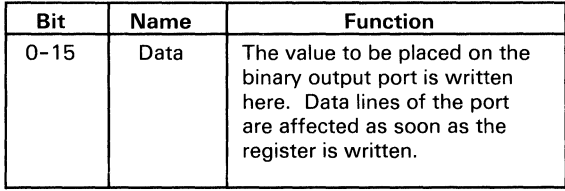

#### Binary **Input** Access Strategies

To use binary input with handshaking, do the following:

- 1. Set the device number to 8 in the device-number register.
- 2. Set BI CTS high in the binary control register.

The external device puts new data on the binary input lines (BIO through BI15) at the distribution panel connector.

The data on the input lines must remain valid until BI CTS is lowered.

The external device sets 'BI strobe' high.

- 3. Read data from the binary input register.
- 4. Reset BI CTS in the binary control register.

The external device lowers 'BI strobe.'

Following is a diagram showing binary input with handshaking.

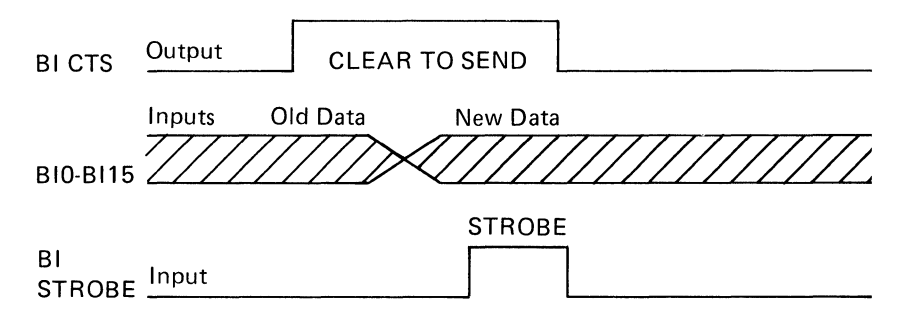

To use binary input without handshaking, do the following:

- 1. Set the device number to 8 in the device-number register.
- 2. Read the data value from the binary input register.

#### Binary Output Access Strategies

To use binary output with handshaking, do the following:

1. Set the device number to 8 in the device-number register.

The external device lets BO CTS go high on the distribution panel connector. This is detected by reading the binary status register's BO CTS bit.

- 2. Write the new data value to the binary output register.
- 3. Set the binary control register's 'BO strobe' bit.
- 4. Reset the 'BO strobe' bit in the binary control register.

The external device releases BO CTS.

The following diagram shows binary output with handshaking.

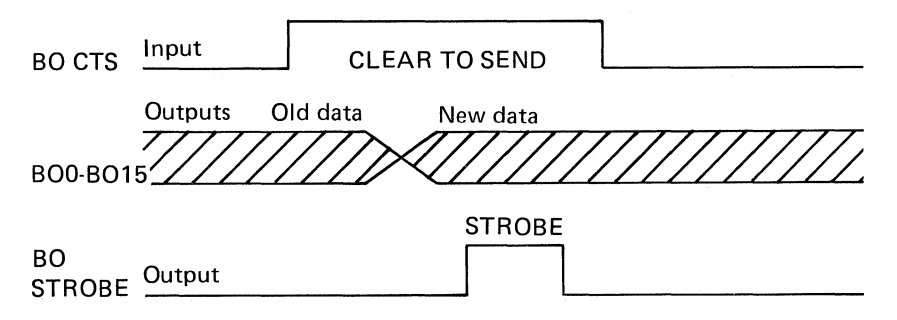

To use binary output without handshaking, do the following:

- 1. Set the device number to 8 in the device-number register.
- 2. Write the data value to the binary output register.

# **Timer / Counter Device Registers**

This section describes the timer/counter's control register, loading of the counters, its write operations, programming format, and read operations.

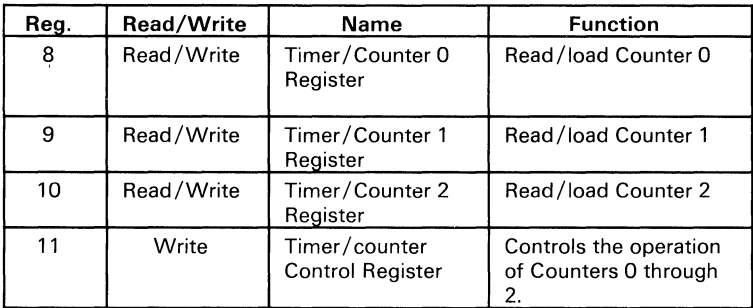

The timer/counter device has the following registers.

## **Control Register**

The timer/counter's control register controls the operating mode of each counter, selection of binary or binary coded decimal (BCD) counting, and how each counter register is loaded. The control register can only be written to; no read operation of its contents is available.

The table on the following page shows control-word information for the timer/counter's control register.

Control Word Format

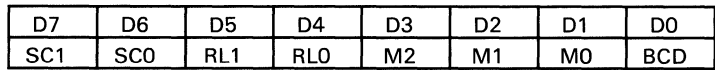

#### Definitions of Control

SC - Select Counter:

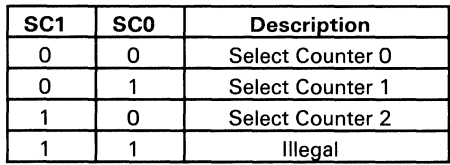

#### RL - Read/Load:

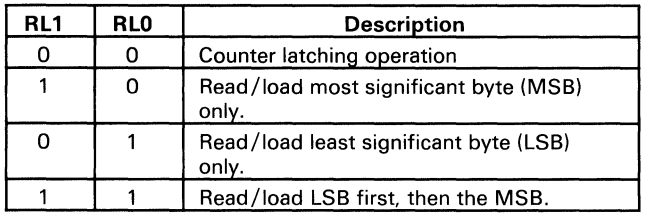

#### M - MODE:

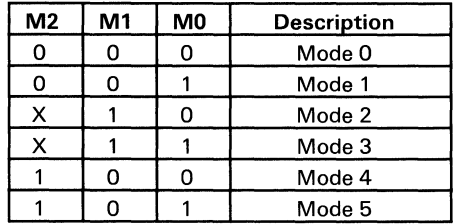

BCD - Binary Coded Decimal:

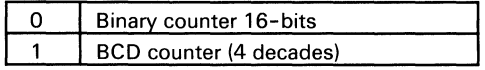

## **Counter Loading**

A count register is not loaded until the count value is written (one or two bytes, depending on the mode selected by the RL bits) and followed by a rising edge and a falling edge of the clock. Any reading of the counter before that falling clock edge may yield invalid data.

## **Timer/Counter Write Operations**

Each counter of the timer/counter must be programmed with the mode and quantity desired. The programmer must write to the timer/counter's control register, a control word containing mode information and the programmed number of count register bytes (1 or 2) before actually using the selected counter.

Writing the control word can be in any sequence of counter selection (Counter 0 does not have to be first or Counter 2 last). Each counter's control word has a separate address so that its loading is completely independent of sequence. However, the loading of the count register with the actual count value must be done in the exact sequence programmed in the control word (RLO and RLl). This loading, like that of the control word, is still sequence-independent, but when a selected count register is loaded, it must be done with the number of bytes programmed in the control word. The one or two bytes, loaded in the count register, do not have to immediately follow the associated control word, they can be programmed at any time after the control word is loaded, as long as the correct number of bytes is loaded in order.

All counters are *down counters.* Thus, the value loaded into the count register will actually be decreased. Loading all zeroes into a count register results in the maximum count (2 to the 16th for binary, or 10 to the 4th for BCD). **In** mode 0, the new count does not restart until loading is complete. The count register will accept one or two bytes, depending on how the mode control words (RL0 and RL1) are programmed. Then the restart operation proceeds.
#### **Timer/Counter Programming Format**

The programming format shown below is a simple example of timer/counter loading and does not imply that it is the only format that can be used.

Programming Format:

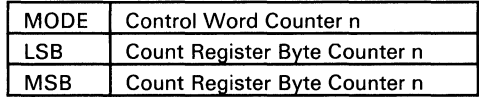

Alternate Programming Format:

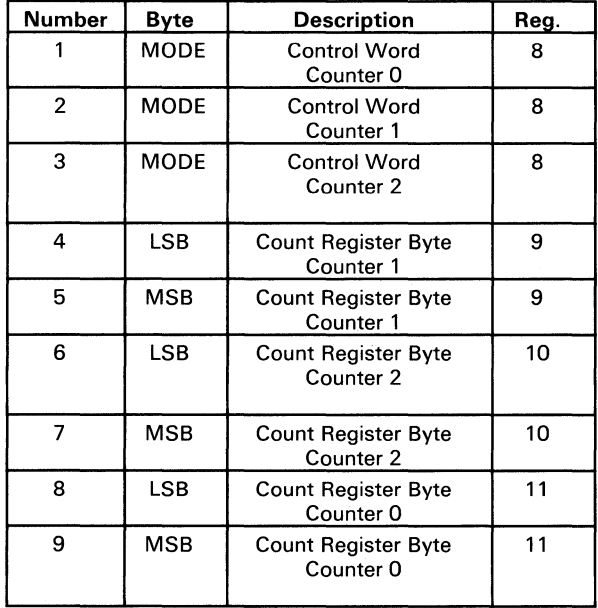

### Timer/Counter Read Operations

In most counter applications, it becomes necessary to read the value of the count in progress and make a computational decision based on this quantity. Event counters are probably the most common applications that use this function. The timer/counter has logic that allows the programmer to easily read the contents of any of the three counters without disturbing the actual count in progress.

The programmer can use two methods to read the value of the counters. The first method involves the use of simple I/O read operations of the selected counter. The only requirement of this method is that the actual operation of the selected counter must be inhibited by external logic that inhibits the clock input (only valid for Counter 2, because its 'clock in' signal is brought to the distribution panel connector). This requirement ensures a stable count reading.

The contents of the selected counter are as follows:

- The first  $I/O$  Read contains the least-significant byte.
- The second  $I/O$  Read contains the most-significant byte.

Because of the timer/counter's internal logic, the entire reading procedure must be finished. If two bytes are programmed to be read, then the two bytes must be read before any loading-write (WR) commands can be sent to the same counter.

The following chart has information about the read operation.

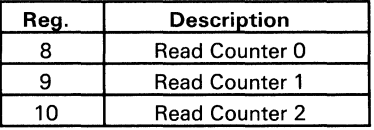

The second method of reading the value of the counters involves reading while counting.

To allow the programmer to read the contents of any counter without affecting the counting operation, special internal logic of the timer/counter can be accessed with simple write commands to the mode register. When the programmer wishes to read the contents of a selected counter, he loads the mode register with a special code that latches the present count value into a storage register so that its contents have an accurate, stable quantity. The programmer then issues a normal Read command to the selected counter, and the contents of the latched register are available.

The second method of reading the counters has the same limitation as the first method described. That is, the entire read operation must be finished as programmed. The Read command has no effect on the counter's mode.

The following table shows the control word used for latching count. This control word is written to the timer/counter's control register.

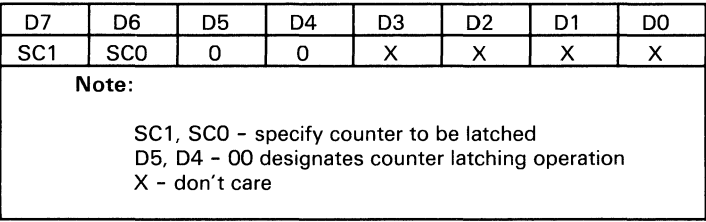

## Device **Number** Register

The device-number register selects the device to be accessed. Only the low-order byte should be written.

The on-board devices are:

- Analog I/O device (device number 9)
- Binary I/O device (device number 8)

The following table describes the bits of the device-number register.

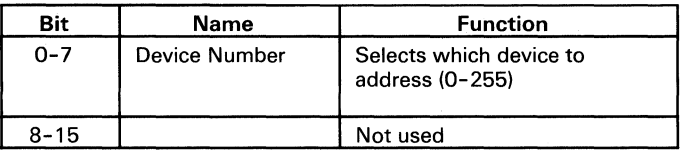

## **Interrupt Registers**

Two registers are decoded for register 13, the interrupt control register and the interrupt status register. The interrupt control register may be written to for setting up the Data Acquisition Adapter for various interrupts. The interrupt status register may be read for information about the Data Acquisition Adapter's current interrupt status.

The following is a description of the bits of the interrupt control register.

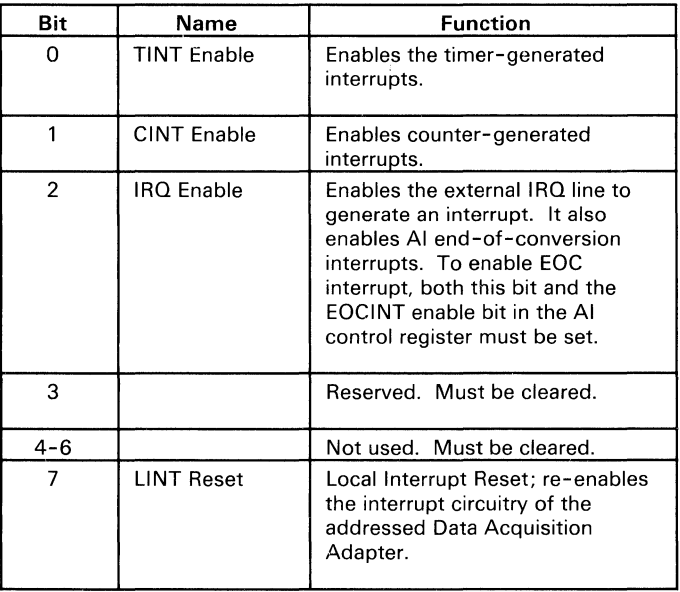

The following is a description of the bits of the interrupt status register.

Note: The bits of the interrupt status register contain the current state of the devices that generate an interrupt. They are not latched, and they are not reset by reading them.

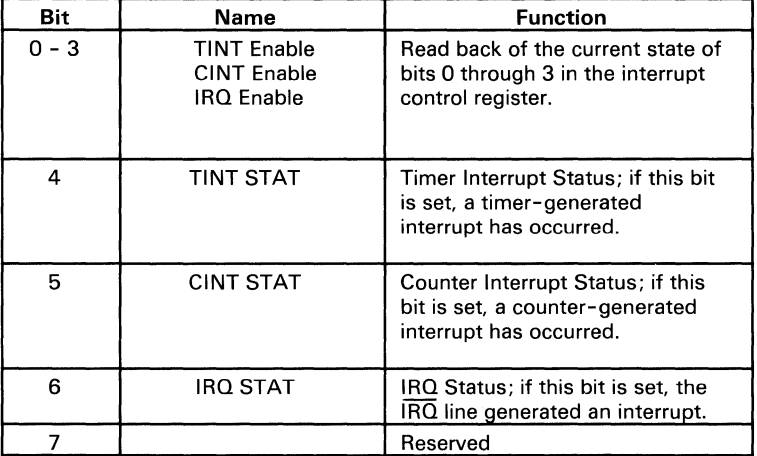

# **Interface**

Following is information about the Data Acquisition Adapter's connectors, J4 (distribution panel), and J1 and J2 (expansion bus),

# **Distribution Panel Connector**

The following shows the location of the distribution panel connector  $(J<sub>4</sub>)$ .

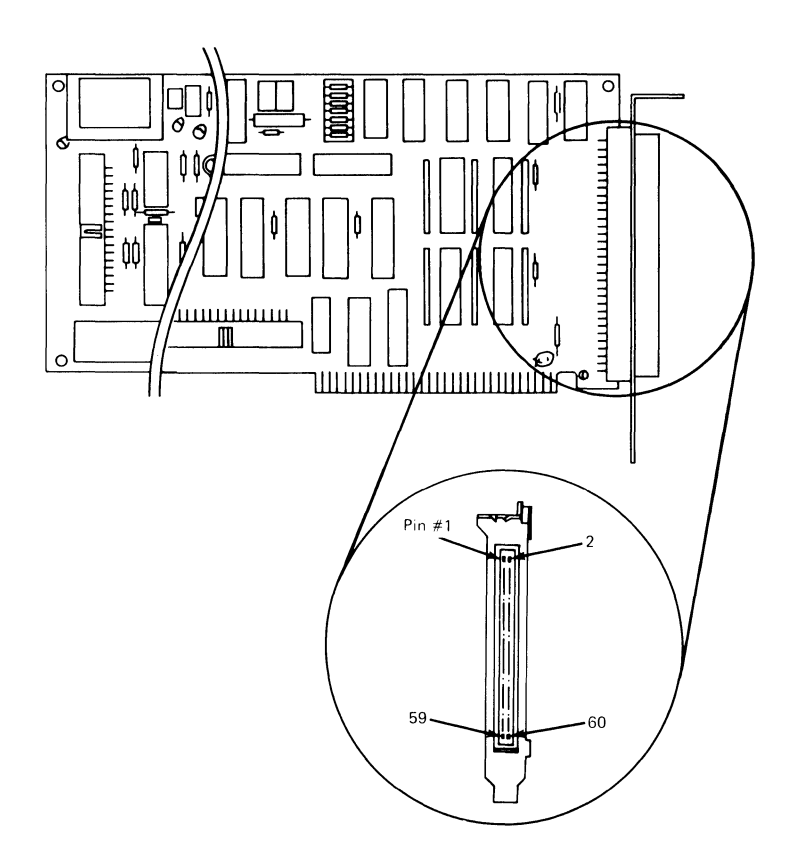

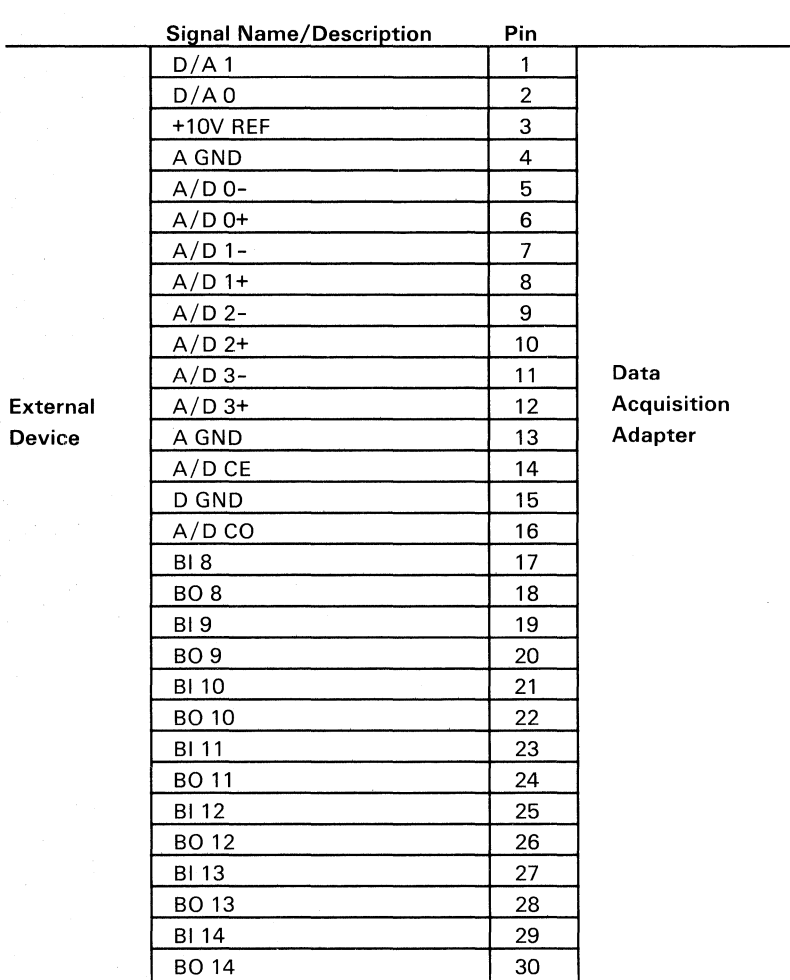

The following shows the pins of the distribution panel connector and their respective signals.

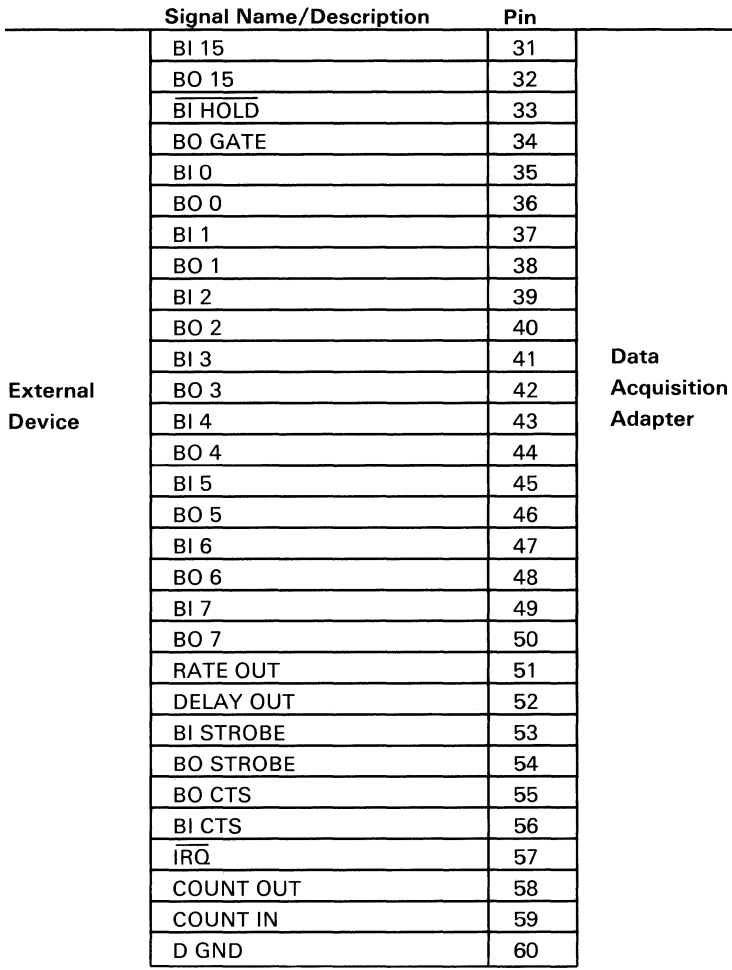

 $\overline{\phantom{a}}$ 

Adapter

# **Expansion Bus Connectors**

Following is information about the expansion bus connectors (J1 and 12).

### **Expansion Bus Connector Jl**

The following shows the location of the expansion bus connector, **J1.** 

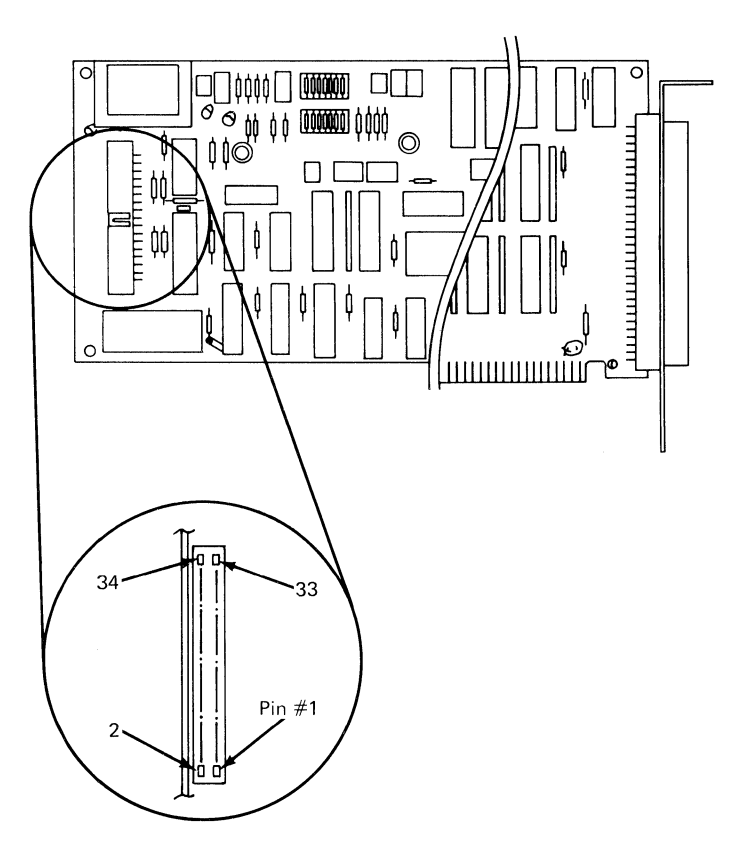

The following shows the pins of the expansion bus connector, J1, and their respective signals.

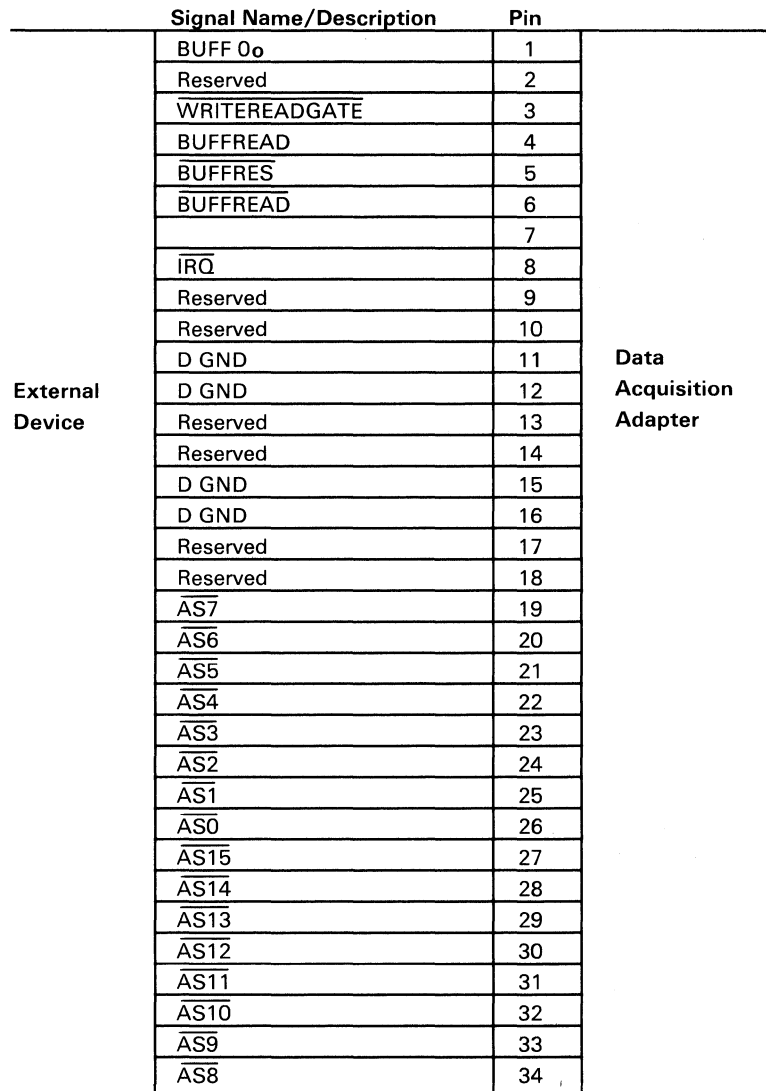

### **Expansion Bus Connector J2**

The following shows the location of the expansion bus connector, J2.

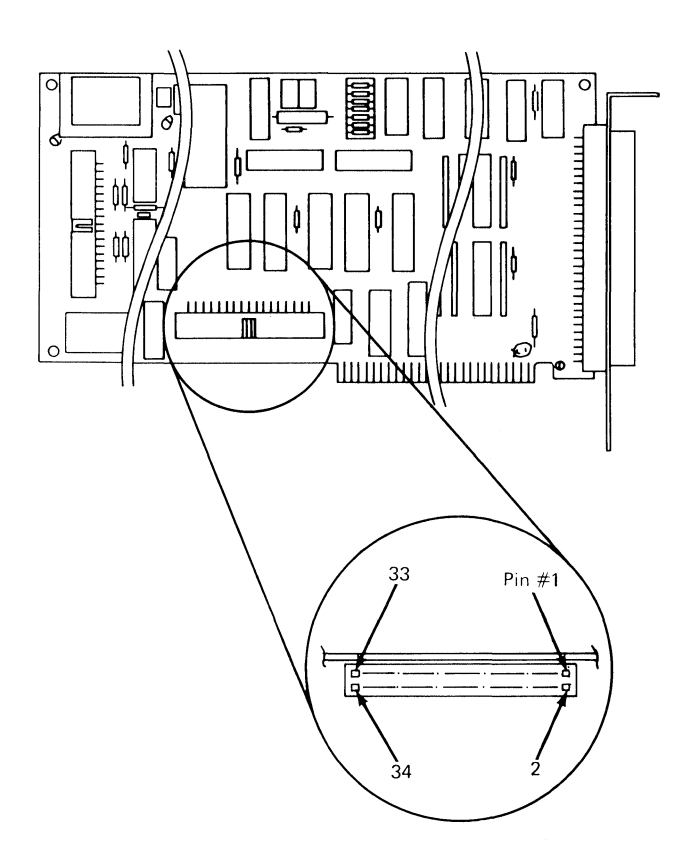

 $\mathfrak{f}$ 

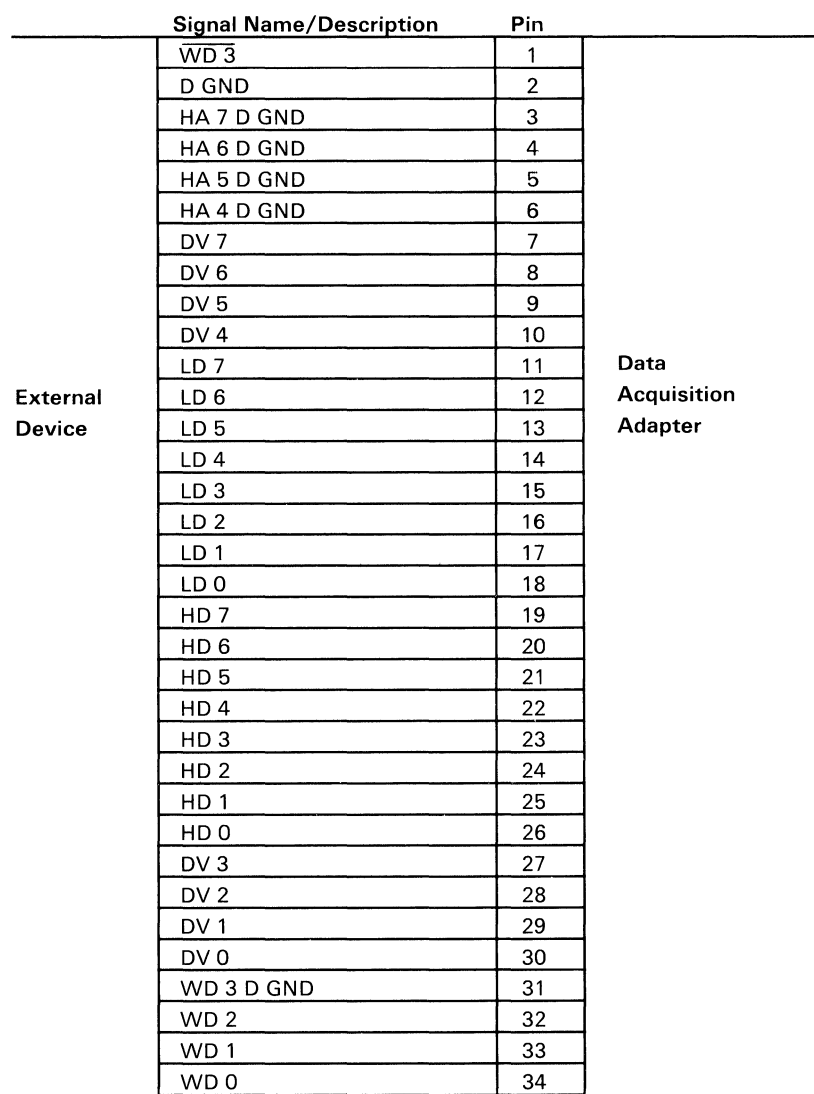

The following shows the pins of the expansion bus connector, 12, and their respective signals.

# **Notes:**

# **Switch Settings**

The Data Acquisition Adapter has five groups of slide-type **DIP**  switches that control analog output range, analog input range, adapter number, and interrupt level. Each group of switches is labeled on the adapter, and each switch is numbered on the housing. The switch positions (On and Off) also are labeled on the housing.

# **Analog Output Range**

Following is a description of the switch blocks that control the Data Acquisition Adapter's analog output range for channels 0 and 1.

### Channel 0

Switch block Sl has two switches: Sl-l and Sl-2. These switches determine the relationship between analog output values and the voltage output of the analog output device.

S 1-1 controls voltage range:

- On: 10-volt range
- Off: 20-volt range

Sl-2 controls voltage polarity:

- On: Bipolar  $(\pm)$  voltage
- Off: Unipolar  $(+)$  voltage

The following diagram shows the location and switch settings for switch block  $S<sub>1</sub>$ .

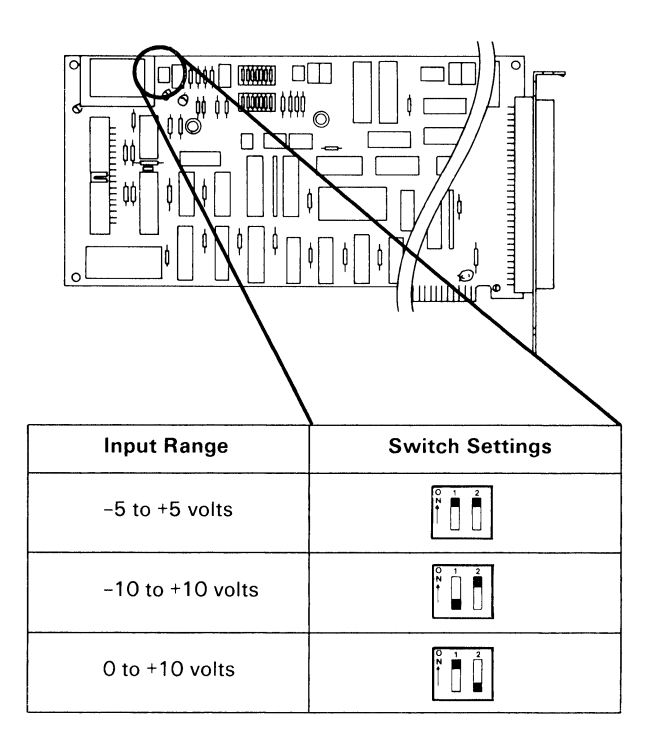

Note: Only the settings shown may be used for this switch block.

### **Channel 1**

Switch block S2 has two switches: S2-1 and S2-2. These switches determine the relationship between analog output values and the voltage output of the analog output device.

S2-1 controls voltage range:

- $\bullet$  On: 10-volt range
- Off: 20-volt range

S2-2 controls voltage polarity:

- On: Bipolar  $(\pm)$  voltage
- Off: Unipolar  $(+)$  voltage

#### **104 Data Acquisition Adapter 104 Data Acquisition Adapter** © Copyright IBM Corporation 1984 © Copyright IBM Corporation 1984

The following diagram shows the location and switch settings for switch block S<sub>2</sub>.

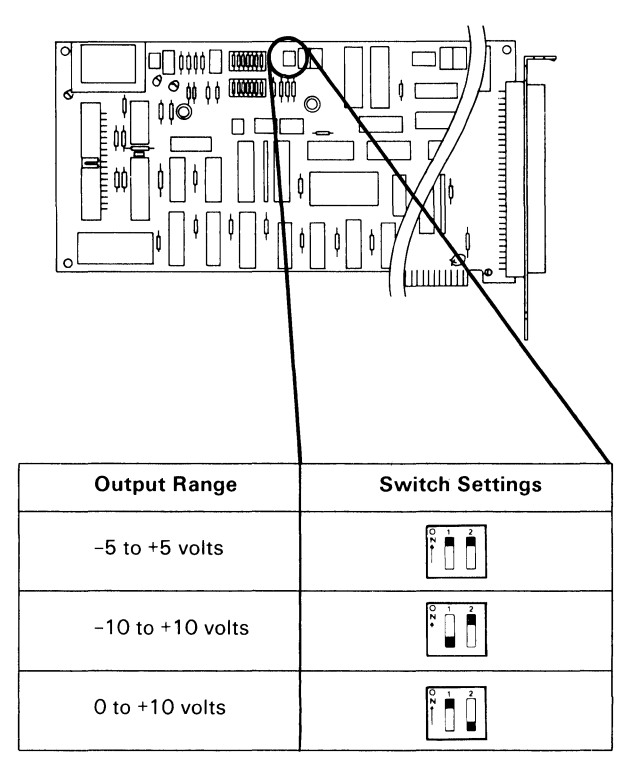

Note: Only the settings shown may be used for this switch block.

# **Analog Input Range**

Switch block S3 has four switches: S3-1, S3-2, S3-3, and S3-4. The settings of these switches determine the relationship of analog input voltage to the values returned by the analog input device.

S3-1 is not used and is placed in the Off position.

S3-2 controls the 20-volt input range:

- On: 20-volt range active
- Off: 20-volt range inactive

S3-3 controls the 10-volt input range.

- On: 10-volt range active
- Off: 10-volt range inactive

S3-4 controls voltage polarity.

- On: Bipolar  $(\pm)$  voltage
- Off: Unipolar  $(+)$  voltage

The following diagram shows the location and switch settings for switch block S<sub>3</sub>.

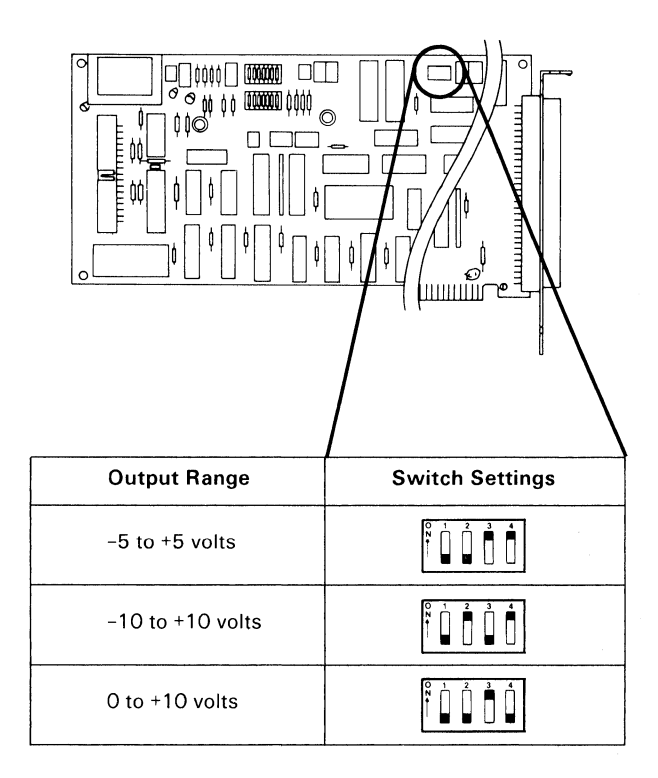

Note: Only the settings shown may be used for this switch block.

# **Adapter Number**

Switch block S4 has two switches: S4-1 and S4-2. These switches specify the adapter number (0 through 3). Assign a number to each Data Acquisition Adapter before installation.

Note: Up to four Data Acquisition Adapters may be installed in your unit. Each adapter must be given a different adapter number.

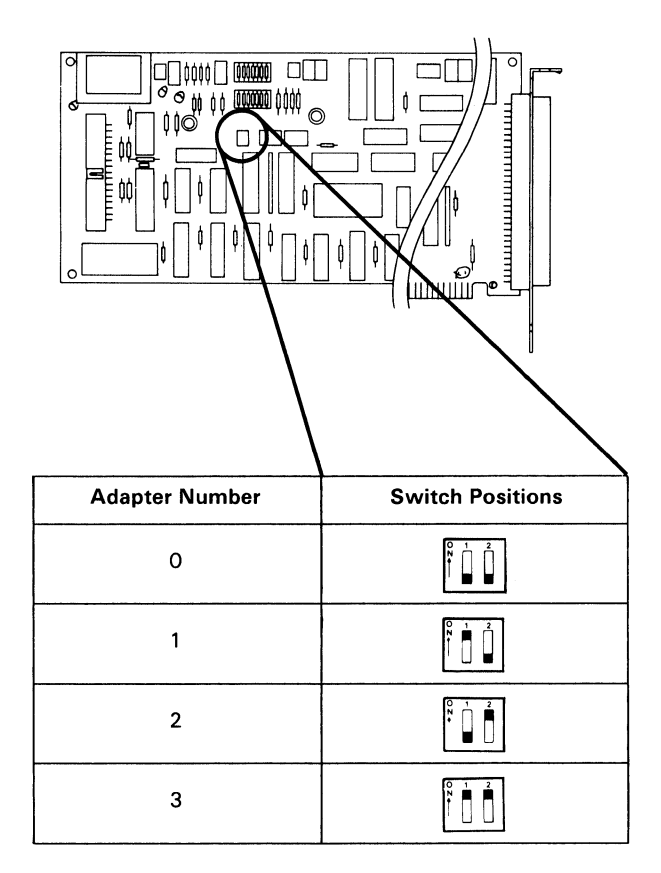

# **Interrupt Level**

Switch block S5 has two 5-switch switch blocks rather than one lO-switch switch block. The switches of the right-hand, 5-switch, switch block, although numbered 1 through 5, are functionally identical to switches 6 through 10.

These 10 switches determine the interrupt level of each Data Acquisition Adapter. Set the interrupt level for each adapter before installation. Data Acquisition Adapters installed in the same unit must be set to the same interrupt level. The setting for interrupt request level 7 (IRQ7) is recommended.

The following diagram shows the location and switch settings for switch block S5.

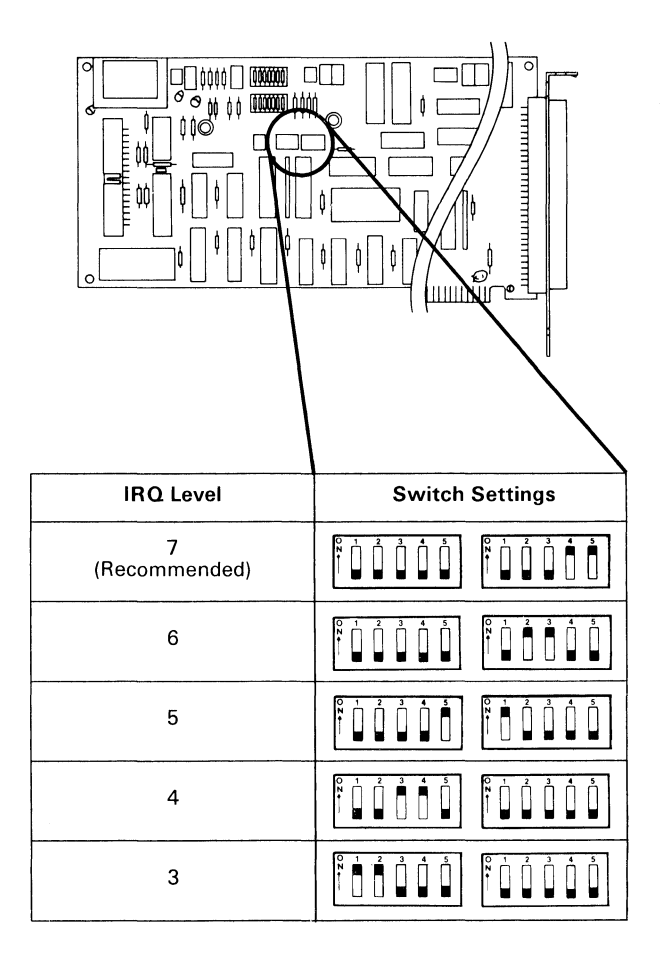

Note: Only the settings shown may be used for this switch block.

# **Specifications**

The following is a description of the Data Acquisition Adapter specifications and device characteristics.

# **Data Acquisition Adapter**

Following is a description of the Data Acquisition Adapter specifications.

### **Dimensions**

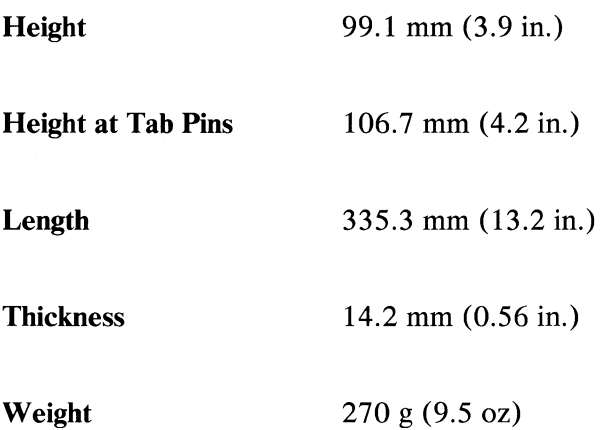

## **Power Requirements**

+5 volts  $\pm$  5% at approximately 1 ampere typical (1.5 ampere maximum)

## **System Reference Voltage**

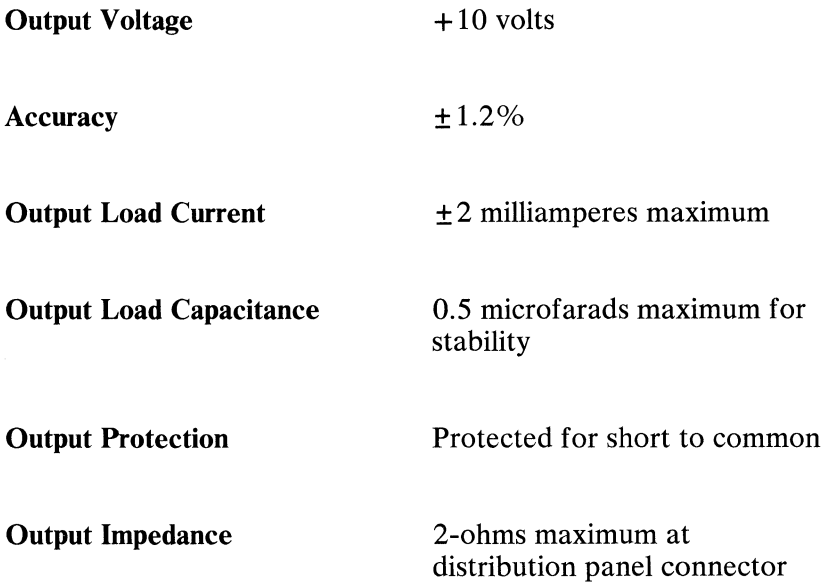

## **Environment**

The Data Acquisition Adapter complies with the limits for a Class B computing device according to Subpart J of Part 13 of FCC rules and meets German VED requirements when installed in the host system.

### **Operating Environment**

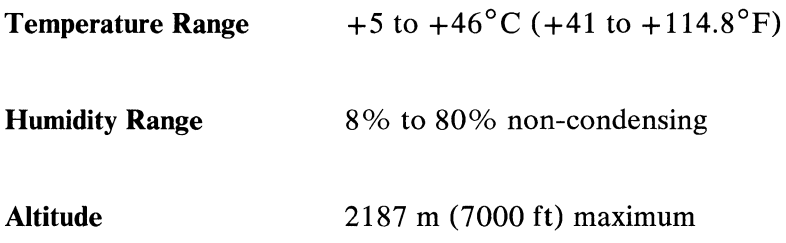

### **Non-Operating Environment**

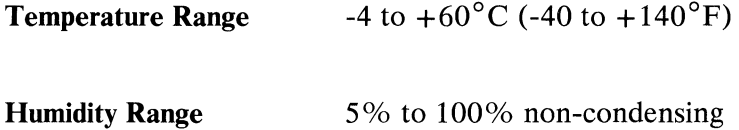

# Data Acquisition Adapter Devices

Following is a description of the characteristics of the devices on the Data Acquisition Adapter.

## Analog Output Device

The analog output device has the following characteristics:

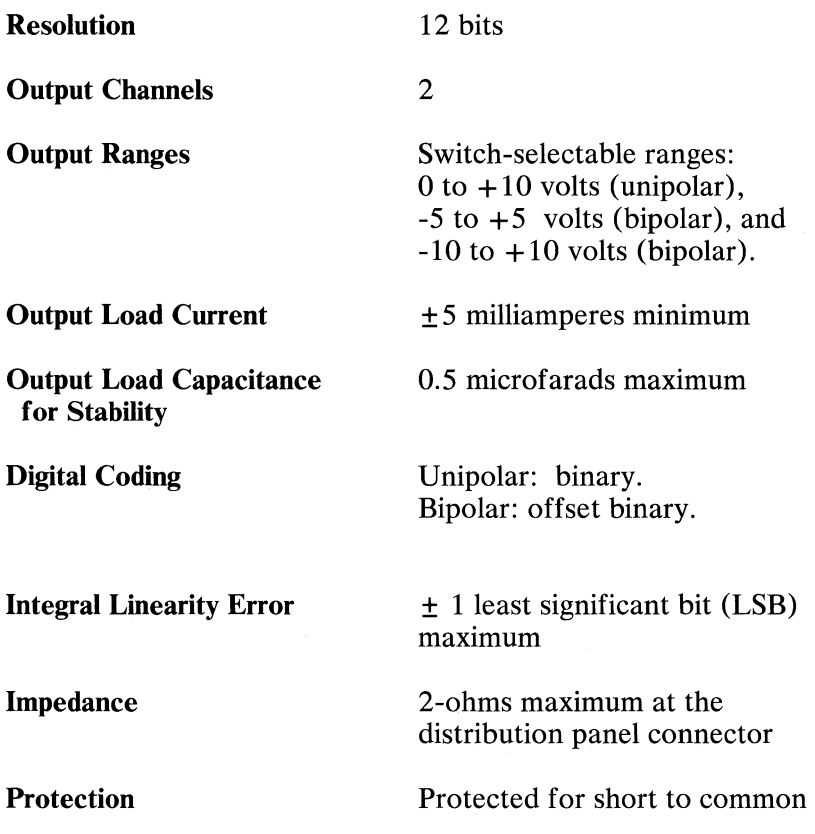

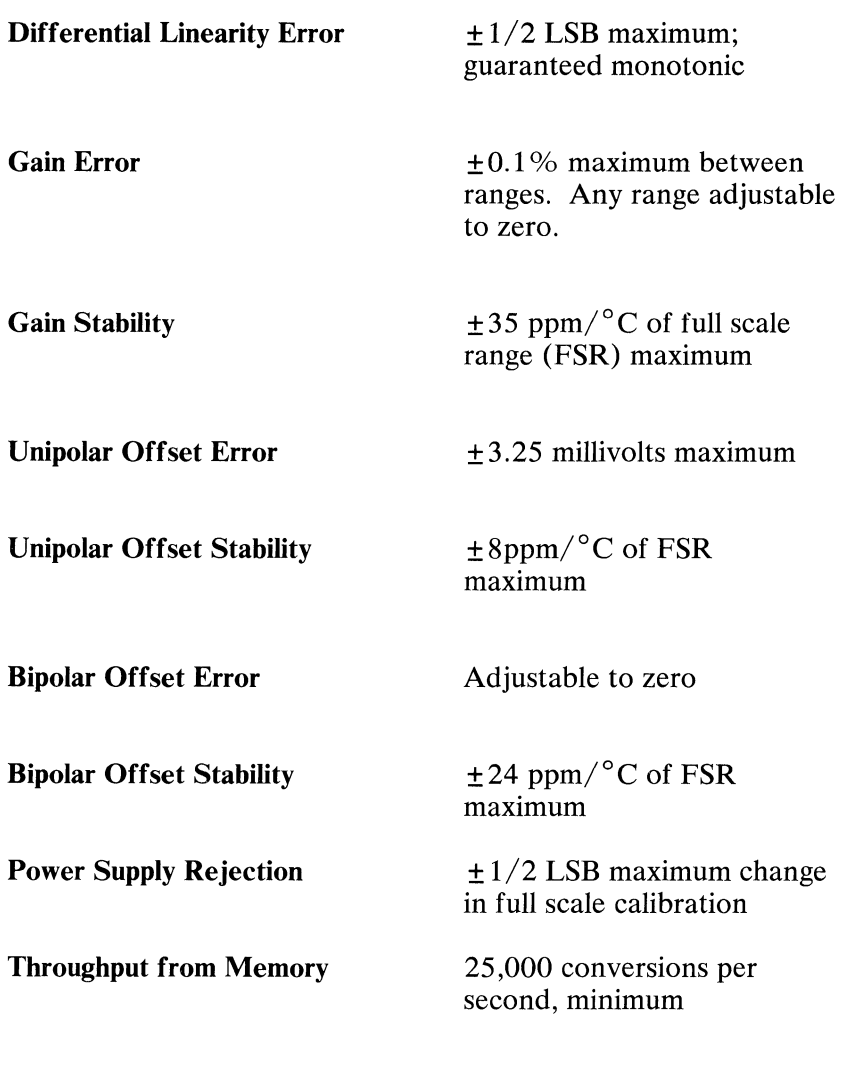

Dynamic characteristics for a  $-10$  volt to  $+10$  volt step with less than  $\pm$  5 milliamperes and less than 1000 picofarads load are:

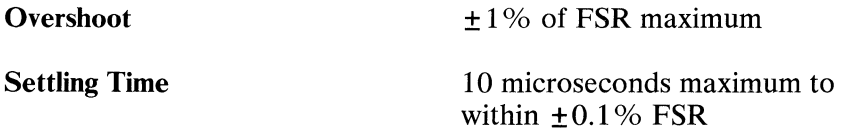

## **Analog Input Device**

The analog input device has the following characteristics:

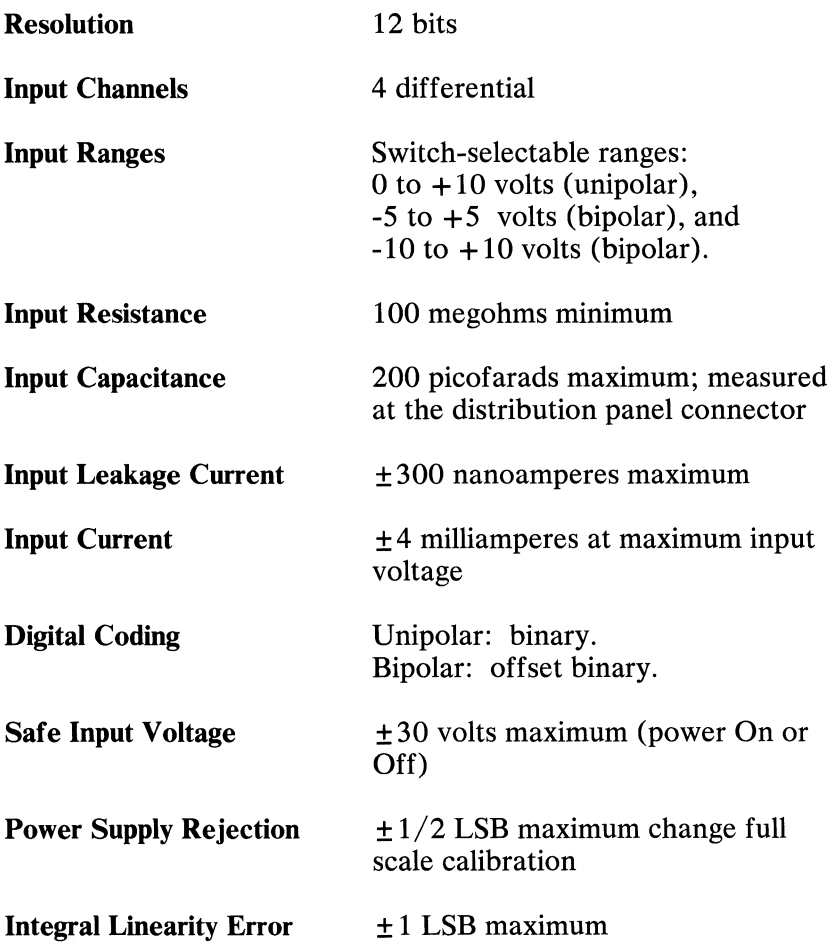

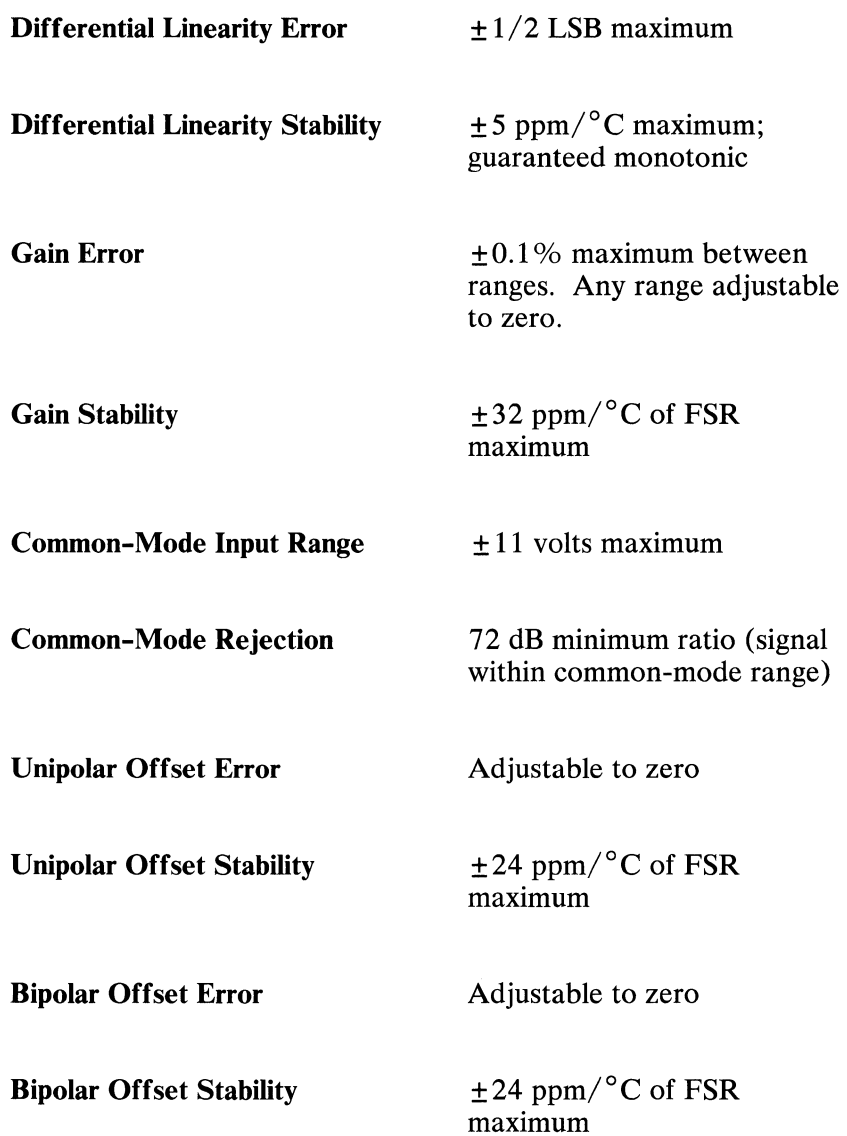

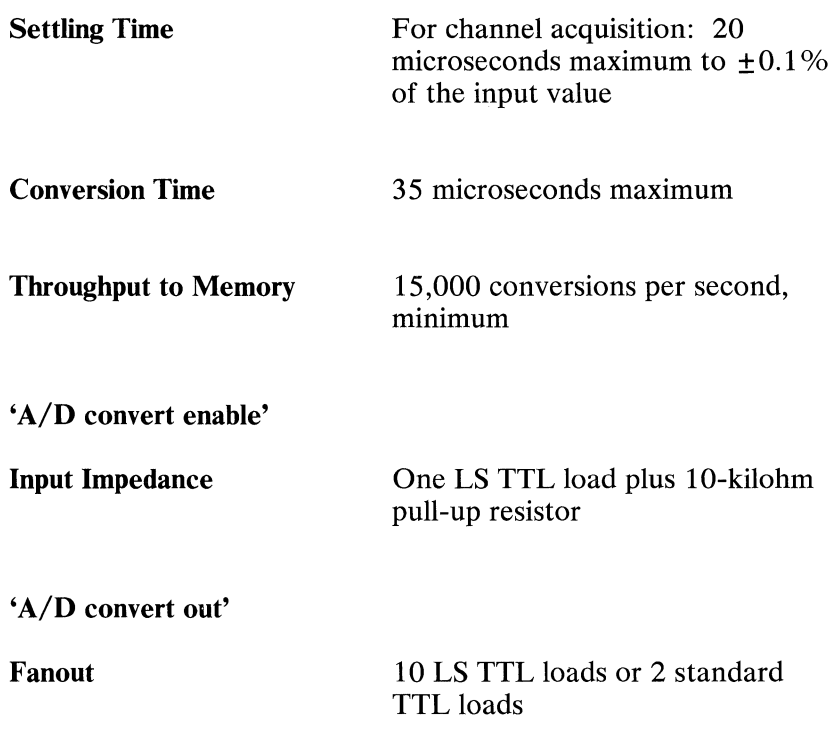

### **Binary Device**

The binary device has the following characteristics:

### **Binary Input (BIO through BIl5)**

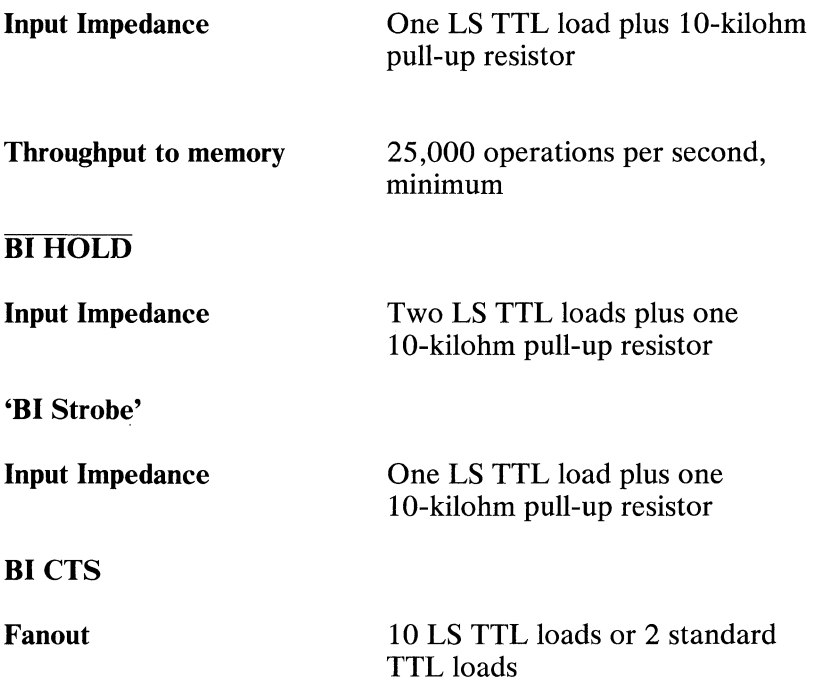

### Binary Output (BOO through B015)

Fanout

Throughput from Memory

'BO Gate'

Input Impedance

**BOCTS** 

Input Impedance

'BO Strobe'

Fanout

28 LS TTL loads or 7 standard TTL loads

25,000 operations per second, minimum

Two LS TTL loads plus one lO-kilohm pull-up resistor

One LS TTL load plus 10-kilohm pull-up resistor

10 LS TTL loads or 2 standard TTL loads

## **32-Bit Timer Device**

The 32-bit timer device has the following characteristics:

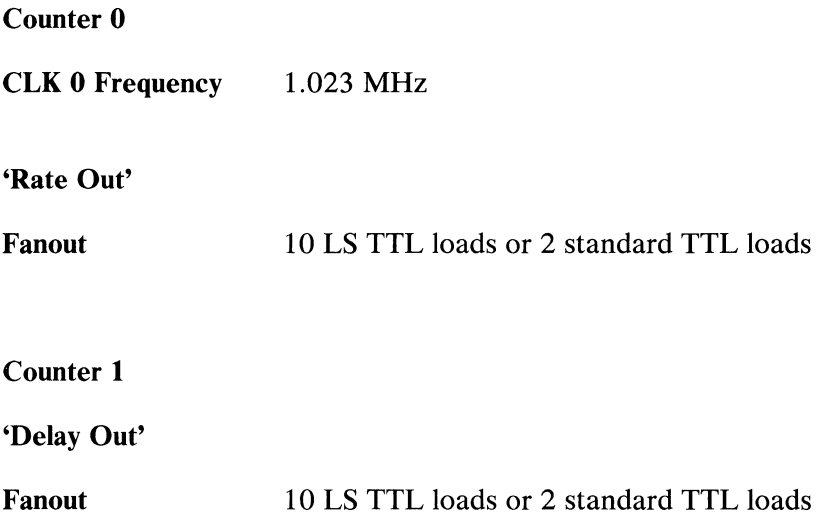

## **16-Bit** Timer/Counter Device

The 16-bit timer/counter device has the following characteristics:

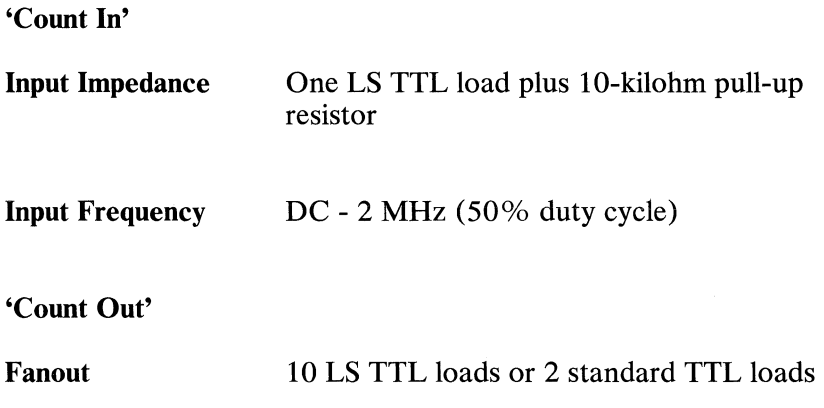
# **Logic Diagrams**

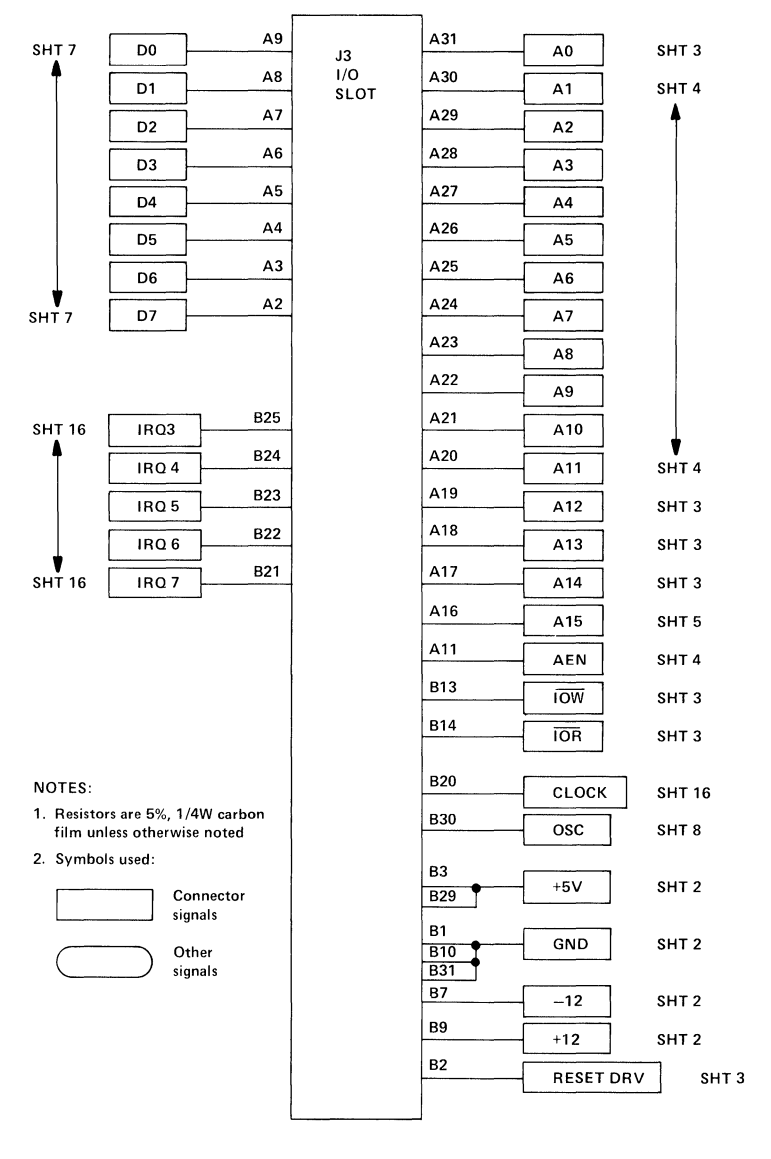

**I/O SIotJ3 Sheet 1** 

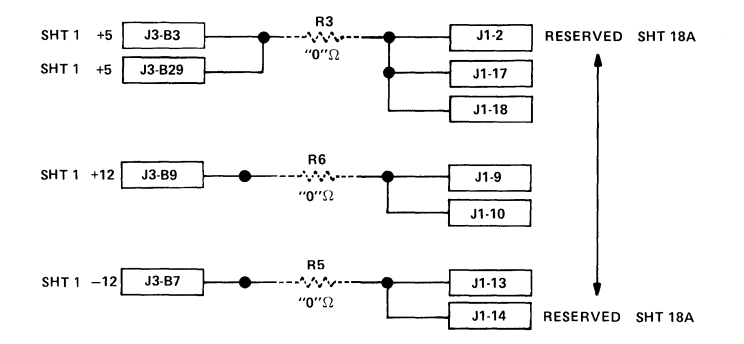

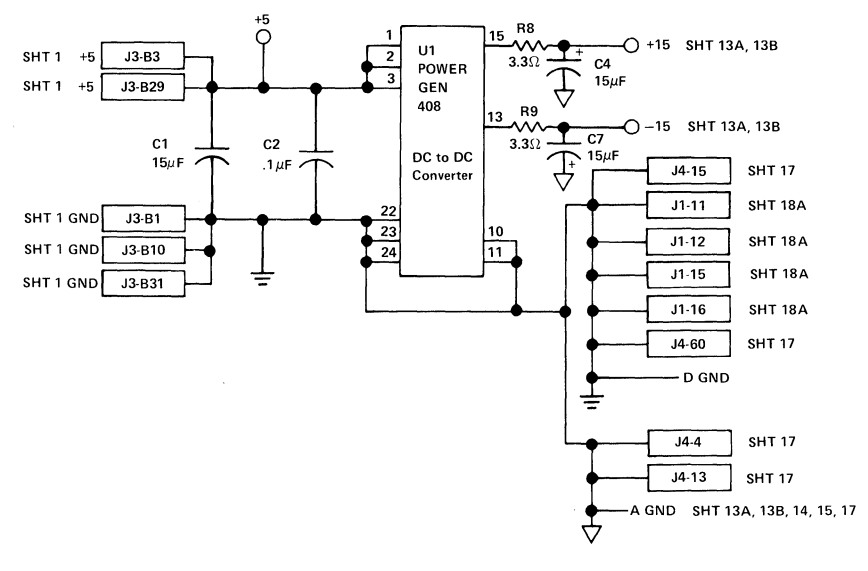

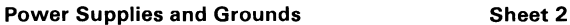

**Data Acquisition Adapter**  $\bullet$  Copyright IBM Corporation 1984 © Copyright **IBM** Corporation 1984

**124** 

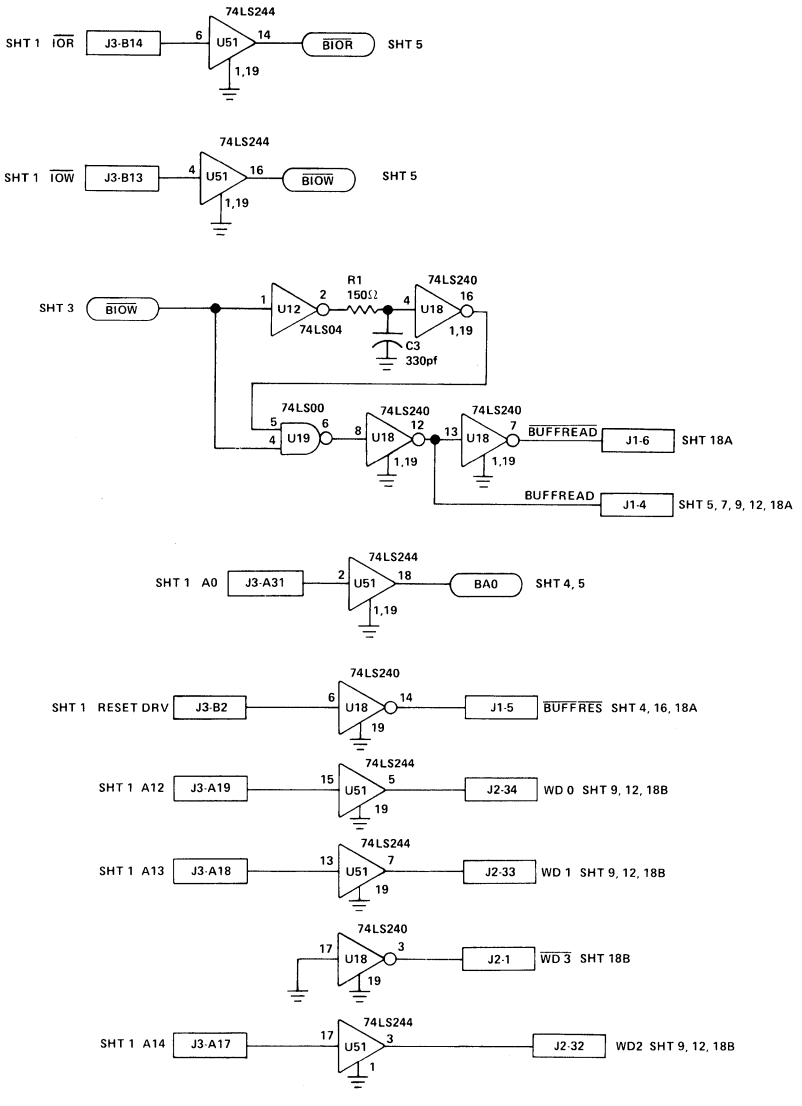

System Bus Control and Address Lines Sheet 3

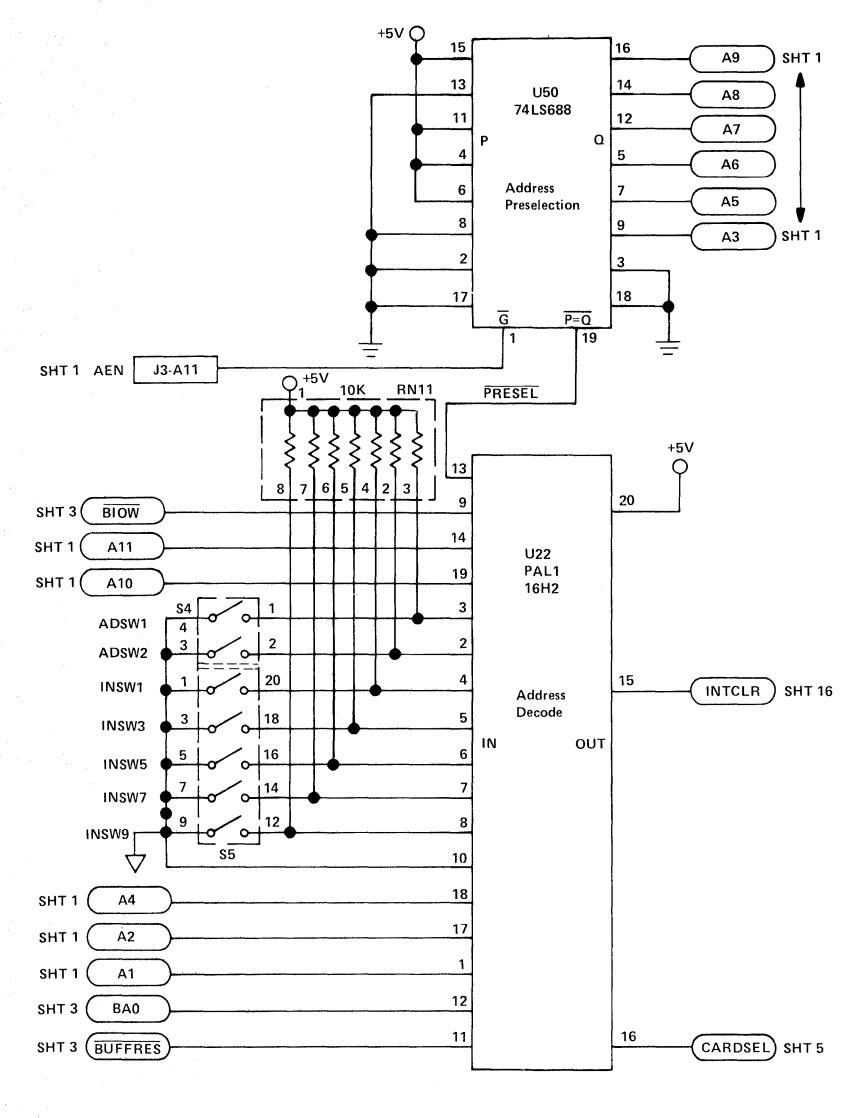

Address Decode Sheet 4

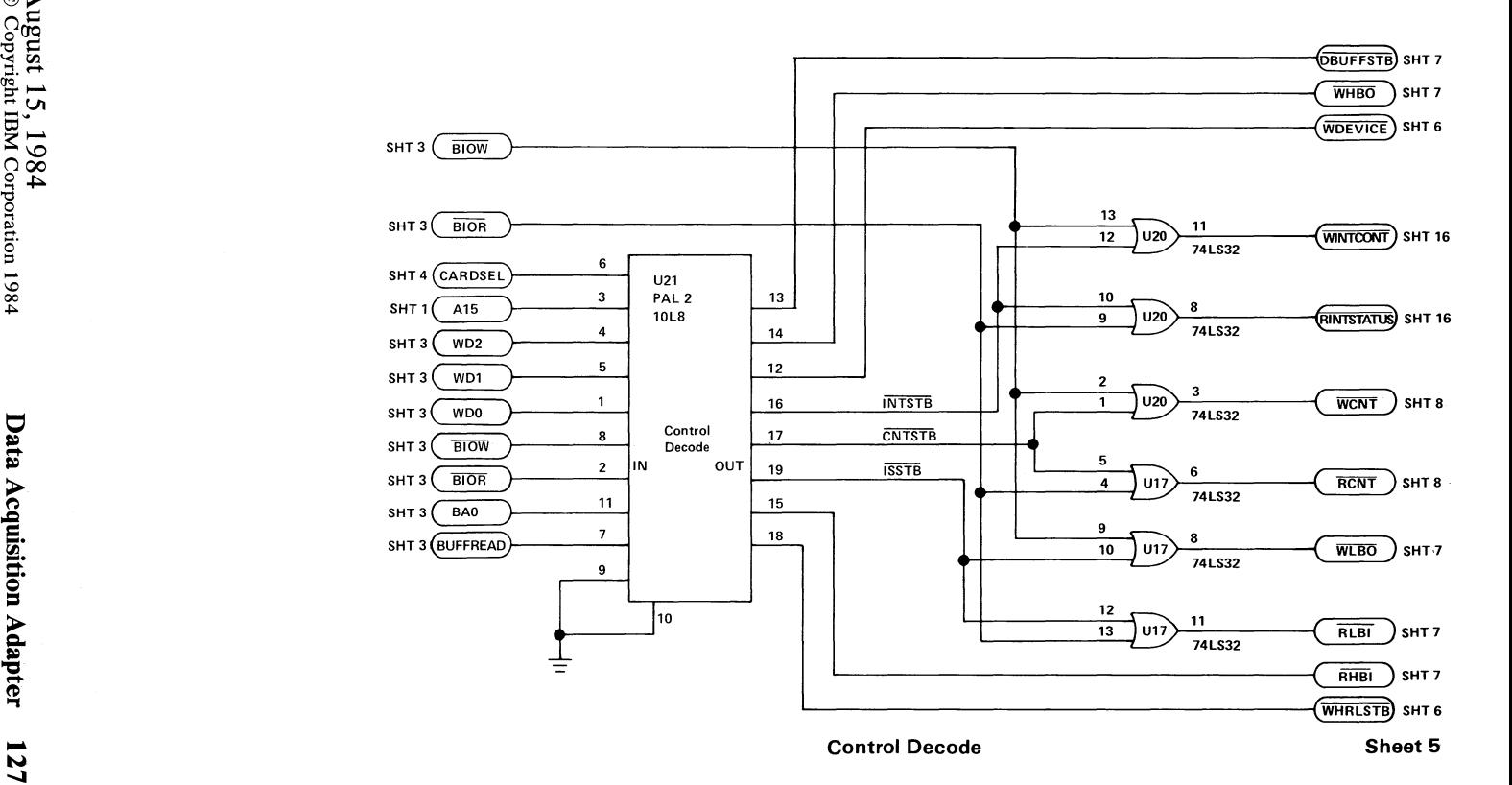

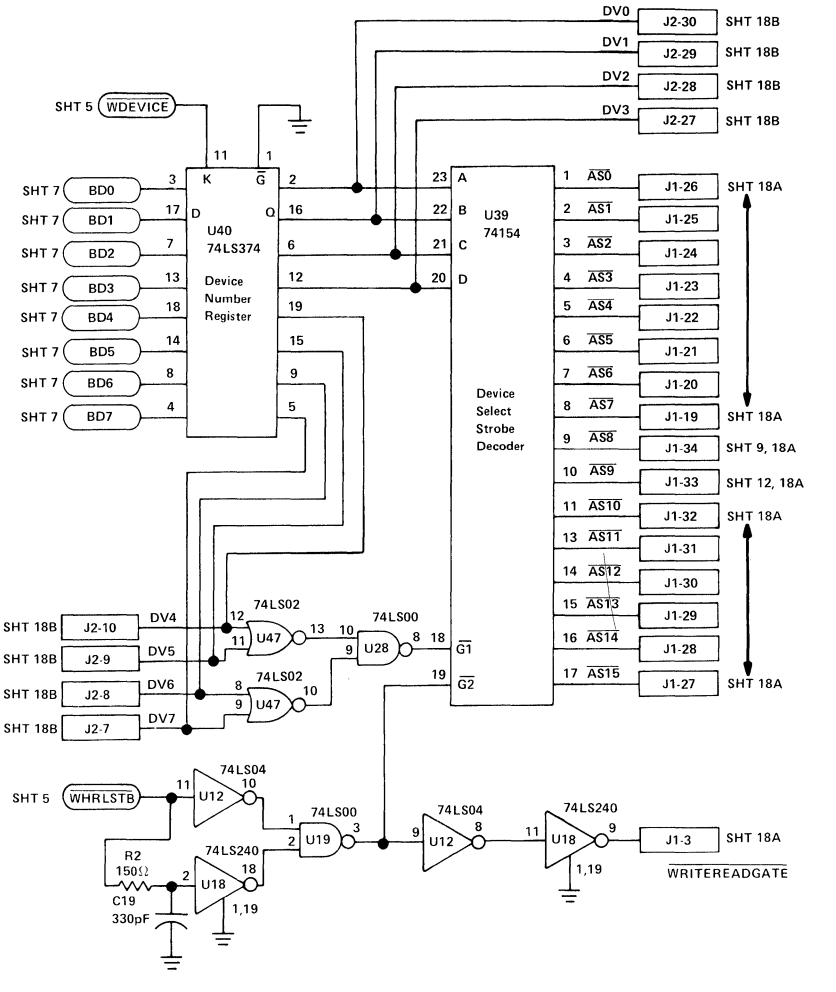

Device Selection Sheet 6

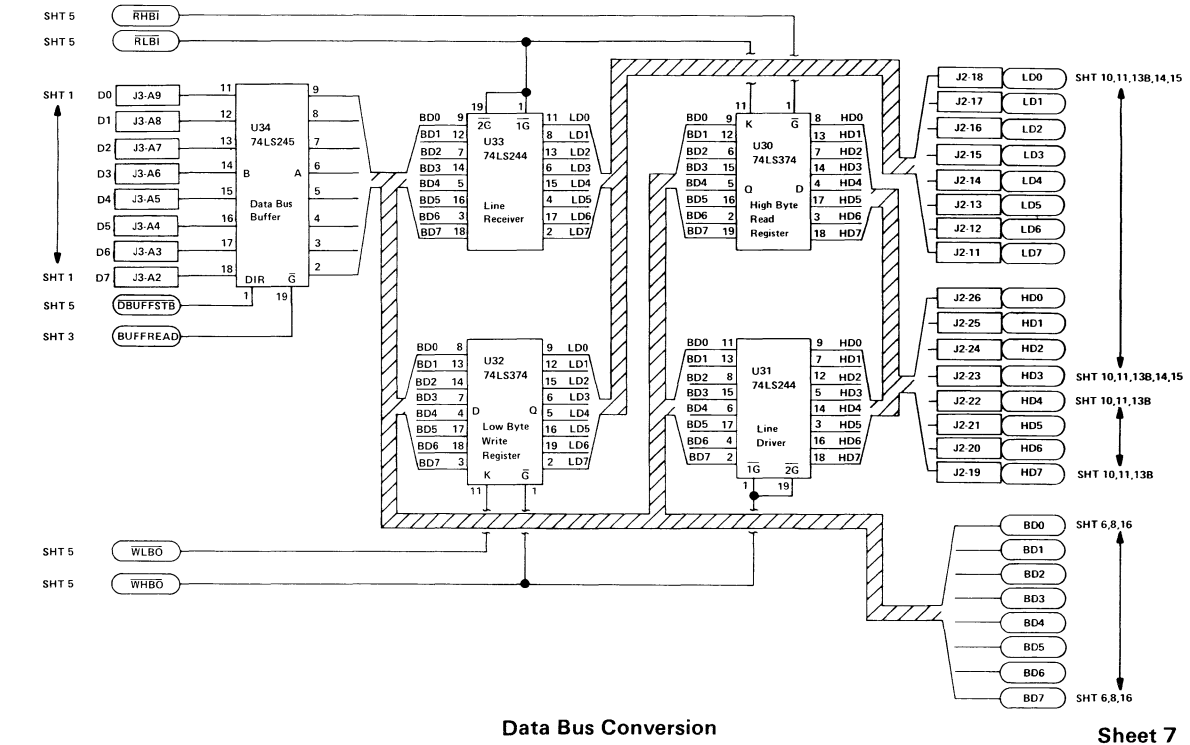

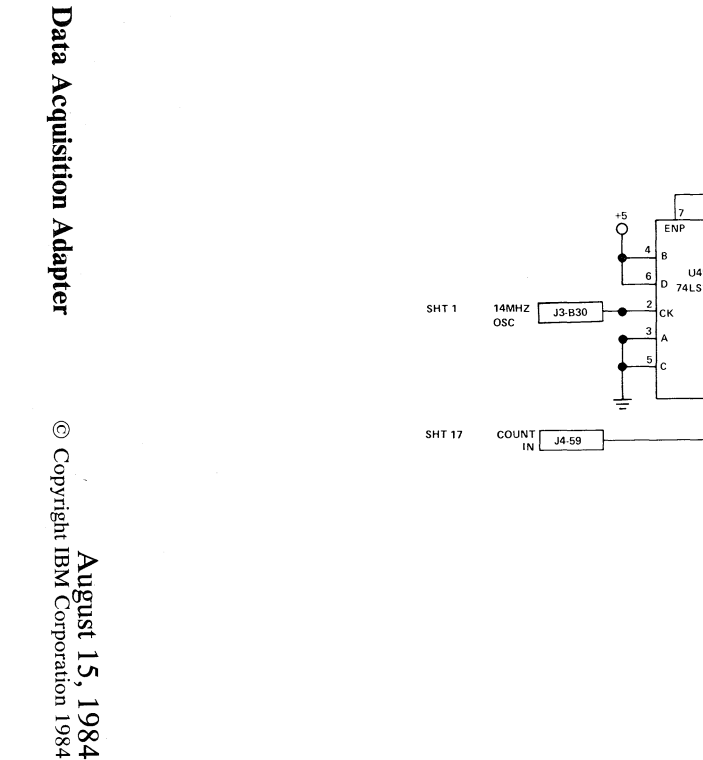

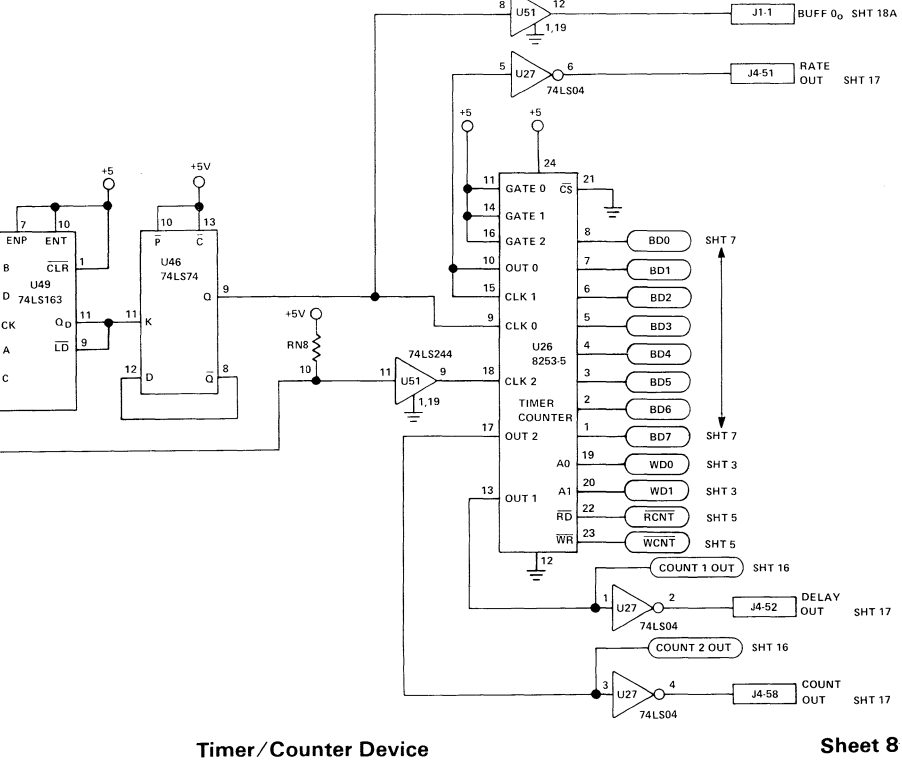

 $74LS244$ <br>-12  $\mathbf{a}$  $\overrightarrow{051}$ 

 $31.1$ 

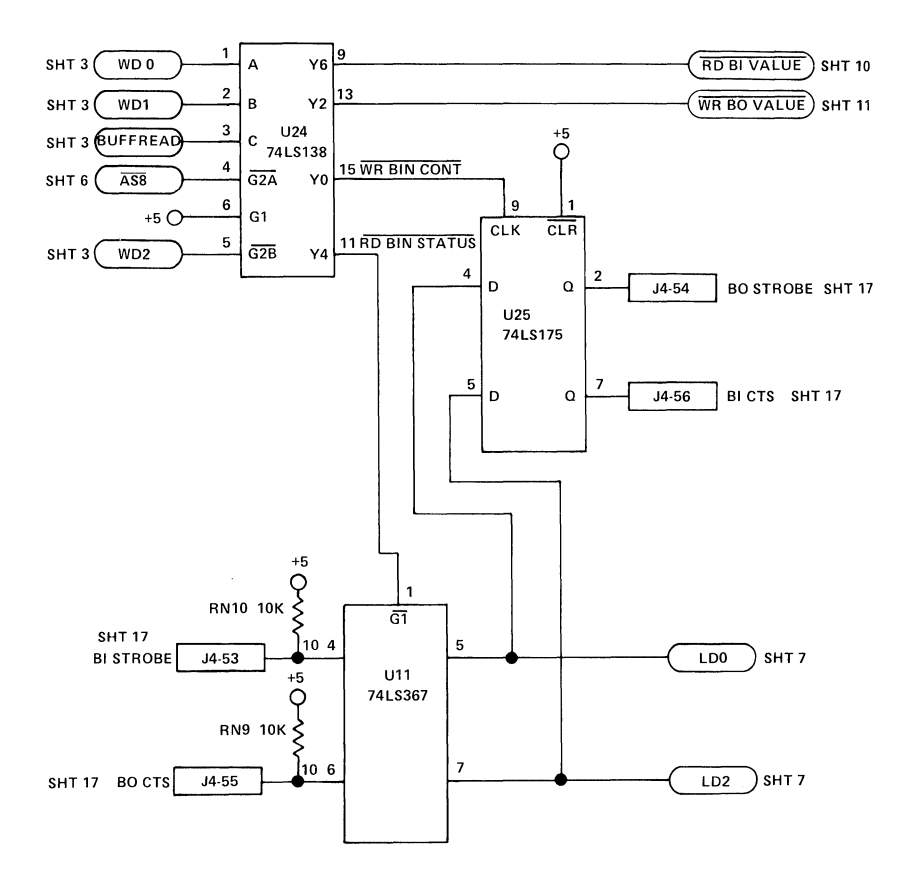

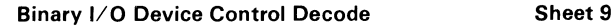

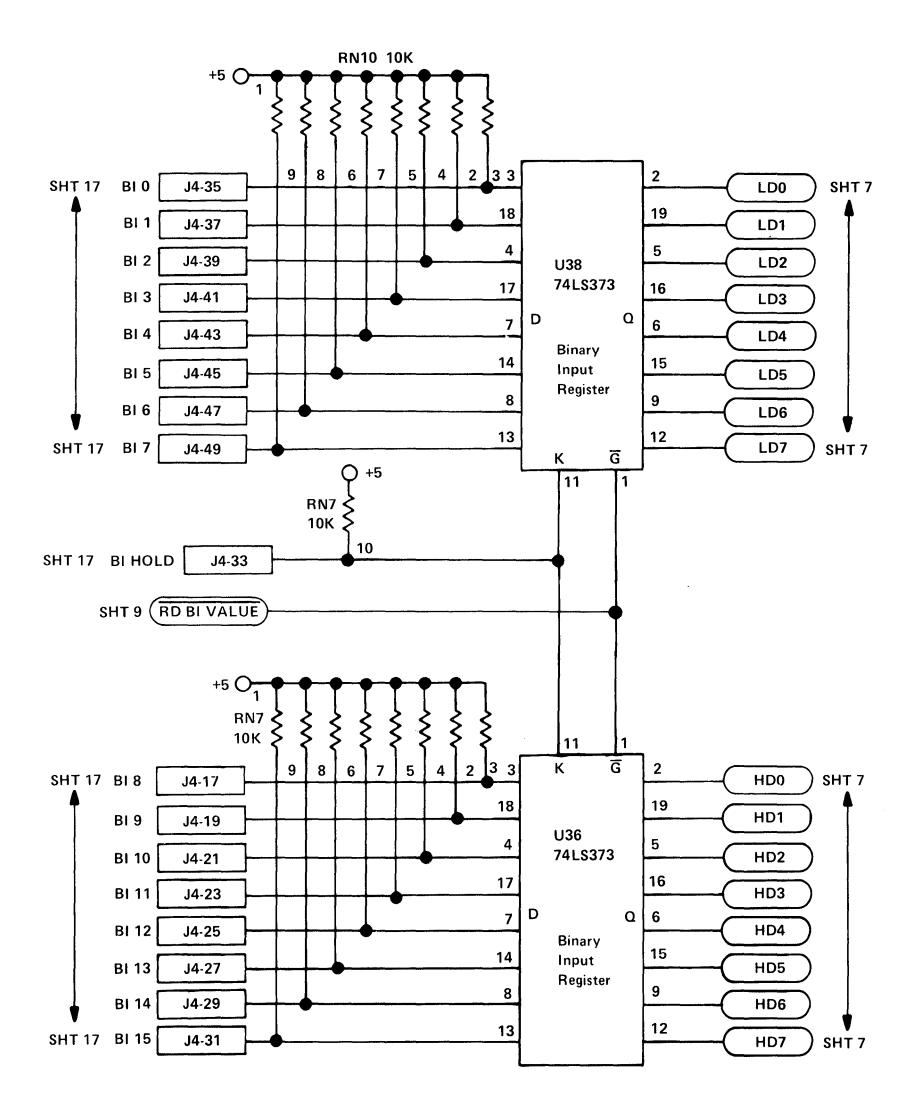

**Binary Input Device Sheet 10** 

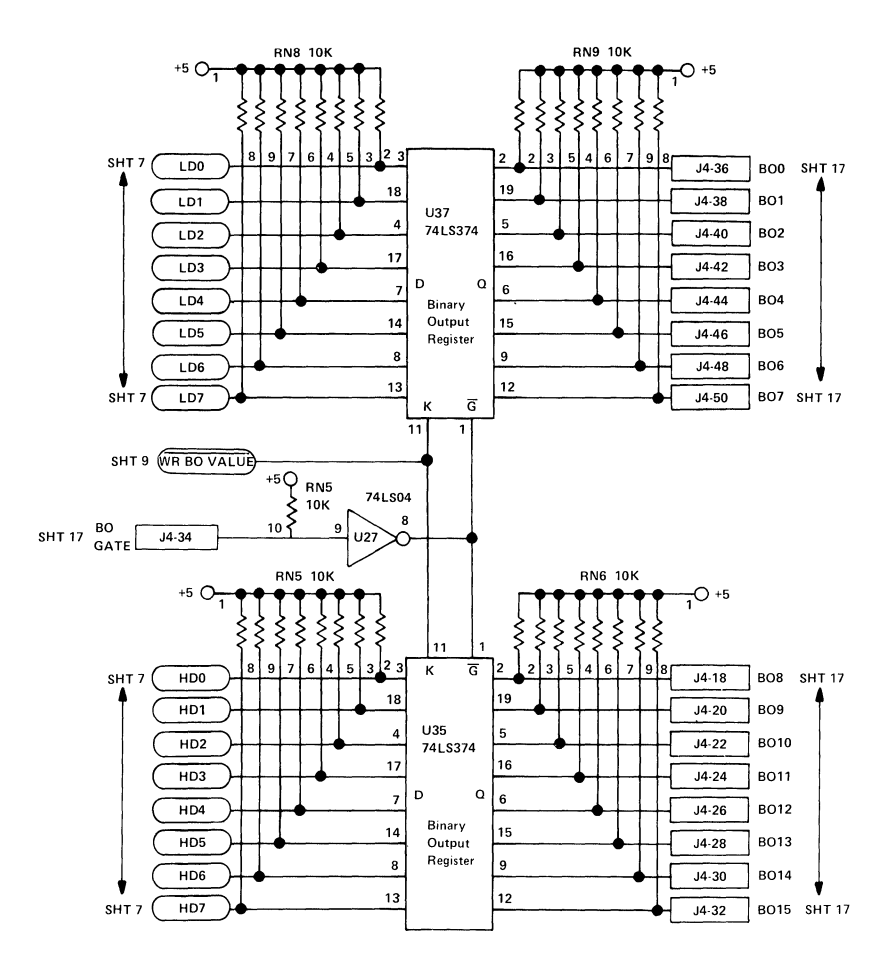

**Binary Output Device** Sheet 11

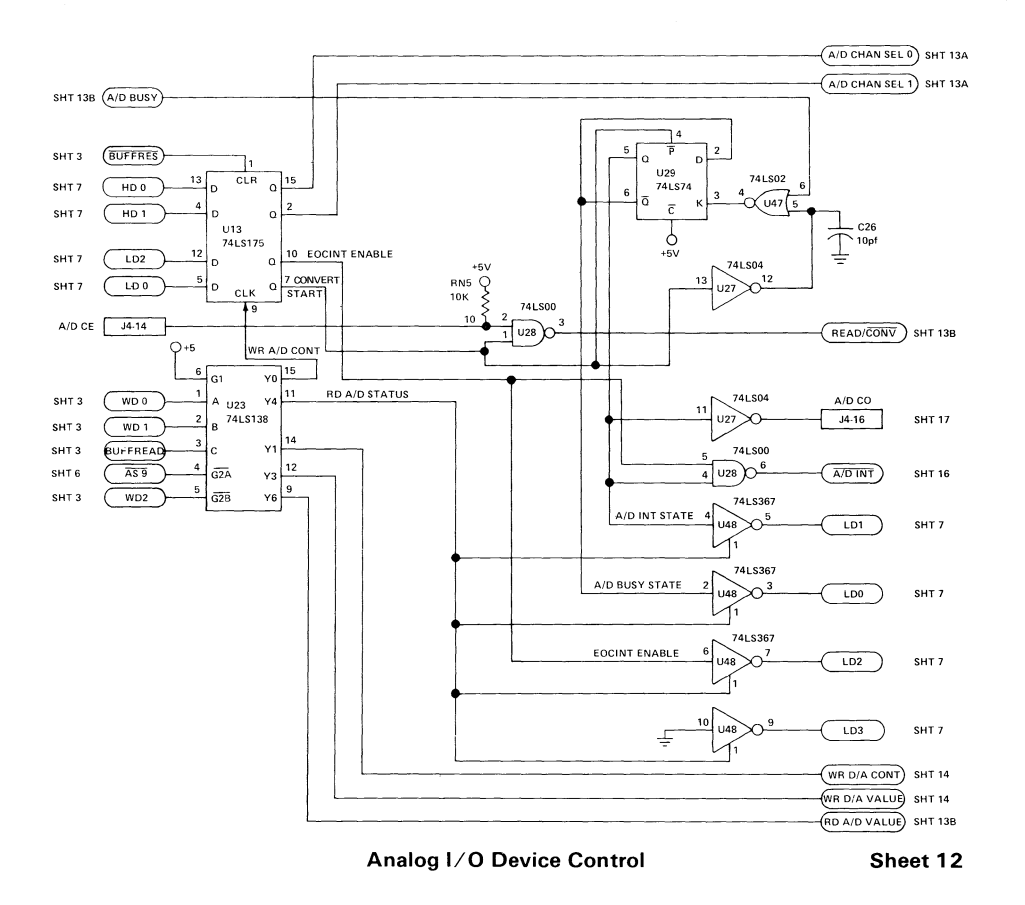

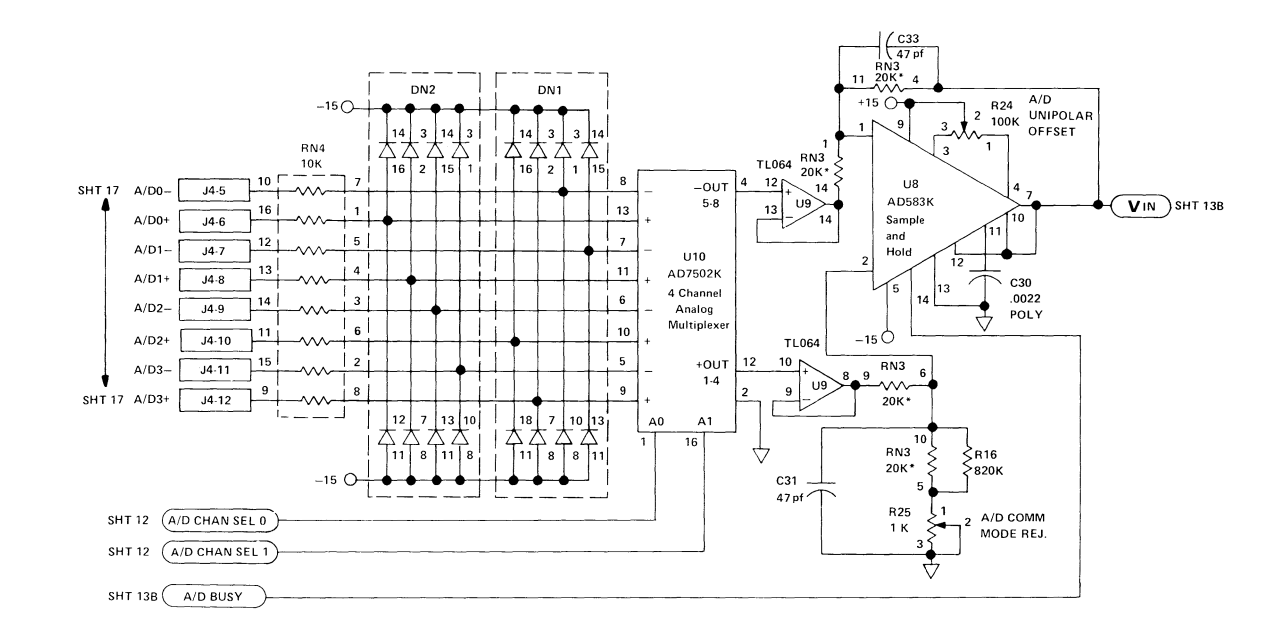

Analog Input Device Channel Multiplexer and Sample and Hold

Sheet 13A

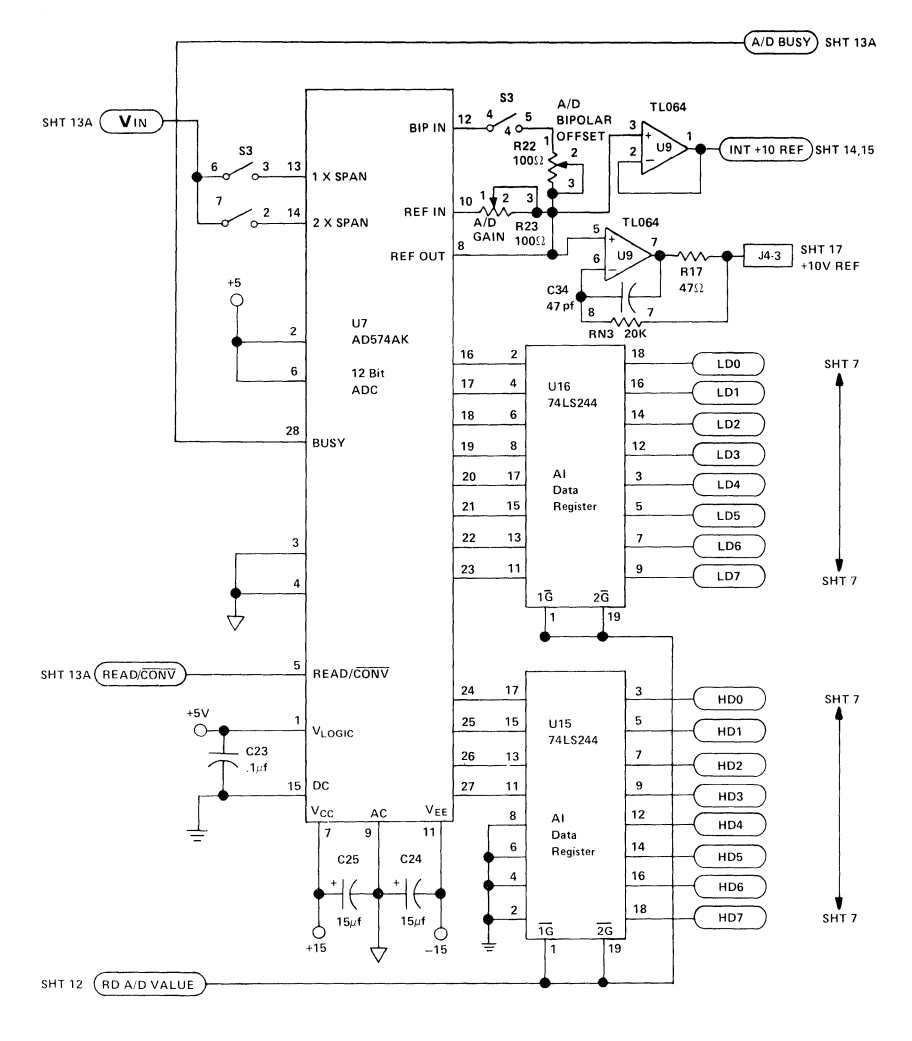

**Analog Input Device ADC** Al Data Register

Sheet 13B

136 Data Acquisition Adapter

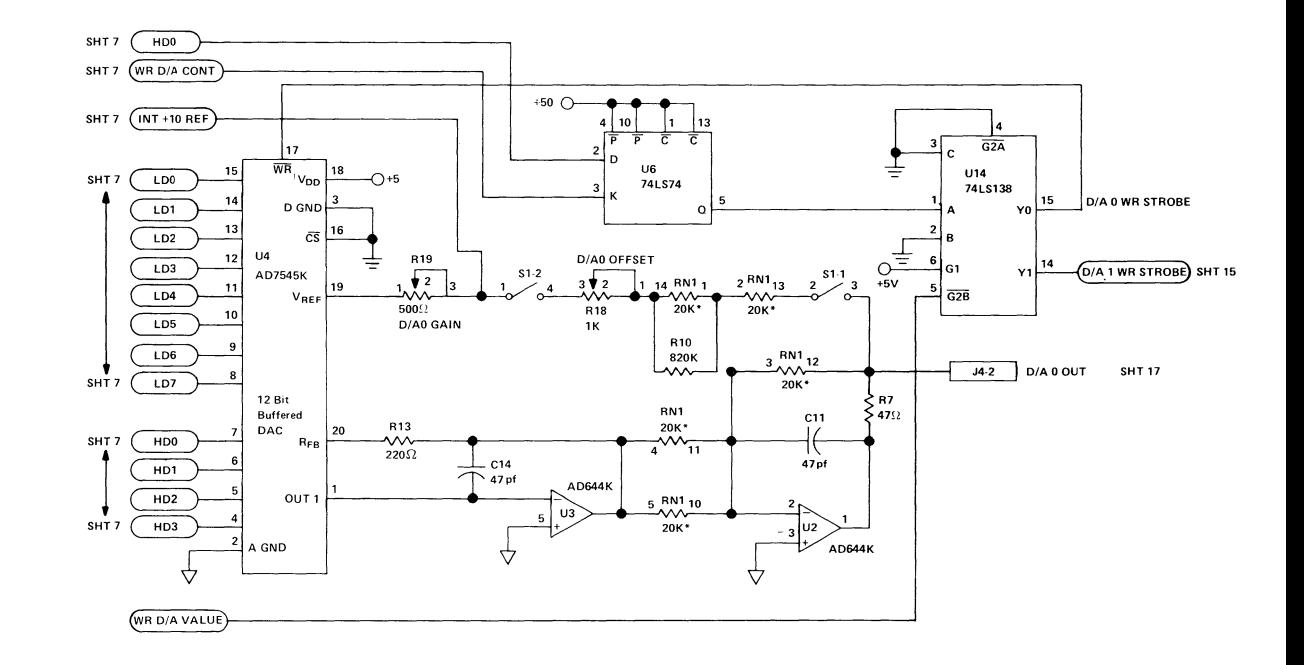

Analog Output Device DAC for Channel 0

Sheet 14

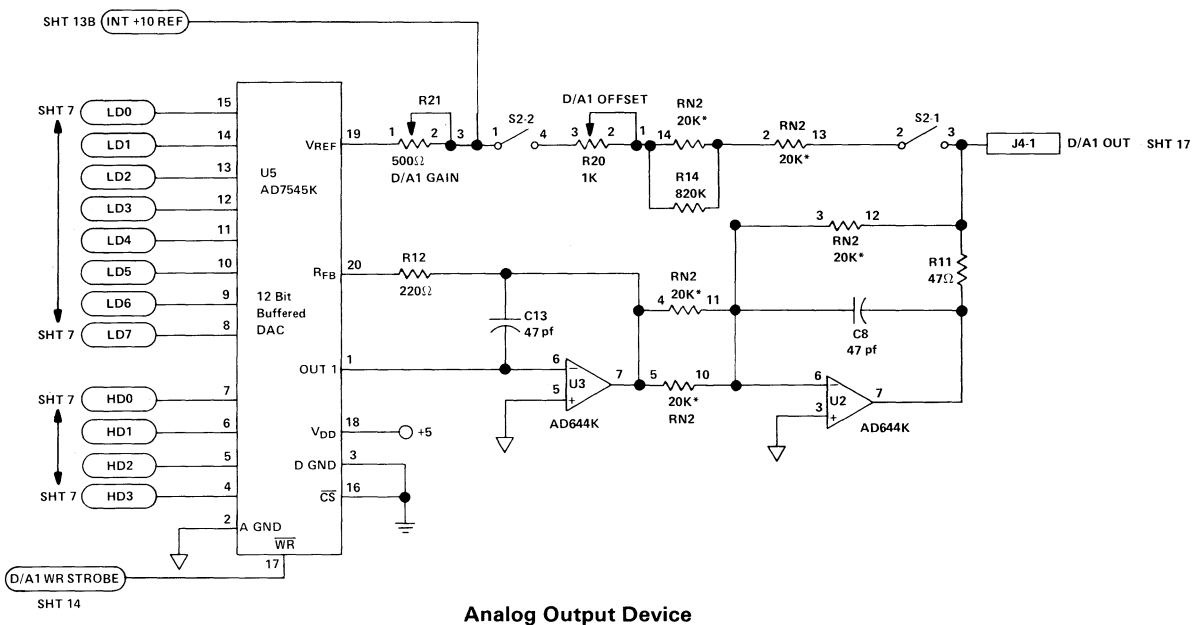

**DAC for** Channel 1

**Sheet 15** 

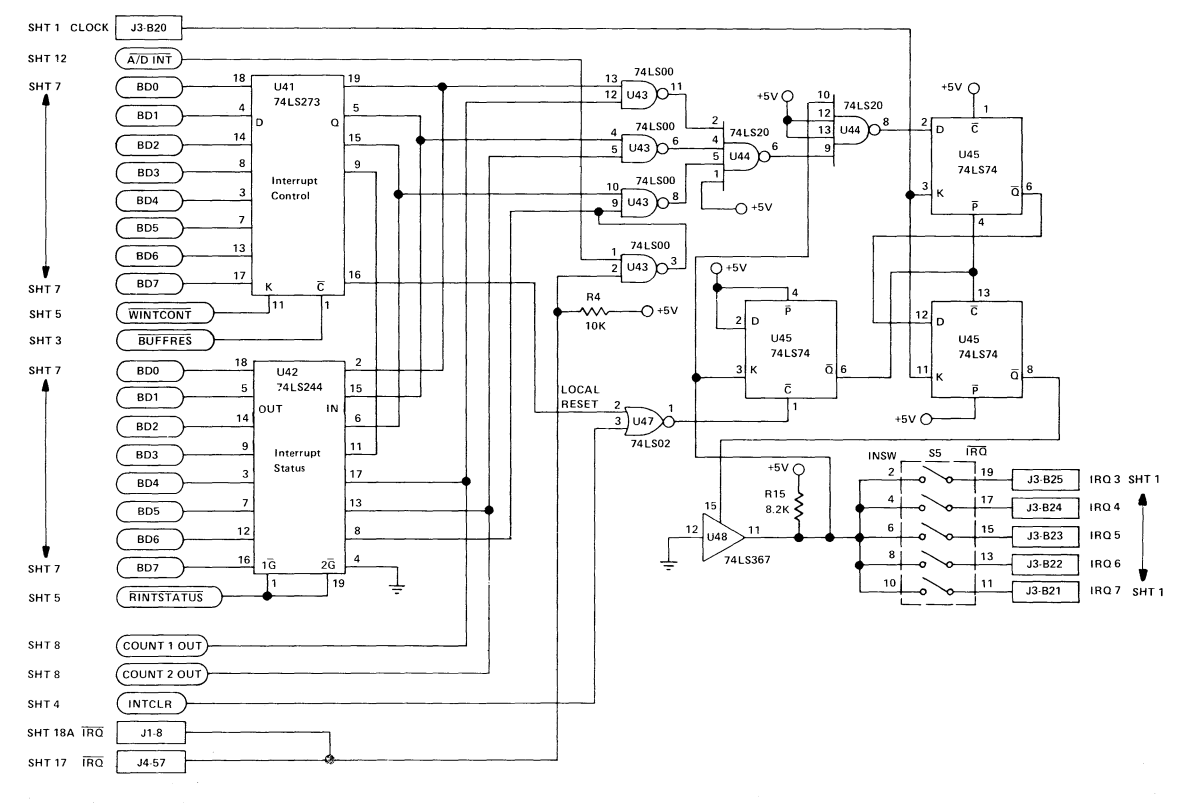

**Interrupt Status and Control** 

**Sheet 16** 

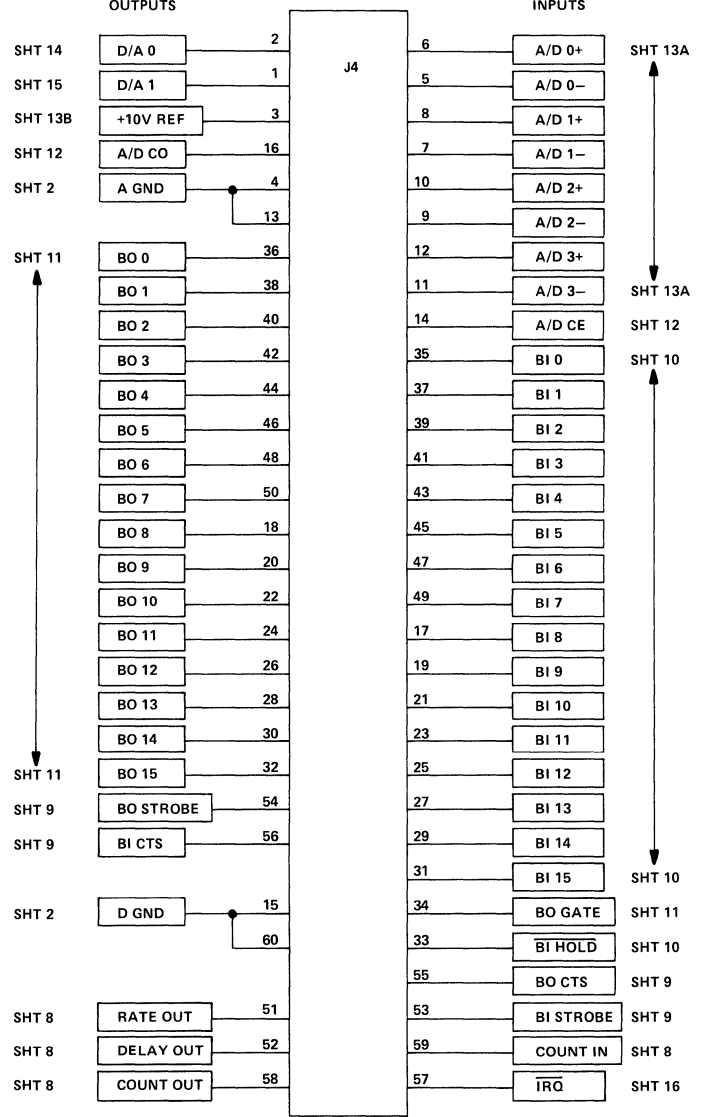

**Distribution Panel Connector J4 Sheet 17** 

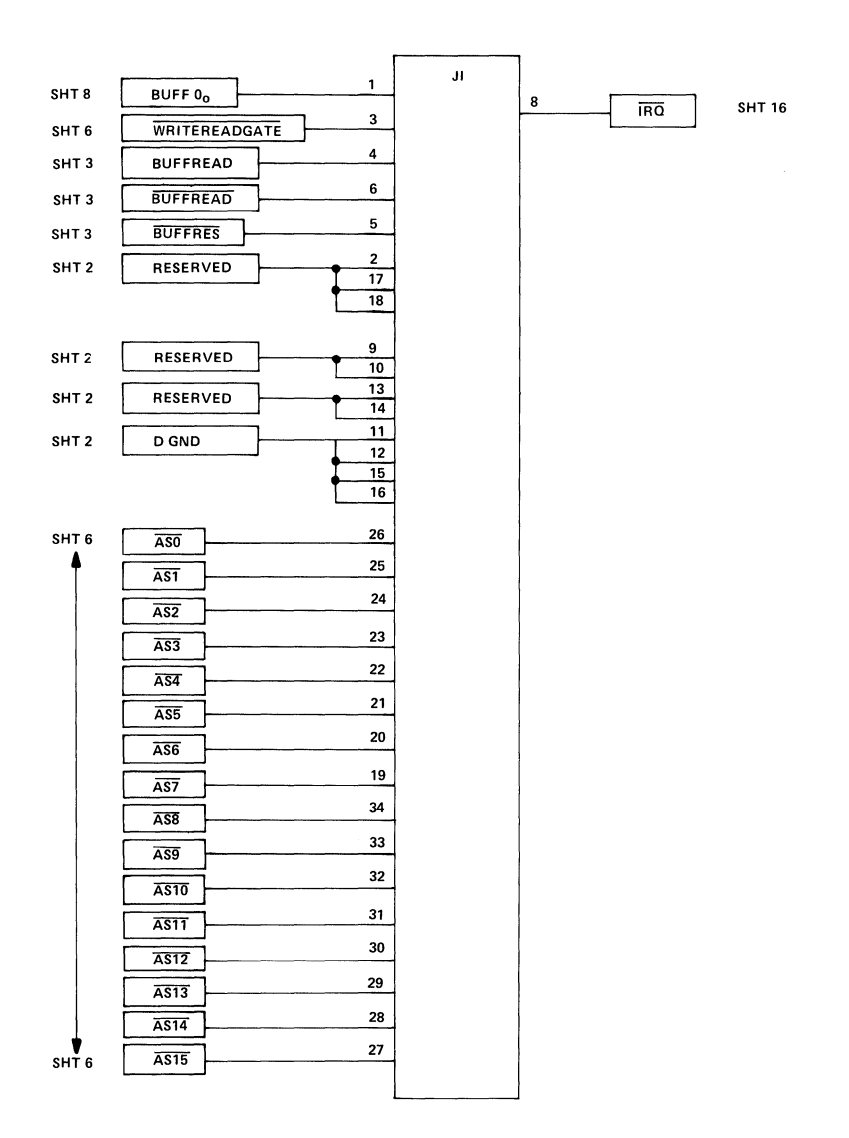

#### **Expansion Bus Connector J1** Sheet 18A

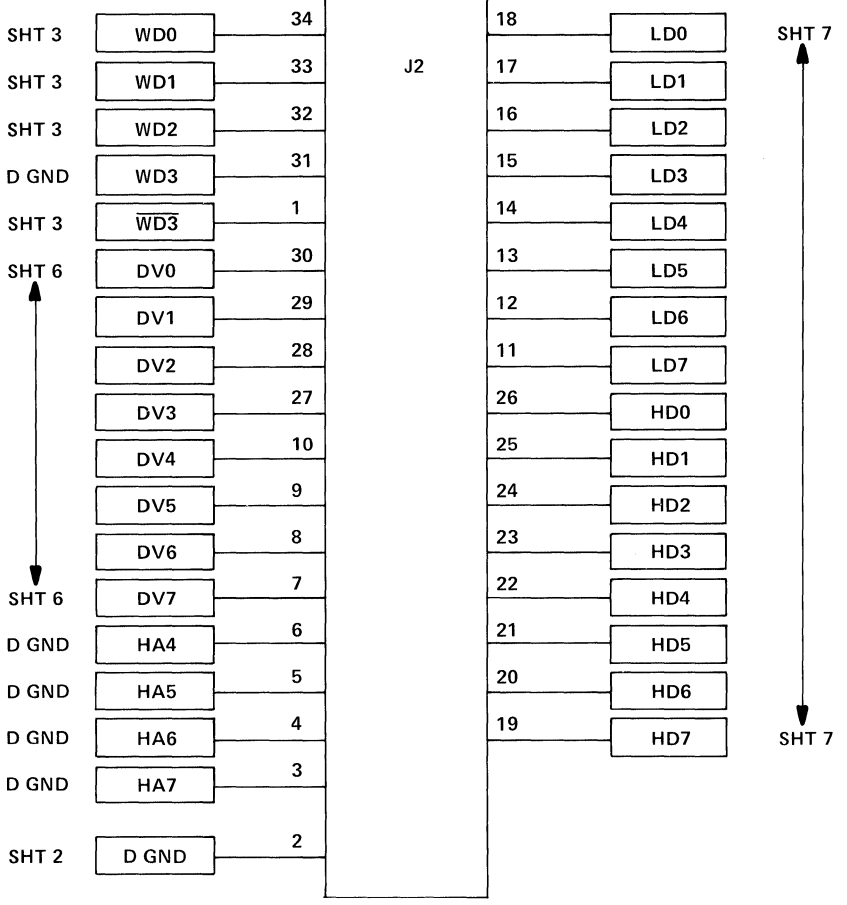

Expansion Bus Connector **J2** Sheet **18B** 

# **Index**

#### A

A/D busy and interrupt states 27 A/D convert enable 28 A/D convert out 28 A/D interrupt signal 28 adapter number 108 adapter's 16-bit data bus read timing 20 adapter's 16-bit data bus write timing 18 address and control circuitry 4 address decode 4 control decode 10 device selection 13 system bus address and control signals 8 address decode 4 address decode signals 5 address decoding 69 AI control register 25, 72 AI control signals 25 AI data register 25, 73 AI device access strategy 74 interruption 75 polling 74 AI status register 25, 73 analog I/O device 21 A/D busy and interrupt states 27 A/D convert enable 28 A/D convert out 28 A/D interrupt signal 28 analog input device registers 25 analog input subsystem 21 analog output subsystem 34 analog-to-digital conversion timing diagram 26 channel selection 27 reading an analog-to-digital value 27

August 15, 1984 © Copyright IBM Corporation 1984 **Index-l** 

sample and hold 27 starting an analog-to-digital conversion 27 analog input device 23 analog input device control 25 analog input device registers 25, 71 AI control register 25, 72 AI data register 25, 73 AI status register 25, 73 analog input potentiometers 29 bipolar offset 30 common mode rejection 33 gain 32 unipolar offset 33 analog input range 106 analog input subsystem 21 analog input device control 25 analog input device registers 25, 71 potentiometers 29 analog output device 34 analog output device control 36 analog output device registers 36, 76 AO control register 36, 76 AO data register 36, 76 analog output potentiometers 37 bipolar offset 38 gain 39 analog output range 102 switch block S1 102 switch block S2 104 analog output subsystem 34 analog output device control 36 analog output device registers 36, 76 potentiometers 37 analog-to-digital conversion timing 26 AO control register 36, 76 AO data register 36, 76 AO device access strategy 77

binary control register 43, 79 binary decode operations 42 binary I/O device 40, 78 binary I/O device control 42 binary I/O device registers 43, 78 binary input subsystem 44 binary output subsystem 45 binary I/O device control 42 binary I/O device registers 43, 78 binary control register 43, 79 binary input register 43, 80 binary output register 43, 80 binary status register 43, 79 binary input access strategies 81 binary input handshaking 44, 81 binary input hold 44 binary input port 44 binary input register 43, 80 binary input subsystem 44 binary input handshaking 44 binary input hold 44 binary input port 44 binary out gate 45 binary output access strategies 82 binary output handshaking 45, 82 binary output port 45 binary output register 43, 80 binary output subsystem 45 binary out gate 45 binary output handshaking 45 binary output port 45 binary status register 43, 79 block diagrams address decode 4 analog input subsystem 22 analog output subsystem 34 binary I/O device 40 control decode 10 Data Acquisition adapter 3 data bus conversion circuitry 15

August 15, 1984 © Copyright IBM Corporation 1984 **Index-3**  device selection 13 distribution panel connector 60 expansion bus 64 interrupt circuitry 54 system bus address and control signals 7 timer/counter 46

#### $\boldsymbol{\mathsf{\Gamma}}$

channel selection 27 components address decode 4 address decode and control circuitry 4 analog I/O device 21 analog input subsystem 21 analog output subsystem 34 binary I/O device 40 binary input subsystem 44 binary output subsystem 45 control decode 10 data bus buffer 16 data bus conversion circuitry 15 device selection 13 expansion bus 64 interrupt circuitry 54 timer/counter device 46 timer/counter system interface 47 16 bit timer/counter 49 32 bit timer 48 control decode 10 control strobes **11**  counter loading 85 counter mode 0 50 counter mode 1 51 counter mode 2 51 counter mode 3 52 counter mode 4 53 counter mode 5 53 counter modes 50,51,52,53

# D

data bus buffer 16 read timing diagram 20 reading data 19 write timing diagram 18 writing data 17 data bus conversion circuitry 15 device characteristics 114 device number register 90 device registers 71 analog input device 71 analog output device 76 binary  $I/O$  device 78 device selection 13, 90 dimensions (adapter) **111**  distribution panel connector 60, 93, 94 distribution panel connector signals 61

#### E

expansion bus 64 connector J1 96 connector 12 98 read timing diagram 68 signals 66 write timing diagram 68 expansion bus read timing 68 expansion bus signals 66 expansion bus write timing 68

### G

global interrupt reset 59

handshaking 44,45,81,82 binary input 44, 81 binary output 45,82

## I

interface information distribution panel connector J4 93 expansion bus connectors 96 11 96 J2 98 interrupt circuitry 54 interrupt control register 56,91 interrupt reactivation 58 interrupt request pulse 58 interrupt status register 57, 92 interrupt control register 56, 91 interrupt level 109 interrupt reactivation 58 global interrupt reset 59 local interrupt reset 59 interrupt registers 56,91, 92 interrupt request pulse 58 interrupt status register 57, 92 interruption method 75

#### L

local interrupt reset 59 logic diagrams address decode 126 analog I/O device control 134 analog input device 135, 136 ADC 136 AI data register 136 channel multiplexer 135 sample and hold 135 analog output device 137, 138 DAC for channel 0 137 DAC for channel 1 138 binary  $I/O$  device control decode 131 binary input device 132 binary output device 133 control decode 127 data bus conversion 129 device selection 128 distribution panel connector 140 expansion interface connectors 141, 142 connector 11 141 connector 12 142 I/O slot 13 123 interrupt status and control circuitry 139 power supplies and grounds 124 system bus control and address lines 125 timer/counter device 130

#### p

polling method 74 power requirements 112 programming considerations address decoding 69 AI device access strategy 74 analog input device registers 71 analog output device 76 analog output device registers 76 AO device access strategy 77 binary I/O device registers 78 binary input access strategies 81 binary input/output device 78 binary output access strategies 82 counter loading 85

August 15, 1984  $\odot$  Copyright IBM Corporation 1984 device number 90 device number register 90 device registers 71 interrupt registers 91 registers 70 timer/ counter device 83 timer/counter read operations 88 timer/ counter registers 83 timer/ counter write operations 86

## R

reading an analog-to-digital value 27 registers 70 AI control 25, 72 AI data 25, 73 AI status 25, 73 analog input device 71 analog output device 36 AO control 36, 76 AO data 36,76 binary control 43, 79 binary  $I/O$  device 78 binary input 43, 80 binary output 43, 80 binary status 43, 79 device number 90 device registers 71 interrupt control 56,91 interrupt status 57, 92 timer/counter device 83

#### s

sample and hold 27 specifications

Data Acquisition Adapter 111 dimensions 111 environment 113 power requirements 112 system reference voltage 112 device characteristics 114 analog input device 116 analog output device 114 binary device 119 16-bit timer/counter device 122 32-bit timer device 121 starting an analog-to-digital conversion 27 switch blocks Sl 102, 103 S2 104,105 S3 106, 107 S4 108 S5 109,110 switch settings adapter number 108 analog input range 106 analog output range channel 0 102 analog output range channel 1 104 general description 101 interrupt level 109 switch blocks 102 Sl 102,103 S2 104,105 S3 106,107 S4 108 S5 109,110 system bus address signals 8 system bus control signals 8 system reference voltage 112

#### T

timer/counter control register 83 timer/counter control word information 84 timer/counter device 46,83

counter loading 85 counter modes 50,51,52,53 read operations 88 registers 83 system interface 47 write operations 86 16 bit timer/counter 49 32 bit timer 48 timer/counter device registers 83 timer/counter programming format 87 timer/counter read operations 88 timer/counter system interface 47 timer/counter write operations 86 timing diagrams analog-to-digital conversion 26 counter mode 0 50 counter mode 2 51 counter mode 3 52 counter mode 4 53 expansion bus read/write 68 read timing 20 write timing 18

#### **Numerals**

16 bit timer/counter 49 32 bit timer 48

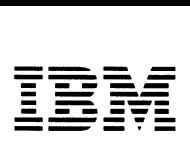

*Personal Computer Hardware Reference Library* 

# **IBM Personal Computer General Purpose Interface Bus Technical Reference**

6138155 August 15, 1984 © Copyright IBM Corporation 1984

ĵ.

# **Contents**

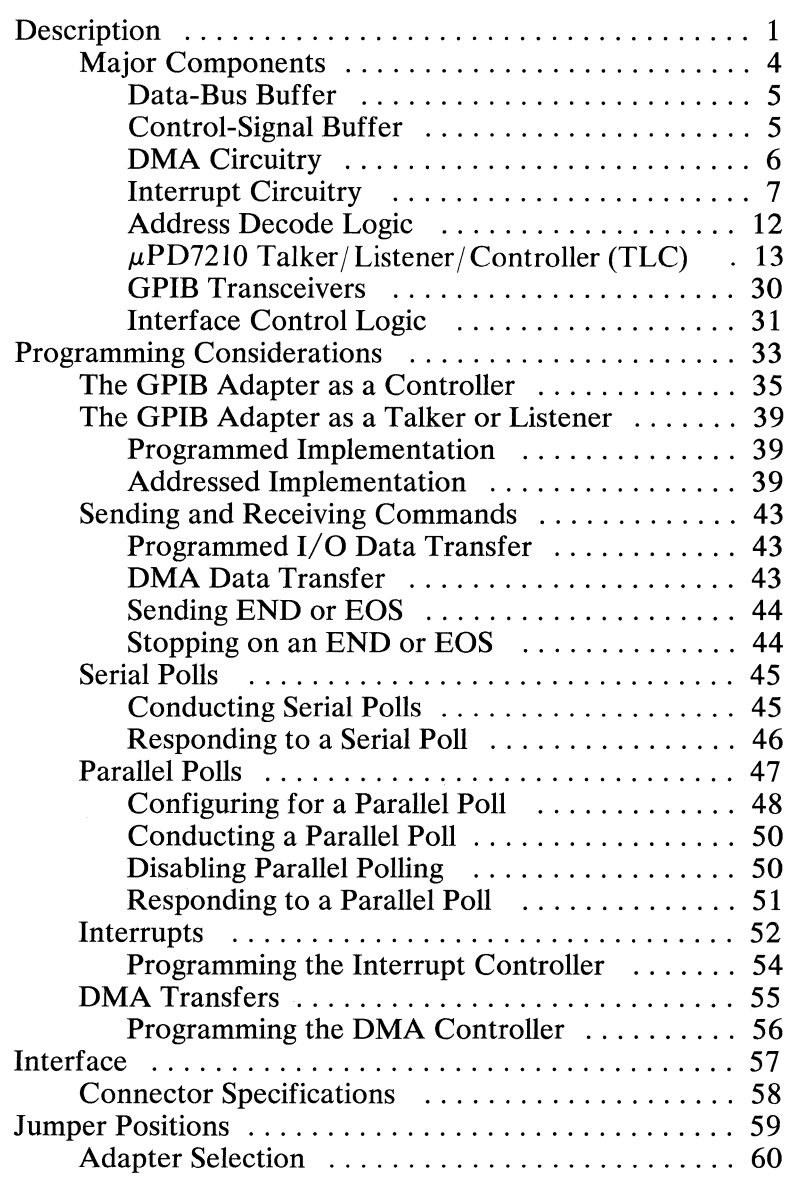

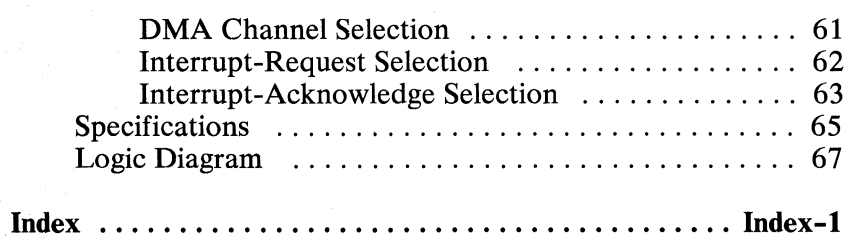

# iv August 15, 1984<br>
© Copyright IBM Corporation 1984

# **Description**

The IBM General Purpose Interface Bus (GPIB) Adapter connects IBM Personal Computer products (PC) to a general-purpose interface bus (bus) and is designed according to the specifications of the following industry standards as understood and interpreted by IBM as of September 1983: ANSI/IEEE Std. 488-1978 (includes supplement IEEE Std. 488A-1980).

The GPIB Adapter makes it possible to use the PC as a controller for a GPIB test and measurement system. The GPIB Adapter implements bus interface functions for communication with GPIB devices, and implements device functions for communication with the PC central processor and memory.

The following lists interface function codes supported by the IBM GPIB Adapter.

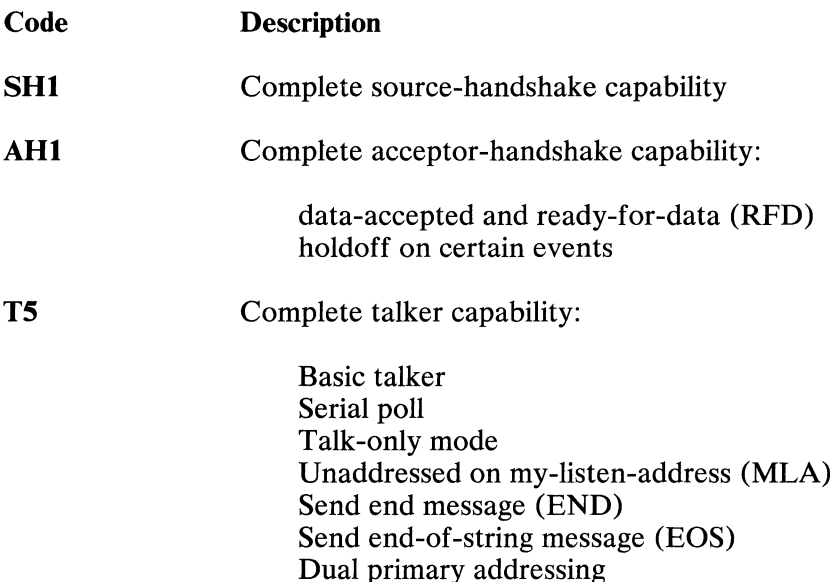

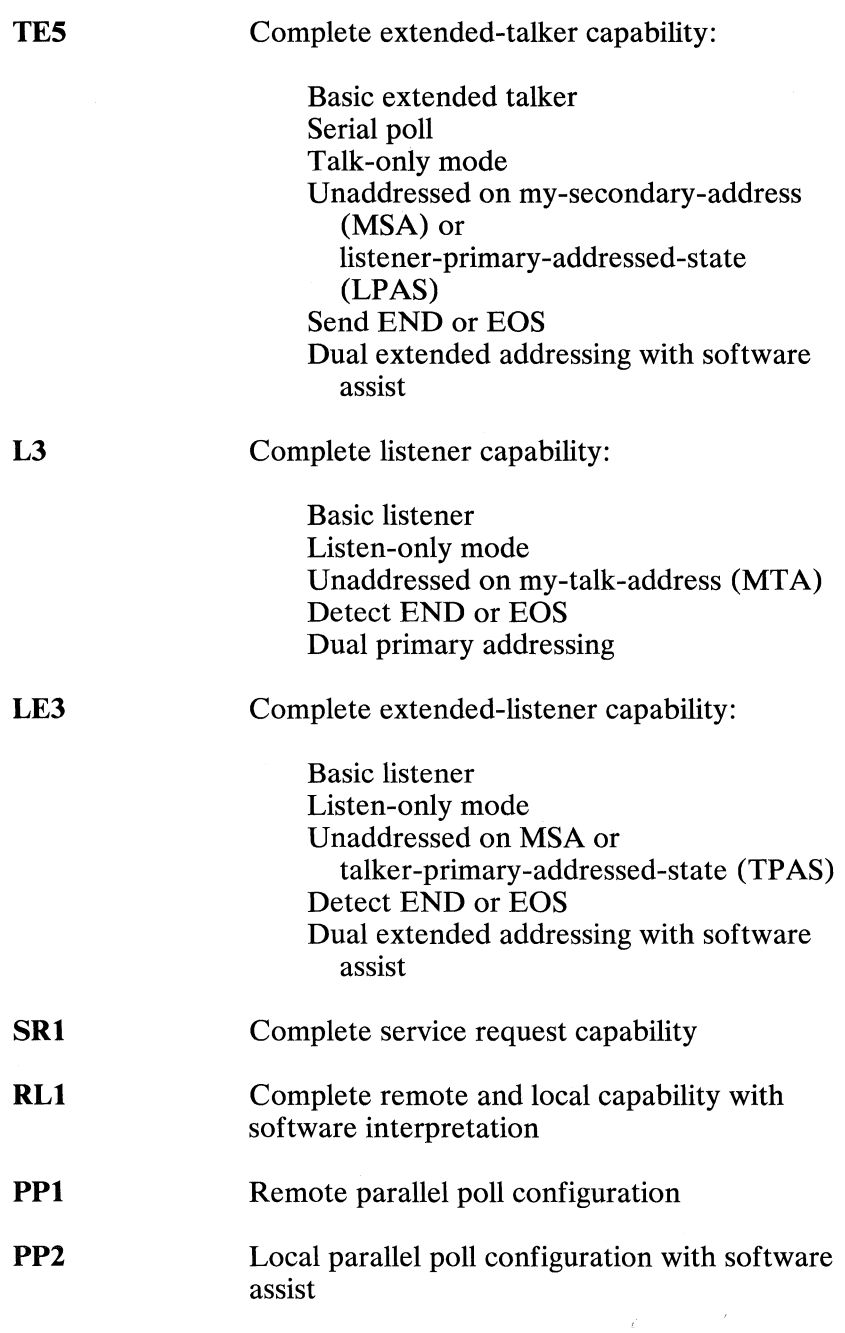

 $\mathcal{L}^{\mathcal{L}}$
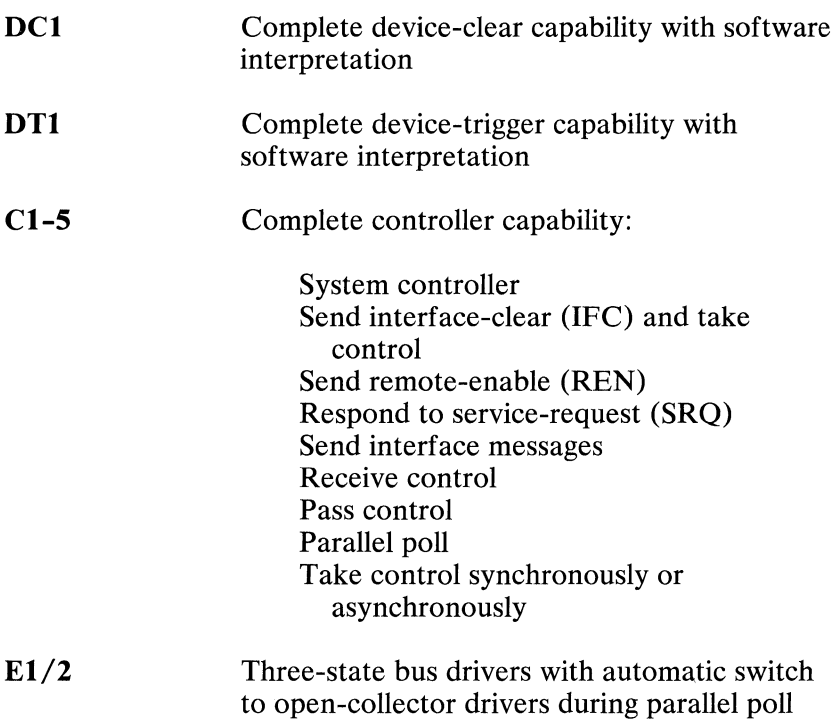

# $\mathbf{B}$

 $Maj$ <br> $\alpha$ <sub>1</sub> **\_G**   $\mathbf{f}_{\text{c}}^{\text{c}}$  .  $\mathbf{f}_{\text{c}}^{\text{c}}$  .  $\mathbf{f}_{\text{c}}^{\text{c}}$  .  $\mathbf{f}_{\text{c}}^{\text{c}}$  .  $\mathbf{f}_{\text{c}}^{\text{c}}$  .  $\mathbf{f}_{\text{c}}^{\text{c}}$  .  $\mathbf{f}_{\text{c}}^{\text{c}}$  .  $\mathbf{f}_{\text{c}}^{\text{c}}$  .  $\mathbf{f}_{\text{c}}^{\text{c}}$  .  $\mathbf{f}_{\text{c}}^{\text{c}}$  . ii: 0  $\bm \omega$  $\overline{\mathbf{r}}$ ୁ  $\bm \omega$  $\frac{1}{2}$ . On the contract of  $\frac{1}{2}$  ,  $\frac{1}{2}$  ,  $\frac{1}{2}$  ,  $\frac{1}{2}$  ,  $\frac{1}{2}$  ,  $\frac{1}{2}$  ,  $\frac{1}{2}$  ,  $\frac{1}{2}$  ,  $\frac{1}{2}$  ,  $\frac{1}{2}$  ,  $\frac{1}{2}$  ,  $\frac{1}{2}$  ,  $\frac{1}{2}$  ,  $\frac{1}{2}$  ,  $\frac{1}{2}$  ,  $\frac{1}{2}$  , .... **:198**<br> **:**1989<br> **:**1989<br> **:**0 **:** conconclude the conconclude the conclude to  $\frac{1}{98}$ <br> **:1989**<br> **:**0 **:** conconclude to  $\frac{1}{98}$ 

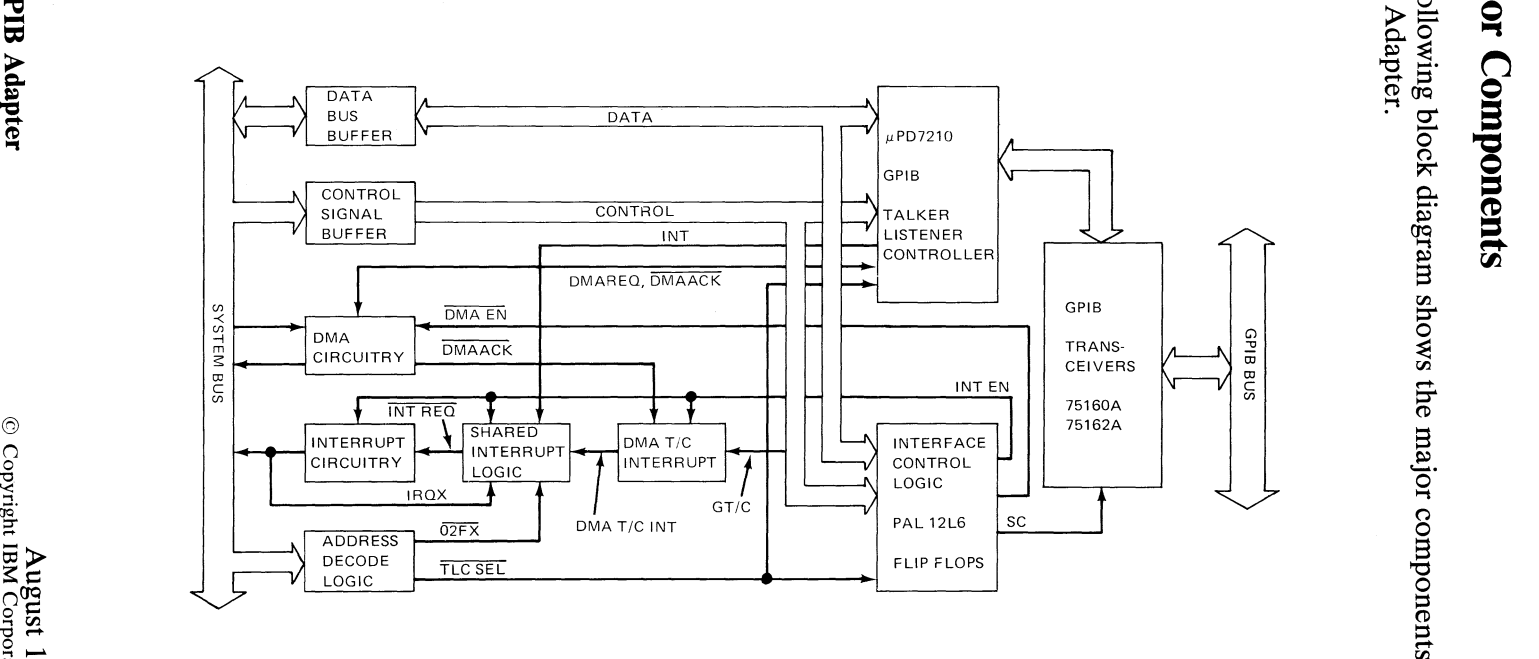

(JQ  $\frac{1}{2}$  Ul

 $\rightarrow$ 

# **Data-Bus Buffer**

The data-bus buffer transfers the data between the system's input/output  $(I/O)$  channel and the GPIB Adapter. The channel's data-bus signals, DO through D7, are buffered by a Transceiver and become the internal data-bus signals, GDO through GD7.

# **Control-Signal Buffer**

The control-signal buffer acts as a line receiver to minimize loading on the system's I/O channel and to increase noise immunity. The I/O channel's control signals, the DMA Controller's acknowledge signals, and the address lines all are received by a Line Receiver before being used on the GPIB Adapter. The channel signals, when received by the Line Receiver, are given different names to avoid confusion. The following table shows the channel signal names.

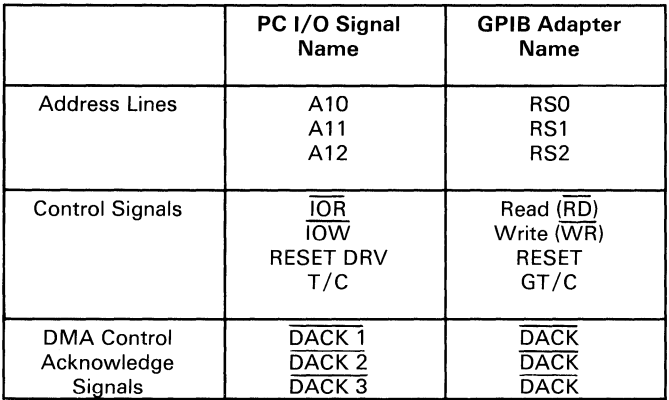

# **DMA Circuitry**

The DMA circuitry recognizes when direct-memory access (DMA) operations are enabled or disabled, and routes the DMA request and acknowledge signals between the adapter and the selected DMA channels.

The DMA acknowledge and request signals at the channel connector are brought to jumper pin arrays on the board. These pin arrays are arranged so that two small pin-to-pin shunt connectors, which are supplied with the adapter, can be used to select the proper pair of DMA signals for the adapter's use. Side B of the pin array is connected to the channel connector, and side A is connected to 'DMA acknowledge' (DACK) and'DMA request' (DRO DLY).

DACK is ANDed with 'DMA enable' (DMA EN) and becomes 'DMA acknowledge' (DMAACK). When DMAACK goes low, both halves of U5 (a dual 74LS74A flip-flop) are cleared, and the DMAACK pin on the Talker/Listener/Controller (TLC) goes low. When DMAACK returns to high, the DMAACK pin on the TLC goes high. The flip-flops delay the low-to-high transition of the DMAACK signal for a minimum of 200 nanoseconds to prevent any spurious TLC DMAREQ pulses from being sent to the DMA Controller.

# **Interrupt Circuitry**

The interrupt circuitry recognizes when interrupts have been enabled or disabled and passes or inhibits them accordingly.

The interrupt circuitry consists of logic and an array of jumper pins to allow user selection of the channel 'interrupt request' signal. The interrupt logic consists of one gate of a 74LS125A three-state buffer, which drives the A side of an array of jumper pins. The input of the buffer is tied to ground, and the enable for the gate is driven by the 'interrupt request' signal  $(\overline{INT REO})$ , which is generated by the shared interrupt logic. The B side of the jumper pin array is connected to the channel 'interrupt request' signals, IRQ2 through IRQ7. The pin array is arranged so that a small pin-to-pin shunt connector, which is supplied with the adapter, can be used to select the desired interrupt-request level.

Because the input of the three-state buffer is tied to ground, an active interrupt request ( $\overline{\text{INT } \text{RED}}$  is low) corresponds to a low level being sent onto the selected interrupt-request bus line. When  $\overline{INT RED}$  is high, no interrupt is being requested, and the output of the buffer's gate is in a high-impedance state. The 8.2 kilo-ohm pull-up resistor attached to the output of the gate ensures that the IRQX signal  $(X \text{ is } 2, 3, 4, 5, 6, \text{ or } 7)$  is pulled to a high level when the board is not requesting an interrupt.

### **Shared Interrupt Logic**

The shared interrupt logic, when used with the appropriate interrupt-handling programs, allows multiple adapters to use or share the same system I/O channel's interrupt-request line.

This interrupt-sharing scheme works properly only when adapters using the same interrupt level are installed in the same unit.

The IRQX line is treated as an open-collector type of line, even though it is connected to the output of a three-state gate. This gate pulls the line to a low level when the adapter is requesting an interrupt. Adapters using the IRQX line also can pull the line to ground at the same time. Other adapters using the same IRQX line, but not requesting an interrupt, are not driving the line, because their gates are in a high-impedance state.

The shared interrupt logic generates a low-going pulse that is two system clock periods long to request an interrupt from the processor.

When the 'interrupt enable' signal (INT EN) from the interface control logic is high, the GPIB Adapter can request interrupts. Interrupt requests to the shared interrupt logic originate from the interrupt signal (INT) of the TLC (TLC INT) and the DMA terminal-count interrupt (DMA T/C INT) logic.

The TLC INT signal goes high, when the corresponding TLC mask bit is unmasked and any of the following GPIB events occur:

- Command pass through (unrecognized command) received
- Address pass through (unrecognized or secondary address) received
- Device trigger received
- End message received
- Device clear received
- Error (no listeners)
- Data out (ready to originate data byte)
- Data in (data byte accepted)
- Service request interrupt
- Command out (ready to originate command byte)
- Lockout-mode status change
- Remote-mode status change
- Address status change

The DMA T/C INT signal goes high whenever the DMA Controller channel being used by the adapter during a DMA transfer reaches terminal count.

If the interrupt handler chooses not to clear the source of the interrupt, the IRQX high-to-Iow-to-high pulse is regenerated after the handler writes to port hex 02FX. The shared interrupt logic will generate a continuous series of IRQX pulses, thereby causing a series of interrupts, until the handler services it.

The following is a timing diagram showing how the shared interrupt logic functions.

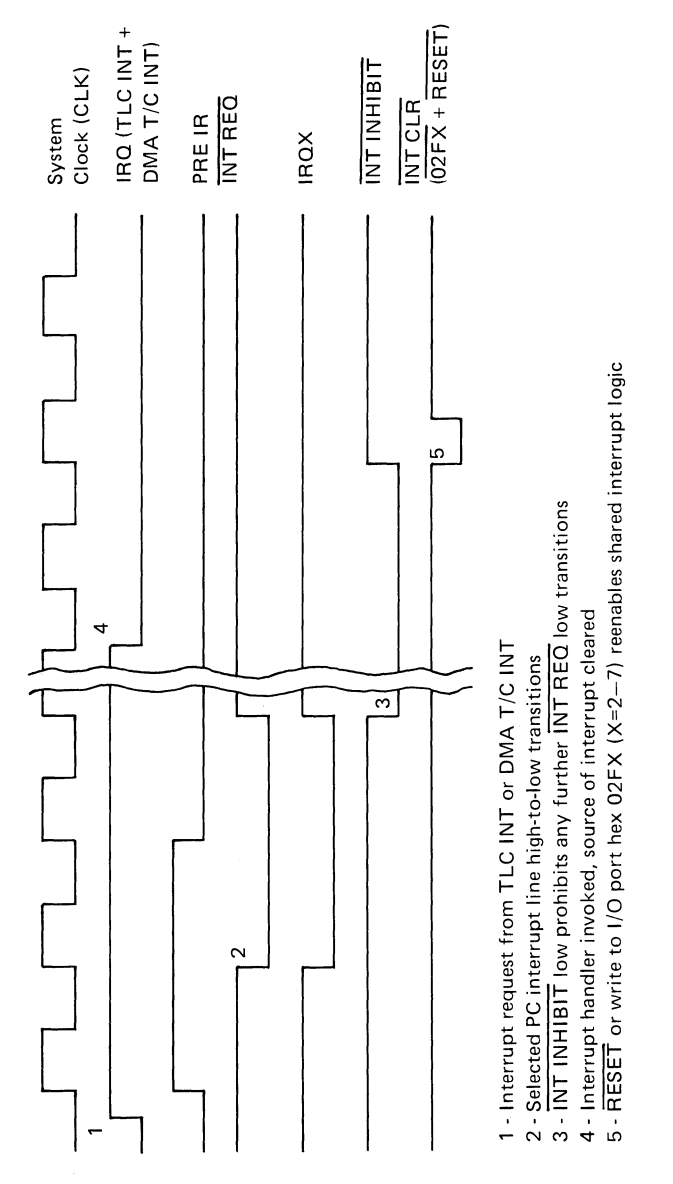

10 GPIB Adapter

### **DMA T/C Interrupt**

The DMA T/C interrupt logic determines when the DMA Controller has reached terminal count and generates an interrupt request.

The 'DMA acknowledge' signal  $(\overline{\text{DACK}})$  and the DMA  $T/C$ signals from the DMA Controller are received by the DMA circuitry and the control-signal buffer and become DMAACK and GT/C, respectively. These signals and INT EN generate an interrupt request (DMA  $T/C$  INT) when the DMA Controller reaches terminal count (GT/C makes a low-to-high transition). DMA T/C INT goes high on a terminal-count condition only if interrupts were previously enabled by setting anyone of the enable-interrupt bits in interrupt mask register 1 or 2 (IMRI or IMR2).

The DMA T/C INT signal is cleared to a low state when 'reset' goes high or when interrupt status register 2 (ISR2) is read. An interrupt handler routine should read ISR2.

# **Address Decode Logic**

The address decode logic monitors the 16 address lines (AO through A15) of the system's I/O channel to determine when the GPIB Adapter's I/O address is present on the channel, and enables read and write access to the adapter. A 13-input NAND gate is used, along with some inverters and jumpers, to decode the base address, 'TLC select' (TLC SEL). The 'address enable' signal (AEN) from the processor ensures that the adapter is not inadvertently selected when the system processor does not have control of the bus.

The binary base address decoded by the NAND gate is as follows.

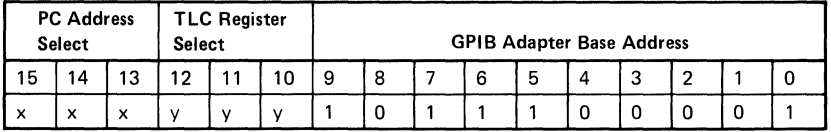

- x PC Address Select (Jumpers)
- y TLC Register Select (Programmed)

A second NAND gate decodes the 'interrupt enable' signal, 02FX. The binary decode process is as follows.

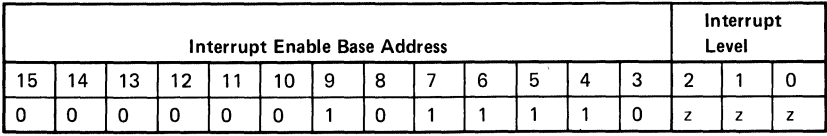

z Interrupt Request Level. Must correspond to the IRQ level selected by jumpers.

The  $\overline{WR}$  and  $\overline{AEN}$  signals ensure that the  $\overline{O2FX}$  signal is generated only when the system processor is writing to the decoded address.

# $\mu$ PD7210 Talker/Listener/Controller (TLC)

The TLC implements almost all interface functions to interact with other devices on the bus. Within the TLC are 21 program registers, which are used to set up, control, and monitor the interface functions and to pass commands and data to and from the bus. Access to these functions is through 8 read-only registers and 8 write-only registers, of which 5 are indirectly addressed.

The TLC is enabled when the TLC SEL signal is low and the 'register select' signals, RSO through RS2, are decoded internally to gain access to the appropriate register. Data on the internal data bus (GDO through GD7) is loaded into write-only registers at the trailing edge of  $\overline{WR}$ . Data in the read-only registers is placed on the internal data bus for a minimum access time after both TLC SEL and RD become low.

Most of the interface functions can be implemented or initiated from either side of the TLC. The distinction between the two is generally that between local and remote interface messages.

### Read Interface Registers

The following table lists the read-only interface registers and their corresponding bits.

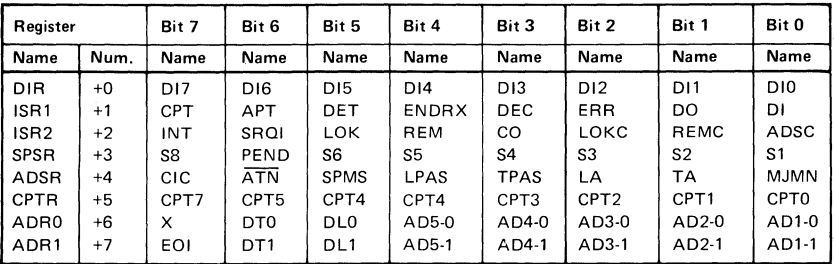

X indicates bit is not used. Read bits that are not used may be read as 1 or O.

### DIR (Data-In Register)

The data-in register receives data and commands from the bus.

### ISR1 (Interrupt Status Register 1)

The ISRI records the occurrence of 8 conditions or events. This register is not a true status register because the bits are cleared whenever they are read.

The following table describes the bits of the ISRI register.

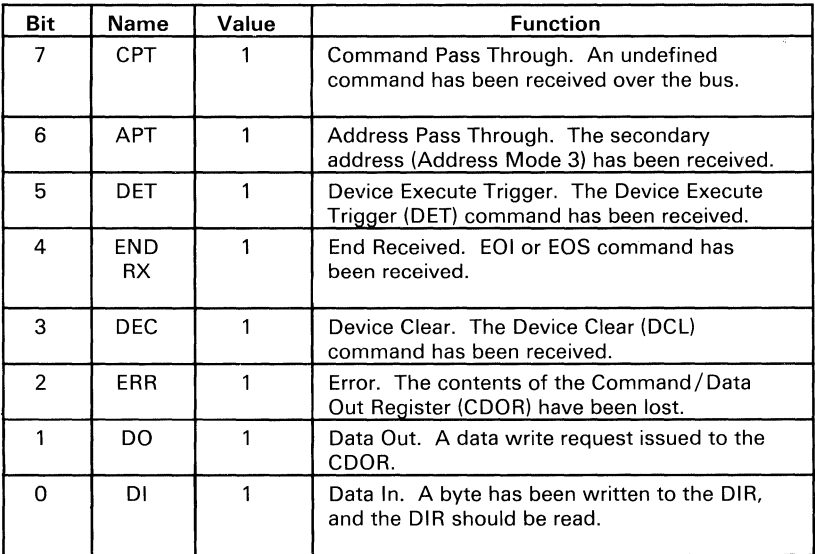

### ISR2 (Interrupt Status Register 2)

The ISR2 records the occurrence of 8 conditions or events. This register is not a true status register because the bits are cleared whenever they are read.

The following table describes the bits of the ISR2 register.

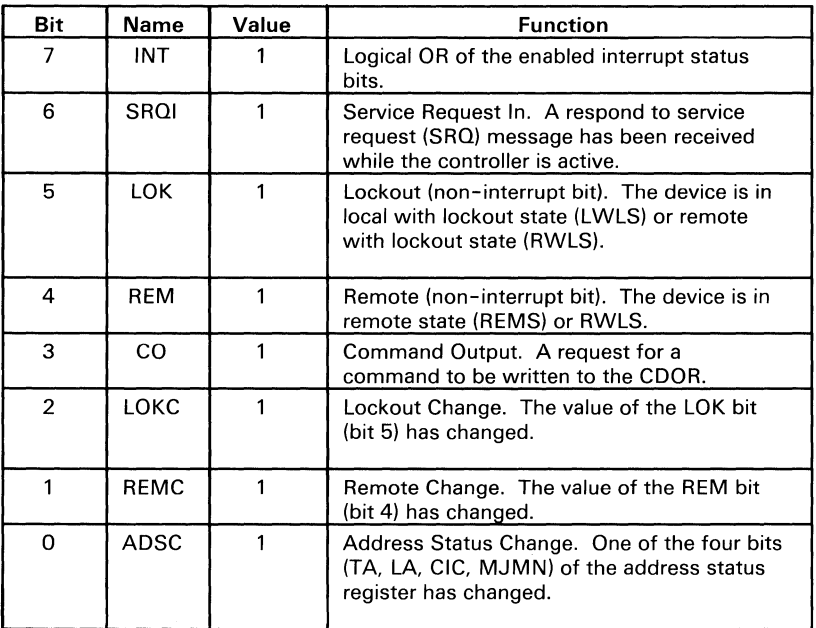

### SPSR (Serial Poll Status Register)

The serial poll status register echoes the contents of the serial poll mode register (SPMR). This status can be read to confirm that a request for a serial poll was accepted.

### ADSR (Address Status Register)

The address status register contains information about the current addressed state of the GPIB Adapter.

The following table describes the bits of the ADSR register.

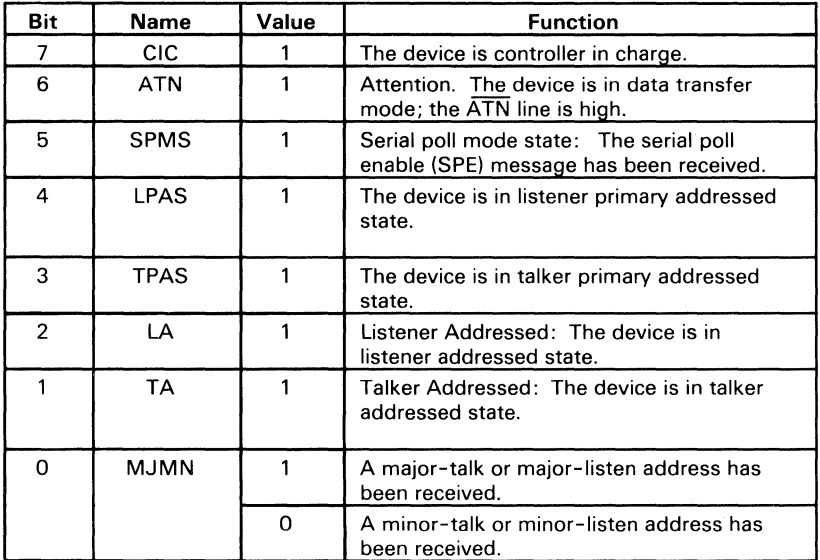

### **CPTR (Command** Pass **Through** Register)

The command pass through register reads the data on the data input/output (DIO) lines for the following situations:

If ISRI bit 7 (CPT) is equal to 1 and auxiliary register B (AUXRB) bit 0 (CPT ENABLE) is equal to 1 then CPTR has an undefined command or has received a secondary command after an undefined primary command.

If ISRI bit 6 (APT) is equal to 1 and Address Mode 3 is selected then CPTR contains a secondary address.

After a parallel poll the CPTR contains the parallel-poll response message.

### ADRO (Address Register 0)

Address register 0 contains the major address set by the address register (ADR), as well as the functions enabled for that address.

The following table describes the bits of the ADRO register.

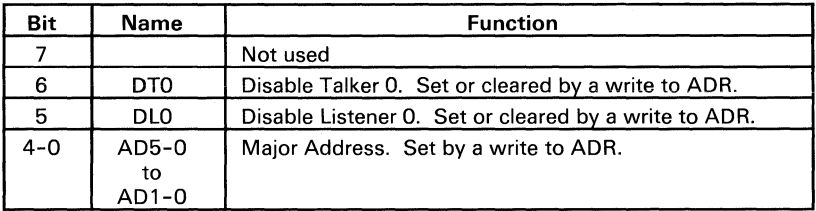

### ADR1 (Address Register 1)

Address register 1 contains the minor address set by the address register (ADR), as well as the functions enabled for that address.

The following table describes the bits of the ADRI register.

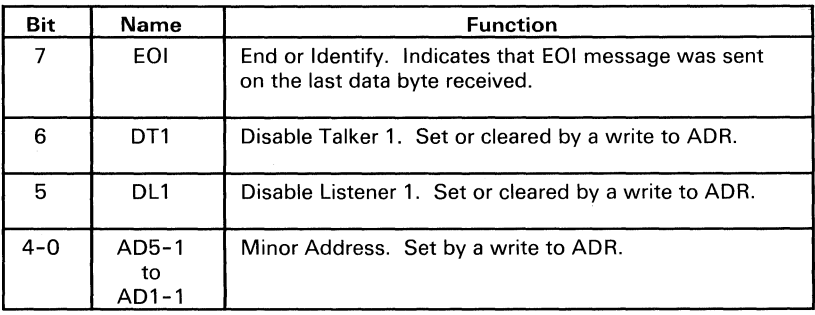

### **Write Interface Registers**

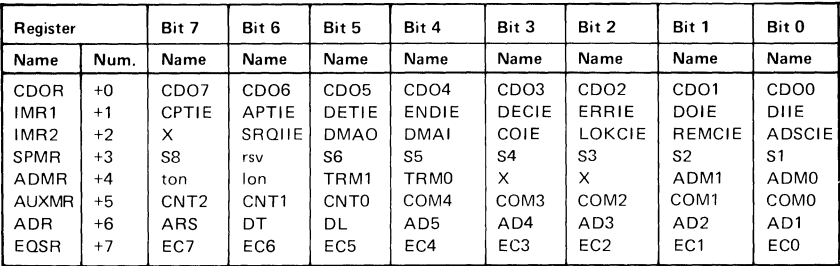

The following table lists the write-only interface registers.

X indicates bit is not used.

### CD OR **(Command/Data Out Register)**

The command/data out register is an output-only register used to send commands or data to the bus.

### **IMRI (Interrupt Mask Register 1)**

The interrupt mask registers are used to enable or disable the generation of the **INT** signal on the occurrence of key events.

The following table describes the bits of the **IMRI** register.

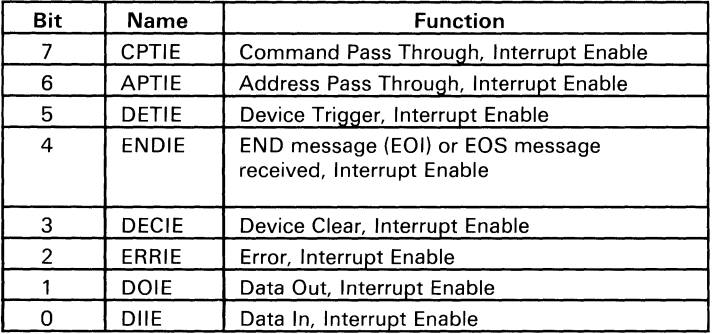

### IMR2 (Interrupt Mask Register 2)

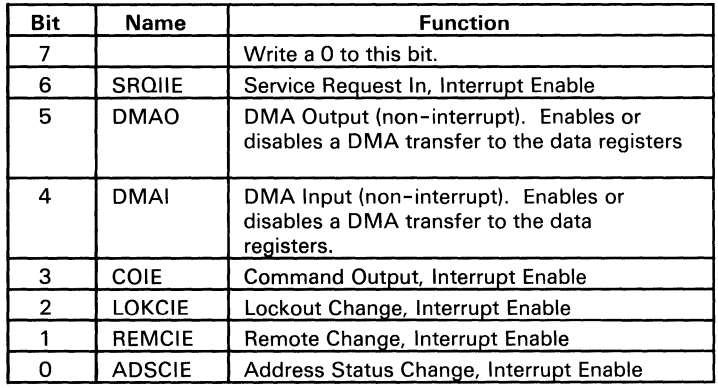

The following table describes the bits of the IMR2 register.

### SPMR (Serial Poll Mode Register)

The serial poll mode register holds the status byte and the local request service (rsv) message (bit 6). When rsv is 1, the adapter enters the service request state (SRQS). When a serial poll is requested, the adapter sends the contents of the SPMR over the bus and clears the rsv bit upon completion of the poll.

### ADMR (Address Mode Register)

The address mode register selects the functions of the Transmit and Receive pins  $(T/R2$  and  $T/R3$ ) and selects the address mode.

The following table shows the functions of pins  $T/R2$  and  $T/R3$ for the various settings of bits 4 and 5.

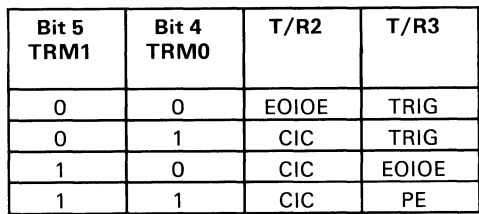

The following table shows the various address modes as selected by bits 0, 1,  $\overline{6}$ , and 7.

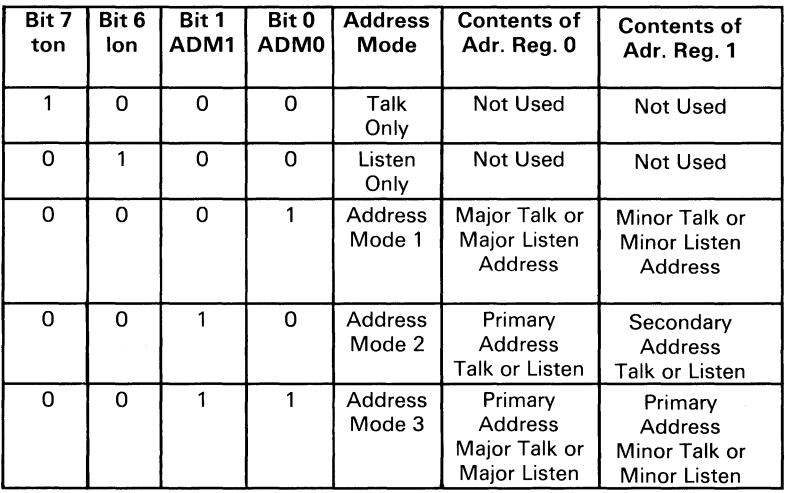

### AUXMR (Auxiliary Mode Register)

A write to the auxiliary mode register causes one of the following to occur:

- An auxiliary command is issued.
- The state-change-prohibit-time is set using the internal counter register.
- The parallel poll register is written to.
- Auxiliary register A, B, or E is written to.

The following table shows the 5 internal registers and their corresponding functions.

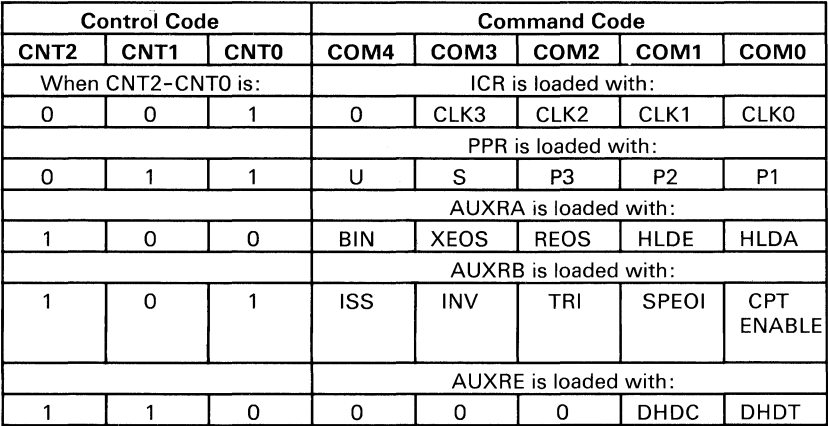

To issue the auxiliary commands shown in the following table, write a binary  $000\text{COM}_4\text{COM}_3\text{COM}_2\text{COM}_1\text{COM}_0$  to the auxiliary mode register.

The following table lists the auxiliary command summary.

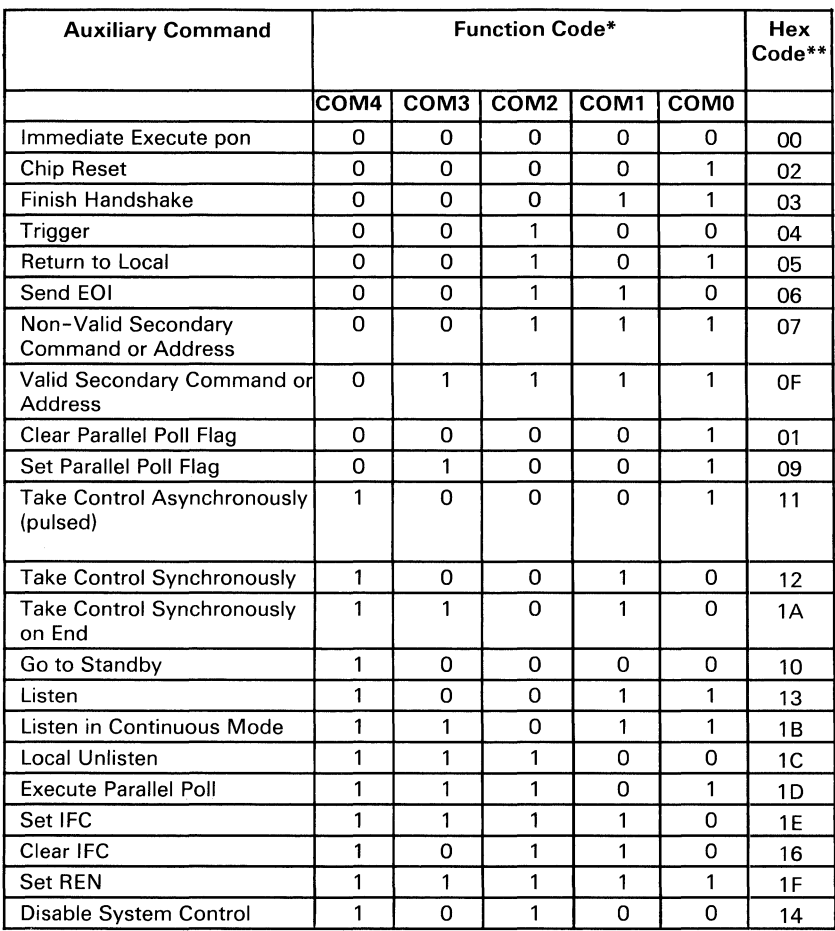

\*CNT2-CNTO set to 000 binary

\*\*Represents all eight bits of the auxilliary mode register

### AUXMR Internal Registers

The following information describes the AUXMR internal registers.

Internal Counter Register (ICR):

A write to this register (binary  $0010c$ k<sub>3</sub>clk<sub>1</sub>clk<sub>0</sub>) sets the state-change-prohibit-times  $T_1$ ,  $T_6$ ,  $T_7$ , and  $T_9$  as referenced in the ANSI/IEEE std.488-1978.

The ICR should be set to equal the system clock frequency. The following table shows the internal counter register.

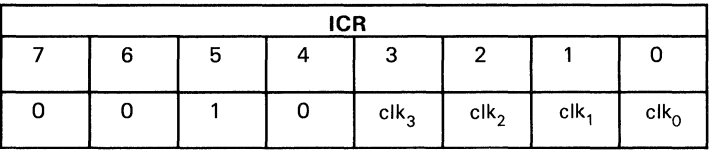

Parallel Poll Register (PPR):

You can write to the parallel poll register by writing a binary  $011 \text{USP}_3\text{P}_2\text{P}_1$  to the AUXMR.

You should not write to this register if you are using subset PP1 (remote parallel poll configuration) as the parallel poll (PP) interface function.

The following table shows the functions of the bits of the parallel poll register.

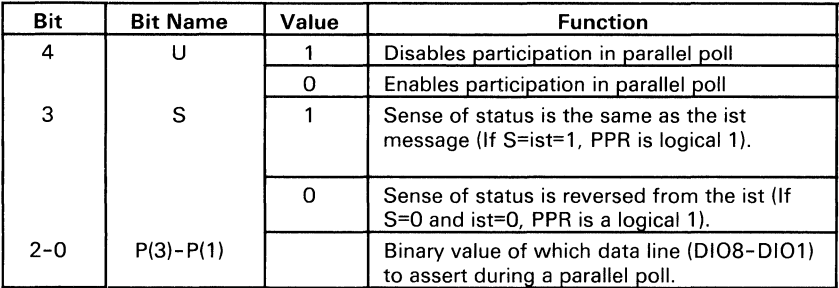

<sup>U</sup>= Parallel Poll Unconfigure;

S = Status Bit Polarity

Auxiliary Register A (AUXRA):

You can write to this register by writing a binary  $100A_4A_3A_2A_1A_0$ to the AUXMR.

The data-receiving modes are set by bits 1  $(A_1)$  and 0  $(A_0)$  as follows.

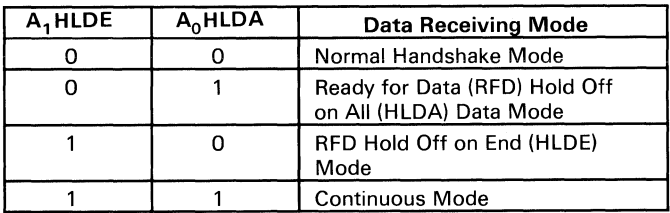

The transmission and receiving modes of the EOI or EOS message are set by bits 4  $(A_4)$ , 3  $(A_3)$ , and 2  $(A_2)$  as follows.

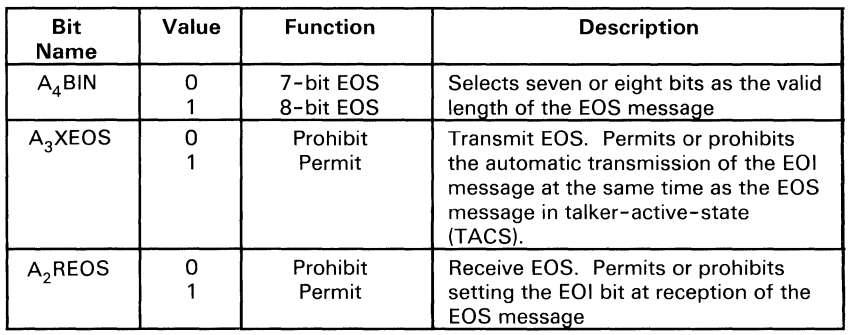

### Auxiliary Register B (AUXRB):

You can write to this register by writing a binary  $101B_4B_3B_2B_1B_0$ to the AUXMR.

Following is a description of the bits of the AUXRB register.

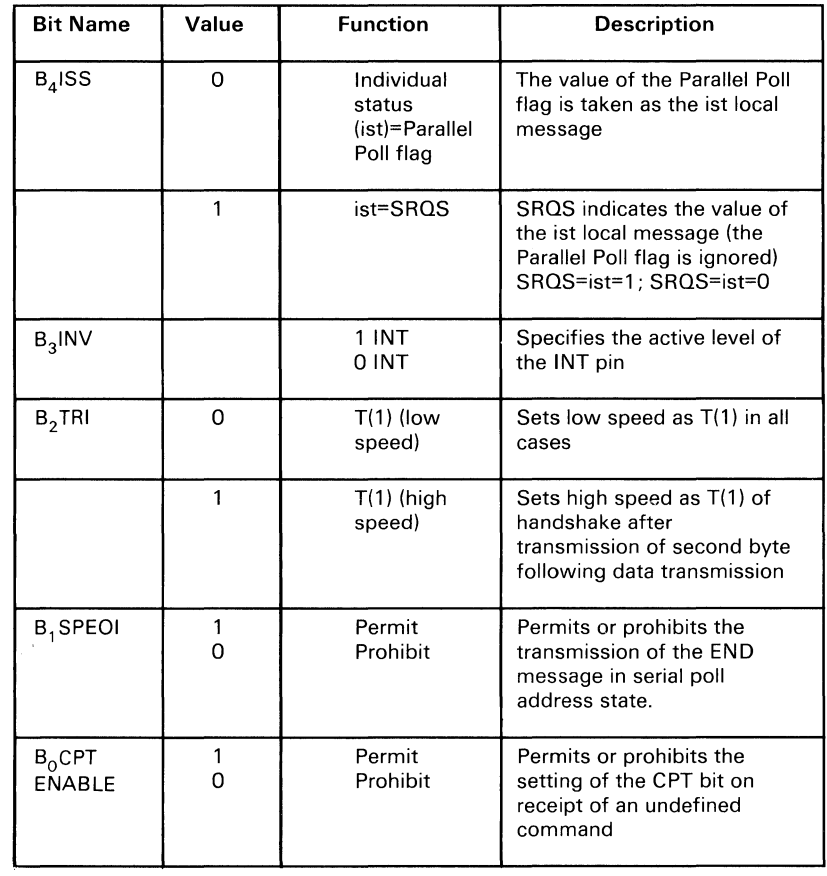

### **Auxiliary Register E (AUXRE):**

### **You can write to auxiliary register E by writing a binary**   $110000E_1E_0$  to the AUXMR.

**Following is a description of the bits of the AUXRE register.** 

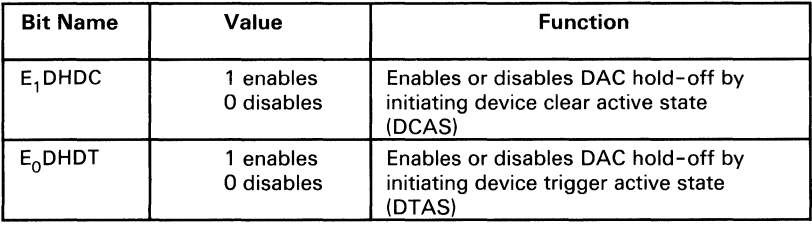

### ADR (Address Register)

A write to the address register sets the addresses and functions for ADRO (major) and ADRI (minor).

Following is a description of the bits of the ADR register.

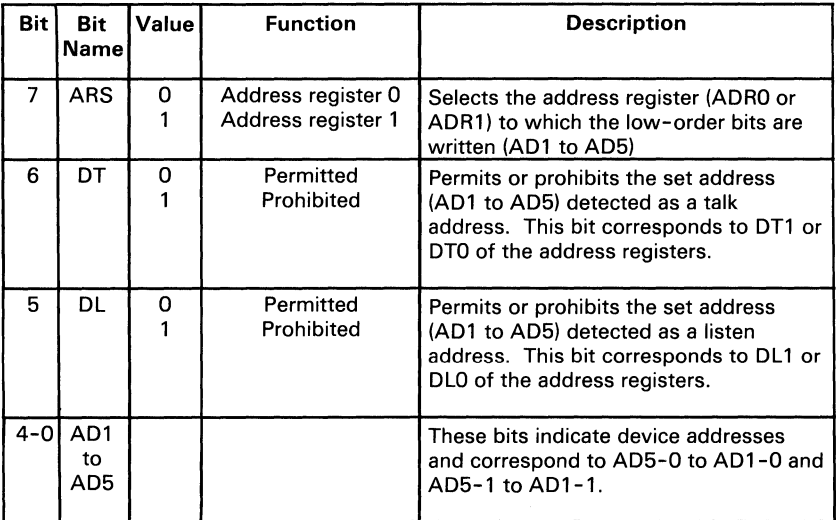

### EOSR (End-of-String Register)

The end-of-string register contains the 7- or 8-bit EOS message byte used by the GPIB Adapter to detect the end of a data block transfer.

# **GPIB Transceivers**

Special-purpose, multi-function, GPIB transceivers serve as the interface between the adapter and the bus.

The TLC communicates with the bus through two special-purpose transceivers, a DS75160A for the data signals, and a DS75162A for the handshake and interface management signals. The direction of signals through these transceivers is controlled by three signals from the TLC (TE, DC, and PE) and the 'system control' (SC) signal from the interface control logic.

'Talk enable' (TE) is high when the TLC is a talker or active controller, and low when it is a listener. It controls the direction of the data, handshake, and EOI signals.

'Direction control' (DC) is inverted so that it is high when the TLC is controller-in-charge (CIC), and low at other times. It controls the direction of the ATN and SRO signals.

'Pull-up enable' (PE) is high when the three-state driver mode is active, and low when the open collector mode is active. When a parallel poll is requested, the transceiver switches to open collector mode.

SC controls the direction of the 'interface clear' (IFC) and 'remote enable' (REN) signals, driving the bus when SC is high and receiving from the bus when it is low.

# **Interface Control Logic**

The interface control logic monitors the GPIB Adapter's data and control busses and generates signals that control interrupt requests, DMA requests, and system-controller capability.

The PAL12L6 is the main component in this group. The PAL monitors the internal data bus (GDO through GD7), the 'TLC select' signal (TLC SEL), and the 'TLC register select' signals (RSO through RS3). These inputs allow the internal logic of the PAL to generate the following outputs:

- SC OFF, or 'system controller off', which is true (low) when the TLC AUXMR is being selected and the Chip Reset or Disable System Control auxiliary commands are being sent.
- $\overline{SCON}$ , or 'system controller on,' which is true (low) when the command being written to the AUXMR involves setting or clearing the GPIB IFC or REN signals.
- $\overline{IR2}$ , or 'TLC interrupt register 2,' which is true (low) when either ISR2 or IMR2 is being selected by the 'register select' lines.
- DMA ON, which is true (low) when the internal data bus indicates that the DMA out (DMAO) or DMA in (DMAI) bits of IMR2 are being set.
- $\overline{IR1}$ , or 'TLC interrupt register 1,' which is true (low) when either ISRI or IMRI is being selected by the 'register select' lines.
- INT ON, or 'interrupt on,' which is true (high) when the internal data bus signifies that any of the interrupt-enable bits in IMRI or IMR2 are being set.

The SC signal is latched high, signifying that the GPIB Adapter is the system controller, whenever the TLC receives an auxiliary command to set or clear the REN or IFC signals. SC is returned to a low level when a Disable System Control or a Chip Reset auxiliary command is sent to the TLC, or when RESET is low.

The  $\overline{DMA EN}$  signal is latched at a low level when either of the DMA enable bits in the TLC IMR2 is set. DMA EN is returned to a high level if both bits are cleared or if RESET is low.

The INT EN signal is latched at a high level if any of the interrupt-enable bits in IMR1 or IMR2 are set. INT EN is returned to a low level if RESET is low or if all interrupt-enable bits are cleared.

# **Programming Considerations**

When power is switched on, the system issues a bus reset causing the following:

- The system-controller bit is cleared.
- The 'interrupt request' line is tri-stated.
- 'DMA request' is tri-stated.
- RESET is sent to the TLC, causing the following:
	- The local command, power on (pon), is set, and the  $\frac{1}{2}$ interface functions are placed into their idle states.
	- The serial poll mode register (SPMR) is cleared.
	- The end-or-identify (EOI) bit is cleared.
	- AUXRA, AUXRB, and AUXRE are cleared.
	- The Parallel Poll flag and the request system control (rsc) locate message are cleared.
	- The transmit- and receive-mode bits (TRMO and TRMl) in the address mode register are cleared.
	- All auxiliary mode commands are cleared and prevented from executing.

All other register contents should be considered as undefined after a bus reset has been issued.

The GPIB Adapter's other registers can be initialized while pon is set. A typical programmed initialization sequence for the adapter may include the following steps:

- 1. Write the Chip Reset auxiliary command (hex 02) to AUXMR.
- 2. Set or clear the desired interrupt-enable bits in IMRI and IMR2.
- 3. Write to ADR to set the desired address for both ADRO and ADR1.
- 4. Set the TRMO and TRMI bits and select the desired addressing mode in the ADMR.
- 5. Write the serial poll response to the SPMR.
- 6. If using a remote setup, clear the parallel poll register (PPR). If using a local setup, load the parallel poll response into the PPR.
- 7. Clear pon by issuing the Immediate Execute pon auxiliary command.

The auxiliary commands can now be executed.

# **The GPIB Adapter as a Controller**

The GPIB Adapter can become controller-in-charge (CIC) either by being the system controller and taking control or by having control of the bus passed from the current active controller.

The active controller has the ability to make ATN active and send multi-line commands and conduct parallel polls.

If the GPIB Adapter is the system controller, it can take control by executing the following command sequence:

- 1. Issue the Set IFC (hex IF) auxiliary command. (This command should never be executed if the adapter is not system controller.)
- 2. Wait a minimum of 100 microseconds
- 3. Issue the Clear IFC (hex IE) auxiliary command.

If the bus has an active controller, the GPIB Adapter waits until the controller becomes idle before making ATN active.

If the adapter is not the system controller, it can be passed control by the active controller using the following sequence:

- 1. Receive the My-Talk-Address (MTA) command.
- 2. Receive the Take Control (TCT) command.
- 3. The active controller sees the completed handshake and makes ATN inactive.
- 4. The adapter automatically becomes CIC and makes ATN active.

When the adapter becomes the active controller, the following bits are set:

- System controller bit
- CIC bit in the ADSR
- CO bit in ISR2.

The GPIB Adapter sends commands as an active controller by writing to the CDOR in response to the setting of the CO bit in ISR2. The TLC responds to and recognizes the interface commands it sends as well as receives.

To perform data transfers, the GPIB Adapter enters the controller standby state (CSBS). When the data transfer is complete, the adapter resumes active control of the bus. The way this is done depends on the role the adapter is to play in the data transfer. The following three cases describe the ways the adapter completes a data transfer and then resumes control.

Case 1: GPIB Adapter as the Talker

- 1. If the CO bit is set, send the GPIB Adapter's MTA.
- 2. With CO set, issue the Go to Standby auxiliary command (hex 10).
- 3. Complete the data transfer.
- 4. If DO is set, issue the Take Control Asynchronously auxiliary command (hex 11).

Case 2: GPIB Adapter as the Listener

- 1. With CO set, issue the Listen auxiliary command (hex 13).
- 2. With CO set, issue the Go to Standby auxiliary command (hex 10).
- 3. Begin data transfer.
- 4. After the DI bit is set and before reading the last byte from the DIR, issue the Take Control Synchronously auxiliary command (hex 12).
- 5. Read the DIR. The GPIB Adapter then becomes the active controller automatically.

Note: The last byte of the data transfer can be detected by checking the END RX bit in ISR 1.

Case 3: GPIB Adapter as neither the Talker nor Listener

Note: The talker must finish the data transfer with the END or EOS message.

- 1. With CO set, issue the Listen auxiliary command (hex 13).
- 2. Set the hold-off-on-end (HLDE) bit in AUXRA.
- 3. Issue the Go to Standby auxiliary command (hex 10).
- 4. Begin data transfer.
- 5. When DI is set, read the DIR so that the handshake cycle can be completed by other devices on the GPIB.
- 6. When HLDE occurs, issue the Take Control Synchronously auxiliary command. Hold-off also can be detected by reading the END RX bit in ISR1.

In Cases 2 and 3, the Take Control Asynchronously auxiliary command can be issued when the possibility of disrupting an in-progress handshake is acceptable.

In all cases, a CO status indicates the GPIB Adapter is now the active controller.

The GPIB Adapter can relinquish control of the bus and become an idle controller in two ways:

- 1. By issuing the Chip Reset or Disable System Control auxiliary command.
- 2. By passing control to another device. This is done by sending the MTA of the other device followed by the TCT interface command. The GPIB Adapter makes ATN inactive as soon as the TCT command is accepted.
## The GPIB Adapter as a Talker or Listener

The GPIB Adapter may be either the GPIB talker or listener, but not both simultaneously. Either function is deactivated automatically if the other is activated. The talker-addressed  $(TA)$ , listener-addressed  $(LA)$ , and  $\overline{ATN}$  bits in the ADSR indicate the specific state of the adapter as follows:

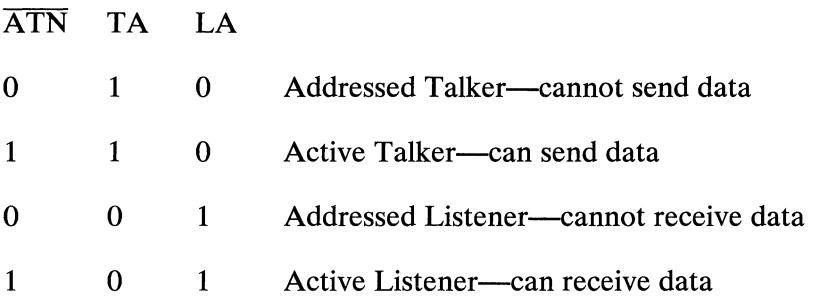

#### Programmed Implementation

When the GPIB has no controller, the talk only (ton) and listen only (lon) local commands are used to set the talker and listener interface functions. These commands are set in the ADMR and should be programmed during initialization.

#### Addressed Implementation

The GPIB Adapter responds to the address command that the active controller sends over the bus, regardless of which device is in control. This enables the adapter to respond to it's own addressing commands which the adapter sends over the bus. The adapter has three address modes, which are selected by writing to the ADMR. Descriptions of the address modes follow.

#### Address Mode 1

In this mode, the GPIB Adapter responds to two primary addresses, ADRO (major) and ADRI (minor).

The receipt of the GPIB Adapter's primary My Listen Address (MLA) command has the following effects:

- LA bit in ADSR is set.
- ADSC bit in ISR2 is set.
- MJMN bit in ADSR is set if MLA corresponds to ADR1.
- DI bit is set in ISRI upon receipt of a data byte in the DIR.

The receipt of the GPIB Adapter's primary My Talk Address (MTA) command has the following effects:

- TA bit in ADSR is set.
- ADSC bit in ISR2 is set.
- MJMN bit in ADSR is set if MTA corresponds to ADRl.
- DO bit in ISR1 is set when the CDOR is ready to send another data byte.

#### **Address Mode 2**

Address mode 2 is used for primary and secondary addressing as specified by the talker-extended (TE) and listener-extended (LE) interface functions. ADRO contains the primary address, and ADRI the secondary address.

The sequence for programming the TE interface function is shown in the following.

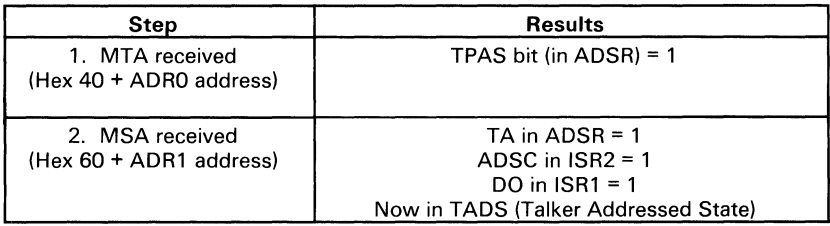

The following shows the sequence for programming the LE interface function.

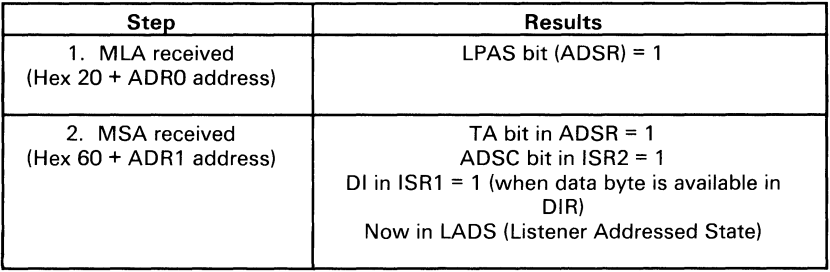

In both listener and talker addressing sequences, the My-Secondary-Address (MSA) command must be received before the receipt of another primary-command-group (PCG) command. The MJMN bit indicates which register is referred to by the address status.

#### **Address Mode 3**

This mode is used to implement the TE and LE interface functions with the addition of two possible primary addresses, major and minor. The proper operation of address mode 3 is as follows:

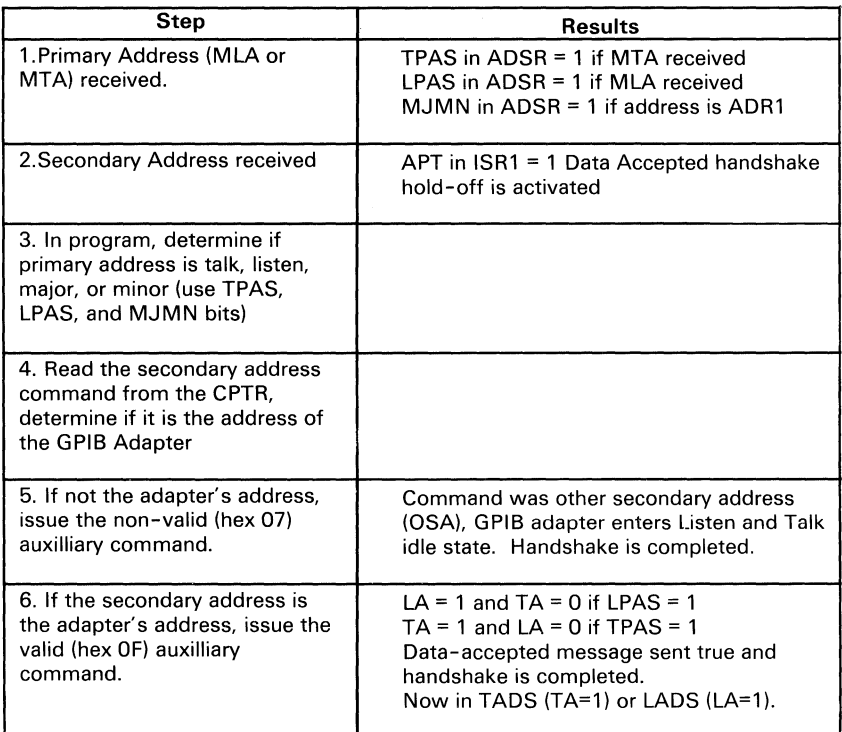

**In** both listen- and talk-mode sequences, the secondary address command will continue to generate a 'data accepted' holdoff with APT set until another PCG command is received. In this way, the controller can address several devices having the same primary address without repeating the primary address command.

### Sending and Receiving Commands

When the GPIB Adapter is a talker or listener, data or device-dependent commands can be sent or received using DMA or programmed I/O.

### Programmed 1/0 Data Transfer

When the GPIB Adapter is operating as a talker, the DO bit in ISRI is set when all addressed listeners are ready to receive a data byte on the bus. The GPIB Adapter responds by writing the next byte to the CDOR.

When the GPIB Adapter is a listener, the DI bit in ISRI is set when a data byte is available in the DIR. The DIR is then read to complete the handshake.

In both cases, remember that the DO and DI bits are cleared when ISR<sub>1</sub> is read.

### DMA Data Transfer

When the GPIB Adapter is properly set up for a DMA transfer, the sending and receiving of data is controlled by the TLC and the DMA Controller. During the sending of data (DMAO bit is set), DRQ is driven high under the same conditions that set the DO bit. During the receipt of data (DMAI is set), DRQ is driven high under the same conditions that set the DI bit.

### **Sending END or EOS**

The END command is sent by issuing the Send EOI auxiliary command just before writing the last data byte to the CDOR. The EOS command is sent simply by making the last byte the EOS code.

### **Stopping on an END or EOS**

The END status bit in ISRI is used to inform the program of the receipt of an END command or EOS command.

## **Serial Polls**

Serial polls allow the controller-in-charge to obtain detailed status information about each device set up for responding.

### **Conducting Serial Polls**

To conduct a serial poll, the adapter must:

- 1. Become active controller and send the Unlisten (UNL) command.
- 2. Send the My-Talk-Address (MTA) command of the device to be polled.
- 3. Send the Serial Poll Enable (SPE) command.
- 4. Issue the Listen auxiliary command.
- 5. Issue the Go to Standby auxiliary command.
- 6. Issue the Take Control Synchronously auxiliary command.
- 7. Read the device's status byte from the Data Input Register (DIR).
- 8. Send the Serial Poll Disable (SPD) command.
- 9. Repeat Steps 1 through 8 for all devices on the bus that must be polled.

#### **Responding to a Serial Poll**

The following are recommended steps for requesting service:

- 1. Check the PEND bit of the SPMR. If the bit is set, the GPIB Adapter is currently in the serial poll active state (SPAS).
- 2. If PEND is 0, write to the SPMR the desired status byte  $(STB)$  with rsv (bit 6).
- 3. When the active controller polls the GPIB Adapter serially, the adapter automatically transfers the STB message to the bus with DI07 made active, and then makes the SRQ line inactive.

Note: If a serial poll is in progress, the GPIB Adapter waits for its completion before making the SRQ line active.

If the serial poll end-of-information (SPEOI) bit of AUXRB is set, the EOI line is made active with the STB.

## **Parallel Polls**

The active controller uses parallel polls to check the status of several devices simultaneously. The meaning of the status returned by the polled devices is device-dependent, but two general uses for parallel polls follow:

- When the controller sees an active SRO in a system with several devices, it can quickly determine which one requested a serial poll using, usually, only one parallel poll.
- **In** systems for which the response time required for the controller to service a device is short, and the number of devices is few, parallel polls can replace serial polls entirely, if the controller polls frequently.

### **Configuring for a Parallel Poll**

Before conducting a parallel poll, the controller must establish the desired parallel poll response for each device. This can be done in two ways:

- Local configuration (parallel poll function, subset PP2): This involves assigning the sense of the line and the 'response' line from the device side. This setup does not change once the device is installed.
- Remote configuration (parallel poll function, subset PP1): The active controller dynamically assigns the sense of the line and the 'response' line using interface commands. The GPIB Adapter, when operating as the system controller, should execute the following sequence:
	- 1. Become an active controller.
	- 2. Send the Unlisten (UNL) command.
	- 3. Send the My-Listen-Address (MLA) of the first device to be configured.
	- 4. Send the Parallel Poll Configure (PPC) command.
	- 5. Send the Parallel Poll Enable (PPE) command for that device.
	- 6. Repeat Steps 2 through 5 for each additional device.

Because there are 8 data lines, each with two possible responses (true or false), 16 responses are possible. The data lines are driven open collector during parallel polls, so more than one device can respond on a certain data line. A device sending the line true overrides any device sending the line false.

For each data line, the sense for a parallel poll can be set as follows:

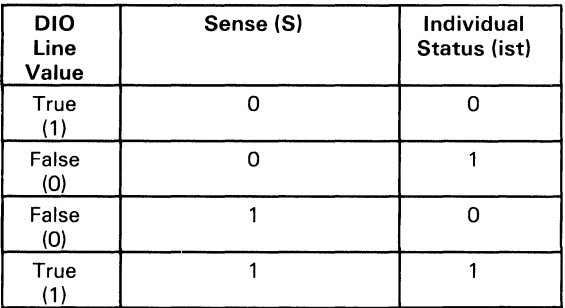

### **Conducting a Parallel Poll**

To conduct a parallel poll, the GPIB Adapter does the following:

- 1. Becomes active controller.
- 2. Issues the Execute Parallel Poll auxiliary command (hex ID).
- 3. Waits for the DO bit to be set, signaling the completion of the parallel poll.
- 4. Reads parallel poll response through the CPTR, and responds as necessary.

Note: If more than one device is driving a certain data line, Steps 2 through 4 may have to be repeated.

### **Disabling Parallel Polling**

To disable a device from participating in parallel polls, the GPIB Adapter:

- 1. Becomes active controller.
- 2. Sends the Unlisten (UNL) command.
- 3. Sends the My-Listen-Address (MLA) command for the device to be disabled.
- 4. Sends the Parallel Poll Disable (PPD) command.
- 5. Sends the Parallel Poll Unconfigure (PPU) command.
- 6. Repeats Steps 2 through 5 for each device to be disabled.

### **Responding to a Parallel Poll**

Before the GPIB Adapter can be polled by the CIC, the following must occur:

- For a remote setup, the parallel poll commands are interpreted without program assistance.
- For a local setup, the controller sets the desired parallel poll response by writing to the parallel poll register.
- The GPIB Adapter then selects the source and value of the local individual status (ist) message (see the following figure).

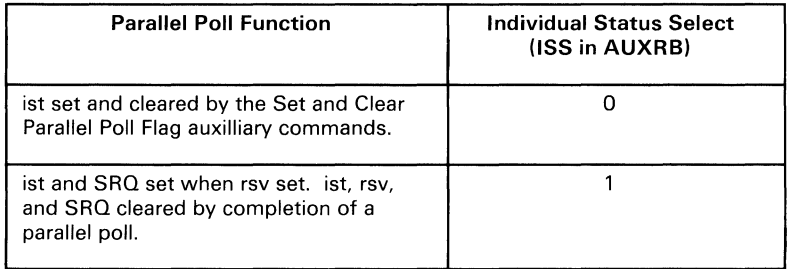

After proper setup, programming is required for setting and clearing the local ist command as desired.

## **Interrupts**

Interrupts are enabled through a hardware jumper to one of the six available IRQ lines on the system's I/O channel.

Interrupt requests from the TLC are enabled using the IE bits in IMRI and IMR2.

The DMA T/C interrupt is implemented external to the TLC and is enabled whenever the DMAO or DMAI bit, and at least one of the IE bits, is set. The DMA  $T/C$  interrupt is discussed further in the next section.

The GPIB Adapter drives the selected IRQ line when at least one of the IE bits is set in IMRI or IMR2; otherwise, the selected IRQ line is tri-stated.

Once made active, the interrupt request line remains active until the corresponding status register is read (ISRI or ISR2).

The DMA T/C interrupt has no corresponding status register or bit, but is cleared when ISR2 is read.

Interrupts are selected by the Interrupt Controller on the system board. When none of the IE bits in the TLC is set, the GPIB Adapter's IRQ line is pulled to a high state. The IRQ line must be pulled high because a tri-state may look like an interrupt request to the Interrupt Controller.

An interrupt handler routine for the GPIB Adapter must do the following:

- 1. Read ISR2 to see if the INT bit is set, thus confirming that the GPIB Adapter has issued an interrupt. If the DMA  $T/C$ interrupt has been enabled, the INT bit will not be set when it occurs; however, the DMA Controller will indicate whether it has reached terminal count for the GPIB Adapter's DMA channel.
- 2. Read ISRI. Reading both ISR2 and ISRI will clear an interrupt caused by any of the 13 possible conditions.
- 3. Write the End of Interrupt command to the Interrupt Controller.
- 4. Write to I/O address hex 2FX, where X is the interrupt level being used by the GPIB Adapter. Writing to 2FX reenables interrupts on the adapter.

In a system where several GPIB Adapters share the same interrupt level, Steps 1 through 4 should be used in each adapter's interrupt handler routine. Each of the adapters is polled until the one that caused the interrupt is found. When hex 2FX is written to, any pending interrupt from another GPIB Adapter is allowed to occur, and that adapter may then be serviced.

Note: Remember that the status bits in ISRI and ISR2 automatically clear when the register is read. A software copy of these registers should be maintained.

### **Programming the Interrupt Controller**

Programming information for the Interrupt Controller chip may be found in Intel's *Intel Component Data Catalog.* Additional information may also be found in technical references for your system.

Note: At power-up time, the Interrupt Controller is initialized by the IBM PC BIOS program, which is in ROM on the system board. Programs written for processing GPIB Adapter interrupts must in no way change the overall configuration of the controller. Commands written to the controller should affect only the selected IRQ line.

The setup of the Interrupt Controller and the way it is used by the BIOS may be found in the BIOS program listing in your system's technical reference.

## **DMA Transfers**

DMA transfers must be enabled through two hardware jumpers to one of the three available pairs of DMA transfer lines on the system's I/O channel.

DMA requests from the TLC are enabled using the DMAO and DMAI bits in IMR2. The TLC generates a DMA request under the same conditions that set the DO and DI bits in ISRl. A DMA request indicates that the TLC requires either a byte to be written to the CDOR or a byte to be read from the DIR. The 'DMA request' signal (DRO) is cleared by a low on the  $\overline{DACK}$ .

The GPIB Adapter drives the selected DRQ line and enables the DACK line whenever the DMAO or DMAI bit is set in IMR2. Otherwise, the selected DRQ line is tri-stated, and the DACK lines are disabled.

DMA transfers are selected by the DMA Controller on the system board. The DMA Controller should never be enabled to respond to a DMA request from the GPIB Adapter when neither the DMAO nor DMAI bit is set in the TLC. This tri-states the adapter's DRQ line, which may look like a DMA request from the adapter.

Once made active, the DMA request line remains active until a DMA transfer occurs, or until a read from the DIR or a write to the CDOR occurs, depending on the direction of the DMA transfer.

The DMA terminal count  $(T/C)$  interrupt is enabled whenever the DMAO or DMAI bit is set and at least one of the interrupts internal to the TLC is enabled.

The DMA  $T/C$  interrupt is asserted when the DMAO or DMAI bit is set, and the system's  $I/O$  channel  $T/C$  line sends a high pulse during a DMA transfer to the adapter. A high pulse on the  $T/C$  line means the DMA Controller chip has reached terminal count (that is, the DMA Controller's byte count has gone from 0 to FFFF for the corresponding DMA channel). The DMA T/C interrupt is cleared when ISR2 is read.

The DMA T/C interrupt can be detected by reading the status register or channel byte-count register of the DMA Controller. The terminal-count bit corresponding to the GPIB Adapter's selected DMA channel is set in the DMA Controller's status register when the controller reaches terminal count for that DMA channel. All terminal-count bits are cleared when the controller's status register is read. The channel byte count should be FFFF unless the DMA Controller has been programmed to start that channel automatically.

### **Programming the DMA Controller**

Programming information for the DMA Controller chip may be found in Intel's *Intel Component Data Catalog.* Additional information may also be found in the technical references for your system.

Note: At power-up time, the DMA Controller is initialized by the IBM PC BIOS program, which is in ROM on the system board. Programs written for processing GPIB Adapter DMA transfers must in no way change the overall configuration of the controller. Commands written to the controller should affect only the selected DMA channel.

The setup of the DMA Controller and the way it is used by the BIOS may be found in the BIOS program listing in your system's technical reference.

# **Interface**

The following illustration shows the GPIB Adapter with its connectors.

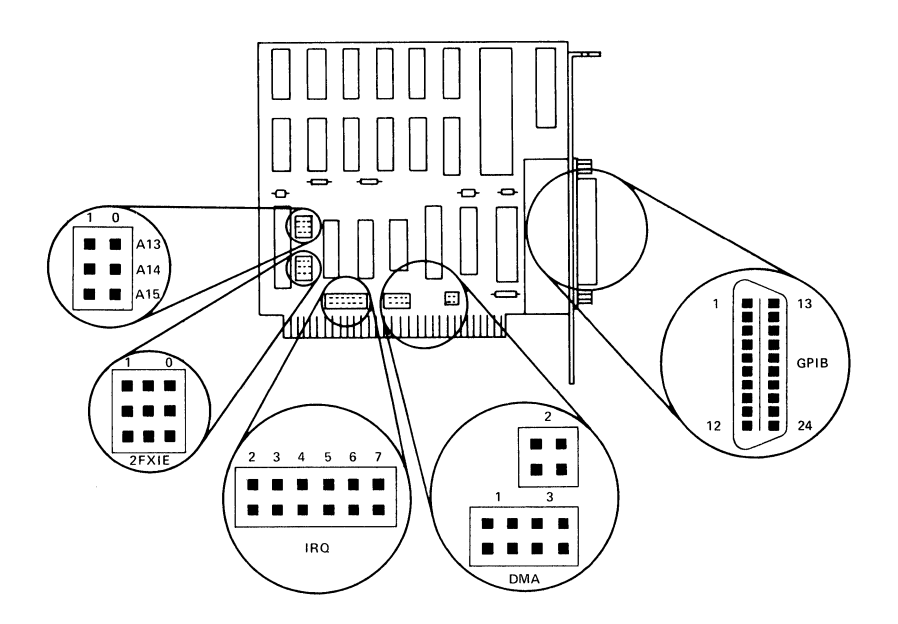

## **Connector Specifications**

The following table provides the pin numbers and their signals:

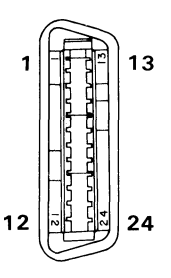

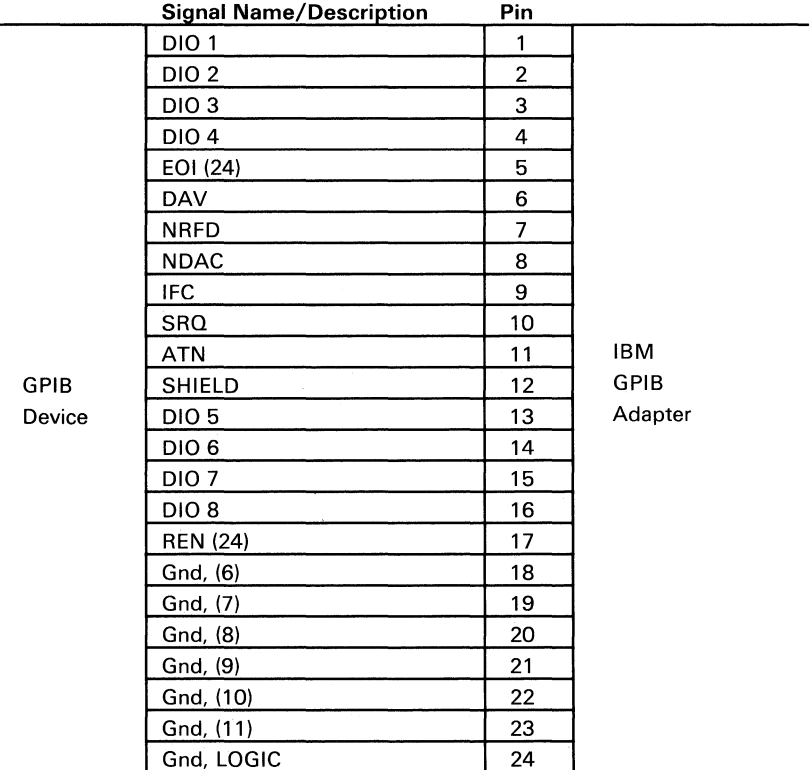

# **Jumper Positions**

This section describes the jumper positions that may be selected when installing the adapter.

## **Adapter Selection**

The following figure shows the jumper positions required for the adapter number of each adapter.

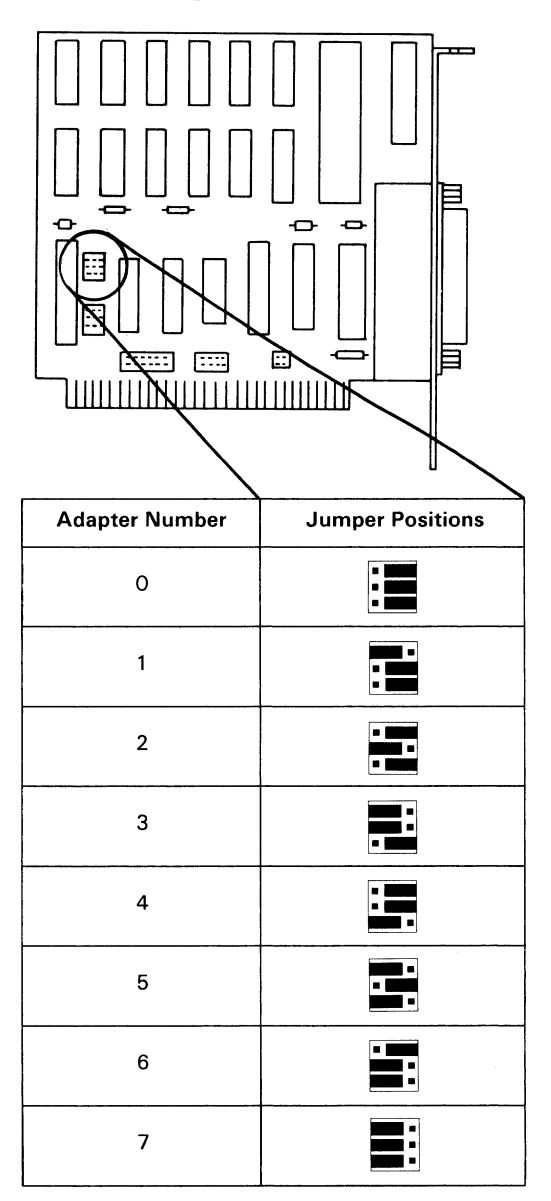

## **DMA Channel Selection**

The following shows the jumper positions for selecting DMA channels.

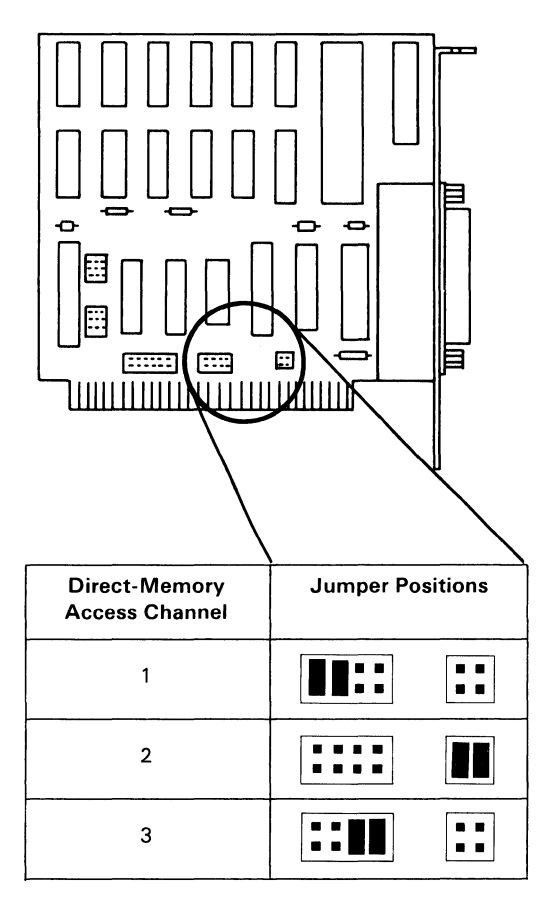

## **Interrupt-Request Selection**

The following shows the jumper positions for selecting the interrupt-request line.

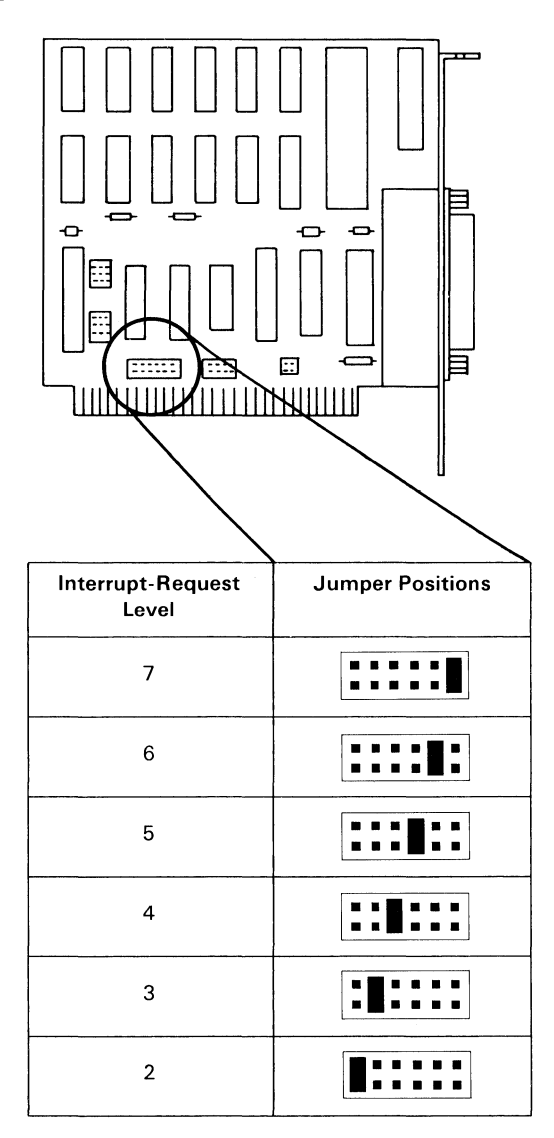

**62 GPIB Adapter** 

## **Interrupt-Acknowledge Selection**

The following shows the jumper positions for each interrupt-acknowledge level.

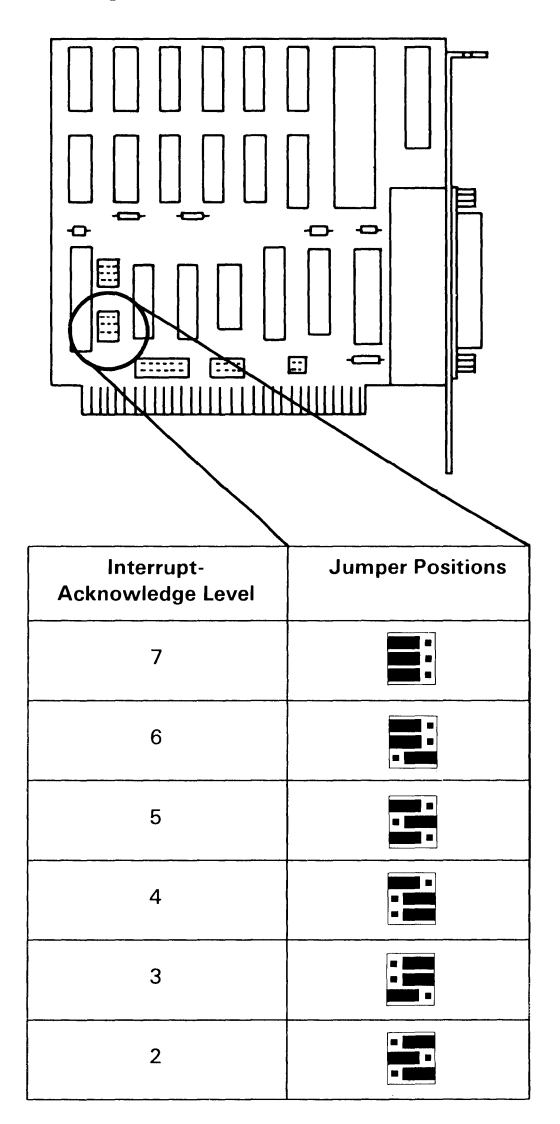

## **Notes:**

# **Specifications**

Size:

Length: 11.43 em (4.5 in)

Height: 10.67 em (4.2 in)

Thickness: 1.57 em (0.62 in)

Weight: 114.3 g (4.0 oz)

Power Requirements:

Voltage: 5 Vdc (+/-5%)

Current: 750 mA Max, 400 mA Typical

Power Dissipation: 3.75 Watts Max

## **Notes:**

# **Logic Diagram**

The following is the logic diagram of the GPIB Adapter.

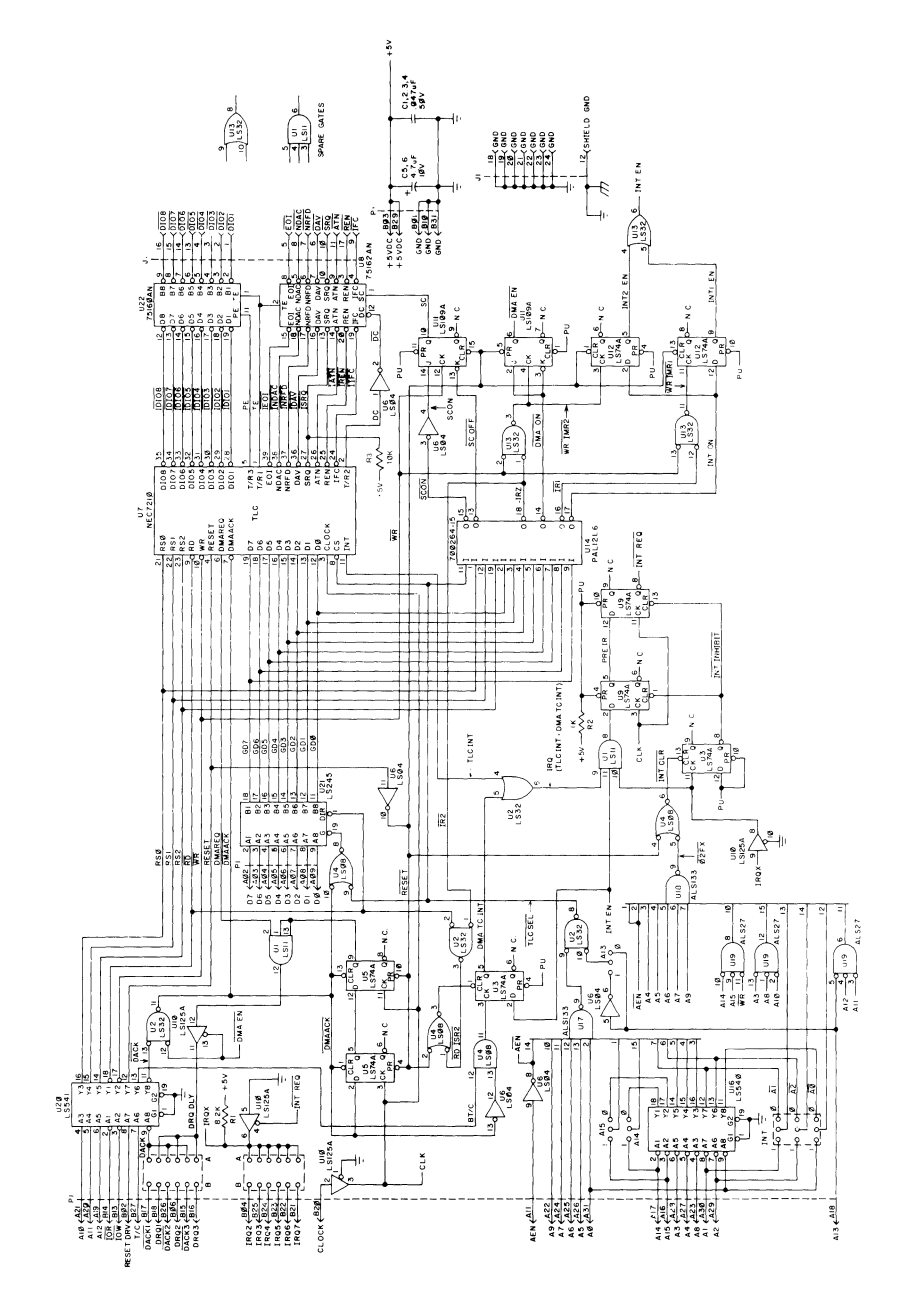

August 15,1984 © Copyright IBM Corporation 1984

## **Notes:**

## **Index**

## **Special Characters**

#### uPD7210 (TLC) 13

read interface registers 13 write interface registers 19

### A

address decode logic 12 address mode register (ADMR) 21 address mode 1 40 address mode 2 41 programming the LE interface function 41 programming the TE interface function 41 address mode 3 42 address register (ADR) 29 address register 0 (ADRO) 18 address register 1 (ADRl) 18 address selection 60 address status register (ADSR) 16 addressed implementation of talker and listener 39 address mode 1 40 address mode 2 41 address mode 3 42 ADMR (address mode register) 21 ADR (address register) 29 ADRO (address register 0) 18 ADRI (address register 1) 18 ADSR (address status register) 16 auxiliary mode register (AUXMR) 22 AUXRA (auxiliary register A) 26

AUXRB (auxiliary register B) 27 AUXRE (auxiliary register E) 28 ICR (internal counter register) 24 PPR (parallel poll register) 25 auxiliary register A (AUXRA) 26, 27 auxiliary register E (AUXRE) 28 AUXMR (auxiliary mode register) 22 AUXRA (auxiliary register A) 26 AUXRB (auxiliary register B) 27 AUXRE (auxiliary register E) 28 ICR (internal counter register) 24 PPR (parallel poll register) 25 AUXRA (auxiliary register A) 26, 27 AUXRE (auxiliary register E) 28

## B

block diagram GPIB adapter 4

## $\Gamma$

CDOR (command/data out register) 19 codes (interface codes supported) 1, 2, 3 command pass through register (CPTR) 17 command/data out register (CDOR) 19 components  $\mu$ PD7210 TLC 13 address decode logic 12 control-signal buffer 5 data-bus buffer 5 DMA circuitry 6 GPIB transceivers 30 interface control logic 31 interrupt circuitry 7 conducting a parallel poll 50 conducting serial polls *A5* 

configuring for a parallel poll 48 control-signal buffer 5 controller application 35 CPTR (command pass through register) 17

# D

data transfer cases 36, 37 data-bus buffer 5 data-in register (DIR) 14 DIR (data-in register) 14 disabling parallel polling 50 DMA channel selection 61 DMA circuitry 6 DMA controller 56 DMA data transfer 43 DMA  $T/C$  interrupt 11 DMA transfers 55

## E

END or EOS (sending) 44 END or EOS (stopping) 44 end-of-string register (EOSR) 29 EOSR (end-of-string register) 29

## G

GPIB transceivers 30

ICR (internal counter register) 24 IEEE-488 interface function codes 1 IMRI (interrupt mask register 1) 19 IMR2 (interrupt mask register 2) 20 interface control logic 31 interface information 57, 58 interface registers 13 read only 13 ADRO (address register 0) 18 ADRI (address register 1) 18 ADSR (address status register) 16 CPTR (command pass through register) 17 DIR (data-in register) 14 ISRI (interrupt status register 1) 14 ISR2 (interrupt status register 2) 15 SPSR (serial poll status register) 15 write only 19 ADMR (address mode register) 21 ADR (address register) 29 AUXMR (auxiliary mode register) 22 CDOR (command/data out register) 19 EOSR (end-of-string register) 29 IMRI (interrupt mask register 1) 19 IMR2 (interrupt mask register 2) 20 SPMR (serial poll mode register) 20 internal counter register (ICR) 24 interrupt circuitry 7 DMA T/C interrupt 11 shared interrupt logic 8 interrupt controller 54 interrupt handler routine 53 interrupt mask register 1 (IMRl) 19 interrupt mask register 2 (IMR2) 20 interrupt status register 1 (ISRl) 14 interrupt status register 2 (ISR2) 15 interrupt-acknowledge selection 63 interrupt-request selection 62 interrupts 52 ISR 1 (interrupt status register 1) 14 ISR2 (interrupt status register 2) 15

J

jumper positions address selection 60 DMA channel selection 61 interrupt-acknowledge selection 63 interrupt-request selection 62

# $\mathbf{L}$

logic diagram 67

## p

parallel poll register (PPR) 25 parallel polls 47 conducting 50 configuring 48 disabling 50 responding 51 physical characteristics 65 polling parallel polls 47 serial polls 45 **PPR** (parallel poll register) 25 programmed I/O data transfer 43 programmed implementation of talker and listener 39 programmed initialization sequence 34

read registers 13 ADRO (address register 0) 18 ADRI (address register 1) 18 ADSR (address status register) 16 CPTR (command pass through register) 17 DIR (data-in register) 14 ISRI (interrupt status register 1) 14 ISR2 (interrupt status register 2) 15 SPSR (serial poll status register) 15 registers read only 13 write only 19 responding to a parallel poll 51 responding to a serial poll 46

## s

sending and receiving commands 43 DMA data transfer 43 programmed I/O data transfer 43 sending END or EOS 44 stopping on an END or EOS 44 serial poll mode register (SPMR) 20 serial poll status register (SPSR) 15 serial polls 45 conducting serial polls 45 responding to serial polls 46 shared interrupt logic 8 shared interrupt logic timing diagram 10 specifications 65 SPMR (serial poll mode register) 20 SPSR (serial poll status register) 15
# T

talker or listener application 39 addressed implementation 39 programmed implementation 39 talker/listener/controller  $\lceil \mu \text{PD} 7210 \text{ (TLC)} \rceil$  13 read interface registers 13 write interface registers 19

## w

write registers 19 ADMR (address mode register) 21 ADR (address register) 29 AUXMR (auxiliary mode register) 22 AUXRA (auxiliary register A) 26 AUXRB (auxiliary register B) 27 AUXRE (auxiliary register E) 28 ICR (internal counter register) 24 PPR (parallel poll register) 25 CDOR (command/data out register) 19 EOSR (end-of-string register) 29 IMR1 (interrupt mask register 1) 19 IMR2 (interrupt mask register 2) 20 SPMR (serial poll mode register) 20

# Notes:

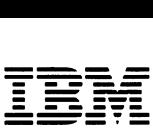

- -- **- --- -----\_. - ---** *Personal Computer Hardware Reference*  Library

# **IBM Voice Communications Adapter**

55X8866 October 11, 1985 © Copyright IBM Corporation 1985

## Notes:

# **Contents**

 $\frac{1}{3}$ 

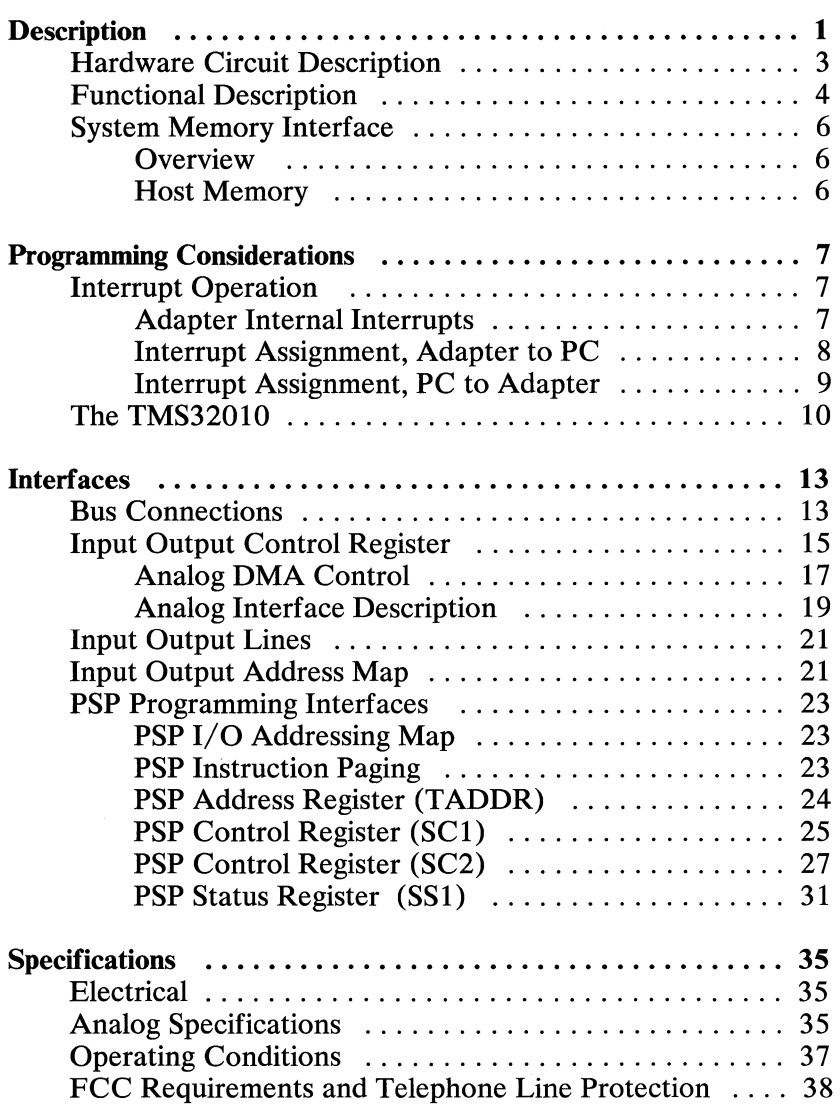

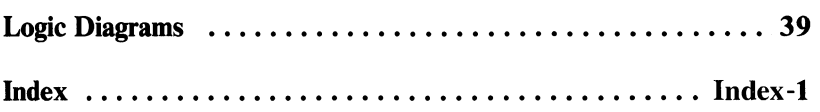

## **Description**

The Voice Communications Adapter (henceforth called the Adapter), part number 6294771, serves as a versatile interface between the PC and analog signal sources. The Adapter can be configured for a wide variety of signal processing tasks. The Adapter uses a TMS32010 Programmable Signal Processor (PSP) with memory, interface logic, analog connections, and other support circuitry. A hardware interface is provided to synchronize the processor with the PC. This allows memory access of a common block of memory by both the Adapter and the host PC.

The Adapter plugs into the IBM Personal Computer PC, PC XT, or PC AT from which it derives all system signals and power. The Adapter can perform complex signal processing on signals within the audio frequency range. The adapter has connections for two telephone lines, a standard telephone, a microphone, and a speaker.

#### The following figure is a block diagram of the Adapter:

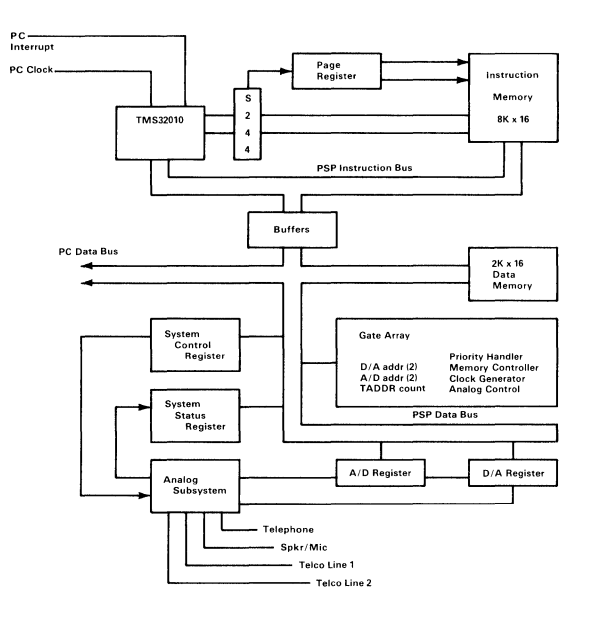

Functional Block Diagram

#### 2 Voice Communications Adapter **October 11, 1985**

# **Hardware Circuit Description**

The Adapter consists of the analog subsystem and the digital subsystem.

The analog section of the Adapter performs all of the interfacing between the Programmable Signal Processor (PSP) and the telephone lines, the telephone, the microphone, and the speaker. The analog subsystem contains the sample/hold circuits, the multiplexer / demultiplexer, operational amplifiers, analog line filters, and the analog to digital and digital to analog converters. The analog subsystem also drives the phone line, the handset, and the two auxiliary ports used for microphone and speaker connections.

The digital subsystem contains the PSP, the PSP instruction RAM, interface registers, bus controllers, and associated logic. It also contains memory and the circuitry that interfaces the PSP, the analog subsystem, and the host PC together, thus providing a common area accessible to all. All software resides in the PSP instruction RAM.

# **Functional Description**

The Adapter Card is a programmable coprocessor with an analog back end connected to the host processor by shared memory. This coprocessor is a general purpose processor with special instructions used for signal processing. It has an instruction execution time of 200 nanoseconds, including 16 x 16 bit multiplies.

The Adapter contains two memories that are used by the PSP. The first memory is for program instructions, while the second memory is for sample data storage and for communication with the host PC. Both of these memories are accessible by the host PC processor although not at the same time. Each processor (either the PSP or the host PC) may interrupt the other with maskable interrupts. The PSP is controlled by the host processor. The PSP must have its instructions loaded before the Adapter will function properly.

The Adapter draws power  $(+/- 12$  Vdc and  $+ 5$  Vdc) from the motherboard connector. Three ground lines are provided. Four connections to the maskable interrupt lines  $(2, 3, 4, 4)$  are provided, the level of which is selectable by a jumper.

The analog subsystem on the Adapter consists of two full duplex audio channels. The rate the analog signal can be sampled (production rate) is selectable at 8000 Hz or 9600 Hz.

Both analog channels may be switched independently between the telephone, telephone line, speaker or microphone. The telephone and one telephone line can be connected together by the bypass relay, allowing normal telephone use. The second analog channel is normally connected to the second telephone line and is used for data communications, although it may be connected to the speaker or microphone.

The following diagrams show how the five analog connections (telephone lines 1 and 2, the telephone, the microphone, and the speaker) are connected:

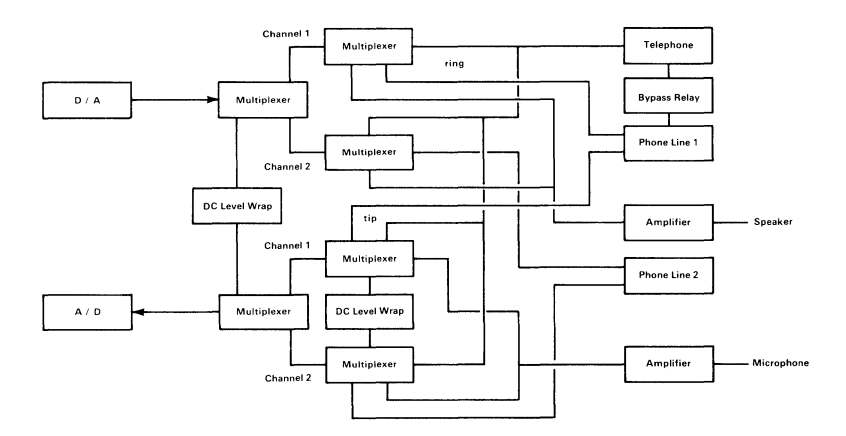

#### Analog Functional Block Diagram

# **System Memory Interface**

## **Overview**

This section describes the software interface as seen by the host processor programmer.

The host interface consists of the I/O Control register (IOCR) located in I/O memory space and an 8K address range of host PC memory. The IOCR is used to enable the Adapter interrupts, reset the on-board processor, select memory mapping, and load Programmable Signal Processor instructions.

The IOCR controls the setup of the Adapter. The 8K of PC memory is used to pass programs and data back and forth between the host PC and the PSP.

## **Host Memory**

The Adapter has 20K bytes of memory that are mapped into the host PC in two 8K groups and one 4K group. The mapping address (PC) is jumper selectable to start at DAOOO, D8000, DCOOO or DEOOO.

The Adapter memory that may be mapped into the host PC is the PSP Data memory image, the PSP instruction memory (low 4K) or the PSP instruction memory (high 4K).

Note: PSP data memory is 16 bit words, while PC data is in bytes. Thus, only one-half of the instruction memory (4K) may be mapped (at one time) into 8K (bytes) of PC memory.

# **Programming Considera tions**

## **Interrupt Operation**

## **Adapter Internal Interrupts**

A single level of maskable interrupt is available on the PSP.

When a maskable interrupt is generated the INTF (interrupt flag) is set. This informs the processor that an interrupt needs to be serviced. At the start of the next available clock cycle, the processor clears the INTF flag and sets the INTM bit to prevent another interrupt service condition. The program counter is saved on the stack and then the program counter is loaded with address 0002. The program branches to whatever instruction is located at address 0002.

Note the distinction between the way interrupts are handled internal to the Adapter and the way interrupts are handled by the PC. The PC allows eight interrupts to be handled in priority sequence; the PSP allows one maskable interrupt.

The jumper block located on the Adapter maps the PSP buffered processor interrupt request (IRQ) into one of the host system interrupt lines. The level of interrupt passed from the card to the host is set by this jumper. A low to high transition on a host PC IRQ line tells the host PC that an interrupt exists on that line. When not active, the selected interrupt lines are held high by an  $8.2K\Omega$  pull-up resistor. Moving a jumper to a selected position connects the +IRQ line of the host to the +IRQ line of the PSP.

## **Interrupt Assignment, Adapter to PC**

Interrupts are passed from the Adapter to the PC along a line to the interrupt handler chip on the PC. This level is jumper selectable on the Adapter to one of four levels: 2, 3, 4, or 7. A setting of 4 is recommended as it is used for communications Adapters on the PC.

The level of this interrupt is assigned as in the following diagram:

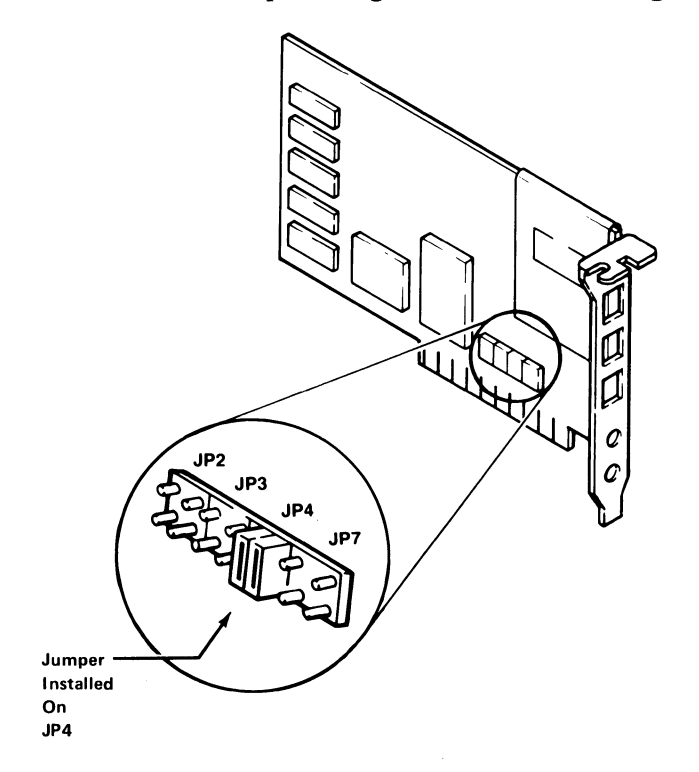

Jumper Positions

## **Interrupt Assignment, PC to Adapter**

The host PC interrupts the PSP by setting bit 3 of the 1/0 Control Register (IOCR). This sets an interrupt pending to the PSP in status register SSI (SSI bit 6). Once the host PC has set bit 3 of the IOCR, this bit cannot be reset by the PC. When the PSP reads SS1, this bit is cleared, showing the host that the signal processor has acknowledged its interrupt.

The PC may reset the PSP by clearing bit 0 in the IOCR, immediately stopping the PSP.

Note: A system reset via CTRL-ALT-DEL will not reset the PSP.

# **The TMS32010**

The TMS32010 Microprocessor is the Programmable Signal Processor (PSP) for the Adapter. This is a separate processor that works independently of the host PC, and consists of the following:

- A 12 bit address bus
- 4 I/O control lines
- 2 Auxiliary Registers
- Status Register
- Structured Interrupt handling
- 16 bit data bus
- Volatile 144 word x 16 bit read/write on-chip data memory
- Auto-incrementing/ decrementing registers for data addressing and loop counting.
- On-chip oscillator
- 20 MHz clock, 200ns instruction cycle time

The processor can execute one instruction while fetching the next instruction and the data that it is to operate on. Because of both data prefetch and address pre-calculation, fast access and processing times are possible (up to five million instructions per second).

The TMS32010 can directly address up to 4K x 16 bit words. However, an I/O register has been provided (external to the PSP) so that 8K instructions may be addressed, logically divided as four 2K pages. Writing to I/O address 0 loads an extrenal register called the page register.

Writing to I/O address 1 loads an external register called the TADDR. Once this register has been loaded it can be used as a pointer into the shared memory area (using I/O address 2). An I/O write to address 2 will store data at the location pointed to by the TADDR. An I/O read from ADDR2 will read data stored at the location pointed to by the address 2.

The TADDR has an auto-increment or auto-decrement feature that allows it to read or write successive memory locations without reloading the TADDR with an  $I/O$  1 instruction. This auto increment/decrement feature is controlled by bits 6 and 7 in the system control register 1 (SC1, or writing to  $I/O$  location 4).

## **Notes:**

## **Interfaces**

The I/O lines on the PSP Adapter consist of PC bus lines and Adapter edge external  $I/O$  lines. The edge connectors are used for analog interfacing and the bus connector is used for digital communications.

## **Bus Connections**

The PC bus lines that are supported are:

- Data lines  $0 7$
- Data Address lines 0-15
- $\bullet$  (I/O Read) IOR
- (I/O Write) lOW
- Static Memory Read (MEMR)
- Static Memory Write (MEMW)
- Clock
- Address Enable (AEN)
- Reset Drv
- I/O Channel Ready
- IRQ 2, 4, 6, 7
- $+/- 12$  Vdc

October 11, 1985 Voice Communications Adapter 13

- Ground
- $\cdot$  +5 Vdc

The Adapter uses the I/O Channel Ready line to cause the host processor to wait while the PSP is reading or writing data in Adapter memory. If the PSP is reset, or if the I/O register space is being accessed, the I/O Channel Ready line is not pulled low.

# **Input Output Control Register**

The I/O Control Register (IOCR) is defined as follows:

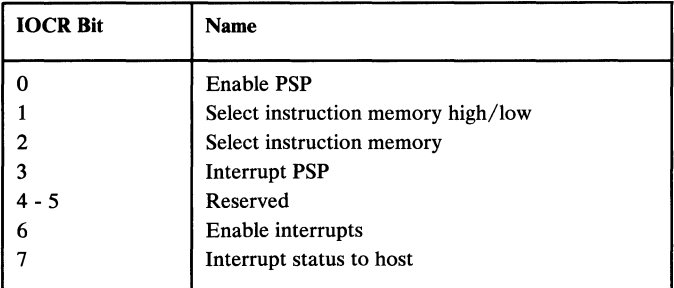

The power-on state of the IOCR is hex 06.

The meaning of each of these bits is as follows:

### **Enable PSP**

When clear, this bit holds the PSP in the reset state. It is cleared on power up of the Adapter. When set, the PSP begins execution at location 0 in instruction memory.

### **Select Instruction Memory High/Low**

This bit selects which 4K x 16 block of PSP instruction memory is mapped to the PC bus. When clear, this bit selects the first 4K. When set, this bit maps the second 4K.

Note: This bit is used only when the select instruction memory bit (bit 2) is also set.

### **Select Instruction Memory**

When clear, this bit maps the shared data memory to the PC Bus. When set, this bit maps the PSP instruction memory to the PC Bus.

Note: The PSP must be in the reset state to read or write instruction memory (Bit 0 is clear). This prevents the PC from changing a program while the PSP is running. When bit 0 is set, the memory control is automatically set to the shared memory.

### **Interrupt PSP**

When set, this bit generates both an interrupt status bit in the PSP status register SS1 and an interrupt pending signal to the PSP. When the PSP reads the SS1 register, the interrupt condition is cleared and this bit is reset.

Note: Once set, this bit cannot be cleared by the host PC.

### **Enable Interrupts**

When clear, this bit degates the PSP to host interrupt from the system interface. When set, this bit allows the PSP to interrupt the host processor.

### **Interrupt Status (to host)**

When set, this bit indicates that the PSP is trying to interrupt the host processor. It is set by the PSP but must be reset by the host. This bit is reset when the host PC reads the IOCR. The PSP can read this bit to detect when the host resets it, providing an interrupt acknowledge function.

## **Analog DMA Control**

The analog subsystem contains four separate DMA address registers that control where the analog channels access data memory, and when it interrupts the PSP so that the acquired samples may be processed (or digital samples output). Each address counter is 12 bits wide, of which 8 bits are fixed in value and 4 bits are used as an upcounting value.

When enabled, the address counter increments after each data memory access (that is, after collection of each sample point). When the 4 LSBs of an analog channel's counter wrap (from F to 0), that channel raises an interrupt request to the PSP. Thus, the PSP is interrupted every 16 samples per channel.

There is no carry from bit 3 to bit 4, allowing register reuse without zeroing. The 8 bits of the fixed value address need to be adjusted through software for longer sample buffering...

Note: Analog channels always run after reset. The enable bits in SC2 control the DMA channels send or fetch data to the data memory only; they do not turn the  $A/D$  or  $D/A$  converters on or off.

Each analog channel has its own outboard multiplexer under program control. An inactive  $D/A$  section may be set to the wrap position, preventing undesired analog output.

The format of this data is shown in the following diagram:

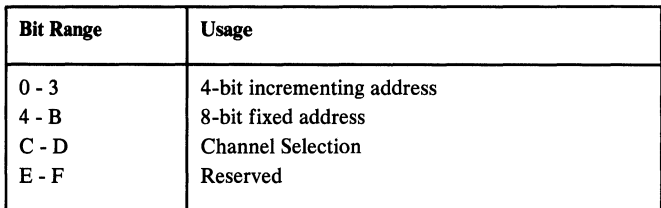

The power on state of this register is indeterminate.

DMA channels are loaded with data memory addresses. The channel is enabled by setting the corresponding enable bit in control register 2 (one bit is set for each channel). An I/O write to PSP I/O address 3 loads the proper DMA address counter with this address. Bits 12 through 14 specify which DMA channel is loaded.

Once 16 DMA cycles are completed for a channel (that is, after 16 samples are processed) an interrupt status bit is set in SSI and an interrupt is generated to the PSP. DMA cycles continue for the interrupting channel(s) until the channel is disabled (by clearing its enable bit in SC2). Reading the SSI register resets both the interrupt pending and the interrupt status bits.

Channel selection works as shown in the following diagram:

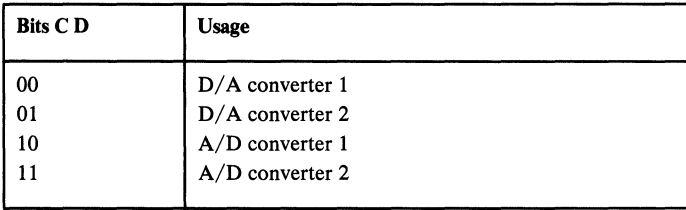

#### 18 Voice Communications Adapter **October 11, 1985**

## **Analog Interface Description**

Analog data is stored in Adapter external data memory until it can be processed by a converter.

### *AID* **Channel Data**

Data stored by the analog subsystem in data memory is formatted as shown in the following diagram:

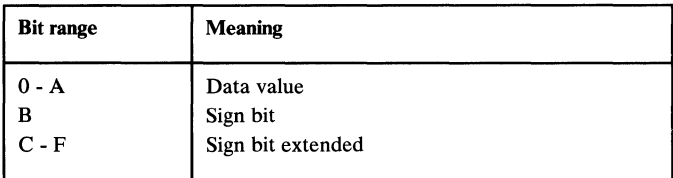

Data values have a range as shown in the following diagram:

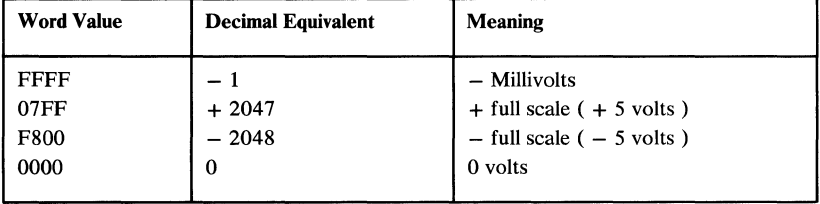

## D / **A Channel Data**

The data read by the analog subsystem from data memory is formatted as shown in the following diagram:

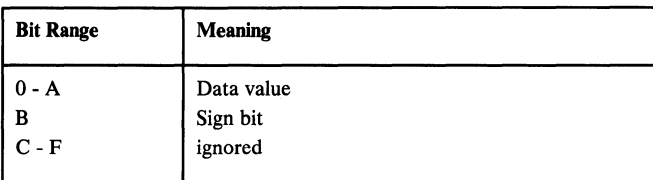

Data values are as shown in the following diagram:

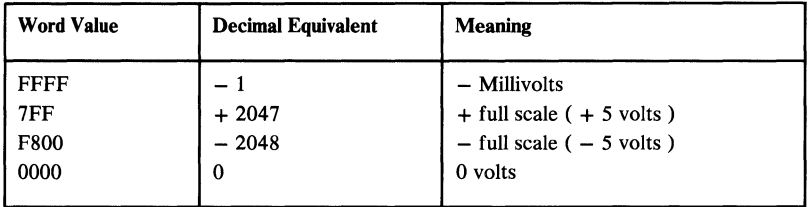

The hardware ignores the upper 4 bits of data when loading the D/A converter. Bit 11 is loaded into the DAC and is interpreted as a sign bit.

# **Input Output Lines**

The IOCR address is selectable (by jumpers Sl and S2) to any of 4 addresses as shown in the following diagram:

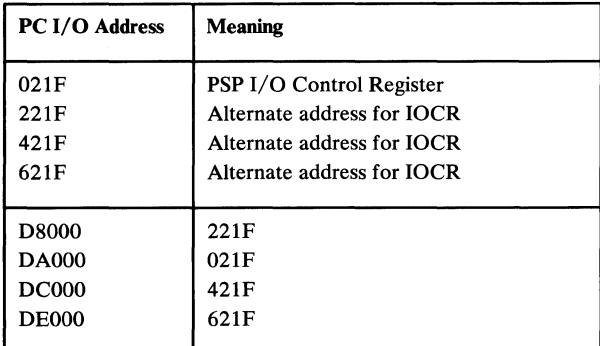

# **Input Output Address Map**

The following diagram shows the I/O addresses selected by the interrupt jumper block.

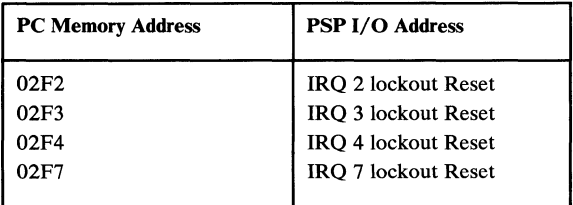

After an interrupt has occurred from the Adapter to the PC, interrupts must be enabled. The IOCR must be read by the PC, and then an I/O write must be performed to the address listed above (the data written is not important).

# **PSP Programming Interfaces**

The following describes the programming interface from the PSP.

## **PSP I/O Addressing Map**

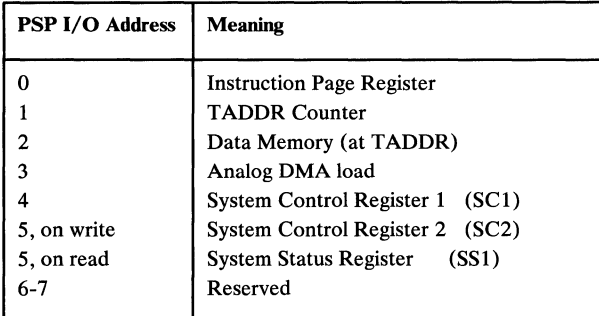

## **PSP Instruction Paging**

A paging scheme allows 8K of instructions to be addressed in external PSP instruction storage. Page selection is controlled by a two bit register, the Instruction Page Register (IPR).

The IPR is used only when address bit 11 on the PSP is set. If bit 11 is clear, then this register is ignored and only the first 2 bit page is addressed. Thus, page 0 is always addressable for interrupt servicing.

Pagination works as shown in the following diagram:

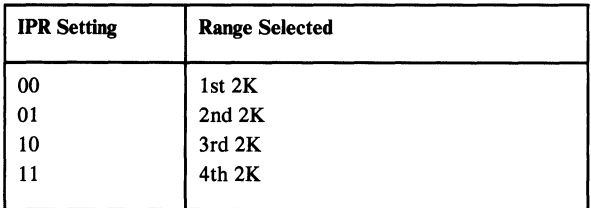

## **PSP Address Register (TADDR)**

The PSP has 144 words of data memory internal to the chip. The 2K x 16 words of shared memory is external to the chip, not directly accessible to the processor.

Access to this external data memory is via an external address register known as the TADDR (TMS32010 address register). It is loaded by writing to PSP I/O address 1. Once loaded, it is used as a pointer to data in the external data memory using PSP I/O address 2. Subsequent reads of address 2 fetch the data in external data memory pointed to by TADDR. Similarly, subsequent  $I/O$  writes to address 2 store data in external data memory at the location specified by the TADDR address register. The TADDR automatically increments/decrements after each read or write, depending on the control bit settings in SC1.

## **PSP Control Register (SC1)**

This register is as shown in the following diagram:

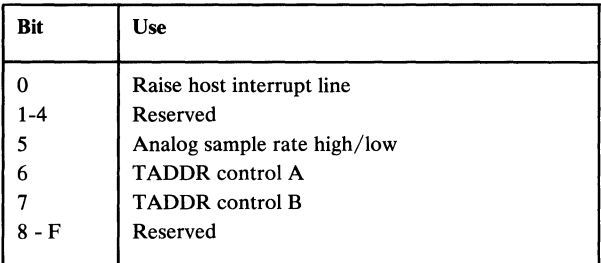

The power-up value of this register is O.

The meaning of each of these bits is as follows:

### **Raise Host Interrupt Line**

If this bit is set, the adapter raises the host interrupt line. This bit is set by the PSP and cleared by the PC host processor, indicating that the PC has acknowledged this interrupt. The PSP can read this bit to see if it has been reset by the host PC processor.

Once set by the PSP, it cannot be reset by the PSP. This bit can only be reset by the host PC reading the IOCR.

### **Analog Sample Rate High /Low**

When this bit is clear, the analog sample rate is 8000 Hz. When this bit is set, the rate is 9600 Hz.

## **T ADDR Control A and B**

TADDR has an auto-increment/decrement feature, enabling successive reads or writes to the data memory without reloading TADDR with an I/O I instruction. This is controlled by bits 6 and 7 in system control register I (SCI, I/O address 4). Combinations of auto-increment/decrement possibilities are as shown in the following diagram:

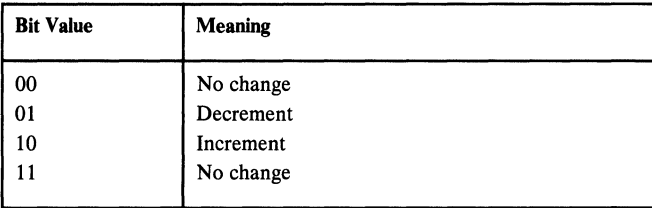

## **PSP Control Register (SC2)**

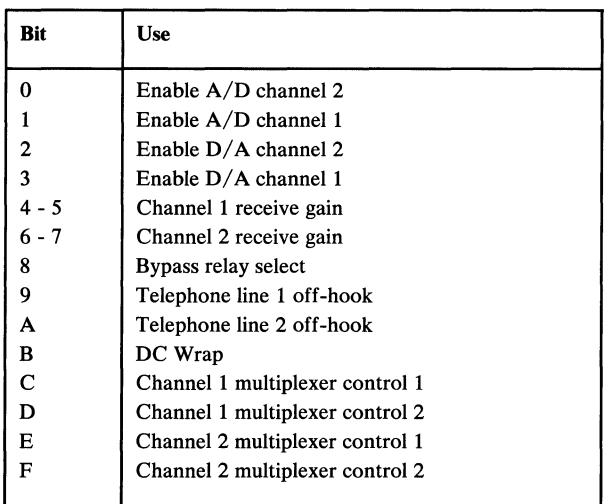

The power on state of this register is O. The meaning of each of these bits is as follows:

### **Enable A/D Channel 1**

When set, this bit stores analog samples at the location set in the A/D channel 1 address register. For each sample, the address is incremented. When incremented from F to 0 an interrupt bit for channel 1 is set in status register SS1.

### **Enable** *AID* **Channel 2**

When set, this bit stores analog samples at the location set in the *AID* channel 2 address register. For each sample, the address is incremented. When incremented from F to 0 an interrupt bit for channel 2 is set in status register SS1.

### Enable D/A Channel 1

When this bit is set, the hardware for channel 1 fetches digital words from data at the location set in the  $D/A$  channel 1 address register. After each fetch, the sample address is incremented. When this bit is incremented from F to 0 an interrupt bit for channel 1 is set in status register SS 1.

### Enable D/A Channel 2

When this bit is set, the hardware for channel 2 fetches digital words from data at the location set in the  $D/A$  channel 2 address register. After each fetch, the sample address is incremented. When incremented from F to 0 an interrupt bit for channel 2 is set in status register SS1.

### **Channel 1 Receive Gain**

This bit sets the receive amplifier gain for the telephone line 1 interface to increase the level of the input signal. This is implemented completely in analog hardware. There are four possibilities:

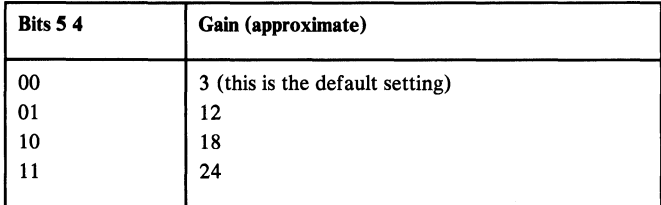

### **Channel 2 Receive Gain**

Sets the receive amplifier gain for the telephone line 2 interface to increase the level of the input signal. This is implemented completely in analog hardware. There are four possibilities:

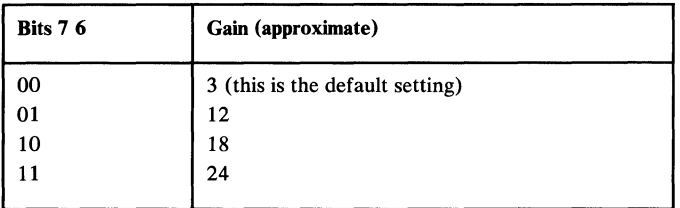

### **Bypass Relay Select**

When this bit is set, the bypass relay disconnects the telephone line 1 from the telephone and connects the telephone to the Adapter. The telephone line 1 remains connected to the Adapter. When this bit is reset, the line is reconnected to the phone.

When the Adapter is powered off, this relay closes and connects the telephone to telephone line 1. This allows telephone use when the PC is off.

### **Telephone Line 1 Off-Hook**

When this bit is set, the PLI for line 1 goes off-hook.

### **Telephone Line 2 Off-Hook**

When this bit is set, the PLI for line 2 goes off-hook.

## DC Wrap

This connects the output of the D/A converter into the A/D converter. Values sent to the *DI* A convertor appear on the receive side after conversion by the *AID* convertor. This feature provides a DC path between the D *I* A and *AID* converters for diagnostic routines.

### **Channel 1 Multiplex Control 1 and 2**

Controls connections to analog channel 1 for both the A/D (receive) and the  $D/A$  (transmit) functions. There are four possibilities:

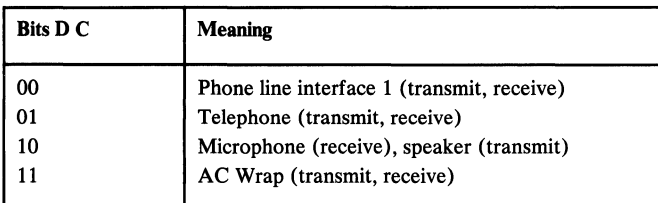

### **Channel 2 Multiplex Control 1 and 2**

Controls connections to analog channel 1 for both the  $A/D$ (receive) and the  $D/A$  (transmit) functions. There are four possibilities:

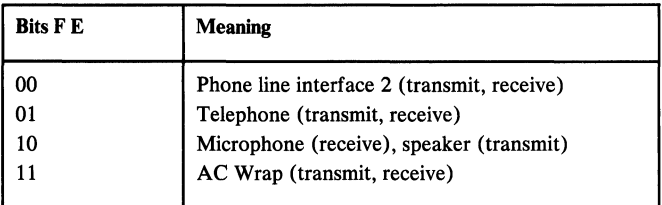

When both channels are set to the AC wrap mode the two channels are connected together at a point after the bandpass filters. This function is used by the diagnostics. When a channel is not being used it should be set to AC wrap to prevent undesired analog output.
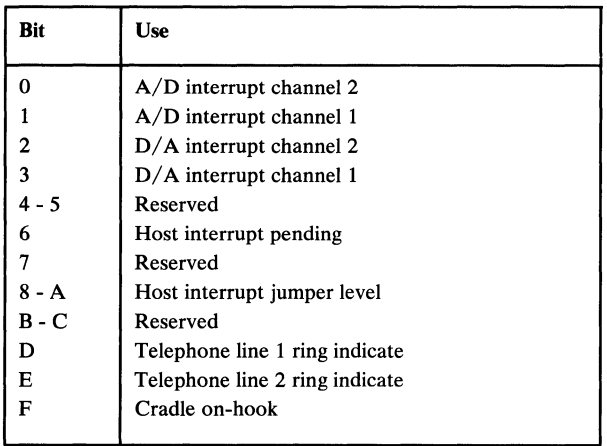

The power on state of this register equals the value of the inputs.

The bits have the following meaning:

#### *AID* **Interrupt Channel 2**

When this bit is set, the DMA control for channel 2 has wrapped from F-O, indicating the collection of 16 analog samples, interrupting the PSP. Reading this register resets both this bit and the interrupt condition. DMA is not suspended.

### *AID* **Interrupt Channel 1**

When this bit is set, the DMA control for channel 1 has wrapped from F-O, indicating the collection of 16 analog samples, interrupting the PSP. Reading this register resets both this bit and the interrupt condition. DMA is not suspended.

### D / **A Interrupt Channel 2**

When this bit is set, the DMA control for channel 2 has wrapped from F-O, indicating the conversion of 16 digital samples, interrupting the PSP. Reading this register resets both this bit and the interrupt condition. DMA is not suspended.

### D / **A Interrupt Channel 1**

When this bit is set, the DMA control for channel 1 has wrapped from F-O, indicating the conversion of 16 digital samples, interrupting the PSP. Reading this register resets both this bit and the interrupt condition. DMA is not suspended.

### **Host Interrupt Pending**

When this bit is set, the host PC has set the bit in the IOCR, requesting an interrupt of the PSP. Reading this register clears the PSP interrupt and this bit in both the SS1 and in the IOCR. The host PC can then detect that the PSP has responded to its interrupt.

### **Host Interrupt Jumper Level**

These bits indicate how host interrupts are jumpered on the Adapter. Only the PSP can read these bits in the Status register. This allows host PC software to chose an interrupt vector for the Adapter. Possible values are as follows:

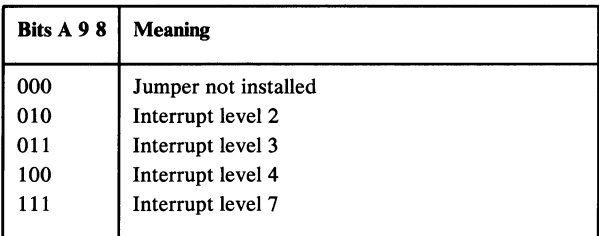

### Telephone Line 1 Ring Indicate (bit D)

This bit is cleared when a ringing voltage appears on line 1.

### Telephone Line 2 Ring Indicate (bit E)

This bit is cleared when a ringing voltage appears on line 2.

### Cradle On-Hook (bit F)

If this bit is set, the cradle is on-hook. If this bit is clear, the telephone cradle is off-hook.

### **Notes:**

# **Specifications**

# **Electrical**

The Adapter has the following specifications:

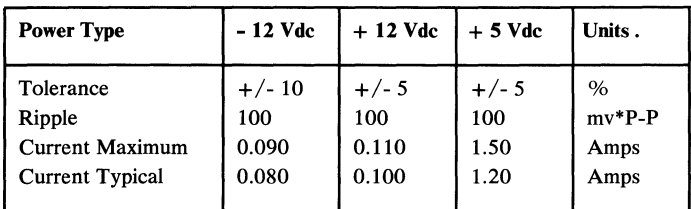

# **Analog Specifications**

The Adapter has five edge external lines that are used as an analog interface. These lines consists of:

1. Telephone Line 1

Connected to the public telephone switching network Tip and Ring signals.

- 600 ohm audio lines.
- Output level 0 dbm maximum 300 3600 Hz.
- Ringer type B supported  $(15.3 68 \text{ Hz} \text{ @ } 40 150 \text{ Volts}$ Root Mean Squared)
- Ringer Equivalent  $\langle 0.2 \rangle$
- 2. Telephone Line 2 Tip and Ring
	- 600 ohm audio lines.
	- Output level 0 dbm maximum
	- Ringer type B supported  $(15.3 68 \text{ Hz} \text{ @ } 40 150 \text{ V}$ RMS)
	- Ringer Equivalent  $< 0.2$
- 3. Telephone Instrument Tip and Ring
	- 150 ohm audio lines.
	- Supports Bell Telephone Set type 2500, or 500.
	- Supports Bell compatible speaker phone.
- 4. External Speaker (female sub-miniature phono jack)
	- 8 ohm audio pair.
	- Output power 0.5 watt maximum
- 5. External Microphone (female sub-miniature phono jack)
	- Audio pair
	- 10K ohm impedance  $\bullet$
	- Peak Input Voltage =  $16.7$  mV

Note: When a telephone is connected to the telephone jack and the Adapter is in bypass mode, the line 1 ringer equivalent is the sum of both the telephone and the Adapter line 1 ringer equivalent.

36 Voice Communications Adapter October 11, 1985

# **Operating Conditions**

The Adapter must be used under the following environmental conditions:

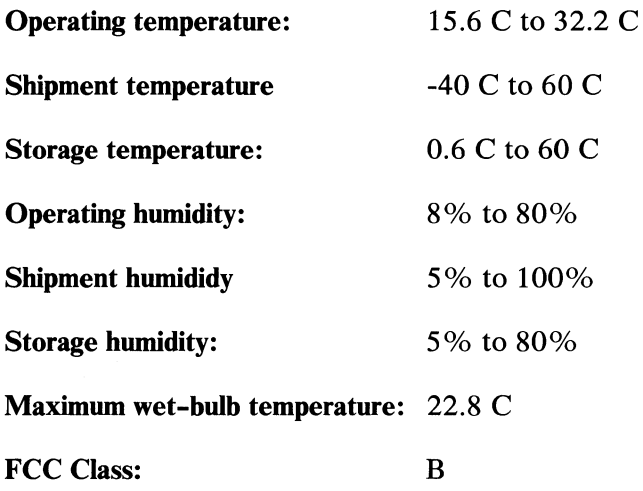

# **FCC Requirements and Telephone Line Protection**

The Adapter software must monitor all outbound data to the telephone line. If the outbound data exceeds the maximum energy allowed by the FCC for a 3-second averaged period, the data should be attenuated.

The Adapter must perform a 2-second billing delay. Outbound data should be forced to silence for 2 seconds after the phone line has gone off-hook on all incoming calls.

# **Logic Diagrams**

 $\label{eq:2} \frac{1}{\sqrt{2}}\sum_{i=1}^{n-1}\frac{1}{\sqrt{2}}\sum_{i=1}^{n-1}\frac{1}{\sqrt{2}}\sum_{i=1}^{n-1}\frac{1}{\sqrt{2}}\sum_{i=1}^{n-1}\frac{1}{\sqrt{2}}\sum_{i=1}^{n-1}\frac{1}{\sqrt{2}}\sum_{i=1}^{n-1}\frac{1}{\sqrt{2}}\sum_{i=1}^{n-1}\frac{1}{\sqrt{2}}\sum_{i=1}^{n-1}\frac{1}{\sqrt{2}}\sum_{i=1}^{n-1}\frac{1}{\sqrt{2}}\sum_{i=1}^{n-1}\frac{$ 

The following pages contain the logic diagrams of the Adapter.

© Copyright IBM Corporation 1985 55X8868

October 11, 1985 Voice Communications Adapter 39

 $\overline{1}$ 

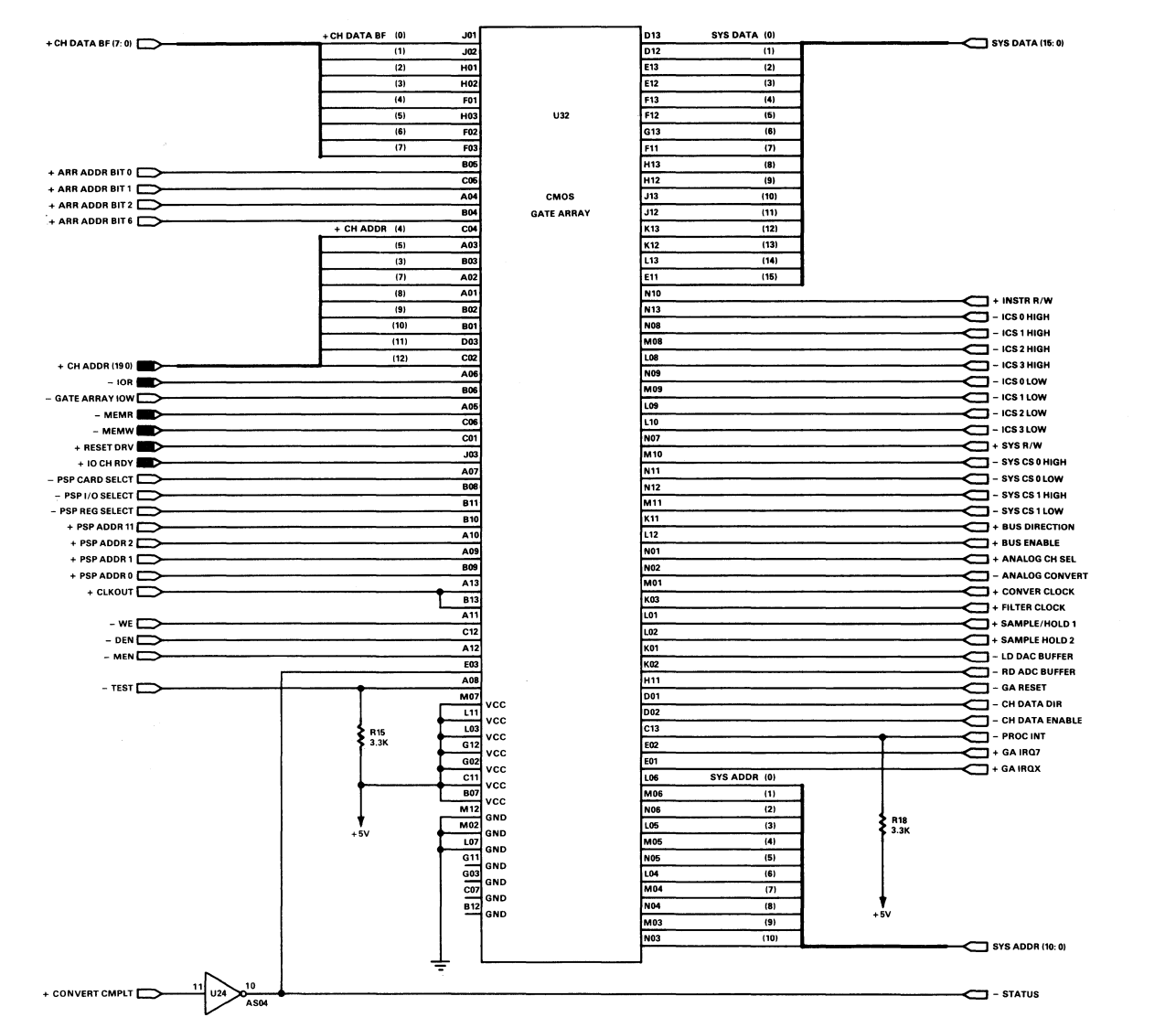

= INTER-SHEET CONNECTION = INTER-SHEET CONNECTION  $\overline{\phantom{0}}$ **HOST PC-BUS CONNECTION** = HOST PC-BUS CONNECTION = NO CONNECTION

 $\sim$   $\sim$ 

 $\sim 30$ 

 $\frac{3}{2}$ 

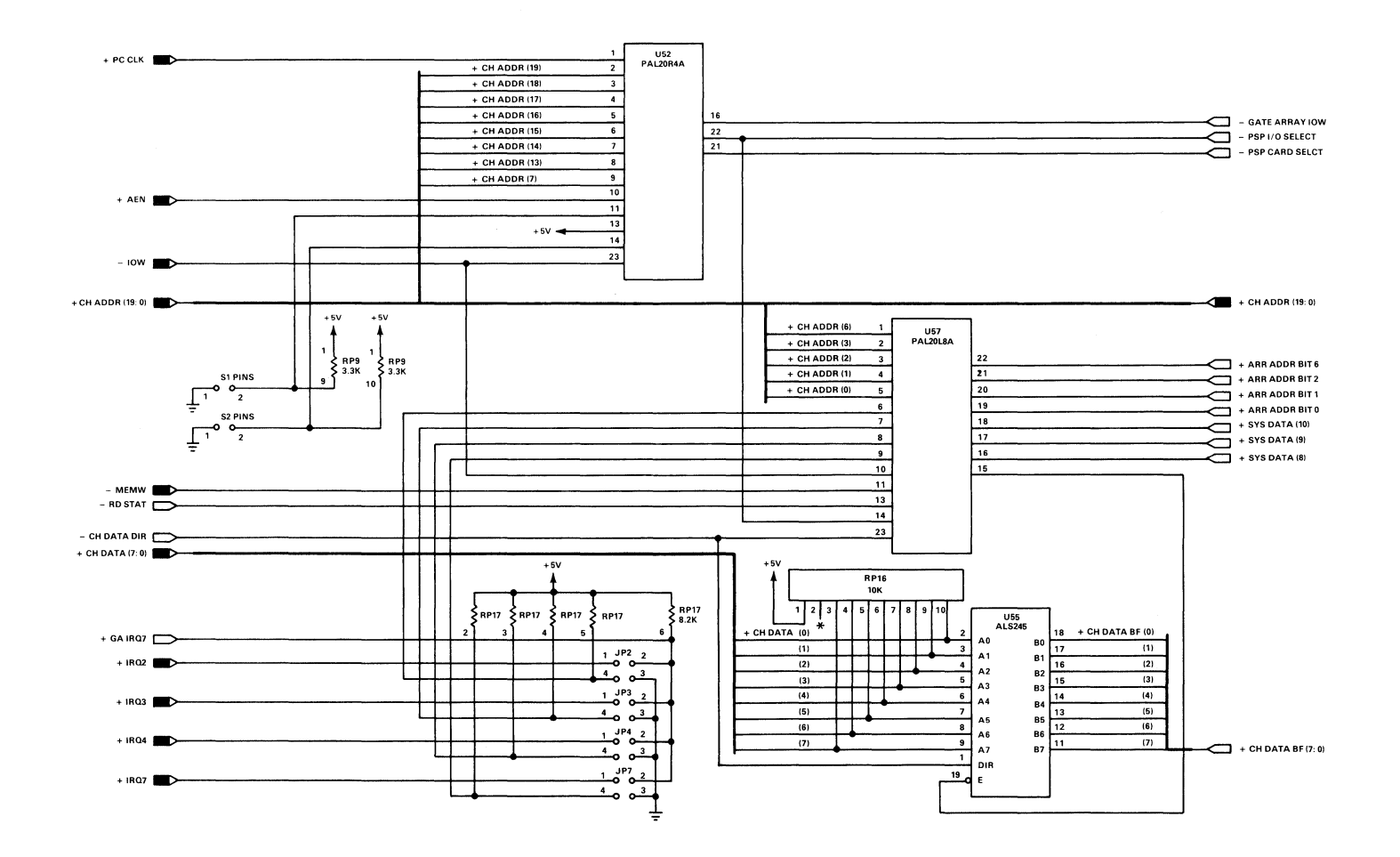

 $\frac{a_{\rm g}}{2}$ 

 $\sim 8\mu$ in Al

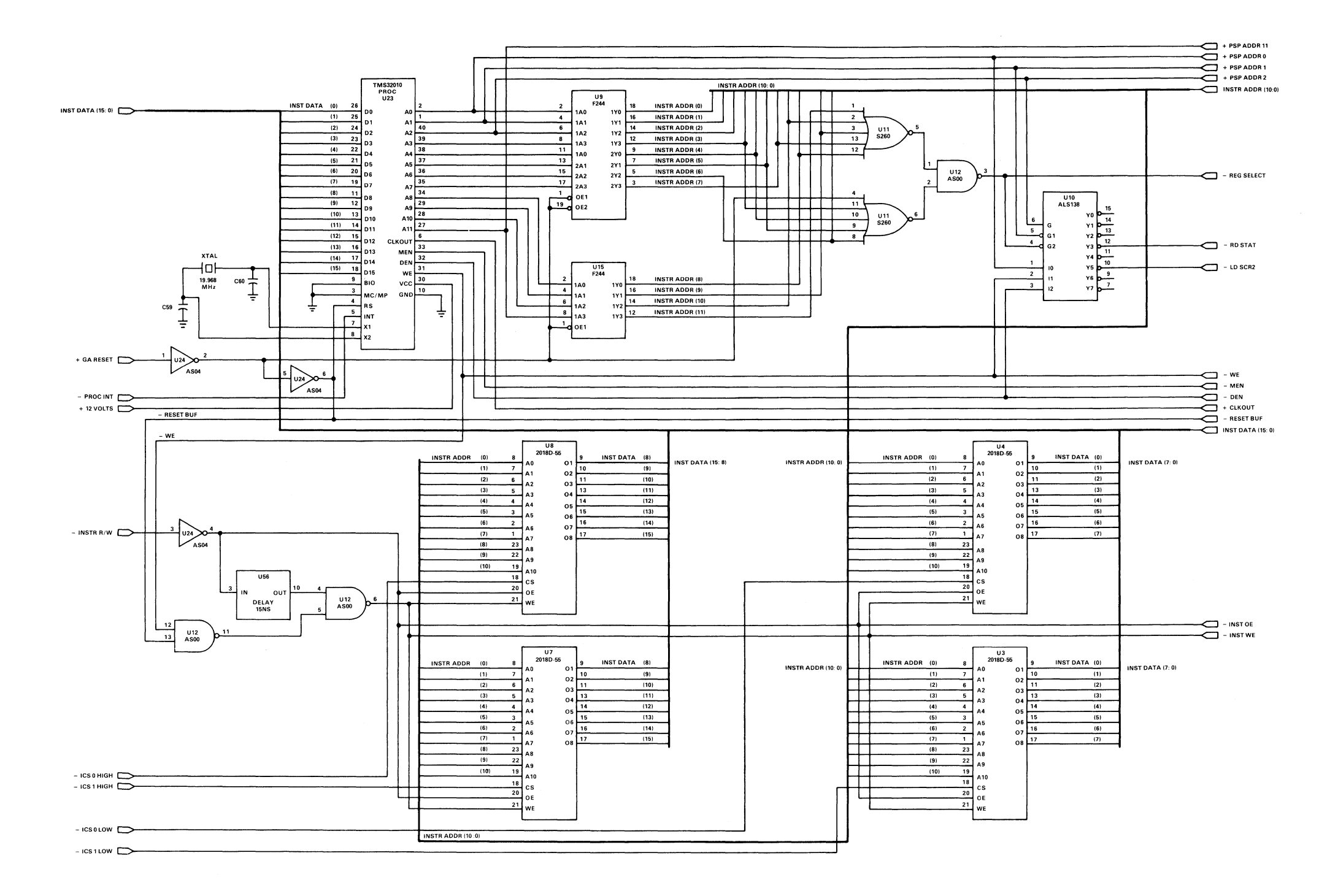

 $\sim$   $\sim$ 

 $\gamma$ 

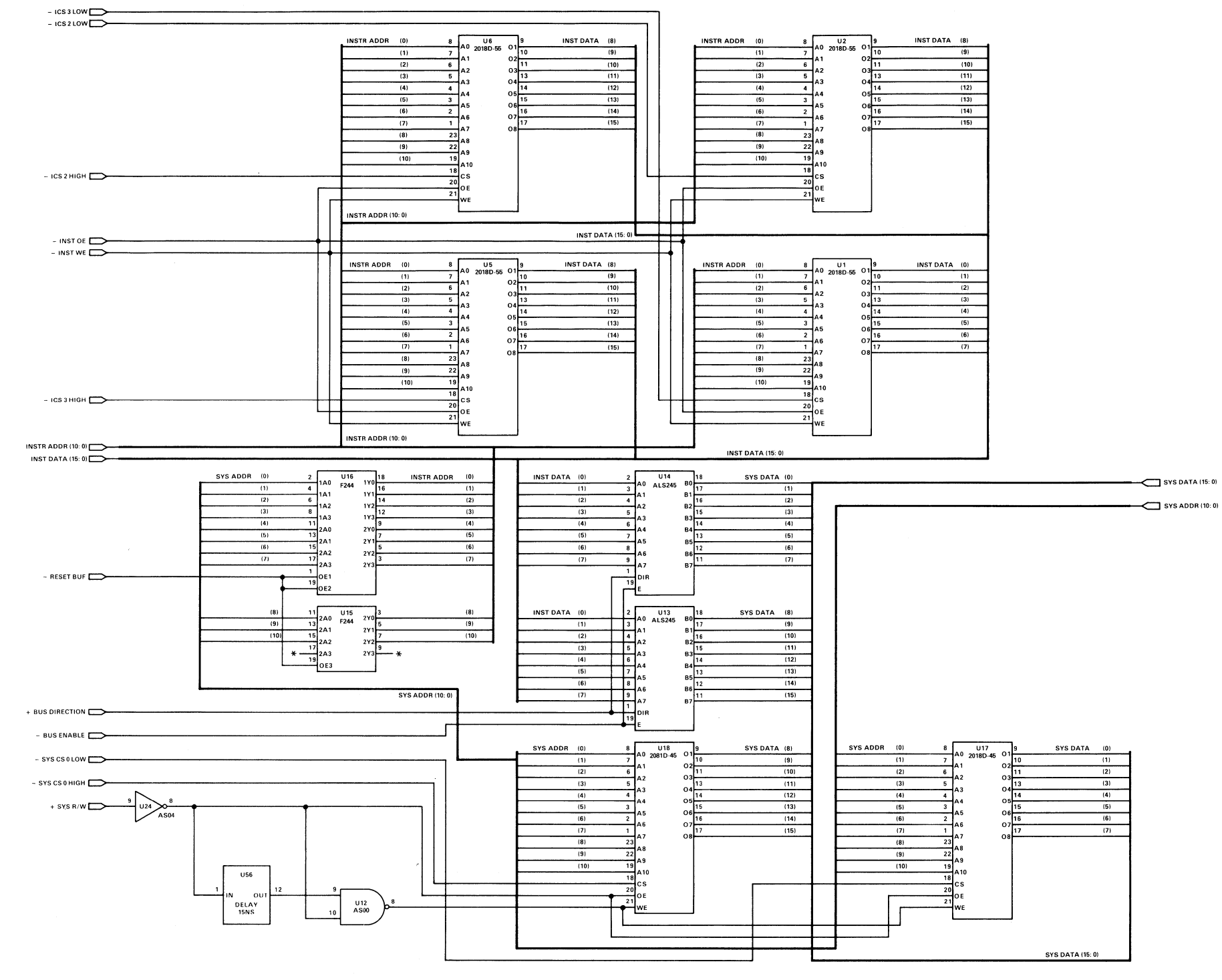

- 17

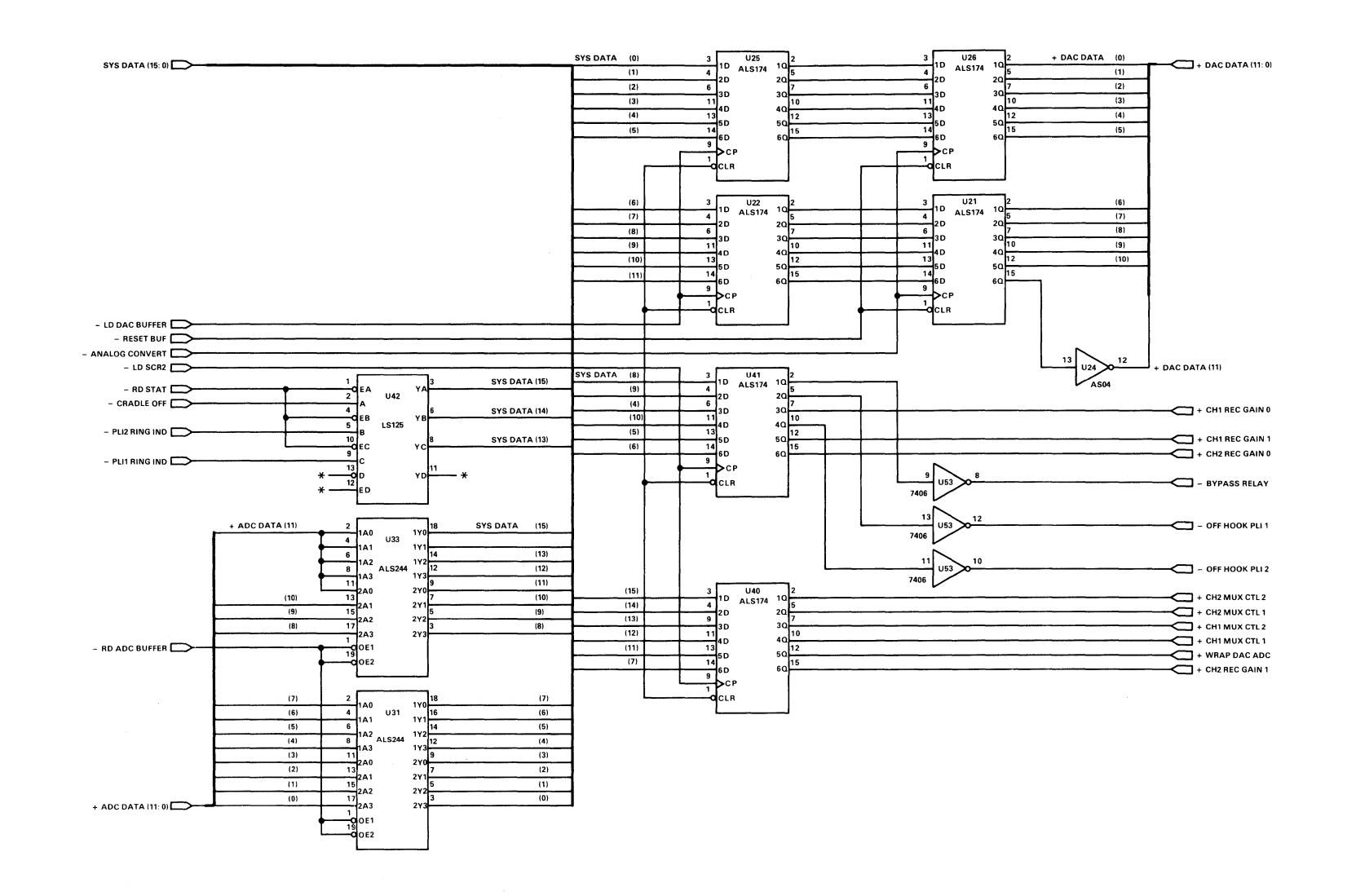

 $\frac{1}{2}$ 

 $\frac{1}{2}$ 

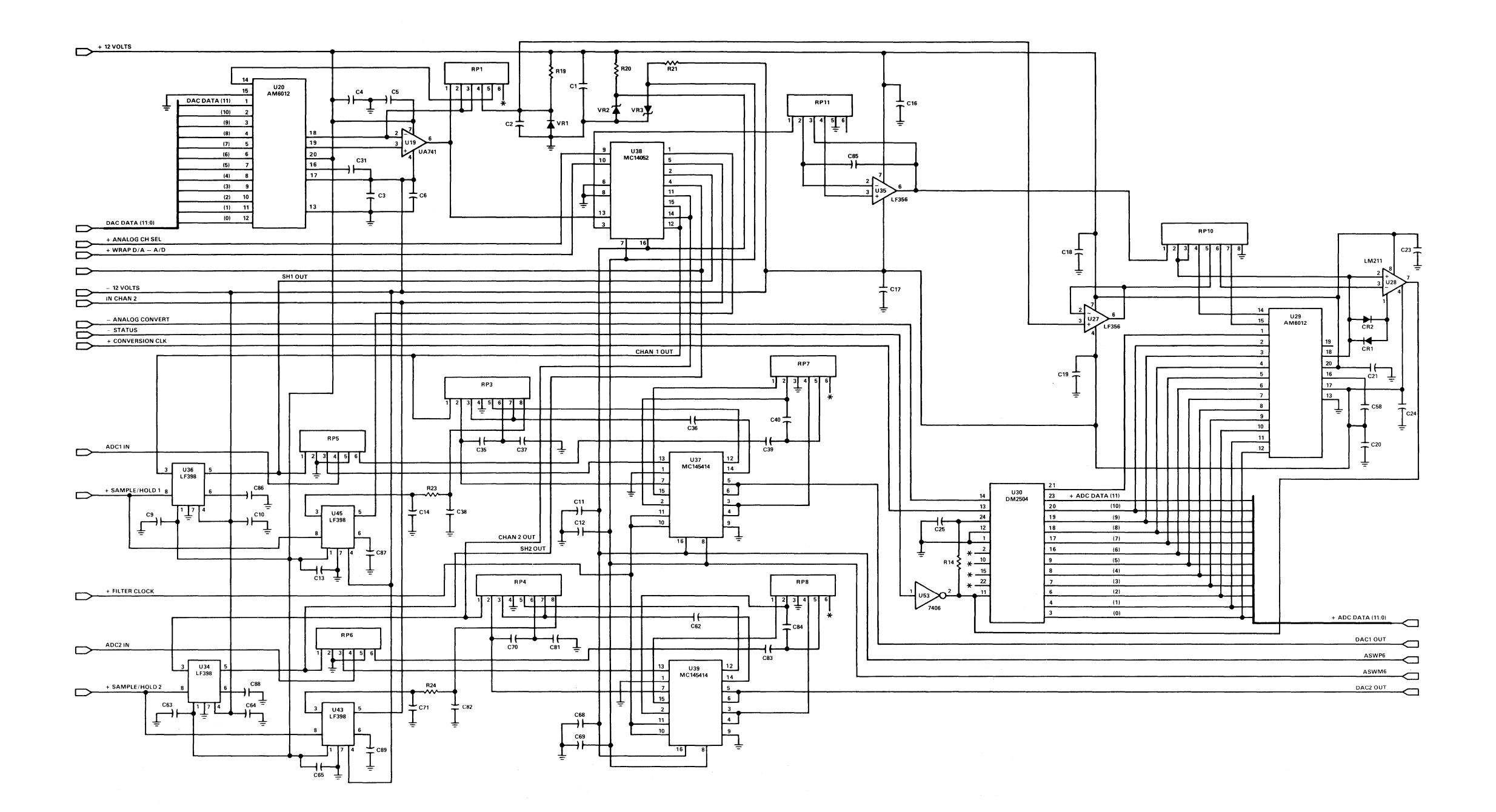

 $\Delta \Delta$ 

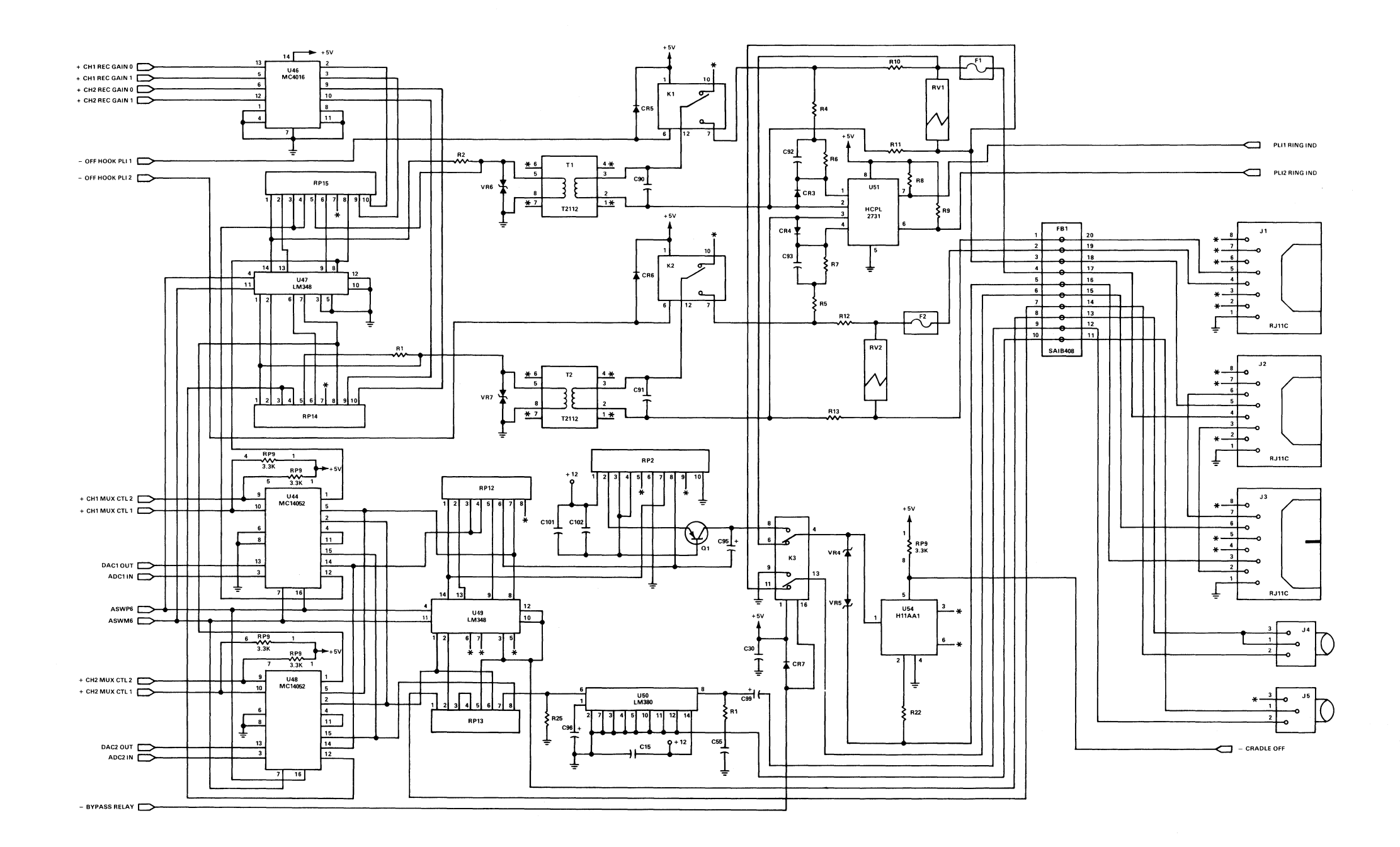

 $\langle \rangle$ 

### **Index**

### A

A/D Channel Data 19 A/D Interrupt Channel 1 31 A/D Interrupt Channel 2 31 Analog DMA Control 17 Analog Interface Description 19 Analog Sample Rate High/Low 25 Analog Specifications 35

### $\bf{R}$

Bus Connections 13 Bypass Relay Select 29

### c

Channel 1 Multiplex Control 1 and 2 30 Channel 1 Receive Gain 28 Channel 2 Multiplex Control 1 and 2 30 Channel 2 Receive Gain 28 Cradle On-Hook (bit F) 33

# D

D/A Channel Data 20 D/A Interrupt Channel 1 32 D/A Interrupt Channel 2 32 DC Wrap 29 Description 1

### E

Electrical 35 Enable  $A/D$  Channel 1 27 Enable A/D Channel 2 27<br>Enable D/A Channel 1 28 Enable  $D/A$  Channel 1 Enable  $D/A$  Channel 2 28 Enable Interrupts 16 Enable PSP 15

### F

Functional Description 4

# $H$

Hardware Circuit Description 3 Host Interrupt Jumper Level 32 Host Interrupt Pending 32 Host Memory 6

# I

I/O Address Map 21<br>I/O Control Register 15  $I/O$  Control Register Input - Output Lines 21 Interfaces 13 Interrupt PSP 16 Interrupt Status (to host) 16

## $\mathbf{L}$

logic diagrams 39

## o

Operating Conditions 37

## p

Programming Considerations 7 Interrupt Operation 7 Adapter Internal Interrupts 7

Interrupt Assignment, Adapter to PC 8 Interrupt Assignment, PC to Adapter 9 The TMS32010 10 PSP Address Register (TADDR) 24 PSP Control Register (SCl) 25 PSP Control Register (SC2) 27 PSP I/O Addressing<br>Map 23 Map PSP Instruction Paging 23 PSP Programming Interfaces 23 PSP Status Register (SSl) 31

### R

Raise Host Interrupt Line 25

# s

Select Instruction Memory 16 Select Instruction Memory High/Low 15 Specifications 35 System Memory Interface 6

## T

TADDR Control A and B 26 Telephone Line 1 Off-Hook 29 Telephone Line 1 Ring Indicate (bit D)  $33$ 

Telephone Line 2 Off-Hook 29 Telephone Line 2 Ring Indicate (bit E) 33

Index-3

### **Notes:**

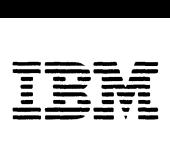

*Personal Computer Hardware Reference Library* 

# **mM Prototype Card**

6361513

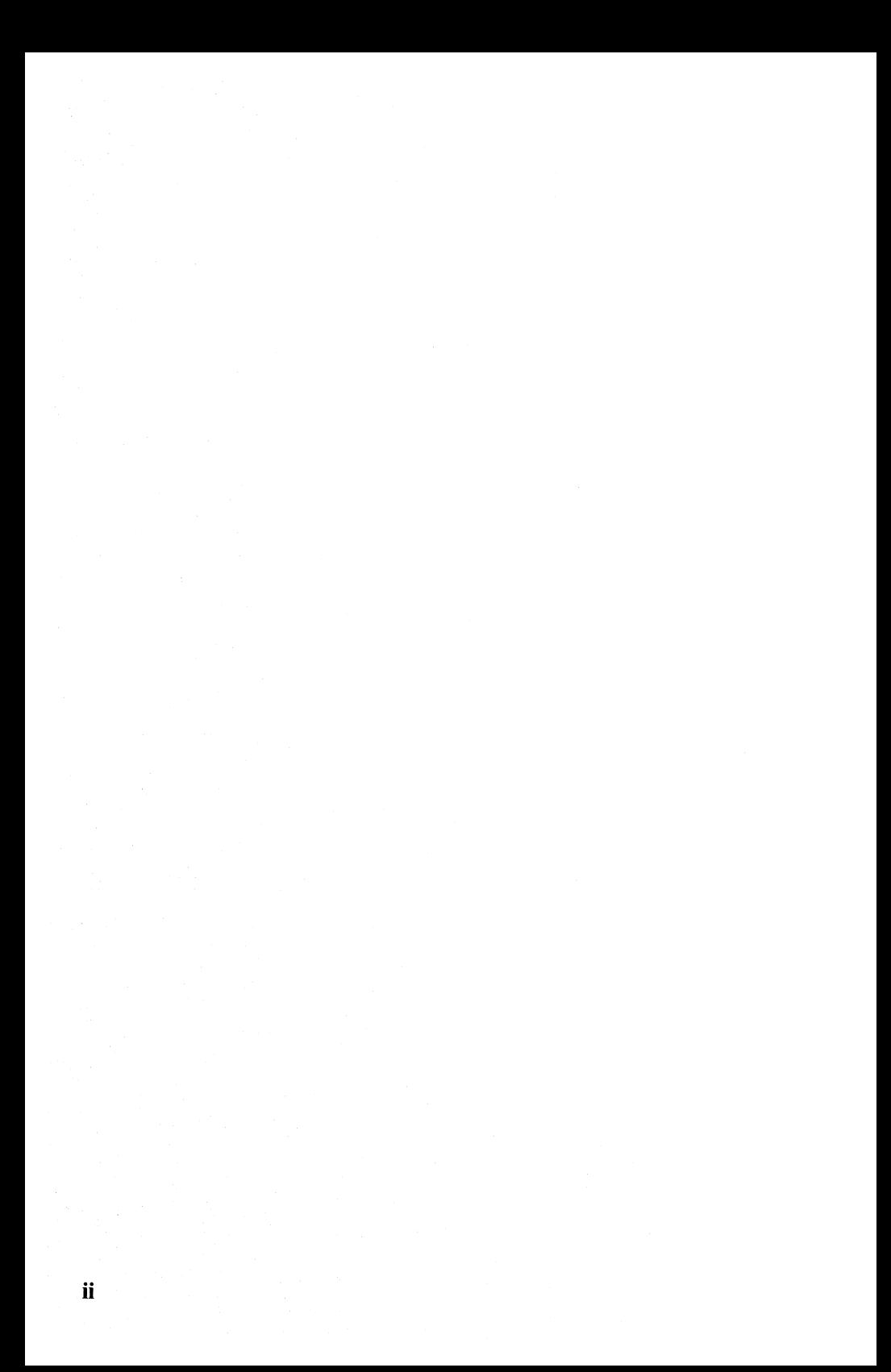

# **Contents**

![](_page_527_Picture_35.jpeg)

# **Description**

The **IBM** Prototype Card is 106.7 millimeters (4.2 inches) high by 335.3 millimeters (13.2 inches) long and plugs into an expansion unit or system unit expansion slot. All system control signals and voltage requirements are provided through a 2- by 31-position card-edge tab.

The card contains a voltage bus  $(+5 \text{ Vdc})$  and ground bus  $(0 \text{ Vdc})$ Vdc). Each bus borders the card, with the voltage bus on the back (pin side) and the ground bus on the front (component side). A system interface design is provided on the Prototype Card.

The Prototype Card can also accommodate a D-shell connector if it is needed. The connector size can range from a 9- to a 37-position connector.

**Warning:** Install all components on the component side of the Prototype Card. The total width of the card, including components, should not exceed 12.7 millimeters (0.500 inch). If these specifications are not met, components on the Prototype Card may touch other cards plugged into adjacent slots.

The following is a block diagram of the IBM Prototype Card.

![](_page_530_Figure_1.jpeg)

Prototype Card Block Diagram

# **Interface**

### **1/0 Channel Interface**

The Prototype Card has two layers screened onto it (one on the front and one on the back). It also has 3,909 plated through-holes that are 10.1 millimeters (0.040 inch) in size and have a 1.52-millimeter (0.060-inch) pad, which is on a 2.54-millimeter (O.lO-inch) grid. There are 37 plated through-holes that are 1.22 millimeter (0.048 inch) in size. These holes are at the rear of the card (viewed as if installed in the machine). These 37 holes are used for a 9- to 37-position D-shell connector. The card also has 5 holes that are 3.18 millimeters (0.125 inch) in size. One hole is located just above the two rows of D-shell connector holes, and the other four are located in the corners of the board (one in each corner).

### **Prototype Card Layout**

The component side has the ground bus, 1.27 millimeters (0.05 inch) wide, screened onto it, and card-edge tabs that are labeled Al through A31.

![](_page_532_Figure_2.jpeg)

#### **Component Side**

The component side also has a silk screen printed on it that is used as a component guide for the I/O interface.

![](_page_532_Figure_5.jpeg)

#### **Component Side**

The pin side has a  $+5$ -Vdc bus, 1.27 millimeters (0.05 inch) wide, screened onto it, and card-edge tabs that are labeled **Bl** through B31.

![](_page_533_Figure_1.jpeg)

**Pin Side** 

Each card-edge tab is connected to a plated through-hole by a 0.3-millimeter (0.012-inch) land. There are three ground tabs connected to the ground bus by three 0.3-millimeter (0.012-inch) lands. Also, there are two  $+5$ -Vdc tabs connected to the voltage bus by two 0.3-millimeter (0.012-inch) lands.

For additional interfacing information, refer to "I/O Channel Description" and "I/O Channel Diagram" in your *Technical Reference* system manual. If the recommended interface logic is used, the following list of TTL-type numbers will help you select the necessary components.

![](_page_534_Picture_128.jpeg)

### **System Loading and Power Limitations**

Because of the number of options that may be installed in the system, the  $I/O$  bus loading should be limited to one Schottky TTL load. If the interface circuity on the card is used, then this requirement is met.

Refer to the power supply information in your *Technical Reference* system manual for the power limitations to be observed.

### **External Interface**

If a connector is required for the card function, you should purchase one of the recommended Amp connectors listed in the following table, or its equivalent.

![](_page_534_Picture_129.jpeg)

The following example shows how a I5-pin, D-shell, female connector is attached to a prototype card.

![](_page_535_Figure_1.jpeg)

**Component Side** 

8 Prototype Card

![](_page_537_Figure_0.jpeg)

Prototype Card (Sheet 1 of 1)

10 Prototype Card

![](_page_539_Picture_0.jpeg)

*Personal Computer Hardware Reference Library* 

# **IBM Personal Computer Data Acquisition and Control Adapter Distribution Panel Technical Reference**

6138157 August 15, 1984 © Copyright IBM Corporation 1984
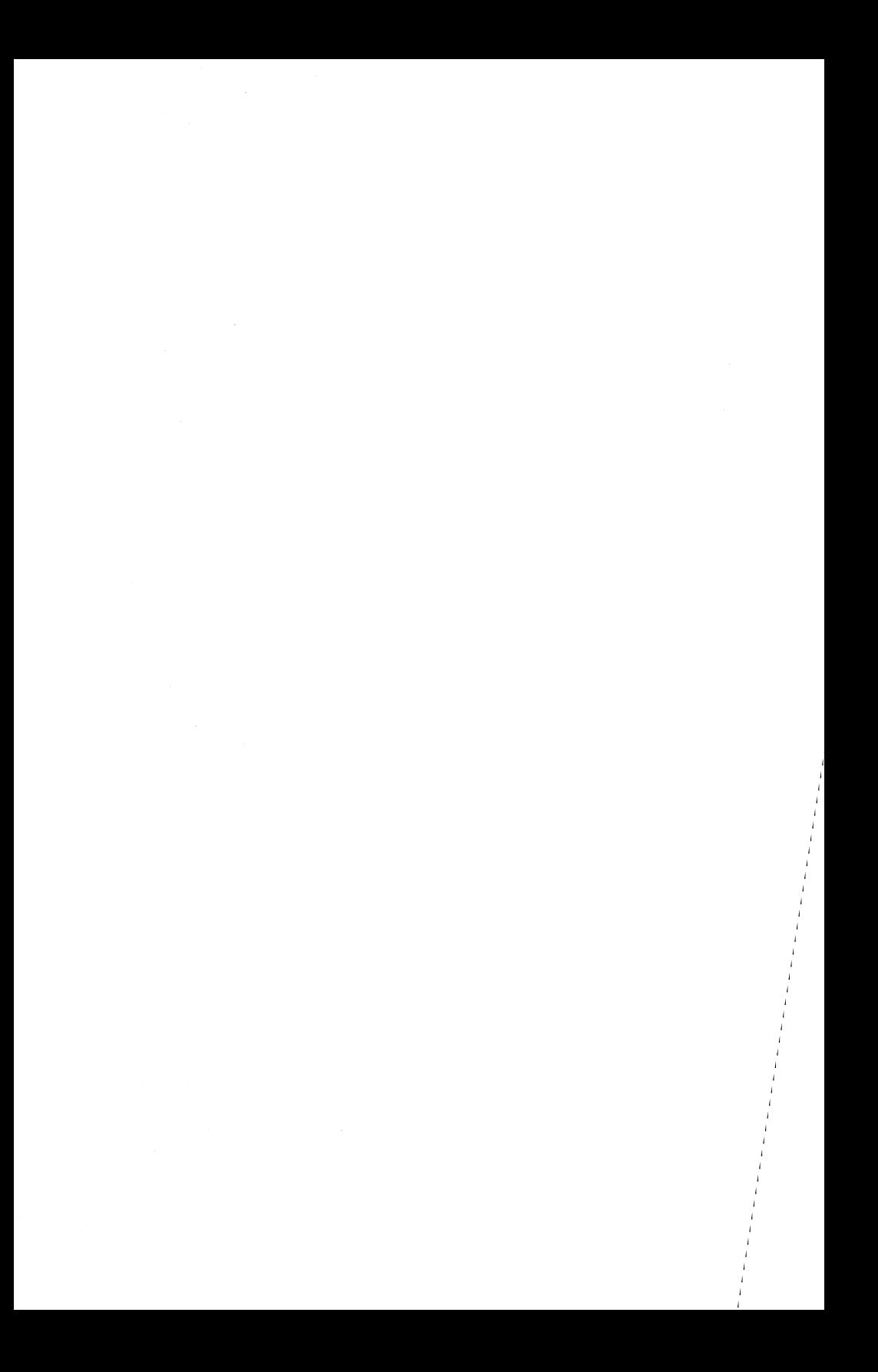

# **IBM Personal Computer Data Acquisition and Control Adapter Distribution Panel**

The IBM Personal Computer Data Acquisition and Control (Data Acquisition) Adapter Distribution Panel, with attached ribbon cable and 60-pin connector, is provided for external access to the Data Acquisition Adapter's analog I/O device, binary I/O device, and timer/counter device.

Four 22-screw terminal strips on the Distribution Panel allow the user to connect external devices to the Data Acquisition Adapter.

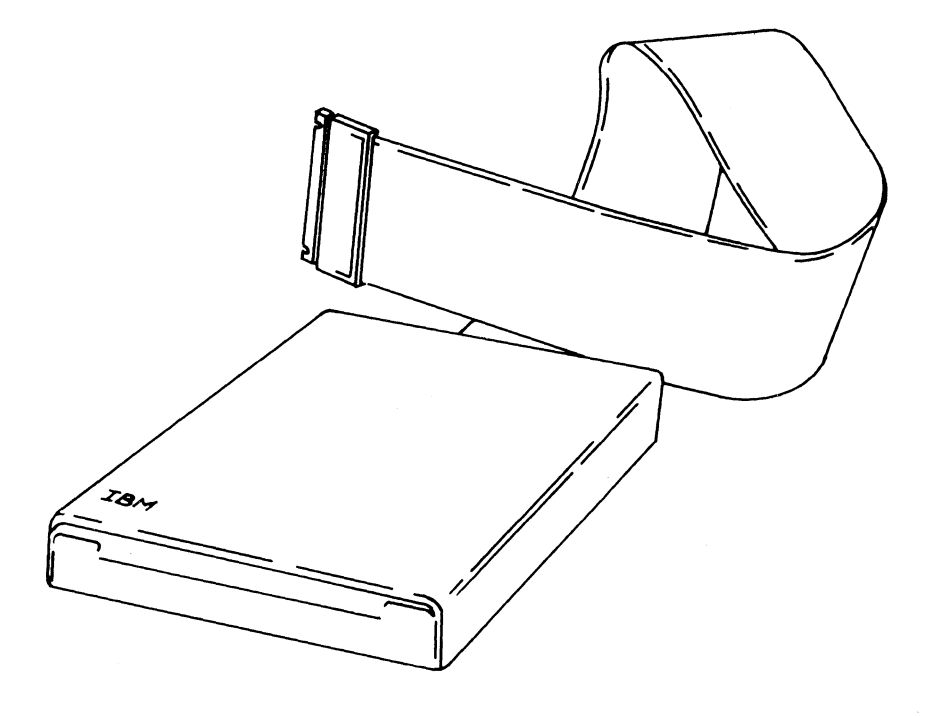

**Following is a diagram of the distribution panel.** 

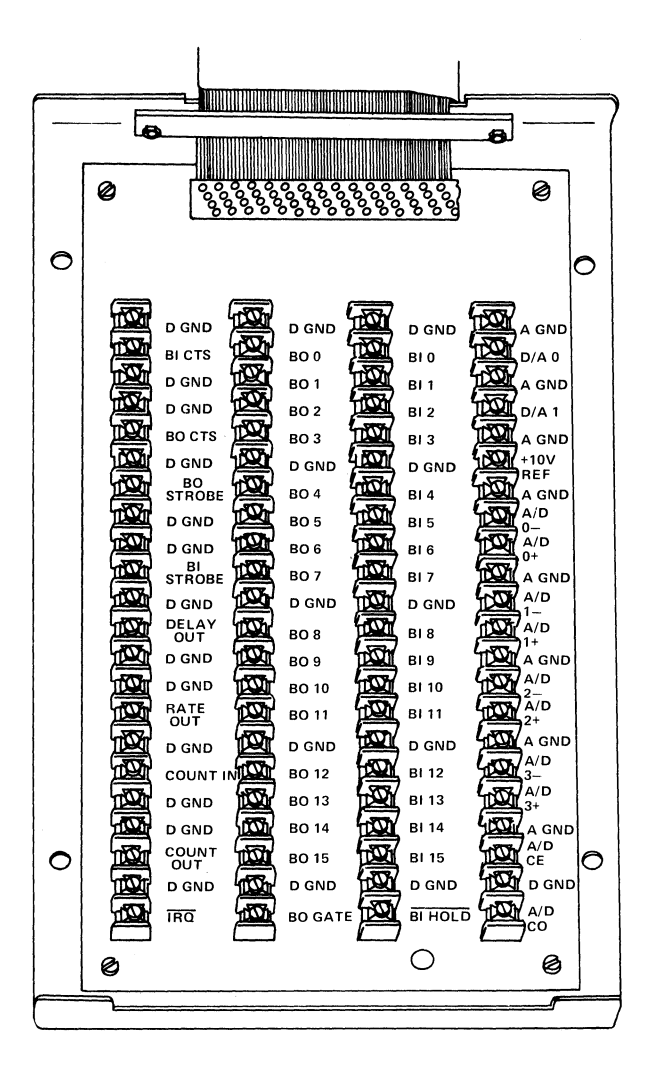

2

The following shows the signals at the distribution panel and the connector pins on which they appear.

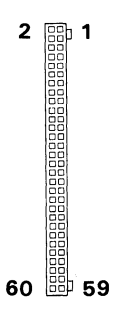

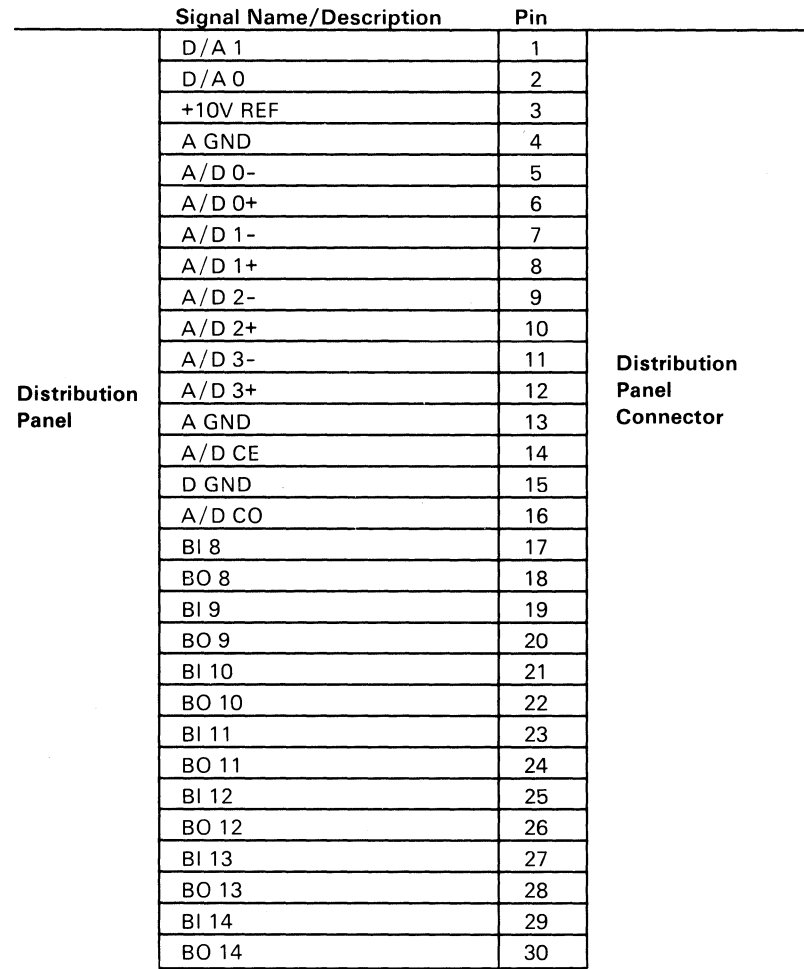

Part 1 of 2

August 15, 1984 © Copyright IBM Corporation 1984 3

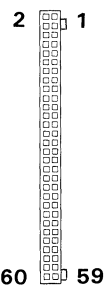

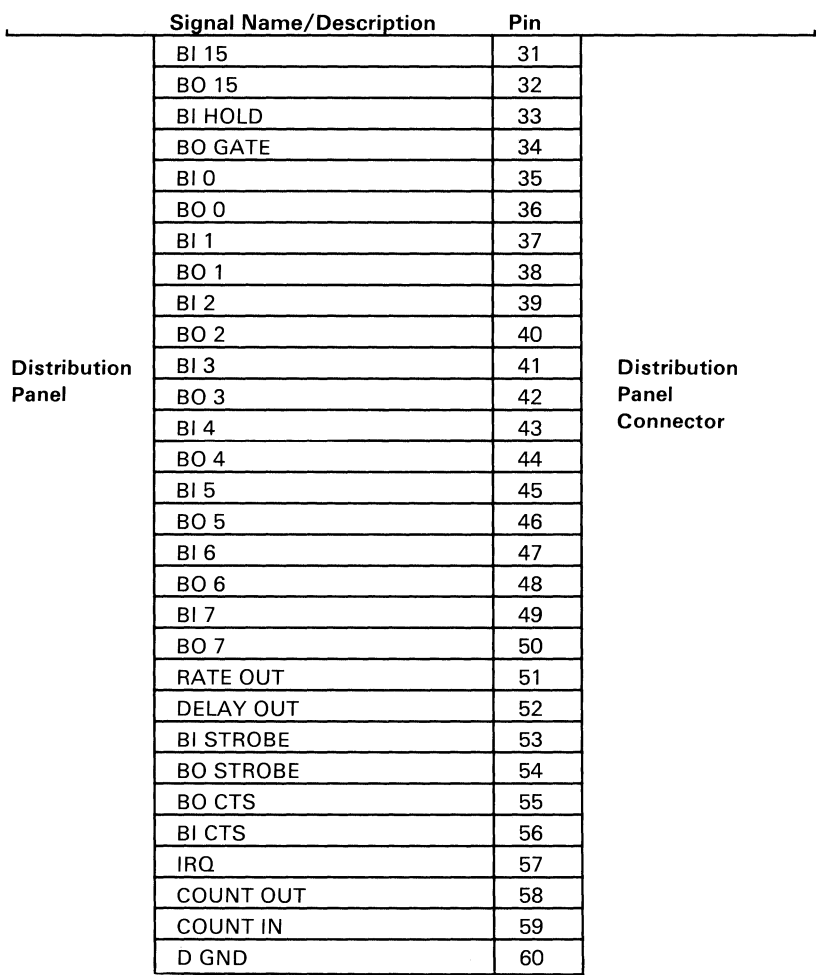

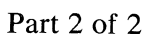

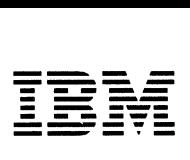

*Personal Computer Hardware Reference Library* 

# **Prototype Adapter**

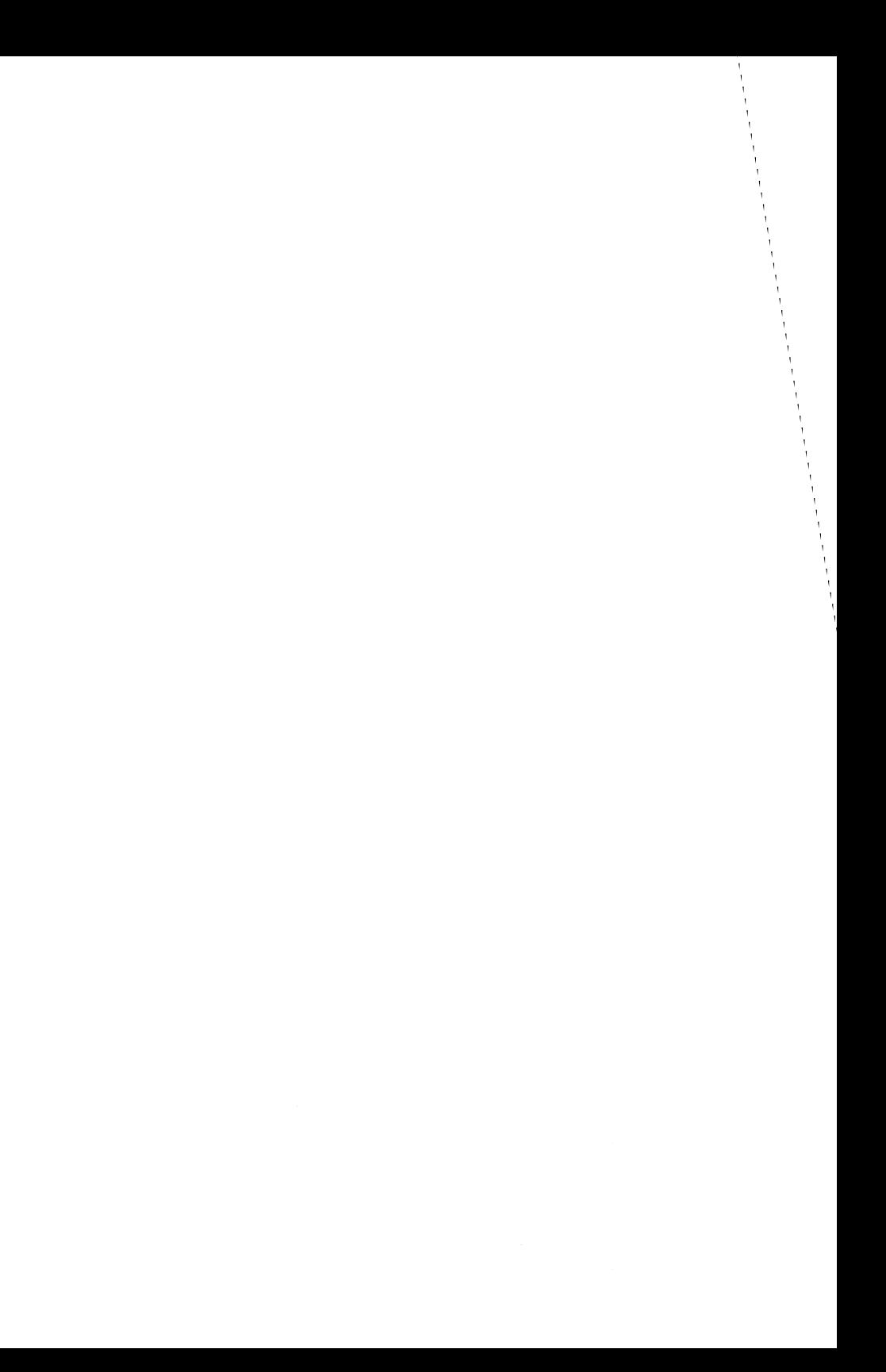

# **Contents**

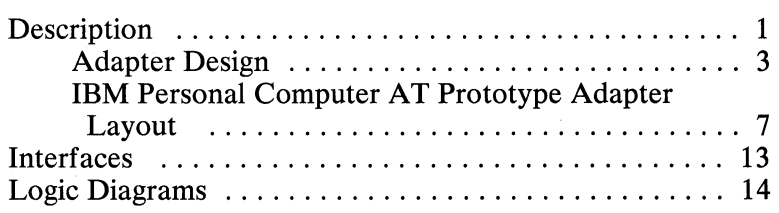

# **Notes:**

# **Description**

The IBM Personal Computer AT Prototype Adapter is 121.9 millimeters (4.8 inches) high by 333.25 millimeters (13.12 inches) long and plugs into any system-unit expansion slot except number 1 or 7. Two card-edge tabs, one 2- by 31-position and one 2- by 18-position, provide all system control signals and voltages.

The adapter has a voltage bus  $(+5 \text{ Vdc})$  and a ground bus  $(0 \text{ Vdc})$ Vdc). Each bus borders the adapter, with the ground bus on the component side and the voltage bus on the pin side. A system interface is also provided on the adapter with a jumper to specify whether the device has an 8- or a 16-bit data bus.

This adapter also accommodates a D-shell connector from 9 to 37 positions.

Note: All components must be installed on the component side of the adapter. The total width of the adapter, including components, may not exceed 12.7 millimeters  $(0.5$  inch). If these specifications are not met, components on the IBM Personal Computer AT Prototype Adapter may touch other adapters plugged into adjacent expansion slots.

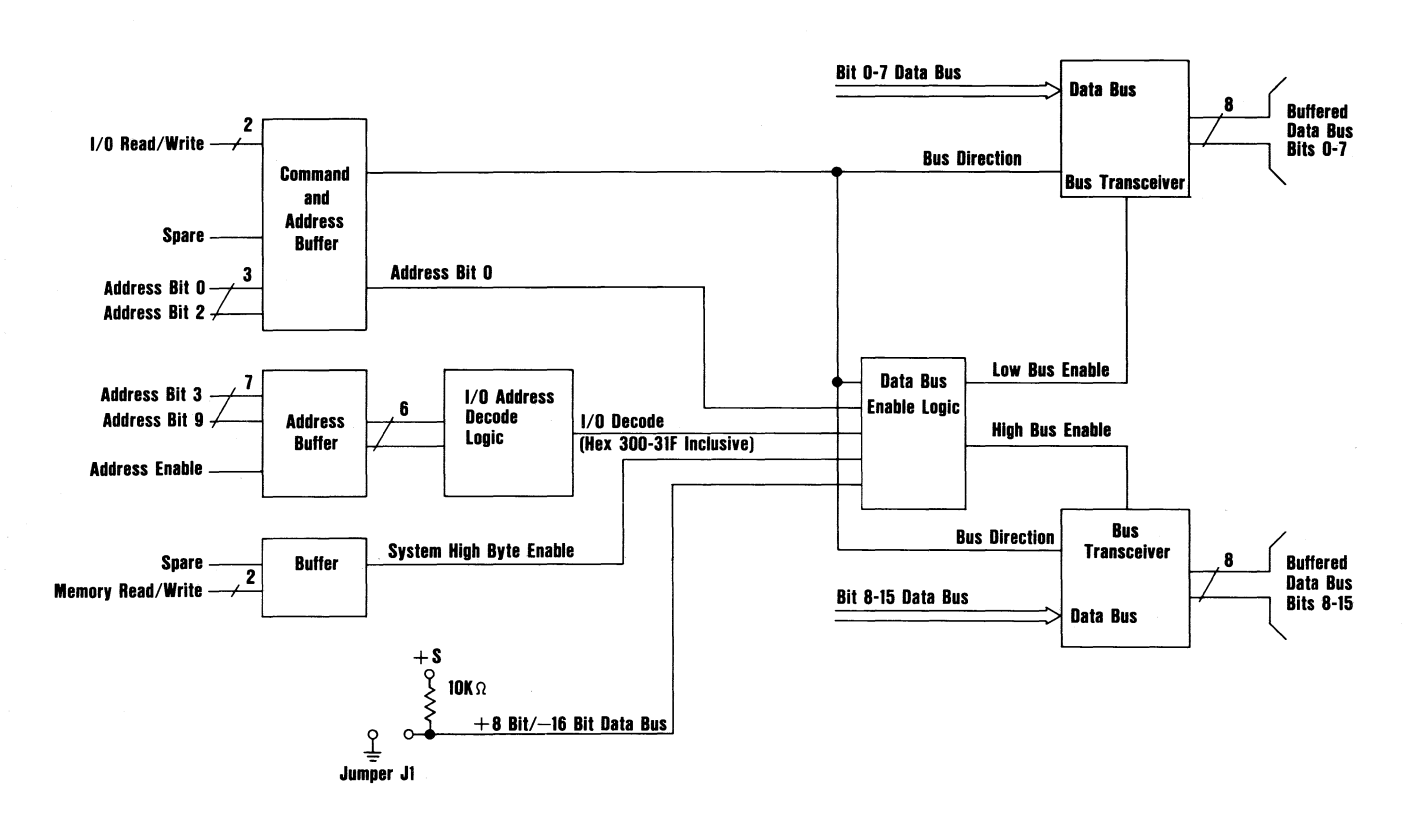

Prototype Adapter Block Diagram

AT Prototype Adapter The following is a block diagram of the IBM Personal Computer

## Adapter Design

The following information is provided to assist in designing an adapter using the IBM Personal Computer AT Prototype Adapter.

#### Designing an Input/Output Adapter

The following information may be used to design an input/output type of adapter.

#### Programming

Insert a Jump instruction after all  $I/O$  read (IOR) or  $I/O$  write (lOW) assembler language instructions to avoid a potential timing problem caused by slow  $\overline{I/O}$  devices. The following figure shows a typical programming sequence.

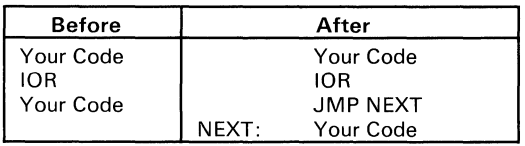

Program Sequence

#### Jumper Wire (J1)

Your design can use either 8 bits of the data bus (jumper off) or the full 16 bits of the data bus (jumper on). Most devices have 8-bit data buses.

#### Wait-State Generator Circuits

If your device runs too slow, you must add a wait-state generator to make the  $I/O$  read and write signals longer. First, determine the time needed by your device from the start of an lOR signal until it can put data on the system's data bus. Next, compare that

time with the time given by the system's microprocessor. The system microprocessor gives 750 nanoseconds for 8-bit devices and 250 nanoseconds for 16-bit devices.

A similar problem may exist for an lOW signal. Determine the write data setup time, which is the time required by your design from the time it is given valid data until it is told to take this data by the lOW signal. The time given by the system microprocessor from when data is first valid to the device until the lOW signal goes active and then inactive is shown in the following figure. Your design can take the data when IOW goes active (less setup time) or when lOW goes inactive (more setup time).

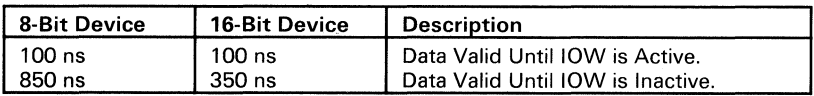

#### lOW Timing

If the time given by the system microprocessor is not enough, you must add a wait-state generator circuit that will provide longer lOR and lOW signals. A recommended wait-state generator circuit is shown in the following figure.

Note: Pulse Engineering Inc. PE21214 is the delay module used.

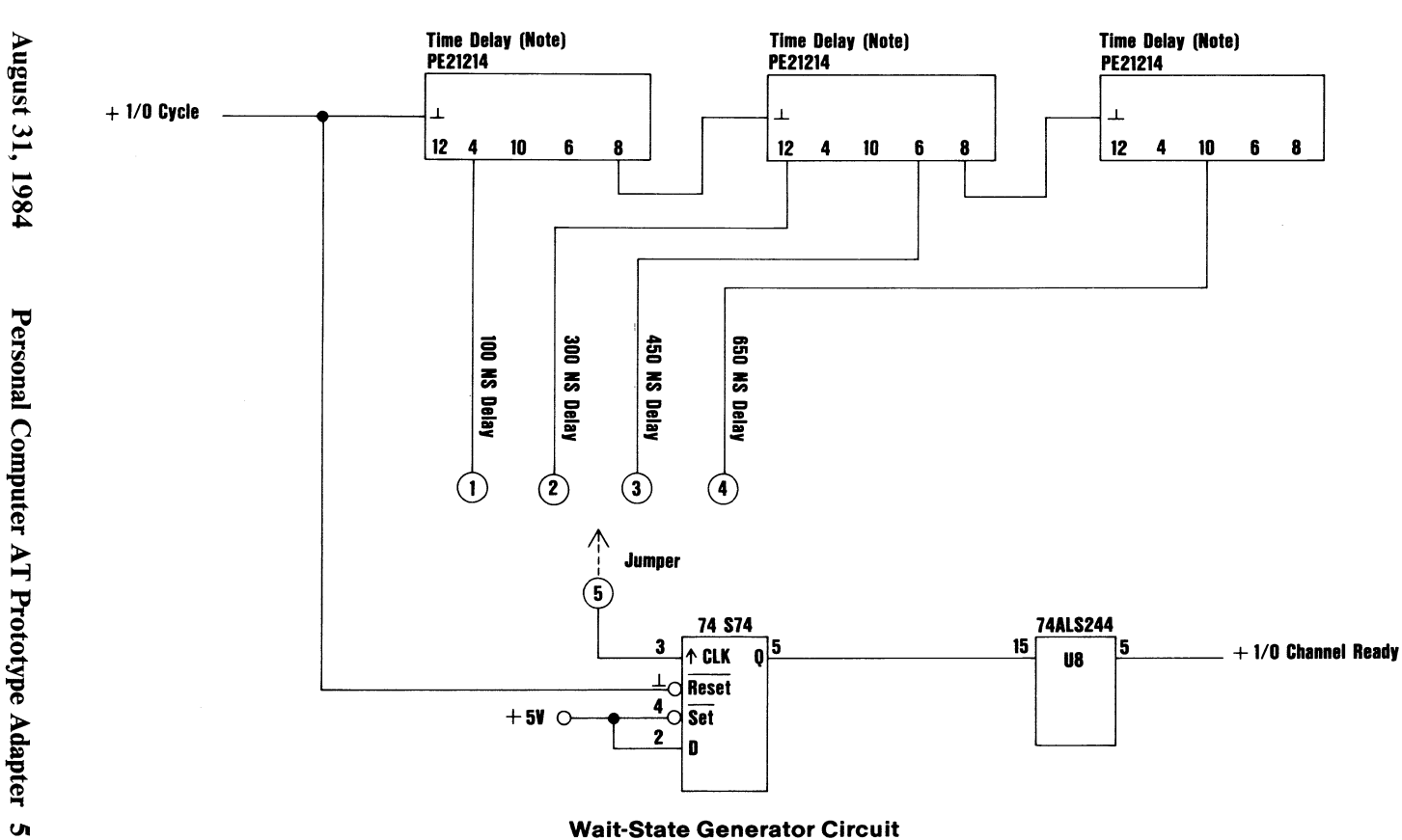

Note: To add wait states and increase the time given by the microprocessor for I/O Read and Write commands, install one of the following jumpers.

• 16-Bit Design

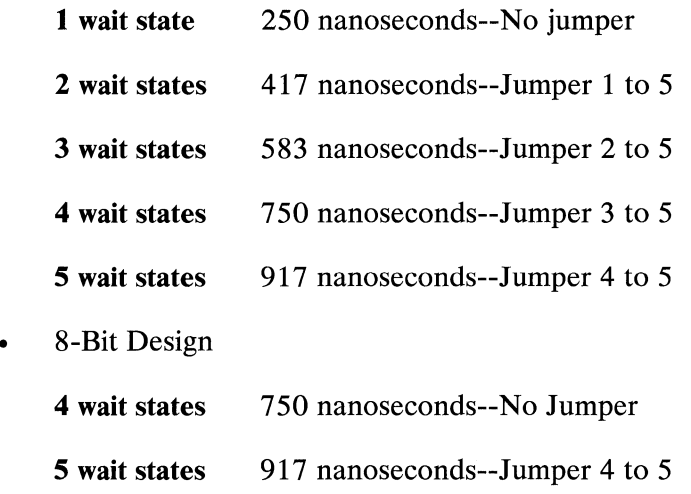

#### Designing a Memory Adapter

The following information may be used to design a memory adapter.

#### Control Lines

There are two sets of memory control lines. '-SMEMR' for system-memory read, and '-SMEMW' for system-memory write. They are active when accessing memory in the first megabyte (address bits 20 through 23 are all off). If you use these lines, you can avoid an address decode circuit that checks for address bits 20 through 23 being off.

The other set of control lines is  $\cdot$ -MEMR $\cdot$  and  $\cdot$ -MEMW $\cdot$ . These are active when addressing all memory locations. If you wish to design memory that will answer to addresses above the

first megabyte, you must use these lines and decode address bits 20 through 23 to select the particular address range your memory occupies.

#### System Address Lines (SA)

The 20 lowest-order address lines are 'SAO' through 'SA19'. SA address bits are active a minimum of 30 nanoseconds before a control line goes active, and they stay active a minimum of 66 nanoseconds *after* the control line goes inactive. Timings are at the adapter socket.

#### Local Address Lines (LA)

There are seven high-order address lines called 'LA17' through 'LA23'. LA address bits are active a minimum of 159 nanoseconds before a control line goes active, and they typically stay active 83 nanoseconds *before* the control line goes inactive. LA bits should be decoded to select the particular address range your memory occupies. Because this decode will go inactive 83 nanoseconds before the control line goes inactive, it may be necessary to latch the decode. The output of this decoder circuit should be connected to the input of a transparent latch, such as a 74ALS573 (+BALE should be connected to the clock pin on the latch). If this is done, the output of the 74LS573 will be active approximately 30 nanoseconds before a control line goes active, and will stay active approximately 66 nanoseconds *after* the control line goes inactive. Timings are at the adapter socket.

### **IBM Personal Computer AT Prototype Adapter Layout**

The IBM Personal Computer AT Prototype Adapter has two layers screened onto it: one on the front and one on the back. It also has 4,311 plated through-holes that are 10.1 millimeters (0.04 inch) wide and have a 1.52-millimeter (0.06-inch) pad. These holes are arranged in a 2.54-millimeter (0.1-inch) grid. There are 37 plated through-holes, 1.22 millimeters(0.048 inch) wide, on the rear of the adapter that are used for a 9- to 37-position D-shell connector. The adapter also has 5 holes that

August 31, 1984 Personal Computer AT Prototype Adapter 7

are 3.18 millimeters (0.125 inch) wide. One of these is just above the two rows of D-shell connector holes, and each of the other four is in a corner of the adapter.

#### **Component Side**

The component side of the adapter has a ground bus, 1.27 millimeters (0.05 inch) wide screened onto it and two card-edge tabs labeled A1 through A31 and C1 through C31. The following figure shows the ground bus and card edge-tabs.

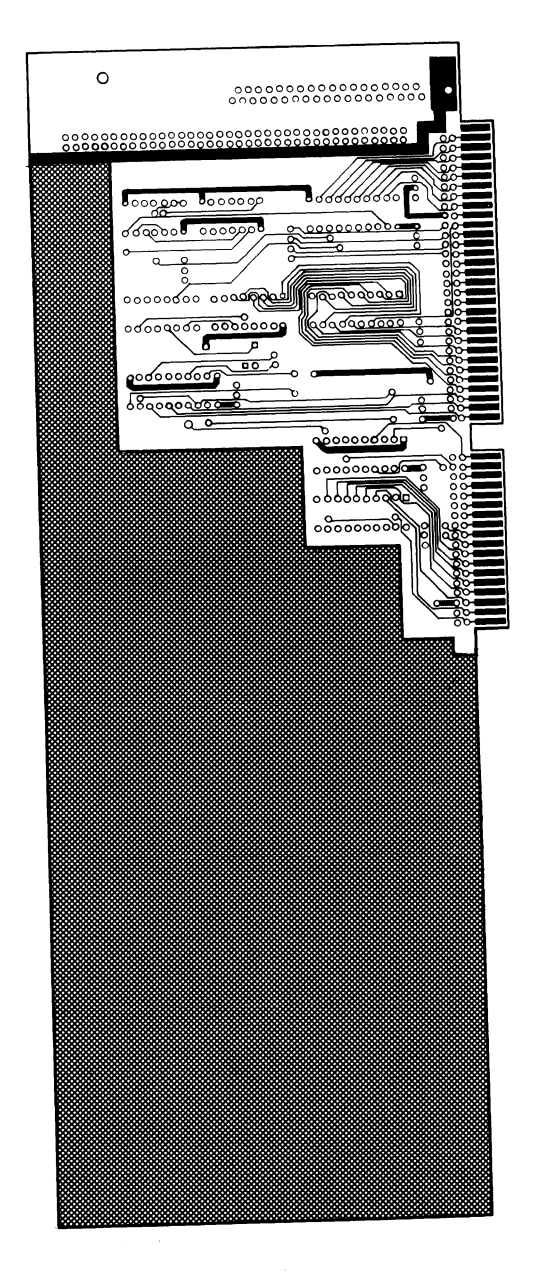

**August 31, 1984 Personal Computer AT Prototype Adapter 9** 

The component side of the adapter also has a silk screen printed on it that may be used as a component guide for the I/O interface. The following figure shows this silk screen.

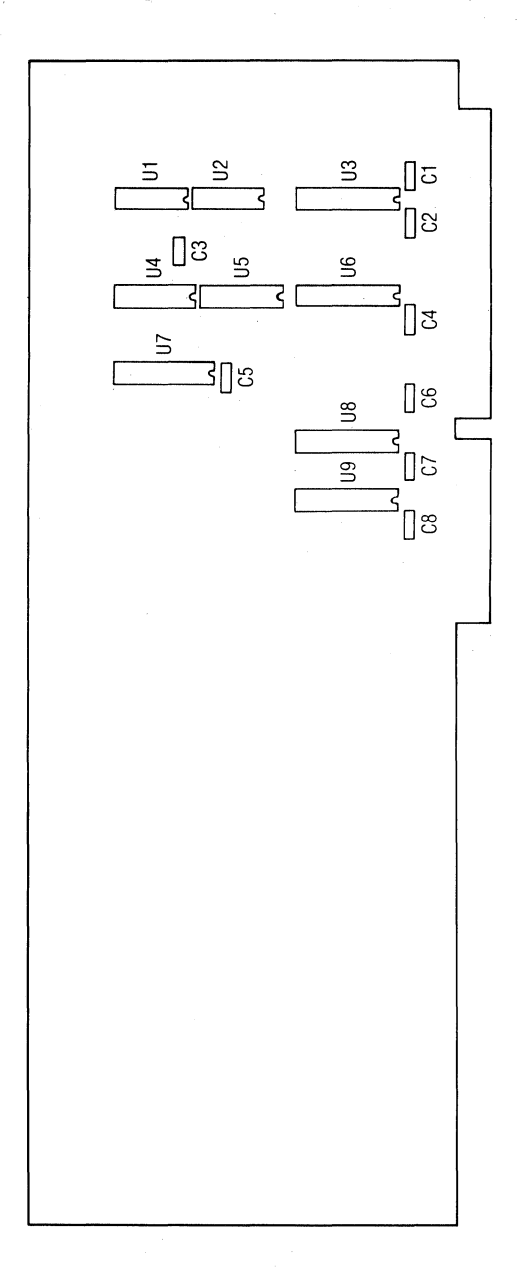

**10 Personal Computer AT Prototype Adapter August 31, 1984** 

#### **Pin Side**

The pin side of the adapter has a 5-Vdc bus, 1.27 millimeters  $(0.05$  inch) wide, screened onto it, and two card-edge tabs: labeled B1 through B31 and D1 through D18. The following figure shows the 5-Vdc bus and card edge-tabs.

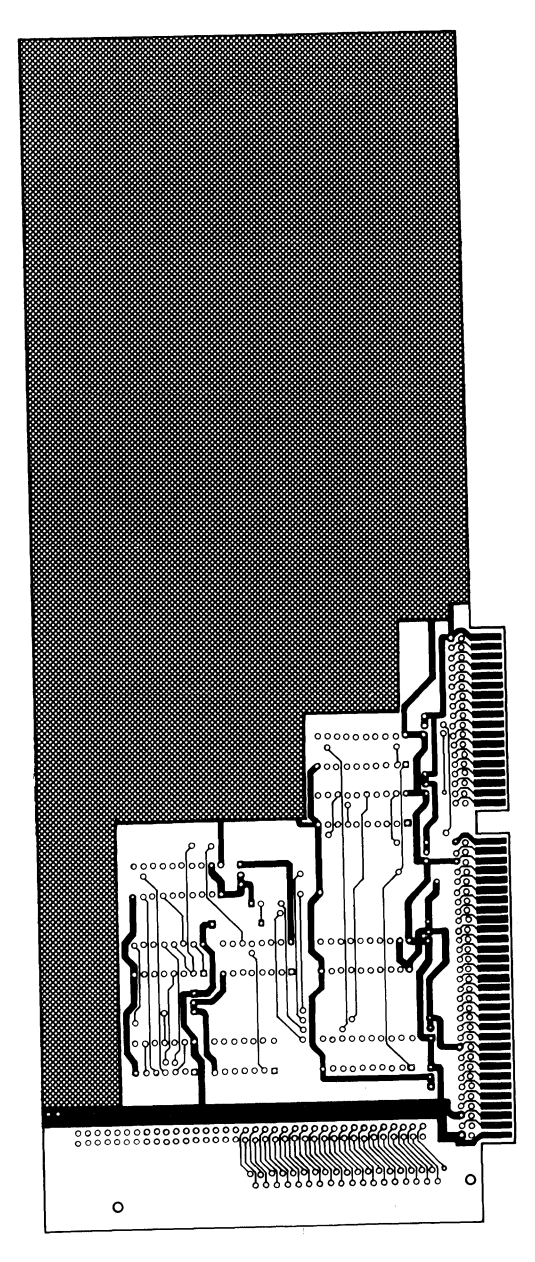

**August 31, 1984 Personal Computer AT Prototype Adapter 11** 

#### Card-Edge Tabs

Each card-edge tab is connected to a plated through-hole by a 0.3-millimeter (0.012-inch) land. Four ground tabs are connected to the ground bus by four 0.3-millimeter (0.012-inch) lands, and three  $5 \text{ Vdc}$  tabs are connected to the 5-V dc bus by three O.3-millimeter (0.012 inch) lands.

#### Additional Information

Additional information regarding the I/O interface may be found under 'I/O Channel' in Section 1 of IBM Personal Computer AT *Technical Reference* manual. Logic diagrams of the IBM Personal Computer AT Prototype Adapter may be found later in this section. If the recommended interface logic is to be used, the following figure shows the recommended components and their TTL numbers.

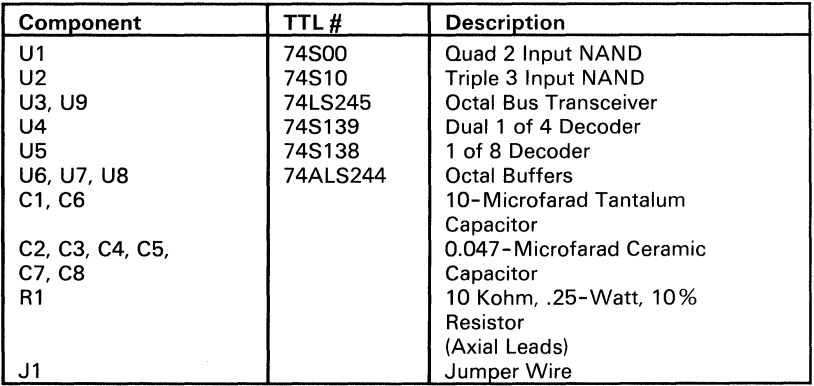

#### Recommended Components

Note: J1, U8, and U9 are not required for a design using only the low-order 8 bits of the data bus. Designs using all 16 bits of the data bus require these components.

# **Interfaces**

#### Internal Interface

Because of the number of adapters that may be installed in the system, I/O bus loading should be limited to 1 Schottky **TTL**  load. If the recommended interface logic is used, this requirement is met. Power limitations may be found under 'Power Supply' in the **IBM** Personal Computer AT *Technical Reference* Manual.

#### **External Interface**

The following figure lists the recommended connectors for the rear of the adapter.

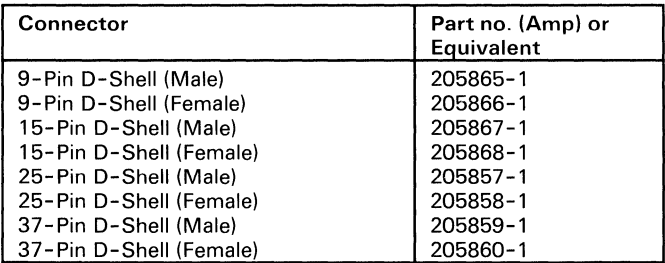

**Recommended Connectors** 

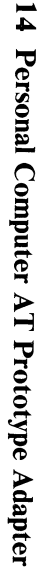

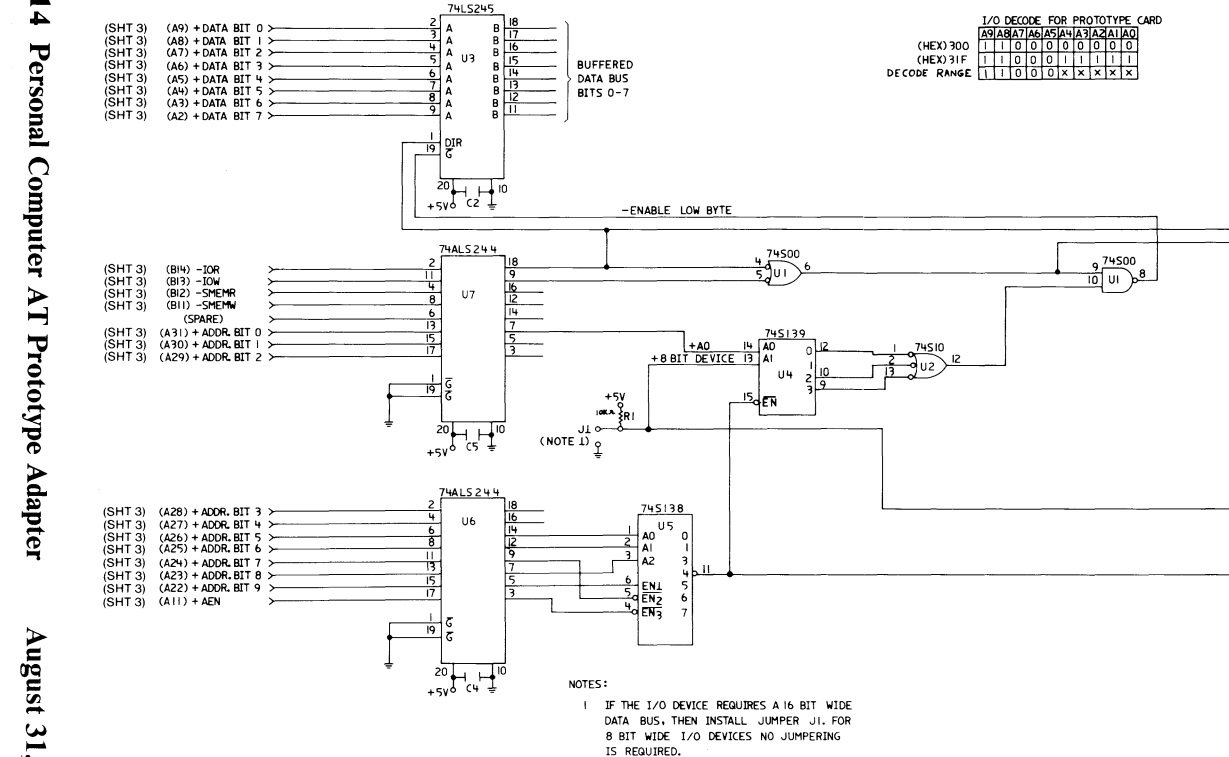

Prototype Adapter (Sheet 1 of 4)

# ogic Diagrams

 $(SHT 2)$ 

 $(SHT<sub>2</sub>)$ 

 $(SHT 2)$ 

 $\rightarrow -BIOR$ 

 $\rightarrow$  +1/0 CYCLE

 $\rightarrow$  +8 BIT I/O DEVICE (SHT 2)

 $\rightarrow$  -1/0 DECODE

(300 HEX-3 IF HEX INCLUSIVE)

August 31, 1984

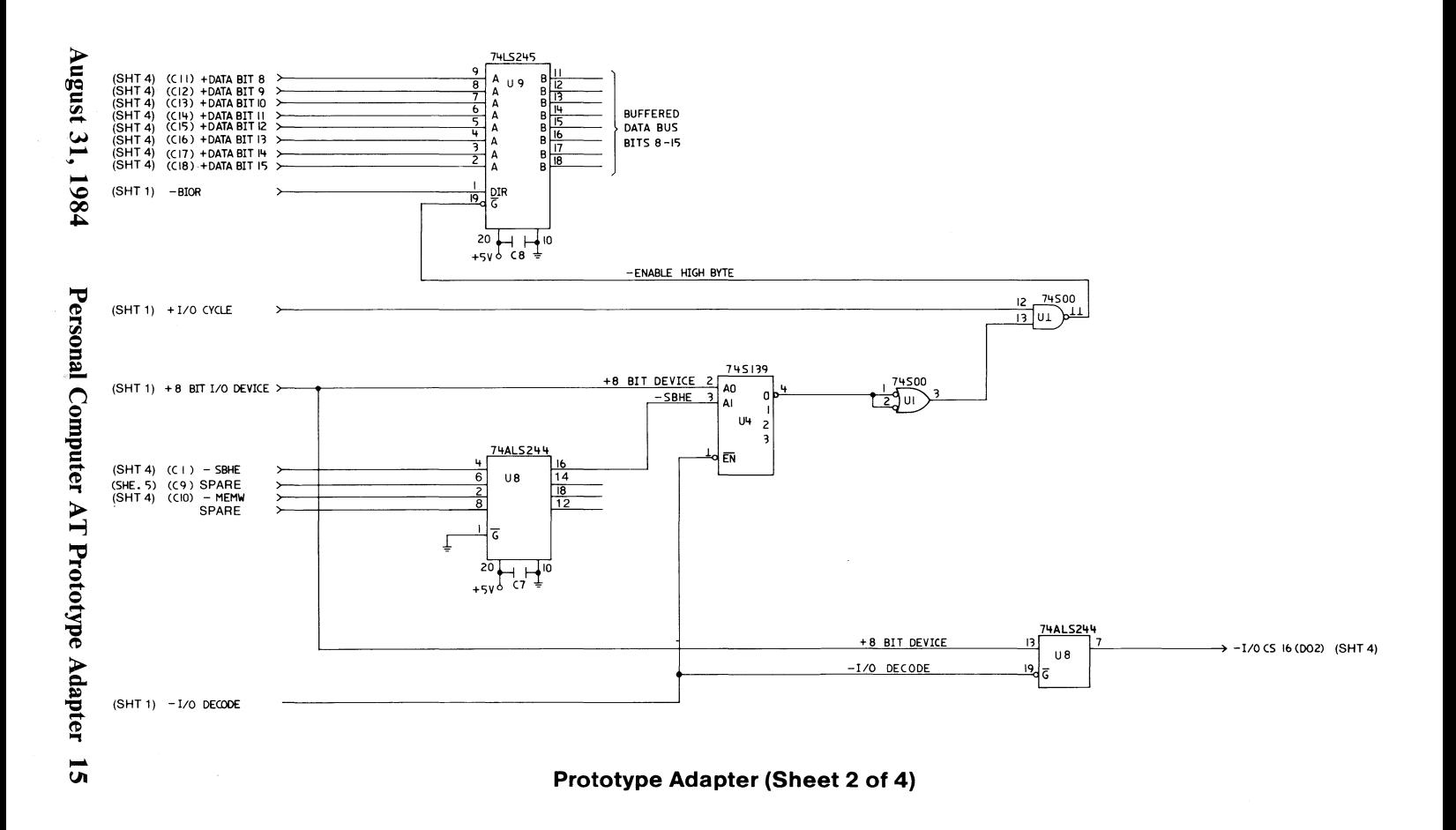

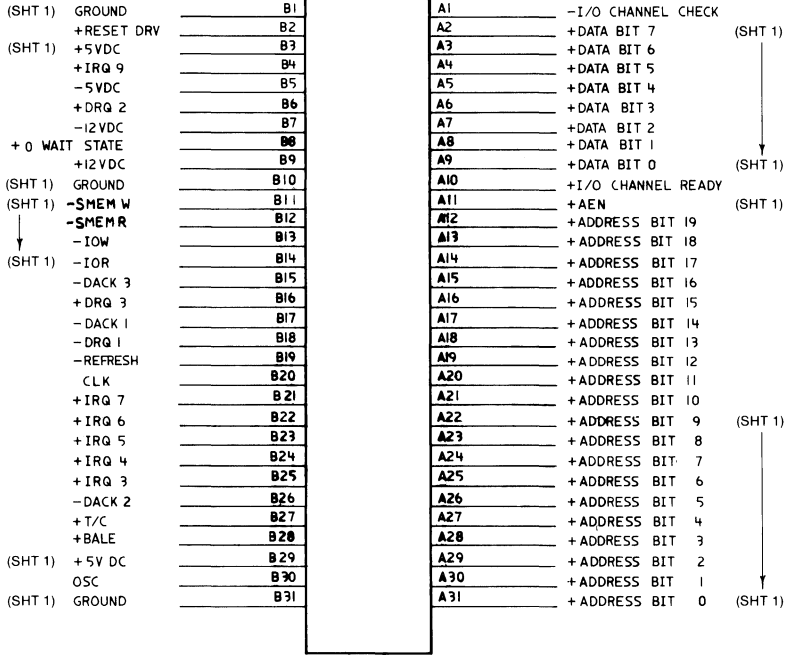

PIN SIDE

COMPONENT SIDE

#### Prototype Adapter (Sheet 3 of 4)

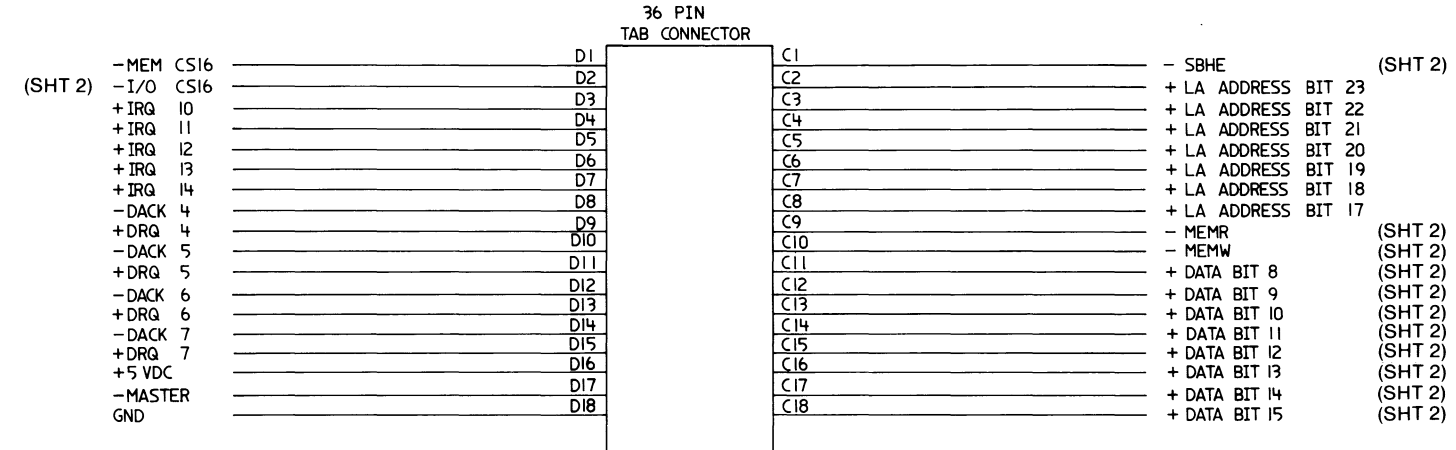

PIN SIDE

COMPONENT SIDE

Prototype Adapter (Sheet 4 of 4)

August 31, 1984

Personal Computer AT Prototype Adapter 17

## **Notes:**

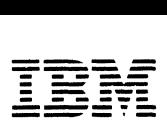

- **---** --\_.- **----- - ---** *Personal Computer Hardware Reference Library* 

# **IBM PC Compact Printer Connector Adapter**

6361517

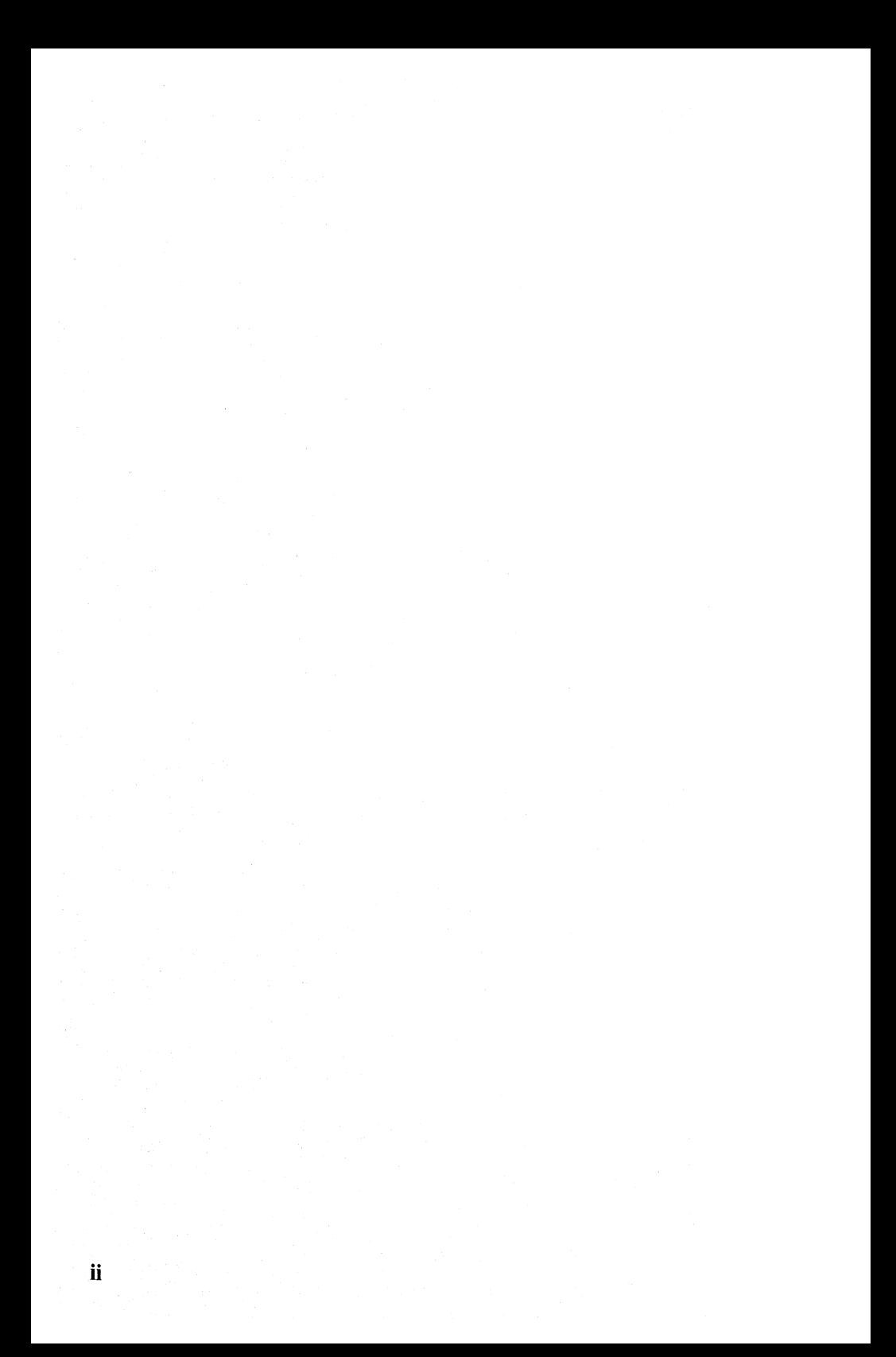

# **Contents**

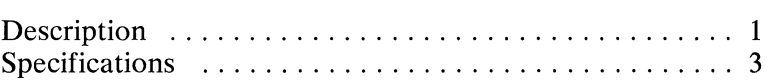

 $\sim$   $\sim$ 

 $i\mathbf{v}$ 

# **Description**

The IBM PC Compact Printer Connector Adapter is required to connect the 16-lead cable of the IBM PC Compact Printer to the 2S-pin D-shell connector of an Asynchronous Communications Adapter or Alternate Asynchronous Communications Adapter.

2 Connector Adapter

 $\mathcal{L}^{\text{max}}_{\text{max}}$ 

# **Specifications**

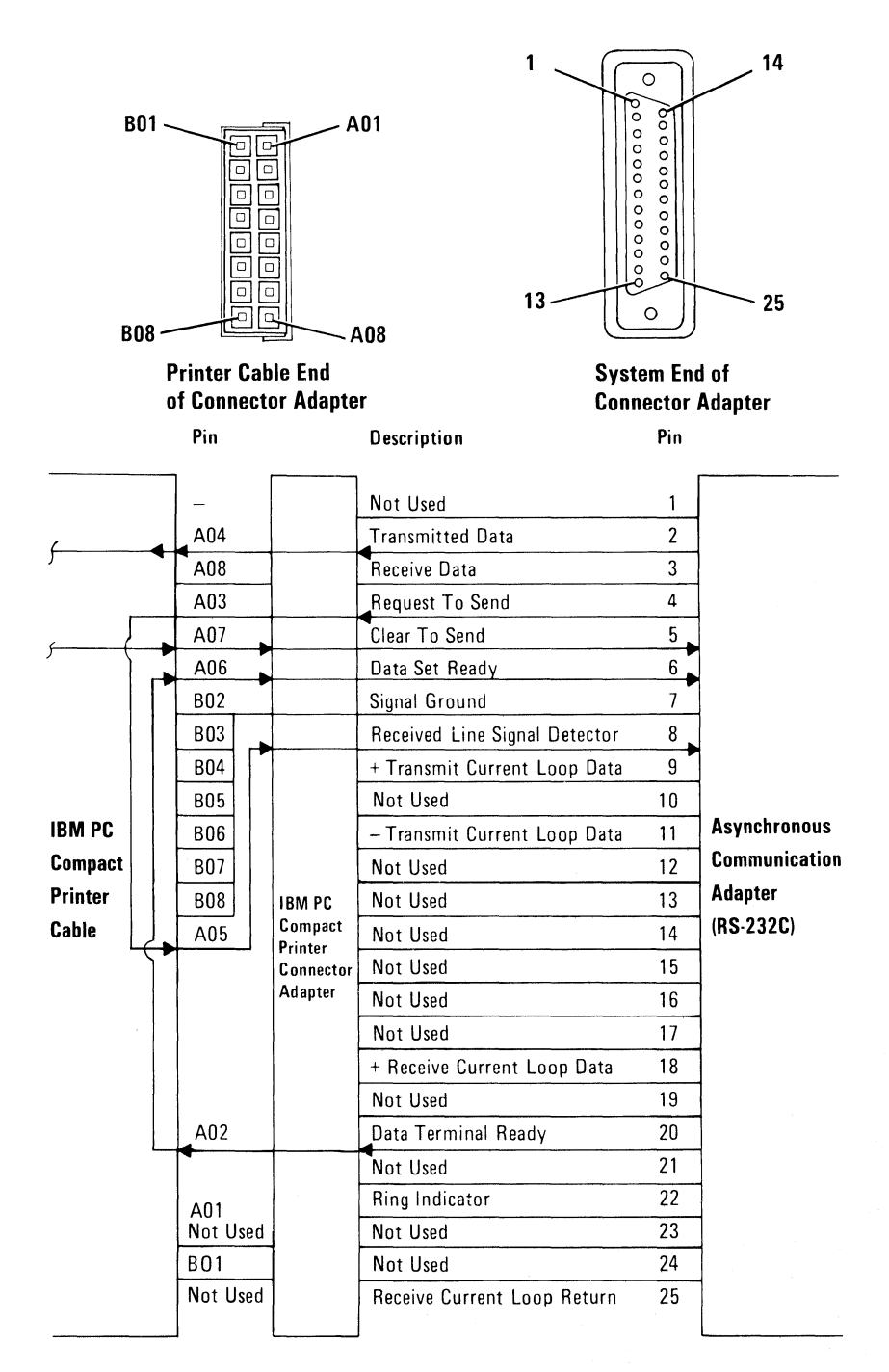

# **Notes:**

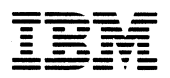

**Personal Computer** Hardware Reference Library

# **IBM Communications Adapter Cable**

6361515
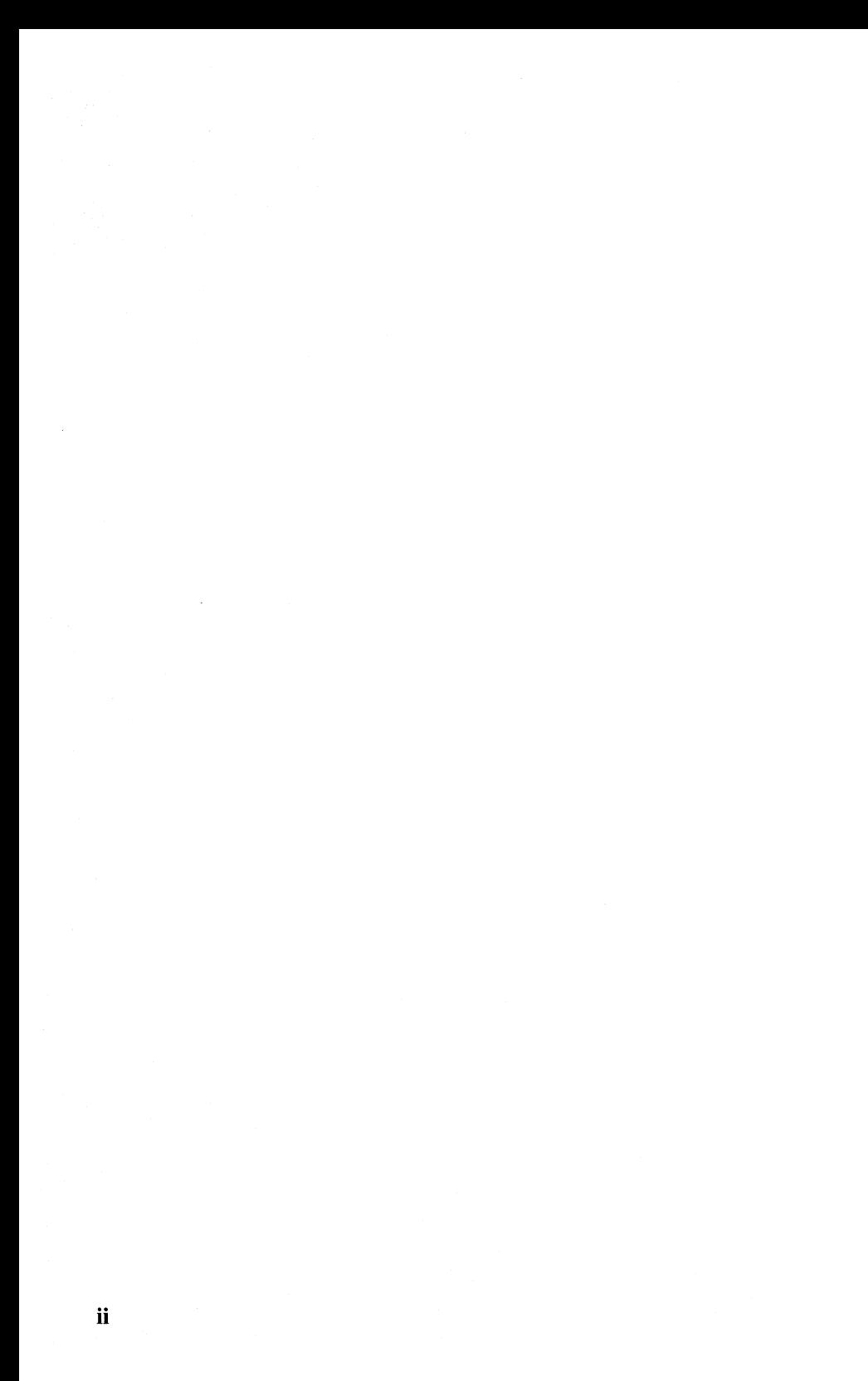

## **Contents**

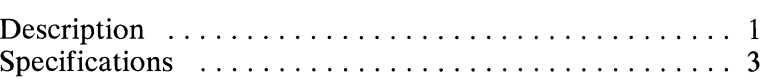

 $\mathbf{iv}$ 

 $\mathcal{L}^{\text{max}}_{\text{max}}$ 

## **Description**

The IBM Communications Adapter Cable is a 3.05 m (10-ft) cable designed to connect an IBM communications adapter to a modem or other RS232-C data communications equipment (DCE). It is fully shielded and provides a high quality, low noise channel for interface between the communications adapter and DCE.

The connector ends are 25-pin D-shell connectors. All pin connections conform with the EIA RS232-C standard. In addition, connection is provided on pins 11, 18, and 25. These pins are designated as 'select standby,' 'test,' and 'test indicate,' respectively, on some modems. 'Select standby' is used to support the switched network backup facility, if applicable. 'Test' and 'test indicate' support a modem wrap function on modems designed for business-machine controlled modem wraps.

2 Communications Cable

## **Specifications**

The following page shows the pin locations and specifications for the IBM Communications Adapter Cable.

**The IBM Communications Adapter Cable connects the following pins on the 25-pin D-shell connectors.** 

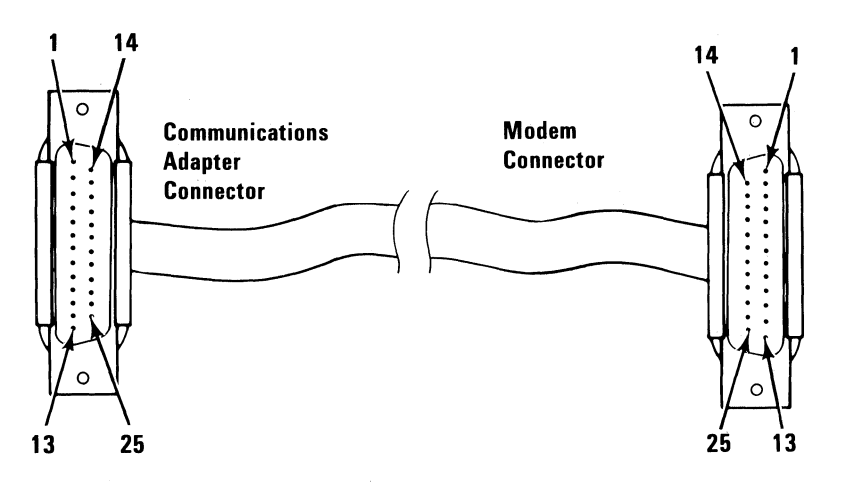

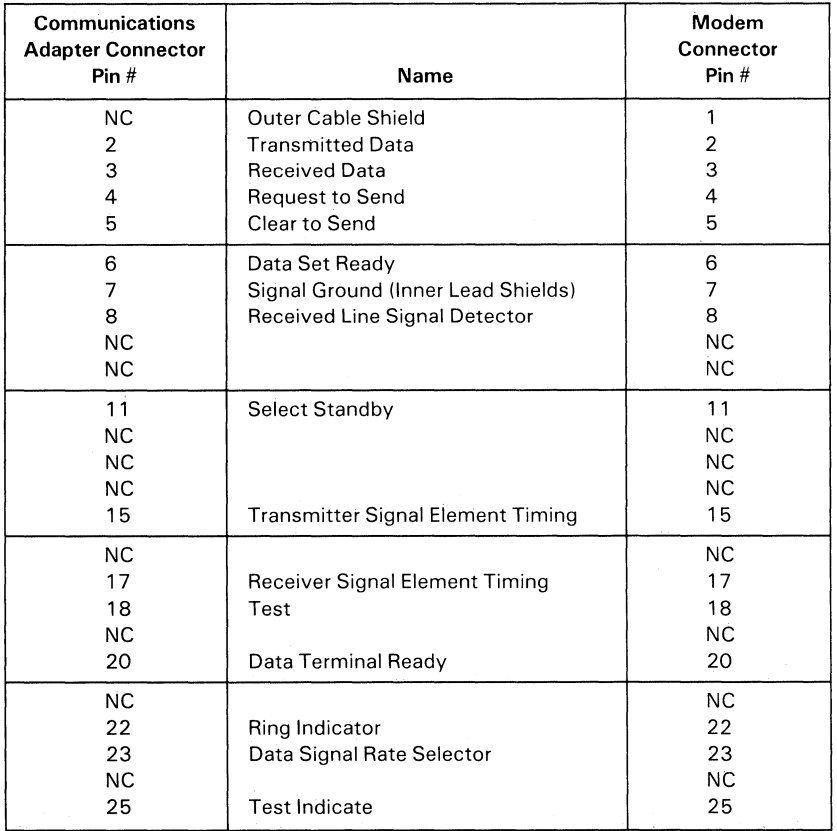

#### **Connector Specifications**

**---- --- - -- --- ----**

王三章 *Personal Computer*<br>*Hardware Reference Hardware Reference Library* 

## **IBM Personal Computer AT Communications Cable**

## **Contents**

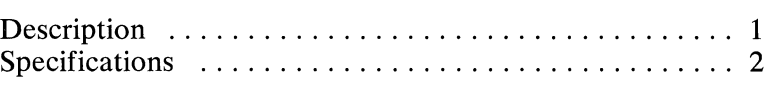

## **Notes:**

 $\bar{z}$ 

## **Description**

The **IBM** Personal Computer AT Communications Cable cable is for connection of an **IBM** communications adapter with a 9-pin D-shell connector to a modem or other RS-232C DCE (data communications equipment). It is fully shielded and provides a high quality, low noise channel for interface between the communications adapter and DCE.

**August 31, 1984** 

## Specific a **tions**

One connector is a 9-pin D-shell connector and the other is a 25-pin D-shell connector. The pin numbering and connector specifications follow.

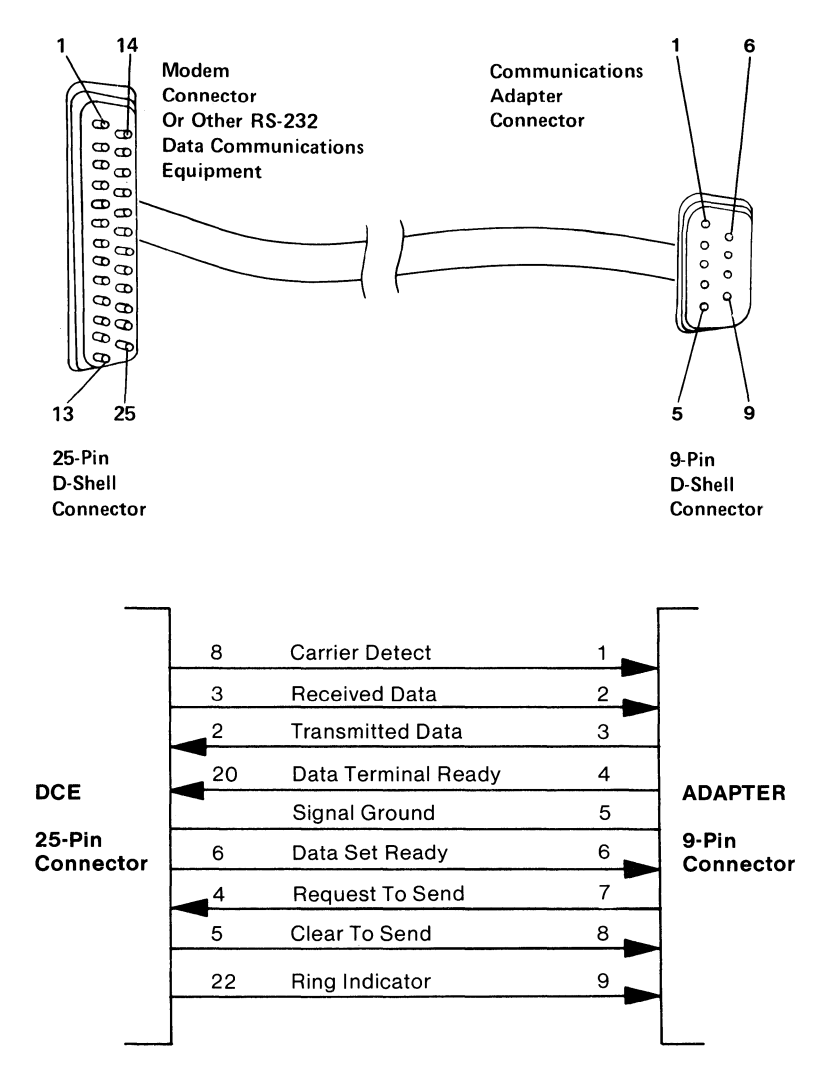

Note: All other pins on the 25-pin connector are not used.

August 31, 1984

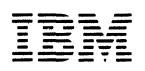

Reader's Comment Form

#### **Technical Reference Options and Adapters**

**6137806** 

Your comments assist us in improving the usefulness of our publication; they are an important part of the input used for revisions.

IBM may use and distribute any of the information you supply in any way it believes appropriate without incurring any obligation whatever. You may, of course, continue to use the information you supply.

Please do not use this form for technical questions regarding the IBM Personal Computer family of products or programs for the IBM Personal Computer family of products, or for requests for additional publications; this only delays the response. Instead, direct your inquiries or request to your authorized IBM Personal Computer dealer.

Comments:

# 

**NO POSTAGE NECESSARY** IF MAILED IN THE **UNITED STATES** 

## **BUSINESS REPLY MAIL**

**FIRST CLASS** PERMIT NO. 321 **BOCA RATON, FLORIDA 33432** 

#### POSTAGE WILL BE PAID BY ADDRESSEE

**IBM PERSONAL COMPUTER SALES & SERVICE** P.O. BOX 1328-C **BOCA RATON, FLORIDA 33432** 

Fold here

### **UPDATE NUMBER 5**

#### **for the**

# **IBM Technical Reference Options and Adapters (Part Number 6322509)**

Note: All updates received prior to Update Number 5 must be inserted before continuing.

If you have an IBM Personal Computer AT *Technical Reference*  manual, replace the following modules in your manual. If you do not have an IBM Personal Computer AT *Technical Reference*  manual, insert the following modules in your manual.

- 1. "Adapters" section:
	- IBM Personal Computer AT Serial/Parallel Adapter
	- IBM Personal Computer AT Fixed Disk and Diskette Adapter.
- 2. In the "Cables and Connectors" section, insert or replace the IBM Personal Computer AT Communications Cable module.
- 3. "Memory Expansion" section:
	- IBM Personal Computer AT 128KB Memory Expansion Option
	- IBM Personal Computer AT 512KB Memory Expansion Option.

August 31, 1984

- 4. In the "Miscellaneous" section, insert or replace the IBM Personal Computer AT Prototype Adapter module.
- 5. "Storage Devices" section:
	- IBM Personal Computer AT High Capacity Diskette Drive
	- IBM Personal Computer AT Double Sided Diskette Drive
	- IBM Personal Computer AT 20MB Fixed Disk Drive.

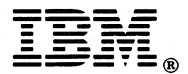

International Business Machines Corporation

P.O. Box 1328-W Boca Raton, Florida 33432

#### 6137806

Printed in United States of America

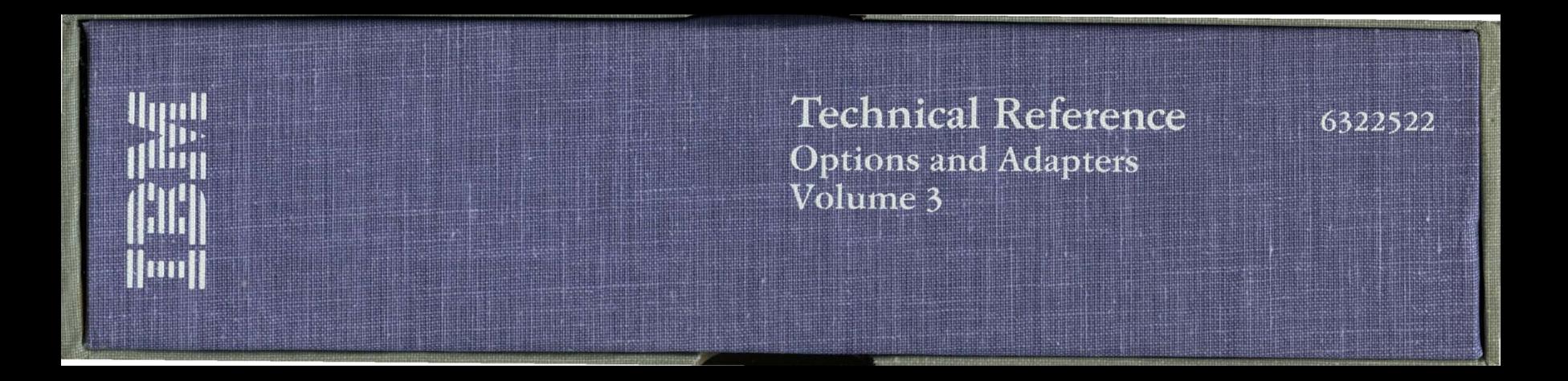